# *IBM SPSS Modeler 18.1.1. Руководство по сценариям на языке Python и автоматизации*

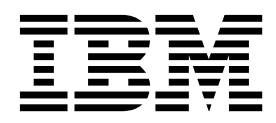

#### **Примечание**

Прежде чем использовать эту информацию и продукт, описанный в ней, прочтите сведения в разделе "[Уведомления](#page-384-0)" на стр. [379.](#page-384-0)

#### **Информация о продукте**

Это издание применимо к версии 18, выпуск 1, модификация 1 IBM SPSS Modeler и ко всем последующим версиям и модификациям до тех пор, пока в новых изданиях не будет указано иное.

## **Содержание**

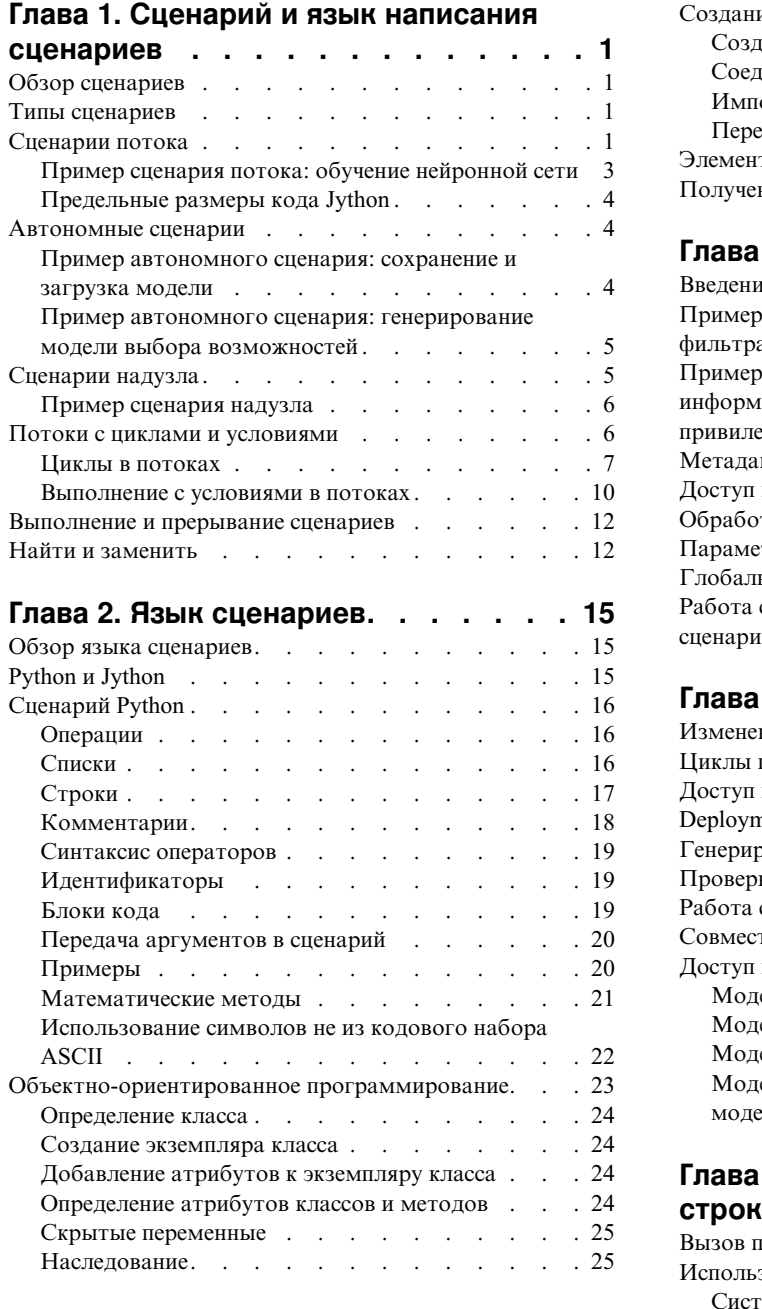

## **Глава 3. Сценарии в [IBM SPSS Modeler](#page-32-0) [27](#page-32-0)**

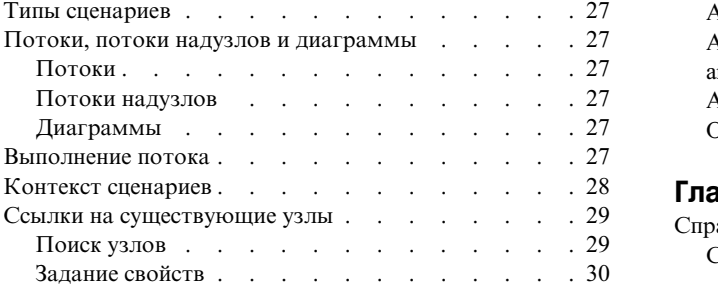

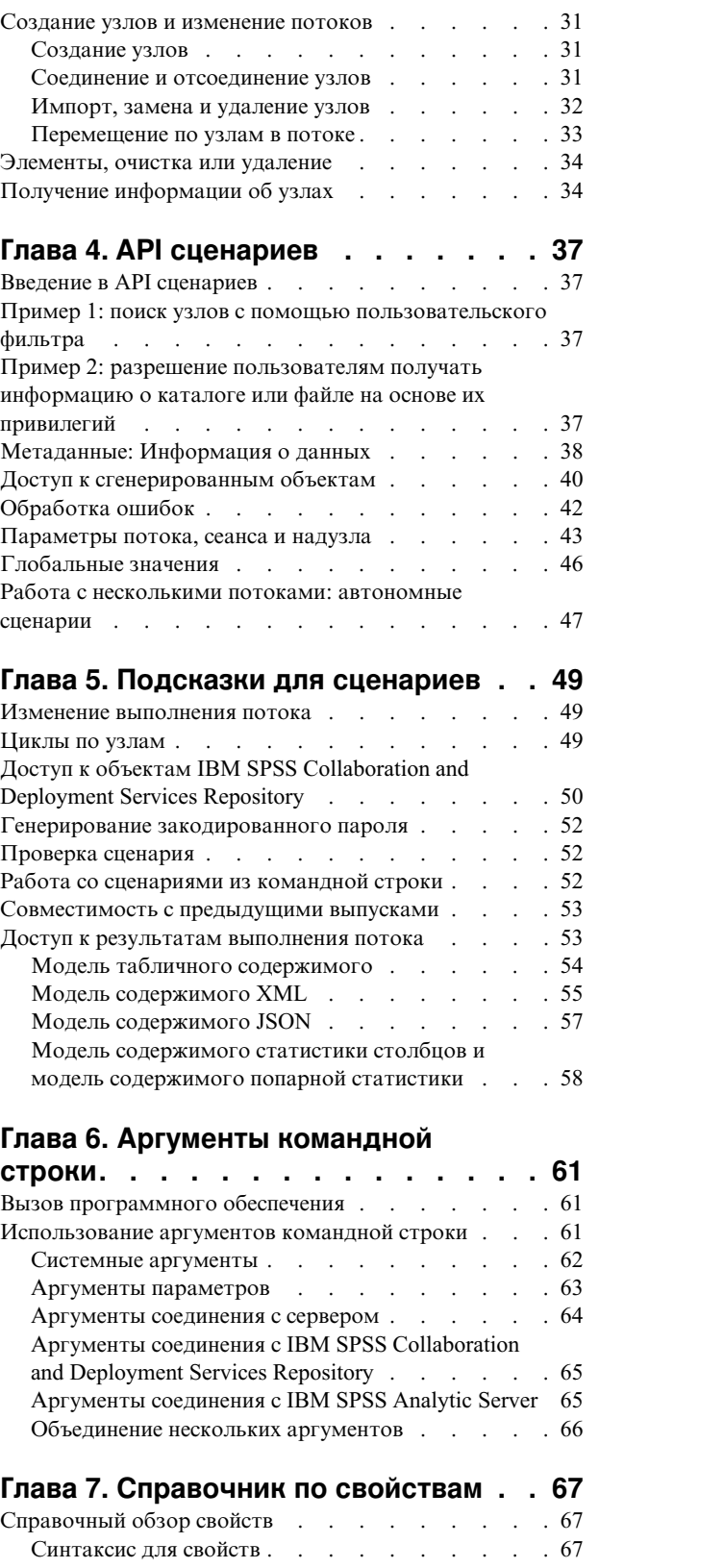

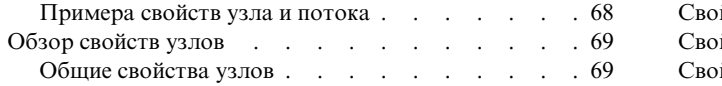

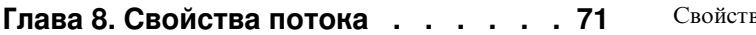

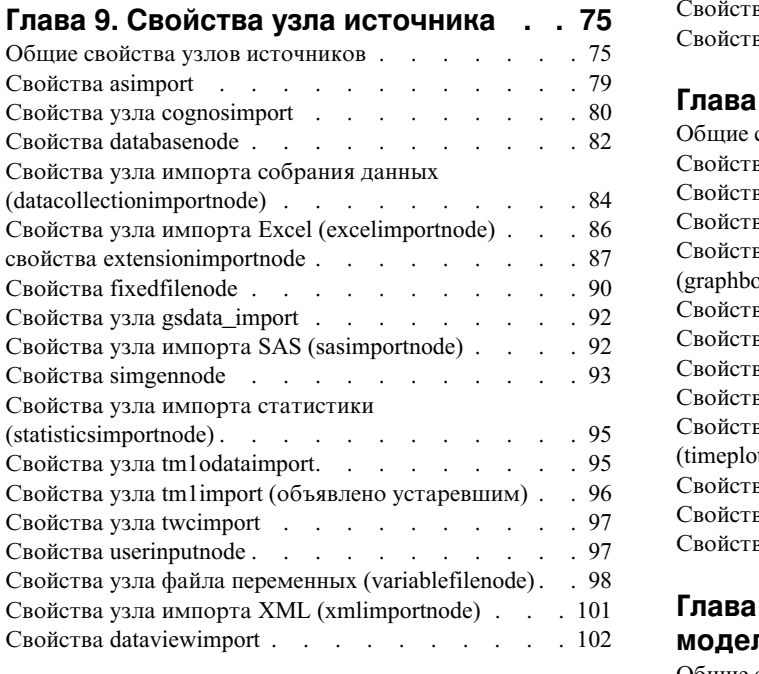

### **Глава 10. Запись [свойств](#page-110-0) узла**

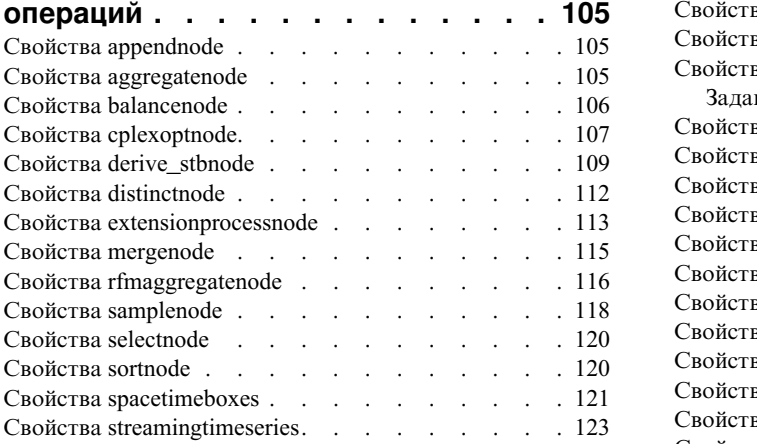

### **Глава 11. Поле [Свойства](#page-136-0) узла**

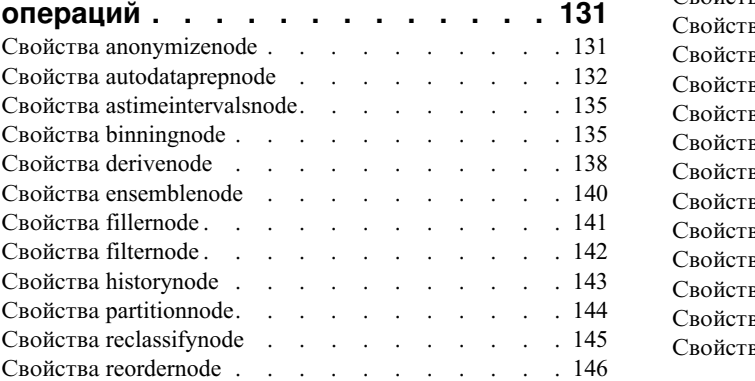

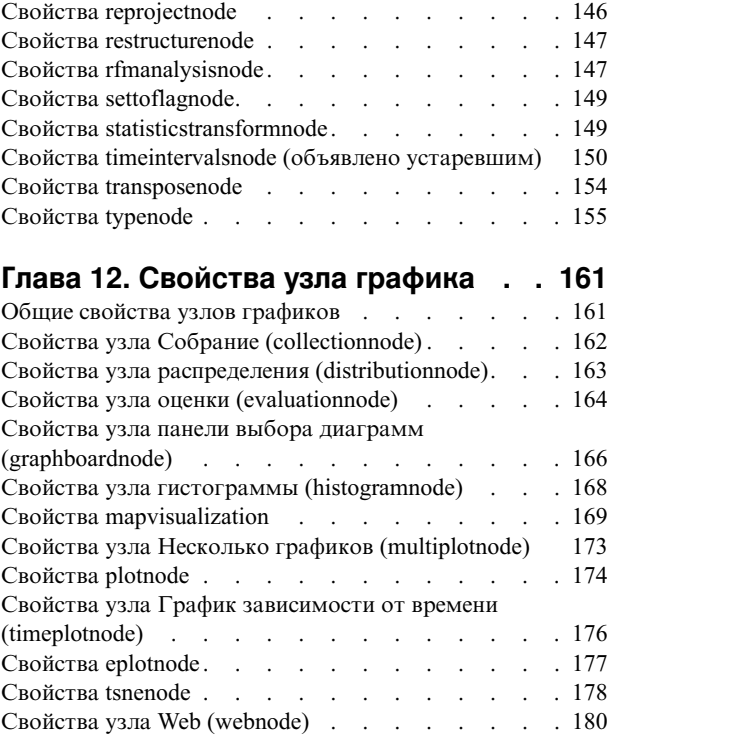

### **Глава 13. [Свойства](#page-188-0) узла**

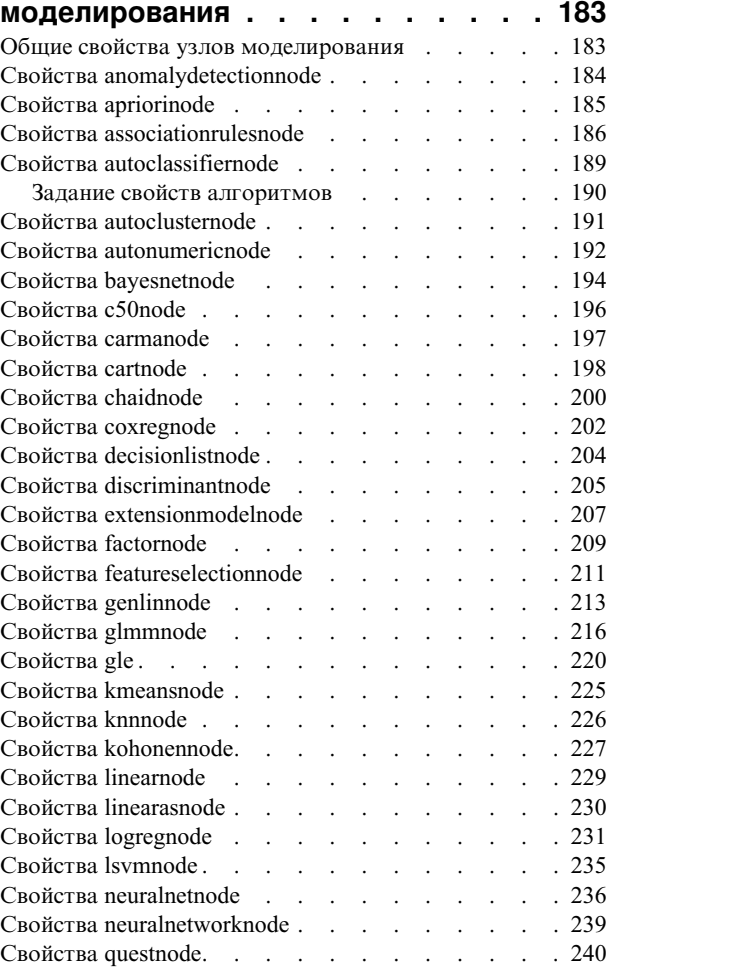

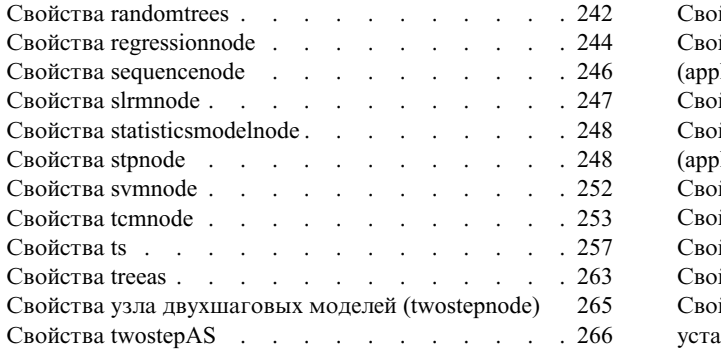

### **Глава 14. [Свойства](#page-274-0) узлов слепков**

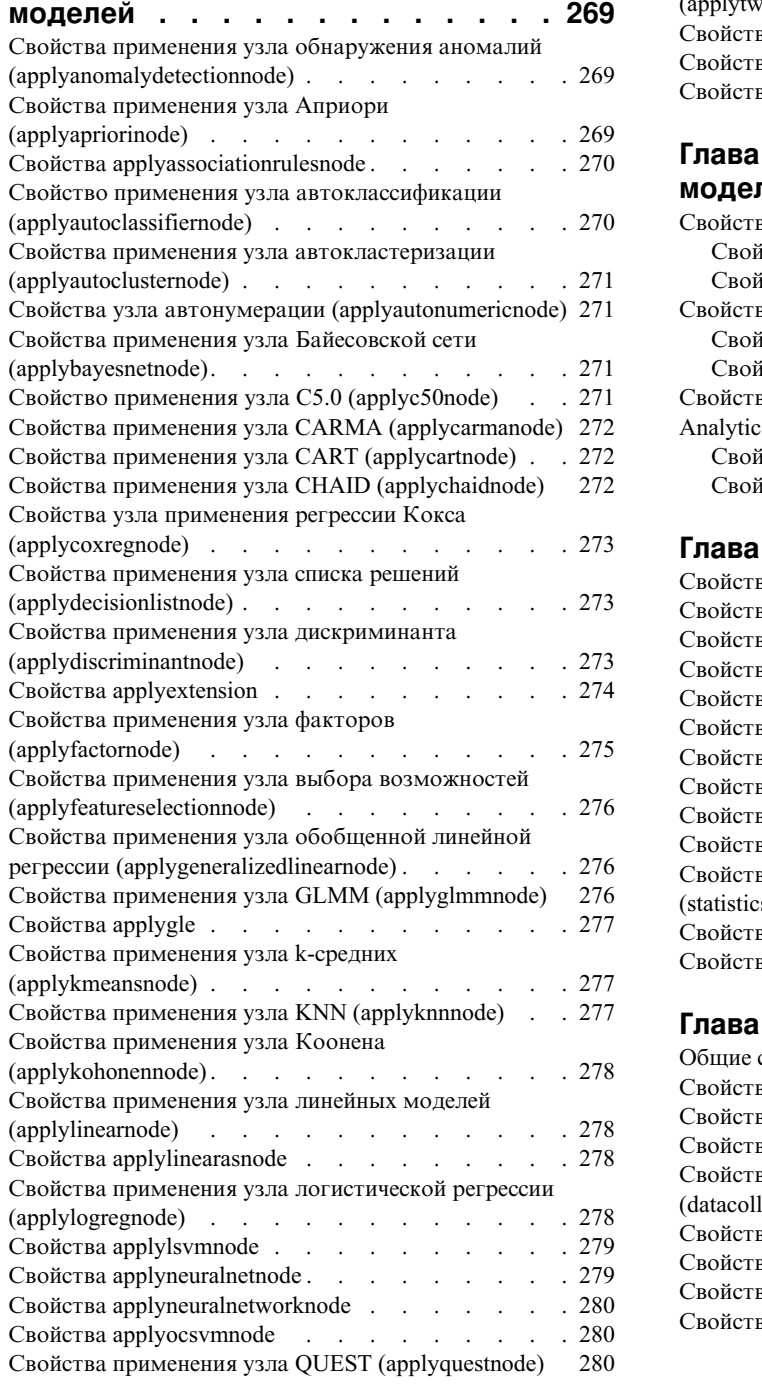

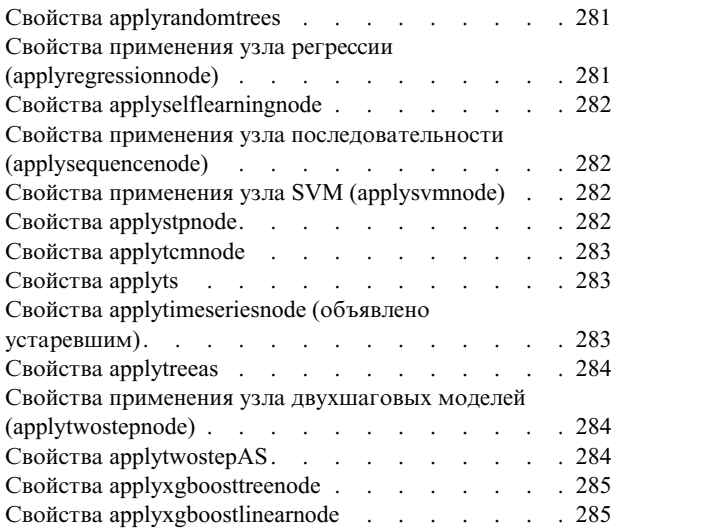

## **Глава 15. [Свойства](#page-292-0) узла**

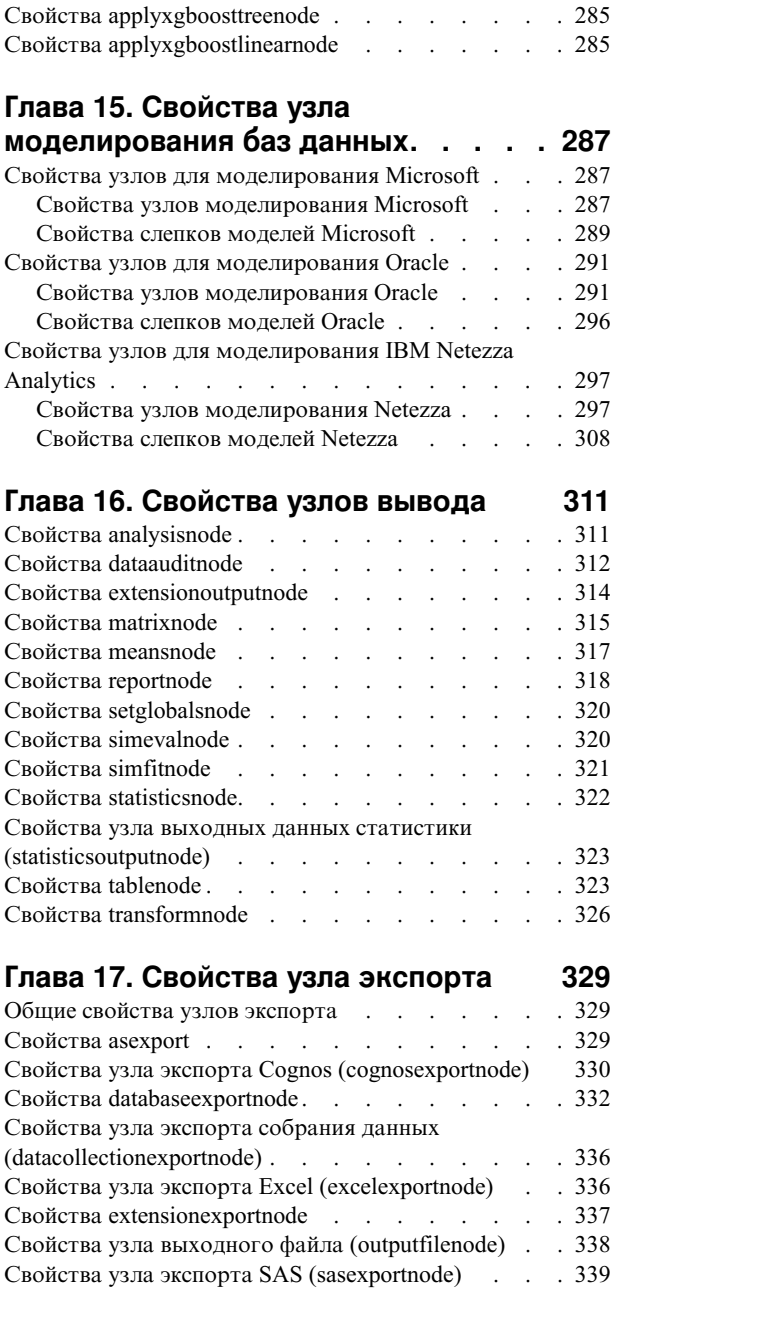

(datacollectionexportnode) . . . . . . . . . . [336](#page-341-0) Свойства узла экспорта [Excel \(excelexportnode\)](#page-341-0) . . [336](#page-341-0)

Свойства [extensionexportnode](#page-342-0) ....... . [337](#page-342-0) Свойства узла выходного файла [\(outputfilenode\)](#page-343-0) . . [338](#page-343-0) Свойства узла экспорта [статистики](#page-345-0) (statisticsexportnode) . . . . . . . . . . . [340](#page-345-0)

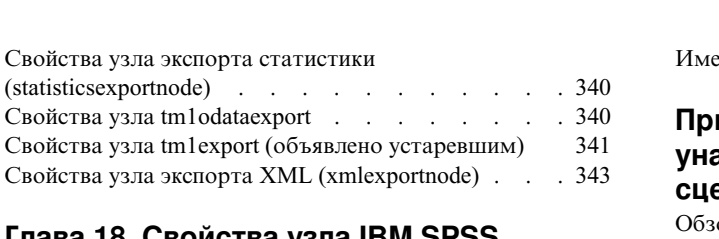

#### **Глава 18. Свойства узла [IBM SPSS](#page-350-0)**

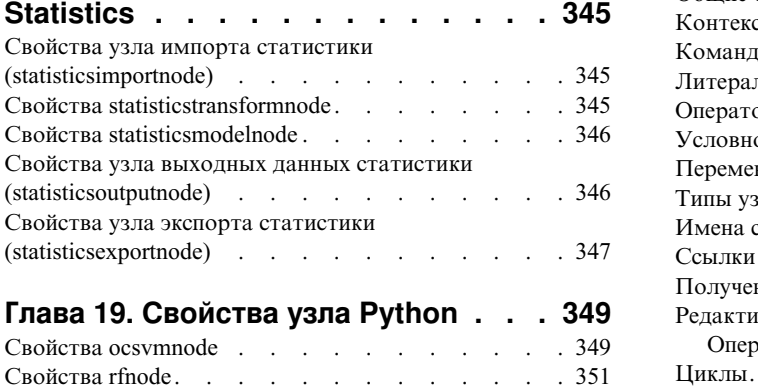

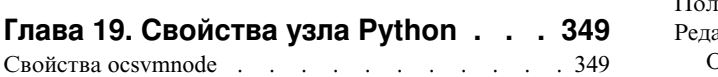

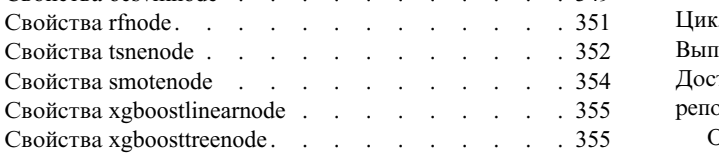

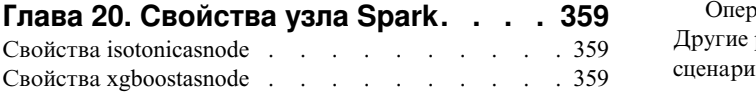

```
Глава 21. Свойства надузлов ... . 363
```
#### **[Приложение](#page-370-0) A. Ссылки на имена**

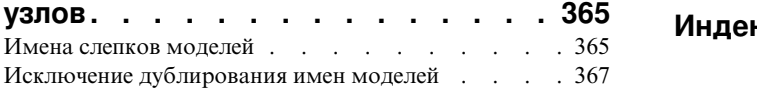

Имена типов вывода [..........](#page-372-0) . [367](#page-372-0)

#### **Приложение B. [Перенастройка](#page-374-0) от [унаследованных](#page-374-0) сценарием к**

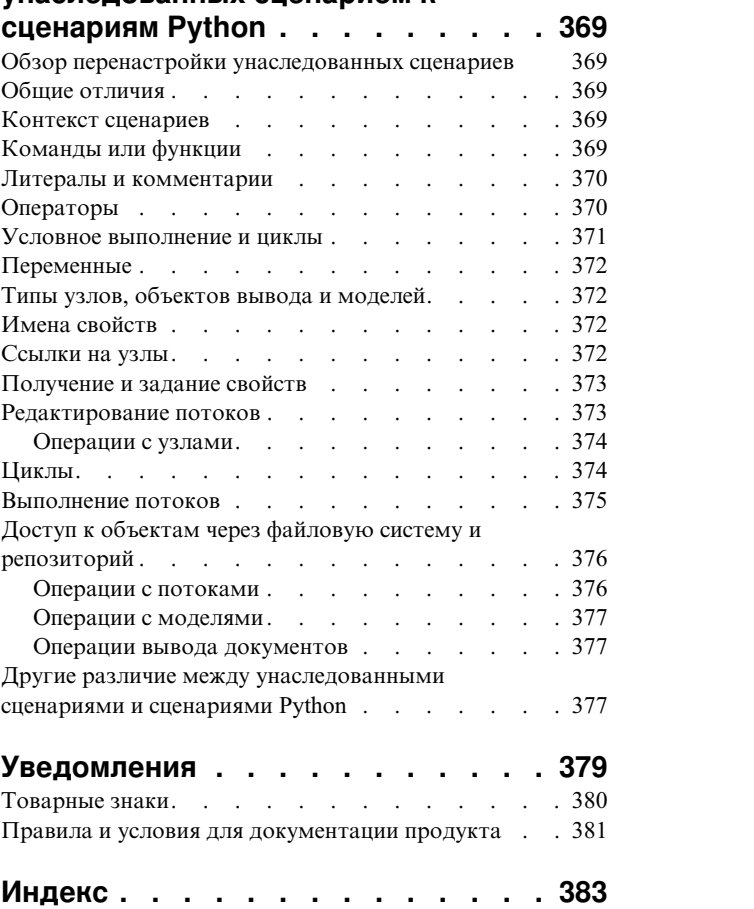

## <span id="page-6-0"></span>**Глава 1. Сценарий и язык написания сценариев**

## **Обзор сценариев**

Сценарии в IBM® SPSS Modeler - это мощный инструмент для автоматизации процессов в пользовательском интерфейсе. Сценарии могут выполнять действия того же типа, которые выполняются с помощью мыши или клавиатуры, и их можно использовать для автоматизации задач, которые при ручном выполнении могли бы быть многократно повторяемыми или требующими большого времени.

Вы можете использовать сценарии для следующего:

- Установить конкретный порядок для выполнений узлов в потоке.
- Задавать свойства для узла, а также выполнять производные действия при помощи подмножества CLEM (языка управления для работы с выражениями).
- Задавать автоматическую последовательность действий, которые обычно выполняются с участием пользователя, например, можно построить модель и затем испытать ее.
- Сконфигурировать сложные процессы, требующие существенных взаимодействий с пользователями, например, процедуры перекрестной проверки, для которых нужны повторяющиеся действия по созданию и испытанию моделей.
- Сконфигурировать процессы, обращающиеся с потоками, например, можно взять поток обучения модели, запустить его, а затем автоматически создать соответствующий поток испытания модели.

В этой части представлены описания высокого уровня и примеры сценариев на уровне потока, автономных сценариев и сценариев на надузлах в интерфейсе IBM SPSS Modeler. Более подробная информация о языке сценариев, синтаксисе и командах представлена в последующих частях .

#### **Примечание:**

Нельзя импортировать и запускать сценарии, созданные в IBM SPSS Statistics в составе IBM SPSS Modeler.

## **Типы сценариев**

IBM SPSS Modeler использует три типа сценариев:

- Потоковые сценарии хранятся как свойство потока и поэтому сохраняются и загружаются вместе с конкретным потоком. Например, можно написать потоковый сценарий для автоматизации процесса обучения и применения слепка модели. Можно задать также, чтобы при любом выполнении конкретного потока вместо содержимого холста потока запускался сценарий.
- v **Автономные сценарии** не связаны с каким-то конкретным потоком и сохраняются во внешних текстовых файлах. Автономный сценарий можно использовать, например, для одновременной работы с несколькими потоками.
- v **Сценарии надузла** хранятся как свойство потока надузла. Сценарии надузла доступны только на конечных надузлах. Сценарий надузла можно использовать для управления выполнением последовательности содержимого надузла. Для не конечных надузлов (источников или процессов) непосредственно в вашем потоковом сценарии можно определить свойства для надузла или содержащихся в нем узлов.

## **Сценарии потока**

Сценарии могут использоваться для настройки операций в конкретном потоке, и они сохраняются с этим потоком. Сценарии потоков можно использовать для указания конкретного порядка выполнения для конечных узлов в потоке. Диалоговое окно сценариев потоков используется для изменения сценария, который сохранен в текущем потоке.

Чтобы получить доступ на вкладку сценариев потоков в диалоговом окне Свойства потоков:

- 1. В меню **Инструменты** выберите:
	- **Свойства потоков** > **Выполнение**
- 2. Перейдите на вкладку **Выполнение** для работы со сценариями для текущего потока.

Значки панели инструментов в верхней части диалогового окна сценария потока используются для следующих операций:

- Импортировать в это окно содержимое уже существующего автономного сценария.
- Сохранит сценарий в виде текстового файла.
- Распечатать сценарий.
- Добавить в конец сценарий по умолчанию.
- v Отредактировать сценарий (функции откат, вырезать, копировать, вставить и другие обычные функции редактирования).
- Выполнить весь текущий сценарий.
- v Выполнить выбранные в сценарии строки.
- Остановить сценарий во время выполнения. (Этот значок доступен, только когда выполняется сценарий.)
- Проверить синтаксис сценария и в случае обнаружения каких-то ошибок вывести их для изучения на нижней панели диалогового окна.

**Примечание:** Начиная с версии 16.0 и далее, SPSS Modeler использует язык сценариев Python. Во всех версиях до 16.0 использовался язык сценариев, уникальный для SPSS Modeler, сценарии которого теперь называются унаследованными. В зависимости от типа сценария, с которым вы работаете, на вкладке **Выполнение** выберите режим выполнения **По умолчанию (дополнительный сценарий)**, а затем выберите либо **Python**, либо **Унаследованный**.

Можно указать, будет или нет запущен этот сценарий при выполнении потока. Для запуска сценария всякий раз при выполнении потока с учетом порядка выполнения сценария выберите опцию **Запускать этот сценарий**. Этот параметр на уровне потока обеспечивает автоматизацию для ускорения построения модели. Однако по умолчанию этот сценарий игнорируется при выполнении сценариев. Даже если выбрана опция **Игнорировать этот сценарий**, вы всегда можете запустить сценарий непосредственно из этого диалогового окна.

Редактор сценариев поддерживает следующие возможности, помогающие разрабатывать сценарии:

- Выделение синтаксиса; выделяются ключевые слова, литеральные значения (строчные и числовые), комментарии.
- Нумерация строк.
- v Выявление парных блоков; когда указатель помещают у начала программного блока, выделяется также соответствующий конечный блок.
- Предлагаемое автозаполнение.

Цвета и стили текста, используемые при выделении синтаксиса, можно настроить в предпочтениях экрана IBM SPSS Modeler. Для обращения к предпочтениям экрана выберите **Инструменты** > **Опции** > **Опции пользователя** и откройте вкладку **Синтаксис**.

Для вывода списка предлагаемых завершений синтаксиса выберите **Автопредложение** в контекстном меню или нажмите клавиши Ctrl + Пробел. При помощи клавиш со стрелками можно перемещаться вверх и вниз по списку; клавиша Enter вставляет выделенный текст. Для выхода из режима автозаполнений без изменения существующего текста нажмите клавишу Esc.

Вкладка **Отладка** содержит сообщения отладки; на ней можно оценить состояние сценария сразу после выполнения. Вкладка **Отладка** состоит из текстовой области только для чтения и однострочного текстового поля. Текстовая область содержит текст, отправляемый либо на стандартное устройство вывода, либо в

<span id="page-8-0"></span>стандартный поток ошибок через команду в сценарии, например, через текст сообщения об ошибке. В текстовое поле пишет пользователь. Этот текст оценивается в контексте последнего выполненного сценария в этом диалоговом окне (так называемый *сценарный контекст*). Текстовая область содержит команду и полученный вывод, так что пользователь может просматривать трассировку команд. Текстовое поле вывода всегда содержит приглашение командной строки (для унаследованных сценариев это -->).

Новый сценарный контекст создается в следующих ситуациях:

- v Запущен некоторый сценарий при помощи либо кнопки **Запустить этот сценарий**, либо кнопки **Запустить выбранные строки**.
- Изменен язык сценариев.

Когда создается новый сценарный контекст, текстовая область очищается.

**Примечание:** В случае выполнении потока вне панели сценариев контекст сценария панели сценариев не изменяется. Значения переменных, создаваемых в составе этого выполнения, в диалоговом окне сценария не выводятся.

## **Пример сценария потока: обучение нейронной сети**

При выполнении поток можно использовать для обучения модели нейронной сети. Обычно для испытания модели можно запустить узел моделирования, чтобы добавить модель в поток, установить соответствующие соединения и выполнить узел анализа.

Используя сценарий IBM SPSS Modeler, можно автоматизировать процесс испытания слепка модели после того, как вы ее создали. Например, следующий сценарий потока для испытания демонстрационного потока druglearn.str (доступного в папке /Demos/streams/ каталога установки IBM SPSS Modeler) можно запустить из диалогового окна Свойства потока (**Инструменты > Свойства потока > Сценарий**):

```
stream = modeler.script.stream()
neuralnetnode = stream.findByType("neuralnetwork", None)
results = \Boxneuralnetnode.run(results)
appliernode = stream.createModelApplierAt(results[0], "Drug", 594, 187)
analysisnode = stream.createAt("analysis", "Drug", 688, 187)
typenode = stream.findByType("type", None)
stream.linkBetween(appliernode, typenode, analysisnode)
analysisnode.run([])
```
Следующие маркеры обозначают каждую строку в этом примере сценария.

- Первая строка определяет переменную, указывающую на текущий поток.
- В строке 2 сценарий находит узел построителя нейронных сетей.
- В строке 3 сценарий создает список, в котором можно хранить результаты выполнения.
- v В строке 4 создается слепок модели нейронной сети. Он хранится в списке, определенном в строке 3.
- v В строке 5 узел применения модели создается для слепка модели и помещается на холст потока.
- В строке 6 создается узел анализа с названием Drug.
- В строке 7 сценарий находит узел Тип.
- v В строке 8 сценарий сценарий соединяет узел применения модели, созданный в строке 5, с узлом типа и с узлом анализа.
- И наконец, узел анализа выполняется, чтобы создать отчет анализа.

Сценарий можно использовать для построения и запуска потока с нуля, начиная с пустого холста. Для дальнейшего изучения языка написания сценариев в общем смотрите раздел Обзор языка сценария.

## <span id="page-9-0"></span>**Предельные размеры кода Jython**

Jython компилирует каждый сценарий в байт-код Java, который затем выполняется виртуальной Java-машиной (Java Virtual Machine, JVM). Однако Java накладывает предел на размер одного файла байт-кода. Если этот предел превышен, когда Jython пытается загрузить байт-код, это может привести к отказу JVM. IBM SPSS Modeler не может предотвратить такие отказы.

Убедитесь, что вы написали сценарии Jython, используя рекомендации по правильному кодированию (такие как минимизация дублированного кода через использование переменных или функций для вычисления общих промежуточных значений). При необходимости вам может потребоваться разделить код на несколько исходных файлов или определить его с использованием модулей, которые будут компилироваться в отдельные файлы байт-кода.

### **Автономные сценарии**

Диалоговое окно Автономный сценарий используется, чтобы создать или изменить сценарий, сохраненный как текстовый файл. Он выводит имя файла и предоставляет возможности для загрузки, сохранения, импорта и выполнения сценариев.

Чтобы получить доступ к диалоговому окну автономного сценария:

В основном меню выберите:

#### **Инструменты** > **Автономный сценарий**

Для автономных и потоковых сценариев доступна одинаковая панель инструментов и опции проверки синтаксиса сценариев. Дополнительную информацию смотрите в разделе "[Сценарии](#page-6-0) потока" на стр. 1.

### **Пример автономного сценария: сохранение и загрузка модели**

Автономные сценарии полезны для работы с потоками. Допустим, у вас есть два потока, один, создающий поток, и другой, использующий графики для изучения сгенерированного набора правил из первого потока с существующими потоками данных. Автономный сценарий для каждого сценария может выглядеть примерно так:

```
taskrunner = modeler.script.session().getTaskRunner()
```

```
# Измените здесь папку на правильную папку Demos установки Modeler.
# Обратите внимание на использование начальной и завершающей дробной черты.
installation = "C:/Program Files/IBM/SPSS/Modeler/18.1.1/Demos/"
# Сначала загрузите из файла поток построителя моделей и постройте модель
druglearn stream = taskrunner.openStreamFromFile(installation + "streams/druglearn.str", True)
results = \Boxdruglearn_stream.findByType("c50", None).run(results)
# Сохраните модель в файл
taskrunner.saveModelToFile(results[0], "rule.gm")
# Теперь загрузите поток построения графиков, прочите модель из файла и вставьте ее в поток
drugplot stream = taskrunner.openStreamFromFile(installation + "streams/drugplot.str", True)
model = taskrunner.openModelFromFile("rule.gm", True)
modelapplier = drugplot_stream.createModelApplier(model, "Drug")
# Теперь найдите узел построения моделей, отсоедините его и соединитесь с
# узлом применения модели между узлом получения и узлом построения графиков
derivenode = drugplot stream.findByType("derive", None)
plotnode = drugplot_stream.findByType("plot", None)
```

```
drugplot stream.disconnect(plotnode)
```

```
modelapplier.setPositionBetween(derivenode, plotnode)
drugplot_stream.linkBetween(modelapplier, derivenode, plotnode)
plotnode.setPropertyValue("color_field", "$C-Drug")
plotnode.run([])
```
**Примечание:** Чтобы узнать больше о языке сценариев в целом, посмотрите раздел Обзор языка сценария.

## **Пример автономного сценария: генерирование модели выбора возможностей**

Начиная с пустого холста, в этом примере строится поток, генерирующий модель выбора возможностей, применяется эта модель и создается таблица, в которой перечислено 15 наиболее важных полей, относящихся к заданному полю назначения.

```
stream = modeler.script.session().createProcessorStream("featureselection", True)
statisticsimportnode = stream.createAt("statisticsimport", "Statistics File", 150, 97)
statisticsimportnode.setPropertyValue("full_filename", "$CLEO_DEMOS/customer_dbase.sav")
typenode = stream.createAt("type", "Type", 258, 97)
typenode.setKeyedPropertyValue("direction", "response_01", "Target")
featureselectionnode = stream.createAt("featureselection", "Feature Selection", 366, 97)
featureselectionnode.setPropertyValue("top_n", 15)
featureselectionnode.setPropertyValue("max_missing_values", 80.0)
featureselectionnode.setPropertyValue("selection_mode", "TopN")
featureselectionnode.setPropertyValue("important_label", "Check Me Out!")
featureselectionnode.setPropertyValue("criteria", "Likelihood")
stream.link(statisticsimportnode, typenode)
stream.link(typenode, featureselectionnode)
models = []
```
featureselectionnode.run(models)

```
# Предполагается, что поток автоматически размещает узлы применения моделей в потоке
applynode = stream.findByType("applyfeatureselection", None)
tablenode = stream.createAt("table", "Table", applynode.getXPosition() + 96, applynode.getYPosition())
stream.link(applynode, tablenode)
tablenode.run([])
```
Этот сценарий создает узел источника для чтения данных, использует узел Тип для задания роли (направления) от поля response\_01 к Target и затем создает и выполняет узел выбора возможностей. Этот сценарий соединяет также узлы и располагает каждый из них на холсте потока для создания читаемого макета. Затем окончательный слепок модели соединяется с узлом Таблица, где перечисляется 15 наиболее важных полей, как определено свойствами selection mode и top n. Дополнительную информацию смотрите в разделе "Свойства [featureselectionnode"](#page-216-0) на стр. 211.

## **Сценарии надузла**

Используя язык сценариев IBM SPSS Modeler можно создавать и сохранять сценарии на любом конечном надузле. Эти сценарии доступны только для конечных надузлов и часто используются при создании потоков шаблонов или для установления особого порядка выполнения для содержимого надузлов. Сценарии надузлов позволяют также одновременный запуск нескольких сценариев в потоке.

Например, допустим, что вам нужно было задать порядок выполнения для сложного потока, а надузел содержит несколько узлов, в том числе узел Задать глобальные значения, который нужно выполнить до получения нового поля, используемого на узле График. В этом случае можно создать сценарий надузла, первоначально выполняющий узел Задать глобальные значения. Вычисленные этим узлом значения, такие как среднее или среднеквадратичное отклонение, могут затем использоваться при выполнении узла График. <span id="page-11-0"></span>Свойства узлов можно задать в сценарии надузла таким же образом, как это делается в других сценариях. Как вариант, изменить или определить свойства для любого надузла или содержащихся в нем узлов можно непосредственно в потоковом сценарии. Дополнительную информацию смотрите в разделе [Глава](#page-368-0) 21, "[Свойства](#page-368-0) надузлов", на стр. 363. Этот способ работает для надузлов источников и процессов, а также для конечных надузлов.

**Примечание:** Так как свои собственные сценарии могут выполнять только конечные надузлы, только для них доступна вкладка Сценарии в диалоговом окне Суперузел.

#### **Чтобы открыть диалоговое окно сценария надузла на главном холсте:**

Выберите конечный надузел на холсте потоков и в меню Надузел перейдите к следующему пункту:

**Сценарий надузла...**

#### **Чтобы открыть диалоговое окно сценария надузла на раскрывающемся холсте надузла:**

Щелкните правой кнопкой мыши по холсту надузла и в контекстном меню выберите:

**Сценарий надузла...**

### **Пример сценария надузла**

Следующий сценарий надузла объявляет порядок, в котором должны выполняться конечные узлы на надузле. Этот порядок обеспечивает, что узел Задать глобальные значения выполняется первым, так что вычисленные этим узлом значения могут затем использоваться при выполнении другого узла.

```
execute 'Set Globals'
execute 'gains'
execute 'profit'
execute 'age v. $CC-pep'
execute 'Table'
```
#### **Блокировка и разблокировка надузлов**

Следующий пример показывает, как можно блокировать и разблокировать надузел:

```
stream = modeler.script.stream()
superNode=stream.findByID('id854RNTSD5MB')
# разблокировать один надузел
print 'разблокируйте надузел с паролем abcd'
if superNode.unlock('abcd'):
    print 'разблокированd.'
else:
    print 'недопустимый пароль.'
# заблокировать один надузел
print 'заблокируйте надузел с паролем abcd'
superNode.lock('abcd')
```
### **Потоки с циклами и условиями**

Начиная с версии 16.0, простые сценарии в SPSS Modeler можно создавать внутри потока, не вводя сами инструкции на языке сценариев, а выбирая значения в различных диалоговых окнах. Два основных типа сценария, доступных для создания этим способом, - это простые циклы и возможность выполнять узлы в зависимости от выполнения условия.

Возможно сочетание в одном потоке и циклов, и условий. Пусть, например, вы располагаете данными о продажах автомобилей, произведенных по всему миру. Вы можете создать цикл для обработки данных в потоке, задав подробности о стране производителя, и вывести данные на различные диаграммы, чтобы

<span id="page-12-0"></span>показать такие подробности, как объем продаж по моделям, уровни эмиссии вредных веществ в выхлопных газах по производителю и рабочему объему двигателя и так далее. Если вам нужна только информация по Европе, вы можете также добавить в цикл условия, чтобы не создавать диаграмм для производителей из Америки и Азии.

Примечание: Поскольку циклы и условия основаны на фоновых сценариях, они применяются только к потоку в целом, при его выполнении.

- Выполнение в цикле Циклы служат для автоматизации повторяющихся задач. Например, можно добавить в поток заданное число узлов, изменяя каждый раз один параметр узла. Также можно устроить многократное (с заданным числом раз) выполнение потока или его ветви, как в следующих примерах:
	- Выполнить поток заданное число раз, каждый раз изменяя источник.
	- Выполнить поток заданное число раз, каждый раз изменяя значение некоторой переменной.
	- Выполнить поток заданное число раз, каждый раз вводя дополнительное поле.
	- Построить модель заданное число раз, каждый раз изменяя параметр модели.
- Выполнение с условиями С его помощью можно управлять запуском конечных узлов с учетом заданных условий; вот несколько возможных примеров:
	- Управлять запуском узла с учетом полученного значения true или false.
	- Определить, что узлы в цикле должны выполняться параллельно или последовательно.

Циклы и условия задаются на вкладке Выполнение в диалоговом окне Свойства потока. Все узлы, которые используются в требованиях с условиями или циклами, изображаются на холсте с добавлением специального символа.

Есть 3 способа открыть вкладку Выполнение:

- При помощи меню в верхней части главного диалогового окна:
	- 1. В меню Инструменты выберите:

#### Свойства потоков > Выполнение

- 2. Перейдите на вкладку Выполнение для работы со сценариями для текущего потока.
- Из потока:
	- 1. Щелкните правой кнопкой по узлу и выберите С циклами и условиями.
	- 2. Выберите нужный пункт подменю.
- На панели инструментов графики в верхней части главного диалогового окна щелкните по значку свойств потока.

Если вы впервые задаете подробности циклов или условий, выберите на вкладке Выполнение режим выполнения С циклами и условиями, затем выберите подвкладку С условием или В цикле.

### Циклы в потоках

При помощи циклов можно автоматизировать повторяющиеся задачи в потоках; вот некоторые возможные примеры:

- Выполнить поток заданное число раз, каждый раз изменяя источник.
- Выполнить поток заданное число раз, каждый раз изменяя значение некоторой переменной.
- Выполнить поток заданное число раз, каждый раз вводя дополнительное поле.
- Построить модель заданное число раз, каждый раз изменяя параметр модели.

Необходимые условия задаются на подвкладке В цикле на вкладке выполнения потока. Чтобы увидеть эту подвкладку, выберите режим выполнения С циклами и условиями.

Все определенные вами требования выполнения в цикле действуют при запуске потока в режиме С циклами и условиями. Вы можете сгенерировать код сценария для требований цикла и вставить этот код в редактор

<span id="page-13-1"></span>сценариев, выбрав Вставить... в нижнем правом углу подвкладки В цикле; основная вкладка выполнения изменится - на ней появится режим выполнения По умолчанию (дополнительный сценарий) и сценарий в верхней части вкладки. Таким образом можно определить структуру цикла, пользуясь различными опциями диалогового окна циклов; сгенерированный сценарий потом можно дополнительно изменить в редакторе сценариев. Обратите внимание на то, что при нажатии на кнопку Вставить... в сгенерированный сценарий будут вставлены также все требования выполнения с условиями.

Важное замечание: Переменные цикла, заданные в потоке SPSS Modeler, могут быть перезаписаны, если вы запустите поток в задании IBM SPSS Collaboration and Deployment Services. Это связано с тем, что запись редактора заданий IBM SPSS Collaboration and Deployment Services переопределяет запись SPSS Modeler. Например, если вы задаете переменную цикла в потоке для создания различных имен файлов вывода для каждого цикла, эти файлы правильно называются в SPSS Modeler, но перезаписываются фиксированной записью, введенной на вкладке Результаты менеджера внедрений IBM SPSS Collaboration and Deployment Services.

#### Конфигурирование цикла

- 1. Создайте ключ итерации, чтобы определить основную структуру цикла, выполняемую в потоке. Дополнительную информацию смотрите в разделе Создать ключ итерации.
- 2. Если нужно, определите одну или несколько переменных итерации. Дополнительную информацию смотрите в разделе Создать переменную итерации.
- 3. Итерации и любые созданные вами переменные показаны в основной части подвкладки. По умолчанию итерации выполняются и оцениваются в том порядке, в каком показаны; чтобы изменить порядок, переместите итерацию вверх или вниз в списке, для чего щелкните по ней, чтобы выделить, и затем щелкайте по стрелкам вверх и вниз в столбце в правой части подвкладки, чтобы переместить выделенное.

#### <span id="page-13-0"></span>Создание ключа итерации для циклов в потоках

При помощи ключа итерации определяется основная структура цикла, выполняемая в потоке. Например, если вы анализируете продажи автомобилей, можно создать параметр потока Страна изготовителя и использовать его как ключ итерации; при выполнении потока на каждой итерации для этого ключа будет задаваться значение другой страны. Для задания ключа служит диалоговое окно Определить ключ итерации.

Чтобы открыть это диалоговое окно, нажмите кнопку Ключ итерации... в нижнем левом углу подвкладки циклов или щелкните правой кнопкой мыши по любому узлу потока и выберите С циклами и условиями > Определить ключ итерации (поля) или С циклами и условиями > Определить ключ итерации (значения). Если открыть диалоговое окно из потока, некоторые поля могут быть заполнены автоматически, например, имя узла.

Чтобы задать ключ итерации, заполните следующие поля:

При итерации перебирать. Можно выбрать один из следующих вариантов:

- Параметр потока Поля. При помощи этой опции можно создать цикл, в котором все заданные поля поочередно используются как значение для существующего параметра потока.
- Параметр потока Значения. При помощи этой опции можно создать цикл, в котором все заданные значения поочередно используются для существующего параметра потока.
- Свойство узла Поля. При помощи этой опции можно создать цикл, в котором все заданные поля поочередно используются как значение для свойства узла.
- Свойство узла Значения. При помощи этой опции можно создать цикл, в котором все заданные значения поочередно используются для свойства узла.

Что задать. Выберите элемент, значение которого будет задаваться при каждом выполнении цикла. Можно выбрать один из следующих вариантов:

• Параметр. Доступно, только если выбрать Параметр потока - Поля или Параметр потока - Значения. Выберите нужный параметр из списка.

- v **Узел**. Доступно, только если выбрать **Свойство узла Поля** или **Свойство узла Поля**. Выберите узел, для которого хотите задать цикл. Нажмите кнопку просмотра, чтобы открыть диалоговое окно Выбрать узел и выбрать нужный узел; если узлов в этом окне слишком много, можете отфильтровать список, чтобы в нем остались только некоторые типы узлов, для чего выберите одну из следующих категорий: узел источника, узел обработки, узел диаграмм, узел моделирования, узел вывода, узел экспорта или узел применения модели.
- v **Свойство**. Доступно, только если выбрать **Свойство узла Поля** или **Свойство узла Значения**. Выберите свойство узла из списка.

**Используемые поля**. Доступно, только если выбрать **Параметр потока - поля** или **Свойство узла - поля**. Выберите одно или несколько полей на узле, которые послужат данными для итерации. Можно выбрать один из следующих вариантов:

- v **Узел**. Доступно, только если выбрать **Параметр потока поля**. Выберите узел, содержащий информацию, для которой вы хотите задать цикл. Нажмите кнопку просмотра, чтобы открыть диалоговое окно Выбрать узел и выбрать нужный узел; если узлов в этом окне слишком много, можете отфильтровать список, чтобы в нем остались только некоторые типы узлов, для чего выберите одну из следующих категорий: узел источника, узел обработки, узел диаграмм, узел моделирования, узел вывода, узел экспорта или узел применения модели.
- v **Список полей**. Щелкните по кнопке списка в столбце справа, чтобы открыть диалоговое окно Выбрать поля и выбрать в нем поля узла, которые послужат данными для итерации. Дополнительную информацию смотрите в разделе "Выбор полей для [итераций](#page-15-0)" на стр. 10.

**Используемые значения**. Доступно, только если выбрать **Параметр потока - значения** или **Свойство узла значения**. Выберите одно или несколько значений в выбранном поле, которые будут использоваться как значения итерации. Можно выбрать один из следующих вариантов:

- v **Узел**. Доступно, только если выбрать **Параметр потока значения**. Выберите узел, содержащий информацию, для которой вы хотите задать цикл. Нажмите кнопку просмотра, чтобы открыть диалоговое окно Выбрать узел и выбрать нужный узел; если узлов в этом окне слишком много, можете отфильтровать список, чтобы в нем остались только некоторые типы узлов, для чего выберите одну из следующих категорий: узел источника, узел обработки, узел диаграмм, узел моделирования, узел вывода, узел экспорта или узел применения модели.
- **Список полей**. Выберите поле на узле, из которого нужно брать данные для итерации.
- **Список значений**. Нажмите кнопку списка в столбце справа, чтобы открыть диалоговое окно Выбрать значения и выбрать в нем значения поля, которые будут перебираться при итерации.

#### <span id="page-14-0"></span>**Создание переменной итерации для циклов в потоках**

С помощью переменных итерации можно при каждом выполнении цикла изменять значения параметров потока или свойств выбранных узлов в этом потоке. Например, пусть в вашем цикле анализируются данные о продажах автомобилей и в качестве ключа итерации используется *Страна изготовителя*, и пусть у вас на одной выходной диаграмме показаны продажи по моделям и на другой - информация о выхлопных газах. В таком случае вы можете создать переменные итерации, которыми будут создаваться заголовки для новых графов, например, *Выхлоп шведских автомобилей* и *Продажи японских машин по модели*. Все нужные переменные можно задать в диалоговом окне Определить переменную итерации.

Чтобы открыть это диалоговое окно, нажмите кнопку **Добавить переменную...** в нижнем левом углу подвкладки циклов или щелкните правой кнопкой по любому узлу потока и выберите: **С циклами и условиями** > **Определить переменную итерации**.

Чтобы задать переменную итерации, заполните следующие поля:

**Изменить**. Выберите тип атрибута, который хотите корректировать. Доступные варианты - **Параметр потока** и **Свойство узла**.

- <span id="page-15-0"></span>v Если вы выбрали **Параметр потока**, выберите нужный параметр, затем воспользуйтесь одной из описанных ниже опций, если она доступна в вашем потоке, чтобы определить значение параметра, задаваемое на каждой итерации цикла:
	- **Глобальная переменная**. Выберите глобальную переменную, значение которой будет использовано, чтобы задать значение параметра потока.
	- **Ячейка вывода таблицы**. Чтобы задать для параметра потока значение из ячейки табличного вывода, выберите таблицу в списке и введите нужные **Строку** и **Столбец**.
	- **Ввести вручную**. Выберите этот вариант, если нужно вручную вводить значение этого параметра на каждой итерации. Когда вы вернетесь на подвкладку циклов, будет создан новый столбец, в который вы введете нужные тексты.
- v Если вы выбрали **Свойство узла**, выберите нужный узел и одно из его свойств, затем задайте значение для этого свойства. При задании нового значения свойства используйте одну из следующих возможностей:
	- **Отдельно**. В качестве значения свойства будет использоваться значение ключа итерации. Дополнительную информацию смотрите в разделе "[Создание](#page-13-1) ключа итерации для циклов в потоках" на [стр](#page-13-1). 8.
	- **Как префикс для основы**. Значение ключа итерации используется как префикс перед значением, которое вы введете в поле **Основа**.
	- **Как суффикс для основы**. Значение ключа итерации используется как суффикс после значения, которое вы введете в поле **Основа**.

Если вы выбрали вариант с префиксом или суффиксом, появится приглашение ввести также текст в поле **Основа**. Например, пусть у вас значение ключа итерации - *Страна производителя* и вы выбрали опцию **Как префикс для основы**, тогда в это поле можно ввести, например, такой текст: *- продажи по модели*.

#### **Выбор полей для итераций**

Создавая итерацию, вы можете выбрать одно или несколько полей в диалоговом окне Выбрать поля.

**Сортировать по** Доступные поля можно отсортировать для просмотра, выбрав одну из следующих опций:

- **Естественный** Просмотр полей в порядке их поступления через поток данных на текущий узел.
- **Имя** Использовать алфавитный порядок сортировки полей для просмотра.
- v **Тип** Просмотр полей, отсортированных по их шкалам измерений. Эта опция полезна при выборе полей с конкретной шкалой измерений.

Выберите поля в списке по одному или сразу несколько, удерживая при их выборе нажатой клавишу Shift или Ctrl. При помощи опций под этим списком можно также выбрать группы полей на основе их шкалы измерений, а также выбрать сразу все поля или отменить выбор всех полей в таблице.

Обратите внимание на то, что доступные для выбора поля фильтруются: показаны только те поля, которые допустимы для выбранного параметра потока или свойства узла. Например, если используется параметр потока со строковым типом хранения, показаны только поля со строковым типом хранения.

## **Выполнение с условиями в потоках**

При помощи выполнения с условиями можно управлять запуском конечных узлов с учетом того, соответствует ли содержимое потока задаваемым вами условиям; вот несколько возможных примеров:

- Управлять запуском узла с учетом полученного значения true или false.
- Определить, что узлы в цикле должны выполняться параллельно или последовательно.

Необходимые условия задаются на подвкладке **С условиями** на вкладке выполнения потока. Чтобы увидеть эту подвкладку, выберите режим выполнения **С циклами и условиями**.

Все определенные вами требования выполнения с условиями действуют при запуске потока в режиме **С циклами и условиями**. Вы можете сгенерировать код сценария для требований условного выполнения и вставить этот код в редактор сценариев, выбрав **Вставить...** в нижнем правом углу подвкладки С условиями; основная вкладка выполнения изменится - на ней появится режим выполнения **По умолчанию (дополнительный сценарий)** и сценарий в верхней части вкладки. Таким образом можно определить условия, пользуясь различными опциями диалогового окна циклов; сгенерированный сценарий потом можно дополнительно изменить в редакторе сценариев. Обратите внимание на то, что при нажатии на кнопку **Вставить...** в сгенерированный сценарий будут вставлены также все требования циклов.

Чтобы задать условие:

- 1. В правом столбце на подвкладке С условиями нажмите кнопку Добавить новое условие , чтобы открыть диалоговое окно Добавить оператор условного выполнения. В этом диалоговом окне можно задать условие, только при выполнении которого выполняется узел.
- 2. В диалоговом окне Добавить оператор выполнения с условиями укажите следующее:
	- a. **Узел**. Выберите узел, для которого хотите задать условное выполнение. Нажмите кнопку просмотра, чтобы открыть диалоговое окно Выбрать узел и выбрать нужный узел; если узлов в этом окне слишком много, можете отфильтровать список по одной из следующих категорий: узел экспорта, узел диаграмм, узел моделирования или узел вывода.
	- b. **Условие на основе**. Задайте условие, только при выполнении которого выполняется узел. Можно выбрать один из четырех вариантов: **Параметр потока**, **Глобальная переменная**, **Ячейка табличного вывода** или **Всегда true**. Подробности, которые вводятся в нижней части диалогового окна, зависят от выбранного условия.
		- v **Параметр потока**. Выберите параметр в списке, затем для этого параметра выберите **операцию**, например, Более, Равен, Меньше, Между и так далее. Затем, в зависимости от выбранной операции, введите одно **Значение** или минимальное и максимальное значения.
		- v **Глобальная переменная**. Выберите переменную в списке, например, Среднее, Сумма, Минимальное значение, Максимальное значение, Среднеквадратичное отклонение. Затем выберите **Операцию** и задайте необходимые значения.
		- v **Ячейка вывода таблицы**. Выберите табличный узел в списке, затем выберите **строку** и **столбец** таблицы. Затем выберите **Операцию** и задайте необходимые значения.
		- v **Всегда true**. Выберите эту опцию, если узел нужно выполнять всегда. Если вы выбрали эту опцию, никакие другие параметры задавать не нужно.
- 3. Повторите шаги 1 и 2, сколько требуется, чтобы задать все нужные условия. Выбранный узел и условие выполнения этого узла появятся в основной области подвкладки в столбцах **Выполнить узел** и **При этом условии** соответственно.
- 4. По умолчанию узлы и условия выполняются и оцениваются в том порядке, в каком показаны; чтобы изменить порядок, переместите узел и условие вверх или вниз в списке, для чего щелкните по ним, чтобы выделить, и затем щелкайте по стрелкам вверх и вниз в столбце в правой части подвкладки, чтобы переместить выделенное.

Кроме того, в нижней части вкладки С условиями можно задать следующие опции:

- v **Оценивать все по порядку**. Выберите эту опцию, чтобы оценивать все условия в том порядке, в каком они показаны на этой подвкладке. После оценки всех условий будут выполнены те узлы, для которых при оценке условия было получено значение "True".
- v **Выполнять по очереди**. Эта опция доступна, только если выбрано **Оценивать все по порядку**. Выбор этой опции означает, что если при оценке очередного условия получено значение "True", то сначала выполняется соответствующий узел, а затем оценивается следующее условие.
- v **Оценивать до первого совпадения**. Выбор этой опции означает, что выполняется только первый узел, для которого при оценке заданных вами условий возвращено значение "True".

### <span id="page-17-0"></span>**Выполнение и прерывание сценариев**

Доступно несколько способов выполнения сценариев. Например, в диалоговом окне потокового или автономного сценария есть кнопка "Запустить этот сценарий", после нажатия которой выполняется полный сценарий:

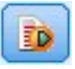

#### *Рисунок 1. Кнопка Запустить этот сценарий*

При нажатии кнопки "Запустить выбранные строки" выполняется одна строка или блок соседних строк, которые вы выбрали в сценарии:

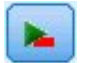

#### *Рисунок 2. Кнопка Запустить выбранные строки*

Сценарий можно выполнить с использованием любого из следующих способов:

- v Нажмите кнопку "Запустить этот сценарий" или "Запустить выбранные строки" в диалоговом окне потокового или автономного сценария.
- v Запустить поток, когда в качестве способа выполнения по умолчанию задано **Запустить этот сценарий**.
- Используйте флаг -execute для запуска в интерактивном режиме. Дополнительную информацию смотрите в разделе "[Использование](#page-66-0) аргументов командной строки" на стр. 61.

**Примечание:** Сценарий суперузла выполняется, когда выполняется сам суперузел, а также в диалоговом окне сценария суперузла выбрана опция **Запустить этот сценарий**.

#### **Прерывание выполнения сценария**

В диалоговом окне потокового сценария красная кнопка остановки активируется во время выполнения сценария. При нажатии этой кнопки прерывается выполнение сценария и любого текущего потока.

### **Найти и заменить**

Диалоговое окно Найти/заменить доступно там, где вы редактируете текст сценария или выражения, в том числе в редакторе сценариев, в построителе выражений CLEM или при определении шаблонов на узле Отчет. При изменении текста в любой из этих областей нажмите комбинацию клавиш Ctrl+F для перехода в диалоговое окно изменений и убедитесь, что указатель мыши сфокусирован в области текста. Например, при работе на узле Заполнитель можно получить доступ к диалоговому окну из любой текстовой области на вкладке Параметры или из поля текста в построителе выражений.

- 1. При указателе в области текста нажмите клавиши Ctrl+F для доступа к диалоговому окну Найти/заменить.
- 2. Введите текст для поиска или выберите из раскрывающегося списка элементы недавнего поиска.
- 3. Введите текст для замещения, если такой есть.
- 4. Нажмите кнопку **Найти далее** для запуска поиска.
- 5. Нажмите кнопку **Заменить** для замены текущего выбранного фрагмента или кнопку **Заменить все** для замены всех или выбранных экземпляров.
- 6. Диалоговое окно закрывается после каждой операции. Находясь в любой области текста, нажмите F3 для повторения последней операции поиска или Ctrl+F для повторного доступа к диалоговому окну.

Опции поиска

**Учитывать регистр.** Задает, учитывается ли при поиске регистр символов; например, совпадает ли *myvar* с *myVar*. Текст замещения всегда вставляется так, как он введен, независимо от этого параметра.

**Только слова целиком.** Задает, учитывает ли операция поиска совпадения текста внутри слов. При выборе этой опции поиск для *spider* не найдет соответствий с вариантами *spiderman* или *spider-man*.

**Регулярные выражения.** Задает, используется ли синтаксис регулярных выражений (смотрите следующий раздел). При выборе этой опции отключается опция **Только слова целиком** и ее значение игнорируется.

**Только выбранный текст.** Управляет областью выполнения поиска при использовании опции **Заменить все**.

Синтаксис регулярных выражений

Регулярные выражения позволяют искать специальные символы, такие как символы табуляции или перехода на новую строку, классы или диапазоны символов, такие как от *a* до *d* при любых цифровых или нецифровых параметрах и граничные положения, такие как начало или конец строки. Поддерживаются следующие типы выражений.

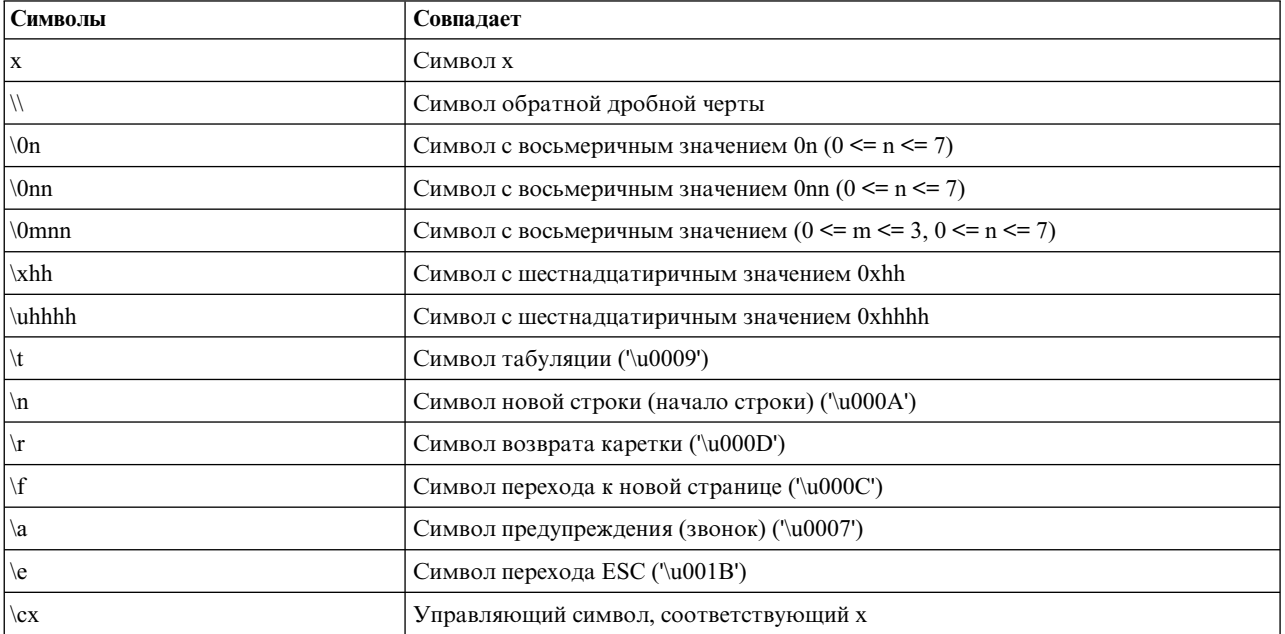

*Таблица 1. Совпадения символов*.

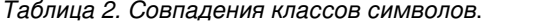

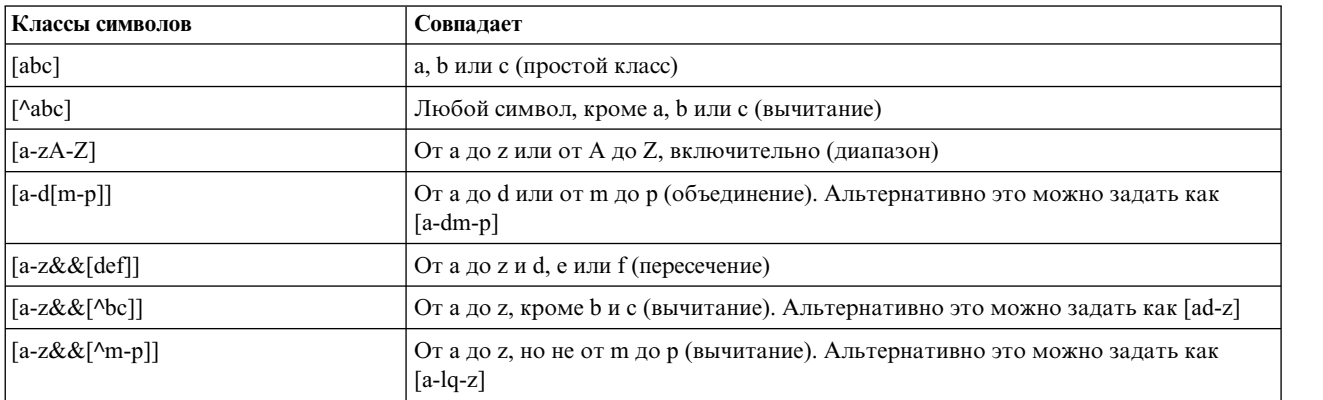

*Таблица 3. Предварительно определенные классы символов*.

| Предварительно определенные<br>классы символов | Совпадает                                                          |
|------------------------------------------------|--------------------------------------------------------------------|
|                                                | Любой символ (разделители строк могут и совпадать, и не совпадать) |
| ١d                                             | Любая цифра: [0-9]                                                 |
| $\setminus$ D                                  | Не цифра: $[$ <sup>0</sup> -9]                                     |
| \S                                             | Пробельный символ: [\t\n\x0B\f\r]                                  |
| ۱S                                             | Не пробельный символ: [^\s]                                        |
| $\mathbf W$                                    | Символ слова: [a-zA-Z_0-9]                                         |
| W                                              | Символ не слова: [^\w]                                             |

*Таблица 4. Совпадения границ*.

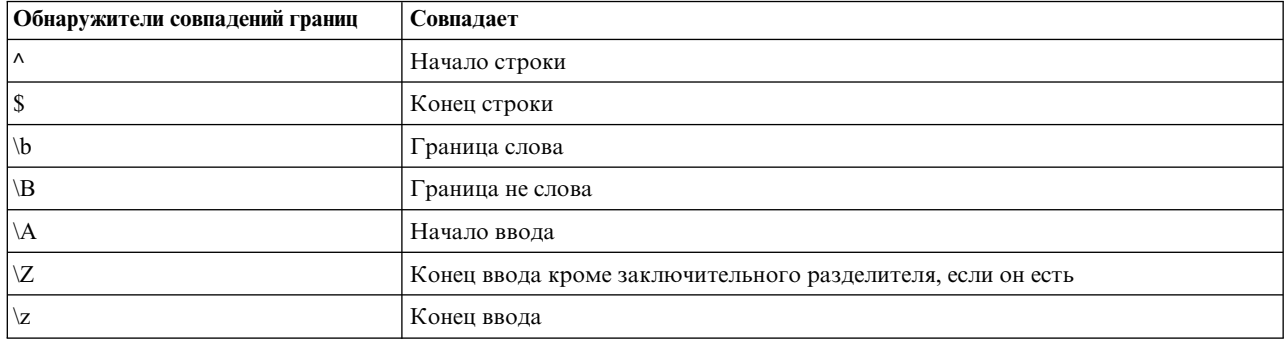

## <span id="page-20-0"></span>Глава 2. Язык сценариев

## Обзор языка сценариев

Возможность написания сценариев для IBM SPSS Modeler позволяет вам создавать сценарии, работающие в пользовательском интерфейсе SPSS Modeler, манипулирующие объектами вывода и запускающие командный синтаксис. Запустить сценарии можно непосредственно изнутри SPSS Modeler.

Сценарии в IBM SPSS Modeler пишутся на языке сценариев Python. Используемая IBM SPSS Modeler реализация Python на основе Java называется Jython. Язык написания сценариев состоит из следующих возможностей:

- Формат для ссылки на узлы, потоки, проекты, выходные данные и другие объекты IBM SPSS Modeler.
- Набор операторов сценариев или команд, которые можно задать для манипулирования этими объектами.
- Язык выражений сценариев для задания значений переменных, параметров и других объектов.
- Поддержка комментариев, продолжений и блоков литерального текста.

В следующих разделах описывается язык сценариев, его конкретная реализация Jython и основной синтаксис для начала работы со сценариями в IBM SPSS Modeler. Информация о конкретных свойствах и командах представлена в последующем разделе.

## **Python и Jython**

Jython - это реализация языка сценариев Python, написанная на языке Java и интегрированная с платформой Java. Python - богатый объектно-ориентированный язык сценариев. Jython полезен тем, что предлагает повышающие производительность труда программистов возможности развитого языка сценариев, но, в отличие от языка Python, работает в любой среде, поддерживающей виртуальную Java-машину (JVM). Это значит, что при написании программ доступны библиотеки Java для JVM. Работая на языке Jython, можно пользоваться этим преимуществом и вместе с тем синтаксисом и большинством возможностей языка Python

Как язык сценариев, Python (и его реализация Jython) удобен для изучения, эффективен при программировании и дает возможность создать работающую программу при минимальных требованиях к структуре. Код можно вводить интерактивно, по одной строке. Python работает как интерпретатор языка сценариев, не требуя стадии компиляции, которая необходима в Java. Программы Python - это просто текстовые файлы, которые интерпретируются по мере ввода (после синтаксического анализа для выявления ошибок). Простые выражения, такие как задание значений, и более сложные действия, такие как определение функций, выполняются немедленно, и их результаты доступны для использования. Все изменения, вносимые в код, можно быстро протестировать. Однако у интерпретаторов сценариев есть свои недостатки. Так, использование переменной до ее определения не считается ошибкой для компилятора и обнаруживается только при попытке выполнить оператор, содержащий такую переменную. В этом случае программу можно редактировать и запускать для исправления ошибок.

Python рассматривает все как объекты, например, объекты данных и объекты кода. Со всеми объектами можно работать, редактируя строки кода. Некоторые типы выбора, такие как числа и строки, удобнее считать не объектами, а значениями, и это поддерживается в Python. Поддерживается одно пустое значение. Ему присвоено зарезервированное имя None.

Более подробное введение в сценарии Python и Jython с примерами сценариев есть в разделах http://www.ibm.com/developerworks/java/tutorials/j-jython1/j-jython1.html u http://www.ibm.com/developerworks/ java/tutorials/j-jython2/j-jython2.html.

## <span id="page-21-0"></span>Сценарий Python

Это руководству по языку написания сценариев Python представляет собой введение в компоненты, которые чаще всего используются для сценариев в IBM SPSS Modeler, а также в концепции и основы программирования. Вы получите достаточные знания для начала разработки собственных сценариев Python и их использования в IBM SPSS Modeler.

## Операции

Назначение производится с помощью знака равенства (=). Например, чтобы назначить значение "3" переменной с именем "х", используется следующий оператор:

 $x = 3$ 

Знак равенства используется также для назначения переменной строковых значений. Например, чтобы назначить значение "строковое значение" переменной "у", используется следующий оператор:

у = "строковое значение"

В следующей таблице перечисляются общие операции с числами и операции сравнения, а также их описания.

Таблица 5. Общие операции с числами и операции сравнения

| Операция               | Описание               |
|------------------------|------------------------|
| x < y                  | х меньше у?            |
| x > y                  | х больше у?            |
| $x \leq y$             | х меньше или равно у?  |
| $x \ge y$              | х больше или равно у?  |
| $x == y$               | х равно у?             |
| $x = y$                | х не равно у?          |
| $ x \Leftrightarrow y$ | х не равно у?          |
| $x + y$                | Сложить у и х          |
| $x - y$                | Вычесть у из х         |
| $x * y$                | Умножить х на у        |
| x / y                  | Разделить х на у       |
| $x \ast x$             | Возвести х в степень у |

## Списки

Перечисляет последовательность элементов. Список может содержать любое количество элементов, и эти элементы списка могут быть любых типов объектов. Списки можно рассматривать как массивы. Число элементов в списке может увеличиваться или уменьшаться при добавлении, удалении или замене элементов.

Примеры

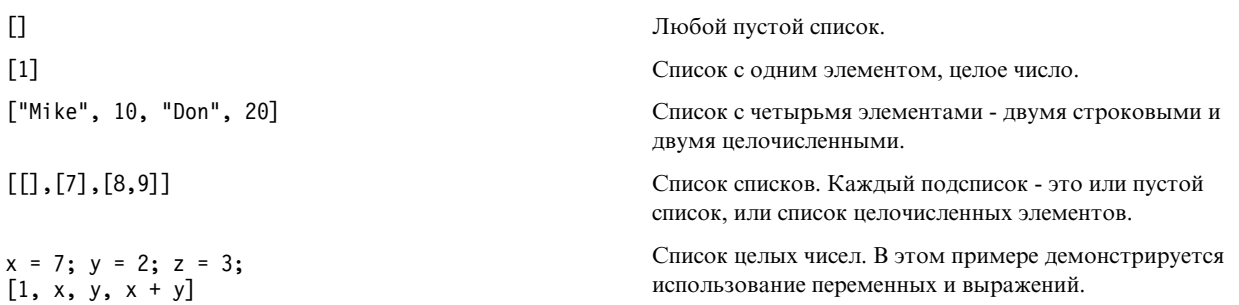

<span id="page-22-0"></span>Список можно назначить переменной, например: mylist1 = ["один", "два", "три"]

Затем вы можете обратиться к любому конкретному элементу в этом списке, например: mylist[0]

При этом вывод будет следующим: один

Число в прямых скобках ([]) называют *индексом*; оно указывает на конкретный элемент в списке. Элементы в списке индексируются, начиная с нуля.

Вы можете выбрать также диапазон элементов в списке; такой диапазон называется *срезом*. Например, x[1:3] выбирает второй и третий элемент x. Обозначенный конечный индекс - это индекс следующего элемента после последнего выбранного.

## **Строки**

*Строка* - это неизменная последовательность символов, которая рассматривается как значение. Строки поддерживают все функции и операторы с неизменными последовательностями, которые дают на выходе новую строку. Например, "abcdef"[1:4] дает в результате "bcd".

В Python символы представлены строками единичной длины.

Строковые литералы определяются использованием одинарных или тройных кавычек. Строки, определенные одинарными кавычками, не могут распространяться на несколько строк кода, а строки с тройными кавычками могут. Строка может заключаться в одинарные (') или в двойные кавычки ("). Между символами кавычек могут содержаться другие символы кавычек, не обозначающие переход, или символы кавычек с переходом, перед которыми должен стоять знак обратной дробной черты (\).

Примеры

```
"Это строка"
'Это тоже строка'
"It's a string"
'Эта книга называется "Руководство по автоматизации и сценариям Python".'
"Это кавычка, заданная с использованием эскейп-символа (\") в закавыченной строке"
```
Несколько строк, разделенных пробельным символом, автоматически объединяются синтаксическим анализатором Python. Так проще вводить длинные строки и совместно использовать разные типы кавычек в одной строке, например:

```
"В этой строке используется ', а " 'в этой строке используется ".'
```
Это приводит к следующему выводу:

```
В этой строке используется ', а в этой строке используется ".
```
Строки поддерживают несколько полезных методов. Некоторые из них приведены в следующей таблице.

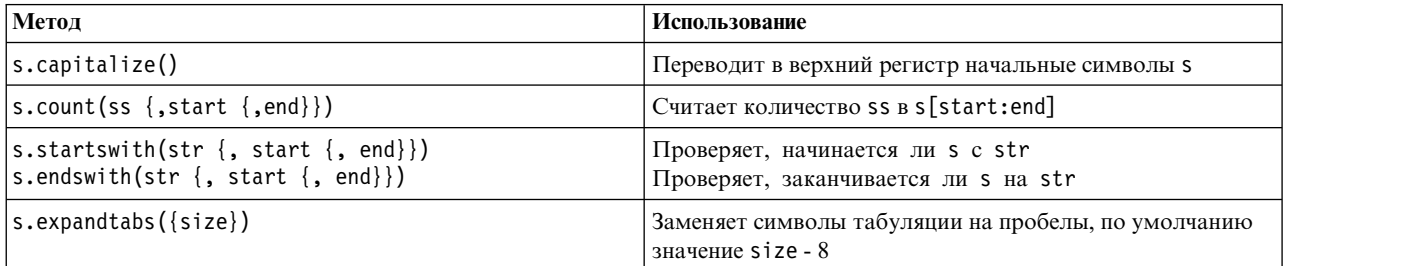

#### *Таблица 6. Строковые методы*

<span id="page-23-0"></span>*Таблица 6. Строковые методы (продолжение)*

| Метод                                                                                       | Использование                                                                                                    |
|---------------------------------------------------------------------------------------------|----------------------------------------------------------------------------------------------------|
| s.find(str $\{$ , start $\{$ , end $\})$ )<br>s.rfind(str $\{$ , start $\{$ , end $\}\})$   | Ищет первое вхождение str в s; если не находит,<br>возвращает -1. rfind ищет справа налево.                                                                                                    |
| s.index(str $\{$ , start $\{$ , end $\})$ )<br>s.rindex(str $\{$ , start $\{$ , end $\})$ ) | Находит первое вхождение str в s; если не находит,<br>выводит ошибку ValueError. rindex ищет справа налево.                                                                                                    |
| s.isalnum                                                                                   | Проверяет, состоит ли строка из букв и цифр                                                                                                    |
| s.isalpha                                                                                   | Проверяет, состоит ли строка из букв                                                                                                    |
| s.isnum                                                                                     | Проверяет, состоит ли строка из цифр                                                                                                    |
| s.isupper                                                                                   | Проверяет, используется ли в строке только верхний<br>регистр                                                                                                    |
| s.islower                                                                                   | Проверяет, используется ли в строке только нижний<br>регистр                                                                                                    |
| s.isspace                                                                                   | Проверяет, состоит ли строка только из пробельных<br>символов                                                                                                    |
| s.istitle                                                                                   | Проверяет, состоит ли строка из последовательности<br>алфавитно-цифровых строк, начинающихся символом<br>капители                                                                                                    |
| s.lower()<br>s.upper()<br>s.swapcase()<br>s.title()                                         | Преобразует все в нижний регистр<br>Преобразует все в верхний регистр<br>Преобразует все в противоположный регистр<br>Преобразует первую букву каждого слова в верхний<br>регистр, а прочие буквы - в нижний регистр |
| s.join(seq)                                                                                 | Объединяет строки в seq, используя s как разделитель                                                                                                    |
| s.splitlines({keep})                                                                        | Разбивает s на строки; если значение keep - true, сохраняет<br>переход на новые строки                                                                                                    |
| $s.split({sep {, max}})$                                                                    | Разделяет s на "слова", используя sep (по умолчанию sep -<br>это пробельный символ); число повторений действия - max                                                                                                 |
| s.ljust(width)<br>s.rjust(width)<br>s.center(width)<br>s.zfill(width)                       | Выравнивает строку по левому краю в поле<br>ширины width<br>Выравнивает строку по правому краю в поле<br>ширины width<br>Выравнивает строку по центру в поле ширины width<br>Дополняет символами 0.                  |
| s.lstrip()<br>s.rstrip()<br>s. strip()                                                      | Удаляет пробельные символы в начале<br>Удаляет пробельные символы в конце<br>Удаляет начальные и конечные пробельные символы                                                                                         |
| s.translate(str {,delc})                                                                    | Переводит s с помощью таблицы, после удаления всех<br>символов delc. str должна быть строкой длины == 256.                                                                                                    |
| s.replace(old, new $\{$ , max $\})$                                                         | Заменяет все или max строк old на строку new                                                                                                    |

## **Комментарии**

Комментарии (remarks) вводятся в текст кода с помощью символа решетки (#). Весь текст в одной строке после этого знака рассматривается как комментарий и игнорируется. Комментарий может начинаться в любом столбце. В следующем примере показано использование комментариев:

#Программа HelloWorld - одна из самых простых программ print 'Hello World' # печатает строку Hello World

## <span id="page-24-0"></span>Синтаксис операторов

Синтаксис операторов Python очень прост. В общем случае каждая исходная строка - это один оператор. Исключение составляют операторы expression и assignment, каждый оператор вводится именем ключевого слова, таким как if или for. Пустые строки или строки комментариев можно вставить в произвольном месте между любыми операторами в коде. Если в строке располагается несколько операторов, их нужно разделить точкой с запятой (;).

Очень длинные операторы могут располагаться на нескольких строках. В этом случае оператор, который нужно продолжить на следующую строку должен заканчиваться знаком обратной дробной черты на данной строке  $(\mathcal{N})$ , например:

```
x = "Длииининининининининининная строка" + \n\"еще одна длиииииииииииииииииииииинная строка"
```
Когда некоторая структура кода заключена в скобки (()), квадратные скобки ([]) или фигурные скобки ({}), оператор можно продолжить на новую строку после любой запятой, не используя знака обратной дробной черты, например:

```
x = (1, 2, 3, "mривет",
      "пока", 4, 5, 6)
```
## Идентификаторы

Идентификаторы используются для именования переменных, функций, классов и ключевых слов. Идентификаторы могут быть любой длины, но должны начинаться или с буквы, или с символа подчеркивания (). Имена, начинающиеся с подчеркивания, обычно резервируются для внутренних или частных имен. После первого символа идентификатор может содержать любую комбинацию произвольной длины букв, чисел от 0 до 9 и символов подчеркивания.

В Jython есть несколько зарезервированных слов, которые нельзя использовать в качестве имен переменных, функций или классов. Они попадают в следующие категории:

- Вводные для операторов: assert, break, class, continue, def, del, elif, else, except, exec, finally, for, from, global, if, import, pass, print, raise, return, try *u* while
- Вводные параметров: as, import и in
- Операции: and, in, is, lambda, not и or

Неправильное использование ключевых слов обычно приводит к ошибке SyntaxError.

## Блоки кода

Блоки кода - это группы операторов, используемые там, где предполагаются отдельные операторы. Блоки кода могут следовать после любого из следующих операторов: if, elif, else, for, while, try, except, def и class. Эти операторы вводят блоки кода с помощью символа двоеточия (:), например:

```
if x == 1:
   y = 2z = 3elif:y = 4\bar{z} = 5
```
Отступ используется для разделения блоков кода (в отличие от фигурных скобок, используемых в Java). Все строки в блоке должны иметь одинаковый отступ. Это связано с тем, что изменение отступа обозначает конец блока кода. Обычно производится сдвиг по четыре пробела на каждый уровень. Рекомендуется использовать для отступа строки именно пробелы, а не знаки табуляции. Пробелы и табуляции нельзя смешивать. Строки самого внешнего блока в модуле должны начинаться в первом столбце, иначе возникнет ошибка SyntaxError.

<span id="page-25-0"></span>Операторы, составляющие блок кода (и следующие за двоеточием), могут располагаться также на одной строке и разделяться точками с запятой, например:

if  $x == 1$ :  $y = 2$ ;  $z = 3$ ;

### Передача аргументов в сценарий

Передача аргументов в сценарий полезна тем, что сценарий можно использовать повторно без изменений. Аргументы, переданные в командной строке, передаются как значения в списке sys.argv. Количество передаваемых значений можно получить с использованием команды len(sys.argy). Например:

```
import sys
print "test1"
print sys.argv[0]
print sys.argv[1]
print len(sys.argv)
```
В этом примере команда import импортирует весь класс sys, поэтому можно использовать методы, существующие для этого класса, такие как argv.

Сценарий из этого примера можно вызвать, используя следующую строку:

/u/mjloos/test1 mike don

Будет получен следующий вывод:

```
/u/miloos/test1 mike don
test1
mikAdon
\mathbf{3}
```
## Примеры

Ключевое слово print выводит непосредственно следующие за ним аргументы на печать. Если после оператора стоит запятая, переход на новую строку в выводе не происходит. Например:

```
print "Показано использование запятой",
print " в конце оператора print."
```
При этом вывод будет следующим:

Показано использование запятой в конце оператора print.

Оператор for используется для итераций по блоку кода. Например:

```
mylist1 = ["oдин", "два", "три"]
for ly in mylist1:
   print lv
    continue
```
В этом примере списку mylist1 назначаются три строки. Затем элементы этого списка выводятся на печать по одному на строке. При этом вывод будет следующим:

ОДИН два Три

В этом примере итератор 1 v принимает значения каждого элемента списка mylist1 по порядку, как цикл реализует блок кода для каждого элемента. Итератор может быть любым допустимым идентификатором произвольной длины.

Оператор if - это условный оператор. Он вычисляет некоторое условие и возвращает значение true или false в зависимости от результата вычислений. Например:

```
mylist1 = ["один", "два", "три"]
for lv in mylist1:
   if \overline{1}v == "два"
        print "Значение 1v - ", 1v
    else
        print "Значение 1v - не два, а ", 1v
    continue
```
В этом примере вычисляется значение итератора 1v. Если значение 1v равно два, возвращается не та строка, которая возвращается в случаях, когда значение 1 и не равно два. Это приводит к следующему выводу:

Значение 1v - не два, а один Значение 1v - два Значение 1v - не два, а три

### Математические методы

Из модуля math можно получить доступ к полезным математическим методам. Некоторые из них приведены в следующей таблице. Если не указано иное, все значения возвращаются в виде чисел с плавающей запятой.

| Метод                       | Использование                                                                                                    |
|-----------------------------|----------------------------------------------------------------------------------------------------|
| math.cei1(x)                | Возвращает в виде значения с плавающей запятой<br>потолочное значение х, то есть наименьшее целое число,<br>большее или равное х                                                                                                    |
| math.copysign(x, y)         | Возвращает х со знаком у. copysign $(1, -0.0)$ возвращает<br>$-1$                                                                                                    |
| $mathsf{math}$ .fabs $(x)$  | Возвращает абсолютное значение х                                                                                                    |
| math.factorial(x)           | Возвращает факториал х. Если х отрицательное или не<br>целое, возникает ошибка ValueError.                                                                                                    |
| math.floor(x)               | Возвращает в виде значения с плавающей запятой<br>поддерживающее значение х, то есть максимальное целое,<br>меньшее или равное х                                                                                                    |
| $mathsf{math}$ .frexp $(x)$ | Возвращает мантиссу (m) и экспоненту (e) числа х как пару<br>чисел (m, e). m - это число с плавающей запятой, а е -<br>целое, так что выполняется точное равенство x == m *<br>2**е. Если х равно нулю, возвращается (0.0, 0), в<br>противном случае $0.5 \le$ abs (m) < 1. |
| math.fsum(iterable)         | Возвращает в формате числа с плавающей запятой точную<br>сумму значений в iterable                                                                                                    |
| math.isinf(x)               | Проверяет переполнение числа с плавающей запятой х<br>(бесконечно большое отрицательное или положительное)                                                                                                    |
| math.isman(x)               | Проверяет, принимает ли х значение NaN (not a number, не<br>число)                                                                                                    |
| math.ldevp(x, i)            | Возвращает х * (2**i). По сути это функция, обратная к<br>frexp.                                                                                                    |
| math.modf(x)                | Возвращает дробную и целую часть числа х. Оба<br>полученных числа - с плавающей запятой, и у обоих<br>значений знак х.                                                                                                    |
| math.runc(x)                | Возвращает значение Real числа х, усеченного до значения<br>Integral.                                                                                                    |
| $mathsf{math}$              | Возвращает е**х                                                                                                    |
| math.log(x[, base])         | Возвращает значение логарифма х по данному основанию<br>base. Если значение base не задано, возвращается значение<br>натурального логарифма х.                                                                                                    |

Таблица 7. Математические методы

<span id="page-27-0"></span>*Таблица 7. Математические методы (продолжение)*

| Метол                            | Использование                                                                                                    |
|----------------------------------|----------------------------------------------------------------------------------------------------|
| $\vert$ math. $\vert$ og1p $(x)$ | Возвращает натуральный логарифм 1+х (основание е)                                                                |
| $\vert$ math. $\vert$ og10 $(x)$ | Возвращает десятичный логарифм х                                                                                 |
| $\vert$ math.pow $(x, y)$        | Возвращает х в степени у. $pow(1.0, x)$ и ром $(x, 0.0)$<br>всегда возвращают 1, даже если х равно нулю или NaN. |
| $ mathsf{math}$                  | Возвращает квадратный корень из х                                                                                |

В дополнение к математическим функциям есть несколько полезных тригонометрических методов. Эти методы показаны в следующей таблице.

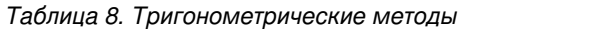

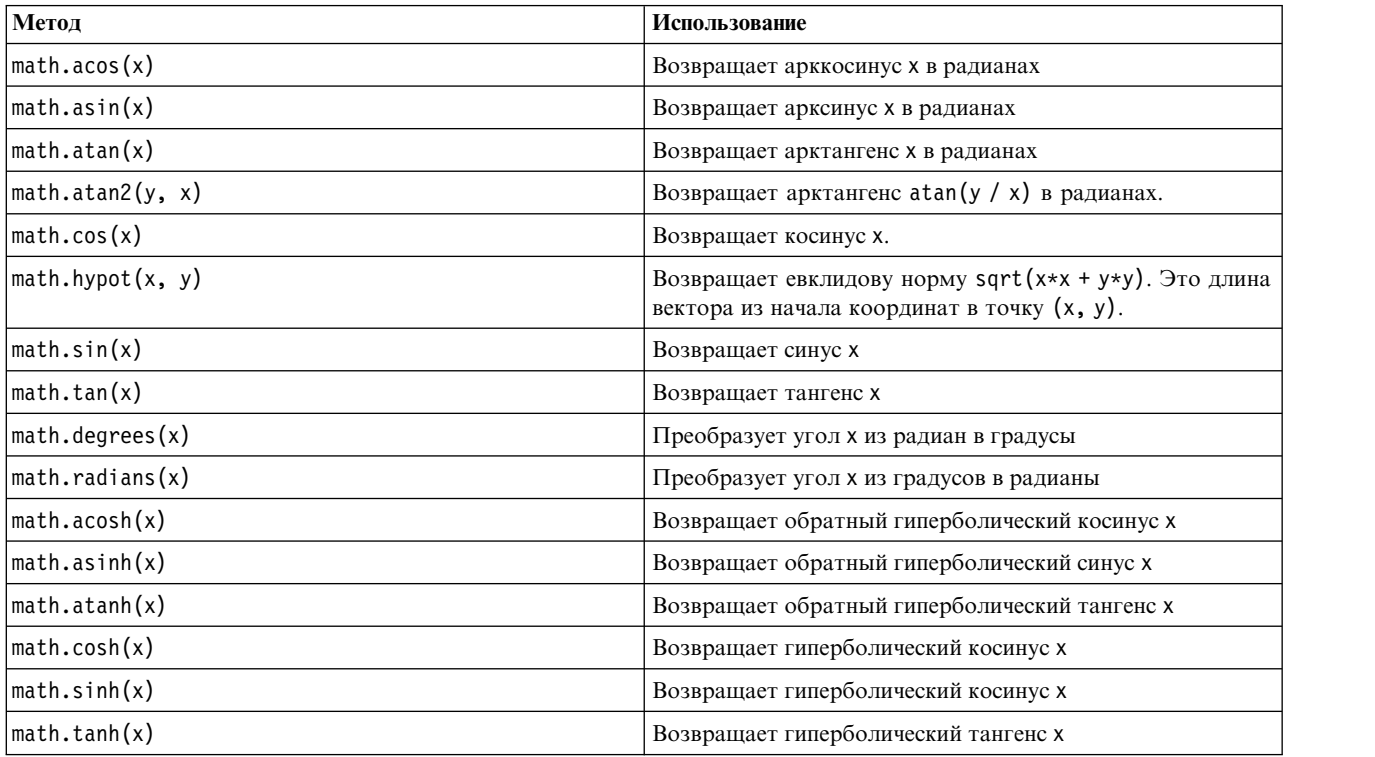

Есть также две математические константы. Значение math.pi - это число пи. Значение math.e - это основание натуральных логарифмов e.

## **Использование символов не из кодового набора ASCII**

Чтобы использовать символы не изкодового набора ASCII, в Python требуется явное кодирование и декодирование строк в Unicode. В IBM SPSS Modeler сценарии Python считаются написанными в формате UTF-8, представляющем собой стандарт кодировки Unicode с поддержкой символов не из кодового набора ASCII. Следующий сценарий пройдет компиляцию, поскольку компилятор Python был настроен на UTF-8 SPSS Modeler.

```
stream = modeler.script.stream()
filenode = stream.createAt("variablefile", "\overline{\tau}\overline{\lambda} \overline{\tau}) \overline{\tau}", 96, 64)
```
Однако созданный в результате узел будет иметь неправильную метку.

<span id="page-28-0"></span>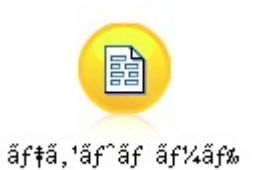

*Рисунок 3. Метка узла, содержащая символы неиз кодового набора ASCII, которые выводятся неправильно*

Неправильная метка - результат преобразования строкового литерала в строку ASCII, выполненного Python.

Python разрешает задавать строковые литералы Unicode, добавляя перед литералом префикс u:

```
stream = modeler.script.stream()
filenode = stream.createAt("variablefile", u'' \overline{\tau} \lambda \overline{\tau} \lambda' = \overline{\tau}'', 96, 64)
```
Здесь создается строка Unicode, и метка будет выведена правильно.

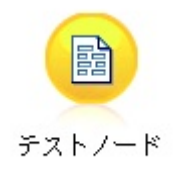

#### *Рисунок 4. Метка узла, содержащая символы неиз кодового набора ASCII, которые выводятся правильно*

Использование Python и Unicode - большая тема, выходящая за рамки этого документа. Подробное обсуждение этой темы имеется во многих книгах и сетевых ресурсах.

### **Объектно-ориентированное программирование**

Объектно-ориентированное программирование основано на идее создания модели основной проблемы в ваших программах. Объектно-ориентированное программирование сокращает количество программных ошибок и способствует повторному использованию кода. Python - это объектно-ориентированный язык. У определенных в Python объектов есть следующие характеристики:

- v **Тождество.** Каждый объект должен быть индивидуальным, и должна существовать возможность проверки этого. Для этой цели существуют проверки is и is not.
- **Состояние.** У каждого объекта должна быть возможность сохранения состояния. Для этой цели существуют атрибуты, такие как поля и переменные экземпляров.
- v **Поведение.** Для каждого объекта должна существовать возможность изменения состояния. Для этой цели существуют методы.

Python включает в себя следующие возможности поддержки объектно-ориентированного программирования:

- v **Создание объектов на основе классов.** Классы это шаблоны для создания объектов. Объекты это структуры данных со связанным поведением.
- v **Наследование с полиморфизмом.** Python поддерживает и одиночное, и множественное наследование. Методы всех экземпляров Python полиморфичны и могут быть перезаписаны подклассами.
- v **Инкапсуляция с сокрытием данных.** Python допускает сокрытие атрибутов. Получить доступ к скрытым атрибутам извне класса можно только через методы класса. Классы реализуют методы для изменения данных.

## <span id="page-29-0"></span>**Определение класса**

В классе Python можно определять и переменные, и методы. В отличие от Java, в Python можно определить любое количество доступных классов на файл источника (или *модуль*). Таким образом, модуль в Python можно рассматривать аналогично пакету в Java.

В Python классы определяются с использованием оператора class. Оператор class выглядит следующим образом:

```
имя класса (надклассы): оператор
```
или

```
имя класса (надклассы):
  назначение
  .
  .
  функция
  .
  .
```
При определении класса есть возможность задать несколько операторов *assignment* или не задавать их вовсе. Эти операторы создают атрибуты класса, которые совместно используются всеми экземплярами класса. Можно задать также несколько определений *function* или не задавать их вовсе. Эти определения функций создают методы. Список надклассов не обязателен.

Имя класса должно быть уникальным в одной области действия, то есть в модуле, функции или классе. Для ссылки на один класс можно определить несколько переменных.

### **Создание экземпляра класса**

Классы используются для содержания атрибутов класса (или атрибутов совместного использования) или для создания экземпляров классов. Чтобы создать экземпляр класса, класс вызывается так же, как функция. Например, рассмотрим следующий класс:

```
class MyClass:
    pass
```
Здесь используется оператор pass, поскольку для завершения определения класса нужен оператор, но никакое действие программно не требуется.

Следующий оператор создает экземпляр класса MyClass:

```
x = MvClass()
```
## **Добавление атрибутов к экземпляру класса**

В отличие от Java, в Python клиенты могут добавить атрибуты к экземпляру класса. Изменяется только один экземпляр. Например, чтобы добавить атрибуты к экземпляру x, задайте новые значения для этого экземпляра:

```
x.attr1 = 1x.attr2 = 2
   .
   .
x.attrN = n
```
## **Определение атрибутов классов и методов**

Любая переменная, связанная в класс, - это *атрибут класса*. Любая определенная в классе функция - это *метод*. Методы получают экземпляр класса, условно называемый self, в качестве первого аргумента. Например, для определения нескольких атрибутов и методов класса можно использовать следующий код:

```
class MyClass
   \text{attr1} = 10 #атрибуты класса
   attr2 = "hello"def method1(self):
       print MyClass.attr1 #ссылка на атрибут класса
   def method2(self):
       print MyClass.attr2 #ссылка на атрибут класса
    def method3(self, text):
       self.text = text #атрибут экземпляра
       print text, self.text #напечатать мой аргумент и мой атрибут
   method4 = method3 #создать алиас для method3
```
Внутри класса все ссылки на атрибуты класса необходимо специфицировать с помощью имени класса; например, MyClass.attr1. Все ссылки на атрибуты экземпляра должны специфицироваться переменной self; например, self.text. Вне класса все ссылки на атрибуты класса должны специфицироваться именем класса (например, MyClass.attr1) или экземпляром класса (например, x.attr1, где x - это экземпляр класса). Вне класса все ссылки на переменные экземпляра должны специфицироваться экземпляром класса; например, x.text.

## **Скрытые переменные**

Данные можно скрыть, создав *Приватные* переменные. К приватным переменным может обратиться только сам класс. Если вы объявляете имена в виде \_\_xxx или \_\_xxx\_yyy, то есть с двумя начальными знаками подчеркивания, синтаксический анализатор Python автоматически добавит имя класса к объявленным именам, создавая скрытые переменные, например:

```
class MyClass:
                  __attr = 10 #атрибут приватного класса
    def method1(self):
        pass
    def method2(self, p1, p2):
        pass
    def privateMethod(self, text):
        \overline{self.} text = text #приватный атрибут
```
В отличие от Java, в Python все указания на переменные экземпляра должны быть специфицированы с self; использование this не применяется.

## **Наследование**

Возможность наследования от классов - это фундаментальное свойство объектно-ориентированного программирования. Python поддерживает и одиночное, и множественное наследование. *Одиночное наследование* означает, что может быть только один надкласс. *Множественное наследование* означает, что может быть несколько надклассов.

Наследование реализуется определением других классов в качестве подклассов. Надклассами может быть любое число классов Python. В Jython, реализации Python, прямо или косвенно можно наследовать только от одного класса Java. Представление надкласса не требуется.

Любой атрибут или метод надкласса содержится также в любом подклассе и может использоваться самим классов или любым клиентом, если атрибут или метод не скрыт. Любой экземпляр подкласса можно использовать там, где допустимо использование и экземпляра надкласса; это пример *полиморфизма*. Эти возможности допускают повторное использование и облегчают работу с расширением.

Пример

class Class1: pass #нет наследования class Class2: pass class Class3(Class1): pass #одиночное наследование class Class4(Class3, Class2): pass #множественное наследование

## <span id="page-32-0"></span>**Глава 3. Сценарии в IBM SPSS Modeler**

## **Типы сценариев**

В IBM SPSS Modeler есть три типа сценариев:

- v *Сценарии потока* используются для управления выполнением одного потока и хранятся в этом потоке.
- *Сценарии надузлов* используются для управления поведением надузлов.
- v *Автономные сценарии и сценарии сеансов* можно использовать для координирования выполнения по нескольким разным потокам.

Для использования в сценариях в IBM SPSS Modeler доступны различные методы, с помощью которых можно получить доступ к широкому диапазону функциональных возможностей SPSS Modeler. Эти методы используются в Глава 4, "API [сценариев](#page-42-0)", на стр. 37 для создания также более расширенных функций.

## **Потоки, потоки надузлов и диаграммы**

В большинстве случаев термин *поток* имеет один и тот же смысл как в отношении потока, загруженного из файла, так и потока, используемого внутри надузла. Обычно он означает собрание соединенных друг с другом узлов, которые можно выполнять. Но в сценариях поддерживаются не все операции и не в любом месте, так что автор сценария должен знать, какую разновидность потока использует.

## **Потоки**

Поток - это основной тип документа IBM SPSS Modeler. Его можно сохранять, загружать, редактировать и выполнять. Кроме того, с потоками может связываться такая информация, как параметры, глобальные переменные, сценарии и другое.

## **Потоки надузлов**

*Поток надузла* - это тип потока, используемый внутри надузла. Подобно обычному потоку, он состоит из соединенных между собой узлов. У потоков надузла есть ряд отличий от обычного потока:

- Параметры и сценарии связываются не с самим потоком надузла, а с надузлом, которому принадлежит поток надузла.
- Потоки надузла содержат дополнительные узлы входящих и исходящих соединений, зависящие от типа надузла. Эти узлы соединений служат для передачи информации в поток надузла и из потока надузла; такие узлы создаются автоматически при создании надузла.

## **Диаграммы**

Термин *диаграмма* охватывает функции, которые поддерживаются и обычными потоками, и потоками надузла, такими как добавление и удаление узлов и изменение соединений между узлами.

## **Выполнение потока**

В следующем примере запускаются все исполняемые узлы в потоке, и это простейший тип сценария потока: modeler.script.stream().runAll(None)

В следующем примере также запускаются все исполняемые узлы в потоке:

```
stream = modeler.script.stream()
stream.runAll(None)
```
<span id="page-33-0"></span>В этом примере поток хранится в переменной, называемой stream. Хранение потока в переменной полезно, так как сценарий обычно используется для изменения или потока, или узлов в потоке. Создание переменной, хранящей поток, приводит к более лаконичному сценарию.

### **Контекст сценариев**

Модуль modeler.script предоставляет контекст, в котором выполняется сценарий. Этот модуль автоматически импортируется в сценарий SPSS Modeler во время выполнения. Этот модуль определяет четыре функции, обеспечивающие сценарию доступ в его среду выполнения:

- Функция session() возвращает сеанс для сценария. Сеанс определяет такую информацию, как локаль и механизм обработки SPSS Modeler (или локальный процесс, или сетевой процесс SPSS Modeler Server), используемые для запуска любых потоков.
- v Функцию stream() можно использовать со сценариями потоков и надузлов. Эта функция возвращает поток, который владеет исполняемым сценарием потока или сценарием надузла.
- v Функцию diagram() можно использовать со сценариями надузлов. Эта функция возвращает диаграмму в надузле. Для остальных типов сценариев возвращаемое значение то же, что у функции stream().
- v Функцию supernode() можно использовать со сценариями надузлов. Эта функция возвращает надузел, который владеет исполняемым сценарием.

Эти четыре функции и их выводы сведены в следующей таблице.

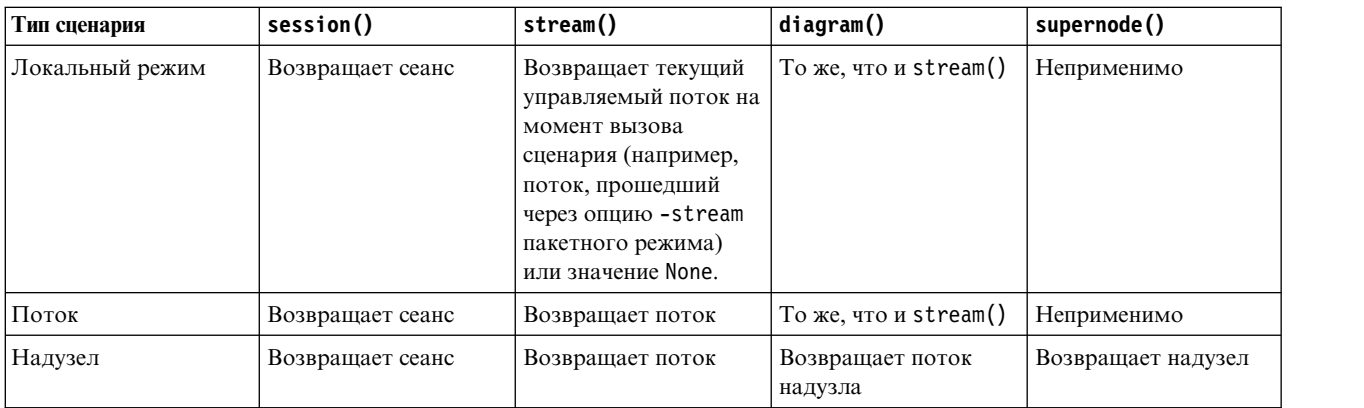

*Таблица 9. Сводка функций modeler.script*

Модуль modeler.script определяет также способ завершения сценария при помощи кода выхода. Функция exit(*код-выхода*) останавливает выполнение сценария и возвращает предоставленный целочисленный код выхода.

Один из определенных для потока методов - это runAll(List). Этот метод запускает все выполняемые узлы. Все модели и выводы, генерируемые при выполнении узлов, добавляются к предоставленному списку.

Обычно при выполнении потока генерируются такие выводы, как модели, графики и другие объекты. Для захвата этих выводов сценарий может использовать переменную, инициализированную для списка, например:

```
stream = modeler.script.stream()
results = \Boxstream.runAll(results)
```
Когда выполнение закончено, ко всем сгенерированным объектам можно получить доступ в списке results.

## <span id="page-34-0"></span>**Ссылки на существующие узлы**

Часто поток строится предварительно с использованием некоторых параметров, которые нужно изменить до выполнения узла. Изменение этих параметров включает в себя следующие задачи:

- 1. Обнаружение узлов в соответствующем потоке.
- 2. Изменение параметров узла и/или потока.

## **Поиск узлов**

Потоки предоставляют несколько способов обнаружения существующего узла. Соответствующие методы сведены в следующей таблице.

| Метод                        | Возвращаемый тип | Описание                                                                                                    |
|------------------------------|------------------|----------------------------------------------------------------------------------------------------|
| s.findAll(type, label)       | Собрание         | Возвращает список всех узлов с<br>заданным типом и меткой. И у типа, и<br>у метки может быть значение None, в<br>этом случае используется другой<br>параметр.                                                                                                    |
| s.findAll(filter, recursive) | Собрание         | Возвращает собрание всех узлов,<br>которые приняты заданным<br>фильтром. Если для рекурсивного<br>флага задано значение True, поиск<br>проводится и для всех надузлов в<br>заданном потоке.                                                                                                    |
| s.findByID(id)               | Узел             | Возвращает узел с указанным<br>значением ID или значение None, если<br>такого узла не существует. Поиск<br>ограничен текущим потоком.                                                                                                    |
| s.findByType(type, label)    | Узел             | Возвращает узел с указанным<br>значением типа и/или метки. И у типа,<br>и у имени может быть значение None, в<br>этом случае используется другой<br>параметр. Если совпадение получено<br>для нескольких узлов, выбирается и<br>возвращается произвольный из них.<br>Если критериям поиска не<br>удовлетворяет ни один узел,<br>возвращается значение None. |
| s.findDownstream(fromNodes)  | Собрание         | Проводит поиск в предоставленном<br>списке узлов и возвращает набор<br>узлов ниже по потоку от<br>предоставленных узлов.<br>Возвращаемый список включает в себя<br>исходные предоставленные узлы.                                                                                                    |
| s.findUpstream(fromNodes)    | Собрание         | Проводит поиск в предоставленном<br>списке узлов и возвращает набор<br>узлов выше по потоку от<br>предоставленных узлов.<br>Возвращаемый список включает в себя<br>исходные предоставленные узлы.                                                                                                    |

*Таблица 10. Методы для обнаружения существующего узла*

Например, если в потоке есть один узел фильтра, к которому должен обратиться сценарий, этот узел можно найти с помощью следующего кода в сценарии:

```
stream = modeler.script.stream()
node = stream.findByType("filter", None)
...
```
Другой вариант - если известен ID узла (показанный на вкладке Аннотации диалогового окна узла), можно использовать для поиска узла этот ID, например:

```
stream = modeler.script.stream()
node = stream.findByID("id32FJT71G2") # ID узла фильтра
...
```
### **Задание свойств**

У узлов, потоков, моделей и выводов есть свойства, доступные для обращения и в большинстве случаев - для задания. Обычно свойства используются для изменения поведения или условий создания объектов. Методы, доступные для обращения к свойствам объектов и для задания этих свойств, сведены в следующей таблице.

| Метод                                                     | Возвращаемый тип | Описание                                                                                                    |
|-----------------------------------------------------------|------------------|----------------------------------------------------------------------------------------------------|
| p.getPropertyValue(propertyName)                          | Объект           | Возвращает значение именованного<br>свойства или значение None, если<br>такого свойства не существует.                                                                                      |
| p.setPropertyValue(propertyName,<br>value)                | Неприменимо      | Задает значение именованного<br>свойства.                                                                                                    |
| p.setPropertyValues(properties)                           | Неприменимо      | Задает значения именованных свойств.<br>Каждая запись в карте свойств<br>состоит из ключа, представляющего<br>имя свойства, и значения, которое<br>должно быть назначено этому<br>свойству. |
| p.getKeyedPropertyValue(<br>propertyName, keyName)        | Объект           | Возвращает значение именованного<br>свойства и связанный ключ или<br>значение None, если такого свойства<br>или ключа не существует.                                                        |
| p.setKeyedPropertyValue(<br>propertyName, keyName, value) | Неприменимо      | Задает значение именованного<br>свойства и ключ.                                                                                                    |

*Таблица 11. Методы для доступа к свойствам объектов и для задания этих свойств*

Например, если вы хотите задать значение узла файла переменных при запуске потока, можно использовать следующий сценарий:

```
stream = modeler.script.stream()
node = stream.findByType("variablefile", None)
node.setPropertyValue("full_filename", "$CLEO/DEMOS/DRUG1n")
...
```
Другой вариант - вам может потребоваться отфильтровать поле с узла Фильтр. В этом случае значение также сопровождается ключом для имени поля, например:

```
stream = modeler.script.stream()
# Найти узел Фильтр ...
node = stream.findByType("filter", None)
# ... и отфильтровать поле "Na"
node.setKeyedPropertyValue("include", "Na", False)
```
### **Создание узлов и изменение потоков**

В некоторых ситуациях вам может потребоваться добавить новые узлы к существующим потокам. Добавление узлов к существующим потокам обычно включает в себя следующие задачи:

- 1. Создание узлов.
- 2. Соединение узлов с процессами существующего потока.

# **Создание узлов**

Потоки предоставляют несколько способов создания узлов. Соответствующие методы сведены в следующей таблице.

| Метод                                      | Возвращаемый тип | Описание                                                                                                    |
|--------------------------------------------|------------------|----------------------------------------------------------------------------------------------------|
| s.create(nodeType, name)                   | Узел             | Создает узел заданного типа и<br>добавляет его в заданный поток.                                                                           |
| s.createAt(nodeType, name, $x, y$ )        | $y_{3e,I}$       | Создает узел заданного типа и<br>добавляет его в заданный поток в<br>заданном положении. Если x < 0 или у<br>$<$ 0, положение не задается. |
| s.createModelApplier(modelOutput,<br>name) | Узел             | Создает узел применения модели,<br>полученный из предоставленного<br>объекта вывода модели.                                                |

*Таблица 12. Методы для создания узлов*

Например, чтобы создать в потоке новый узел типа, вы можете использовать следующий сценарий:

```
stream = modeler.script.stream()
# Создать новый узел типа
node = stream.create("type", "My Type")
```
## **Соединение и отсоединение узлов**

Когда в потоке создается новый узел, до использования его нужно соединить с последовательностью узлов. Потоки обеспечивают несколько способов соединения и отсоединения узлов. Соответствующие методы сведены в следующей таблице.

| Метод                                      | Возвращаемый тип | Описание                                                                                                    |
|--------------------------------------------|------------------|----------------------------------------------------------------------------------------------------|
| s.link(source, target)                     | Неприменимо      | Создает новое соединение между<br>узлом источника и узлом назначения.                                                                                                    |
| s.link(source, targets)                    | Неприменимо      | Создает новые соединения между<br>узлом источника и каждым узлом<br>назначения в предоставленном списке.                                                                                                    |
| s.linkBetween(inserted, source,<br>target) | Неприменимо      | Соединяет узел между двумя другими<br>экземплярами узлов (узлами<br>источника и назначения) и задает<br>положение для вставки узла между<br>ними. Сначала удаляются все<br>непосредственные соединения между<br>узлами источника и назначения. |
| s.linkPath(path)                           | Неприменимо      | Создает новый путь между<br>экземплярами узла. Первый узел<br>соединяется со вторым, второй с<br>третьим и так далее.                                                                                                    |

*Таблица 13. Методы для соединения и отсоединения узлов*

Таблица 13. Методы для соединения и отсоединения узлов (продолжение)

| Метод                         | Возвращаемый тип | Описание                                                                                                    |
|-------------------------------|------------------|----------------------------------------------------------------------------------------------------|
| s.unlink(source, target)      | Неприменимо      | Удаляет прямые соединения между<br>узлами источника и назначения.                                                                                                    |
| s.unlink(source, targets)     | Неприменимо      | Удаляет все прямые соединения между<br>узлом источника и каждым объектом<br>в списке назначения.                                                                                                    |
| s.unlinkPath(path)            | Неприменимо      | Удаляет все пути, существующие<br>между экземплярами узла.                                                                                                    |
| s.disconnect(node)            | Неприменимо      | Удаляет все соединения между<br>предоставленным узлом и всеми<br>другими узлами в заданном потоке.                                                                                                    |
| s.isValidLink(source, target) | логическое       | Возвращает значение True, если<br>можно создать соединение между<br>заданными узлами источника и<br>назначения. При этом методе<br>проверяется, что оба объекта<br>принадлежат заданному потоку, что<br>узел источника позволяет<br>устанавливать соединение, а узел<br>назначения - принять его, и что при<br>создании такого соединения в потоке<br>не возникнет зацикливания. |

Приведенный пример сценария выполняет пять задач:

- 1. Создает входной узел файла переменных и выходной узел Таблица.
- 2. Соединяет узлы.
- 3. Задает имя входного узла файла переменных.
- 4. Фильтрует поле "Drug" в полученном выводе.
- 5. Выполняет узел Таблица.

```
stream = modeler.script.stream()
filenode = stream.createAt("variablefile", "My File Input ", 96, 64)
filternode = stream.createAt("filter", "Filter", 192, 64)<br>tablenode = stream.createAt("filter", "Filter", 192, 64)
stream.link(filenode, filternode)
stream.link(filternode, tablenode)
filenode.setPropertyValue("full filename", "$CLEO DEMOS/DRUG1n")
filternode.setKeyedPropertyValue("include", "Drug", False)
results = []tablenode.run(results)
```
### Импорт, замена и удаление узлов

Кроме создания узлов и соединения с ними, часто необходима замена или удаление узлов из потока. Доступные для импорта, замены и удаления узлов методы сведены в следующей таблице.

Таблица 14. Методы для импорта, замены и удаления узлов

| Метод                                                                         | Возвращаемый тип | Описание                                                                                                    |
|-------------------------------------------------------------------------------|------------------|----------------------------------------------------------------------------------------------------|
| $ s.\text{replace}(\text{originalNode},$<br>replacementNode, discardOriginal) | Неприменимо      | Заменяет заданный узел в указанном<br>потоке. Заданному потоку должны<br>принадлежать и исходный узел, и узел<br>для замены. |

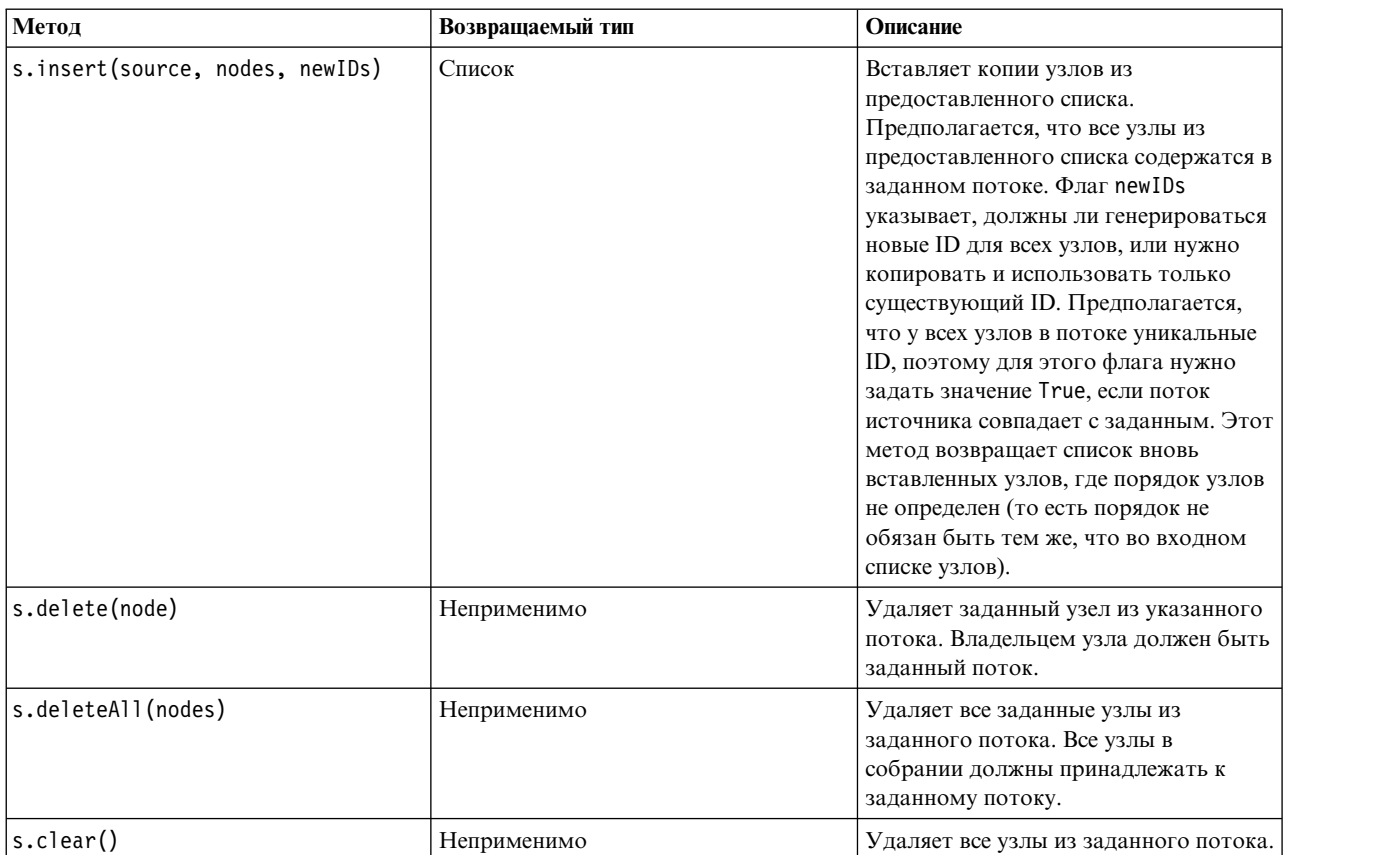

*Таблица 14. Методы для импорта, замены и удаления узлов (продолжение)*

## **Перемещение по узлам в потоке**

Общее требование - это определение узлов, расположенных дальше по потоку или предшествующих в потоке данному узлу. Поток обеспечивает несколько методов, которые можно использовать для обнаружения таких узлов. Соответствующие методы сведены в следующей таблице.

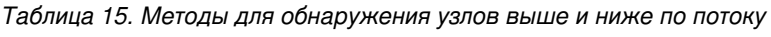

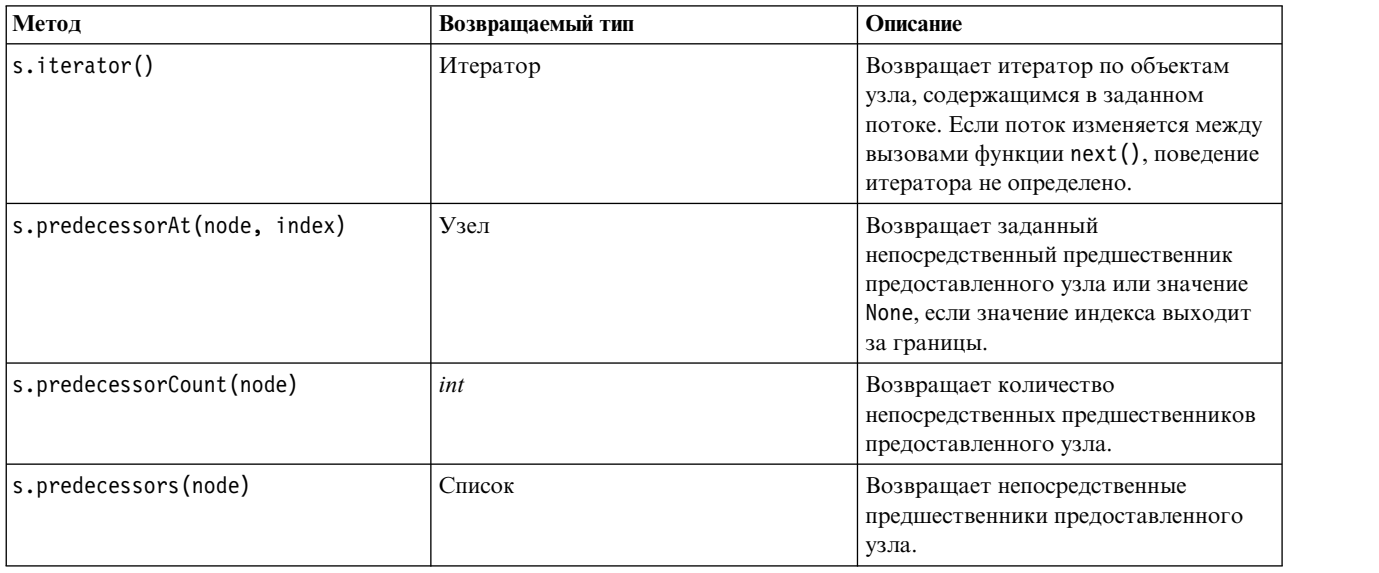

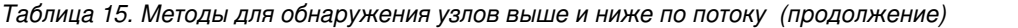

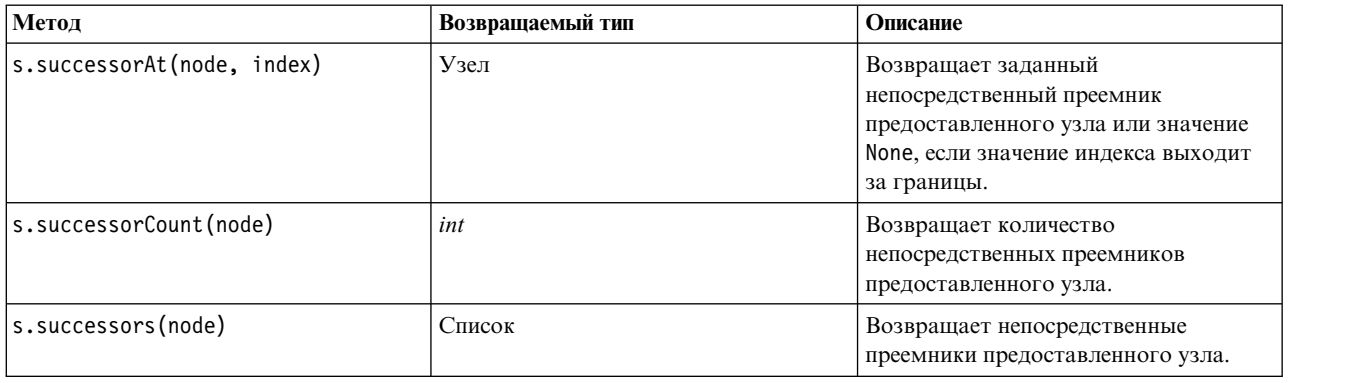

#### **Элементы, очистка или удаление**

Унаследованные сценарии поддерживают разнообразное использование команды clear, например:

- clear outputs Удалить все элементы вывода с палитры менеджера.
- v clear generated palette Очистить все слепки моделей с палитры Модели.
- clear stream Удалить содержимое потока.

Сценарии Python поддерживают аналогичный набор функций; команда removeAll() используется для очистки менеджеров потоков, выводов и моделей. Например:

• Чтобы очистить менеджер потоков:

```
session = modeler.script.session()
session.getStreamManager.removeAll()
```
• Чтобы очистить менеджер выводов:

```
session = modeler.script.session()
session.getDocumentOutputManager().removeAll()
```
• Чтобы очистить менеджер моделей:

```
session = modeler.script.session()
session.getModelOutputManager().removeAll()
```
# **Получение информации об узлах**

Узлы относятся к нескольким разным категориям, таким как узлы импорта и экспорта данных, узлы построения моделей и узлы других типов. Каждый узел обеспечивает несколько методов, которые можно использовать для поиска информации об этом узле.

Методы, которые можно использовать для получения ID, имени и метки узла, сведены в следующей таблице.

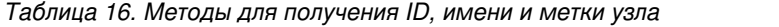

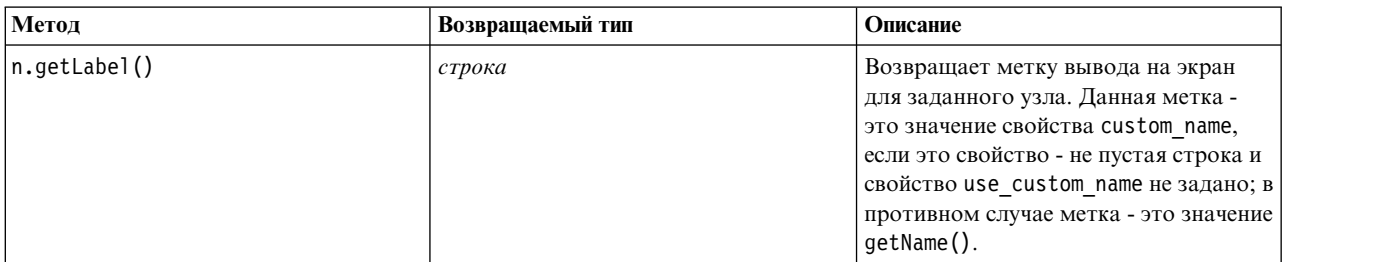

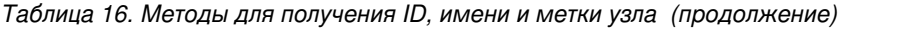

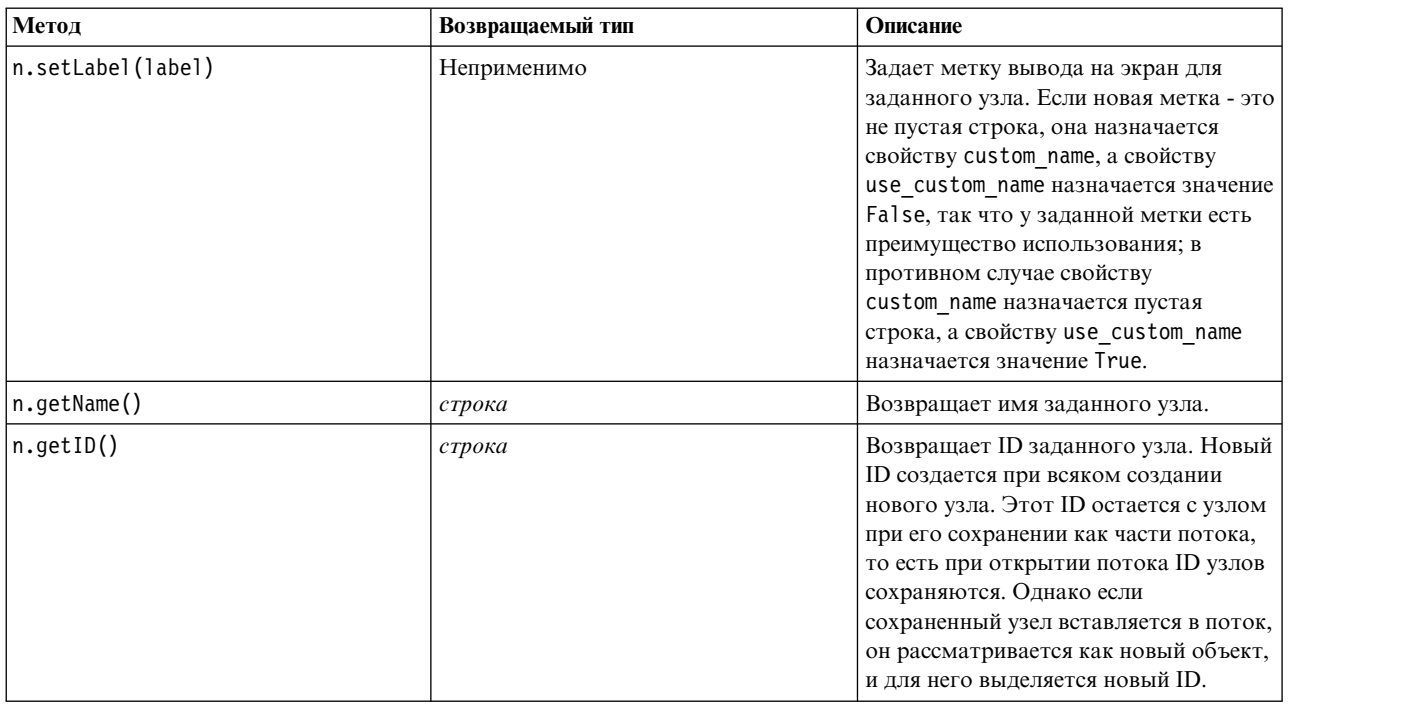

Методы, которые можно использовать для получения другой информации об узле, сведены в следующей таблице.

*Таблица 17. Методы для получения информации об узле*

| Метол                                   | Возвращаемый тип | Описание                                                                                                    |
|-----------------------------------------|------------------|----------------------------------------------------------------------------------------------------|
| n.getTypeName()                         | строка           | Возвращает имя в сценарии для этого<br>узла. Это то же самое имя, которое<br>можно использовать для создания<br>нового экземпляра этого узла. |
| $\ln$ .isInitial $\ln$                  | Логический       | Возвращает значение True, если это<br>исходный узел, существовавший при<br>запуске потока.                                                    |
| n.isInline()                            | Логический       | Возвращает значение True, если это<br>встроенный узел, появившийся в<br>середине потока.                                                      |
| n.isTerminal()                          | Логический       | Возвращает значение True, если это<br>конечный узел, создаваемый при<br>завершении потока.                                                    |
| n.getXPosition()                        | int              | Возвращает смещение положения х<br>для узла в потоке.                                                                                         |
| n.getYPosition()                        | int              | Возвращает смещение положения у<br>для узла в потоке.                                                                                         |
| n.setXYPosition(x, y)                   | Неприменимо      | Задает положение узла в потоке.                                                                                                    |
| n.setPositionBetween(source,<br>target) | Неприменимо      | Задает положение узла в потоке,<br>чтобы он располагался между двумя<br>указанными узлами.                                                    |
| n.isCacheEnabled()                      | Логический       | Возвращает значение True, если<br>включено кэширование; в противном<br>случае возвращает False.                                               |

*Таблица 17. Методы для получения информации об узле (продолжение)*

| Метод                  | Возвращаемый тип | Описание                                                                                                    |
|------------------------|------------------|----------------------------------------------------------------------------------------------------|
| n.setCacheEnabled(val) | Неприменимо      | Включает или отключает кэш для<br>этого объекта. Если кэш заполнен и<br>возможность кэширования<br>отключается, происходит очистка<br>кэша. |
| n.isCacheFull()        | Логический       | Возвращает значение True, если кэш<br>заполнен; в противном случае<br>возвращает False.                                                     |
| n.flushCache()         | Неприменимо      | Очищает кэш для этого узла. Не<br>приводит ни к какому действию, если<br>кэш не включен или не заполнен.                                    |

# **Глава 4. АРІ сценариев**

# **Введение в АРІ сценариев**

API сценариев предоставляет доступ к широкому диапазону функциональных возможностей SPSS Modeler. Все описанные до сих пор методы - это часть API, к ним можно неявно обратиться в сценарии без дальнейшего импорта. Однако если вы хотите сослаться на классы АРІ, необходимо явным образом импортировать API с помощью следующего оператора:

import modeler.api

Этот оператор import требуется во многих примерах АРІ сценариев.

Полное руководство по классам, методам и параметрам, доступным через АРІ сценариев, можно найти в документе Справочное руководство по API сценариев Python IBM SPSS Modeler.

## Пример 1: поиск узлов с помощью пользовательского фильтра

В раздел "Поиск узлов" на стр. 29 включен пример поиска для узла в потоке с помощью имени типа узла в качестве критерия поиска. В некоторых ситуациях требуется более общий поиск, и его можно реализовать с помощью класса NodeFilter и метода потока findAll(). Поиск такого типа включает в себя следующие два шага:

- 1. Создание нового класса, который расширяет NodeFilter, реализующий пользовательскую версию метода  $accept()$ .
- 2. Вызов метода потока findAll () с помощью экземпляра этого нового класса. При этом возвращаются все узлы, для которых выполнен критерий, определенный в методе accept().

В следующем примере показано, как искать узлы в потоке, для которых включен кэш узлов. Возвращенный список узлов можно использовать для очищения или отключения их кэша.

import modeler.api

```
class CacheFilter(modeler.api.NodeFilter):
 """Фильтр узлов с включенным кэшированием"""
def accept(this, node):
  return node.isCacheEnabled()
```

```
cachingnodes = modeler.script.stream().findAll(CacheFilter(), False)
```
## Пример 2: разрешение пользователям получать информацию о каталоге или файле на основе их привилегий

Чтобы не открывать PSAPI для пользователей, можно использовать метод session.getServerFileSystem() через вызов функции PSAPI для создания объекта файловой системы.

В следующем примере показано, как разрешить пользователю получить информацию о каталоге или файле на основании привилегий пользователя, соединенного с IBM SPSS Modeler Server.

```
import modeler.api
stream = modeler.script.stream()
sourceNode = stream.findByID('')session = modeler.script.session()
fileSystem = session.getServerFileSystem()
parameter = stream.getParameterValue('VPATH')
serverDirectory = fileSystem.getServerFile(parameter)
files = fileSystem.getFiles(serverDirectory)
for f in files:
```

```
if f.isDirectory():
        print 'Directory:'
    eseprint 'File:'
        sourceNode.setPropertyValue('full filename',f.getPath())
        hreak
    print f.getName(), f.getPath()
stream.execute()
```
# Метаданные: Информация о данных

Поскольку узлы соединены, образуя поток, доступна информация о столбцах или полях на каждом узле. Например, в пользовательском интерфейсе Modeler это дает возможность выбрать поля, по которым нужно выполнить сортировку или объединение. Такая информация называется моделью данных.

Кроме того, сценарии могут обращаться к модели данных путем поиска по входным или выходным полям узла. Для некоторых узлов входная и выходная модели данных одинаковы; например, узел сортировки изменяет только порядок записей, не изменяя модель данных. Некоторые узлы, такие как узел вычислений, могут добавлять новые поля. Другие, например, узел фильтра, могут переименовывать и удалять поля.

В приведенном ниже примере сценарий обращается к стандартному потоку IBM SPSS Modeler druglearn.str и для каждого поля строит модель, в которой одно входное поле отбрасывается. Для этого выполняется следующие действия:

- 1. Оценка модели данных на выходе узла типа.
- 2. Цикл, перебирающий все поля входной модели данных.
- 3. Изменение узла фильтра для каждого входного поля.
- 4. Изменение имени создаваемой модели.
- 5. Выполнение узла построения модели.

Примечание: Перед запуском сценария в потоке druglean.str не забудьте задать язык сценариев Python (поскольку поток был создан в прошлой версии IBM SPSS Modeler, для него задан унаследованный язык сценариев).

import modeler.api

```
stream = modeler.script.stream()
filternode = stream.findByType("filter", None)
typenode = stream.findByType("type", None)
c50node = stream.findByType("c50", None)
# Всегда используйте пользовательское имя модели
c50node.setPropertyValue("use model name", True)
lastRemoved = None
fields = typenode.getOutputDataModel()
for field in fields:
    # Если поле выходное, оно игнорируется
    if field.getModelingRole() == modeler.api.ModelingRole.OUT:
        continue
    # Снова активировать последнее удаленное поле
    if lastRemoved != None:
        filternode.setKeyedPropertyValue("include", lastRemoved, True)
    # Удалить поле
    lastRemoved = field.getColumnName()
    filternode.setKeyedPropertyValue("include", lastRemoved, False)
    # Задать имя новой модели и выполнить построение
    c50node.setPropertyValue("model_name", "Exclude " + lastRemoved)
    c50node.run([])
```
Объектом DataModel поддерживается ряд методов для оценки информации о полях и столбцах в модели данных. Соответствующие методы сведены в следующей таблице.

| Метод                   | Возвращаемый тип     | Описание                                                                                                    |
|-------------------------|----------------------|----------------------------------------------------------------------------------------------------|
| d.getColumnCount()      | целое                | Возвращает количество столбцов в<br>модели данных.                                                                                           |
| d.columnIterator()      | Итератор             | Возвращает итератор, который<br>возвращает каждый столбец в<br>"естественном" порядке вставки.<br>Итератор возвращает экземпляры<br>столбна. |
| $d.name$ Iterator $()$  | Итератор             | Возвращает итератор, который<br>возвращает имя каждого столбца в<br>"естественном" порядке вставки.                                          |
| d.contains(name)        | Логический           | Возвращает значение True, если<br>столбец с указанным именем<br>существует в этой модели данных, и<br>значение False - в противном случае.   |
| d.getColumn(name)       | Столбец              | Возвращает столбец с указанным<br>именем.                                                                                                    |
| d.getColumnGroup(name)  | ColumnGroup          | Возвращает именованную группу<br>столбцов или None, если такая группа<br>столбцов не существует.                                             |
| d.getColumnGroupCount() | целое                | Возвращает количество групп<br>столбцов в этой модели данных.                                                                                |
| d.columnGroupIterator() | Итератор             | Возвращает итератор, который<br>возвращает каждый столбец группы<br>по очереди.                                                              |
| d.toArray()             | Column <sup>[]</sup> | Возвращает модель данных в виде<br>массива столбцов. Столбцы<br>упорядочены в "естественном" порядке<br>вставки.                             |

*Таблица 18. Методы объекта модели данных для доступа к информации о полях или столбцах*

Каждый объект поля (столбца) содержит ряд методов для доступа к информации об этом столбце.Некоторые из них представлены в следующей таблице.

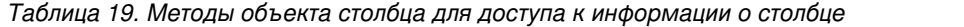

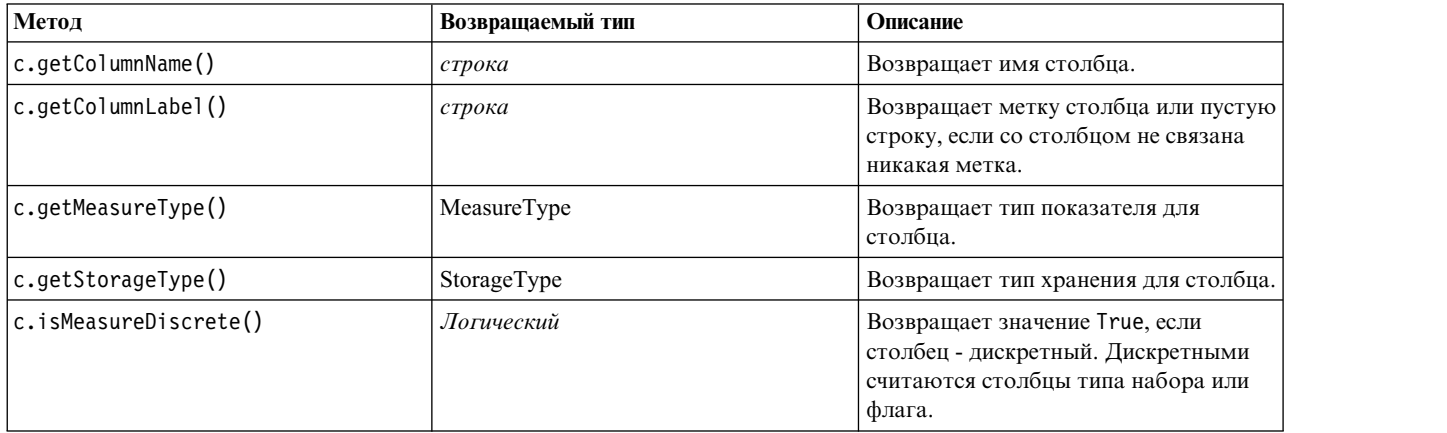

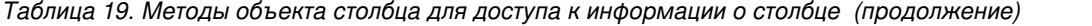

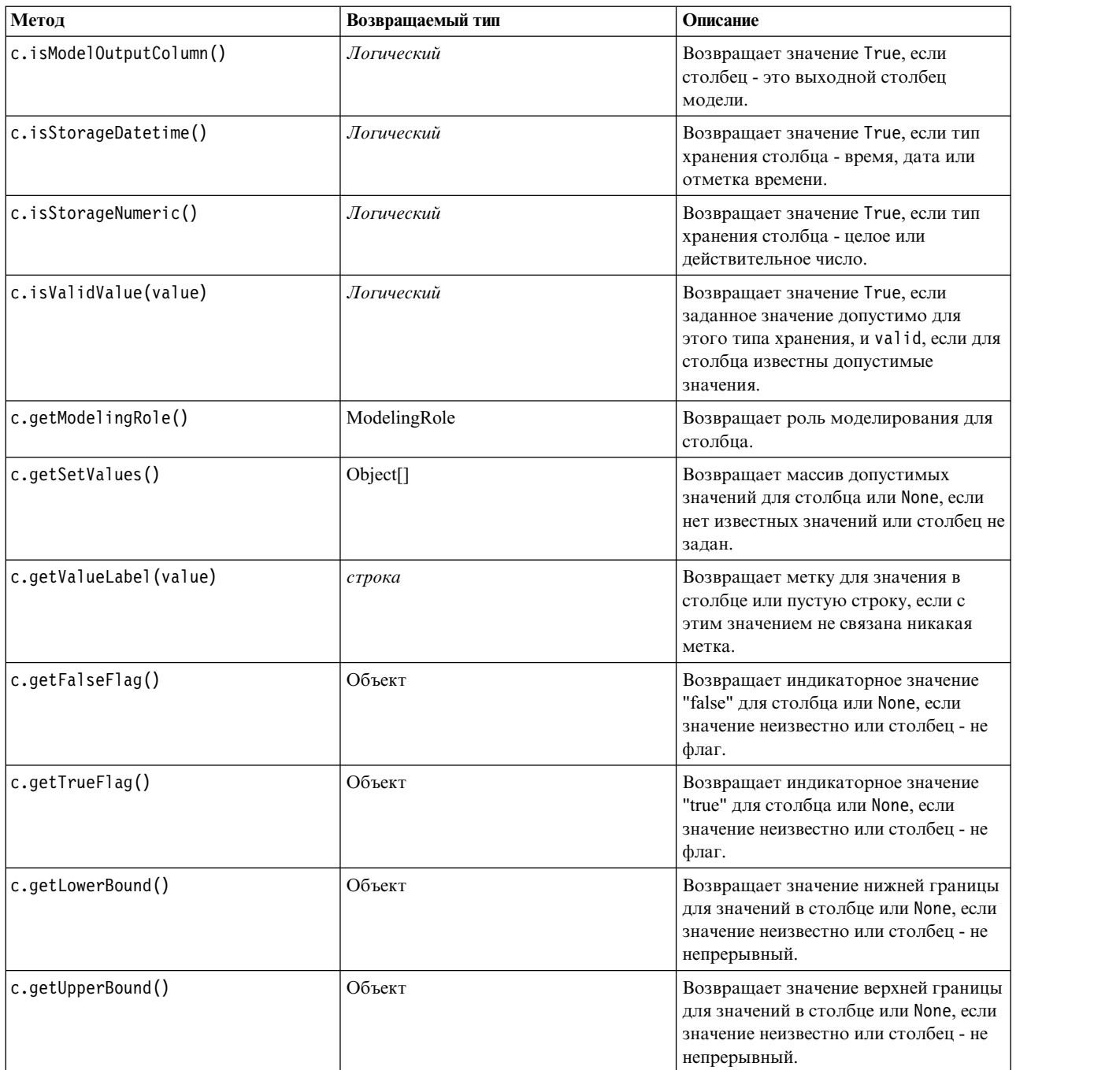

Имейте в виду, что для большинства методов доступа к информации о столбце есть эквивалентные методы, определенные в самом объекте модели данных. Например, следующие два оператора эквивалентны:

dataModel.getColumn("someName").getModelingRole() dataModel.getModelingRole("someName")

# **Доступ к сгенерированным объектам**

При выполнении потока обычно создаются дополнительные объекты вывода. Этими дополнительными объектами могут быть новая модель или часть вывода, предоставляющая информацию для последующих выполнений.

В приведенном ниже примере поток druglearn.str снова используется как стартовая точка для потока. В этом примере выполняются все узлы в потоке и результаты сохраняются в списке. Затем сценарий перебирает результаты в цикле, а все выводы модели, получаемые при выполнении, сохраняются как файл модели IBM SPSS Modeler (.gm), и модель экспортируется в формате PMML.

```
import modeler.api
stream = modeler.script.stream()
# Задайте здесь существующую папку в вашей системе.
# Включите в имя завершающий разделитель каталогов
modelFolder = "C://temp/models/"# Выполнить поток
models = \lceilstream.runAll(models)
# Сохранить все созданные модели
taskrunner = modeler.script.session().getTaskRunner()
for model in models:
    # Если при выполнении потока создаются другие объекты вывода, игнорировать их
    if not(isinstance(model, modeler.api.ModelOutput)):
        continue
    label = model.getLabel()algorithm = model.getModelDetail().getAlgorithmName()
    # сохранить каждую модель...
   modelFile = modelFolder + label + algorithm + ".gm"
    taskrunner.saveModelToFile(model, modelFile)
    # ... и экспортировать PMML каждой модели...
    modelFile = modelFolder + label + algorithm + ".xml"
    taskrunner.exportModelToFile(model, modelFile, modeler.api.FileFormat.XML)
```
Класс запуска задач предоставляет удобный способ запуска различных общих задач. Доступные в этом классе методы сведены в следующей таблице.

| Метод                                                               | Возвращаемый тип | Описание                                                                                                    |
|---------------------------------------------------------------------|------------------|----------------------------------------------------------------------------------------------------|
| t.createStream(name, autoConnect,<br>autoManage)                    | Поток            | Создает и возвращает новый поток.<br>Обратите внимание на то, что в коде,<br>который должен создавать скрытые<br>потоки, невидимые для пользователя,<br>для флага autoManage должно быть<br>задано значение False. |
| t.exportDocumentToFile(<br>documentOutput, filename,<br>fileFormat) | Неприменимо      | Экспортирует описание потока в файл<br>с использованием заданного формата<br>файла.                                                                                                    |
| t.exportModelToFile(modelOutput,<br>filename, fileFormat)           | Неприменимо      | Экспортирует модель в файл с<br>использованием заданного формата<br>файла.                                                                                                    |
| t.exportStreamToFile(stream,<br>filename, fileFormat)               | Неприменимо      | Экспортирует поток в файл с<br>использованием заданного формата<br>файла.                                                                                                    |
| t.insertNodeFromFile(filename,<br>diagram)                          | $V$ зел          | Читает и возвращает узел из<br>заданного файла, вставляя его в<br>предоставленную диаграмму.<br>Обратите внимание на то, что это<br>может использоваться для чтения и<br>объектов узлов, и объектов надузлов.      |

Таблица 20. Методы класса запуска задач для выполнения общих задач

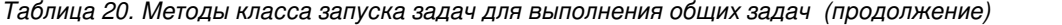

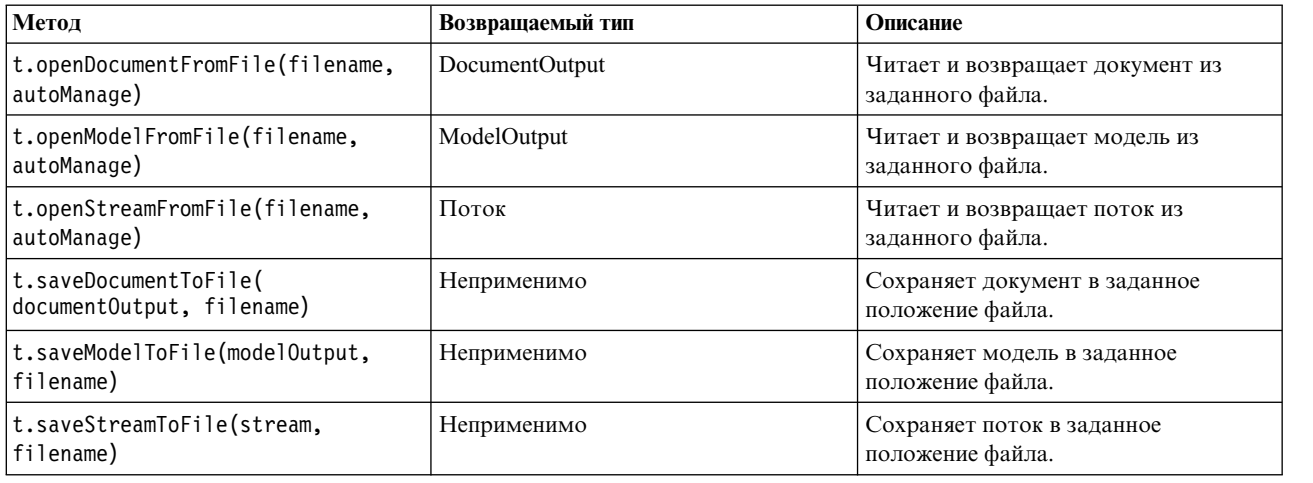

## **Обработка ошибок**

Язык программирования Python предоставляет средства обработки ошибок через блок кода try...except. Его можно использовать в сценариях для локализации исключительных ситуаций и исправления ошибок, которые в противном случае привели бы к прерыванию сценария.

В приведенном нижепримере сценария сделана попытка получить модель из IBM SPSS Collaboration and Deployment Services Repository. Эта операция может привести к возникновению исключительной ситуации, например, могут быть неправильно заданы регистрационные данные при входе в репозиторий, или указанный путь к репозиторию может быть неправильным. В данном сценарии из-за этого может возникнуть исключительная ситуация ModelerException (все исключительные ситуации, генерируемые IBM SPSS Modeler, являются производными от modeler.api.ModelerException).

import modeler.api

```
session = modeler.script.session()
try:
    repo = session.getRepository()
   m = repo.retrieveModel("/some-non-existent-path", None, None, True)
    # печать направляется на вкладку Отладка панели сценариев пользовательского интерфейса моделирования
    print "Все в порядке"
except modeler.api.ModelerException, e:
    print "Произошла ошибка:", e.getMessage()
```
**Примечание:** Некоторые операции сценариев могут вызвать появление стандартных исключительных ситуаций Java; они не являются производными от ModelerException. Чтобы учесть эти исключительные ситуации, можно использовать дополнительный блок отслеживания всех исключительных ситуаций Java, например:

```
import modeler.api
session = modeler.script.session()
try:
    repo = session.getRepository()
    m = repo.retrieveModel("/some-non-existent-path", None, None, True)
    # печать направляется на вкладку Отладка панели сценариев пользовательского интерфейса моделирования
   print "Все в порядке"
except modeler.api.ModelerException, e:
   print "Произошла ошибка:", e.getMessage()
except java.lang.Exception, e:
    print "Произошла исключительная ситуация Java:", e.getMessage()
```
### **Параметры потока, сеанса и надузла**

Параметры предоставляют удобный способ передачи значений во время выполнения, чтобы не кодировать их непосредственно в сценарии. Параметры и их значения определяются так же, как для потоков, то есть как записи в таблице потока или надузла или параметрами в командной строке. Классы потока и надузла реализуют набор функций, определенный объектом ParameterProvider, как показано в следующей таблице. Сеанс обеспечивает вызов getParameters(), в результате чего возвращается объект, определяющий эти функции.

| Метод                                             | Возвращаемый тип    | Описание                                                                                                    |
|---------------------------------------------------|---------------------|----------------------------------------------------------------------------------------------------|
| p.parameterIterator()                             | Итератор            | Возвращает итератор имен<br>параметров для этого объекта.                                                                                                    |
| p.getParameterDefinition(<br>parameterName)       | ParameterDefinition | Возвращает определение для<br>параметра с заданным именем или<br>значение None, если у провайдера<br>такого параметра нет. Результат<br>может быть снимком определения на<br>момент вызова метода и не должен<br>отображать последовательные<br>изменения, произведенные данным<br>провайдером для параметра. |
| p.getParameterLabel(parameterName)                | строка              | Возвращает метку именованного<br>параметра или значение None, если<br>такого параметра не существует.                                                                                                    |
| p.setParameterLabel(parameterName,<br>label)      | Неприменимо         | Задает метку именованного<br>параметра.                                                                                                    |
| p.getParameterStorage(<br>parameterName)          | ParameterStorage    | Возвращает систему хранения<br>именованного параметра или значение<br>None, если такого параметра не<br>существует.                                                                                                    |
| p.setParameterStorage(<br>parameterName, storage) | Неприменимо         | Задает систему хранения<br>именованного параметра.                                                                                                    |
| p.getParameterType(parameterName)                 | ParameterType       | Возвращает тип именованного<br>параметра или значение None, если<br>такого параметра не существует.                                                                                                    |
| p.setParameterType(parameterName,<br>type)        | Неприменимо         | Задает тип именованного параметра.                                                                                                    |
| p.getParameterValue(parameterName)                | Объект              | Возвращает значение именованного<br>параметра или значение None, если<br>такого параметра не существует.                                                                                                    |
| p.setParameterValue(parameterName,<br>value)      | Неприменимо         | Задает значение именованного<br>параметра.                                                                                                    |

*Таблица 21. Функции, определенные объектом ParameterProvider*

В следующем примере сценарий агрегирует некоторые данные Telco для определения, в каком регионе самые низкие значения среднего дохода. Затем для этого региона задается параметр потока. После этого данный параметр потока используется на узле Выбор для исключения данных этого региона до построения модели перехода в конкурирующую компанию на основании оставшихся данных.

Это искусственный пример, так как сценарий сам генерирует узел Выбор, то есть может использовать сгенерированные точные значения непосредственно в выражении узла Выбор. Однако потоки обычно строятся заранее, поэтому задание параметров таким образом предоставляет полезный пример.

В первой части сценария для этого примера создается параметр потока, который будет определять регион с наименьшим средним доходом. Сценарий создает также узлы на ветви агрегации и на ветви построения модели и соединяет их.

import modeler.api stream = modeler.script.stream() # Инициализировать параметр потока stream.setParameterStorage("LowestRegion", modeler.api.ParameterStorage.INTEGER) # Сначала создаем ветвь агрегации для вычисления среднего дохода по регионам statisticsimportnode = stream.createAt("statisticsimport", "SPSS File", 114, 142) statisticsimportnode.setPropertyValue("full\_filename", "\$CLEO\_DEMOS/telco.sav") statisticsimportnode.setPropertyValue("use\_field\_format\_for\_storage", True) aggregatenode = modeler.script.stream().createAt("aggregate", "Aggregate", 294, 142) aggregatenode.setPropertyValue("keys", ["region"]) aggregatenode.setKeyedPropertyValue("aggregates", "income", ["Mean"]) tablenode = modeler.script.stream().createAt("table", "Table", 462, 142) stream.link(statisticsimportnode, aggregatenode) stream.link(aggregatenode, tablenode) selectnode = stream.createAt("select", "Select", 210, 232) selectnode.setPropertyValue("mode", "Discard") # Указываем параметр потока при выборе selectnode.setPropertyValue("condition", "'region' = '\$P-LowestRegion'") typenode = stream.createAt("type", "Type", 366, 232) typenode.setKeyedPropertyValue("direction", "churn", "Target") c50node = stream.createAt("c50", "C5.0", 534, 232) stream.link(statisticsimportnode, selectnode) stream.link(selectnode, typenode) stream.link(typenode, c50node)

В этом примере сценарий создает следующий поток.

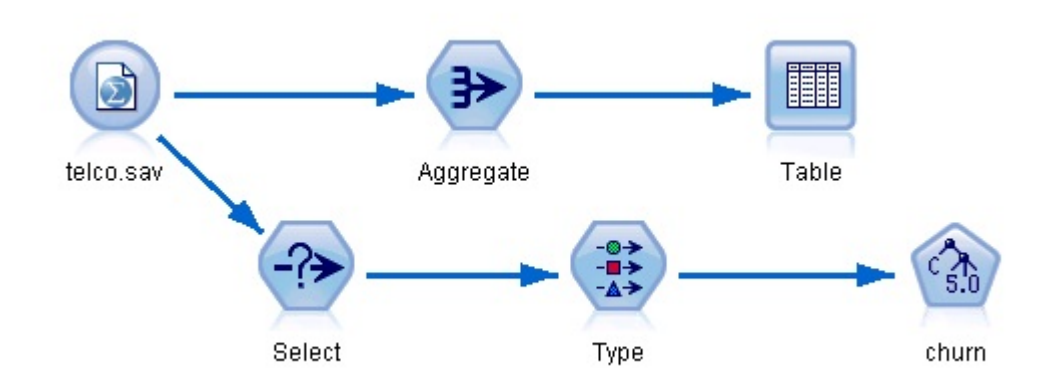

*Рисунок 5. Поток, возникающий при выполнении сценария в примере*

В следующей части сценария примера выполняется узел Таблица в конце ветви агрегации.

```
# Сначала выполним узел Таблица
results = []
tablenode.run(results)
```
В следующей части примера сценарий обращается к табличному выводу, сгенерированному при выполнении узла Таблица. Затем сценарий проводит итерации по строкам таблицы, находя регион с минимальным средним доходом.

```
# При выполнении узла Таблица в качестве вывода должна быть создана одна таблица
table = results[0]
```

```
# Табличный вывод содержит RowSet, поэтому к значениям можно обращаться, как к строкам и столбцам
rowset = table.getRowSet()
min income = 1000000.0min_region = None
# По тому, как определен узел агрегации, первый столбец
# содержит регион, а второй - средний доход
row = 0rowcount = rowset.getRowCount()
while row < rowcount:
    if rowset.getValueAt(row, 1) < min income:
        min income = rowset.getValueAt(row, 1)
        min region = rowset.getValueAt(row, 0)
    row += 1
```
В следующей части сценария примера используется регион с наименьшим средним доходом, чтобы задать параметр потока "LowestRegion", созданный ранее. Затем сценарий запускает построитель моделей, в котором заданный регион исключен из данных обучения.

```
# Проверяем, что значение было назначено
if min region != None:
   stream.setParameterValue("LowestRegion", min_region)
else:
    stream.setParameterValue("LowestRegion", -1)
# В завершение запускаем построитель модели с критерием выбора
c50node.run([])
Полный пример сценария показан ниже. import modeler.api
stream = modeler.script.stream()
# Создаем параметр потока
stream.setParameterStorage("LowestRegion", modeler.api.ParameterStorage.INTEGER)
# Сначала создаем ветвь агрегации для вычисления среднего дохода по регионам
statisticsimportnode = stream.createAt("statisticsimport", "SPSS File", 114, 142)
statisticsimportnode.setPropertyValue("full_filename", "$CLEO_DEMOS/telco.sav")
statisticsimportnode.setPropertyValue("use_field_format_for_storage", True)
aggregatenode = modeler.script.stream().createAt("aggregate", "Aggregate", 294, 142)
aggregatenode.setPropertyValue("keys", ["region"])
aggregatenode.setKeyedPropertyValue("aggregates", "income", ["Mean"])
tablenode = modeler.script.stream().createAt("table", "Table", 462, 142)
stream.link(statisticsimportnode, aggregatenode)
stream.link(aggregatenode, tablenode)
selectnode = stream.createAt("select", "Select", 210, 232)
selectnode.setPropertyValue("mode", "Discard")
# Указываем параметр потока при выборе
selectnode.setPropertyValue("condition", "'region' = '$P-LowestRegion'")
typenode = stream.createAt("type", "Type", 366, 232)
typenode.setKeyedPropertyValue("direction", "churn", "Target")
```

```
c50node = stream.createAt("c50", "C5.0", 534, 232)
```

```
stream.link(statisticsimportnode, selectnode)
stream.link(selectnode, typenode)
stream.link(typenode, c50node)
# Сначала выполним узел Таблица
results = \lceil \rceiltablenode.run(results)
# При выполнении узла Таблица в качестве вывода должна быть создана одна таблица
table = results[0]# Табличный вывод содержит RowSet, поэтому к значениям можно обращаться, как к строкам и столбцам
rowset = table.getRowSet()
min income = 1000000.0min_region = None
# По тому, как определен узел агрегации, первый столбец
# содержит регион, а второй - средний доход
row = 0rowcount = rowset.getRowCount()
while row \leq rowcount:
    if rowset.getValueAt(row, 1) < min income:
        min income = rowset.getValueAt(row, 1)
        min region = rowset.getValueAt(row, 0)
    row += \overline{1}# Проверяем, что значение было назначено
if min region != None:
    stream.setParameterValue("LowestRegion", min_region)
else:
   stream.setParameterValue("LowestRegion", -1)
# В завершение запускаем построитель модели с критерием выбора
c50node.run([])
```
## **Глобальные значения**

Глобальные значения используются при вычислении разнообразных сводных статистических показателей для заданных полей. К этим сводным значениям можно получить доступ отовсюду в потоке. Глобальные значения похожи на параметры потока тем, что к ним можно обратиться отовсюду в потоке по имени. Они отличаются от параметров потока тем, что связанные значения изменяются автоматически при запуске узла Задать глобальные значения, а не назначаются сценарием или из командной строки. К глобальным значениям для потока можно обратиться, вызвав метод потока getGlobalValues().

Объект GlobalValues определяет функции, показанные в следующей таблице.

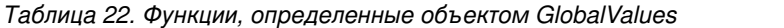

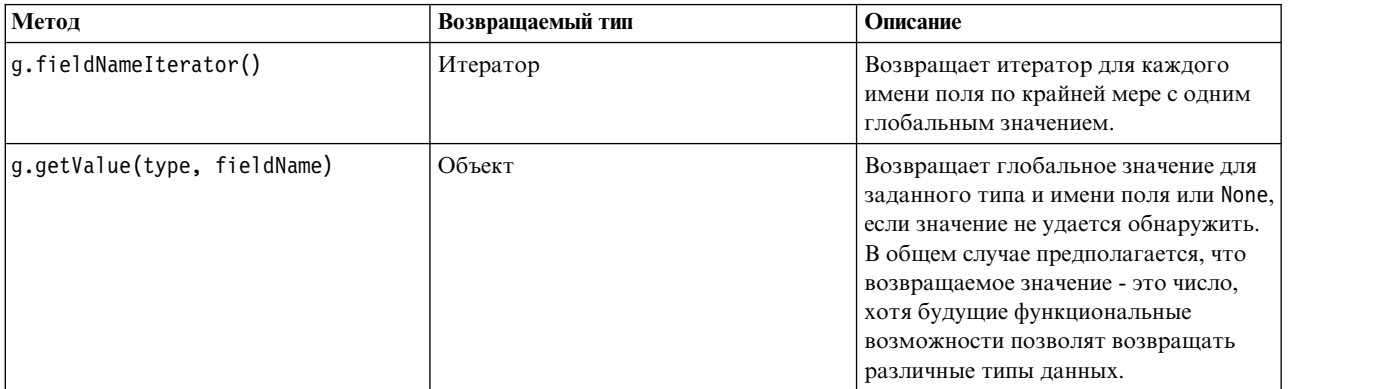

Таблица 22. Функции, определенные объектом GlobalValues (продолжение)

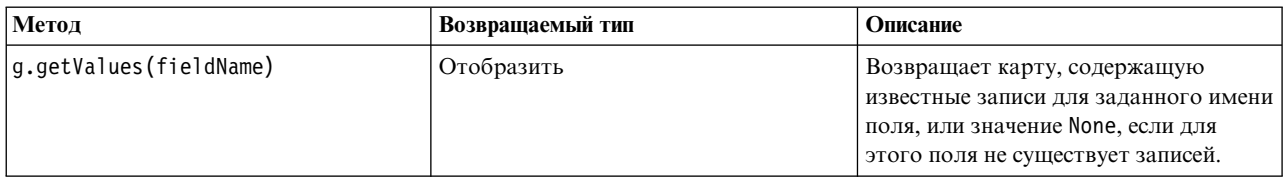

GlobalValues. Туре определяет тип доступных сводных статистических показателей. Доступны следующие сводные статистики:

- МАХ максимальное значение в поле
- MEAN: среднее значение в поле.
- MIN: минимальное значение в поле.
- STDDEV: среднеквадратичное отклонение значений в поле.
- SUM: сумма значений в поле.

Например, следующий сценарий обращается к среднему значению поля "income", вычисляемому узлом Задать глобальные значения:

import modeler.api

```
globals = modeler.script.stream().getGlobalValues()
mean income = globals.getValue(modeler.api.GlobalValues.Type.MEAN, "income")
```
## Работа с несколькими потоками: автономные сценарии

Для работы с несколькими потоками нужно использовать автономный сценарий. Автономный сценарий можно изменить и запустить в пользовательском интерфейсе IBM SPSS Modeler или передать как параметр командной строки в пакетном режиме.

Следующий автономный сценарий открывает два потока. Один из этих потоков строит модель, а второй создает графики распределения предсказанных значений.

```
# Перейти в нужный каталог вашей системы
demosDir = "C:/Program Files/IBM/SPSS/Modeler/18.1.1/DEMOS/streams/"
session = modeler.script.session()
tasks = session.getTaskRunner()
# Открыть поток построения модели, найти узел С5.0 и запустить его
buildstream = tasks.openStreamFromFile(demosDir + "druglearn.str", True)
c50node = buildstream.findByType("c50", None)
results = \lceil \rceilc50node.run(results)
# Теперь откроем поток построения графиков, найдем извлеченные значения Na to K и гистограмму
plotstream = tasks.openStreamFromFile(demosDir + "drugplot.str", True)
derivenode = plotstream.findByType("derive", None)
histogramnode = plotstream.findByType("histogram", None)
# Создаем узел применения модели, вставляем его между узлами извлечения данных и гистограммы
# и затем запускаем гистограмму
applyc50 = plotstream.createModelApplier(results[0], results[0].getName())applyc50.setPositionBetween(derivenode, histogramnode)
plotstream.linkBetween(applyc50, derivenode, histogramnode)
histogramnode.setPropertyValue("color field", "$C-Drug")
histogramnode.run([])
# Наконец, завершаем потоки
buildstream.close()
plotstream.close()
```
В следующем примере показано, как можно выполнить перебор для открытых потоков (все потоки открываются на вкладке Потоки). Учтите, что это поддерживается только в автономных сценариях.

```
for stream in modeler.script.streams():
   print stream.getName()
```
# Глава 5. Подсказки для сценариев

В этом разделе представлен обзор подсказок и способов использования сценариев, в том числе изменение выполнения потоков, использование в сценариях закодированных паролей и доступ к объектам в IBM SPSS Collaboration and Deployment Services Repository.

### Изменение выполнения потока

Когда поток запущен, его конечные узлы выполняются в порядке, который оптимизирован для ситуации по умолчанию. В некоторых случаях вы можете предпочесть другой порядок выполнения. Чтобы изменить порядок выполнения потока, выполните следующие шаги на вкладке Выполнение диалогового окна свойств потока:

- 1. Начните с пустого сценария.
- 2. Нажмите кнопку Присоединить сценарий по умолчанию на панели инструментов, чтобы добавить сценарий потока по умолчанию.
- 3. Измените порядок операторов в сценарии потока по умолчанию на такой, в котором должны выполняться операторы.

## Циклы по узлам

Можно использовать цикл for, чтобы пройти цикл по всем узлам в потоке. Например, в следующих двух примерах сценариев выполняется цикл по всем узлам, и имена полей изменяются на верхний регистр во всех узлах Фильтр.

Эти сценарии можно использовать в любом потоке, у которого есть узел Фильтр, даже если фактически никакие поля не фильтруются. Просто добавьте узел Фильтр, который передает все поля, чтобы повсюду изменить имена полей на верхний регистр.

```
# Вариант 1: использовании функции nameIterator() модели данных
stream = modeler.script.stream()
for node in stream.iterator():
    if (node.getTypeName() == "filter"):
        # nameIterator() возвращает имена полей
       для поля в узле node.getInputDataModel().nameIterator():
            newname = field.upper()node.setKeyedPropertyValue("new name", field, newname)
# Вариант 2: использовании функции iterator() модели данных
stream = modeler.script.stream()
for node in stream.iterator():
    if (node.getTypeName() == "filter");# iterator() возвращает объекты полей, поэтому требуется
        # вызвать getColumnName(), чтобы получить имя
       для поля в node.getInputDataModel().iterator():
            newname = field.getColumnName().upper()
            node.setKeyedPropertyValue("new name", field.getColumnName(), newname)
```
Этот сценарий осуществляет цикл по всем узлам в текущем потоке и проверяет, каждый ли узел - это фильтр. Если это так, сценарий выполняет циклы по всем полям в узле и использует функцию field.upper() или field.getColumnName().upper(), чтобы изменить имя на верхний регистр.

# <span id="page-55-0"></span>Доступ к объектам IBM SPSS Collaboration and Deployment Services **Repository**

Если у вас есть лицензия на IBM SPSS Collaboration and Deployment Services Repository, можно сохранять объекты в репозитории и удалять их оттуда с помощью команд сценария. Используйте репозиторий для управления жизненным циклом моделей исследования данных и связанных объектов предсказания в контексте прикладных программ предприятия, инструментов и решений.

### Соединение с IBM SPSS Collaboration and Deployment Services Repository

Для доступа к репозиторию необходимо сначала сконфигурировать допустимое соединение с ним или через меню Инструменты в пользовательском интерфейсе SPSS Modeler, или в командной строке. Дополнительную информацию смотрите в разделе "Аргументы соединения с IBM SPSS Collaboration and Deployment Services Repository" на стр. 65.

#### Получение доступа к репозиторию

Доступ к репозиторию можно получить из сеанса, например:

repo = modeler.script.session().getRepository()

### Получение объектов из репозитория

Используйте в сценарии функции retrieve\*, чтобы обратиться к различным объектам, в том числе к потокам, моделям, выходным данным и узлам. Сводка функций получения представлена в следующей таблице.

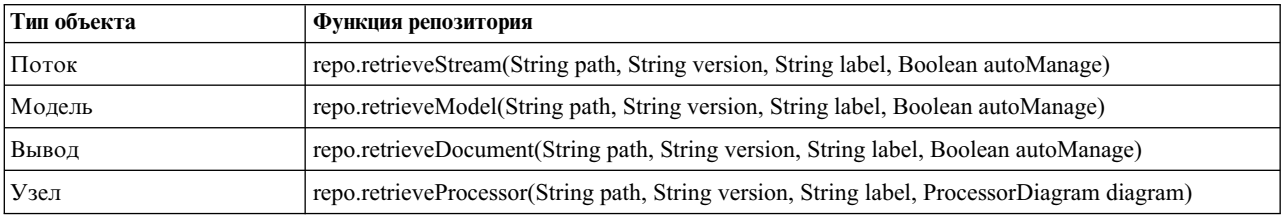

Таблица 23. Функции сценария для получения

Например, можно получить поток из репозитория, используя следующую функцию:

stream = repo.retrieveStream("/projects/retention/risk score.str", None, "production", True)

В этом примере будет получен поток risk\_score.str из указанной папки. Метка production определяет, какую версию потока получать, а последний параметр указывает, что для управления потоком выбирается SPSS Modeler (из-за этого, например, поток появится на вкладке Потоки, если выводится пользовательский интерфейс SPSS Modeler). Другой вариант - использовать конкретную версию без метки: stream = repo.retrieveStream("/projects/retention/risk\_score.str", "0:2015-10-12 14:15:41.281", None, True)

Примечание: Если оба параметра (версии и метки) - None, будет возвращена последняя версия.

#### Хранение объектов в репозитории

Чтобы использовать сценарии для сохранения объектов в репозитории, используйте функции store\*. Сводка функций хранения представлена в следующей таблице.

Таблица 24. Функции сценария для сохранения

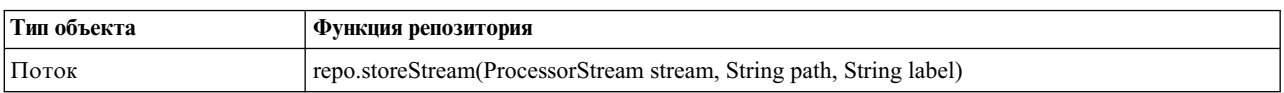

*Таблица 24. Функции сценария для сохранения (продолжение)*

| <b>Tип объекта</b> | Функция репозитория                                                          |
|--------------------|------------------------------------------------------------------------------|
| Модель             | repo.storeModel(ModelOutput modelOutput, String path, String label)          |
| Вывод              | repo.storeDocument(DocumentOutput documentOutput, String path, String label) |
| I Узел             | repo.storeProcessor(Processor node, String path, String label)               |

Например, новую версию потока risk score.str можно сохранить при помощи следующей функции: versionId = repo.storeStream(stream, "/projects/retention/risk\_score.str", "test")

В этом примере сохраняется новая версия потока, с ним связывается метка "test" и возвращается маркер для вновь созданной версии.

**Примечание:** Если вы не хотите связывать метку с новой версией, передайте для метки значение None.

#### **Управление папками репозитория**

Используя папки в репозитории, можно организовать объекты по логическим группам и упростить просмотр взаимосвязанных объектов. Создайте папки с помощью функции createFolder(), как в следующем примере: newpath = repo.createFolder("/projects", "cross-sell")

В этом примере новая папка с названием "cross-sell" создается в папке "/projects". Эта функция возвращает полный путь к новой папке.

Чтобы переименовать папку, используйте функцию renameFolder(): repo.renameFolder("/projects/cross-sell", "cross-sell-Q1")

Первый параметр - это полный путь к папке, которая будет переименована, а второй параметр - это новое имя, которое будет назначено этой папке.

Чтобы удалить пустую папку, используйте функцию deleteFolder(): repo.deleteFolder("/projects/cross-sell")

#### **Блокировка и разблокировка объектов**

В сценарии можно заблокировать объект, чтобы другие пользователи не могли изменить никакую из его версий или создавать новые версии. Можно также разблокировать объект, который вы ранее заблокировали.

Синтаксис для блокирования и разблокирования объекта следующий: repo.lockFile(REPOSITORY\_PATH) repo.lockFile(URI)

```
repo.unlockFile(REPOSITORY_PATH)
repo.unlockFile(URI)
```
При сохранении и извлечении объектов REPOSITORY\_PATH указывает на положение объекта в репозитории. Путь нужно заключать в кавычки, а в качестве разделителей использовать символы дробной черты. Зависимости от регистра нет.

```
repo.lockFile("/myfolder/Stream1.str")
repo.unlockFile("/myfolder/Stream1.str")
```
Как вариант, можно использовать не путь в репозитории, а Uniform Resource Identifier (URI), чтобы указать положение объекта. URI должен содержать префикс spsscr: и целиком заключаться в кавычки.

Допускаются только символы прямой дробной черты, а пробелы должны быть закодированы. То есть, вместо пробела в пути надо использовать %20. От регистра URI не зависит. Ниже приведено несколько примеров:

```
repo.lockFile("spsscr:///myfolder/Stream1.str")
repo.unlockFile("spsscr:///myfolder/Stream1.str")
```
Обратите внимание на то, что блокирование применяется ко всем версиям объекта, нельзя заблокировать или разблокировать индивидуальные версии.

#### Генерирование закодированного пароля

В определенных случаях вам может потребоваться включить пароль в сценарий; например, если нужен доступ к защищенному паролем источнику данных. Закодированные пароли можно использовать в следующих ситуациях:

- Свойства узлов Источник базы данных и Выходные данные
- Аргументы командной строки для регистрации на сервере
- Свойства соединения с базой данных, хранящиеся в файле *раг* (файл параметров, сгенерированный на вкладке Опубликовать узла экспорта)

Через пользовательский интерфейс доступен инструмент генерирования закодированных паролей на основе алгоритма Blowfish (дополнительную информацию смотрите на сайте http://www.schneier.com/blowfish.html). После кодирования пароль можно копировать и сохранять в файлы сценария и в аргументы командной строки. Закодированный пароль хранит свойство узла epassword, используемое для databasenode и databaseexportnode.

1. Чтобы сгенерировать закодированный пароль, в меню Инструменты выберите:

#### Закодировать пароль...

- 2. Задайте пароль в текстовом поле Пароль.
- 3. Нажмите кнопку Кодировать, чтобы сгенерировать случайное кодирование вашего пароля.
- 4. Нажмите кнопку Копировать, чтобы скопировать закодированный пароль в буфер обмена.
- 5. Вставьте пароль в нужный сценарий или параметр.

#### Проверка сценария

Синтаксис всех типов сценариев можно быстро проверить, нажав красную кнопку проверки на панели инструментов диалогового окна Автономный сценарий.

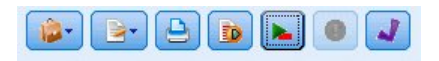

Рисунок 6. Значки панели инструментов потокового сценария

Проверка сценариев предупреждает вас об ошибках в коде и предлагает рекомендации по улучшению. Для просмотра строки с ошибками щелкните по ссылке обратной связи внизу диалогового окна. При этом ошибка будет выделена красным цветом.

## Работа со сценариями из командной строки

Сценарии позволяют запускать операции, обычно выполняемые в пользовательском интерфейсе. Просто задайте и запустите автономный сценарий в командной строке при запуске IBM SPSS Modeler. Например: client -script scores.txt -execute

При наличии флага -script загружается заданный сценарий, а при флаге -execute выполняются все команды в файле сценария.

#### Совместимость с предыдущими выпусками

Обычно сценарии, созданные в предыдущих выпусках IBM SPSS Modeler, должны без изменений работать в текущем выпуске. Однако сейчас слепки моделей можно автоматически вставлять в поток (это параметр по умолчанию), чтобы или заменить существующий слепок такого типа в потоке, или присоединить его. Произойдет ли это на самом деле, зависит от заданных опций Добавить в модель в поток и Заменить предыдущую модель (Инструменты > Опции > Пользовательские опции > Уведомления). Например, вам может потребоваться изменить сценарий предыдущего выпуска, в котором замена производится посредством удаления существующего слепка и вставки нового.

Созданные в текущем выпуске сценарии могут не работать в более старых выпусках.

Если созданный в более старом выпуске сценарий использует команду, которая была заменена (или объявлена устаревшей), старая форма будет по-прежнему поддерживаться, но появится предупреждение. Например, старое ключевое слово generated было заменено на model, a clear generated - на clear generated palette. Использующие старые формы сценарии будут по-прежнему работать, но появится предупреждение.

### Доступ к результатам выполнения потока

Многие узлы IBM SPSS Modeler генерируют такие объекты вывода, как модели, диаграммы и табличные данные. Многие из этих выходных данных содержат полезные значения, которые могут использоваться сценариями для проведения последующего выполнения. Эти значения группируются в контейнеры содержимого, или просто контейнеры, к которым можно обратиться при помощи тегов или ID, идентифицирующих каждый контейнер. Способ обращения к этим контейнерам зависит от формата или "модели содержимого", используемой конкретным контейнерном.

Например, для многих выходных данных предсказательных моделей используется вариант XML, называемый PMML, представляющий информацию о модели следующего содержания: какие поля использует дерево решений при каждом разбиении или как и с какой силой соединяются нейроны в нейросети. Выходные данные модели, где используется PMML, поддерживают модель содержимого XML, с помощью которой можно обращаться к этой информации. Например:

```
stream = modeler.script.stream()
# Допустим, что поток содержит один узел построителя моделей
# и что источник данных, предикторы и назначения уже
# сконфигурированы
modelbuilder = stream.findByType("c50", None)
results = \lceil \rceilmodelbuilder.run(results)
modeloutput = results[0]# Теперь, когда у нас есть объект вывода модели С5.0, обратимся
# к соответствующей модели содержимого
cm = modeloutput.getContentModel("PMML")
# Модель содержимого PMML - это типовая модель содержимого на основе XML,
# где используется синтаксис XPath. Она применяется для поиска имен полей данных.
# Вызов возвращает список строк, соответствующих значениям XPath
```

```
dataFieldNames = cm.getStringValues("/PMML/DataDictionary/DataField", "name")
```
IBM SPSS Modeler поддерживает в сценариях следующие модели содержимого:

- Модель табличного содержимого предоставляет доступ к простым табличным данным в виде строк и столбцов.
- Модель содержимого XML предоставляет доступ к содержимому, хранимому в формате XML
- Модель содержимого JSON предоставляет доступ к содержимому, хранимому в формате JSON
- Модель содержимого статистики столбцов предоставляет доступ к сводной статистике конкретного поля

v **Модель содержимого попарной статистики столбцов** предоставляет доступ к сводной статистике между двумя полями или значениями между двумя отдельными полями

# **Модель табличного содержимого**

Модель табличного содержимого представляет собой простую модель для обращения к простым данным строк и столбцов. У значений в отдельном столбце должен быть один и тот же тип хранения (например, это могут быть строки или целые числа).

### **API**

*Таблица 25. API*

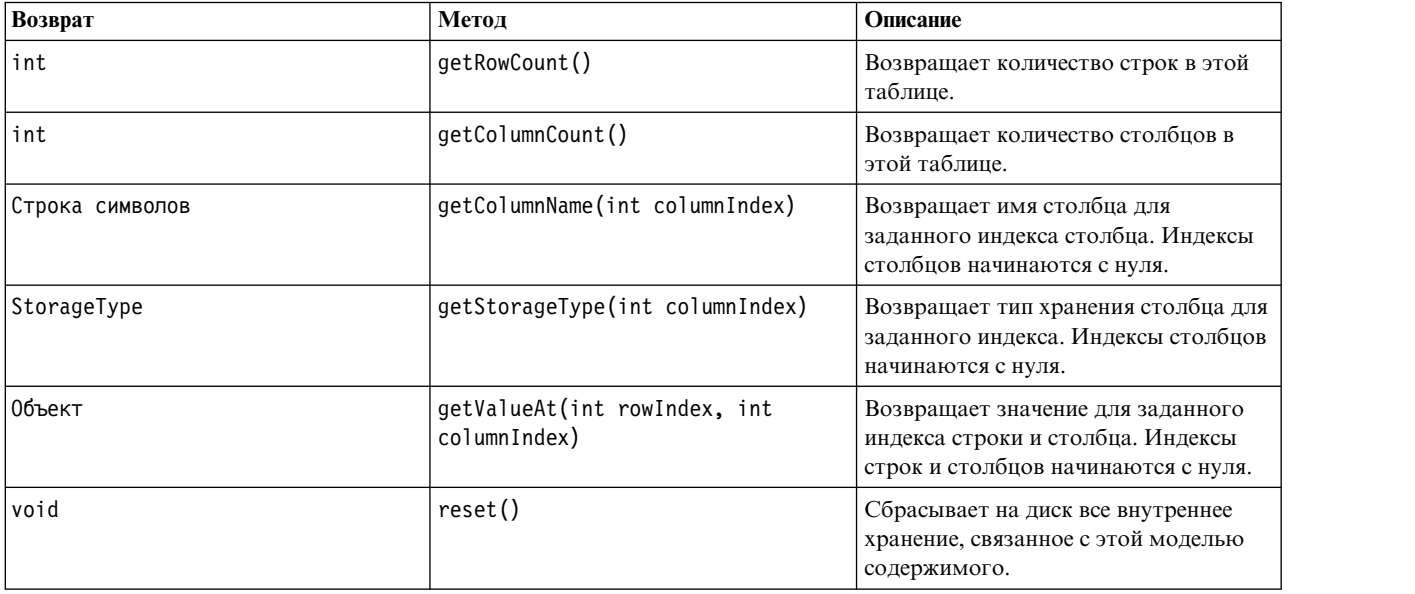

#### **Узлы и выходные данные**

В следующей таблице перечислены узлы, выполняющие построение выходных данных, в которые включается содержимое указанного типа.

*Таблица 26. Узлы и выходные данные*

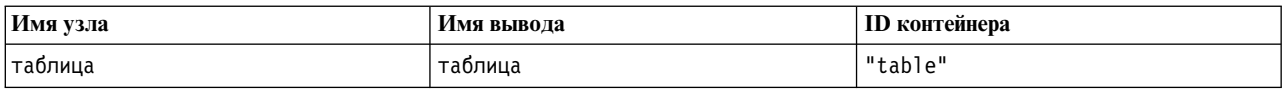

#### **Пример сценария**

```
stream = modeler.script.stream()
from modeler.api import StorageType
# Конфигурируем узел импорта файлов переменных
varfilenode = stream.createAt("variablefile", "DRUG Data", 96, 96)
varfilenode.setPropertyValue("full_filename", "$CLEO_DEMOS/DRUG1n")
# Далее создаем узел агрегации и соединяем его с узлом файлов переменных
aggregatenode = stream.createAt("aggregate", "Aggregate", 192, 96)
stream.link(varfilenode, aggregatenode)
# Конфигурируем узел агрегации
aggregatenode.setPropertyValue("keys", ["Drug"])
aggregatenode.setKeyedPropertyValue("aggregates", "Age", ["Min", "Max"])
```

```
aggregatenode.setKeyedPropertyValue("aggregates", "Na", ["Mean", "SDev"])
# Затем создаем узел вывода таблицы и соединяем его с узлом агрегации
tablenode = stream.createAt("table", "Table", 288, 96)
stream.link(aggregatenode, tablenode)
# Execute the table node and capture the resulting table output object
results = \Boxtablenode.run(results)
tableoutput = results[0]# Обращаемся к модели содержимого вывода таблицы
tablecontent = tableoutput.getContentModel("table")
# Для каждого столбца выводим на печать его имя, тип и первую строку
# значений из табличного содержимого
col = 0while col < tablecontent.getColumnCount():
     print tablecontent.getColumnName(col), \
     tablecontent.getStorageType(col), \
     tablecontent.getValueAt(0, col)
     col = col + 1
```
Вывод на вкладке Отладка сценариев будет выглядеть примерно так:

Age Min Integer 15 Age Max Integer 74 Na Mean Real 0.730851098901 Na SDev Real 0.116669731242 Drug String drugY Record Count Integer 91

## Модель содержимого XML

Модель содержимого XML предоставляет доступ к содержимому на основе XML.

Модель содержимого XML поддерживает возможность доступа к компонентам на основе выражений XPath. Выражения XPath - это строки, определяющие, какие элементы или атрибуты требуются вызывающему абоненту. Модель содержимого XML скрывает подробности конструирования различных объектов и компилирования выражений, которые, как правило, требует поддержка XPath. Это упрощает вызовы из сценариев Python.

В модель содержимого XML входит функция, возвращающая документ XML как строку. Это позволяет пользователям сценариев Python использовать для синтаксического анализа XML предпочитаемую ими библиотеку Python.

#### ΔPI.

Таблица 27, API

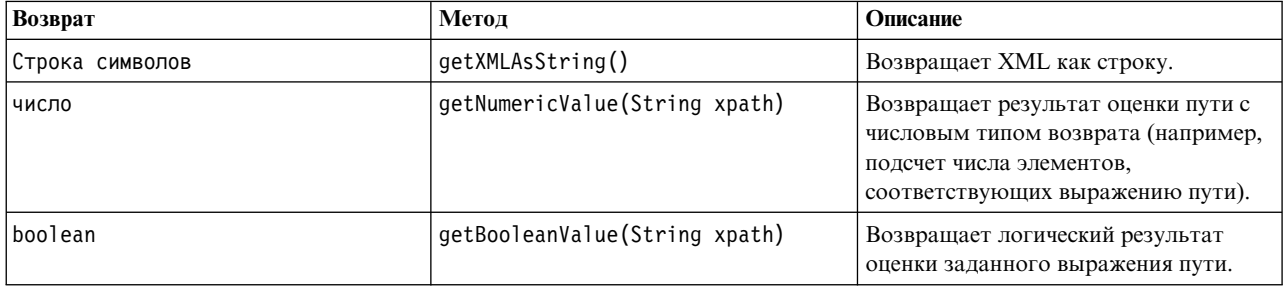

*Таблица 27. API (продолжение)*

| Возврат                                               | Метод                                                                                                  | Описание                                                                                                    |
|-------------------------------------------------------|----------------------------------------------------------------------------------------------------|----------------------------------------------------------------------------------------------------|
| Строка символов                                       | getStringValue(String xpath,<br>String attribute)                                                      | Возвращает значение атрибута или<br>значение узла XML, соответствующее<br>заданному пути.                                                                                                |
| Список строк                                          | getStringValues(String xpath,<br>String attribute)                                                     | Возвращает список всех значений<br>атрибутов или значений узлов XML,<br>соответствующих заданному пути.                                                                                  |
| Список списков строк                                  | getValuesList(String xpath,<br><Список строк> attributes, boolean<br>includeValue)                     | Возвращает список всех значений<br>атрибутов, соответствующих<br>заданному пути, наряду со значением<br>узла XML, если оно требуется.                                                    |
| Хеш-таблица (ключ: строка,<br>значение: список строк) | getValuesMap(String xpath, String<br>keyAttribute, <Список строк><br>attributes, boolean includeValue) | Возвращает хеш-таблицу (где в<br>качестве ключа используется атрибут<br>ключа или значение узла XML) и<br>список заданных значений атрибутов в<br>качестве значений таблицы.             |
| boolean                                               | isNamespaceAware()                                                                                     | Возвращает указание, должны ли<br>синтаксические анализаторы XML<br>учитывать пространства имен.<br>Значение по умолчанию - False.                                                       |
| void                                                  | setNamespaceAware(boolean value)                                                                       | Задает, должны ли синтаксические<br>анализаторы XML учитывать<br>пространства имен. Этот метод<br>вызывает также метод reset(), чтобы<br>изменения учитывались<br>последующими вызовами. |
| void                                                  | reset()                                                                                                | Сбрасывает на диск все внутреннее<br>хранение, связанное с этой моделью<br>содержимого (например,<br>кэшированный объект DOM).                                                           |

#### **Узлы и выходные данные**

В следующей таблице перечислены узлы, выполняющие построение выходных данных, в которые включается содержимое указанного типа.

*Таблица 28. Узлы и выходные данные*

| Имя узла                         | Имя вывода                       | <b>ID</b> контейнера |
|----------------------------------|----------------------------------|----------------------|
| Большинство построителей моделей | Большинство генерируемых моделей | "PMML"               |
| "autodataprep"                   | (не задается)                    | "PMML"               |

#### **Пример сценария**

Код сценариев Python для обращения к содержимому может выглядеть примерно так:

```
results = []modelbuilder.run(results)
modeloutput = result[0]cm = modeloutput.getContentModel("PMML")
dataFieldNames = cm.getStringValues("/PMML/DataDictionary/DataField", "name")
predictedNames = cm.getStringValues("//MiningSchema/MiningField[@usageType='predicted']", "name")
```
# **Модель содержимого JSON**

Модель содержимого JSON используется для обеспечения поддержки содержимого в формате JSON. Она предоставляет базовый API, разрешающий вызывающим абонентам извлекать значения в предположении, что они знают, к каким значениям должен быть обеспечен доступ.

### **API**

*Таблица 29. API*

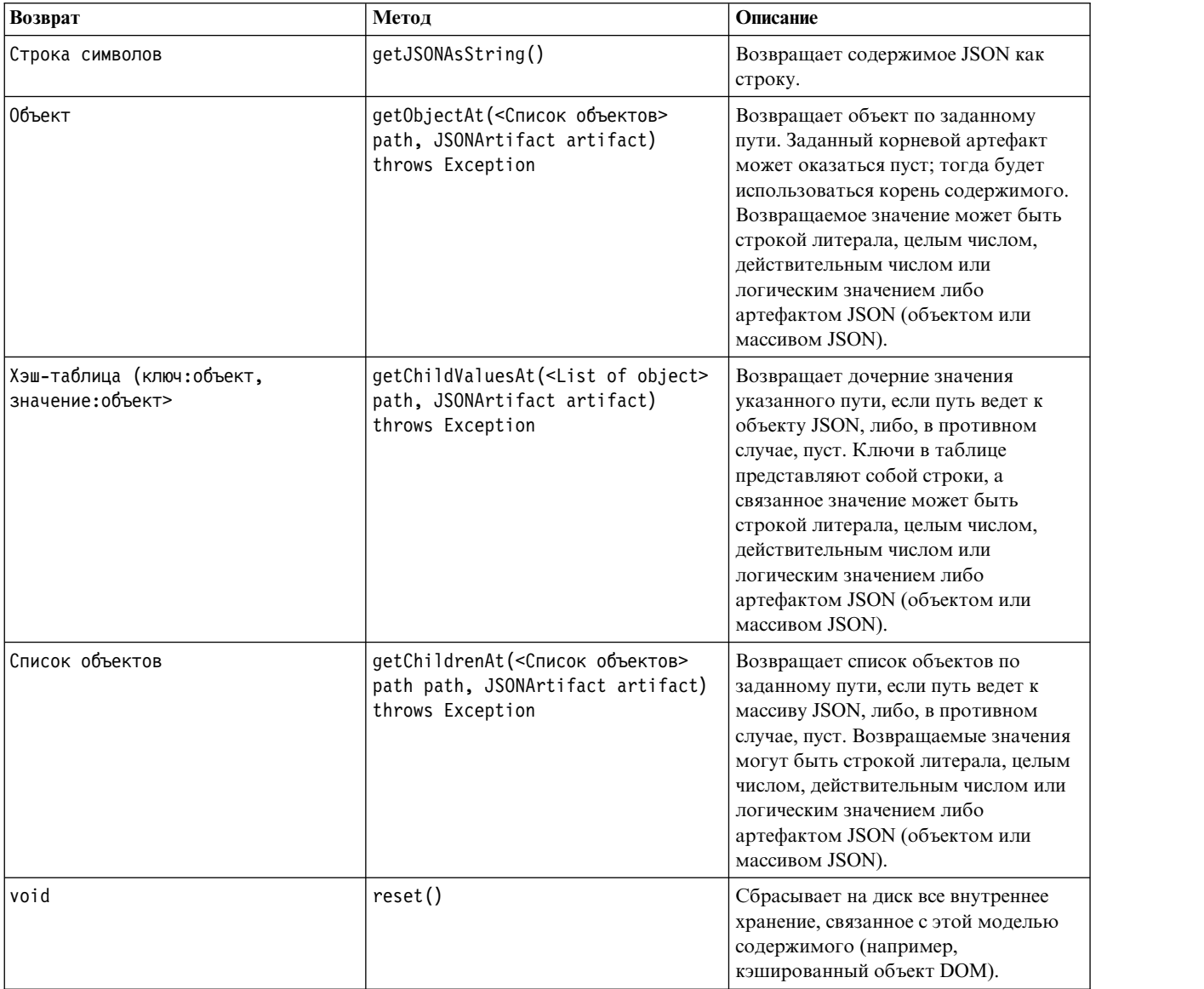

### **Пример сценария**

При наличии узла построителя вывода, создающего вывод на основе формата JSON, можно обратиться к информации о наборе книг с помощью следующего кода:

```
results = \lceil \rceiloutputbuilder.run(results)
output = results[0]cm = output.getContentModel("jsonContent")
```
bookTitle = cm.getObjectAt(["books", "ISIN123456", "title"], None)

```
# Другой вариант: получаем объект книги (book) и используем его в качестве корня
# для последующих записей
book = cm.getObjectAt(["books", "ISIN123456"], None)
bookTitle = cm.getObjectAt(["title"], book)
# Получаем все дочерние значения для конкретной книги
bookInfo = cm.getChildValuesAt(["books", "ISIN123456"], None)
# Получаем третью запись book. Предполагается, что значение "books" верхнего уровня
# содержит массив JSON, который может быть проиндексирован
bookInfo = cm.getObjectAt(["books", 2], None)
# Получаем список всех дочерних записей
allBooks = cm.getChildrenAt(["books"], None)
```
## **Модель содержимого статистики столбцов и модель содержимого попарной статистики**

Модель содержимого статистики столбцов предоставляет доступ к статистике, которая может быть вычислена для каждого поля (одномерной статистике). Модель содержимого попарной статистики предоставляет доступ к статистике, которая может быть вычислена между парами полей или значений в поле.

Возможные статистические показатели:

- Count
- UniqueCount
- ValidCount
- Mean
- $\cdot$  Sum
- Min
- Max
- Range
- Variance
- StandardDeviation
- StandardErrorOfMean
- Skewness
- SkewnessStandardError
- Kurtosis
- KurtosisStandardError
- Median
- Mode
- Pearson
- Covariance
- TTest
- FTest

Некоторые значения подходят только для одностолбцовой статистики, тогда как другие - только для попарной статистики.

Вот узлы, которые будут их вычислять эти статистики:

- v **Узел статистики** вычисляет статистику столбцов и может вычислить попарную статистику, если будут заданы поля корреляции.
- v **Узел аудита данных** вычисляет статистику столбцов и может вычислить попарную статистику, если будет задано поле наложения.
- v **Узел средних** генерирует попарную статистику при сравнении пар полей или сравнении значений поля со сводками других полей.

Какие модели содержимого и статистики будут доступны, зависит и от возможностей конкретного узла, и от заданных на узле параметров.

### **API ColumnStatsContentModel**

*Таблица 30. API ColumnStatsContentModel*.

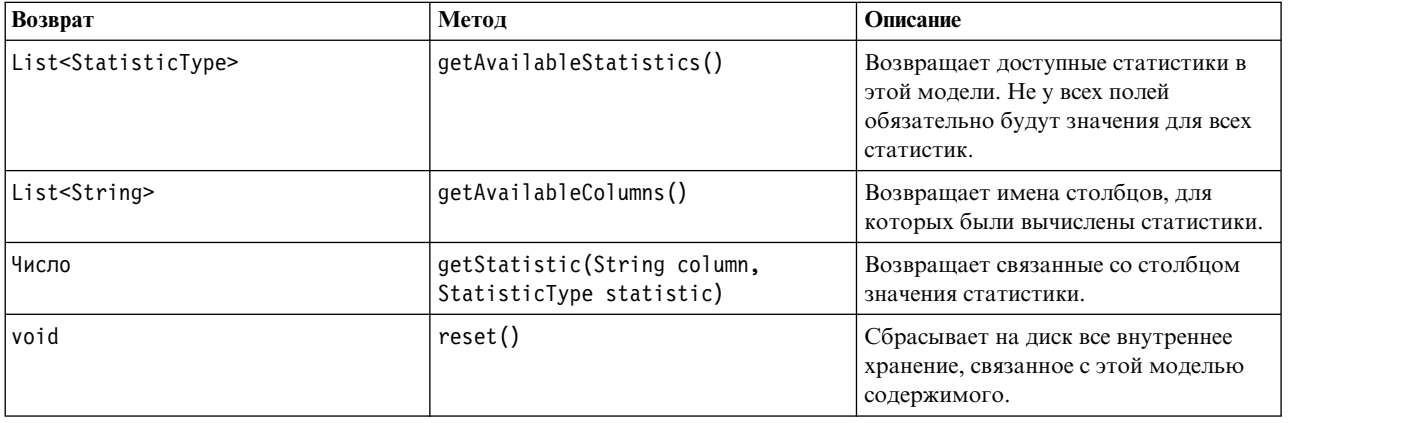

### **API PairwiseStatsContentModel**

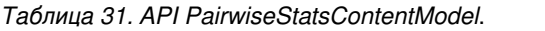

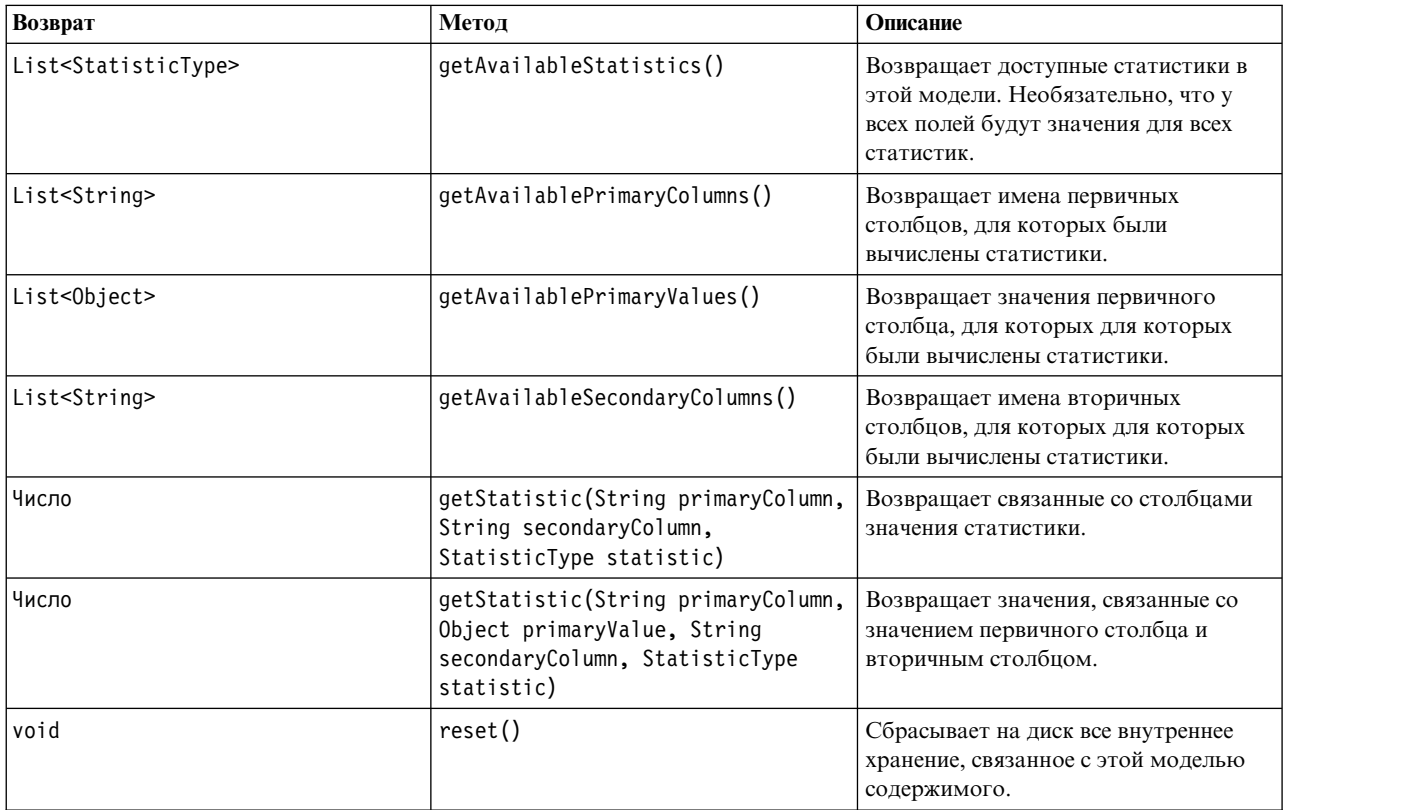

#### Узлы и выходные данные

В следующей таблице перечислены узлы, выполняющие построение выходных данных, в которые включается содержимое указанного типа.

Таблица 32. Узлы и выходные данные.

| Имя узла                           | Имя вывода   | <b>ID</b> контейнера | Примечания                                                     |
|------------------------------------|--------------|----------------------|----------------------------------------------------------------|
| "means"<br>(Узел Средние)          | "means"      | "columnStatistics"   |                                                                |
| "means"<br>(Узел Средние)          | "means"      | "pairwiseStatistics" |                                                                |
| "dataaudit"<br>(Узел Аудит данных) | "means"      | "columnStatistics"   |                                                                |
| "statistics"<br>(Узел Статистика)  | "statistics" | "columnStatistics"   | Генерируется только при<br>объяснении конкретных<br>полей.     |
| "statistics"<br>(Узел Статистика)  | "statistics" | "pairwiseStatistics" | Генерируется только при<br>оценке степени корреляции<br>полей. |

#### Пример сценария

```
from modeler.api import StatisticType
stream = modeler.script.stream()
```

```
# Конфигурируем входные данные
varfile = stream.createAt("variablefile", "File", 96, 96)<br>varfile.setPropertyValue("full_filename", "$CLEO/DEMOS/DRUG1n")
```

```
# Теперь создаем узел статистики. Он может генерировать
# и статистику столбцов, и попарную статистику
statisticsnode = stream.createAt("statistics", "Stats", 192, 96)<br>statisticsnode.setPropertyValue("examine", ["Age", "Na", "K"])
statisticsnode.setPropertyValue("correlate", ["Age", "Na", "K"])
stream.link(varfile, statisticsnode)
```

```
results = []statisticsnode.run(results)
statsoutput = results[0]statscm = statsoutput.getContentModel("columnStatistics")
if (\text{statscm} != \text{None}):
cols = statscm.getAvailableColumns()stats = statscm.getAvailableStatistics()
print "Column stats:", cols[0], str(stats[0]), " = ", statscm.getStatistic(cols[0], stats[0])
statscm = statsoutput.getContentModel("pairwiseStatistics")
if (statscm != None):
pcols = statscm.getAvailablePrimaryColumns()scols = statscm.getAvailableSecondaryColumns()
stats = statscm.getAvailableStatistics()
 corr = statscm.getStatistic(pcols[0], scols[0], StatisticType.Pearson)
 print "Pairwise stats:", pcols[0], scols[0], " Pearson = ", corr
```
# **Глава 6. Аргументы командной строки**

## **Вызов программного обеспечения**

Для запуска IBM SPSS Modeler можно использовать командную строку операционной системы, как описано ниже.

- 1. Откройте окно DOS (окно командной строки) на компьютере с IBM SPSS Modeler.
- 2. Для запуска интерфейса IBM SPSS Modeler в интерактивном режиме введите команду modelerclient с нужными аргументами, например:

modelerclient -stream report.str -execute

Доступные аргументы (флаги) позволяют подключаться к серверу, загружать потоки, выполнять сценарии и указывать при необходимости прочие параметры выполнения.

### **Использование аргументов командной строки**

Аргументы командной строки (также известные как *флаги*) можно присоединить к начальной команде modelerclient для изменения вызова IBM SPSS Modeler.

Доступно несколько типов аргументов командной строки; они описаны ниже в этом разделе.

*Таблица 33. Типы аргументов командной строки*.

| Тип аргумента                                                                       | Где описано                                                                                                    |
|-------------------------------------------------------------------------------------|----------------------------------------------------------------------------------------------------|
| Системные аргументы                                                                 | Дополнительную информацию смотрите в разделе<br>"Системные аргументы" на стр. 62.                                                                 |
| Аргументы параметров                                                                | Дополнительную информацию смотрите в разделе<br>"Аргументы параметров" на стр. 63.                                                                |
| Аргументы соединений с сервером                                                     | Дополнительную информацию смотрите в разделе<br>"Аргументы соединения с сервером" на стр. 64.                                                     |
| Aргументы соединения с IBM SPSS Collaboration and<br>Deployment Services Repository | Дополнительную информацию смотрите в разделе<br>"Аргументы соединения с IBM SPSS Collaboration and<br>Deployment Services Repository" на стр. 65. |
| Аргументы соединения с IBM SPSS Analytic Server                                     | Дополнительную информацию смотрите в разделе<br>"Аргументы соединения с IBM SPSS Analytic Server" на<br>стр. 65.                                  |

Например, можно использовать флаги -server, -stream и -execute для соединения с сервером, а затем загрузить и запустить поток, как в следующем примере:

modelerclient -server -hostname myserver -port 80 -username dminer -password 1234 -stream mystream.str -execute

Обратите внимание на то, что при запуске для локальной установки клиента аргументы соединения с сервером не требуются.

Значения параметров, содержащие пробелы, могут быть заключены в двойные кавычки, например: modelerclient -stream mystream.str -Pusername="Joe User" -execute

Можно также выполнять состояния и сценарии IBM SPSS Modeler подобным образом, задавая соответственно флаги -state и -script.

<span id="page-67-0"></span>**Примечание:** Если в команде используется структурированный параметр, символ кавычек нужно предварять обратной дробной чертой. Она препятствует удалению кавычек при интерпретации строк.

#### **Отладка аргументов командной строки**

Для отладки командной строки используйте команду modelerclient, чтобы запустить IBM SPSS Modeler с нужными аргументами. Это позволяет вам проверить, что команды будут выполняться, как предполагается. Вы можете подтвердить также значения любых параметров, переданных из командной строки в диалоговом окне Параметры сеанса (меню Инструменты, параметры Задать сеанс).

### **Системные аргументы**

В следующей таблице описаны системные параметры, доступные для вызова из командной строки пользовательского интерфейса.

| Аргумент                      | Поведение/описание                                                                                                    |
|-------------------------------|----------------------------------------------------------------------------------------------------|
| @ <sub>commandFile</sub>      | Символ @ с последующим именем файла определяет список команд. Когда<br>modelerclient встречает аргумент, начинающийся с $(2)$ , он работает с командами из<br>этого файла, как будто они используются в командной строке. Дополнительную<br>информацию смотрите в разделе "Объединение нескольких аргументов" на стр. 66. |
| -directory <dir></dir>        | Задает рабочий каталог по умолчанию. В локальном режиме этот каталог используется<br>и для данных, и для вывода. Пример: -directory c:/ или -directory c:\\                                                                                                    |
| -server_directory <dir></dir> | Задает каталог сервера для данных по умолчанию. Рабочий каталог, обозначенный<br>флагом -directory, используется для выходных данных.                                                                                                    |
| -execute                      | После запуска выполняет любой поток, состояние или сценарий, загруженные при<br>запуске. Если сценарий загружается в дополнение к потоку или состоянию, будет<br>выполняться один этот сценарий.                                                                                                    |
| -stream <stream></stream>     | При запуске загрузить указанный поток. Можно задать несколько потоков, но в качестве<br>текущего потока будет использоваться последний из них.                                                                                                    |
| -script <script></script>     |                                                                                                    |

*Таблица 34. Системные аргументы*

**Примечание:** Каталоги по умолчанию можно задать также в пользовательском интерфейсе. Для доступа к этим опциям в меню Файл выберите **Задать рабочий каталог** или **Задать каталог сервера**.

#### **Загрузка нескольких файлов**

Из командной строки можно загрузить несколько потоков, состояний и файлов выходных данных при запуске, повторив соответствующий аргумент для каждого загружаемого объекта. Например, чтобы загрузить и запустить два потока с названиями report.str и train.str, можно использовать следующую команду:

modelerclient -stream report.str -stream train.str -execute

### <span id="page-68-0"></span>Загрузка объектов из IBM SPSS Collaboration and Deployment Services **Repository**

Так как определенные объекты можно загрузить из файла или из IBM SPSS Collaboration and Deployment Services Repository (если есть лицензия), префикс имени файла spsscr: и, дополнительно, file: (для объектов на диске) указывает IBM SPSS Modeler, где искать данный объект. Префикс работает со следующими флагами:

- -stream
- · -script
- -output
- $\bullet$  -model
- -project

Этот префикс используется для создания URI, указывающего положение объекта, например, -stream "spsscr:///folder 1/scoring stream.str". Наличие префикса spsscr: требует, чтобы в той же команде было задано допустимое соединение с IBM SPSS Collaboration and Deployment Services Repository. Поэтому полная команда может выглядеть, как в следующем примере:

```
modelerclient -spsscr hostname myhost -spsscr port 8080
-spsscr username myusername -spsscr password mypassword
-stream "spsscr:///folder_1/scoring_stream.str" -execute
```
Обратите внимание на то, что в командной строке вы *должны* использовать URI. Более простая форма REPOSITORY\_PATH не поддерживается. (Это работает только в сценариях). Дополнительные подробности о URI для объектов в IBM SPSS Collaboration and Deployment Services Repository смотрите в теме "Доступ к объектам IBM SPSS Collaboration and Deployment Services Repository" на стр. 50.

## Аргументы параметров

Во время выполнения командной строки IBM SPSS Modeler параметры можно использовать как флаги. В аргументах командной строки флаг - Р используется для обозначения параметра в форме - Р  $\langle$ имя> $=\langle$ значение>.

Параметрами могут быть любые из следующих:

- Простые параметры (или параметры, прямо используемые в выражениях CLEM).
- Параметры слота, также называемые свойства узла. Эти параметры используются для изменения параметров узлов в потоке. Дополнительную информацию смотрите в разделе "Обзор свойств узлов" на стр. 69.
- Параметры командной строки, используемые для изменения вызова IBM SPSS Modeler.

Например, вы можете предоставить имена пользователей источников данных и пароли в виде флага командной строки следующим образом:

```
modelerclient -stream response.str -P:databasenode.datasource="{\"ORA 10gR2\",user1,mypsw,false}"
```
Формат тот же, что и у параметра datasource свойства узла databasenode. Дополнительную информацию смотрите в разделе: "Свойства databasenode" на стр. 82.

Если вы передаете зашифрованный пароль, для последнего параметра надо задать значение true. Обратите внимание также на то, что в имени пользователя базы данных и в пароле не надо использовать ведущие пробелы (естественно, кроме случая, когда имя пользователя или пароль действительно содержат ведущие пробелы).

Примечание: Если узел именован, надо заключить имя узла в двойные кавычки, предварив их обратными дробными чертами. Например, если узел источника данных в предыдущем примере называется Source\_ABC, запись выглядела бы так:

<span id="page-69-0"></span>modelerclient -stream response.str -P:databasenode.\"Source ABC\".datasource="{\"ORA 10gR2\", user1,mypsw,true}"

Обратная дробная черта требуется также перед кавычками, определяющими структурированный параметр, как в следующем примере источника данных TM1:

```
clemb -server -hostname 9.115.21.169 -port 28053 -username administrator
    -execute -stream C:\Share\TM1_Script.str -P:tm1import.pm_host="http://9.115.21.163:9510/pmhub/pm"
    -F:tm1import.tm1 connection={\"SData\",\"\",\"admin\",\"apple\"}
    -P:tmlimport.selected_view={\"SalesPriorCube\",\"salesmargin%\"}
```
### **Аргументы соединения с сервером**

Флаг -server сообщает IBM SPSS Modeler, что нужно соединиться с общедоступным сервером, а флаги -hostname, -use\_ssl, -port, -username, -password и -domain используются, чтобы указать IBM SPSS Modeler, как соединиться с этим общедоступным сервером. Если аргумент -server не задан, используется сервер по умолчанию или локальный сервер.

#### **Примеры**

Чтобы соединиться с общедоступным сервером:

```
modelerclient -server -hostname myserver -port 80 -username dminer
-password 1234 -stream mystream.str -execute
```
Чтобы соединиться с кластером серверов:

```
modelerclient -server -cluster "QA Machines" \
-spsscr hostname pes host -spsscr port 8080 \
-spsscr_username asmith -spsscr_epassword xyz
```
Обратите внимание на то, что для соединения с кластером серверов требуется координатор процессов через IBM SPSS Collaboration and Deployment Services, поэтому аргумент -cluster нужно использовать в комбинации с опциями соединения с репозиторием (spsscr\_\*). Дополнительную информацию смотрите в разделе "Аргументы соединения с [IBM SPSS Collaboration and Deployment Services Repository"](#page-70-0) на стр. 65.

| <b>Аргумент</b>           | Поведение/описание                                                                                                    |
|---------------------------|----------------------------------------------------------------------------------------------------|
| -server                   | Запускает IBM SPSS Modeler в режиме сервера, соединяясь с публичным сервером при<br>помощи флагов - hostname, -port, -username, -password и -domain.                                                                                                    |
| $-hostname 4Mmax$         | Имя хоста компьютера сервера. Доступно только в режиме сервера.                                                                                                    |
| -use_ssl                  | Задает, что соединение должно использовать SSL. Этот флаг не обязательный; по<br>умолчанию SSL не используется.                                                                                                    |
| -port <homep></homep>     | Номер порта заданного сервера. Доступно только в режиме сервера.                                                                                                    |
| -cluster <имя>            | Задает соединение с кластером серверов, а не с указанным по имени сервером; этот<br>аргумент используется как альтернатива для аргументов hostname, port и use ssl.<br>Имя - это имя кластера или уникальный URI, определяющий кластер в IBM SPSS<br>Collaboration and Deployment Services Repository. Кластер серверов управляется<br>координатором процессов через IBM SPSS Collaboration and Deployment Services.<br>Дополнительную информацию смотрите в разделе "Аргументы соединения с IBM<br>SPSS Collaboration and Deployment Services Repository" на стр. 65. |
| -username <имя>           | Имя пользователя для регистрации на сервере. Доступно только в режиме сервера.                                                                                                    |
| -password <mapom></mapom> | Пароль для регистрации на сервере. Доступно только в режиме сервера.<br>Примечание: Если аргумент - password не используется, последует предложение<br>ввести пароль.                                                                                                    |

*Таблица 35. Аргументы соединения с сервером*.

<span id="page-70-0"></span>Таблица 35. Аргументы соединения с сервером (продолжение).

| Аргумент                               | Поведение/описание                                                                                                    |
|----------------------------------------|----------------------------------------------------------------------------------------------------|
| -epassword                             | Закодированный пароль для регистрации на сервере. Доступно только в режиме                                             |
| <строка_закодир._пароля>               | сервера.                                                                                                    |
|                                        | Примечание: Закодированный пароль можно сгенерировать в меню Инструменты<br>прикладной программы IBM SPSS Modeler.     |
| -domain <имя>                          | Домен, используемый для регистрации на сервере. Доступно только в режиме<br>сервера.                                   |
| -P $\langle$ имя>= $\langle$ значение> | Используется для задания параметра запуска. Может использоваться также для<br>задания свойств узла (параметров слота). |

# Аргументы соединения с IBM SPSS Collaboration and Deployment **Services Repository**

Если вы хотите сохранять данные в IBM SPSS Collaboration and Deployment Services или извлекать их оттуда с помощью командной строки, необходимо задать допустимое соединение с IBM SPSS Collaboration and Deployment Services Repository. Например:

modelerclient -spsscr hostname myhost -spsscr port 8080 -spsscr username myusername -spsscr password mypassword -stream "spsscr:///folder 1/scoring stream.str" -execute

В следующей таблице перечислены аргументы, которые можно использовать для конфигурирования соединения.

| <b>Аргумент</b>                              | Поведение/описание                                                                                                    |  |
|----------------------------------------------|----------------------------------------------------------------------------------------------------|--|
| -spsscr hostname <имя хоста или<br>IP-адрес> | Имя хоста или IP-адрес сервера, на котором установлен IBM SPSS<br>Collaboration and Deployment Services Repository.                                                                                                    |  |
| -spsscr port <homep></homep>                 | Номер порта, через который IBM SPSS Collaboration and Deployment<br>Services Repository получает доступ к соединению (обычно по умолчанию<br>это 8080).                                                                                                  |  |
| -spsscr use ssl                              | Задает, что соединение должно использовать SSL. Этот флаг не<br>обязательный; по умолчанию SSL не используется.                                                                                                    |  |
| -spsscr_username <имя>                       | Имя пользователя для регистрации в IBM SPSS Collaboration and<br>Deployment Services Repository.                                                                                                    |  |
| -spsscr password < $\eta$ apo $\mu$          | Пароль для регистрации в IBM SPSS Collaboration and Deployment Services<br>Repository.                                                                                                    |  |
| -spsscr_epassword <закодированный<br>пароль> | Закодированный пароль для регистрации в IBM SPSS Collaboration and<br>Deployment Services Repository.                                                                                                    |  |
| -spsscr providername < $_{\text{HMS}}$       | Провайдер аутентификации, используемый для входа в систему IBM SPSS<br>Collaboration and Deployment Services Repository (Active Directory или LDAP).<br>Этот аргумент не обязателен, если используется собственный провайдер<br>(Локальный репозиторий). |  |

Таблица 36. Аргументы соединения с IBM SPSS Collaboration and Deployment Services Repository

# Аргументы соединения с IBM SPSS Analytic Server

Если вы хотите сохранять данные в IBM SPSS Analytic Server или извлекать их оттуда с помощью командной строки, необходимо задать допустимое соединение с IBM SPSS Analytic Server.

Примечание: Положение по умолчанию Analytic Server предоставляет SPSS Modeler Server. Пользователи могут также определять собственные соединения Analytic Server, выбрав Инструменты > Соединения с **Analytic Server.** 

<span id="page-71-0"></span>В следующей таблице перечислены аргументы, которые можно использовать для конфигурирования соединения.

| Аргумент                    | Поведение/описание                                                                    |
|-----------------------------|---------------------------------------------------------------------------------------|
| -analytic server username   | Имя пользователя для регистрации в IBM SPSS Analytic Server.                          |
| -analytic server password   | Пароль для регистрации в IBM SPSS Analytic Server.                                    |
| -analytic server epassword  | Зашифрованный пароль для регистрации в IBM SPSS Analytic Server.                      |
| -analytic server credential | Идентификационные данные, используемые для регистрации в IBM SPSS<br>Analytic Server. |

Таблица 37. Аргументы соединения с IBM SPSS Analytic Server

## Объединение нескольких аргументов

Несколько аргументов можно объединить в один командный файл, задаваемый при вызове, используя символ @ перед именем файла. Это позволяет укоротить вызов командной строки и преодолеть все ограничения операционных систем на длину команды. Например, следующая команда запуска использует аргументы, заданные в файле, указанном <commandFileName>.

modelerclient @<commandFileName>

Если требуются пробелы, заключите имя файла и путь к командному файлу в кавычки следующим образом: modelerclient @ "C:\Program Files\IBM\SPSS\Modeler\nn\scripts\my\_command\_file.txt"

При запуске командный файл может содержать все ранее заданные аргументы индивидуально, по одному аргументу на строку. Например:

```
-stream report.str
-Porder.full filename=APR orders.dat
-Preport.filename=APR report.txt
-execute
```
При записи в командные файлы и ссылках на них убедитесь, что выполнены следующие ограничения:

- Использовать только одну команду на строку.
- Не включайте аргумент @CommandFile в командный файл.
# Глава 7. Справочник по свойствам

# Справочный обзор свойств

Для узлов, потоков, проектов и суперузлов можно задать много различных свойств. Некоторые свойства общие для всех узлов, например, имя, аннотация и подсказки, а другие свойства специфичны для определенных типов узлов. Есть и свойства, относящиеся к операциям потоков высокого уровня, таким как кэширование или поведение надузлов. К свойствам можно обратиться через стандартный пользовательский интерфейс (например, когда вы открываете диалоговое окно для изменения опций узла), а также использовать их в самых разных ситуациях.

- Свойства можно изменять через сценарии, как описано в этом разделе. Дополнительную информацию смотрите в разделе "Синтаксис для свойств".
- Свойства узлов можно использовать в параметрах надузла.
- Свойства узлов можно использовать также как часть опций командной строки (используя флаг -P) при запуске IBM SPSS Modeler.

В контексту сценариев в IBM SPSS Modeler свойства узлов и потоков часто называются параметрами слота. В этом руководстве на них указывается как на свойства узлов и потоков.

Дополнительную информацию о языке сценариев смотрите в разделе Язык сценариев.

## Синтаксис для свойств

Свойства можно задать с использованием следующего синтаксиса OBJECT.setPropertyValue(PROPERTY, VALUE)

и пи· OBJECT.setKeyedPropertyValue(PROPERTY, KEY, VALUE)

Значения свойств можно получить с использованием следующего синтаксиса: VARIABLE = OBJECT.getPropertyValue(PROPERTY)

или:

VARIABLE = OBJECT.getKeyedPropertyValue(PROPERTY, KEY)

где OBJECT - это узел или вывод, PROPERTY - имя свойства узла, на которое ссылается ваше выражение, а KEY значение ключа для ключевых свойств. Например, следующий синтаксис используется, чтобы найти узел фильтра, а затем задать значение по умолчанию для включения всех полей и отфильтровать поле Aqe из данных нижележащего уровня:

```
filternode = modeler.script.stream().findByType("filter", None)
filternode.setPropertyValue("default include", True)
filternode.setKeyedPropertyValue("include", "Age", False)
```
Все используемые в IBM SPSS Modeler узлы можно найти, используя функцию потока findByType (TYPE, LABEL). Нужно задать по крайней мере одно значение TYPE или LABEL.

#### Структурированные свойства

Есть два способа использования сценариями структурированных свойств для упрощения синтаксического анализа:

- Структурировать имена свойств для сложных узлов, таких как Тип, Фильтр или Баланс.
- Определить формат для одновременного задания нескольких свойств.

#### Структурирование для сложных интерфейсов

Для правильного синтаксического анализа сценарии для узлов с таблицами и другими сложными интерфейсами (например, для узлов Тип, Фильтр и Баланс) должны следовать конкретной структуре. Для этих свойств нужно более сложное имя, чем имя одного идентификатора, и это имя называется ключом. Например, на узле Фильтр каждое доступное поле (на вышележащем уровне) должно быть включено или выключено. Чтобы сослаться на эту информацию, узел Фильтр хранит по одному элементу информации на поле (что для него задано, true или false). У этого свойства может быть значение (или быть задано значение) True или False. Допустим, что у узла Фильтр с именем mynode есть (на вышележащем уровне) поле с именем Age. Чтобы выключить это поле, задайте для свойства include с ключом Age значение False, как указано ниже:

mynode.setKeyedPropertyValue("include", "Age", False)

#### Структурирование для задания нескольких свойств

Для многих узлов одновременно можно задать несколько свойств узла или потока. Для этого используется команда multiset или set block.

В некоторых случаях структурированное свойство может быть весьма сложным. Пример: sortnode.setPropertyValue("keys", [["K", "Descending"], ["Age", "Ascending"], ["Na", "Descending"]])

Другое преимущество структурированных свойств - их возможность задать несколько свойств на узле до стабилизации этого узла. По умолчанию команда multiset задает все свойства в блоке, прежде чем выполнить какие-то действия на основании индивидуальных настроек свойств. Например, при определении узла Фиксированный файл использование двух шагов для задания свойств полей приведет к ошибке, так как узел несогласован, пока оба параметра не окажутся допустимыми. Определение свойств через multiset обходит эту проблему, задавая оба свойства до изменения модели данных.

#### Сокрашения

Во всех синтаксических формах для свойств узлов используются стандартные сокращения. Изучение сокращений полезно для конструирования сценариев.

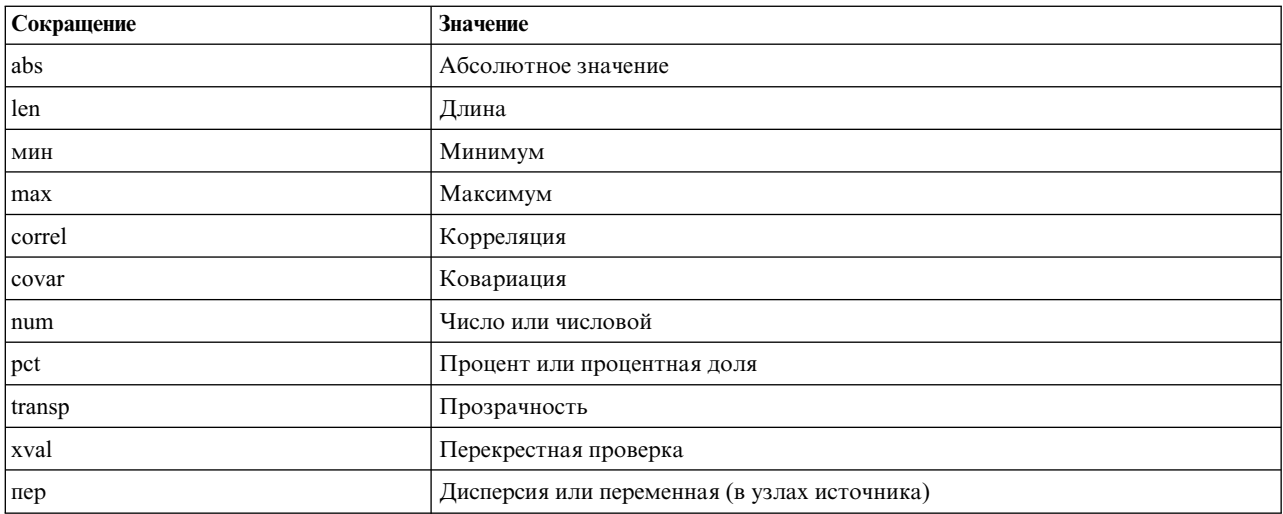

Таблица 38. Стандартные сокращения, используемые во всех синтаксических формах

#### Примера свойств узла и потока

Свойства узлов и потоков можно использовать с IBM SPSS Modeler разными способами. Чаще всего они применяются как часть сценария, автономного, используемого для автоматизации нескольких потоков или операций, или потокового, используемого для автоматизации процессов в одном потоке. Можно задать также параметры узла, используя свойства узла в надузле. На самом базовом уровне свойства можно

использовать также как опцию в командной строке для запуска IBM SPSS Modeler. Применив аргумент -p как часть вызова из командной строки, можно использовать свойство потока для изменения настроек в потоке.

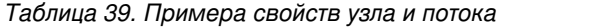

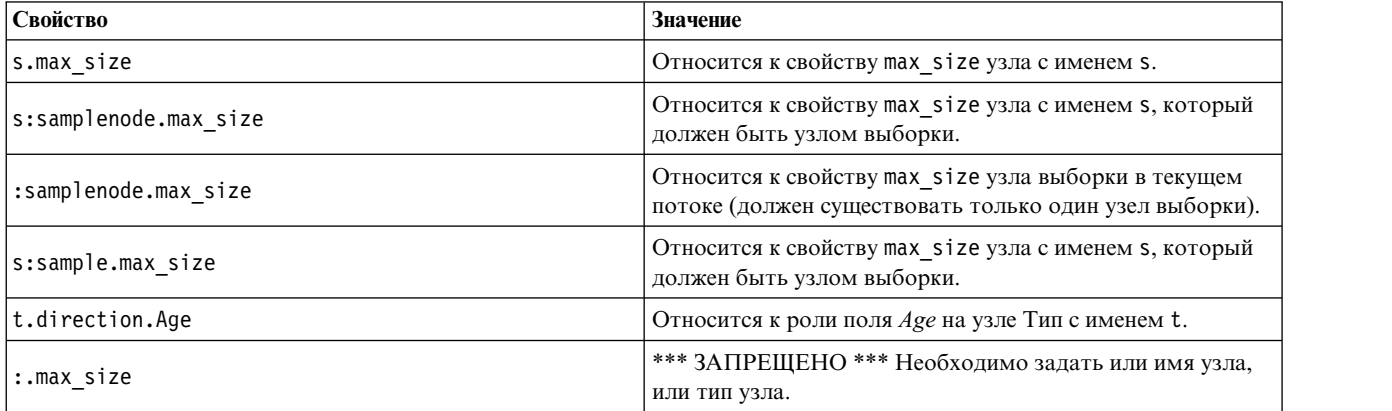

Пример s:sample.max\_size иллюстрирует, что не обязательно полностью указывать типы узлов.

Пример t.direction.Age иллюстрирует, что некоторые имена слотов могут быть сами структурированы, когда атрибуты узла сложнее, чем простые индивидуальные слоты с индивидуальными значениями. Такие слоты называются **структурированными** или **сложными** свойствами.

### **Обзор свойств узлов**

У узла каждого типа есть свой собственный набор разрешенных свойств, и у каждого свойства есть тип. Это может быть общий тип (число, флаг, строка), и в этом случае параметры для свойства будут принудительно преобразованы к правильному типу. Ошибка возникает, если такое принудительное преобразование невозможно. Как вариант, ссылка на свойство может задавать диапазон допустимых значений, таких как Discard, PairAndDiscard и IncludeAsText, и в этом случае ошибка возникает при использовании другого значения. Свойства флага должны читаться или задаваться с использованием значений true и false. (Возможные варианты, в том числе Off, OFF, off, No, NO, no, n, N, f, F, false, False, FALSE или 0, также распознаются при задании значений, но в некоторых случаях могут вызвать ошибки при чтении значений свойств. Все другие значения рассматриваются как true. Согласованное использование true и false исключит любые противоречия). В справочных таблицах этого руководства структурированные свойства указаны в столбце **Описание свойств**, приводятся также форматы их использования.

## **Общие свойства узлов**

Многие свойства общие для всех узлов (в том числе надузлов) в IBM SPSS Modeler.

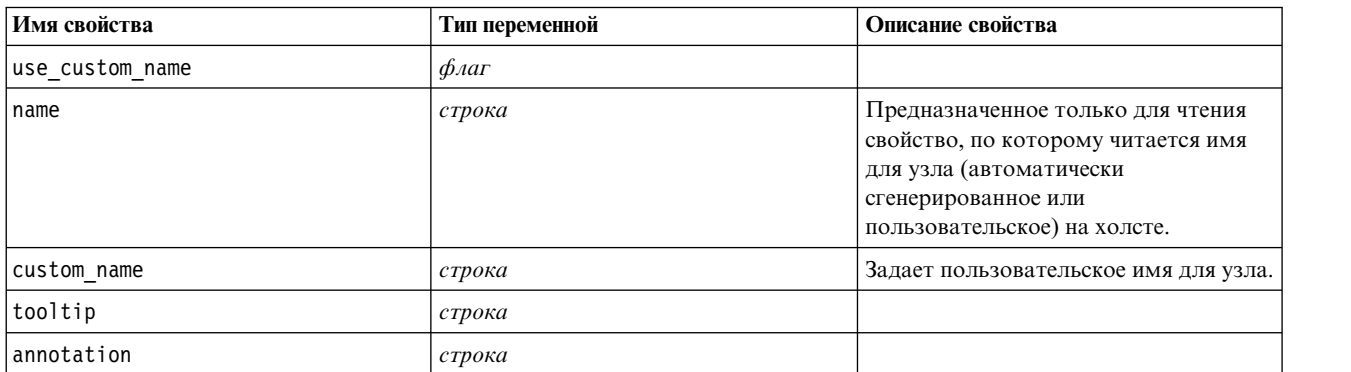

*Таблица 40. Общие свойства узлов*.

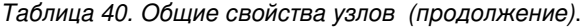

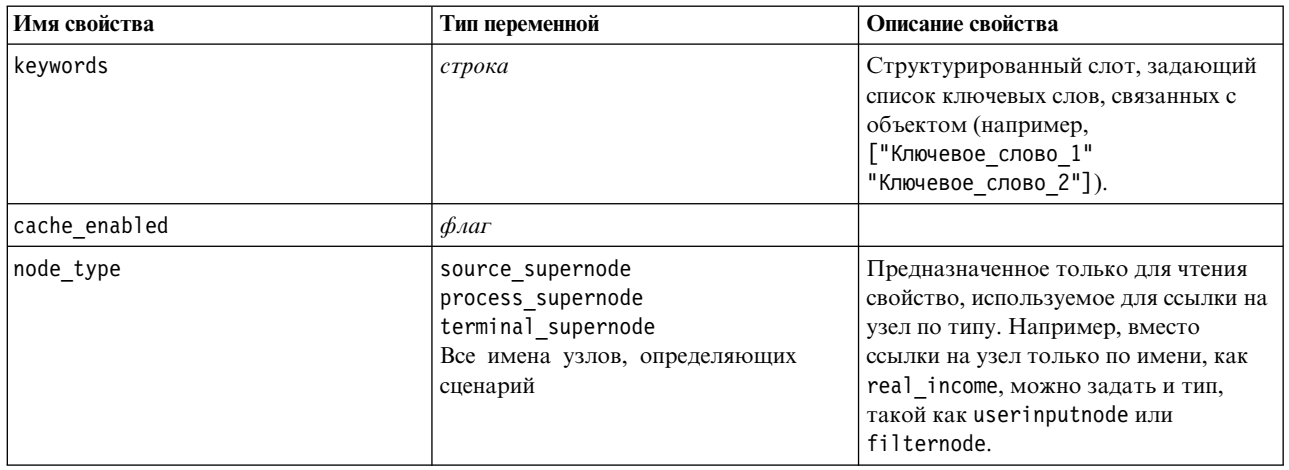

Специфичные для надузла свойства обсуждаются отдельно от всех других узлов. Дополнительную информацию смотрите в разделе Глава 21, "Свойства надузлов", на стр. 363.

# **Глава 8. Свойства потока**

При написании сценариев можно управлять многими свойствами потоков. Для указания на свойства потока надо задать метод выполнения, использующий сценарии:

```
stream = modeler.script.stream()
stream.setPropertyValue("метод_выполнения", "сценарий")
```
#### Пример

Свойство узла используется для ссылки на узлы в текущем потоке. Пример представлен в следующем сценарии потока:

```
stream = modeler.script.stream()
annotation = stream.getPropertyValue("annotation")
annotation = annotation + "\n\nЭтот поток называется \"" + stream.getLabel() + "\" и
содержит следующие узлы:\n"
for node in stream.iterator():
    annotation = annotation + "\n" + node.getTypeName() + " узел называется \"" + node.getLabel()
+ "\sqrt""
```

```
stream.setPropertyValue("annotation", annotation)
```
Приведенный пример использует свойство узла для создания списка всех узлов в потоке и записывает этот список в аннотации потоков. Создаваемая аннотация выглядит следующим образом:

Этот поток называется "druglearn" и содержит следующие узлы:

```
type node called "Define Types"
derive node called "Na to K"
variablefile node called "DRUG1n"
neuralnetwork node called "Drug"
c50 node called "Drug"
filter node called "Discard Fields"
```
Свойства потока описываются в следующей таблице.

*Таблица 41. Свойства потока*.

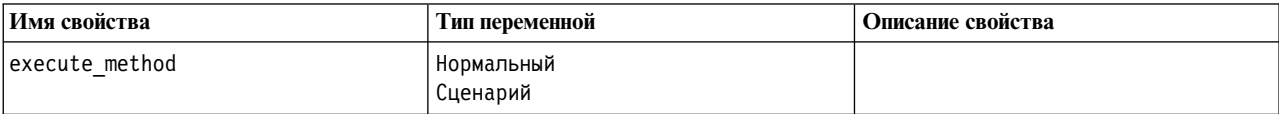

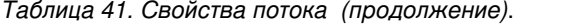

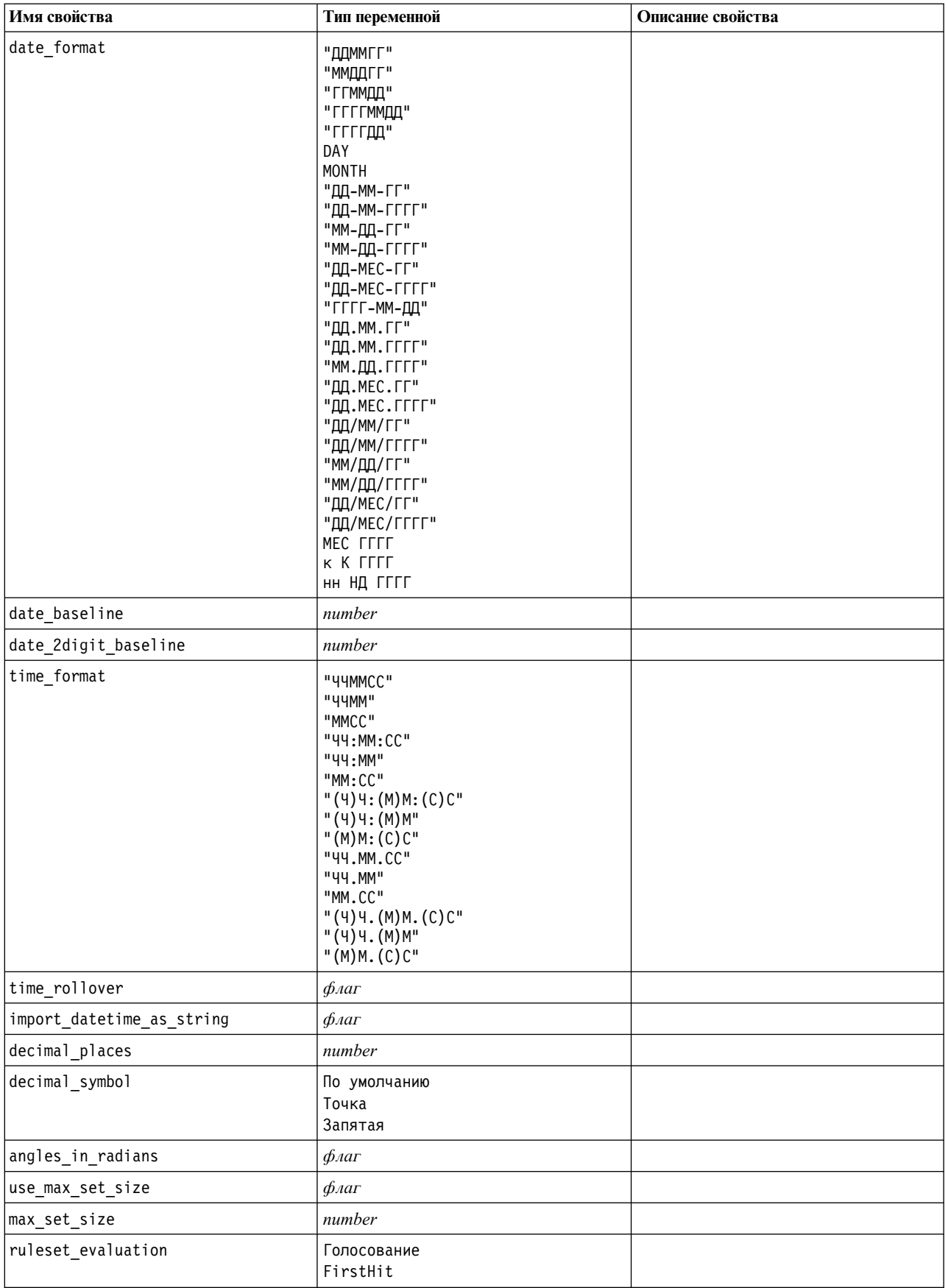

Таблица 41. Свойства потока (продолжение).

| Имя свойства                                   | Тип переменной           | Описание свойства                                                                                                    |
|------------------------------------------------|--------------------------|----------------------------------------------------------------------------------------------------|
| refresh_source_nodes                           | $\phi_{\text{A}}$        | Используйте для автоматического<br>обновления узлов источника после<br>выполнения потока.                                                                                                    |
| script                                         | string                   |                                                                                                    |
| annotation                                     | string                   |                                                                                                    |
| name                                           | string                   | Примечание: Это свойство<br>предназначено только для чтения.<br>Если вы хотите изменить имя потока,<br>его необходимо сохранить с другим<br>именем.                                                                                                    |
| parameters                                     |                          | Используйте это свойство для<br>изменения параметров потока изнутри<br>автономного сценария.                                                                                                    |
| nodes                                          |                          | Смотрите подробную информацию<br>ниже.                                                                                                    |
| encoding                                       | SystemDefault<br>"UTF-8" |                                                                                                    |
| stream_rewriting                               | логический               |                                                                                                    |
| stream_rewriting_maximise_sql                  | логический               |                                                                                                    |
| stream_rewriting_optimise_clem_<br>execution   | логический               |                                                                                                    |
| stream rewriting_optimise_syntax_<br>execution | логический               |                                                                                                    |
| enable_parallelism                             | логический               |                                                                                                    |
| sql_generation                                 | логический               |                                                                                                    |
| database_caching                               | логический               |                                                                                                    |
| sql_logging                                    | логический               |                                                                                                    |
| sql_generation_logging                         | логический               |                                                                                                    |
| sql_log_native                                 | логический               |                                                                                                    |
| sql_log_prettyprint                            | логический               |                                                                                                    |
| record_count_suppress_input                    | логический               |                                                                                                    |
| record count_feedback_interval                 | целое                    |                                                                                                    |
| use_stream_auto_create_node_<br>установки      | логическое               | При значении true используются<br>параметры, заданные для потока; в<br>противном случае используются<br>предпочтения пользователя.                                                                                                    |
| create_model_applier_for_new_<br>модели        | логическое               | Если значение - true, при создании в<br>построителе моделей новой модели<br>без активных ссылок обновления<br>добавляется новый применитель<br>модели.<br>Примечание: Если используется IBM<br>SPSS Modeler Batch версии 15, вы<br>должны явно добавить применитель<br>модели в сценарии. |

*Таблица 41. Свойства потока (продолжение)*.

| Имя свойства                      | Тип переменной                                 | Описание свойства                                                                                                    |
|-----------------------------------|------------------------------------------------|----------------------------------------------------------------------------------------------------|
| create_model_applier_update_links | createEnabled<br>createDisabled<br>doNotCreate | Задает тип создаваемой ссылки при<br>автоматическом добавлении узла<br>применителя модели.                                                                       |
| create source node from builders  | логическое                                     | Если значение - true, при создании в<br>построителе источников нового<br>вывода источника без активных<br>ссылок обновления добавляется новый<br>узел источника. |
| create source node update links   | createEnabled<br>createDisabled<br>doNotCreate | Задает тип создаваемой ссылки при<br>автоматическом добавлении узла<br>источника.                                                                                |
| has coordinate system             | логическое                                     | Если задано true, система координат<br>применяется ко всему потоку.                                                                                              |
| coordinate system                 | строка                                         | Имя выбранной проекционной<br>системы координат.                                                                                                    |
| deployment area                   | ModelRefresh<br>Скоринг<br>Нет                 | Выберите способ внедрения потока.<br>Если в качестве этого значения задать<br>None, никакие другие записи внедрения<br>использоваться не будут.                  |
| scoring_terminal_node_id          | строка                                         | Выберите в потоке ветвь скоринга.<br>Это может быть любой конечный узел<br>в потоке.                                                                             |
| scoring_node_id                   | строка                                         | Выберите слепок в ветви скоринга.                                                                                                    |
| model_build_node_id               | строка                                         | Выберите узел моделирования в<br>потоке.                                                                                                    |

# **Глава 9. Свойства узла источника**

## **Общие свойства узлов источников**

Ниже перечислены все свойства, общие для узлов источников, а информация о конкретных узлах представлена в следующих разделах.

#### **Пример 1**

```
varfilenode = modeler.script.stream().create("variablefile", "Var. File")
varfilenode.setPropertyValue("full_filename", "$CLEO_DEMOS/DRUG1n")
varfilenode.setKeyedPropertyValue("check", "Age", "None")
varfilenode.setKeyedPropertyValue("values", "Age", [1, 100])
varfilenode.setKeyedPropertyValue("type", "Age", "Range")
varfilenode.setKeyedPropertyValue("direction", "Age", "Input")
```
#### **Пример 2**

В этом сценарии предполагается, что заданный файл данных содержит поле с именем Region, представляющее многострочный текст.

from modeler.api import StorageType from modeler.api import MeasureType

```
# Создаем узел файлов переменных, который будет читать набор данных, содержащий
# поле "Region"
varfilenode = modeler.script.stream().create("variablefile", "My Geo Data")
varfilenode.setPropertyValue("full_filename", "C:/mydata/mygeodata.csv")
varfilenode.setPropertyValue("treat square brackets as lists", True)
```

```
# Переопределяем тип хранения как список (list)...
varfilenode.setKeyedPropertyValue("custom_storage_type", "Region", StorageType.LIST)
# ...и задаем тип значений в списке и глубину списка
varfilenode.setKeyedPropertyValue("custom list storage type", "Region", StorageType.INTEGER)
varfilenode.setKeyedPropertyValue("custom_list_depth", "Region", 2)
```

```
# Теперь изменяем измерение, чтобы идентифицировать поле как геопространственное значение...
varfilenode.setKeyedPropertyValue("measure_type", "Region", MeasureType.GEOSPATIAL)
# ...и, наконец, задаем необходимую информацию о конкретном
# типе геопространственного объекта
varfilenode.setKeyedPropertyValue("geo_type", "Region", "MultiLineString")
varfilenode.setKeyedPropertyValue("geo_coordinates", "Region", "2D")
varfilenode.setKeyedPropertyValue("has coordinate system", "Region", True)
varfilenode.setKeyedPropertyValue("coordinate system", "Region", "ETRS 1989 EPSG Arctic zone 5-47")
```
*Таблица 42. Общие свойства узлов источников*.

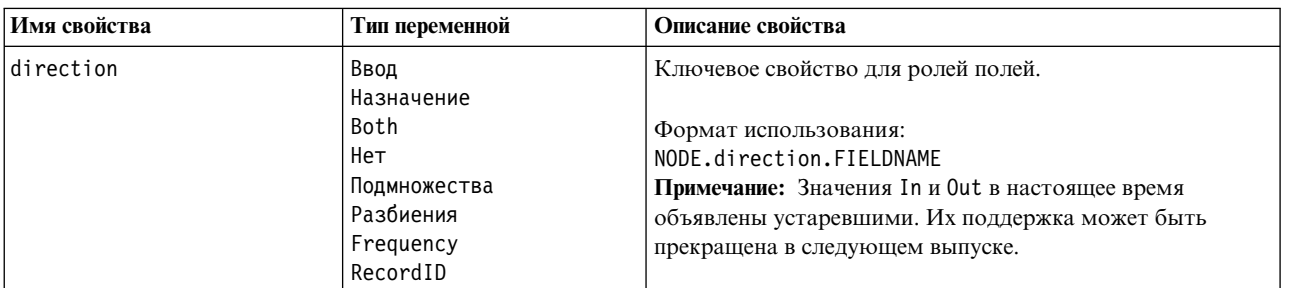

Таблица 42. Общие свойства узлов источников (продолжение).

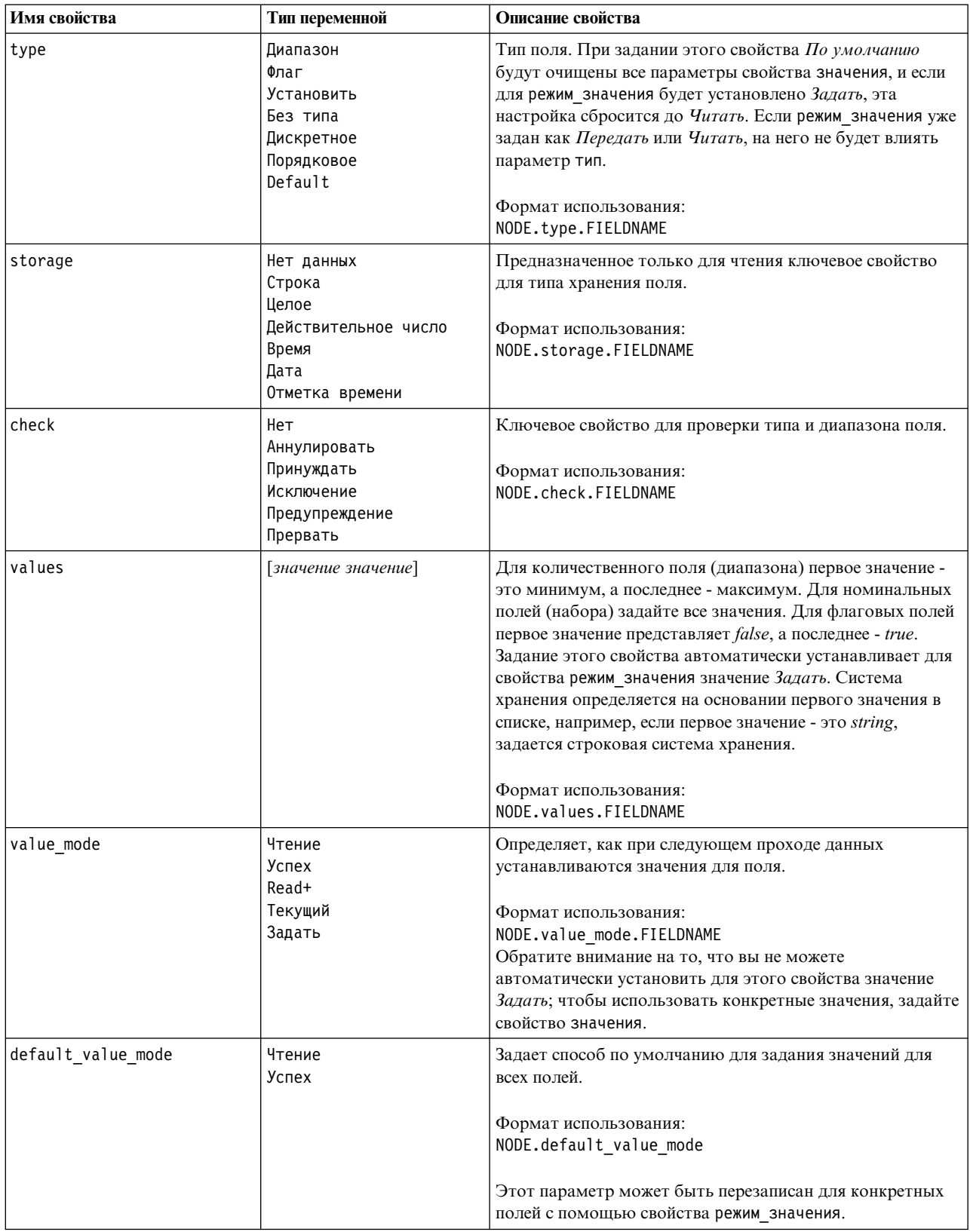

Таблица 42. Общие свойства узлов источников (продолжение).

| Имя свойства       | Тип переменной       | Описание свойства                                                                                                    |
|--------------------|----------------------|----------------------------------------------------------------------------------------------------|
| extend_values      | $\oint$ <i>Aar</i>   | Применяется, когда для режим_значения задано Чтение.<br>Задайте Т, чтобы добавить вновь прочитанные значения к<br>любым существующим значениям для этого поля. Задайте<br>$F$ , чтобы отбросить существующие значения и заменить их<br>на вновь прочитанные значения. |
|                    |                      | Формат использования:<br>NODE.extend_values.FIELDNAME                                                                                                    |
| value_labels       | строка               | Используется, чтобы задать метку значения. Обратите<br>внимание на то, что сначала должны быть заданы<br>значения.                                                                                                    |
| enable_missing     | $\oint$ <i>Aar</i>   | Когда задано Т, активирует отслеживание пропущенных<br>значений для поля.                                                                                                    |
|                    |                      | Формат использования:<br>NODE.enable_missing.FIELDNAME                                                                                                    |
| missing_values     | [значение значение ] | Задает значения данных, отмечающие пропущенные<br>данные.                                                                                                    |
|                    |                      | Формат использования:<br>NODE.missing_values.FIELDNAME                                                                                                    |
| range_missing      | $\oint$ <i>Aar</i>   | Когда для этого свойства задано Т, указывает, определен<br>ли для этого поля диапазон пропущенных (пустых)<br>значений.                                                                                                    |
|                    |                      | Формат использования:<br>NODE.range_missing.FIELDNAME                                                                                                    |
| missing_lower      | строка               | Когда для значения диапазон_отсутствия задано true,<br>указывает нижнюю границу диапазона значений<br>отсутствия.                                                                                                    |
|                    |                      | Формат использования:<br>NODE.missing_lower.FIELDNAME                                                                                                    |
| missing_upper      | строка               | Когда для значения диапазон_отсутствия задано true,<br>указывает верхнюю границу диапазона значений<br>отсутствия.                                                                                                    |
|                    |                      | Формат использования:<br>NODE.missing upper.FIELDNAME                                                                                                    |
| null_missing       | $\phi_{\text{A}}$    | Когда для этого свойства задано $T$ , значения nulls (не<br>определенные значения, обозначаемые в программах как<br>\$null\$) рассматриваются как значения отсутствия.                                                                                                |
|                    |                      | Формат использования:<br>NODE.null_missing.FIELDNAME                                                                                                    |
| whitespace_missing | $\phi_{\text{A}}$    | Когда для этого свойства задано Т, значения, содержащие<br>только пробельные символы (пробелы, знаки табуляции и<br>новой строки) рассматриваются как значения отсутствия.                                                                                            |
|                    |                      | Формат использования:<br>NODE.whitespace_missing.FIELDNAME                                                                                                    |
| description        | строка               | Использовано, чтобы задать метку или описание поля.                                                                                                    |

*Таблица 42. Общие свойства узлов источников (продолжение)*.

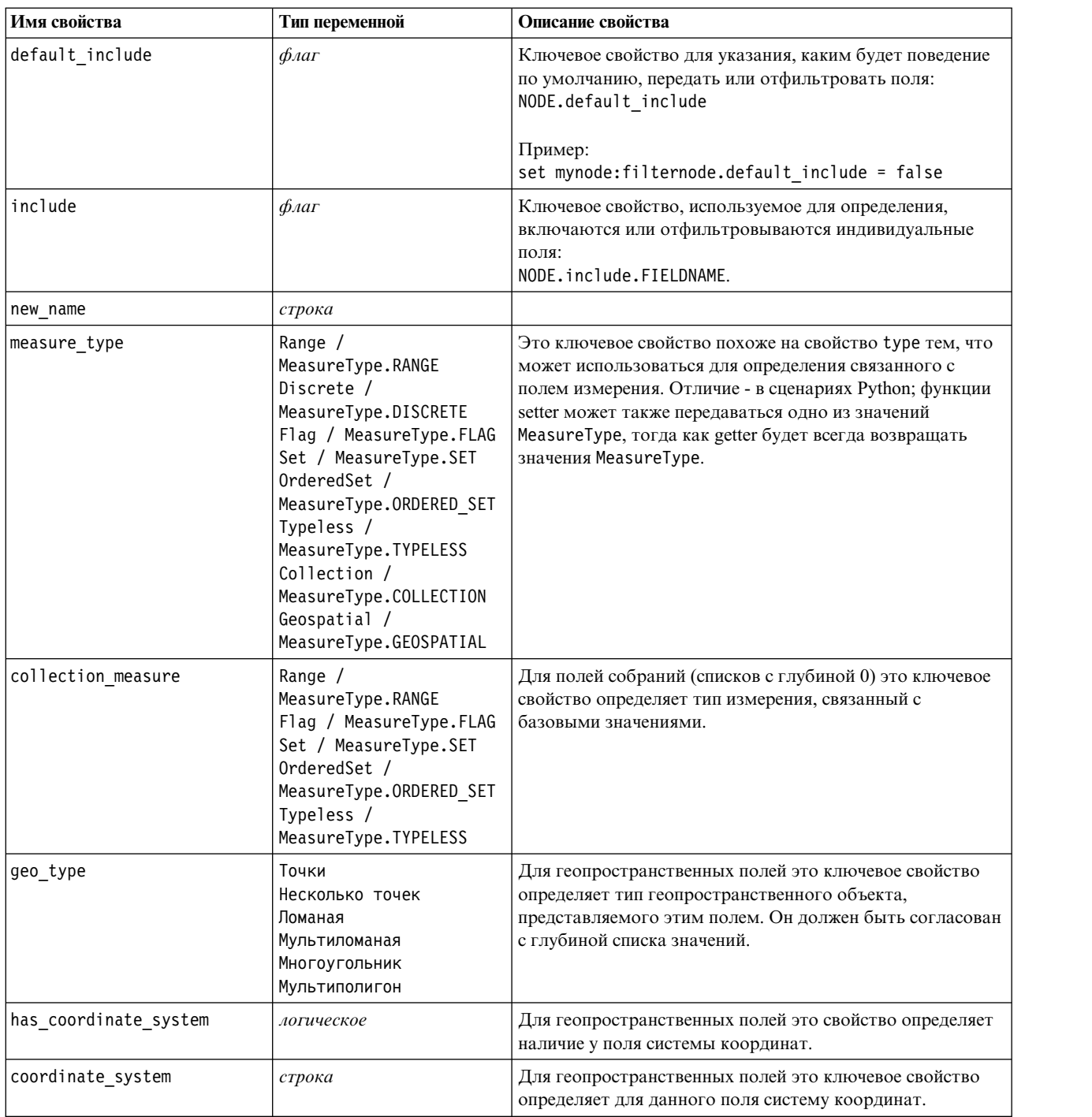

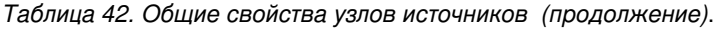

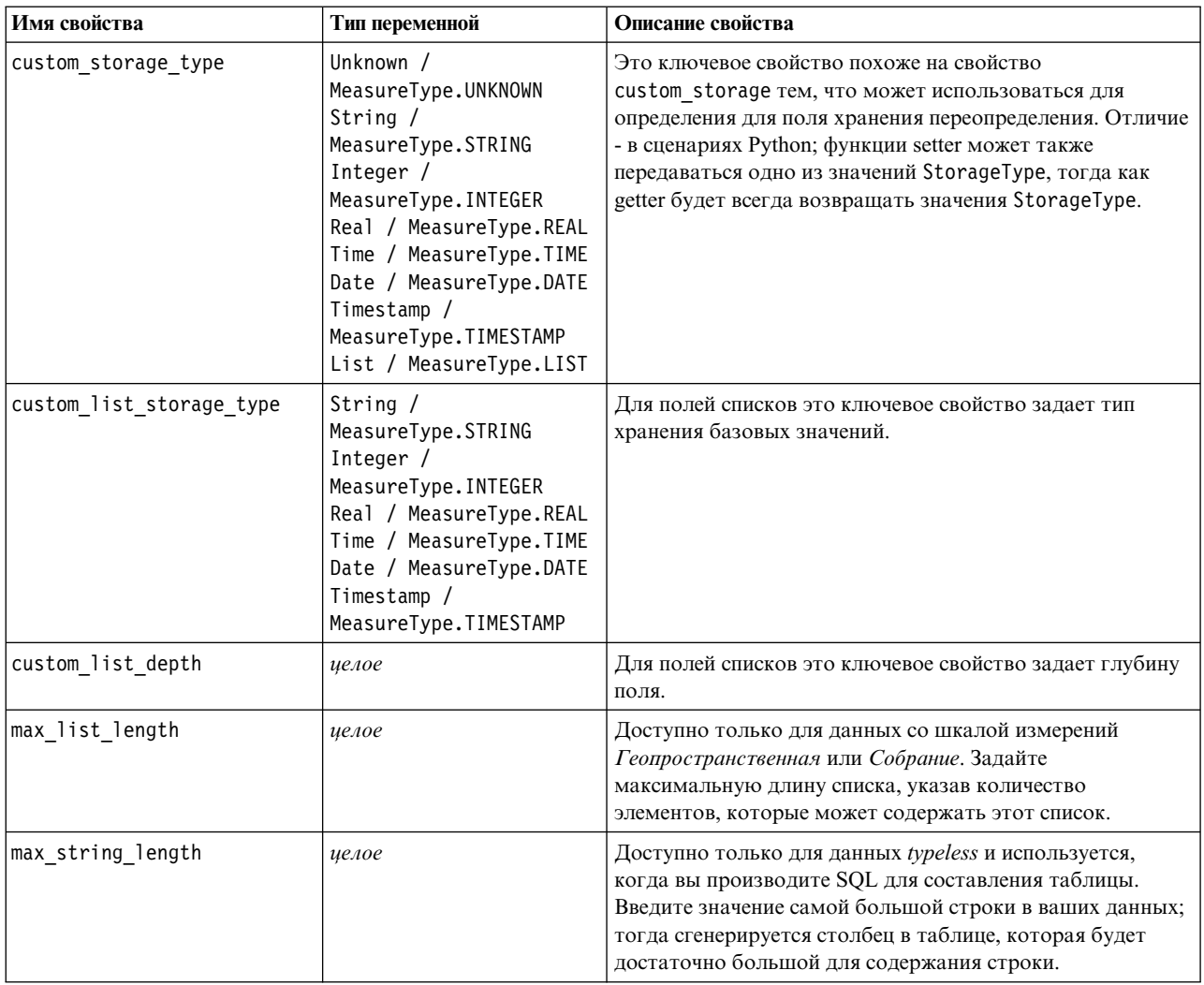

### Свойства asimport

При помощи источника Analytic Server поток можно выполнить в файловой системе HDFS (Hadoop Distributed File System).

#### Пример

node.setPropertyValue("use\_default\_as", False) node.setPropertyValue("connection",<br>["false","9.119.141.141","9080","analyticserver","ibm","admin","admin","false","","","",""])

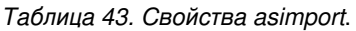

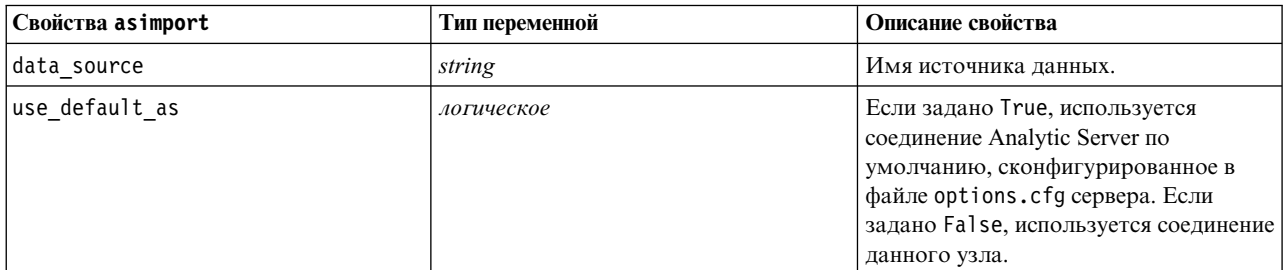

*Таблица 43. Свойства asimport (продолжение)*.

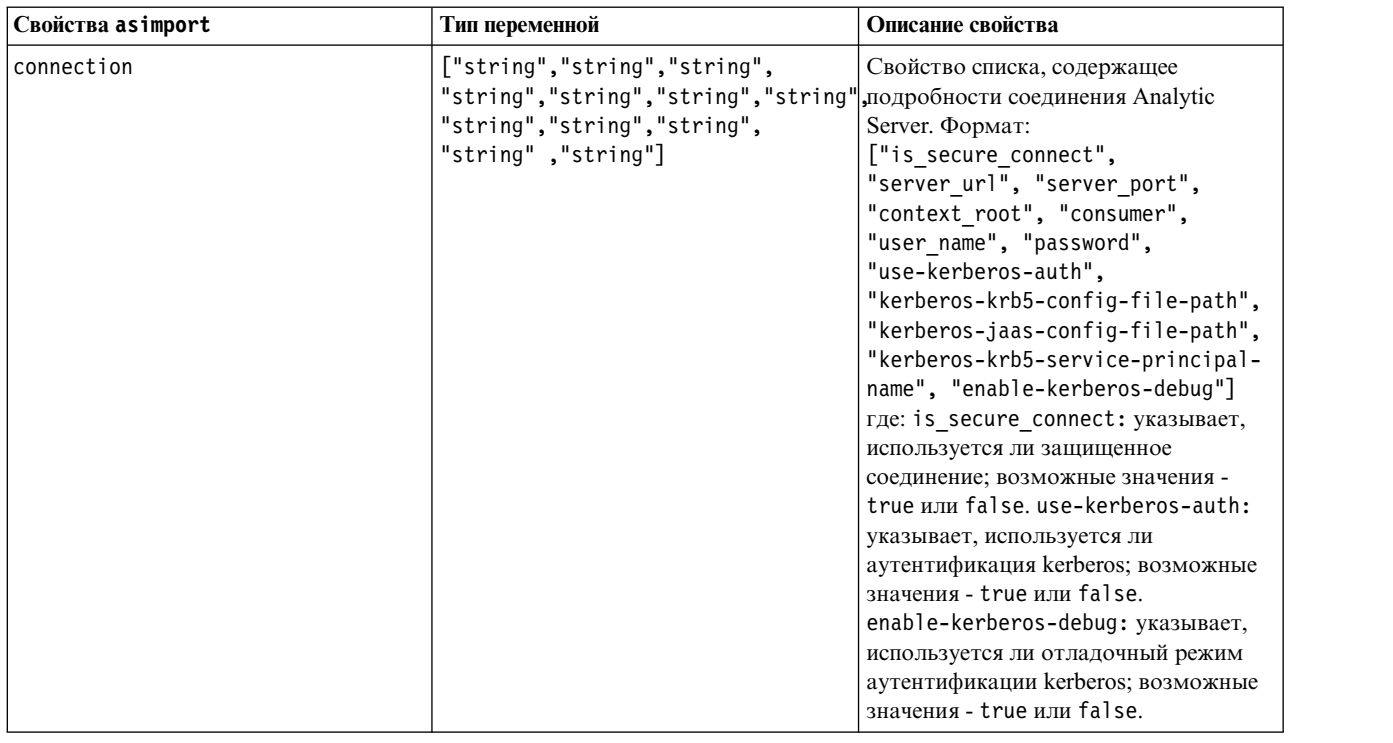

## **Свойства узла cognosimport**

Узел источника IBM Cognos импортирует данные из баз данных Cognos Analytics.

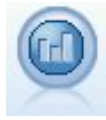

Пример

```
node = stream.create("cognosimport", "My node")
node.setPropertyValue("cognos_connection", ["http://mycogsrv1:9300/p2pd/servlet/dispatch",
True, "", "", ""])
node.setPropertyValue("cognos_package_name", "/Public Folders/GOSALES")
node.setPropertyValue("cognos_items", ["[GreatOutdoors].[BRANCH].[BRANCH_CODE]", "[GreatOutdoors]
.[BRANCH].[COUNTRY_CODE]"])
```
*Таблица 44. Свойства узла cognosimport*.

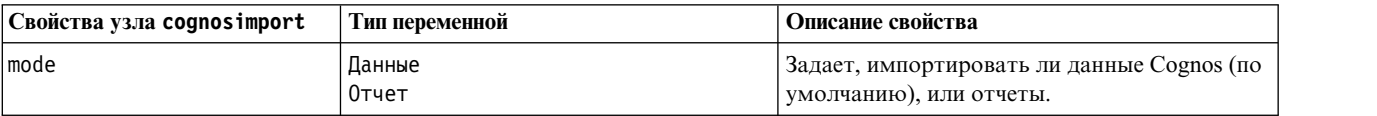

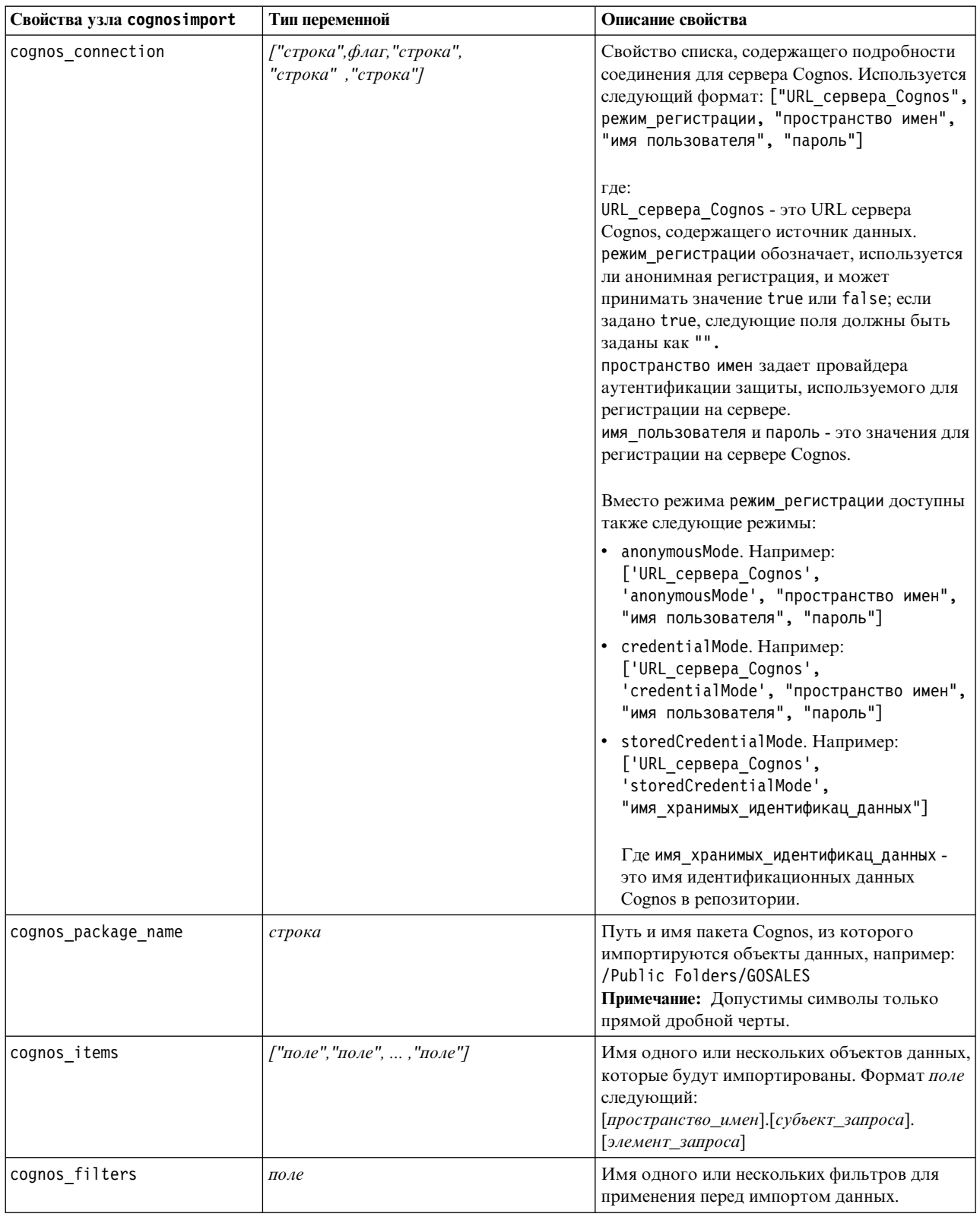

#### Таблица 44. Свойства узла cognosimport (продолжение).

*Таблица 44. Свойства узла cognosimport (продолжение)*.

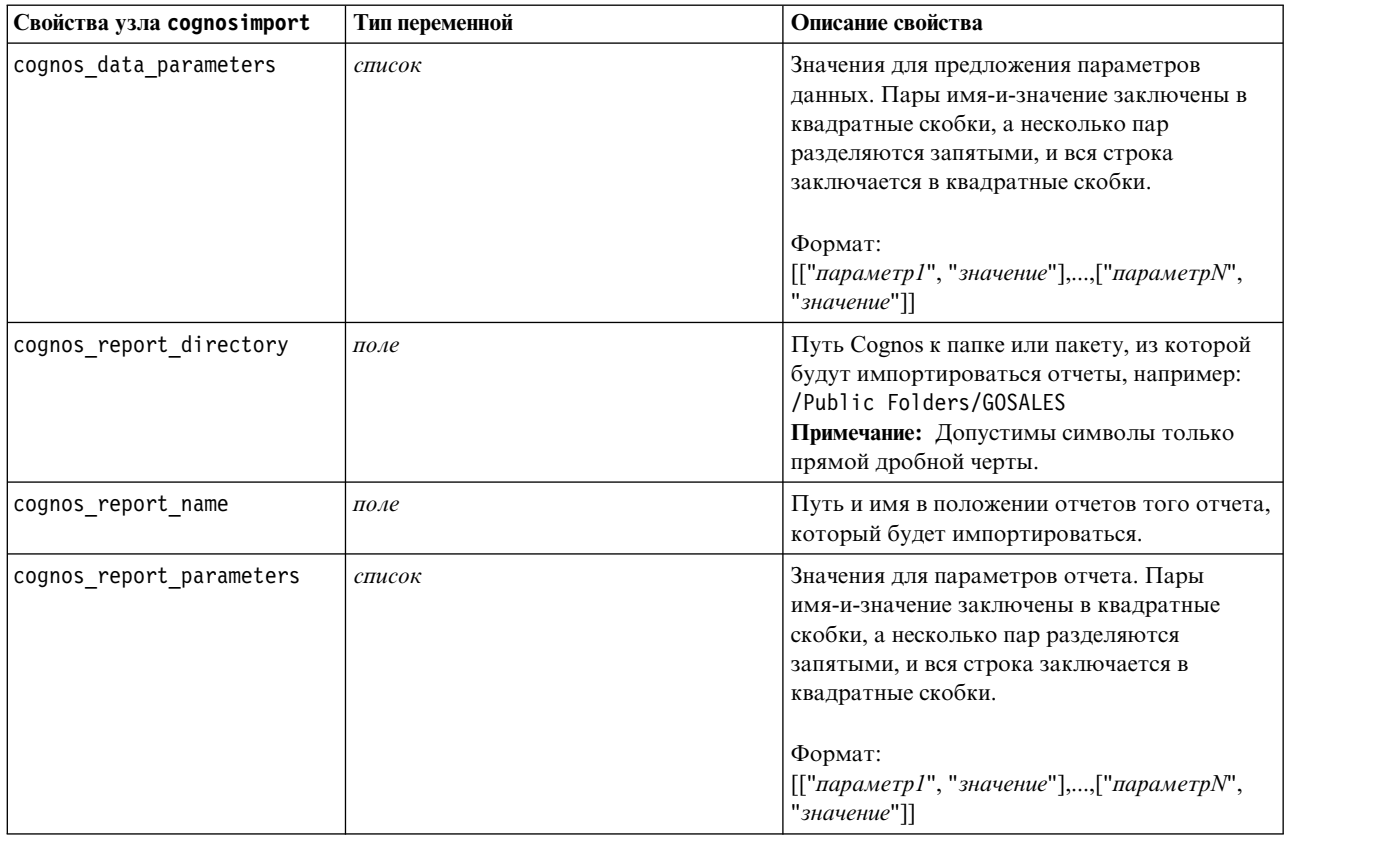

#### **Свойства databasenode**

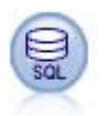

Узел База данных можно использовать для импорта данных из множества других систем, использующих ODBC (Open Database Connectivity), в том числе Microsoft SQL Server, Db2, Oracle и других.

#### Пример

```
import modeler.api
stream = modeler.script.stream()
nnode = stream.create("database", "My node")
node.setPropertyValue("mode", "Table")
node.setPropertyValue("query", "SELECT * FROM drug1n")
node.setPropertyValue("datasource", "Drug1n_db")
node.setPropertyValue("username", "spss")
node.setPropertyValue("password", "spss")
node.setPropertyValue("tablename", ".Drug1n")
```
*Таблица 45. Свойства databasenode*.

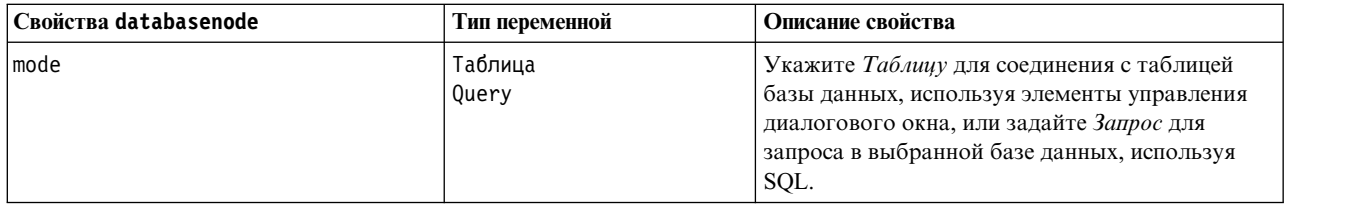

Таблица 45. Свойства databasenode (продолжение).

| Свойства databasenode | Тип переменной                 | Описание свойства                                                                                                    |
|-----------------------|--------------------------------|----------------------------------------------------------------------------------------------------|
| datasource            | строка                         | Имя базы данных (смотрите также примечание<br>ниже).                                                                                                    |
| username              | строка                         | Подробности соединения с базой данных<br>(смотрите также примечания ниже).                                                                                                    |
| password              | строка                         |                                                                                                    |
| credential            | строка                         | Имя регистрационных данных, хранимых в IBM<br>SPSS Collaboration and Deployment Services. Ero<br>можно использовать вместо свойств username и<br>password. Имя пользователя и пароль из<br>регистрационных данных должны<br>соответствовать имени пользователя и паролю<br>для доступа к базе данных. |
| use_credential        |                                | Задайте True или False.                                                                                                    |
| epassword             | строка                         | Задает закодированный пароль как<br>альтернативу жестко закодированному в<br>сценарии паролю.                                                                                                    |
|                       |                                | Дополнительную информацию смотрите в<br>разделе "Генерирование закодированного<br>пароля" на стр. 52. При выполнении это<br>свойство предназначено только для чтения.                                                                                                    |
| tablename             | строка                         | Имя таблицы, к которой вы хотите обратиться.                                                                                                    |
| strip spaces          | Нет<br>Слева<br>Справа<br>Both | Опции для отброса начальных и завершающих<br>пробелов в строках.                                                                                                    |
| use quotes            | AsNeeded<br>Всегда<br>Никогда  | Задайте, заключаются ли имена таблиц и<br>столбцов в кавычки при отправлении запросов в<br>базу данных (например, если они содержат<br>пробелы или знаки пунктуации).                                                                                                    |
| query                 | строка                         | Задает код SQL для запроса, который вы хотите<br>передать.                                                                                                    |

Примечание: Если имя базы данных (в свойстве datasource) содержит один или несколько пробелов, точек или знаков подчеркивания, чтобы оно было обработано как строка, можно применить формат "обратная дробная черта двойная кавычка". Например: "{\"db2v9.7.6\_linux\"}" или "{\"TDATA 131\"}". Кроме этого, всегда заключайте значения строки datasource в двойные кавычки и в фигурные скобки, как в следующем примере: "{\"SQL Server\", spssuser, abcd1234, false}".

Примечание: Если имя базы данных (в свойстве datasource) содержит пробелы, вместо отдельных свойств (для datasource, username и password) можно также использовать одно свойство datasource в следующем формате:

*Таблица 46. Свойства узла базы данных (databasenode) - для конкретного источника данных*.

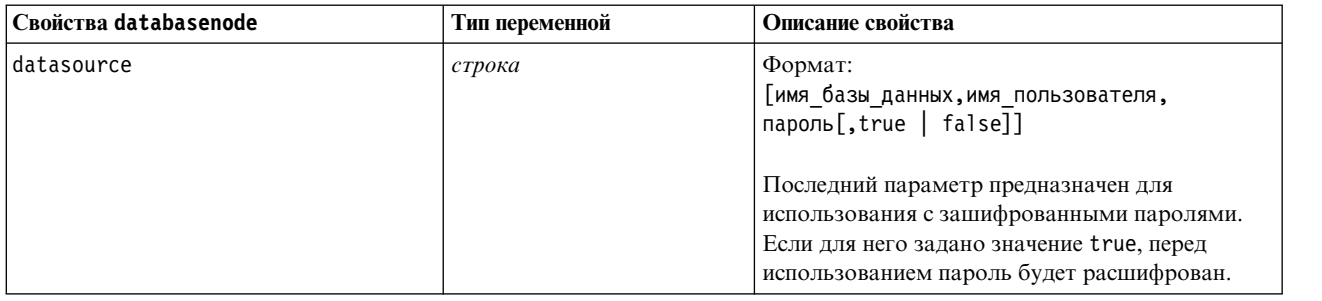

Используйте этот формат также в том случае, если вы изменяете источник данных; однако если нужно изменить только имя пользователя или пароль, можно использовать свойства имя\_пользователя или пароль.

## **Свойства узла импорта собрания данных (datacollectionimportnode)**

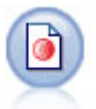

Узел импорта данных Data Collection импортирует материалы обследования на основании модели данных Data Collection, используемой продуктами изучения рынка. Для использования этого узла должна быть установлена библиотека данных Data Collection.

#### Пример

```
node = stream.create("datacollectionimport", "My node")
node.setPropertyValue("metadata_name", "mrQvDsc")
node.setPropertyValue("metadata_file", "C:/Program Files/IBM/SPSS/DataCollection/DDL/Data/
Quanvert/Museum/museum.pkd")
node.setPropertyValue("casedata_name", "mrQvDsc")
node.setPropertyValue("casedata_source_type", "File")
node.setPropertyValue("casedata_file", "C:/Program Files/IBM/SPSS/DataCollection/DDL/Data/
Quanvert/Museum/museum.pkd")
node.setPropertyValue("import system variables", "Common")
node.setPropertyValue("import_multi_response", "MultipleFlags")
```
*Таблица 47. Свойства datacollectionimportnode*.

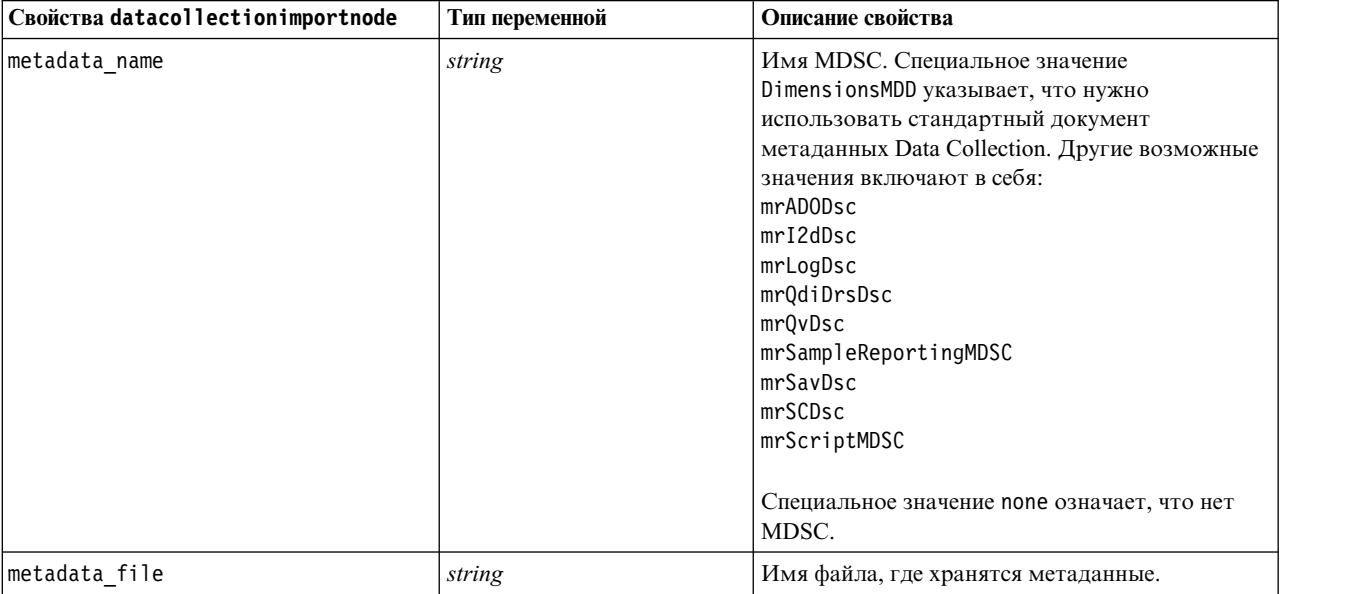

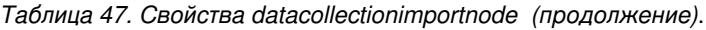

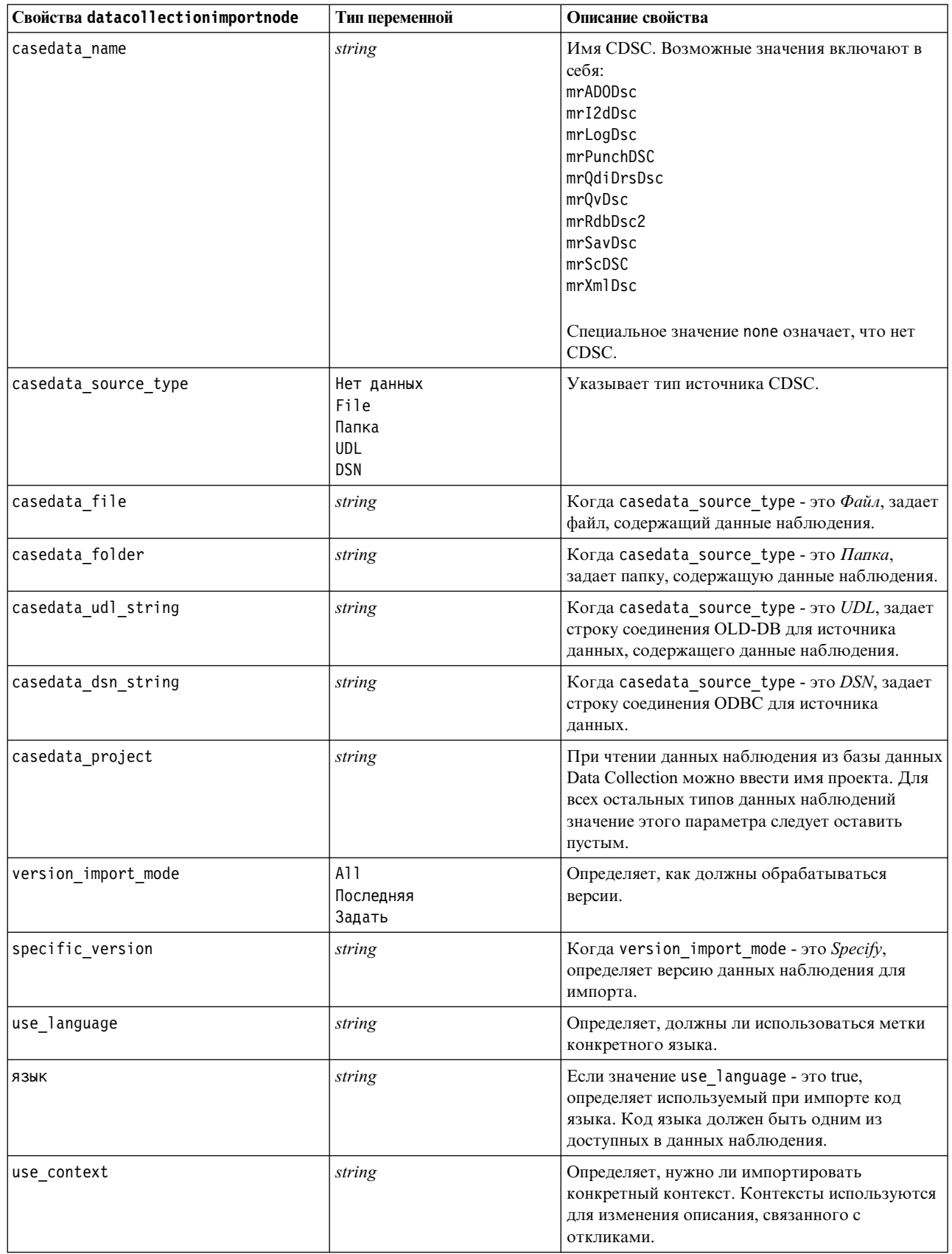

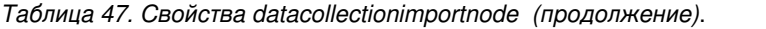

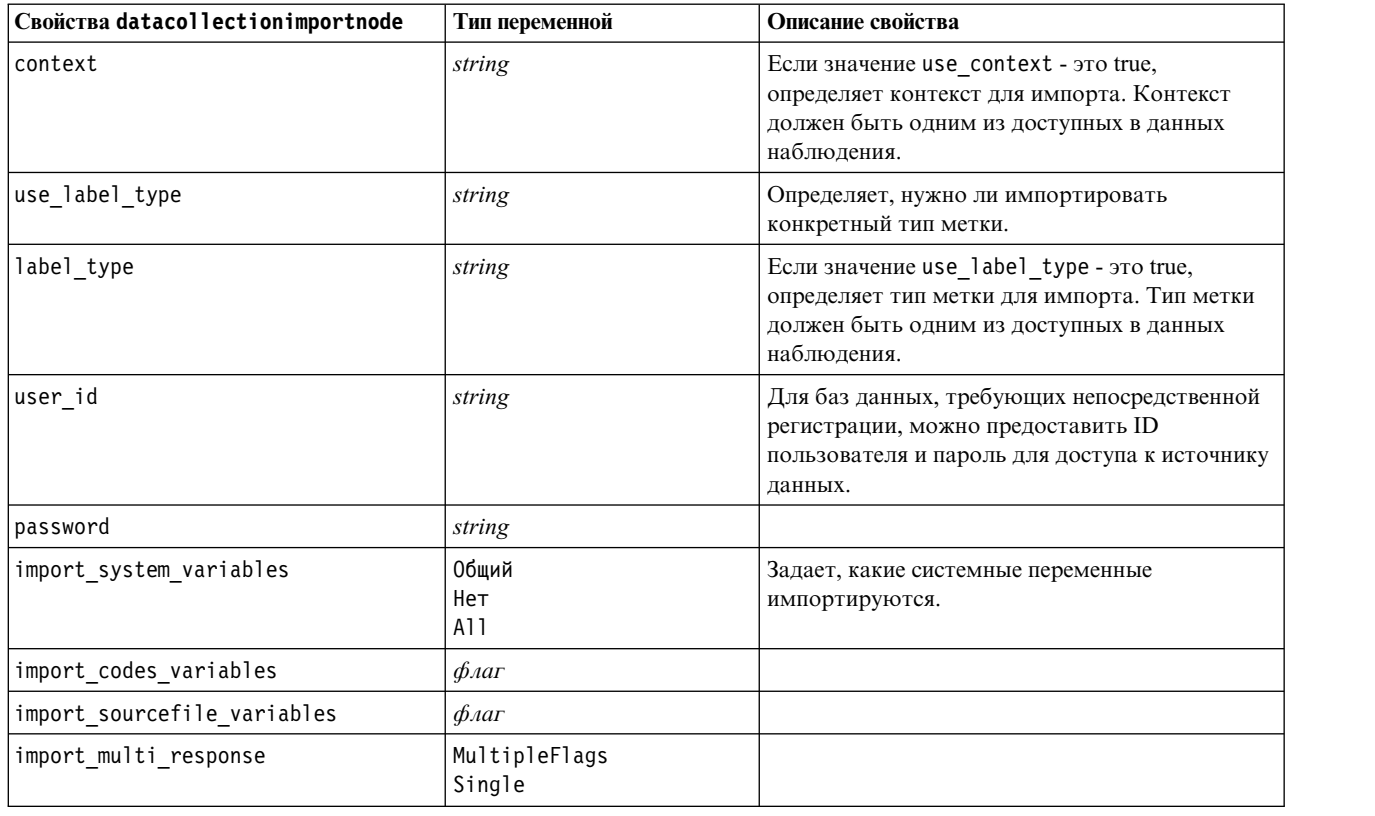

## **Свойства узла импорта Excel (excelimportnode)**

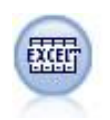

Узел импорта Excel импортирует данные из Microsoft Excel в формате файлов .xlsx. Источник данных ODBC не требуется.

#### Примеры

```
#Чтобы использовать названный диапазон:
node = stream.create("excelimport", "My node")
node.setPropertyValue("excel_file_type", "Excel2007")
node.setPropertyValue("full filename", "C:/drug.xlsx")
node.setPropertyValue("use named range", True)
node.setPropertyValue("named_range", "DRUG")
node.setPropertyValue("read_field_names", True)
```

```
#Чтобы использовать явный диапазон:
node = stream.create("excelimport", "My node")
node.setPropertyValue("excel_file_type", "Excel2007")
node.setPropertyValue("full_filename", "C:/drug.xlsx")
node.setPropertyValue("worksheet_mode", "Name")
node.setPropertyValue("worksheet_name", "Drug")
node.setPropertyValue("explicit_range_start", "A1")
node.setPropertyValue("explicit_range_end", "F300")
```
Таблица 48. Свойства excelimportnode.

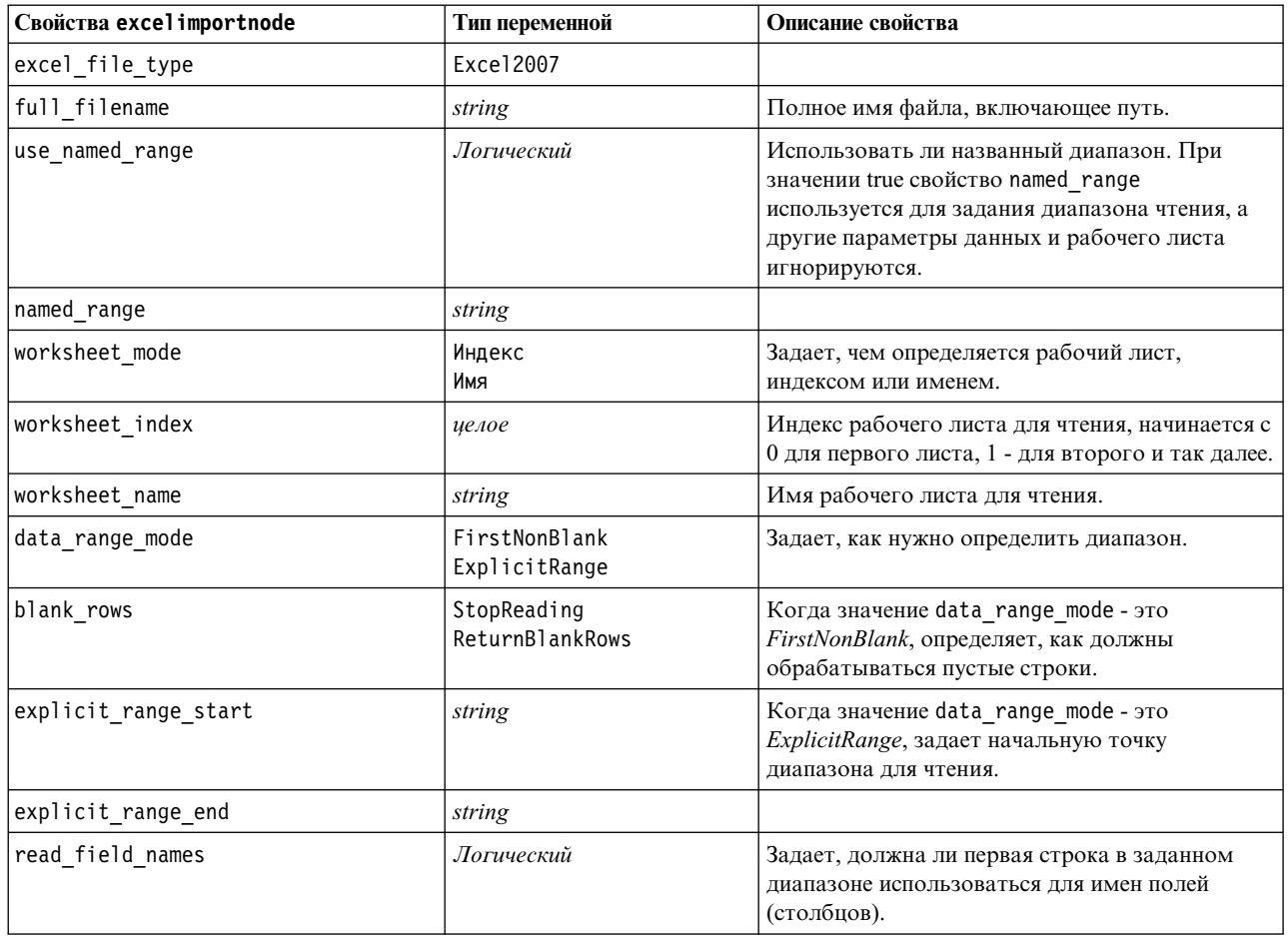

# свойства extensionimportnode

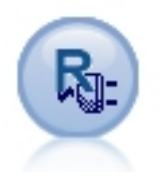

При помощи узла Extension Import можно запускать сценарии R или Python for Spark для импорта данных.

#### **Пример Python for Spark**

```
#### Пример сценария для Python for Spark
import modeler.api
stream = modeler.script.stream()
node = stream.create("extension_importer", "extension_importer")
node.setPropertyValue("syntax_type", "Python")
python\_script = """
import spss.pyspark
from pyspark.sql.types import *
cxt = spss.pyspark.runtime.getContext()
_schema = StructType([StructField('id', LongType(), nullable=False), \
```

```
StructField('age', LongType(), nullable=True), \
StructField('Sex', StringType(), nullable=True), \
StructField('BP', StringType(), nullable=True), \
StructField('Cholesterol', StringType(), nullable=True), \
StructField('K', DoubleType(), nullable=True), \
StructField('Na', DoubleType(), nullable=True), \
StructField('Drug', StringType(), nullable=True)])
if cxt.isComputeDataModelOnly():
cxt.setSparkOutputSchema(_schema)
else:
df = cxt.getSparkInputData()
if df is None:
 drugList=[(1,23,'F', 'HIGH', 'HIGH', 0.792535, 0.031258,' drugY'), \n(2,47,'M','LOW','HIGH',0.739309,0.056468,'drugC'),\
             (3,47,'M','LOW','HIGH',0.697269,0.068944,'drugC'),\
             (4,28,'F','NORMAL','HIGH',0.563682,0.072289,'drugX'),\
             (5,61,'F','LOW','HIGH',0.559294,0.030998,'drugY'),\
             (6,22,'F','NORMAL','HIGH',0.676901,0.078647,'drugX'),\
             (7,49,'F','NORMAL','HIGH',0.789637,0.048518,'drugY'),\
             (8,41,'M','LOW','HIGH',0.766635,0.069461,'drugC'),\
             (9,60,'M','NORMAL','HIGH',0.777205,0.05123,'drugY'),\
             (10,43,'M','LOW','NORMAL',0.526102,0.027164,'drugY')]
 sqlcxt = cxt.getSparkSQLContext()
 rdd = cxt.getSparkContext().parallelize(drugList)
 print 'pyspark read data count = '+str(rdd.count())
 df = sqlcxt.createDataFrame(rdd, _schema)
cxt.setSparkOutputData(df)
```

```
"""
```
node.setPropertyValue("python\_syntax", python\_script)

#### **Пример R**

```
#### Пример сценария для R
node.setPropertyValue("syntax_type", "R")
R script = """# 'JSON Import' Node v1.0 for IBM SPSS Modeler
# Пакет 'RJSONIO' создан Duncan Temple Lang - http://cran.r-project.org/web/packages/RJSONIO
# Пакет 'plyr' создан Hadley Wickham http://cran.r-project.org/web/packages/plyr
# Разработчик узла: Danil Savine - IBM Extreme Blue 2014
# Описание: этот узел позволяет импортировать данные из JSON в таблицу SPSS.
# Установить функцию для пакетов
packages \leq function(x){
 x <- as.character(match.call()[[2]])
  if (!require(x,character.only=TRUE)){
    install.packages(pkgs=x,repos="http://cran.r-project.org")
    require(x,character.only=TRUE)
  }
}
# пакеты
packages(RJSONIO)
packages(plyr)
### Эта функция используется для автоматического генерирования модели данных dataModel
getMetaData <- function (data) {
  if (dim(data)[1]<=0) {
    print("Warning : modelerData has no line, all fieldStorage fields set to strings")
   getStorage <- function(x){return("string")}
  } else {
    qetStorage <- function(x) {
      res <- NULL
      #если x - это фактор, typeof вернет целое значение, и мы рассмотрим этот случай отдельно
      if(is.factor(x)) {
```

```
res <- "string"
     } else {
       res <- switch(typeof(unlist(x)),
                     integer = "integer",
                     double = "real",
                     character = "string",
                     "string")
      }
     return (res)
   }
  }
 col = vector("list", dim(data)[2])
  for (i in 1:dim(data)[2]) {
   col[[i]] <- c(fieldName=names(data[i]),
                 fieldLabel="",
                 fieldStorage=getStorage(data[i]),
                 fieldMeasure="",
                 fieldFormat="",
                 fieldRole="")
  }
 mdm<-do.call(cbind,col)
 mdm<-data.frame(mdm)
 return(mdm)
}
# Из JSON в список
txt <- readLines('C:/test.json')
formatedtxt <- paste(txt, collapse = '')
json.list <- fromJSON(formatedtxt)
  # Применить путь к json.list
  if(strsplit(x='true', split='
   ' ,fixed=TRUE)[[1]][1]) {
   path.list <- unlist(strsplit(x='id_array', split=','))
    i = 1while(i<length(path.list)+1){
     if(is.null(getElement(json.list, path.list[i]))){
        json.list <- json.list[[1]]
     }else{
     json.list <- getElement(json.list, path.list[i])
     i \le i+1}
    }
  }
# Из списке в dataframe через json вне списка
i \leq -1filled <- data.frame()
while(i < length(json.list)+ 1){
 unlisted.json <- unlist(json.list[[i]])
 to.fill <- data.frame(t(as.data.frame(unlisted.json, row.names = names(unlisted.json))), stringsAsFactors=FALSE)
 filled <- rbind.fill(filled,to.fill)
 i \leq 1 + i}
# Экспорт в данные SPSS Modeler
modelerData <- filled
print(modelerData)
modelerDataModel <- getMetaData(modelerData)
print(modelerDataModel)
""" ""
```

```
node.setPropertyValue("r syntax", R script)
```
*Таблица 49. свойства extensionimportnode*

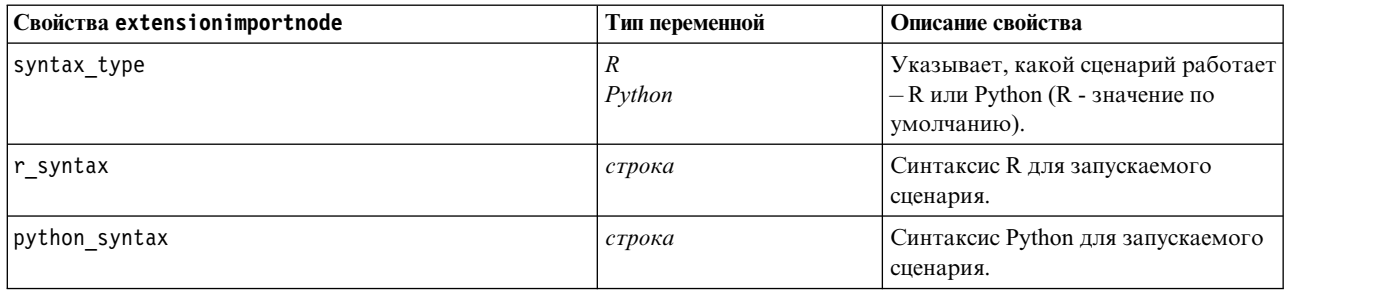

## **Свойства fixedfilenode**

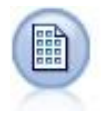

Узел фиксированного файла импортирует данные из текстовых файлов с фиксированными полями, то есть, файлов, поля которых не разделяются, но начинаются с одного положения и у них фиксированная длина. Сгенерированные компьютером или устаревшие данные часто хранятся в формате фиксированных полей.

Пример

```
node = stream.create("fixedfile", "My node")
node.setPropertyValue("full_filename", "$CLEO_DEMOS/DRUG1n")
node.setPropertyValue("record_len", 32)
node.setPropertyValue("skip_header", 1)
node.setPropertyValue("fields", [["Age", 1, 3], ["Sex", 5, 7], ["BP", 9, 10], ["Cholesterol",
 12, 22], ["Na", 24, 25], ["K", 27, 27], ["Drug", 29, 32]])
node.setPropertyValue("decimal_symbol", "Period")
node.setPropertyValue("lines_to_scan", 30)
```
*Таблица 50. Свойства fixedfilenode*.

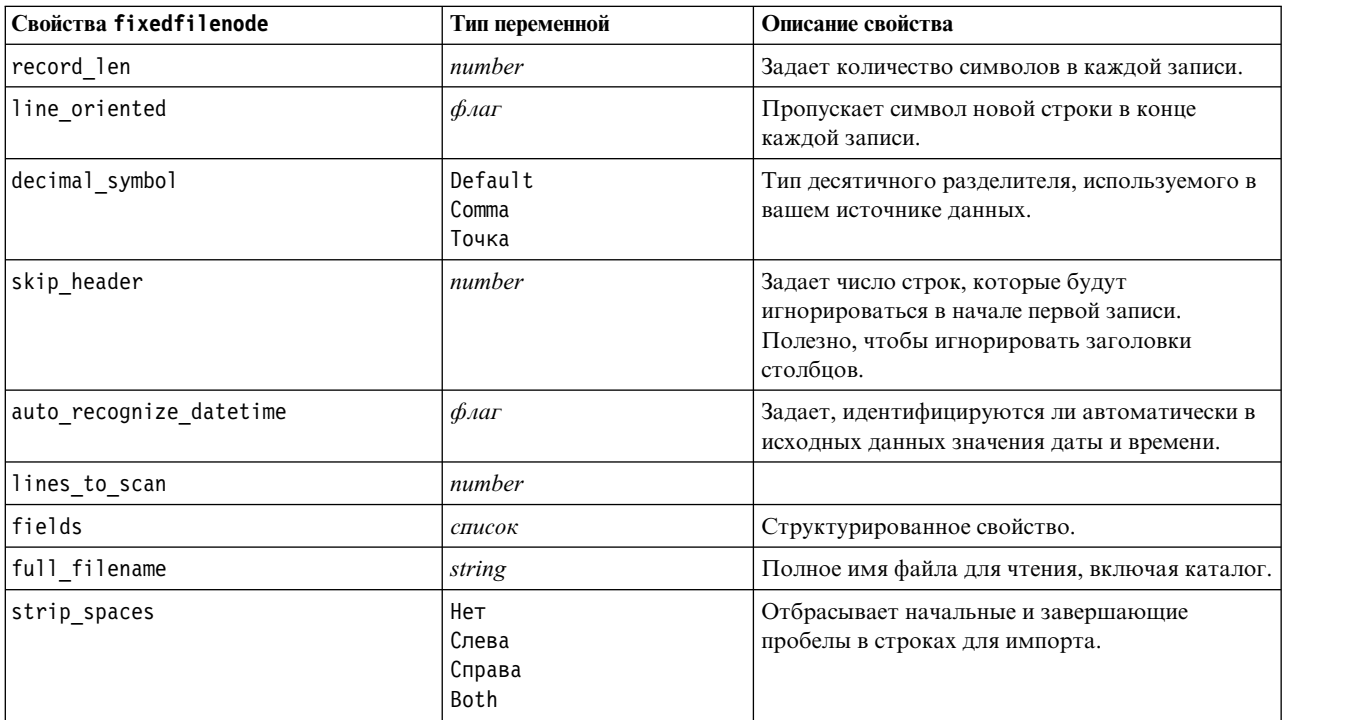

*Таблица 50. Свойства fixedfilenode (продолжение)*.

| Свойства fixedfilenode   | Тип переменной                                                                                                    | Описание свойства                                                                                                    |
|--------------------------|----------------------------------------------------------------------------------------------------|----------------------------------------------------------------------------------------------------|
| invalid_char_mode        | Исключение<br>Replace                                                                                                    | Удаляет недопустимые символы (null, 0 или<br>любой символ, которого нет в текущей<br>кодировке) из входных данных или замещает<br>недопустимые символы на заданный<br>однозначный символ. |
| invalid char replacement | string                                                                                                    |                                                                                                    |
| use_custom_values        | $\oint$ <i>Aar</i>                                                                                                    |                                                                                                    |
| custom_storage           | Нет данных<br>Строка<br>Целое<br>Действительное число<br>Время<br>Дата<br>Отметка времени                                                                                                    |                                                                                                    |
| custom_date_format       | "ДДММГГ"<br>"ММДДГГ"<br>"ГГММДД"<br>"ГГГГММДД"<br>"ГГГГДДД"<br>ДЕНЬ<br>МЕСЯЦ<br>"ДД-ММ-ГГ"<br>"ДД-ММ-ГГГГ"<br>"ММ-ДД-ГГ"<br>"ММ-ДД-ГГГГ"<br>"ДД-МЕС-ГГ"<br>"ДД-МЕС-ГГГГ"<br>"ГГГГ-ММ-ДД"<br>"ДД.ММ.ГГ"<br>"ДД.ММ.ГГГГ"<br>"ММ.ДД.ГГ"<br>"ММ.ДД.ГГГГ"<br>"ДД.МЕС.ГГ"<br>"ДД.МЕС.ГГГГ"<br>"ДД/ММ/ГГ"<br>"ДД/ММ/ГГГГ"<br>"ММ/ДД/ГГ"<br>"ММ/ДД/ГГГГ"<br>"ДД/МЕС/ГГ"<br>"ДД/МЕС/ГГГГ"<br>MEC LLLL<br>K K TTTT<br>нн НД ГГГГ | Это свойство применимо только в том случае,<br>если была задана пользовательская система<br>хранения.                                                                                     |

*Таблица 50. Свойства fixedfilenode (продолжение)*.

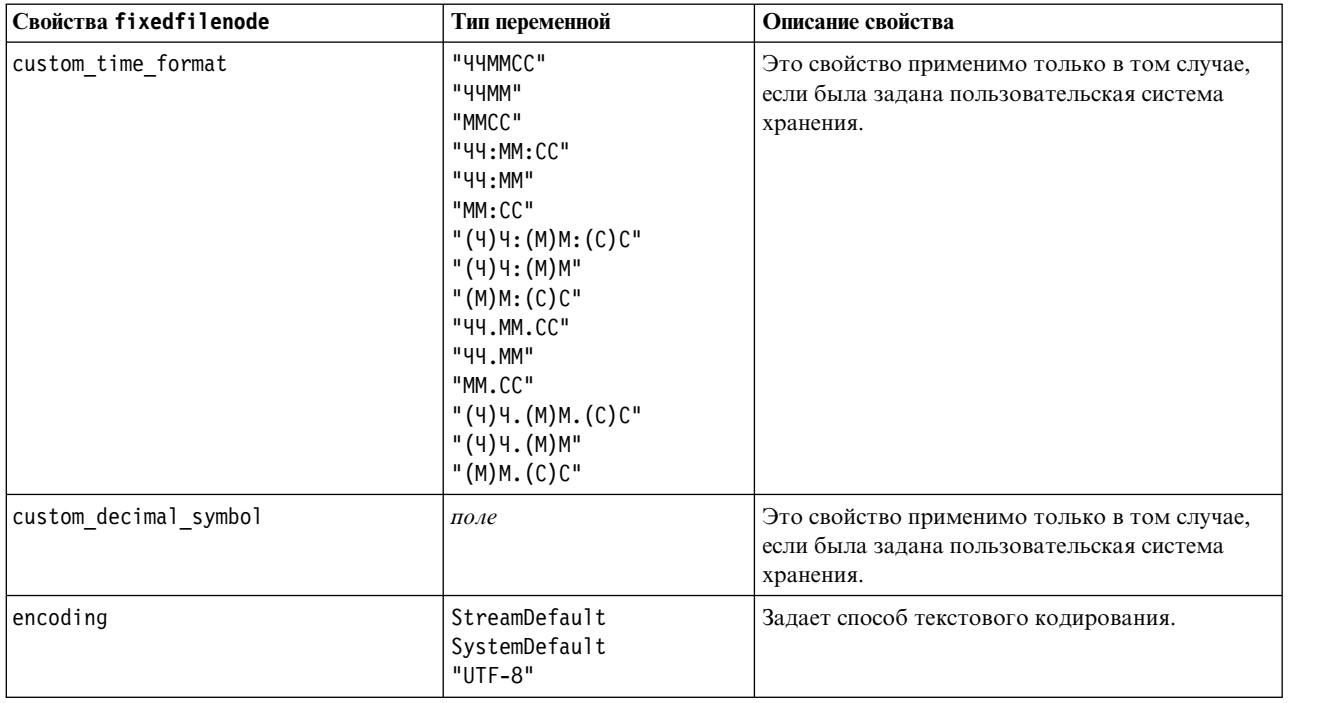

# **Свойства узла gsdata\_import**

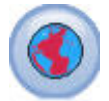

Узел Геопространственный источник используется для переноса карты или пространственных данных в сеанс исследования данных.

*Таблица 51. свойства узла gsdata\_import*

| Свойства узла gsdata import | Тип переменной | Описание свойства                                                                                                  |
|-----------------------------|----------------|----------------------------------------------------------------------------------------------------|
| full filename               | строка         | Введите путь к файлу .shp, который вы хотите<br>загрузить.                                                         |
| map service URL             | строка         | Введите URL службы карт, с которым<br>устанавливается соединение.                                                  |
| map name                    | строка         | Только если используется map service URL; это<br>свойство содержит верхний уровень структуры папок<br>службы карт. |

# **Свойства узла импорта SAS (sasimportnode)**

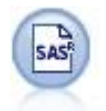

Узел импорта SAS импортирует данные SAS в IBM SPSS Modeler.

Пример

```
node = stream.create("sasimport", "My node")
node.setPropertyValue("format", "Windows")
node.setPropertyValue("full_filename", "C:/data/retail.sas7bdat")<br>node.setPropertyValue("member_name", "Test")
node.setPropertyValue("read_formats", False)
node.setPropertyValue("full_format_filename", "Test")
node.setPropertyValue("import_names", True)
```
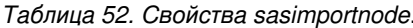

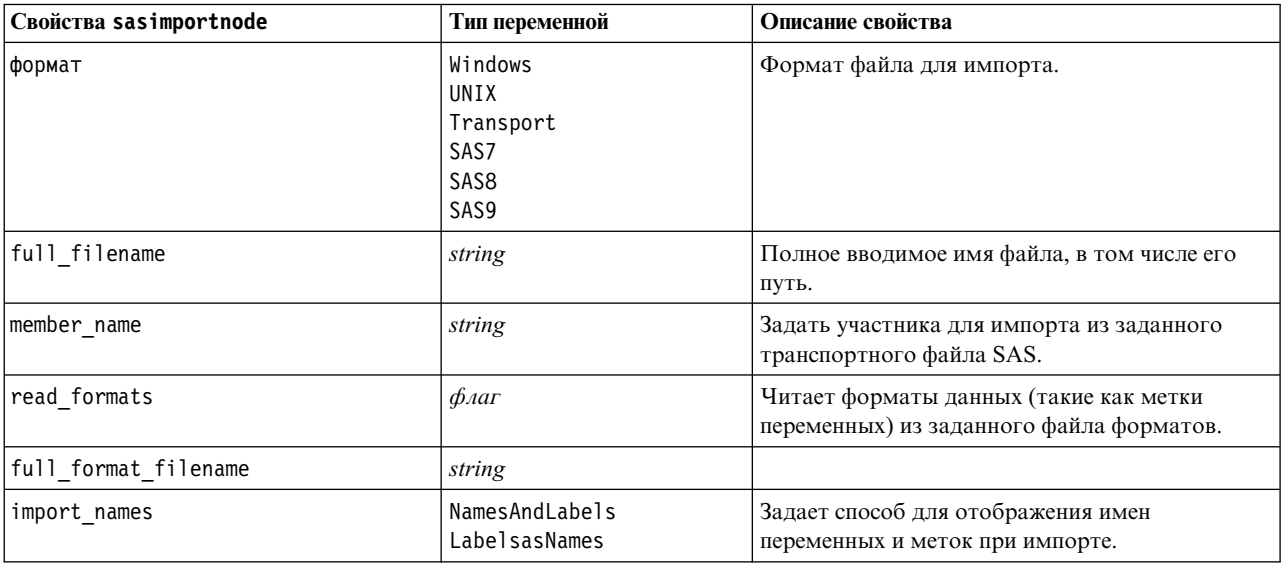

## Свойства simgennode

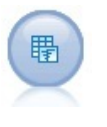

Узел генерирования имитации обеспечивает удобный путь сгенерировать имитационные данные - либо с нуля, используя указанные пользователем статистические распределения, либо автоматически, используя распределения, полученные при выполнении узла подгонки имитации для существующих данных хронологии. Это полезно, когда нужно оценить вывод прогнозной модели при наличии неопределенности во входных данных модели.

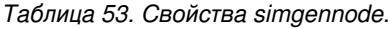

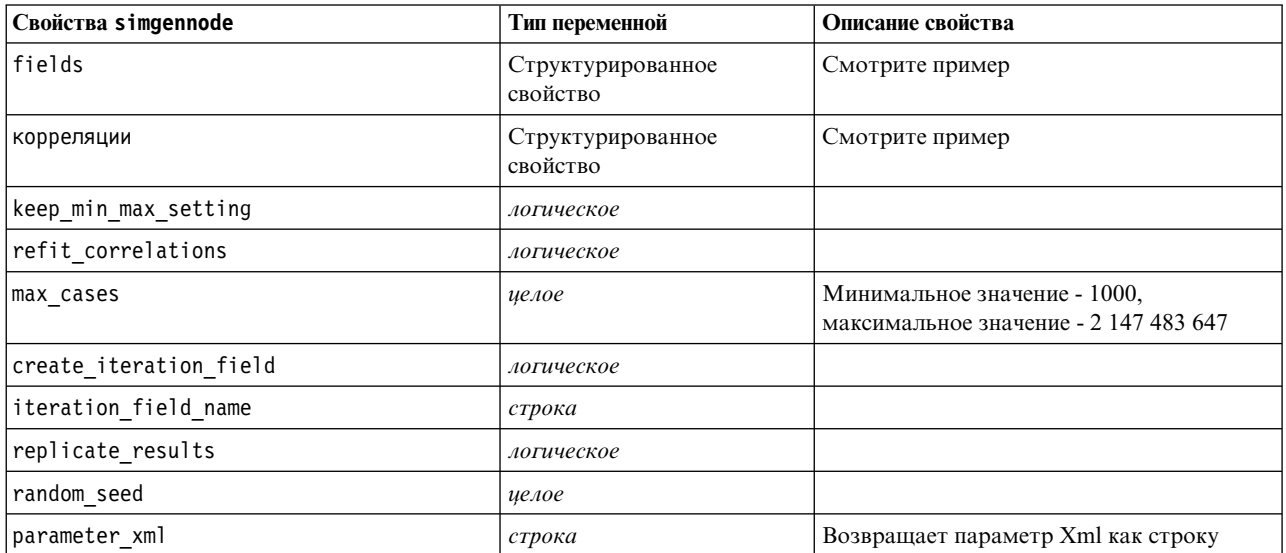

#### Пример fields

Это структурированный параметр слота со следующим синтаксисом:

```
simgennode.setPropertyValue("fields", [
    [field1, storage, locked, [distribution1], min, max],
    [field2, storage, locked, [distribution2], min, max],
    [field3, storage, locked, [distribution3], min, max]
\left| \right|
```
distribution - это объявление имени распределения, после которого следует список с парами имен и значений атрибутов. Каждое распределение определяется следующим способом:

 $[$ имя распределения,  $[$ [пар1],  $[$ пар2],  $[$ пар3]]]

```
simgennode = modeler.script.stream().createAt("simgen", u"Sim Gen", 726, 322)
simgennode.setPropertyValue("fields", [["Age", "integer", False, ["Uniform",[["min","1"],["max","2"]]], "", ""]])
```
Например, чтобы создать узел, генерирующий одно поле с распределением Биномиальное, можно использовать следующий сценарий:

```
simgen node1 = modeler.script.stream().createAt("simgen", u"Sim Gen", 200, 200)
simgen nodel.setPropertyValue("fields", [["Education", "Real", False, ["Binomial", [["n", 32],
\lceil "prob", 0.7] \rceil, "", "'] \rceil
```
Биномиальное распределение использует два параметра: n и prob. Так как биномиальное распределение не поддерживает минимальных и максимальных значений, они представлены как пустая строка.

Примечание: Невозможно непосредственно задать distribution; оно используется в связи со свойством fields.

В следующих примерах показаны все возможные типа распределений. Обратите внимание на то, что порог вводится как thresh и в NegativeBinomialFailures, и в NegativeBinomialTrial.

```
stream = modeler.script.stream()
```
simgennode = stream.createAt("simgen", u"Sim Gen", 200, 200)

```
beta_dist = ["Field1", "Real", False, ["Beta",[["shape1","1]], "","]]], "",""]<br>binomial_dist = ["Field2", "Real", False, ["Bfinomial",[["n","1"],["prob","1"]]], "",""]<br>cietegorical_dist = ["Field3", "String", False, ["Cat
 simgennode.setPropertyValue("fields", [\
 beta_dist, \
 binomial_dist,
 categorical\_dist, \ \ \ \ \dice_dist, \overline{\setminus}exponential dist, \setminusfixed_dist, \sqrt{}gamma_dist,
 lognormal dist, \setminusnegbinomialfailures_dist, \
 negbinomialtrial dist, \
 normal dist, \
poisson dist, \sqrt{ }range dist, \sqrt{ }triangular dist, \sqrt{ }uniform dist, \sqrt{ }weibull<sub>dist</sub>
 \left| \right|
```
#### Пример correlations

Это структурированный параметр слота со следующим синтаксисом:

```
simgennode.setPropertyValue("correlations", [
    [поле1, поле2, корреляция],
    [поле1, поле3, корреляция],
    [поле2, поле3, корреляция]
\left| \right|
```
Корреляция может быть любым числом от +1 до -1. Можно задать любое число корреляций. Незаданной корреляции присваивается значение ноль. Если какие-то из полей неизвестны, значение корреляции должно быть задано в корреляционной матрице (или таблице) и текст показан красным. Если есть неизвестные поля, выполнить узел нельзя.

#### Свойства узла импорта статистики (statisticsimportnode)

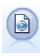

Узел Файл IBM SPSS Statistics читает данные из файла формата .sav, используемого IBM SPSS Statistics, а также файлы кэша, сохраненные в IBM SPSS Modeler, которые также используют тот же формат.

Свойства этого узла описаны в разделе "Свойства узла импорта статистики (statisticsimportnode)" на стр. 345.

# Свойства узла tm1odataimport

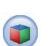

Узел источника IBM Cognos TM1 импортирует данные из баз данных Cognos TM1.

| Свойства узла tm1odataimport | Тип переменной                                 | Описание свойства                                                                                                    |
|------------------------------|------------------------------------------------|----------------------------------------------------------------------------------------------------|
| admin host                   | строка                                         | URL для имени хоста API REST.                                                                                                    |
| server name                  | строка                                         | Имя сервера ТМ1, выбранного на хост admin.                                                                                                    |
| credential type              | <i>inputCredential</i> или<br>storedCredential | Используется для указания типа идентификационных<br>данных.                                                                                                    |
| input credential             | список                                         | Когда credential type - inputCredential; задайте<br>домен, имя пользователя и пароль.                                                                                                    |
| stored credential name       | строка                                         | Когда credential_type - storedCredential; задайте<br>имя регистрационных данных на сервере C&DS.                                                                                                    |
| selected view                | ["поле" "поле"]                                | Свойство списка, содержащее подробности<br>выбранного куба ТМ1 и имя представления кубов,<br>откуда данные будут импортированы в SPSS.<br>Например:<br>TM1 import.setPropertyValue("выбранное<br>представление", ['план BudgetPlan', 'Goal<br>$Input']$ ) |
| is private view              | $\phi_{\text{A}}$                              | Указывает, является ли selected_view собственным<br>представлением. Значение по умолчанию - false.                                                                                                    |

Таблица 54. Свойства узла tm1odataimport

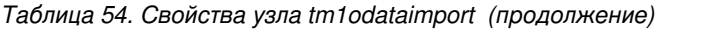

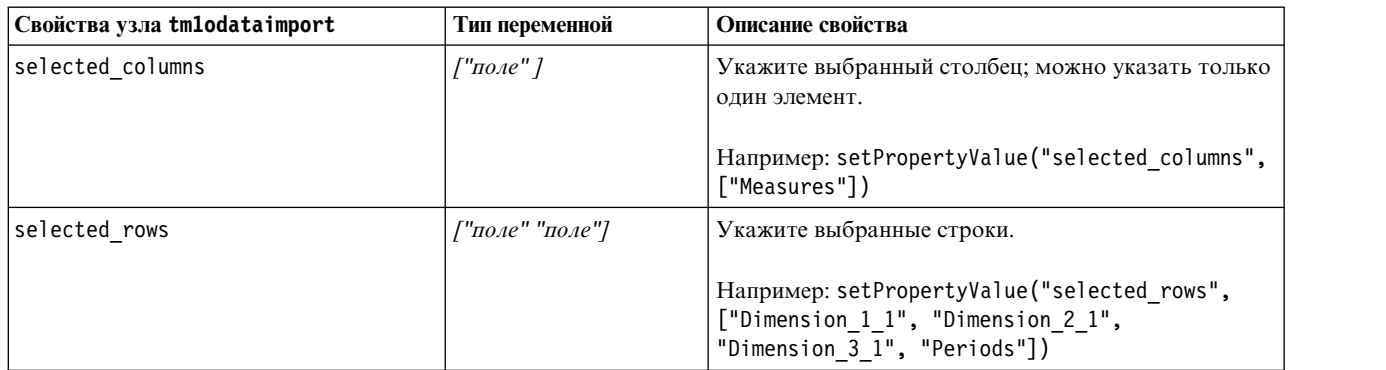

# **Свойства узла tm1import (объявлено устаревшим)**

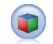

Узел источника IBM Cognos TM1 импортирует данные из баз данных Cognos TM1.

**Примечание:** Этот узел устарел в Modeler 18.0. Имя заменяющего сценария узла - *tm1odataimport*.

*Таблица 55. Свойства узла tm1import*.

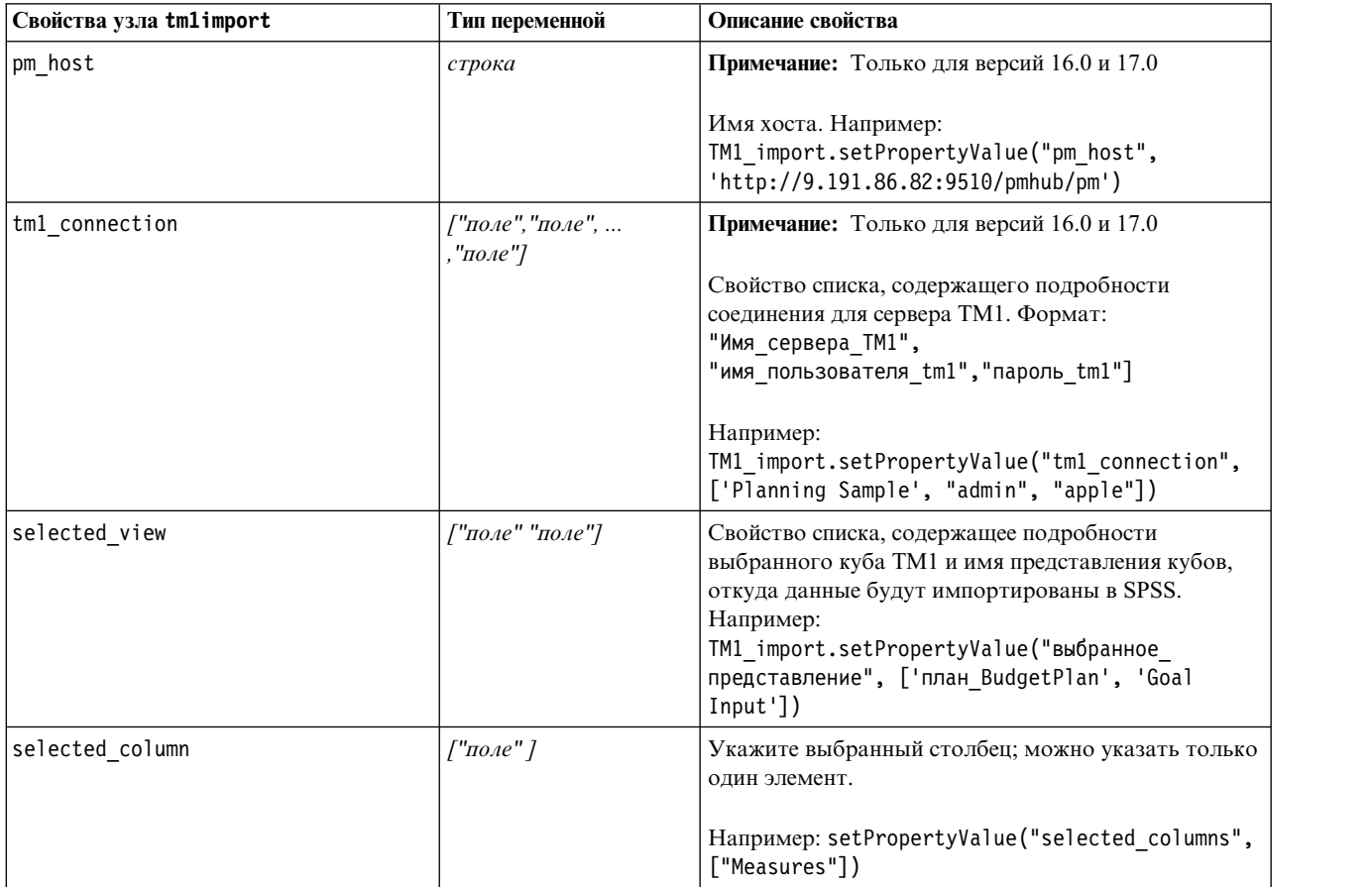

*Таблица 55. Свойства узла tm1import (продолжение)*.

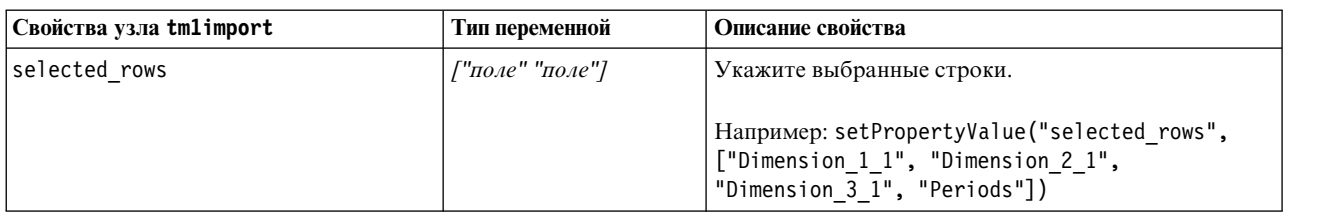

## **Свойства узла twcimport**

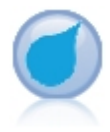

Исходный узел TWC импортирует метеоданные из компании The Weather Company, дочерней компании IBM. Можно использовать его для получения хронологических или прогностических метеоданных для положения. Это может помочь в разработке бизнес-решений, связанных с погодой для оптимизации принятия решений благодаря использованию доступных самых точных метеоданных.

*Таблица 56. Свойства узла twcimport*

| Свойства узла twcimport      | Тип переменной              | Описание свойства                                                                                                    |
|------------------------------|-----------------------------|----------------------------------------------------------------------------------------------------|
| TWCDataImport.latitude       | Действительное число        | Указывает значение широты в формате<br>$[-90.0090.0]$                                                                            |
| TWCDataImport.longitude      | Действительное число        | Указывает значение долготы в формате<br>$[-180.0 \triangle 180.0]$ .                                                             |
| TWCDataImport.licenseKey     | строка                      | Задает лицензионный ключ, полученный от<br>The Weather Company.                                                                  |
| TWCDataImport.measurmentUnit | English<br>Metric<br>Hybrid | Задает систему единиц измерения.<br>Возможные значения - English, Metric или<br>Hybrid. Metric используется по умолчанию.        |
| TWCDataImport.dataType       | Historical<br>Forecast      | Задает тип данных погоды для ввода.<br>Возможные значения - Historical или<br>Forecast. Historical используется по<br>умолчанию. |
| TWCDataImport.startDate      | Целое число                 | Если для TWCDataImport.dataType задано<br>Historical, укажите начальную дату в<br>формате ггггММдд.                              |
| TWCDataImport.endDate        | Целое число                 | Если для TWCDataImport.dataType задано<br>Historical, укажите конечную дату в<br>формате ггггММдд.                               |
| TWCDataImport.forecastHour   | 6<br>12<br>24<br>48         | Если для TWCDataImport.dataТуре задано<br>Forecast, укажите срок в часах - 6, 12, 24 или<br>48.                                  |

# **Свойства userinputnode**

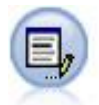

Узел пользовательского ввода представляет простой способ создания синтетических данных, или от нуля, или изменением существующих данных. Например, это полезно, если вы хотите создать испытательный набор данных для моделирования.

#### Пример

```
node = stream.create("userinput", "My node")
node.setPropertyValue("names", ["test1", "test2"])
node.setKeyedPropertyValue("data", "test1", "2, 4, 8")
node.setKeyedPropertyValue("custom_storage", "test1", "Integer")
node.setPropertyValue("data mode", "Ordered")
```
*Таблица 57. Свойства userinputnode*.

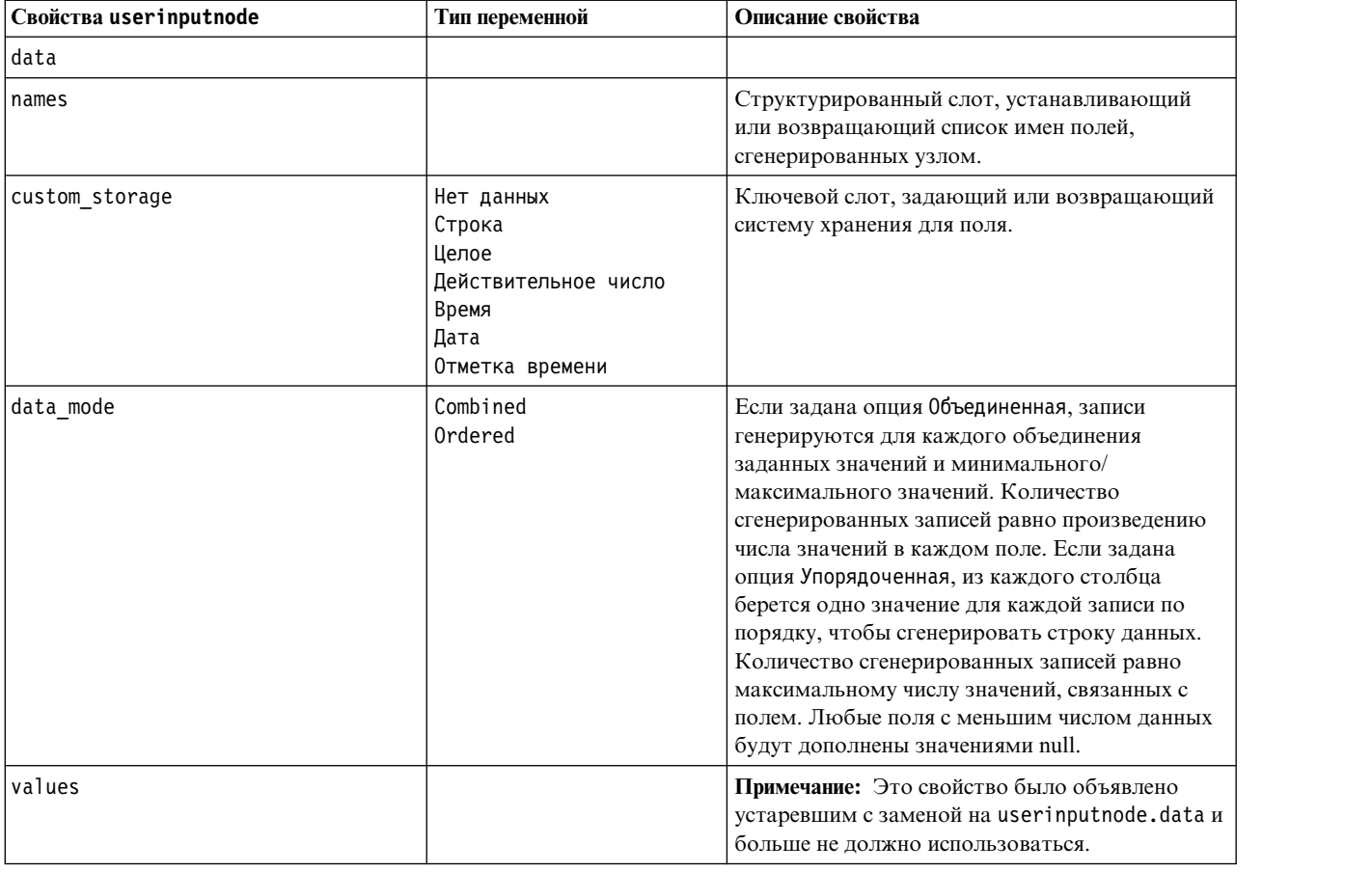

### **Свойства узла файла переменных (variablefilenode)**

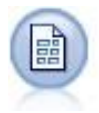

Узел файла переменных читает данные из текстовых файлов со свободными полями, то есть, такие файлы, записи которых содержат фиксированное количество полей, но переменное число символов. Этот узел полезен также для файлов с текстовыми заголовками фиксированной длины и с некоторыми типами аннотаций.

#### Пример

```
node = stream.create("variablefile", "My node")
node.setPropertyValue("full_filename", "$CLEO_DEMOS/DRUG1n")
node.setPropertyValue("read_field_names", True)
node.setPropertyValue("delimit_other", True)
node.setPropertyValue("other", ",")
node.setPropertyValue("quotes_1", "Discard")
node.setPropertyValue("decimal_symbol", "Comma")
node.setPropertyValue("invalid_char_mode", "Replace")
node.setPropertyValue("invalid char replacement", "|")
```

```
node.setKeyedPropertyValue("use_custom_values", "Age", True)
node.setKeyedPropertyValue("direction", "Age", "Input")
node.setKeyedPropertyValue("type", "Age", "Range")
node.setKeyedPropertyValue("values", "Age", [1, 100])
```
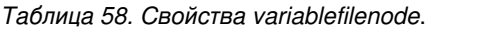

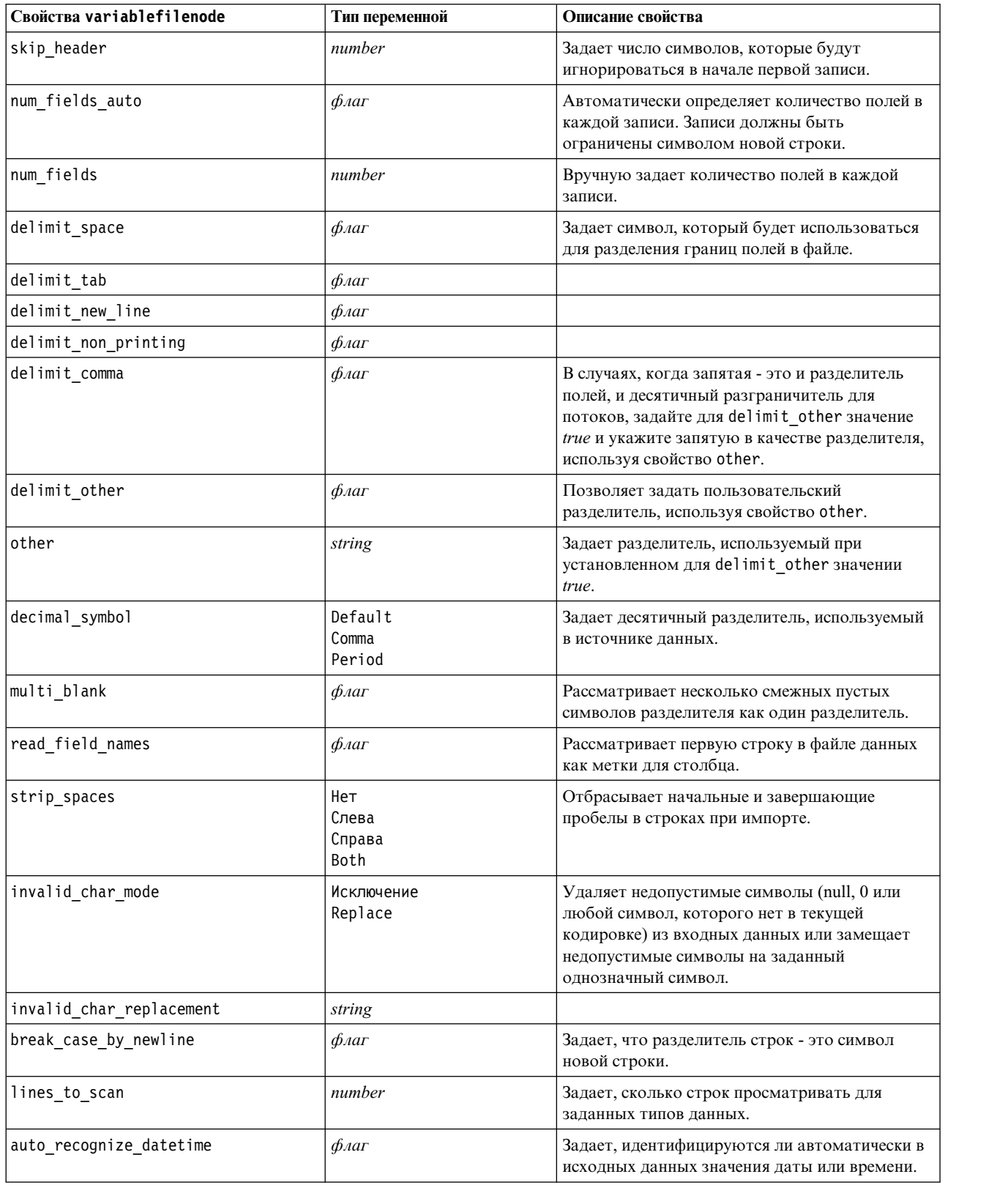

| Свойства variablefilenode | Тип переменной                                                                                                    | Описание свойства                                                                                     |
|---------------------------|----------------------------------------------------------------------------------------------------|----------------------------------------------------------------------------------------------------|
| quotes_1                  | Исключение<br>PairAndDiscard<br>IncludeAsText                                                                                                    | Задает, как рассматриваются при импорте<br>одинарные кавычки.                                         |
| quotes_2                  | Исключение<br>PairAndDiscard<br>IncludeAsText                                                                                                    | Задает, как рассматриваются при импорте<br>двойные кавычки.                                           |
| full_filename             | string                                                                                                    | Полное имя файла для чтения, включая<br>каталог.                                                      |
| use_custom_values         | $\oint$ <i>Aar</i>                                                                                                    |                                                                                                    |
| custom_storage            | Нет данных<br>Строка<br>Целое<br>Действительное число<br>Время<br>Дата<br>Отметка времени                                                                                                    |                                                                                                    |
| custom_date_format        | "ДДММГГ"<br>"ММДДГГ"<br>"ГГММДД"<br>"ГГГГММДД"<br>"ГГГГДДД"<br>ДЕНЬ<br>МЕСЯЦ<br>"ДД-ММ-ГГ"<br>"ДД-ММ-ГГГГ"<br>"ММ-ДД-ГГ"<br>"ММ-ДД-ГГГГ"<br>"ДД-МЕС-ГГ"<br>"ДД-МЕС-ГГГГ"<br>"ГГГГ-ММ-ДД"<br>"ДД.ММ.ГГ"<br>"ДД.ММ.ГГГГ"<br>"ММ.ДД.ГГ"<br>"ММ.ДД.ГГГГ"<br>"ДД.МЕС.ГГ"<br>"ДД.МЕС.ГГГГ"<br>"ДД/ММ/ГГ"<br>"ДД/ММ/ГГГГ"<br>"ММ/ДД/ГГ"<br>"ММ/ДД/ГГГГ"<br>"ДД/МЕС/ГГ"<br>"ДД/МЕС/ГГГГ"<br>MEC LLLL<br>K K LLLL<br>нн НД ГГГГ | Это свойство применимо только в том случае,<br>если была задана пользовательская система<br>хранения. |

*Таблица 58. Свойства variablefilenode (продолжение)*.

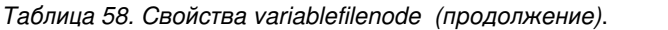

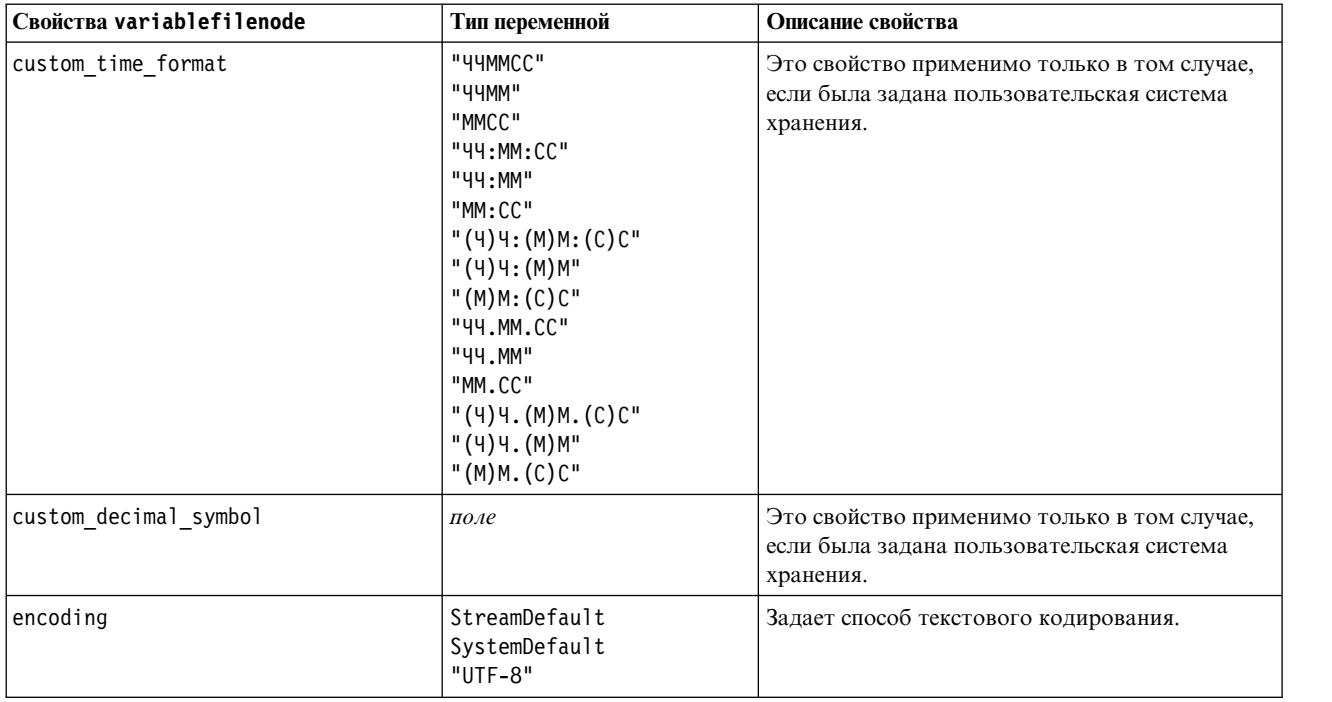

# **Свойства узла импорта XML (xmlimportnode)**

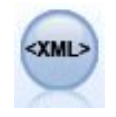

Узел источника XML импортирует данные в формате XML в поток. Вы можете импортировать в каталог один файл или все файлы. Дополнительно вы можете задать файл схемы, из которой можно прочесть структуру XML.

Пример

```
node = stream.create("xmlimport", "My node")
node.setPropertyValue("full_filename", "c:/import/ebooks.xml")
node.setPropertyValue("records", "/author/name")
```
*Таблица 59. Свойства xmlimportnode*.

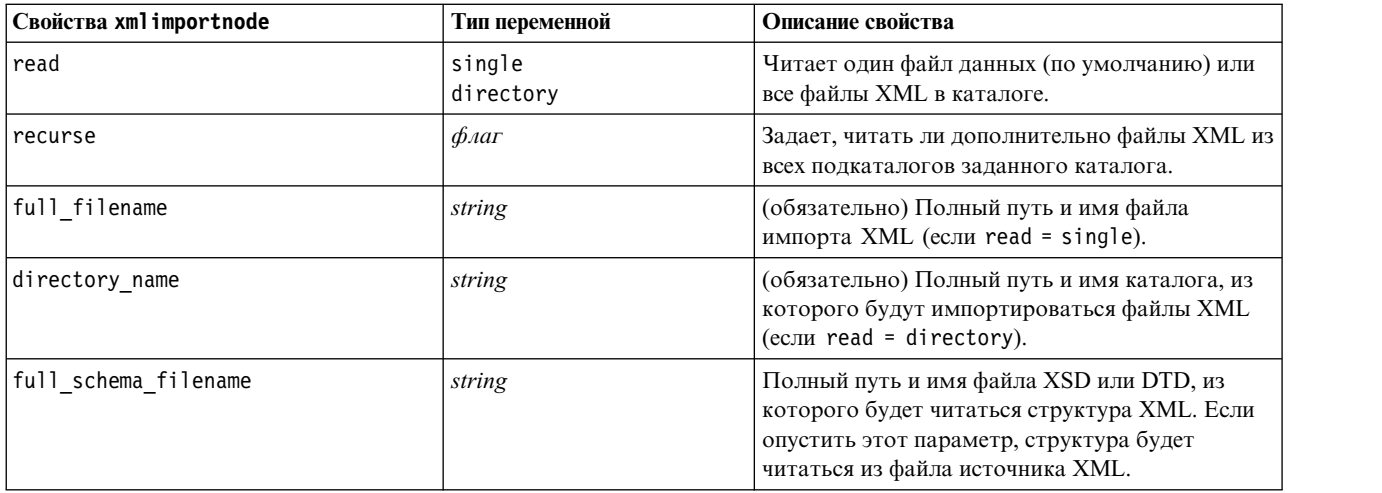

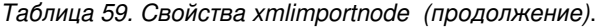

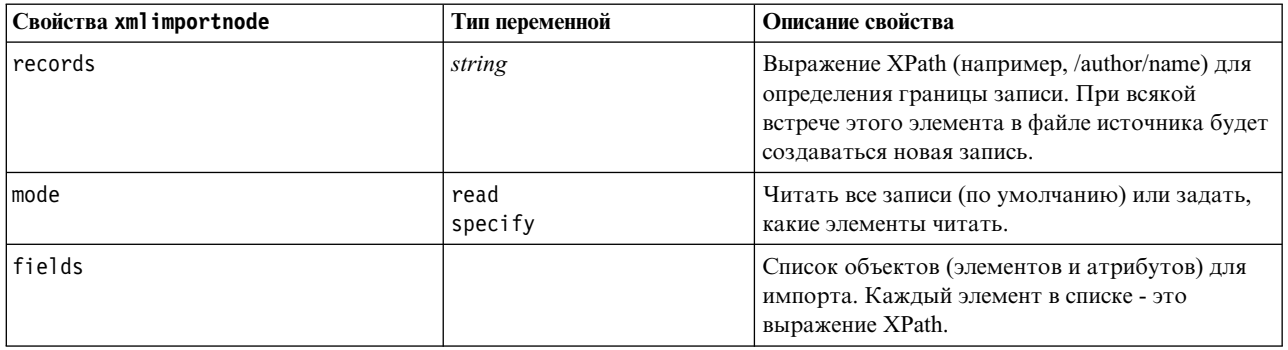

#### Свойства dataviewimport

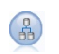

Узел Представление данных импортирует данные представления данных в IBM SPSS Modeler.

Пример

```
stream = modeler.script.stream()
```

```
dvnode = stream.createAt("dataviewimport", "Data View", 96, 96)
dvnode.setPropertyValue("analytic_data_source",
["","/folder/adv", "LATEST"])
dvnode.setPropertyValue("table_name", ["","com.ibm.spss.Table"])
dvnode.setPropertyValue("data_access_plan",
["","DataAccessPlan"])
dvnode.setPropertyValue("optional_attributes",
[["","NewDerivedAttribute"]])
dvnode.setPropertyValue("include xml", True)
dvnode.setPropertyValue("include_xml_field", "xml_data")
```
Таблица 60. свойства dataviewimport

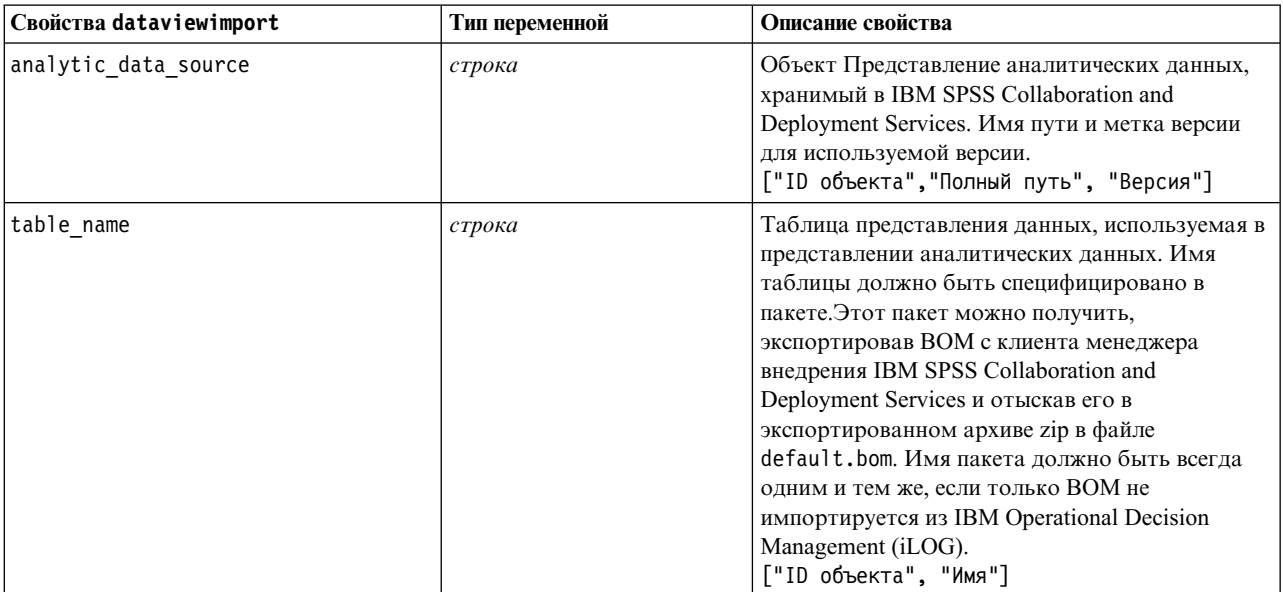
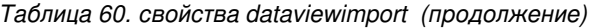

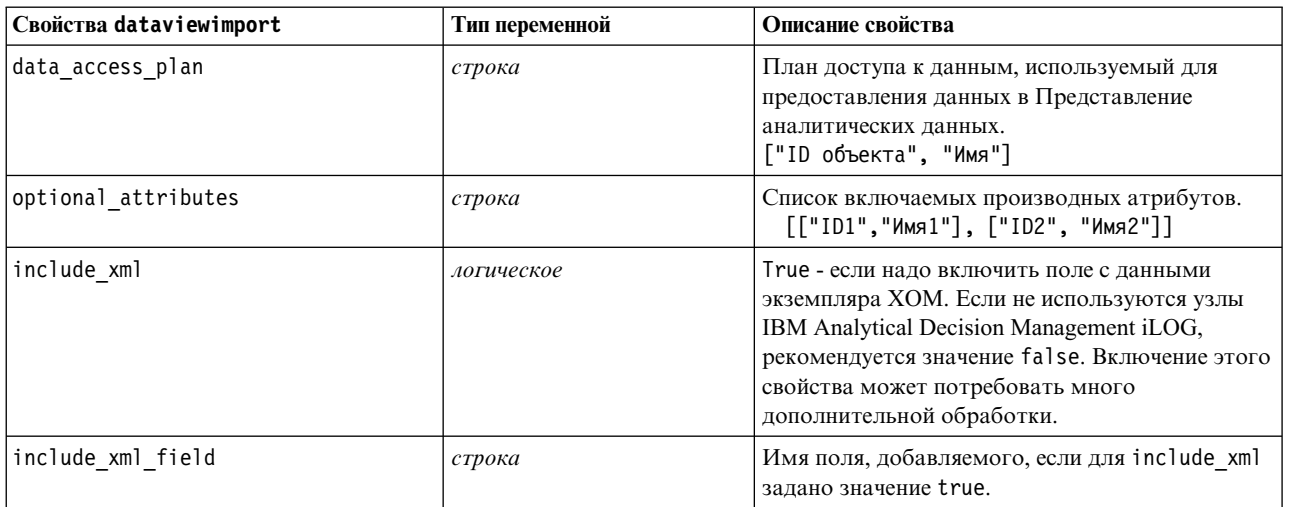

# Глава 10. Запись свойств узла операций

## Свойства appendnode

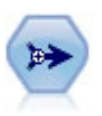

Узел присоединения проводит конкатенацию наборов записей. Это полезно для объединения наборов данных с похожими структурами, но различными данными.

#### Пример

```
node = stream.create("append", "My node")
node.setPropertyValue("match by", "Name")
node.setPropertyValue("match case", True)
node.setPropertyValue("include fields from", "All")
node.setPropertyValue("create_tag_field", True)
node.setPropertyValue("tag field name", "Append Flag")
```
Таблица 61. Свойства appendnode.

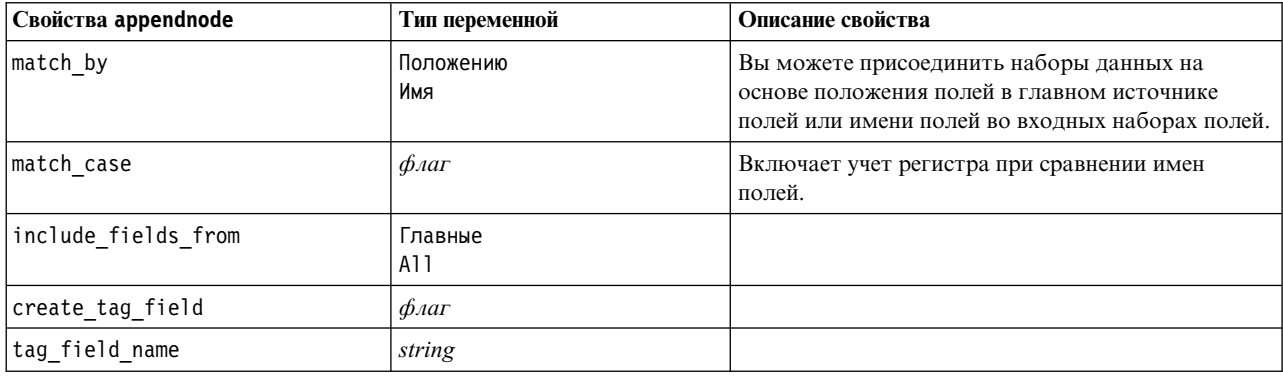

## Свойства aggregatenode

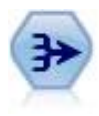

Узел Агрегат замещает последовательность входных записей на итоговые, агрегированные выходные записи.

```
node = stream.create("aggregate", "My node")
# dbnode - сконфигурированный узел импорта базы данных
stream.link(dbnode, node)
node.setPropertyValue("contiguous", True)
node.setPropertyValue("keys", ["Drug"])
node.setFropertyValue("eys", ["Drug"])<br>node.setKeyedPropertyValue("aggregates", "Age", ["Sum", "Mean"])<br>node.setPropertyValue("inc_record_count", True)<br>node.setPropertyValue("count_field", "index")<br>node.setPropertyValue("e
node.setPropertyValue("add as", "Prefix")
```
#### Таблица 62. Свойства aggregatenode.

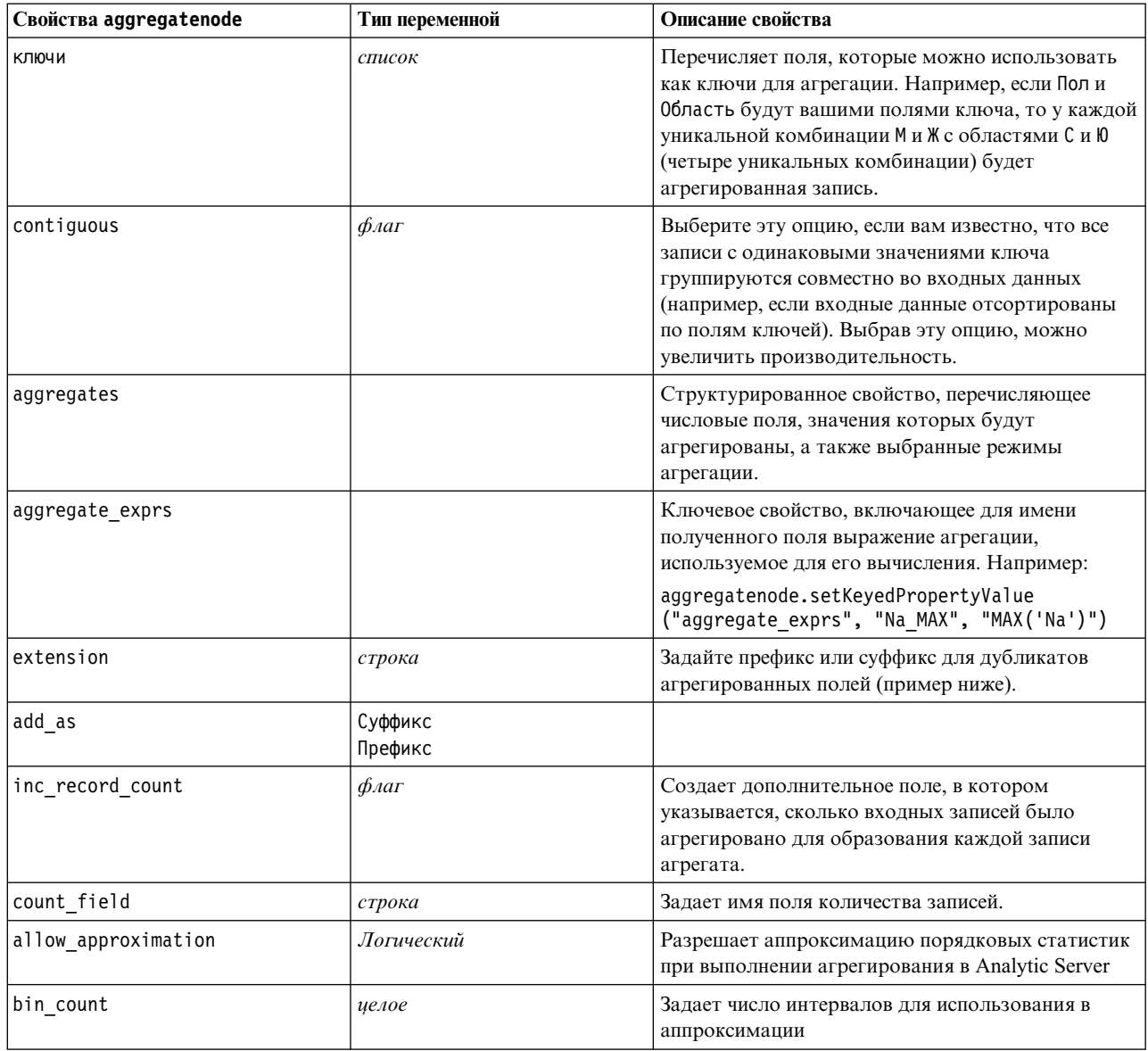

### Свойства balancenode

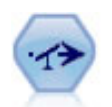

Узел Баланс исправляет дисбаланс в наборе данных, чтобы он соответствовал заданному условию. Директива балансировки корректирует часть записей, где выполнено условие по заданному фактору.

```
node = stream.create("balance", "My node")
node.setPropertyValue("training_data_only", True)<br>node.setPropertyValue("directives", [[1.3, "Age > 60"], [1.5, "Na > 0.5"]])
```
Таблица 63. Свойства balancenode.

| Свойства balancenode | Тип переменной    | Описание свойства                                                                                                    |
|----------------------|-------------------|----------------------------------------------------------------------------------------------------|
| ldirectives          |                   | Структурированное свойство для балансировки<br>доли значений поля на основании заданного числа<br>(см. пример ниже).                          |
| training data only   | $\phi_{\text{A}}$ | Задает, что балансировка должна выполняться<br>только для данных обучения. Если поле раздела<br>отсутствует в потоке, эта опция игнорируется. |

Это свойство узла использует следующий формат:

 $\left[\right]$ число, строка $\left[\right]$  число, строка $\left[\right]$ ...  $\left[\right]$ число, строка $\left[\right]$ .

Примечание: Если строки заключены в выражении (с использованием знаков двойных кавычек), перед ними должен быть символ обратной дробной черты " \ ". Символ " \ " является также символом продолжения строки, с помощью которого можно выравнивать для ясности аргументы.

### Свойства cplexoptnode

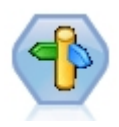

Узел Оптимизация СРLEX обеспечивает возможность использования сложной математической оптимизации (CPLEX) при помощи файла модели Optimization Programming Language (OPL). Эта функциональная возможность доступна в продукте IBM Analytical Decision Management, но теперь вы можете также использовать узел CPLEX в SPSS Modeler, не требующий IBM Analytical Decision Management.

Дополнительную информацию об оптимизации CPLEX и OPL смотрите в документации IBM Analytical Decision Management.

| Свойства cplexoptnode | Тип переменной                      | Описание свойства                                                                                                    |
|-----------------------|-------------------------------------|----------------------------------------------------------------------------------------------------|
| opl model text        | строка                              | Программа сценария OPL (Optimization<br>Programming Language - язык программирования<br>оптимизации), которую узел оптимизации<br>выполнит, а затем сгенерирует результат<br>оптимизации.                                                                       |
| opl tuple set name    | строка                              | Имя набора кортежа в модели OPL,<br>соответствующей поступающим данным. Это не<br>обязательно, обычно это свойство не задается с<br>помощью сценария. Это требуется использовать<br>только для редактирования отображений полей<br>выбранного источника данных. |
| data input map        | Список структурированных<br>свойств | Отображения поля ввода для источника данных.<br>Это не обязательно, обычно это свойство не<br>задается с помощью сценария. Это требуется<br>использовать только для редактирования<br>отображений полей выбранного источника<br>данных.                         |

Таблица 64. Свойства cplexoptnode

#### Таблица 64. Свойства cplexoptnode (продолжение)

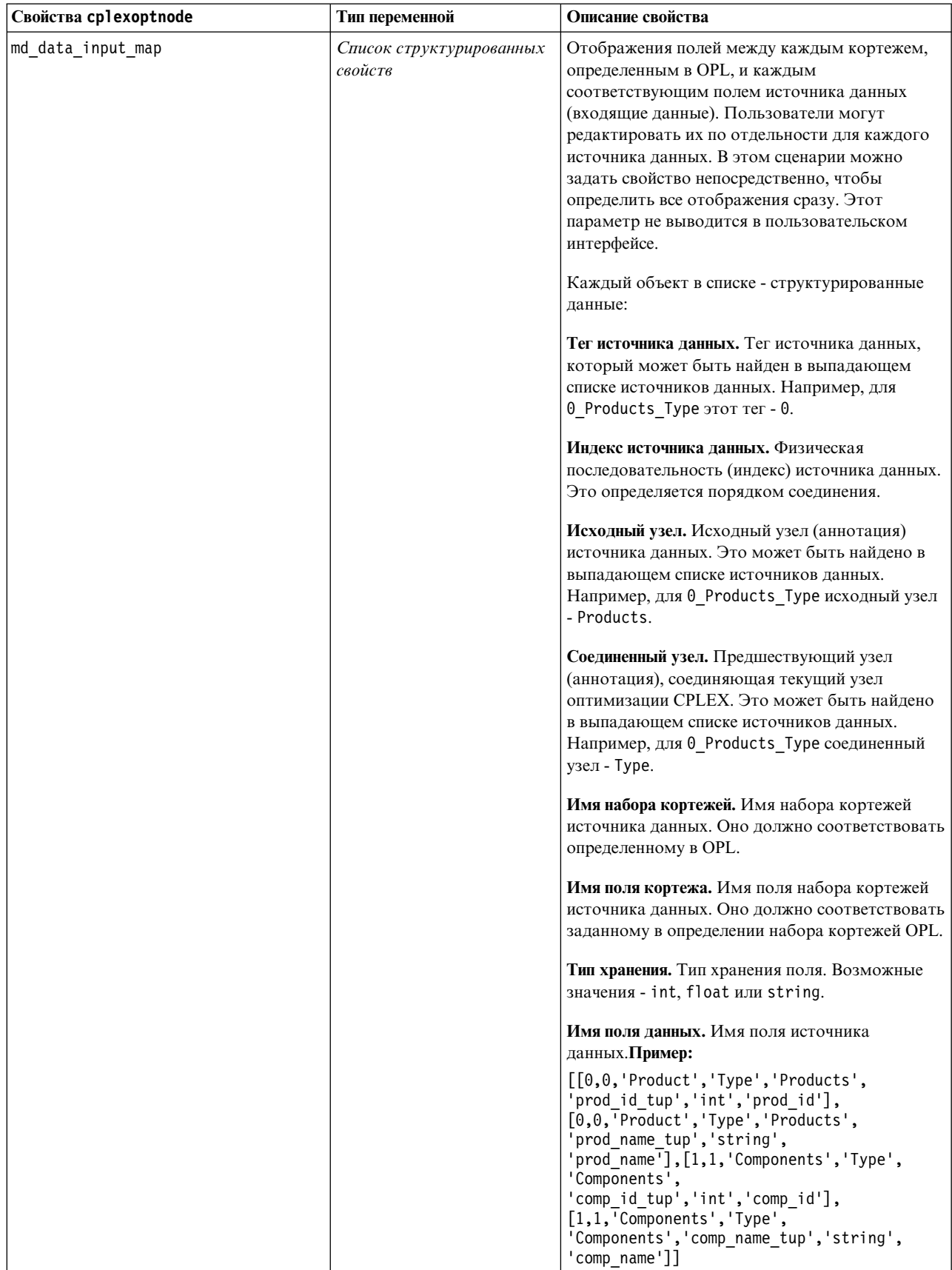

Таблица 64. Свойства cplexoptnode (продолжение)

| Свойства cplexoptnode              | Тип переменной                      | Описание свойства                                                                                                    |
|------------------------------------|-------------------------------------|----------------------------------------------------------------------------------------------------|
| opl data text                      | строка                              | Определение некоторых переменных или<br>данных, используемых в OPL.                                                                                                    |
| output_value_mode                  | строка                              | Возможные значения - raw или dvar. Если<br>задано dvar, пользователь на вкладке Вывод<br>должен указать имя переменной функции<br>объектов в OPL для вывода. Если задано raw,<br>целевая функция будет выводиться<br>непосредственно независимо от имени.                                                                                                    |
| decision_variable_name             | строка                              | Имя переменной целевой функции в<br>определении OPL. Это поле активно, только<br>когда для свойства output_value_mode задано<br>значение DVAR.                                                                                                    |
| objective_function_value_fieldname | строка                              | Имя поля для значения целевой функции для<br>использования в выводе. Значение по<br>умолчанию - _OBJECTIVE.                                                                                                    |
| output_tuple_set_names             | строка                              | Имя предопределенных кортежей из входящих<br>данных. Они действуют как индексы переменной<br>решения и ожидаются в качестве вывода с<br>Выводом переменных. Кортеж вывода должен<br>быть совместим с определением переменной<br>решения в OPL. Если индексов несколько,<br>именам кортежей надо разделять запятыми (,).<br>Пример отдельного кортежа - Products,<br>соответствующее определение OPL будет dvar<br>float+ Production[Products];<br>Пример нескольких кортежей -<br>Products, Components, соответствующее<br>определение OPL будет dvar float+<br>Production[Products][Components]; |
| decision_output_map                | Список структурированных<br>свойств | Отображение полей между переменными,<br>определенными в OPL, которые будут выводом,<br>и полями вывода. Каждый объект в списке -<br>структурированные данные:<br>Имя переменной. Имя переменной в OPL для                                                                                                    |
|                                    |                                     | вывода.<br>Тип хранения. Возможные значения - int, float<br>или string.<br>Имя поля вывода. Ожидаемое имя поля в<br>результатах (вывода или экспорта) Пример:<br>[['Production','int','res'],['Remark',<br>'string', 'res_1']['Cost',<br>'float', 'res $2^{\prime}$ ]                                                                                                    |

## Свойства derive\_stbnode

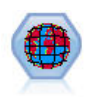

Узел Пространственно-временные диапазоны выводит пространственно-временные диапазоны из полей широты, долготы и отметок времени. Вы также можете указать часто встречающиеся пространственно-временные диапазоны как аттракторы.

```
Пример
node = modeler.script.stream().createAt("derive stb", "My node", 96, 96)
# Режим отдельных записей
node.setPropertyValue("mode", "IndividualRecords")
node.setPropertyValue("latitude_field", "Latitude")
node.setPropertyValue("longitude_field", "Longitude")
node.setPropertyValue("timestamp_field", "OccurredAt")
node.setPropertyValue("densities", ["STB_GH7_1HOUR", "STB_GH7_30MINS"])
node.setPropertyValue("add_extension_as", "Prefix")
node.setPropertyValue("name_extension", "stb_")
# Режим аттракторов
node.setPropertyValue("mode", "Hangouts")
node.setPropertyValue("hangout_density", "STB_GH7_30MINS")
node.setPropertyValue("id_field", "Event")
node.setPropertyValue("qualifying duration", "30MINUTES")
node.setPropertyValue("min_events", 4)
```
node.setPropertyValue("qualifying\_pct", 65)

*Таблица 65. Свойства узла Space-Time-Boxes*

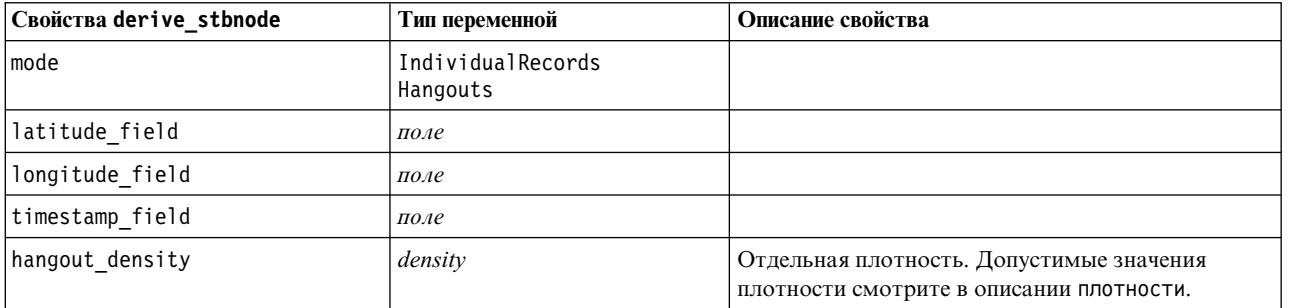

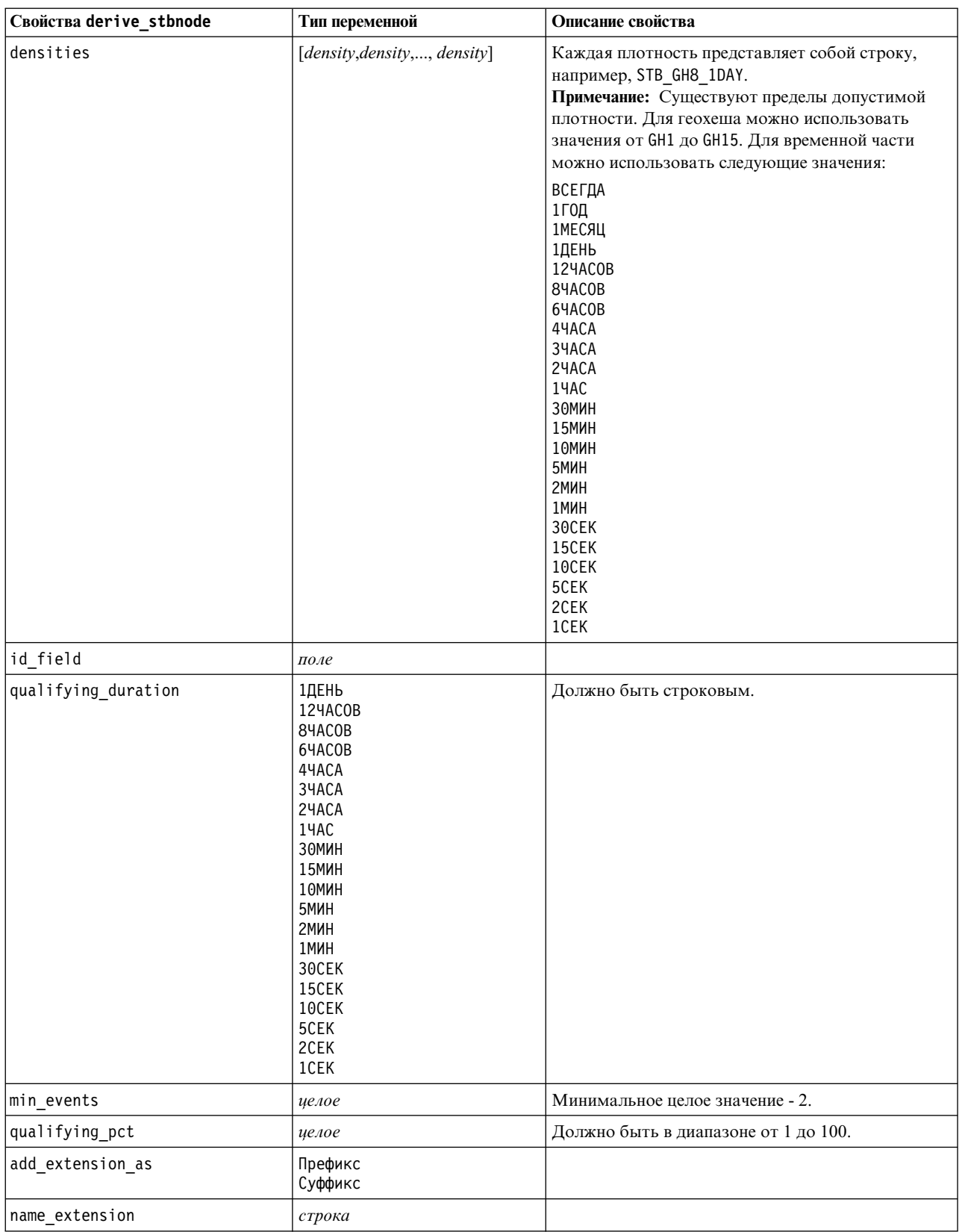

#### Таблица 65. Свойства узла Space-Time-Boxes (продолжение)

### Свойства distinctnode

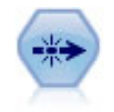

Отдельный узел удаляет дублированные записи, или передавая первую отдельную запись в поток данных, или отбрасывая первую запись и вместо этого передавая в поток данных любые дубликаты.

#### Пример

```
node = stream.create("distinct", "My node")
node.setPropertyValue("mode", "Include")
node.setPropertyValue("fields", ["Age" "Sex"])
node.setPropertyValue("keys_pre_sorted", True)
```
Таблица 66. Свойства distinctnode.

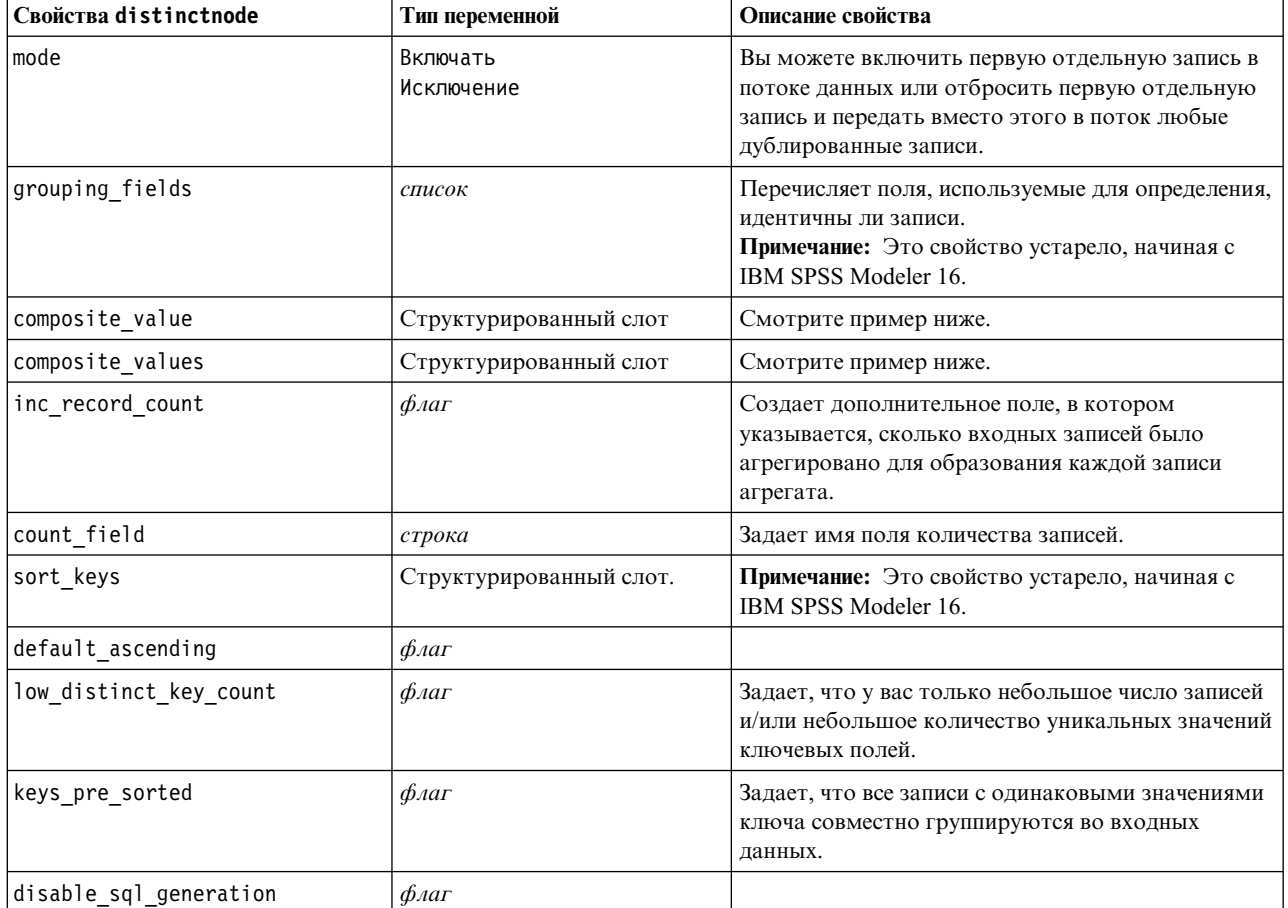

#### Пример для свойства composite\_value

У свойства composite\_value следующая общая форма: node.setKeyedPropertyValue("composite\_value", ПОЛЕ, ОПЦИЯ\_ЗАПОЛНЕНИЯ)

ОПЦИЯ\_ЗАПОЛНЕНИЯ имеет вид: [ Тип\_заполнения, Опция1, Опция2, ...].

Примеры:

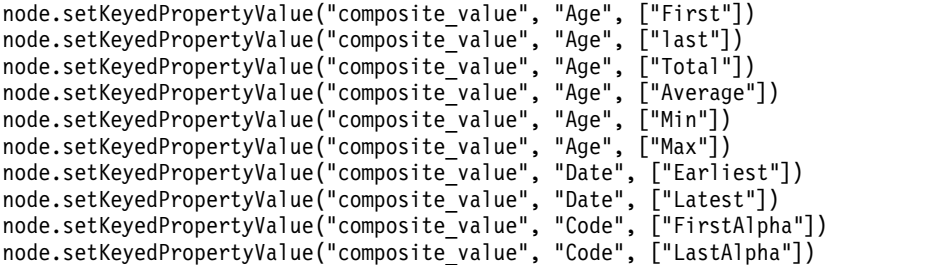

Пользовательским опциям требуется несколько аргументов; они добавляются списком, например:

```
node.setKeyedPropertyValue("composite_value", "Name", ["MostFrequent", "FirstRecord"])
node.setKeyedPropertyValue("composite_value", "Date", ["LeastFrequent", "LastRecord"])
node.setKeyedPropertyValue("composite_value", "Pending", ["IncludesValue", "T", "F"])
node.setKeyedPropertyValue("composite_value", "Marital", ["FirstMatch", "Married", "Divorced", "Separated"])
node.setKeyedPropertyValue("composite_value", "Code", ["Concatenate"])
node.setKeyedPropertyValue("composite_value", "Code", ["Concatenate", "Space"])
node.setKeyedPropertyValue("composite_value", "Code", ["Concatenate", "Comma"])
node.setKeyedPropertyValue("composite_value", "Code", ["Concatenate", "UnderScore"])
```
#### **Пример для свойства composite\_values**

У свойства composite\_values следующая общая форма:

```
node.setPropertyValue("composite_values", [
                     [ПОЛЕ1, [ОПЦИЯ_ЗАПОЛНЕНИЯ1]],
                     [ПОЛЕ2, [ОПЦИЯ_ЗАПОЛНЕНИЯ2]],
.
.
])
Пример:
node.setPropertyValue("composite values", [
   ["Age", ["First"]],
   ["Name", ["MostFrequent", "First"]],
   ["Pending", ["IncludesValue", "T"]],
   ["Marital", ["FirstMatch", "Married", "Divorced", "Separated"]],
   ["Code", ["Concatenate", "Comma"]]
])
```
### **Свойства extensionprocessnode**

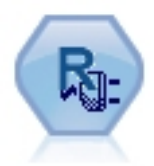

При помощи узла преобразования расширений можно брать данные из потока и применять к ним преобразования, используя сценарии R или Python for Spark.

#### **Пример Python for Spark**

```
#### пример сценария для Python for Spark
import modeler.api
stream = modeler.script.stream()
node = stream.create("extension process", "extension process")
node.setPropertyValue("syntax_type", "Python")
```
process\_script = """ import spss.pyspark.runtime from pyspark.sql.types import \*

```
cxt = spss.pyspark.runtime.getContext()
if cxt.isComputeDataModelOnly():
    schema = StructType([StructField("Age", LongType(), nullable=True), \
                     StructField("Sex", StringType(), nullable=True), \
                     StructField("BP", StringType(), nullable=True), \
                     StructField("Na", DoubleType(), nullable=True), \
                     StructField("K", DoubleType(), nullable=True), \
                     StructField("Drug", StringType(), nullable=True)])
   cxt.setSparkOutputSchema(_schema)
else:
    df = cxt.getSparkInputData()
   print df.dtypes[:]
    _newDF = df.select("Age","Sex","BP","Na","K","Drug")
    print newDF.dtypes[:]
   cxt.setSparkOutputData(_newDF)
"""
```
node.setPropertyValue("python\_syntax", process\_script)

#### **R example**

```
#### script example for R
node.setPropertyValue("syntax_type", "R")
node.setPropertyValue("r_syntax", """day<-as.Date(modelerData$dob, format="%Y-%m-%d")
next day - day + 1modelerData<-cbind(modelerData,next_day)
var1<-c(fieldName="Next day",fieldLabel="",fieldStorage="date",fieldMeasure="",fieldFormat="",
fieldRole="")
modelerDataModel<-data.frame(modelerDataModel,var1)""")
```
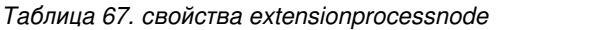

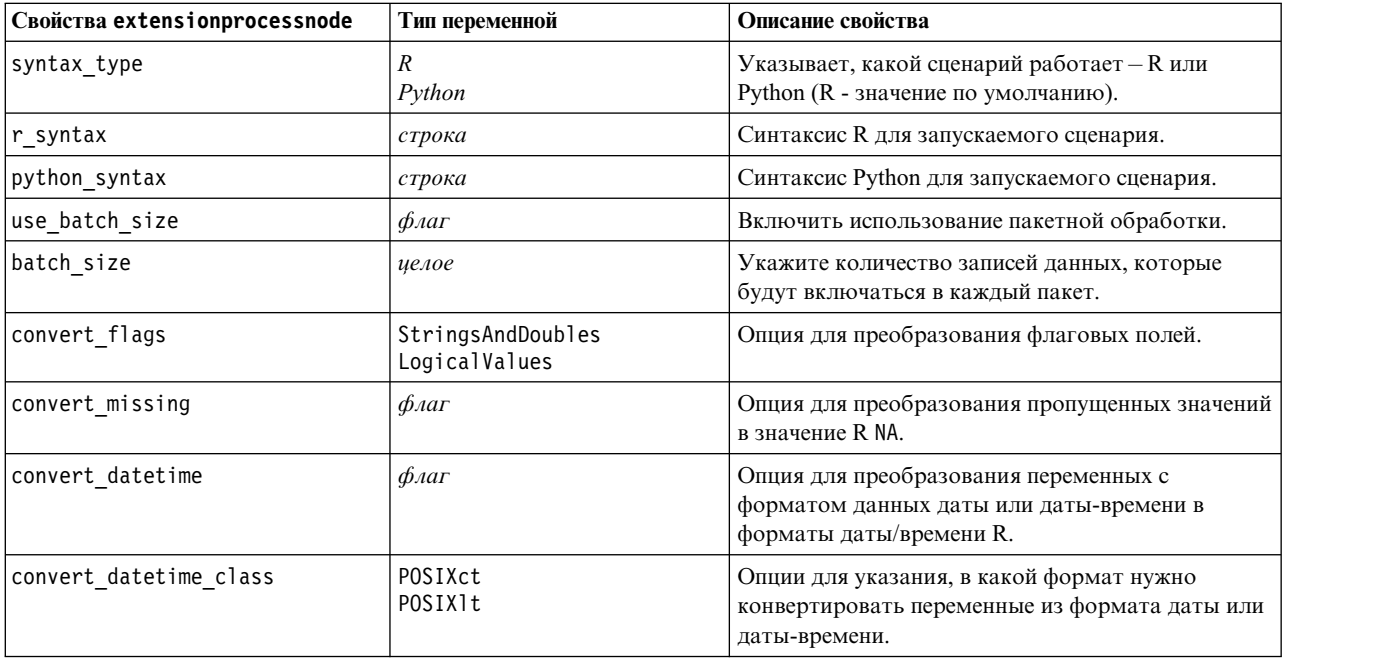

#### **Свойства mergenode**

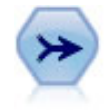

Узел слияния берет несколько входных записей и создает одну выходную запись, содержащую некоторые или все из входных полей. Он полезен для слияния данных из разных источников, например, из внутренних данных о клиентах и приобретенных демографических данных.

#### Пример

```
node = stream.create("merge", "My node")
# предполагается, что customerdata и salesdata - это сконфигурированные узлы импорта баз данных
stream.link(customerdata, node)
stream.link(salesdata, node)
node.setPropertyValue("method", "Keys")
node.setPropertyValue("key_fields", ["id"])
node.setPropertyValue("common_keys", True)
node.setPropertyValue("join", "PartialOuter")
node.setKeyedPropertyValue("outer_join_tag", "2", True)
node.setKeyedPropertyValue("outer_join_tag", "4", True)
node.setPropertyValue("single_large_input", True)
node.setPropertyValue("single_large_input_tag", "2")
node.setPropertyValue("use_existing_sort_keys", True)
node.setPropertyValue("existing sort keys", [["id", "Ascending"]])
```
*Таблица 68. Свойства mergenode*.

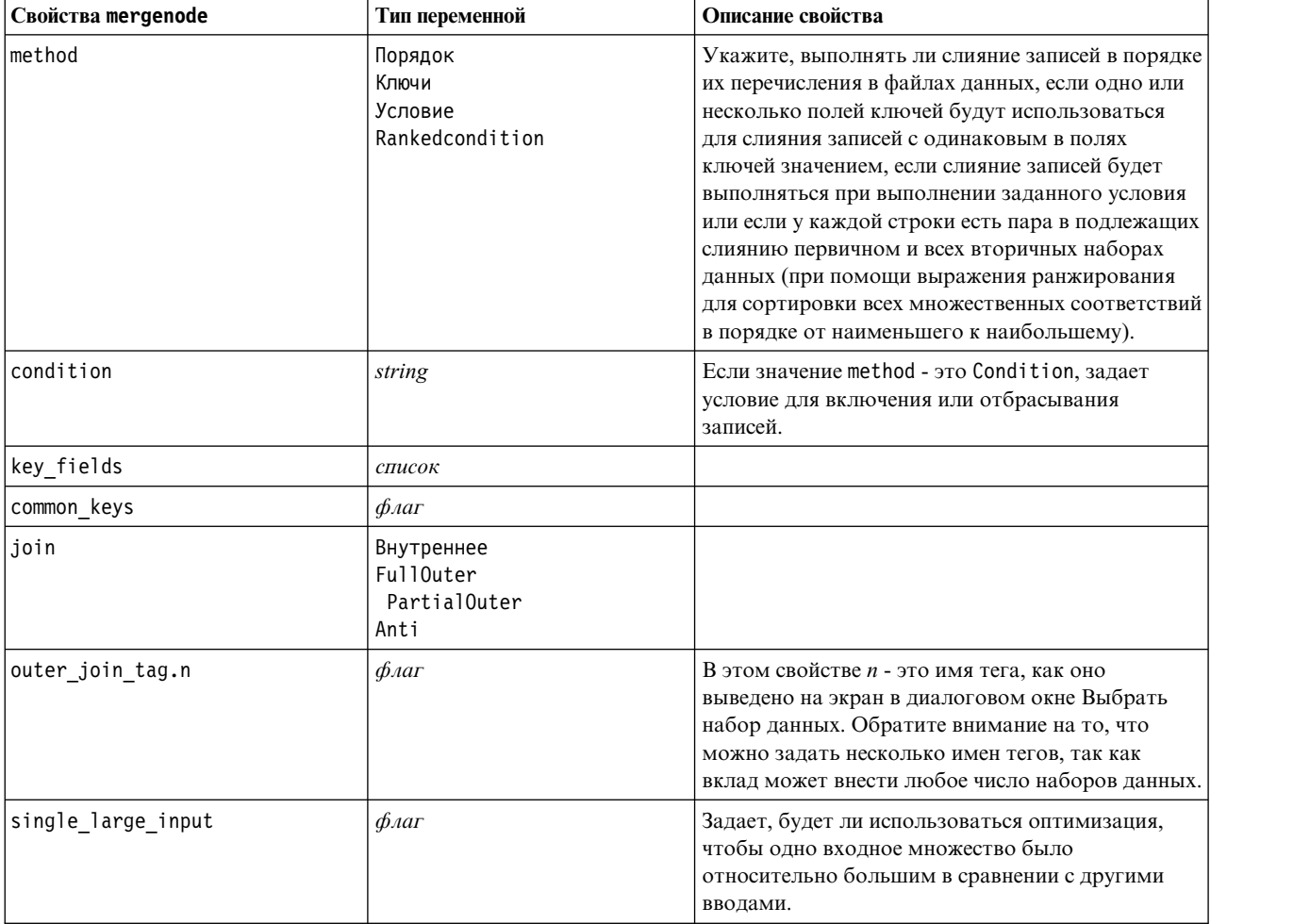

Таблица 68. Свойства mergenode (продолжение).

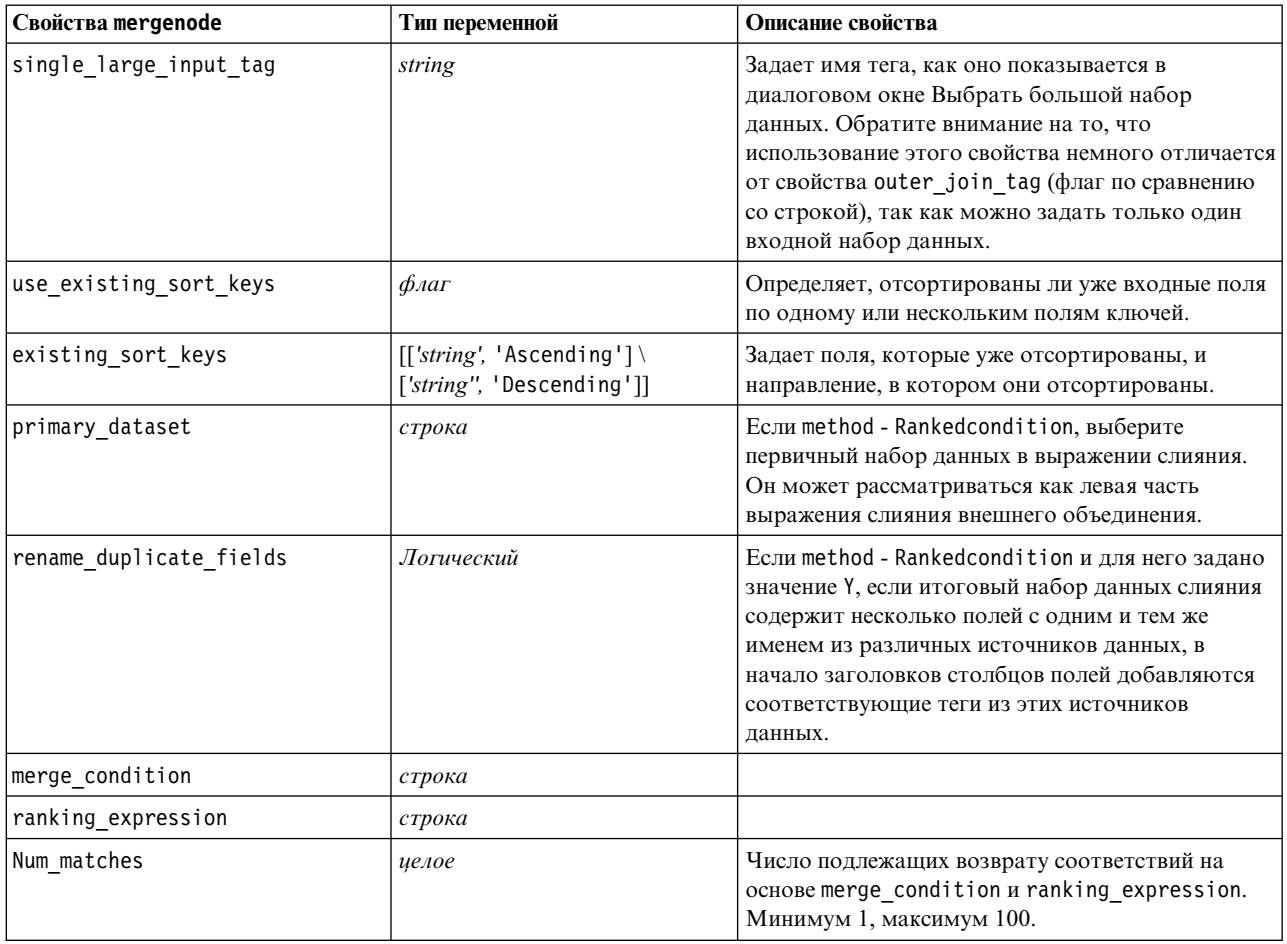

## Свойства rfmaggregatenode

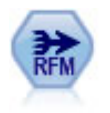

Узел агрегата Новизна, частота, деньги (Recency, Frequency, Monetary - RFM) позволяет рассмотреть хронологические данные транзакций клиента, исключить любые неиспользуемые данные и объединить все оставшиеся данные транзакций в одну строку, где будет представлено, когда в последний раз обращался клиент, сколько транзакций он произвел и какова общая денежная сумма этих транзакций.

Пример

```
node = stream.create("rfmaggregate", "My node")
node.setPropertyValue("relative_to", "Fixed")
node.setPropertyValue("reference date", "2007-10-12")
node.setPropertyValue("id_field", "CardID")
node.setPropertyValue("date_field", "Date")<br>node.setPropertyValue("value_field", "Amount")
node.setPropertyValue("only_recent_transactions", True)
node.setPropertyValue("transaction date after", "2000-10-01")
```
Таблица 69. Свойства rfmaggregatenode.

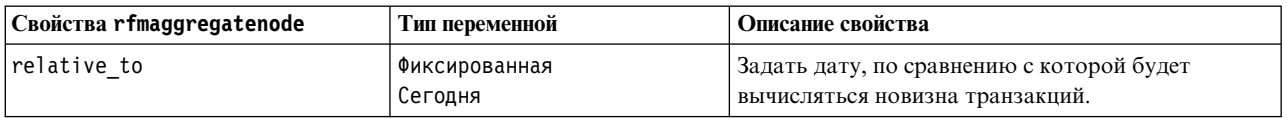

Таблица 69. Свойства rfmaggregatenode (продолжение).

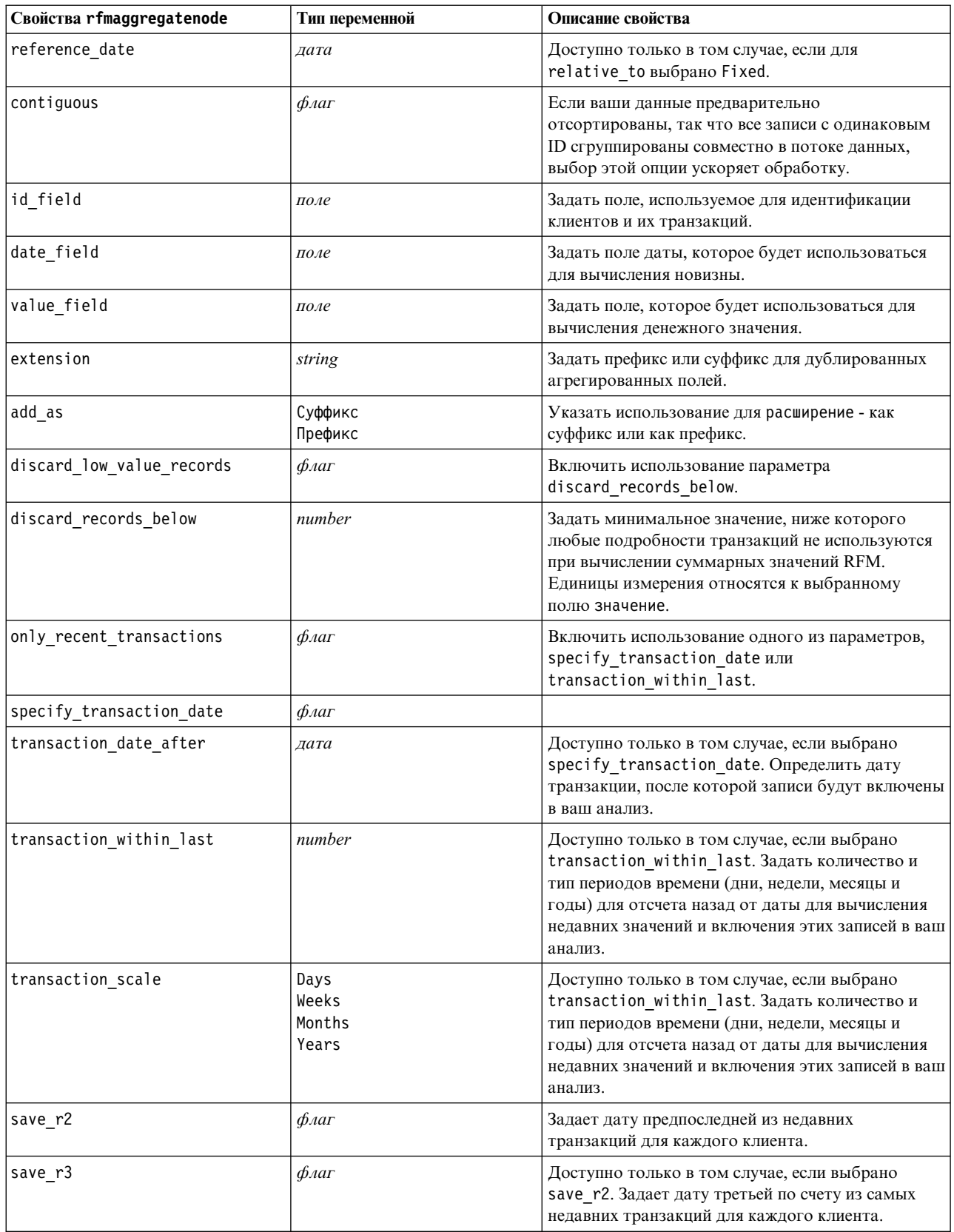

### **Свойства Rprocessnode**

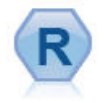

Узел преобразования R дает возможность брать данные из потока IBM(r) SPSS(r) Modeler и модифицировать их при помощи пользовательского сценария R. После модификации данные возвращаются в поток.

Пример

node = stream.create("rprocess", "My node") node.setPropertyValue("custom\_name", "my\_node") node.setPropertyValue("syntax", """day<-as.Date(modelerData\$dob, format="%Y-%m-%d") next day  $-$  day  $+ 1$ modelerData<-cbind(modelerData,next\_day) var1<-c(fieldName="Next day",fieldLabel="",fieldStorage="date",fieldMeasure="",fieldFormat="", fieldRole="") modelerDataModel<-data.frame(modelerDataModel,var1)""") node.setPropertyValue("convert\_datetime", "POSIXct")

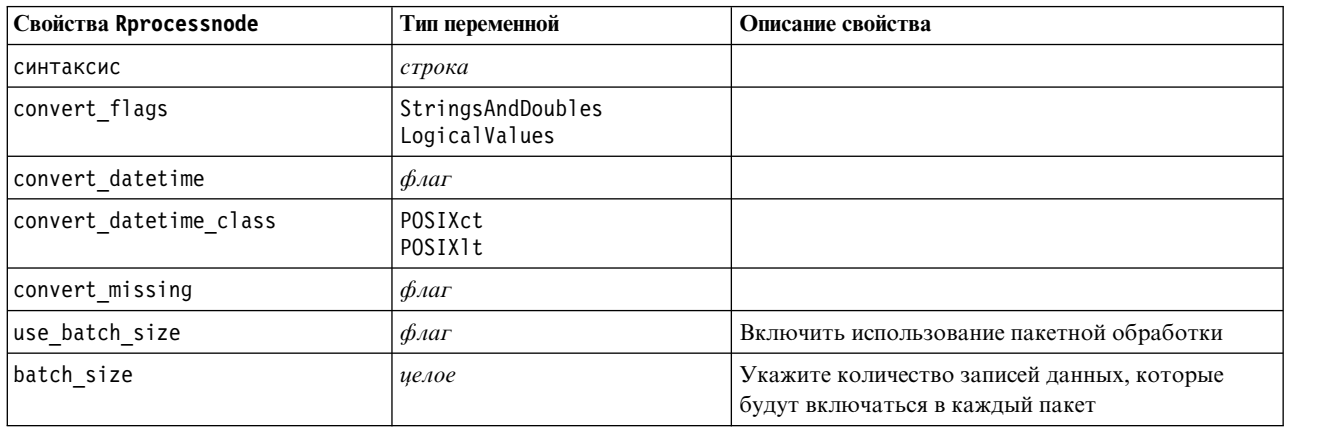

*Таблица 70. Свойства Rprocessnode*.

#### **Свойства samplenode**

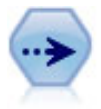

Узел Выборка отбирает подмножество записей. Поддерживается несколько типов выборки, в том числе стратифицированные, кластеризованные и неслучайные (структурированные) выборки. Выборки могут быть полезны для повышения производительности и для выбора групп связанных записей или транзакций для анализа.

```
/* Создать два узла выборки для извлечения
  различных выборок из одинаковых данных */
```

```
node = stream.create("sample", "My node")
node.setPropertyValue("method", "Simple")
node.setPropertyValue("mode", "Include")
node.setPropertyValue("sample_type", "First")
node.setPropertyValue("first_n", 500)
```

```
node = stream.create("sample", "My node")
node.setPropertyValue("method", "Complex")
```

```
node.setPropertyValue("stratify_by", ["Sex", "Cholesterol"])
node.setPropertyValue("sample_units", "Proportions")
node.setPropertyValue("sample_size_proportions", "Custom")
node.setPropertyValue("sizes_proportions", [["M", "High", "Default"], ["M", "Normal", "Default"],
["F", "High", 0.3], ["F", "Normal", 0.3]])
```
*Таблица 71. Свойства samplenode*.

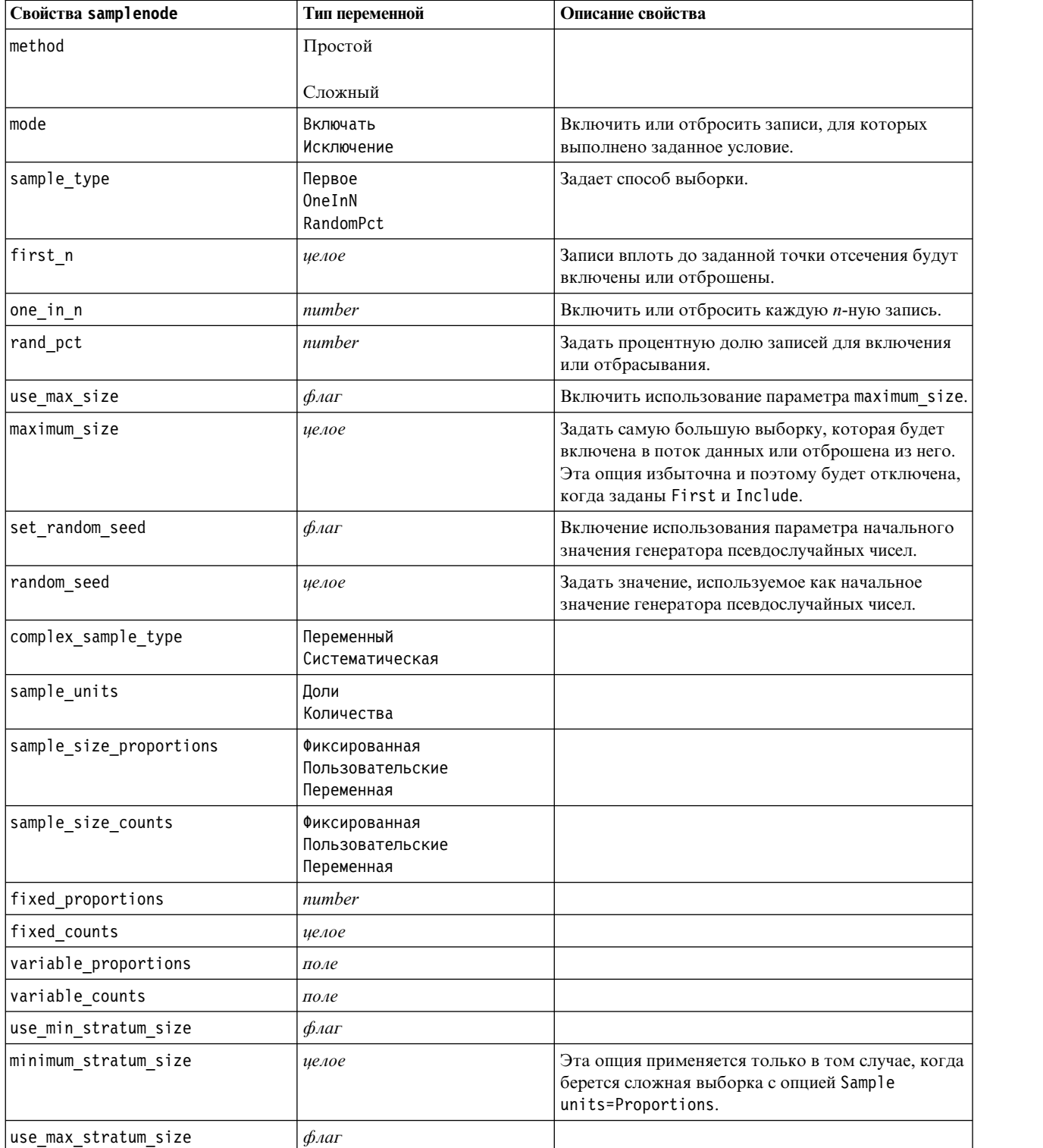

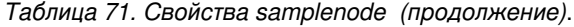

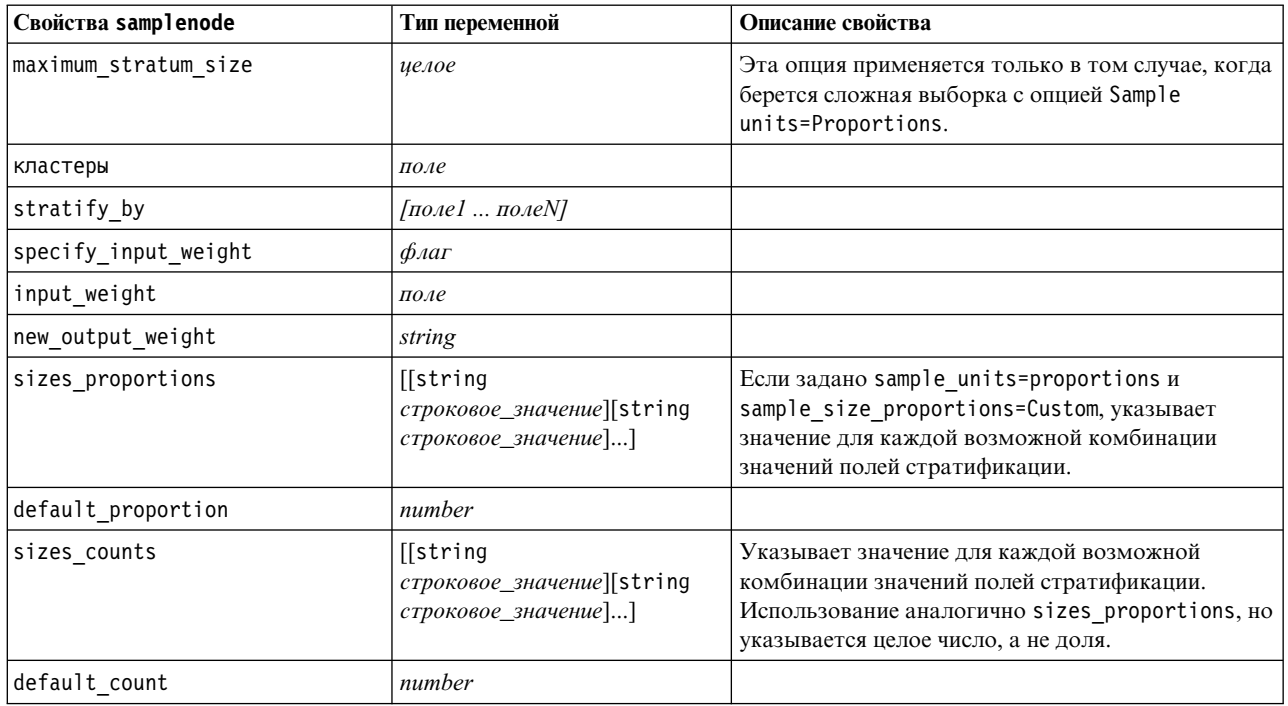

### Свойства selectnode

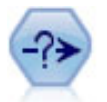

Узел Выбор отбирает или отбрасывает подмножество записей из потока данных на основе конкретного условия. Например, вы можете выбрать записи, принадлежащие определенному району продаж.

#### Пример

```
node = stream.create("select", "My node")<br>node.setPropertyValue("mode", "Include")
node.setPropertyValue("condition", "Age < 18")
```
Таблица 72. Свойства selectnode.

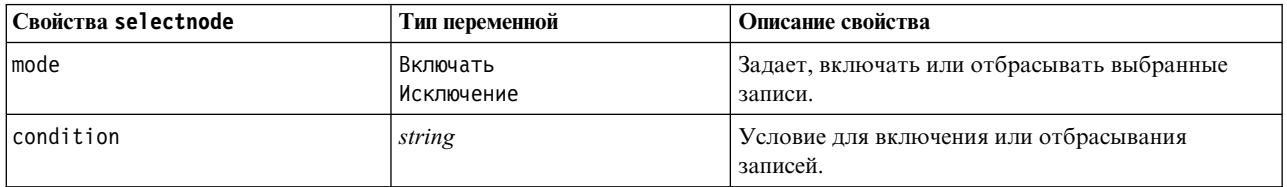

# Свойства sortnode

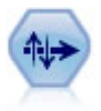

Узел Сортировка сортирует записи в восходящем или убывающем порядке на основании значений одного или нескольких полей.

#### Пример

```
node = stream.create("sort", "My node")
node.setPropertyValue("keys", [["Age", "Ascending"], ["Sex", "Descending"]])
node.setPropertyValue("default_ascending", False)
node.setPropertyValue("use_existing_keys", True)
node.setPropertyValue("existing keys", [["Age", "Ascending"]])
```
*Таблица 73. Свойства sortnode*.

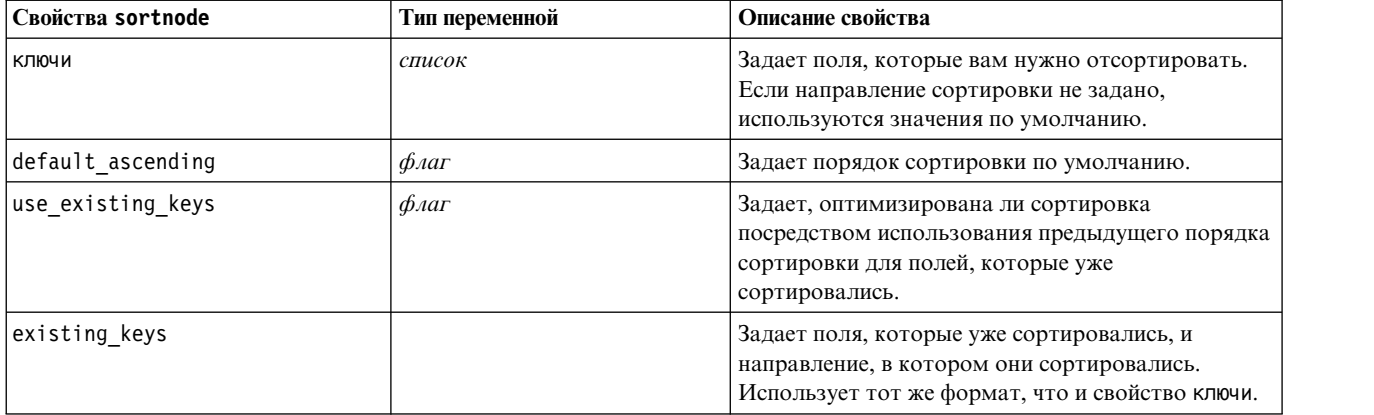

# **Свойства spacetimeboxes**

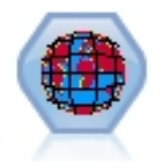

Пространственно-временные диапазоны (Space-Time-Boxes, STB) - это расширение пространственных положений с географической привязкой. Более конкретно, STB - это алфавитно-цифровая строка, представляющая область в пространстве и времени правильной формы.

*Таблица 74. Свойства spacetimeboxes*

| Свойства spacetimeboxes | Тип переменной           | Описание свойства |
|-------------------------|--------------------------|-------------------|
| Imode                   | <i>IndividualRecords</i> |                   |
|                         | Hangouts                 |                   |
| latitude field          | поле                     |                   |
| longitude field         | поле                     |                   |
| timestamp field         | поле                     |                   |

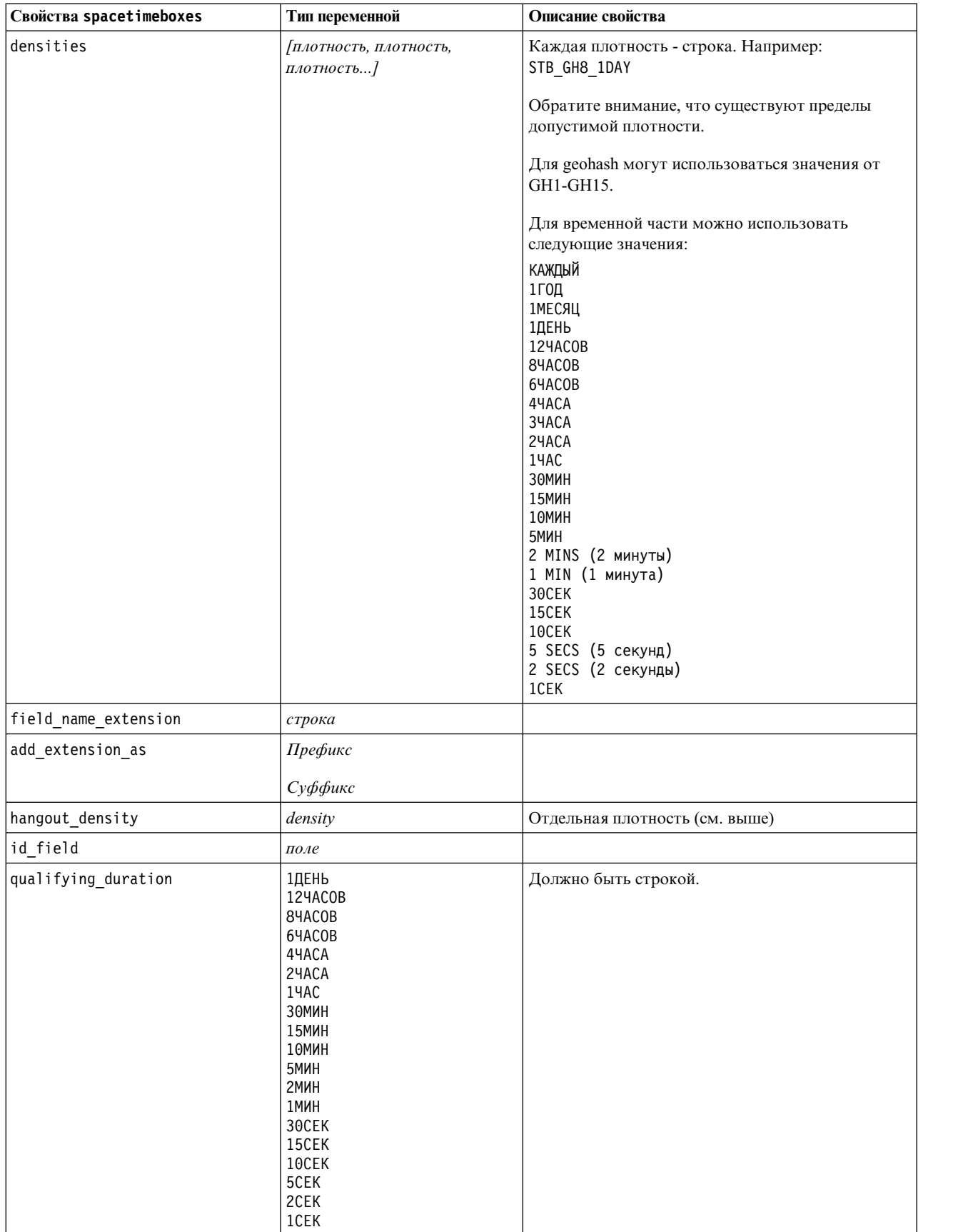

#### *Таблица 74. Свойства spacetimeboxes (продолжение)*

Таблица 74. Свойства spacetimeboxes (продолжение)

| Свойства spacetimeboxes | Тип переменной | Описание свойства             |
|-------------------------|----------------|-------------------------------|
| lmin events             | иелое          | Минимальное значение: 2       |
| qualifying pct          | иелое          | Должно быть в диапазоне 1-100 |

# Свойства streamingtimeseries

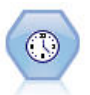

Узел потоковых временных рядов выполняет построение и скоринг моделей временных рядов за один шаг.

Примечание: Этот узел потоковых временных рядов подобен предыдущему узлу потоковых временных рядов, объявленному устаревшим в SPSS Modeler версии 18.

Таблица 75. Свойства streamingtimeseries

| Свойства streamingtimeseries | Значения                                                                                                    | Описание свойства                                                                                                    |
|------------------------------|----------------------------------------------------------------------------------------------------|----------------------------------------------------------------------------------------------------|
| targets                      | поле                                                                                                    | Узел потоковых временных<br>рядов прогнозирует значения<br>одного или нескольких полей<br>назначения, используя в<br>качестве предикторов одно<br>или несколько входных<br>полей. Поля веса и частоты<br>не используются.<br>Дополнительную<br>информацию смотрите в<br>разделе "Общие свойства<br>узлов моделирования" на стр.<br>183. |
| candidate_inputs             | $[$ поле $1 \dots$ поле $N$ ]                                                                                                    | Входные (или предикторные)<br>поля, используемые в<br>модели.                                                                                                    |
| use period                   | $\phi_{\text{A}}$                                                                                                    |                                                                                                    |
| date_time_field              | поле                                                                                                    |                                                                                                    |
| input_interval               | Нет<br>Нет данных<br>Year<br>Quarter<br>Month<br>Week<br>Day<br>Hour<br>Hour_nonperiod<br>Minute<br>Minute_nonperiod<br>Second<br>Second_nonperiod |                                                                                                    |
| period field                 | поле                                                                                                    |                                                                                                    |
| period_start_value           | целое                                                                                                    |                                                                                                    |
| num_days_per_week            | целое                                                                                                    |                                                                                                    |

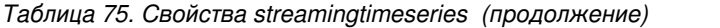

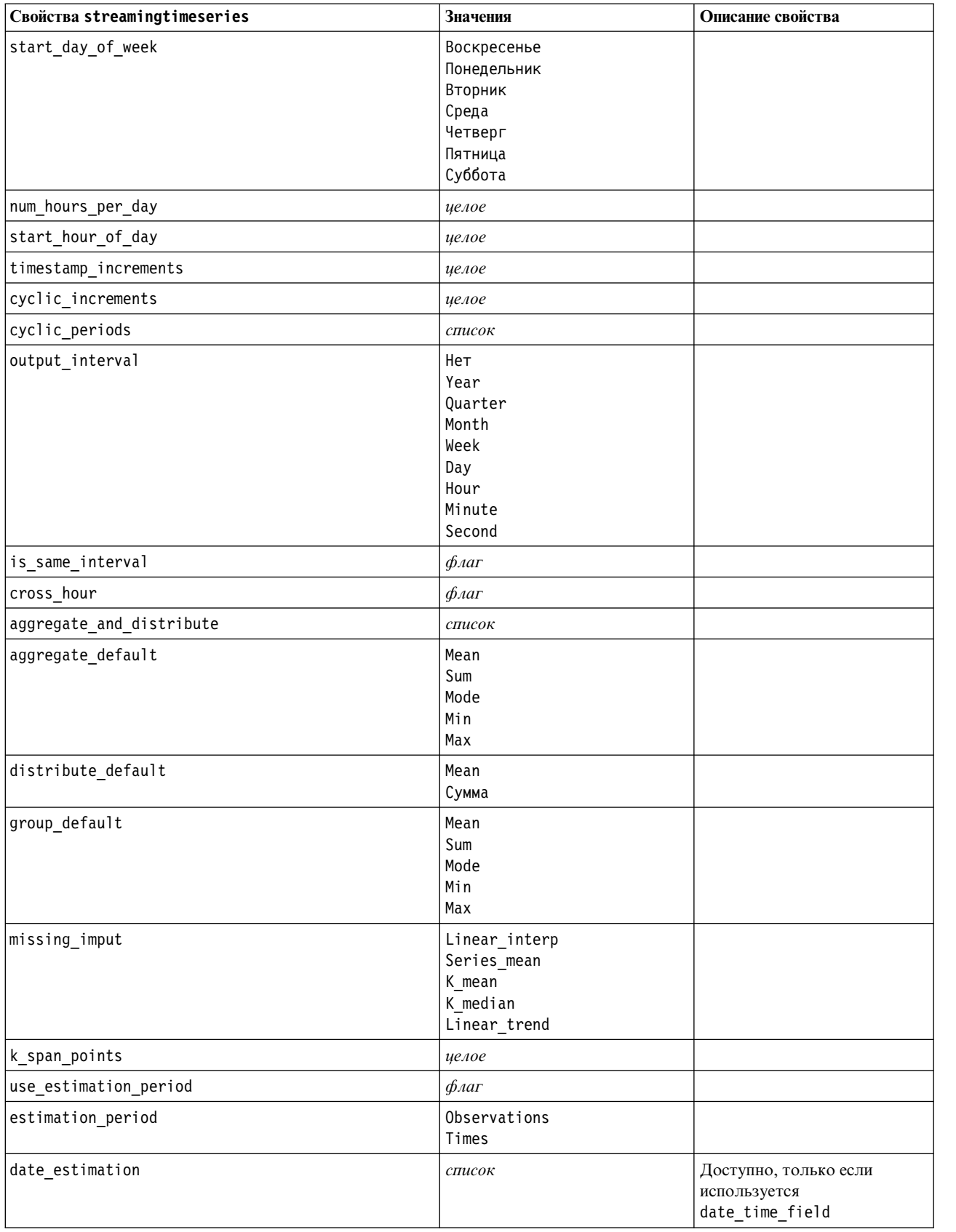

*Таблица 75. Свойства streamingtimeseries (продолжение)*

| Свойства streamingtimeseries     | Значения                                                                                                    | Описание свойства                                |
|----------------------------------|----------------------------------------------------------------------------------------------------|--------------------------------------------------|
| period_estimation                | список                                                                                                    | Доступно, только если<br>используется use_period |
| observations_type                | Последняя<br>Самые ранние                                                                                                    |                                                  |
| observations_num                 | целое                                                                                                    |                                                  |
| observations_exclude             | целое                                                                                                    |                                                  |
| method                           | ExpertModeler<br>Exsmooth<br>Arima                                                                                                    |                                                  |
| expert modeler method            | ExpertModeler<br>Exsmooth<br>Arima                                                                                                    |                                                  |
| consider_seasonal                | $\oint$ <i>Aar</i>                                                                                                    |                                                  |
| detect_outliers                  | $\oint$ <i>Aar</i>                                                                                                    |                                                  |
| expert_outlier_additive          | $\oint$ <i>Aar</i>                                                                                                    |                                                  |
| expert_outlier_level_shift       | $\oint$ <i>Aar</i>                                                                                                    |                                                  |
| expert_outlier_innovational      | $\oint$ <i>Aar</i>                                                                                                    |                                                  |
| expert_outlier_level_shift       | $\oint$ <i>Aar</i>                                                                                                    |                                                  |
| expert_outlier_transient         | $\oint$ <i>Aar</i>                                                                                                    |                                                  |
| expert_outlier_seasonal_additive | $\oint$ <i>Aar</i>                                                                                                    |                                                  |
| expert_outlier_local_trend       | $\oint$ <i>Aar</i>                                                                                                    |                                                  |
| expert_outlier_additive_patch    | $\oint$ <i>Aar</i>                                                                                                    |                                                  |
| consider_newesmodels             | $\oint$ <i>Aar</i>                                                                                                    |                                                  |
| exsmooth_model_type              | Простые<br>HoltsLinearTrend<br>BrownsLinearTrend<br>DampedTrend<br>SimpleSeasonal<br>WintersAdditive<br>WintersMultiplicative<br>DampedTrendAdditive<br>DampedTrendMultiplicative<br>MultiplicativeTrendAdditive<br>MultiplicativeSeasonal<br>MultiplicativeTrend-<br>Multiplicative<br>MultiplicativeTrend |                                                  |
| futureValue type method          | Compute<br>specify                                                                                                    |                                                  |
| exsmooth_transformation_type     | Нет<br>SquareRoot<br>NaturalLog                                                                                                    |                                                  |
| arima.p                          | целое                                                                                                    |                                                  |
| arima.d                          | целое                                                                                                    |                                                  |
| arima.q                          | целое                                                                                                    |                                                  |
| arima.sp                         | целое                                                                                                    |                                                  |
| arima.sd                         | целое                                                                                                    |                                                  |

Таблица 75. Свойства streamingtimeseries (продолжение)

| Свойства streamingtimeseries          | Значения                        | Описание свойства         |
|---------------------------------------|---------------------------------|---------------------------|
| arima.sq                              | целое                           |                           |
| arima_transformation_type             | Нет<br>SquareRoot<br>NaturalLog |                           |
| arima_include_constant                | $\phi_{\text{A}}$               |                           |
| tf_arima.p. имя_поля                  | целое                           | Для передаточных функций. |
| tf_arima.d. uMA_IOAA                  | целое                           | Для передаточных функций. |
| tf_arima.q. имя_поля                  | целое                           | Для передаточных функций. |
| tf_arima.sp. имя_поля                 | целое                           | Для передаточных функций. |
| tf_arima.sd. uMA_IOAA                 | целое                           | Для передаточных функций. |
| tf_arima.sq. имя_поля                 | целое                           | Для передаточных функций. |
| tf_arima.delay. uMA_nOAA              | целое                           | Для передаточных функций. |
| tf_arima.transformation_type.uMA_nOAA | Нет<br>SquareRoot<br>NaturalLog | Для передаточных функций. |
| arima_detect_outliers                 | $\phi_{\text{A}}$               |                           |
| arima outlier additive                | $\oint$ <i>Aar</i>              |                           |
| arima_outlier_level_shift             | $\phi_{\text{A}}$               |                           |
| arima_outlier_innovational            | $\oint$ <i>Aar</i>              |                           |
| arima_outlier_transient               | $\oint$ <i>Aar</i>              |                           |
| arima_outlier_seasonal_additive       | $\oint$ <i>Aar</i>              |                           |
| arima_outlier_local_trend             | $\oint$ <i>Aar</i>              |                           |
| arima_outlier_additive_patch          | $\phi_{\text{A}}$               |                           |
| conf_limit_pct                        | действительное число            |                           |
| события                               | fields                          |                           |
| forecastperiods                       | целое                           |                           |
| extend_records_into_future            | $\oint$ <i>Aar</i>              |                           |
| conf_limits                           | $\oint$ <i>Aar</i>              |                           |
| noise_res                             | $\oint$ <i>Aar</i>              |                           |

# Свойства streamingts (объявлено устаревшим)

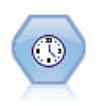

Примечание: Этот исходный узел Потоковые временные ряды в версии 18 SPSS Modeler был объявлен устаревшим и заменен новым узлом Потоковые временные ряды, который спроектирован с учетом мощности IBM SPSS Analytic Server и обработки больших объемов данных. Узел Потоковые временные ряды строит и оценивает модели временных рядов за один шаг, без необходимости использования узла Временные интервалы.

```
node = stream.create("streamingts", "My node")
node.setPropertyValue("deployment_force_rebuild", True)<br>node.setPropertyValue("deployment_rebuild_mode", "Count")
```
node.setPropertyValue("deployment\_rebuild\_count", 3) node.setPropertyValue("deployment\_rebuild\_pct", 11) node.setPropertyValue("deployment\_rebuild\_field", "Year")

*Таблица 76. Свойства streamingts*.

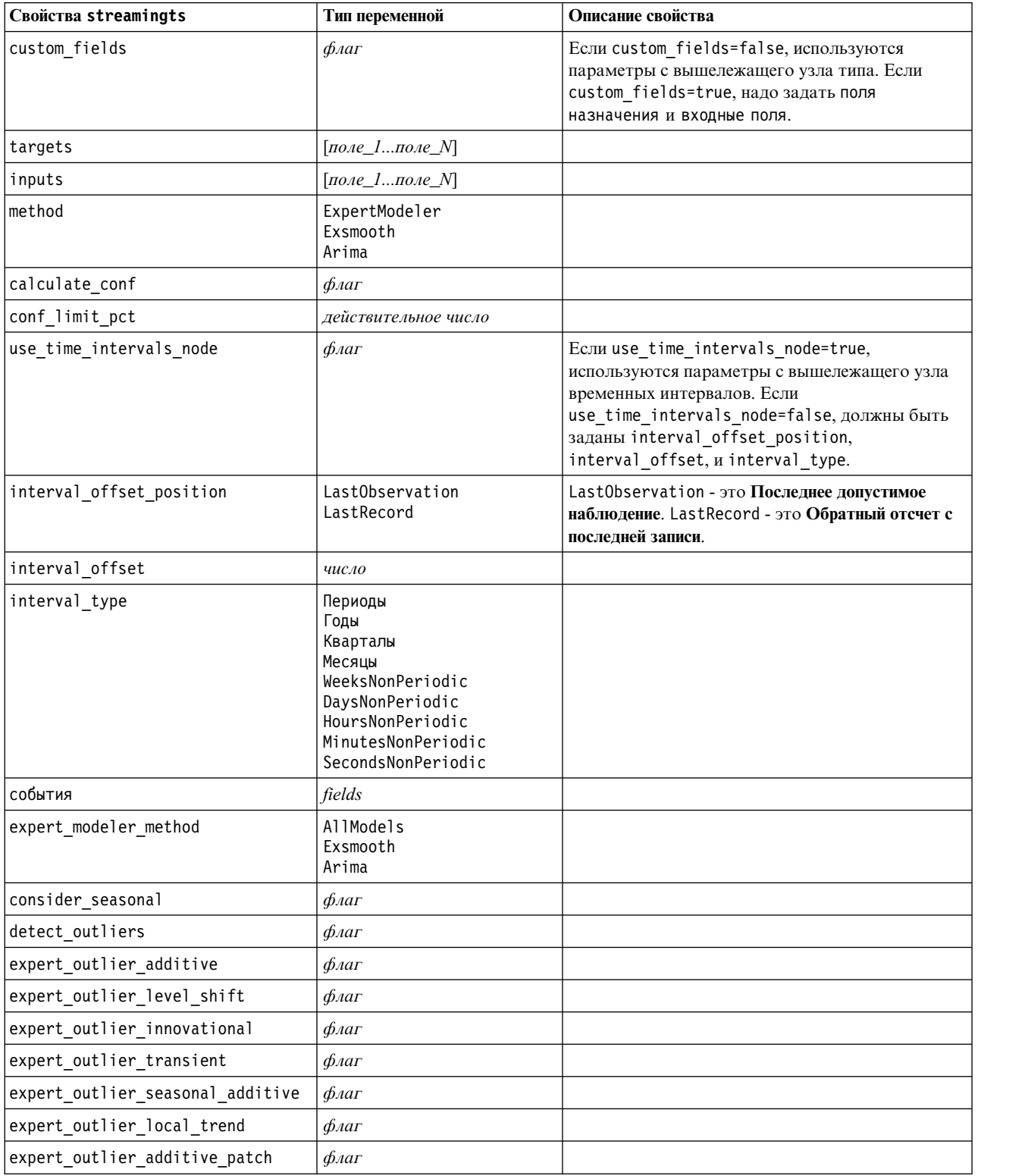

Таблица 76. Свойства streamingts (продолжение).

| Свойства streamingts                      | Тип переменной                                                                                                    | Описание свойства                                                                                 |
|-------------------------------------------|----------------------------------------------------------------------------------------------------|---------------------------------------------------------------------------------------------------|
| exsmooth model type                       | Простой<br>HoltsLinearTrend<br>BrownsLinearTrend<br>DampedTrend<br>SimpleSeasonal<br>WintersAdditive<br>WintersMultiplicative |                                                                                                   |
| exsmooth transformation type              | Нет<br>SquareRoot<br>NaturalLog                                                                                               |                                                                                                   |
| arima_p                                   | целое                                                                                                    | То же самое свойство, что для узла<br>моделирования временных рядов                               |
| arima_d                                   | целое                                                                                                    | То же самое свойство, что для узла<br>моделирования временных рядов                               |
| arima_q                                   | целое                                                                                                    | То же самое свойство, что для узла<br>моделирования временных рядов                               |
| arima sp                                  | целое                                                                                                    | То же самое свойство, что для узла<br>моделирования временных рядов                               |
| arima_sd                                  | целое                                                                                                    | То же самое свойство, что для узла<br>моделирования временных рядов                               |
| arima sq                                  | целое                                                                                                    | То же самое свойство, что для узла<br>моделирования временных рядов                               |
| arima_transformation_type                 | Нет<br>SquareRoot<br>NaturalLog                                                                                               | То же самое свойство, что для узла<br>моделирования временных рядов                               |
| arima_include_constant                    | $\oint$ <i>Aar</i>                                                                                                    | То же самое свойство, что для узла<br>моделирования временных рядов                               |
| tf_arima_p.fieldname                      | целое                                                                                                    | То же самое свойство, что для узла<br>моделирования временных рядов. Для<br>передаточных функций. |
| tf_arima_d.fieldname                      | целое                                                                                                    | То же самое свойство, что для узла<br>моделирования временных рядов. Для<br>передаточных функций. |
| tf_arima_q.fieldname                      | целое                                                                                                    | То же самое свойство, что для узла<br>моделирования временных рядов. Для<br>передаточных функций. |
| tf arima sp.fieldname                     | целое                                                                                                    | То же самое свойство, что для узла<br>моделирования временных рядов. Для<br>передаточных функций. |
| tf_arima_sd.fieldname                     | целое                                                                                                    | То же самое свойство, что для узла<br>моделирования временных рядов. Для<br>передаточных функций. |
| tf arima sq.fieldname                     | целое                                                                                                    | То же самое свойство, что для узла<br>моделирования временных рядов. Для<br>передаточных функций. |
| tf_arima_delay.fieldname                  | целое                                                                                                    | То же самое свойство, что для узла<br>моделирования временных рядов. Для<br>передаточных функций. |
| tf_arima_transformation_type.<br>имя_поля | Нет<br>SquareRoot<br>NaturalLog                                                                                               |                                                                                                   |

| Свойства streamingts            | Тип переменной        | Описание свойства |
|---------------------------------|-----------------------|-------------------|
| arima detect outlier mode       | Нет<br>Автоматически  |                   |
| arima_outlier_additive          | $\phi_{\text{A}}$     |                   |
| arima_outlier_level_shift       | $\phi_{\text{A}}$     |                   |
| arima_outlier_innovational      | $\phi_{\text{A}}$     |                   |
| arima_outlier_transient         | $\oint$ <i>Aar</i>    |                   |
| arima_outlier_seasonal_additive | $\oint$ <i>Aar</i>    |                   |
| arima_outlier_local_trend       | $\oint$ <i>Aar</i>    |                   |
| arima_outlier_additive_patch    | $\phi_{\text{A}}$     |                   |
| deployment_force_rebuild        | $\phi_{\text{A}}$     |                   |
| deployment rebuild mode         | Количество<br>Percent |                   |
| deployment rebuild count        | число                 |                   |
| deployment rebuild pct          | число                 |                   |
| deployment rebuild field        | $<$ field>            |                   |

*Таблица 76. Свойства streamingts (продолжение)*.

# Глава 11. Поле Свойства узла операций

### Свойства anonymizenode

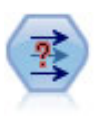

Узел анонимизации преобразует способ представления имен и значений полей уровнем ниже, маскируя таким образом исходные данные. Это может быть полезно, если вы хотите разрешить другим пользователям построить модели, используя чувствительные данные, такие как имена клиентов или другие подробности.

```
stream = modeler.script.stream()
varfilenode = stream.createAt("variablefile", "File", 96, 96)<br>varfilenode.setPropertyValue("full_filename", "$CLEO_DEMOS/DRUG1n")
node = stream.createAt("anonymize", "My node", 192, 96)
# Узлу анонимизации требуются входные поля при задании значений
stream.link(varfilenode, node)
node.setKeyedPropertyValue("enable_anonymize", "Age", True)<br>node.setKeyedPropertyValue("transformation", "Age", "Random")<br>node.setKeyedPropertyValue("set_random_seed", "Age", True)<br>node.setKeyedPropertyValue("random_seed",
node.setKeyedPropertyValue("use prefix", "Drug", True)
node.setKeyedPropertyValue("prefix", "Drug", "myprefix")
```
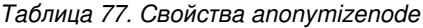

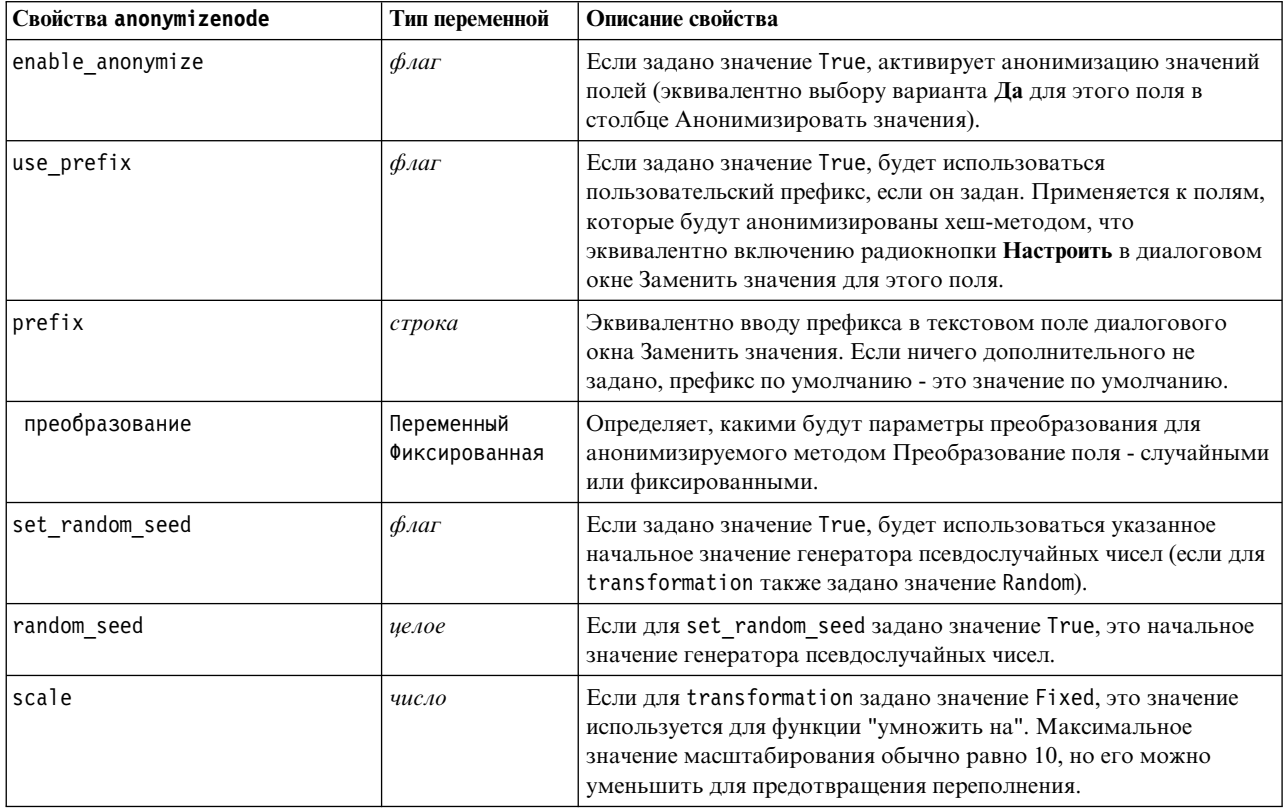

*Таблица 77. Свойства anonymizenode (продолжение)*

| Свойства anonymizenode | Тип переменной | Описание свойства                                                                                                    |
|------------------------|----------------|----------------------------------------------------------------------------------------------------|
| translate              | число          | Если для transformation задано значение Fixed, это значение<br>используется для функции "умножить на". Максимальное<br>значение умножения обычно равно 1000, но его можно<br>уменьшить для предотвращения переполнения. |

### **Свойства autodataprepnode**

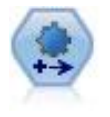

Узел автоматической подготовки данных (Automated Data Preparation, ADP) может анализировать ваши данные и находит исправления, выявляет проблемные и малополезные поля, создает при необходимости производные атрибуты и повышает производительность, применяя интеллектуальные способы анализа и выборки. Этот узел можно использовать в полностью автоматическом режиме, позволив ему выбирать и применять исправления или предварительно просматривать изменения перед тем, как они сделаны и приняты, а при желании применять, отклонять или исправлять их.

#### Пример

```
node = stream.create("autodataprep", "My node")
node.setPropertyValue("objective", "Balanced")
node.setPropertyValue("excluded_fields", "Filter")
node.setPropertyValue("prepare_dates_and_times", True)
node.setPropertyValue("compute_time_until_date", True)
node.setPropertyValue("reference date", "Today")
node.setPropertyValue("units_for_date_durations", "Automatic")
```
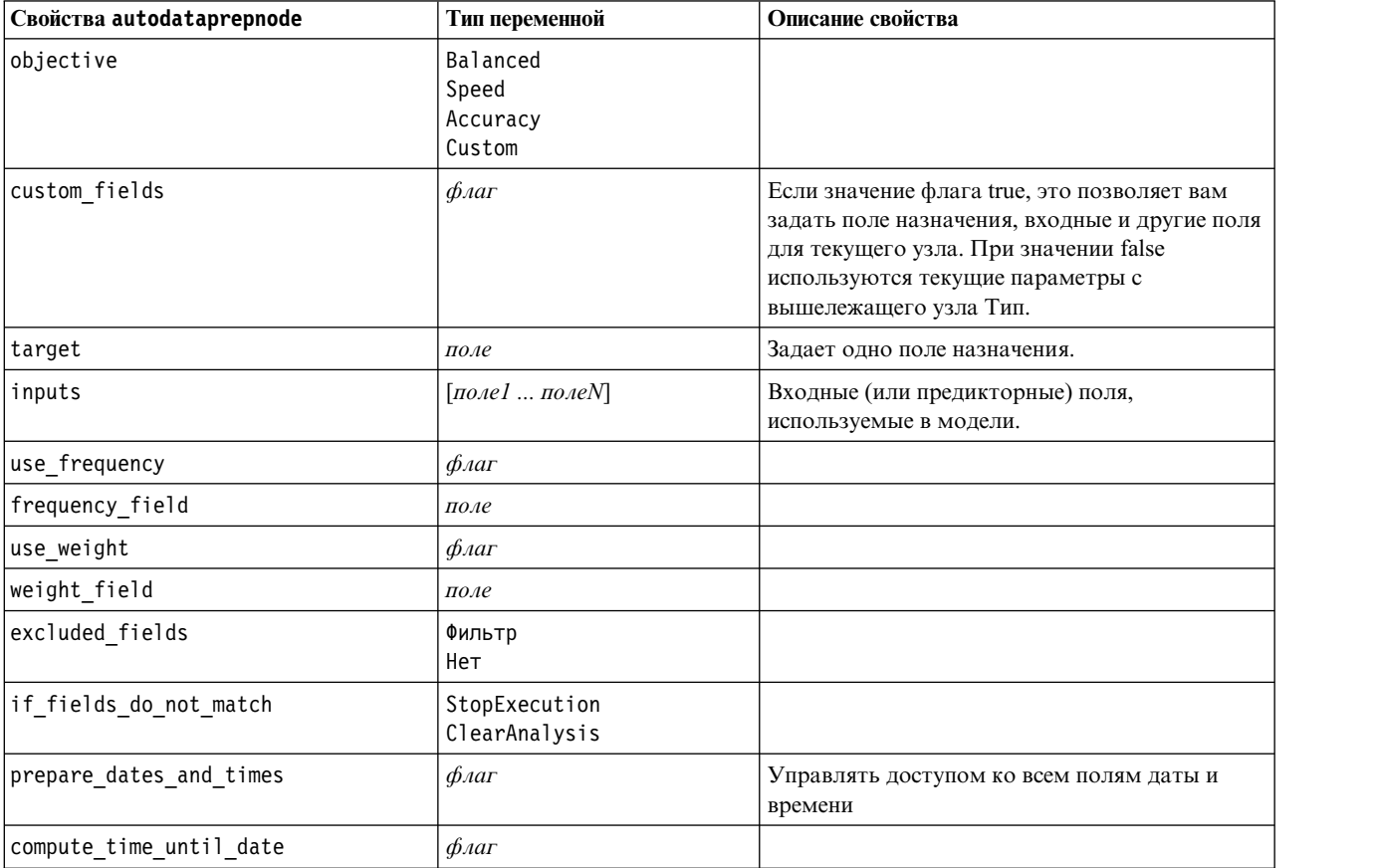

*Таблица 78. Свойства autodataprepnode*

*Таблица 78. Свойства autodataprepnode (продолжение)*

| Свойства autodataprepnode         | Тип переменной                 | Описание свойства |
|-----------------------------------|--------------------------------|-------------------|
| reference_date                    | Сегодня<br>Фиксированная       |                   |
| fixed_date                        | дата                           |                   |
| units_for_date_durations          | Автоматически<br>Фиксированная |                   |
| fixed_date_units                  | Years<br>Months<br>Days        |                   |
| compute_time_until_time           | $\phi_{\text{A}}$              |                   |
| reference_time                    | CurrentTime<br>Fixed           |                   |
| fixed_time                        | время                          |                   |
| units_for_time_durations          | Automatic<br>Fixed             |                   |
| fixed_date_units                  | Hours<br>Minutes<br>Seconds    |                   |
| extract_year_from_date            | $\oint$ <i>Aar</i>             |                   |
| extract_month_from_date           | $\oint$ <i>Aar</i>             |                   |
| extract_day_from_date             | $\oint$ <i>Aar</i>             |                   |
| extract_hour_from_time            | $\oint$ <i>Aar</i>             |                   |
| extract_minute_from_time          | $\oint$ <i>Aar</i>             |                   |
| extract_second_from_time          | $\oint$ <i>Aar</i>             |                   |
| exclude_low_quality_inputs        | $\oint$ <i>Aar</i>             |                   |
| exclude_too_many_missing          | $\oint$ <i>Aar</i>             |                   |
| maximum_percentage_missing        | число                          |                   |
| exclude_too_many_categories       | $\oint$ <i>Aar</i>             |                   |
| maximum number categories         | число                          |                   |
| exclude_if_large_category         | $\phi_{\text{A}}$              |                   |
| maximum_percentage_category       | число                          |                   |
| prepare_inputs_and_target         | $\phi_{\text{Aar}}$            |                   |
| adjust_type_inputs                | $\oint$ <i>Aar</i>             |                   |
| adjust_type_target                | $\oint$ <i>Aar</i>             |                   |
| reorder_nominal_inputs            | флаг                           |                   |
| reorder_nominal_target            | $\oint$ <i>Aar</i>             |                   |
| replace_outliers_inputs           | $\oint$ <i>Aar</i>             |                   |
| replace_outliers_target           | флаг                           |                   |
| replace_missing_continuous_inputs | $\oint$ <i>Aar</i>             |                   |
| replace_missing_continuous_target | $\oint$ <i>Aar</i>             |                   |
| replace_missing_nominal_inputs    | $\oint$ <i>Aar</i>             |                   |
| replace_missing_nominal_target    | флаг                           |                   |
| replace_missing_ordinal_inputs    | $\oint$ <i>Aar</i>             |                   |

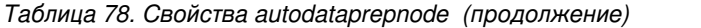

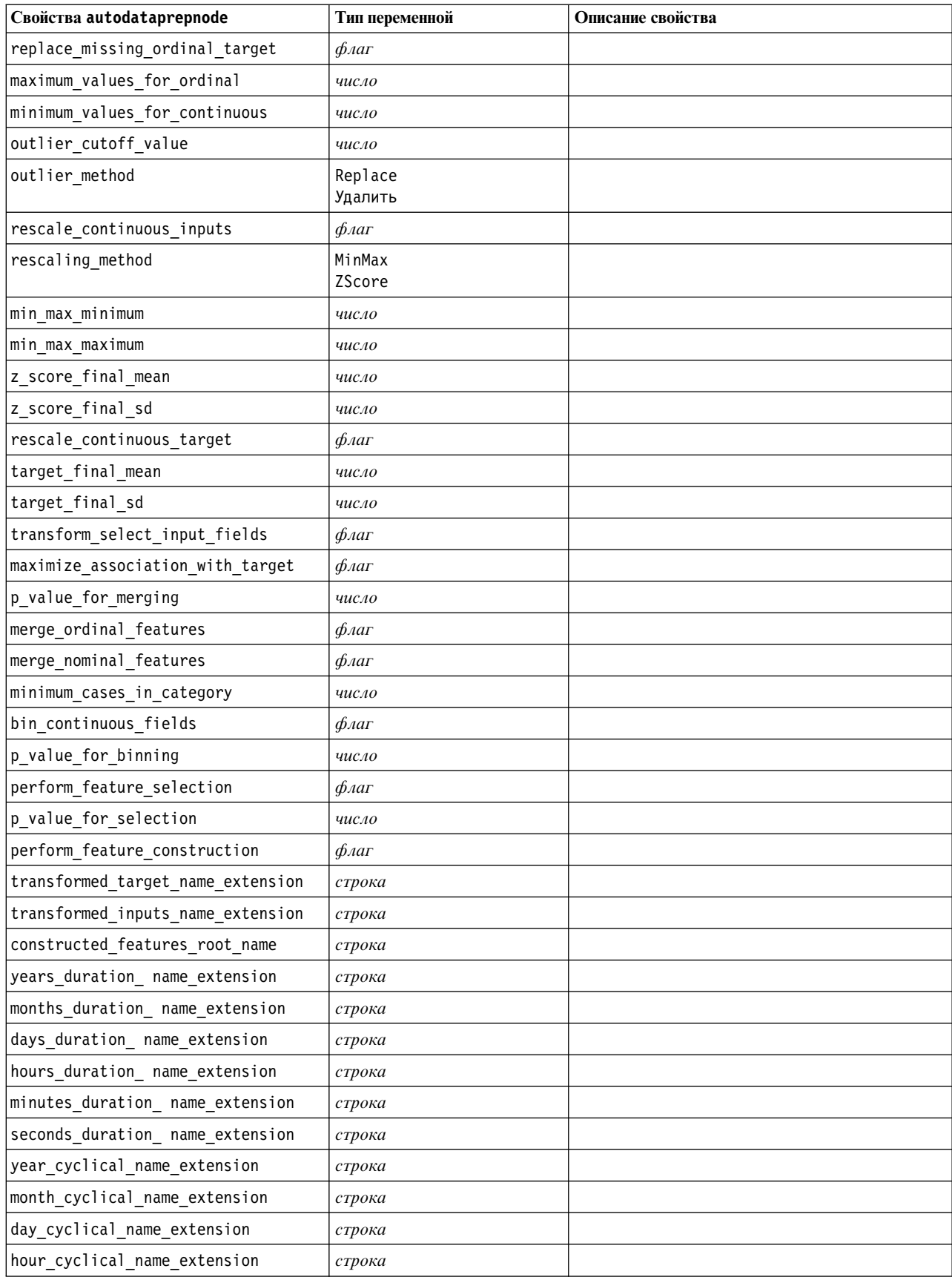

Таблица 78. Свойства autodataprepnode (продолжение)

| Свойства autodataprepnode      | Тип переменной | • Описание свойства |
|--------------------------------|----------------|---------------------|
| minute cyclical name extension | строка         |                     |
| second cyclical name extension | строка         |                     |

#### Свойства astimeintervalsnode

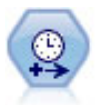

Узел Интервалы времени используется для задания интервалов и получения нового поля времени для операций оценки или прогноза. Поддерживается весь диапазон интервалов времени от секунд до лет.

Таблица 79. Свойства astimeintervalsnode

| Свойства astimeintervalsnode | Тип переменной       | Описание свойства                                                                                                    |
|------------------------------|----------------------|----------------------------------------------------------------------------------------------------|
| time field                   | поле                 | Может принимать только одно количественное<br>поле. Это поле используется узлом в качестве<br>ключа агрегирования для преобразования<br>интервала. Если здесь используется<br>целочисленное поле, считается, что у него есть<br>индекс времени. |
| измерения                    | [поле1 поле2  полеп] | Эти поля используются для создания<br>отдельных временных рядов, основанных на<br>значениях этих полей.                                                                                                    |
| fields to aggregate          | [поле1 поле2  полеп] | Агрегирование этих полей входит в состав<br>операции изменения периода поля времени. Из<br>любых полей, не включенных в этот<br>инструмент выбора, отфильтровываются<br>данные, исключаемые из узла.                                            |

## Свойства binningnode

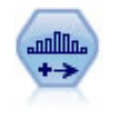

Узел разделения на интервалы автоматически создает новые номинальные поля на основе значений одного или нескольких существующих количественных полей (числового диапазона). Например, можно преобразовать количественное входное поле в новое категориальное поле, содержащее группы входных данных, как отклонения от среднего. После создания интервалов для нового поля вы можете сгенерировать узел извлечения на основе точек деления.

```
node = stream.create("binning", "My node")
node.setPropertyValue("fields", ["Na", "K"])<br>node.setPropertyValue("method", "Rank")
node.setPropertyValue("fixed_width_name_extension", "_binned")
node.setPropertyValue("fixed_width_add_as", "Suffix")
node.setPropertyValue("fixed_bin_method", "Count")
node.setPropertyValue("fixed bin count", 10)
node.setPropertyValue("fixed bin width", 3.5)
node.setPropertyValue("tile10", True)
```
Таблица 80. Свойства binningnode

| Свойства binningnode           | Тип переменной                                      | Описание свойства                                                                                                    |
|--------------------------------|-----------------------------------------------------|----------------------------------------------------------------------------------------------------|
| fields                         | [поле1 поле2  полеп]                                | Отложенное преобразование количественных<br>полей (числовой диапазон). Можно разделить<br>на интервалы несколько полей одновременно.                                                                                                   |
| method                         | FixedWidth<br>EqualCount<br>Rank<br>SDev<br>Optimal | Способ, используемый для определения точек<br>разделения для новых интервалов поля<br>(категорий).                                                                                                    |
| rcalculate_bins                | Always<br>IfNecessary                               | Задает, вычисляются ли повторно интервалы<br>для размещения данных в соответствующем<br>интервале при каждом выполнении узла, или<br>же данные добавляются только в<br>существующие и любые новые добавленные<br>интервалы.            |
| fixed_width_name_extension     | string                                              | Расширение по умолчанию - это _BIN.                                                                                                    |
| fixed_width_add_as             | Суффикс<br>Префикс                                  | Задает, куда добавляется расширение имени<br>поля, в конец имени (суффикс) или в начало<br>(префикс). Расширение по умолчанию - это<br>income_BIN.                                                                                     |
| fixed bin method               | Width<br>Count                                      |                                                                                                    |
| fixed bin count                | целое                                               | Задает целое число, используемое для<br>определения количества интервалов<br>фиксированной ширины (категорий) для нового<br>поля или полей.                                                                                            |
| fixed bin width                | real                                                | Значение (целое или действительное) для<br>вычисления ширины интервала.                                                                                                    |
| equal_count_name_<br>extension | строка                                              | Расширение по умолчанию - это _TILE.                                                                                                    |
| equal_count_add_as             | Суффикс<br>Префикс                                  | Задает расширение, суффикс или префикс,<br>используемое для имени поля,<br>сгенерированного при помощи стандартных<br>процентилей. Расширение по умолчанию - это<br>$\mathcal{I}I\mathcal{I}E$ плюс N, где N - это порядок процентили. |
| tile4                          | флаг                                                | Задает четыре интервала квантили, каждая из<br>которых содержит 25% наблюдений.                                                                                                    |
| tile5                          | $\phi_{\text{A}}$                                   | Генерирует пять интервалов квинтили.                                                                                                    |
| tile10                         | $\oint$ <i>Aar</i>                                  | Генерирует десять интервалов децили.                                                                                                    |
| tile20                         | $\oint$ <i>Aar</i>                                  | Генерирует 20 интервалов вингтили.                                                                                                    |
| tile100                        | $\oint$ <i>Aar</i>                                  | Генерирует 100 интервалов процентили.                                                                                                    |
| use_custom_tile                | $\oint$ <i>Aar</i>                                  |                                                                                                    |
| custom tile name extension     | строка                                              | Расширение по умолчанию - это _TILEN.                                                                                                    |
| custom tile add as             | Суффикс<br>Префикс                                  |                                                                                                    |
| custom_tile                    | целое                                               |                                                                                                    |

Таблица 80. Свойства binningnode (продолжение)

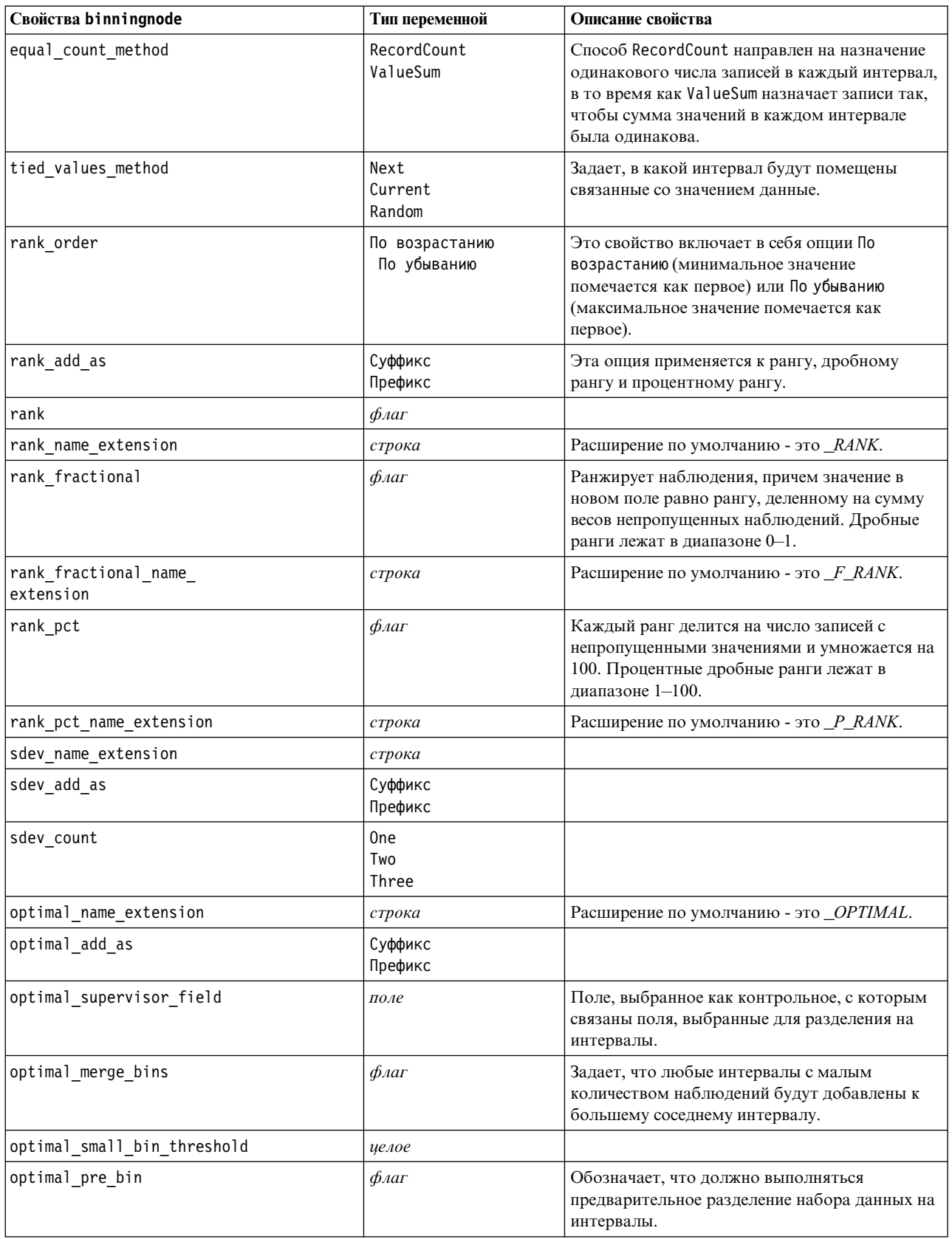

*Таблица 80. Свойства binningnode (продолжение)*

| Свойства binningnode    | Тип переменной            | Описание свойства                                                                              |
|-------------------------|---------------------------|------------------------------------------------------------------------------------------------|
| optimal max bins        | целое                     | Задает верхний предел, чтобы исключить<br>создания неограниченно большого числа<br>интервалов. |
| optimal lower end point | Inclusive<br>Exclusive    |                                                                                                |
| optimal first bin       | Неограниченный<br>Bounded |                                                                                                |
| optimal last bin        | Неограниченный<br>Bounded |                                                                                                |

### **Свойства derivenode**

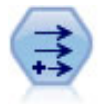

Узел извлечения изменяет значения данных или создает новые поля из одного или нескольких существующих полей. Он создает поля формулы типа, флага, номинала, состояния, количества и условного выражения.

#### **Пример 1**

```
# Создать и сконфигурировать флаг Извлечь узел поля
node = stream.create("derive", "My node")
node.setPropertyValue("new_name", "DrugX_Flag")
node.setPropertyValue("result type", "Flag")
node.setPropertyValue("flag_true", "1")
node.setPropertyValue("flag_false", "0")
node.setPropertyValue("flag_expr", "'Drug' == \"drugX\"")
```

```
# Создать и сконфигурировать условное извлечение узла поля
node = stream.create("derive", "My node")
node.setPropertyValue("result_type", "Conditional")
node.setPropertyValue("cond_if_cond", "@OFFSET(\"Age\", 1) = \"Age\"")
node.setPropertyValue("cond_then_expr", "(@OFFSET(\"Age\", 1) = \"Age\" >< @INDEX")
node.setPropertyValue("cond_else_expr", "\"Age\"")
```
### **Пример 2**

В этом сценарии предполагается наличие двух столбцов с именами XPos и YPos, представляющих координаты X и Y точки (например, точки, где произошло событие). Этот сценарий создает узел извлечения, вычисляющий столбец геопространственного типа на основе координат X и Y, представляя полученную точку в конкретной системе координат.

```
stream = modeler.script.stream()
# Остальной код конфигурирования потока
node = stream.createAt("derive", "Location", 192, 96)
node.setPropertyValue("new_name", "Location")
node.setPropertyValue("formula_expr", "['XPos', 'YPos']")
node.setPropertyValue("formula_type", "Geospatial")
# Теперь мы задаем общий тип измерения, определяем
# особенности геопространственного объекта
node.setPropertyValue("geo_type", "Point")
node.setPropertyValue("has_coordinate_system", True)
node.setPropertyValue("coordinate_system", "ETRS_1989_EPSG_Arctic_zone_5-47")
```
Таблица 81. Свойства derivenode

| Свойства derivenode   | Тип переменной                                                          | Описание свойства                                                                                                    |
|-----------------------|-------------------------------------------------------------------------|----------------------------------------------------------------------------------------------------|
| new name              | строка                                                                  | Имя нового поля.                                                                                                    |
| режим                 | Одиночный<br>Несколько                                                  | Создает одно или несколько полей.                                                                                                    |
| fields                | список                                                                  | Используется только в режиме Несколько<br>для выбора несколько полей.                                                                  |
| name_extension        | строка                                                                  | Задает расширение для имен новых полей.                                                                                                |
| add_as                | Суффикс<br>Префикс                                                      | Добавляет расширение как префикс (в<br>начале) или как суффикс (в конце) имени<br>поля.                                                |
| result_type           | Формула<br>Флаг<br>Установить<br>Состояние<br>Количество<br>Conditional | Шесть типов новых полей, которые<br>можно создать.                                                                                     |
| formula_expr          | строка                                                                  | Выражение для вычисления значения в<br>новом поле на узле Извлечение.                                                                  |
| flag_expr             | строка                                                                  |                                                                                                    |
| flag_true             | строка                                                                  |                                                                                                    |
| flag_false            | строка                                                                  |                                                                                                    |
| set_default           | строка                                                                  |                                                                                                    |
| set_value_cond        | строка                                                                  | Структурировано для предоставления<br>условия, связанного с данным значением.                                                          |
| state_on_val          | строка                                                                  | Задает значение для нового поля, когда<br>выполнено условие On.                                                                        |
| state_off_val         | строка                                                                  | Задает значение для нового поля, когда<br>выполнено условие Off.                                                                       |
| state_on_expression   | строка                                                                  |                                                                                                    |
| state_off_expression  | строка                                                                  |                                                                                                    |
| state_initial         | Вкл<br>Выкл                                                             | Назначает каждой записи нового поля<br>начальное значение 0n или 0ff. Это<br>значение можно изменить при<br>выполнении любого условия. |
| count_initial_val     | строка                                                                  |                                                                                                    |
| count_inc_condition   | строка                                                                  |                                                                                                    |
| count_inc_expression  | строка                                                                  |                                                                                                    |
| count reset condition | строка                                                                  |                                                                                                    |
| cond_if_cond          | строка                                                                  |                                                                                                    |
| cond_then_expr        | строка                                                                  |                                                                                                    |
| cond else expr        | строка                                                                  |                                                                                                    |

*Таблица 81. Свойства derivenode (продолжение)*

| Свойства derivenode<br>Тип переменной |                                                                                                    | Описание свойства                                                                                                    |  |
|---------------------------------------|----------------------------------------------------------------------------------------------------|----------------------------------------------------------------------------------------------------|--|
| formula_measure_type                  | Range / MeasureType.RANGE<br>Это свойство может использоваться для<br>Discrete / MeasureType.DISCRETE<br>определения измерения, связанного с<br>Flag / MeasureType.FLAG<br>производным полем. Функции setter<br>Set / MeasureType.SET<br>можно передавать строку или одно из<br>OrderedSet / MeasureType.ORDERED SET<br>значений MeasureType. getter будет всегда<br>Typeless / MeasureType.TYPELESS<br>возвращать значения MeasureType.<br>Collection / MeasureType.COLLECTION<br>Geospatial / MeasureType.GEOSPATIAL |                                                                                                    |  |
| collection_measure                    | Range / MeasureType.RANGE<br>Flag / MeasureType.FLAG<br>Set / MeasureType.SET<br>OrderedSet / MeasureType.ORDERED SET<br>Typeless / MeasureType.TYPELESS                                                                                                    | Для полей собраний (списков с глубиной<br>0) это свойство определяет тип<br>измерения, связанный с базовыми<br>значениями.                                                              |  |
| geo type                              | Точки<br>Несколько точек<br>Ломаная<br>Мультиломаная<br>Многоугольник<br>Мультиполигон                                                                                                    | Для геопространственных полей это<br>свойство определяет тип<br>геопространственного объекта,<br>представляемого этим полем. Он должен<br>быть согласован с глубиной списка<br>значений |  |
| has coordinate system                 | логическое                                                                                                    | Для геопространственных полей это<br>свойство определяет наличие у поля<br>системы координат.                                                                                           |  |
| coordinate_system                     | строка                                                                                                    | Для геопространственных полей это<br>свойство определяет для данного поля<br>систему координат.                                                                                         |  |

## **Свойства ensemblenode**

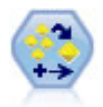

Узел Ансамбль объединяет два или более слепков моделей для получения более точных предсказаний, чем можно получить от любой модели.

#### Пример

```
# Создать и сконфигурировать узел ансамбля
# Использовать этот узел с моделями в demos\streams\pm_binaryclassifier.str
node = stream.create("ensemble", "My node")
node.setPropertyValue("ensemble_target_field", "response")
node.setPropertyValue("filter_individual_model_output", False)
node.setPropertyValue("flag_ensemble_method", "ConfidenceWeightedVoting")
node.setPropertyValue("flag_voting_tie_selection", "HighestConfidence")
```
*Таблица 82. Свойства ensemblenode*.

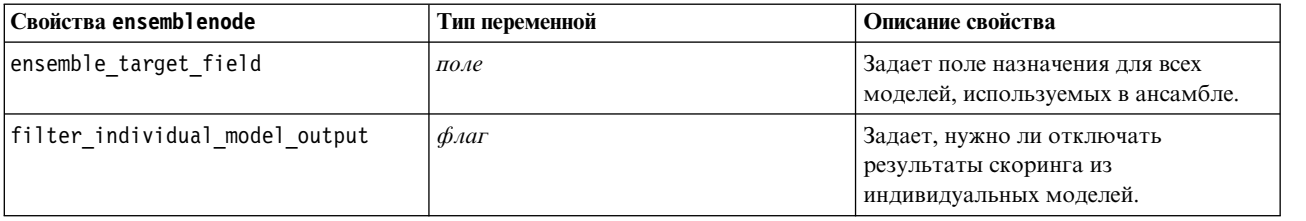

*Таблица 82. Свойства ensemblenode (продолжение)*.

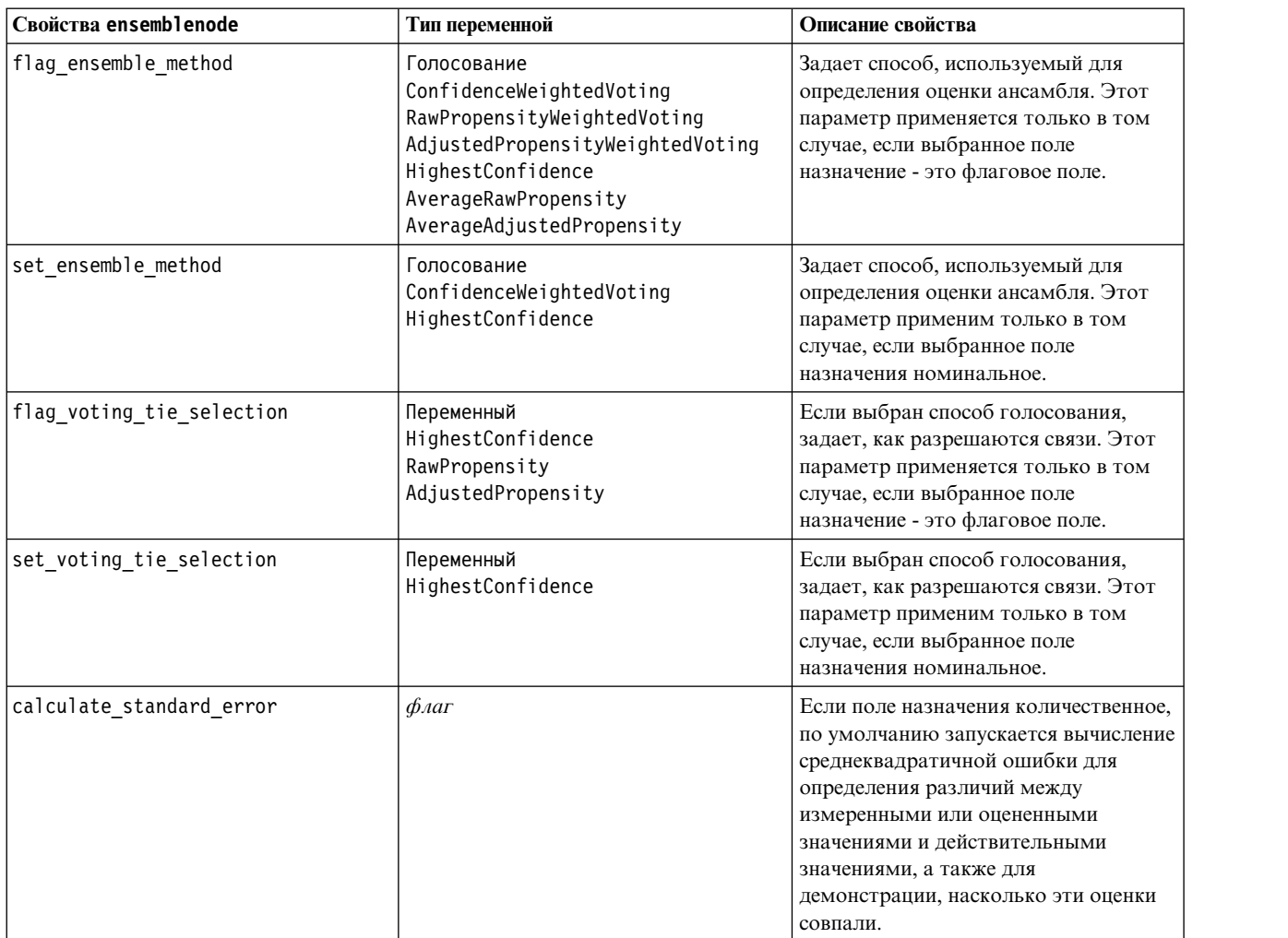

## **Свойства fillernode**

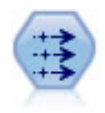

Узел заполнителя замещает значения полей и заменяет систему хранения. Вы можете заменить значения на основе условия CLEM, такого как @BLANK(@FIELD). Как вариант, вы можете выбрать замещение всех пустых значений или значений null на конкретное значение. Узел заполнителя часто используется вместе с узлом Тип для замены пропущенных значений.

Пример

```
node = stream.create("filler", "My node")
node.setPropertyValue("fields", ["Age"])
node.setPropertyValue("replace_mode", "Always")
node.setPropertyValue("condition", "(\langle "Age\langle " > 60) and (\langle "Sex \langle " = \langle "M \langle " \rangle" ]node.setPropertyValue("replace_with", "\"old man\"")
```
*Таблица 83. Свойства fillernode*

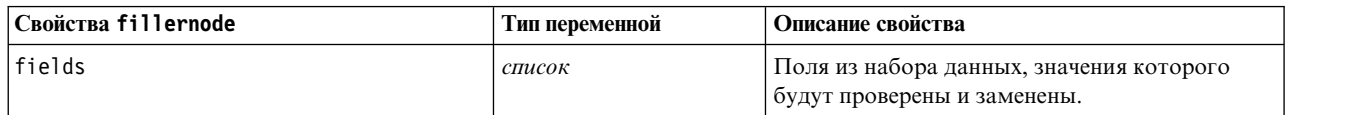

*Таблица 83. Свойства fillernode (продолжение)*

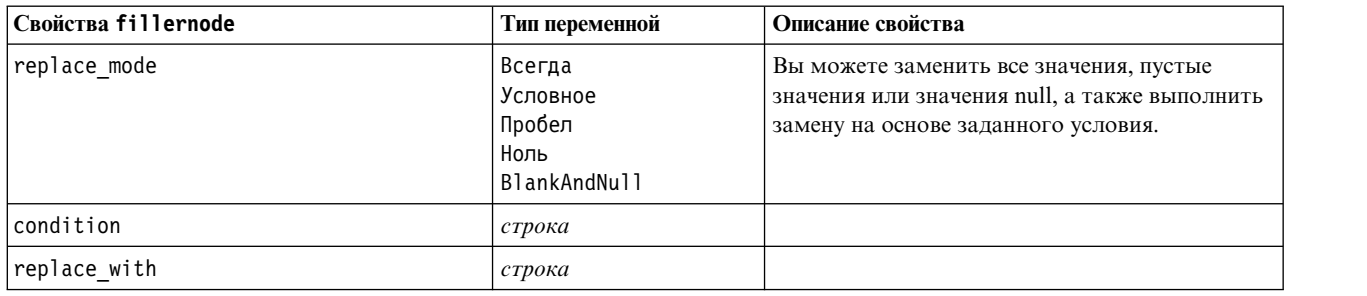

### **Свойства filternode**

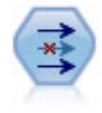

Узел Фильтр фильтрует (отбрасывает) поля, переименовывает поля и отображает поля с одного узла источника на другой.

#### Пример

```
node = stream.create("filter", "My node")
node.setPropertyValue("default_include", True)
node.setKeyedPropertyValue("new_name", "Drug", "Chemical")
node.setKeyedPropertyValue("include", "Drug", False)
```
**Использование свойства default\_include.** Обратите внимание на то, что задание значения для свойства default include автоматически не включает и не исключает все поля; оно просто определяет значения по умолчанию для текущего выбора. Это функциональный эквивалент нажатия кнопки **Включить поля по умолчанию** в диалоговом окне узла Фильтр. Допустим, например, что вы запускаете следующий сценарий:

```
node = modeler.script.stream().create("filter", "Filter")
node.setPropertyValue("default_include", False)
# Включить эти два поля в список
for f in ["Age", "Sex"]:
    node.setKeyedPropertyValue("include", f, True)
```
В результате узел передаст только поля *Age* и *Sex* и отбросит все другие поля. Допустим теперь, что вы запускаете тот же сценарий снова, но называете два других поля:

```
node = modeler.script.stream().create("filter", "Filter")
node.setPropertyValue("default_include", False)
# Включить эти два поля в список
for f in ["BP", "Na"]:
    node.setKeyedPropertyValue("include", f, True)
```
При этом к фильтру добавится еще два поля, так что всего будет передано четыре поля (*Age*, *Sex*, *BP*, *Na*). Другими словами, сброс значения default include до False автоматически не сбрасывает все поля.

Как вариант, если теперь изменить default include на True, используя сценарий или в диалоговом окне Фильтр, это изменит поведение, так что четыре перечисленные поля будут отброшены, а не включены. При сомнениях можно опробовать управляющие элементы диалогового окна узла Фильтр, что будет полезно для понимания таких взаимодействий.

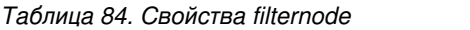

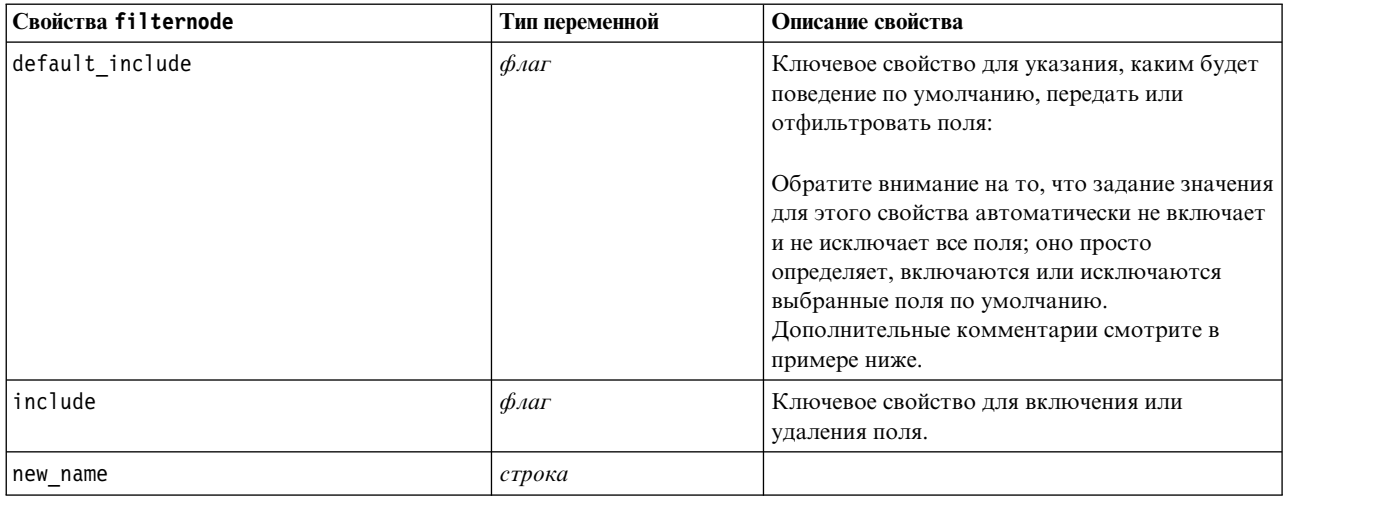

# **Свойства historynode**

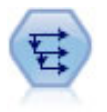

Узел Хронология создает новые поля, содержащие данные из полей в предыдущих записях. Хронологические узлы чаще всего используются для последовательных данных, таких как данные временных рядов. Перед использованием узла Хронология может потребоваться отсортировать данные с использованием узла Сортировка.

#### Пример

```
node = stream.create("history", "My node")
node.setPropertyValue("fields", ["Drug"])
node.setPropertyValue("offset", 1)
node.setPropertyValue("span", 3)
node.setPropertyValue("unavailable", "Discard")
node.setPropertyValue("fill_with", "undef")
```
*Таблица 85. Свойства historynode*

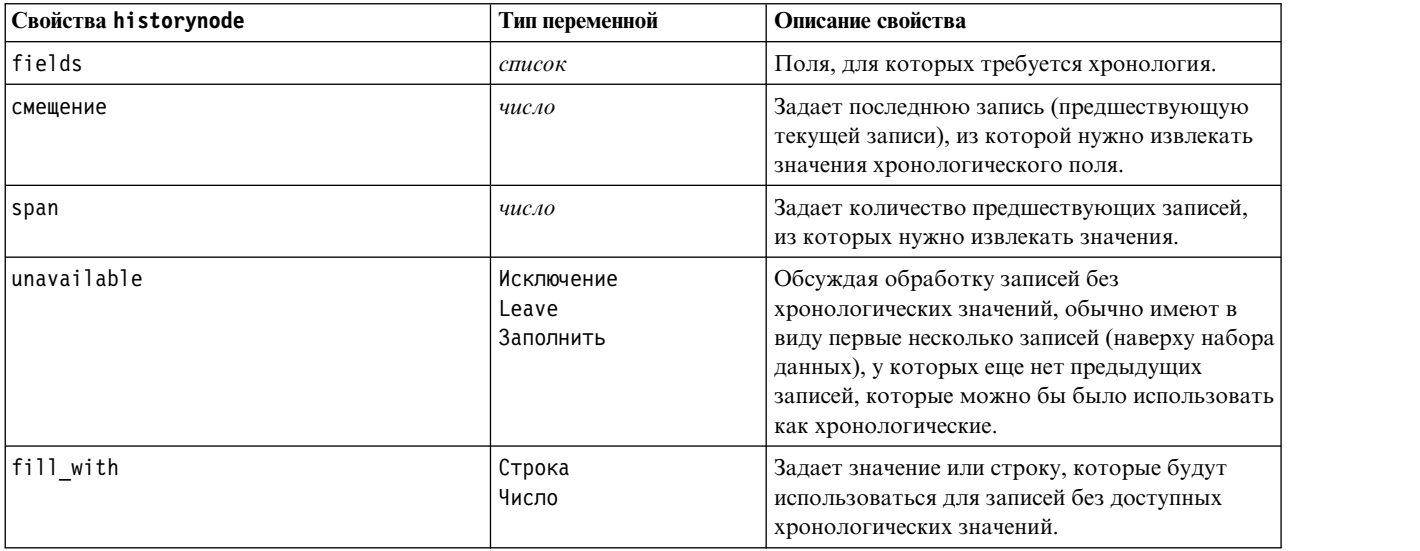

## **Свойства partitionnode**

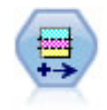

Узел Разделы генерирует поле раздела, которое разбивает данные на отдельные подмножества для стадий обучения, испытания и проверки при построении моделей.

#### Пример

```
node = stream.create("partition", "My node")
node.setPropertyValue("create validation", True)
node.setPropertyValue("training_size", 33)
node.setPropertyValue("testing_size", 33)
node.setPropertyValue("validation_size", 33)
node.setPropertyValue("set_random_seed", True)
node.setPropertyValue("random_seed", 123)
node.setPropertyValue("value_mode", "System")
```
*Таблица 86. Свойства partitionnode*

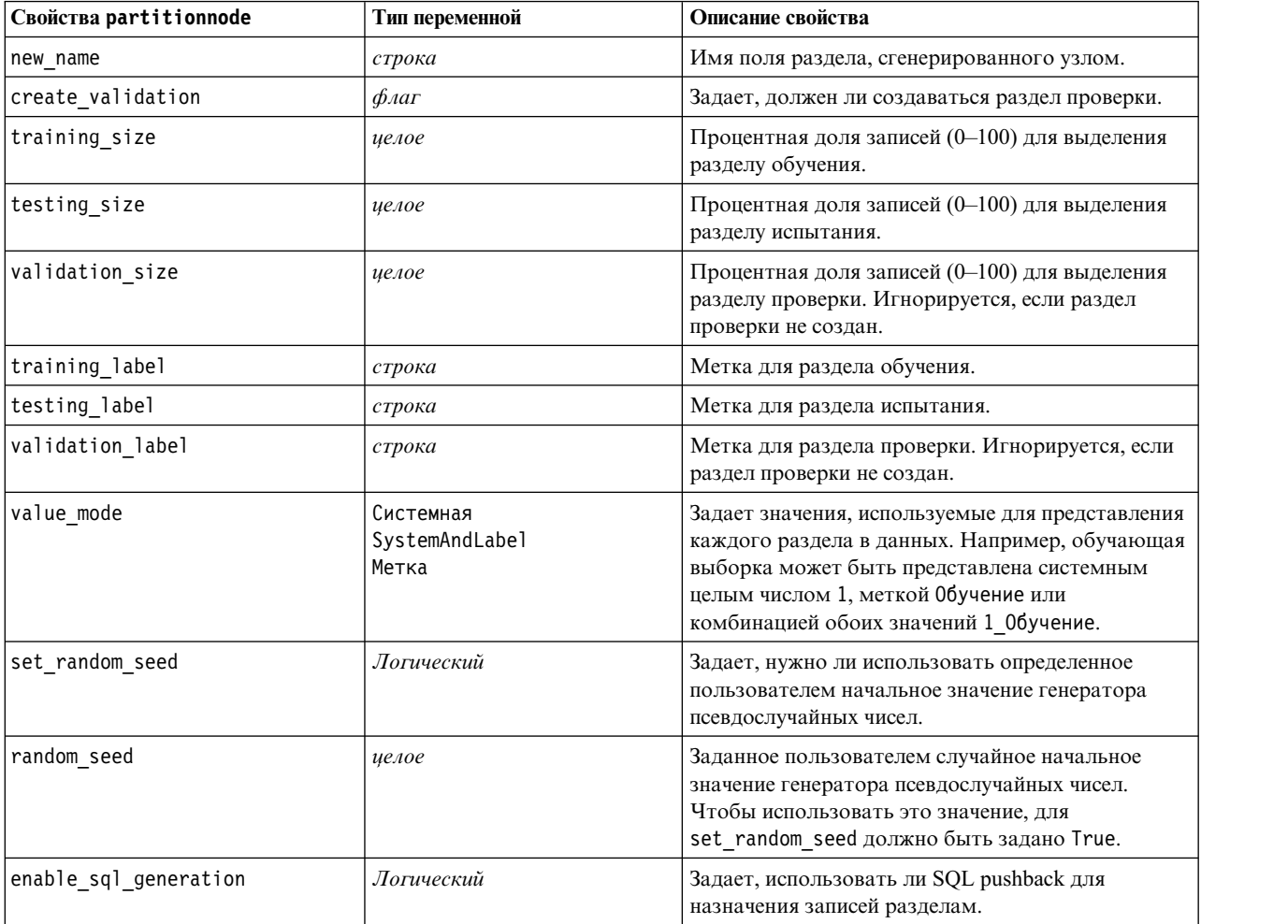

*Таблица 86. Свойства partitionnode (продолжение)*

| <b>Свойства partitionnode</b> | Тип переменной | Описание свойства                                                                                                    |
|-------------------------------|----------------|----------------------------------------------------------------------------------------------------|
| unique field                  |                | Задает входное поле, используемое для<br>обеспечения назначения записей разделам<br>случайным, но повторяемым образом. Чтобы<br>использовать это значение, для<br>enable sql generation должно быть задано<br>значение True. |

## **Свойства reclassifynode**

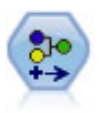

Узел переклассификации преобразует один набор категориальных значений в другой. Переклассификация полезна для сворачивания категорий или для перегруппировки данных для анализа.

```
node = stream.create("reclassify", "My node")
node.setPropertyValue("mode", "Multiple")
node.setPropertyValue("replace_field", True)
node.setPropertyValue("field", "Drug")
node.setPropertyValue("new_name", "Chemical")
node.setPropertyValue("fields", ["Drug", "BP"])
node.setPropertyValue("name_extension", "reclassified")
node.setPropertyValue("add_as", "Prefix")
node.setKeyedPropertyValue("reclassify", "drugA", True)
node.setPropertyValue("use_default", True)
node.setPropertyValue("default", "BrandX")
node.setPropertyValue("pick_list", ["BrandX", "Placebo", "Generic"])
```
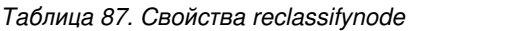

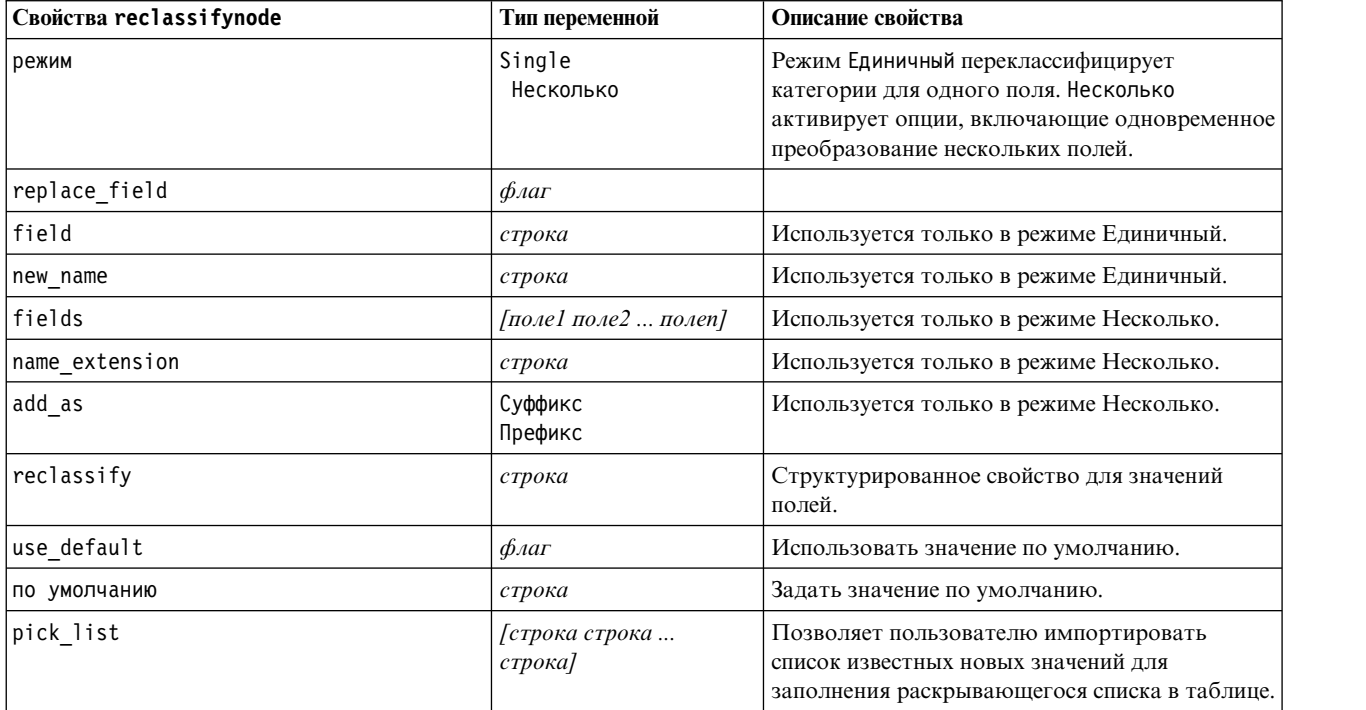

## Свойства reordernode

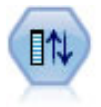

Узел переупорядочения полей определяет естественный порядок, используемый для вывода полей нижележащего уровня. Этот порядок влияет на показ полей во многих положениях, таких как таблицы, списки и средство выбора полей. Эта операция полезна при работе с обширными наборами данных, чтобы сделать нужные поля более наглядными.

Пример

```
node = stream.create("reorder", "My node")
node.setPropertyValue("mode", "Custom")
node.setPropertyValue("sort_by", "Storage")
node.setPropertyValue("ascending", False)
node.setPropertyValue("start_fields", ["Age", "Cholesterol"])
node.setPropertyValue("end_fields", ["Drug"])
```
Таблица 88. Свойства reordernode

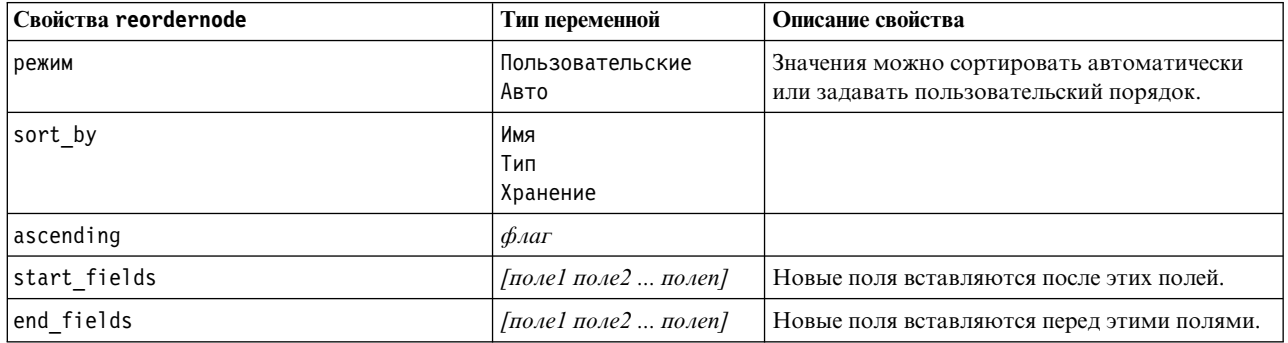

## Свойства reprojectnode

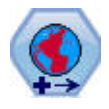

B SPSS Modeler элементы, такие как пространственные функции построителя выражений, узел Пространственное предсказание (Spatio-Temporal Prediction, STP) и узел Визуализация карт используют систему координат проекции. При помощи узла Репроецирование можно изменить систему координат для любых импортируемых данных, где используется географическая система координат.

#### Таблица 89. Свойства reprojectnode

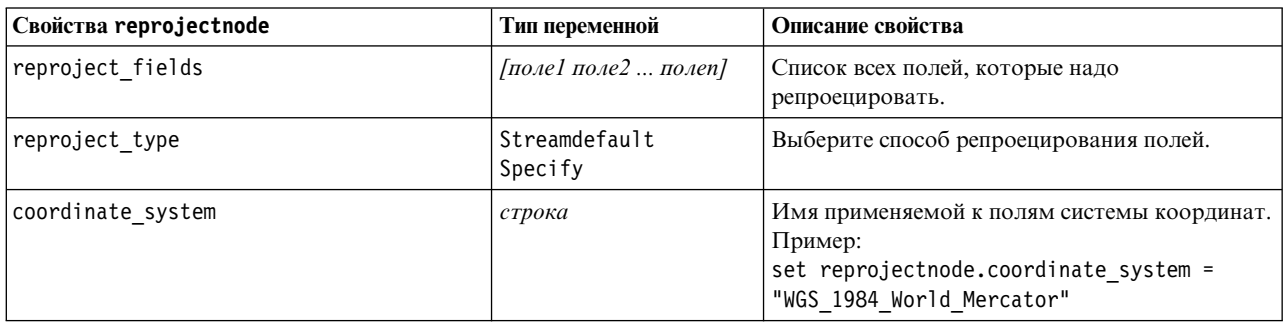

## **Свойства restructurenode**

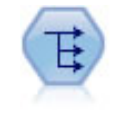

Узел реструктуризации преобразует номинальное или флаговое поле в группу полей, которые можно заполнить значениями еще одного поля. Например, если задано поле с именем *тип\_платежа*, у которого могут быть значения *кредит*, *наличные* и *дебет*, могут быть заданы три новые поля (*кредит*, *наличные*, *дебет*), каждое из которых может содержать значение фактического выполненного платежа.

#### Пример

```
node = stream.create("restructure", "My node")
node.setKeyedPropertyValue("fields from", "Drug", ["drugA", "drugX"])
node.setPropertyValue("include field name", True)
node.setPropertyValue("value mode", "OtherFields")
node.setPropertyValue("value_fields", ["Age", "BP"])
```
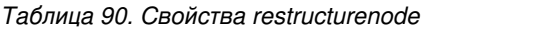

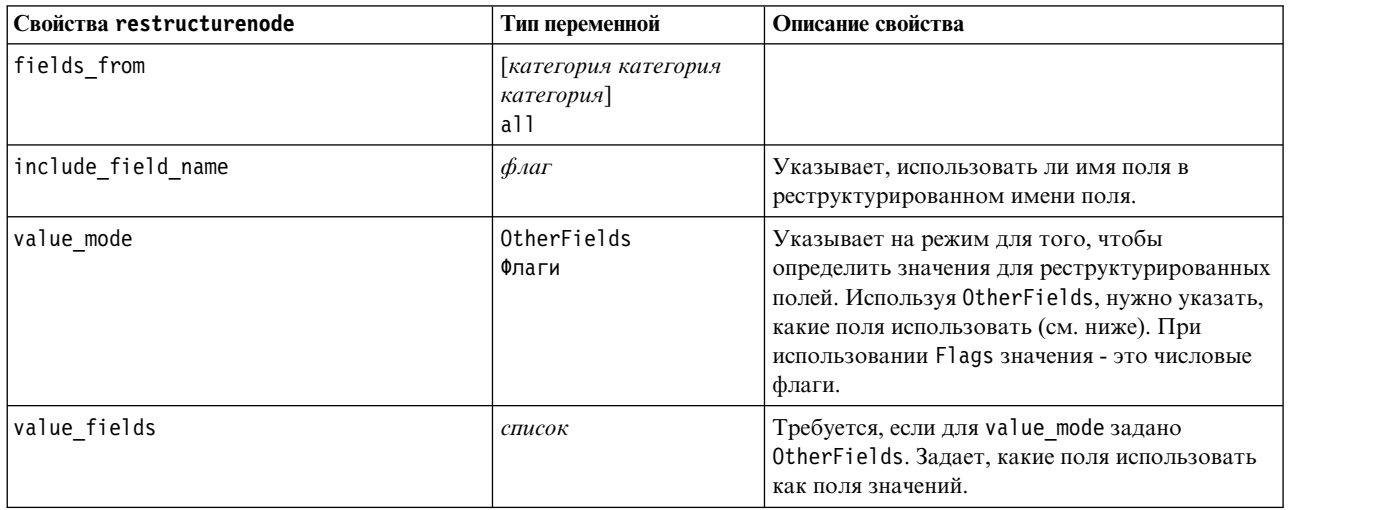

### **Свойства rfmanalysisnode**

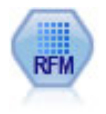

Узел анализа Новизна, частота, деньги (Recency, Frequency, Monetary - RFM) позволяет вам количественно определить, какие клиенты вероятно будут лучшими, исследуя, насколько недавно они сделали свои последние покупки (новизна), как часто они покупали (частота) и сколько денег потратили на все транзакции (деньги).

```
node = stream.create("rfmanalysis", "My node")
node.setPropertyValue("recency", "Recency")
node.setPropertyValue("frequency", "Frequency")
node.setPropertyValue("monetary", "Monetary")
node.setPropertyValue("tied_values_method", "Next")
node.setPropertyValue("recalculate_bins", "IfNecessary")
node.setPropertyValue("recency_thresholds", [1, 500, 800, 1500, 2000, 2500])
```
*Таблица 91. Свойства rfmanalysisnode*

| Свойства rfmanalysisnode | Тип переменной                  | Описание свойства                                                                                                    |
|--------------------------|---------------------------------|----------------------------------------------------------------------------------------------------|
| recency                  | поле                            | Задать поле новизны. Это может быть дата,<br>отметка времени или просто число.                                                                                                    |
| frequency                | поле                            | Задать поле частоты.                                                                                                    |
| monetary                 | поле                            | Задать поле денег.                                                                                                    |
| recency bins             | целое                           | Задать количество интервалов новизны, которые<br>будут сгенерированы.                                                                                                    |
| recency_weight           | число                           | Задать веса для применения к недавним данным.<br>По умолчанию используется значение 100.                                                                                                    |
| frequency_bins           | целое                           | Задать количество интервалов частоты, которые<br>будут сгенерированы.                                                                                                    |
| frequency_weight         | число                           | Задать веса для применения к данным частоты.<br>Значение по умолчанию - 10.                                                                                                    |
| monetary_bins            | целое                           | Задать количество интервалов денег, которые<br>будут сгенерированы.                                                                                                    |
| monetary_weight          | число                           | Задать веса для применения к денежным данным.<br>Значение по умолчанию - 1.                                                                                                    |
| tied_values_method       | Следующее<br>Текущий            | Задает, в какой интервал будут помещены<br>связанные со значением данные.                                                                                                    |
| recalculate_bins         | Всегда<br>IfNecessary           |                                                                                                    |
| add outliers             | $\oint$ <i>Aar</i>              | Доступно только в том случае, если для<br>recalculate_bins задано значение IfNecessary.<br>Если задана эта опция, записи, лежащие ниже<br>самого нижнего интервала, будут добавлены к<br>нему, а записи, лежащие выше самого верхнего<br>интервала, будут добавлены к этому интервалу.                                                                                              |
| binned_field             | Недавность<br>Частота<br>Деньги |                                                                                                    |
| recency thresholds       | значение значение               | Доступно только в том случае, если для<br>recalculate_bins задано значение Always. Задать<br>верхний и нижний порог для интервалов новизны.<br>Верхний порог одного интервала используется<br>как нижний порог следующего, например, [10 30<br>60] будет определять два интервала, первый<br>интервал с верхним и нижним порогами 10 и 30, а<br>второй интервал с порогами 30 и 60. |
| frequency_thresholds     | значение значение               | Доступно только в том случае, если для<br>recalculate bins задано значение Always.                                                                                                    |
| monetary_thresholds      | значение значение               | Доступно только в том случае, если для<br>recalculate bins задано значение Always.                                                                                                    |

## **Свойства settoflagnode**

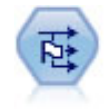

Узел Задать как флаг извлекает несколько полей флагов на основании категориальных значений, определенных для одного или нескольких номинальных полей.

#### Пример

```
node = stream.create("settoflag", "My node")
node.setKeyedPropertyValue("fields from", "Drug", ["drugA", "drugX"])
node.setPropertyValue("true_value", "1")
node.setPropertyValue("false_value", "0")
node.setPropertyValue("use_extension", True)
node.setPropertyValue("extension", "Drug_Flag")
node.setPropertyValue("add_as", "Suffix")
node.setPropertyValue("aggregate", True)
node.setPropertyValue("keys", ["Cholesterol"])
```
*Таблица 92. Свойства settoflagnode*

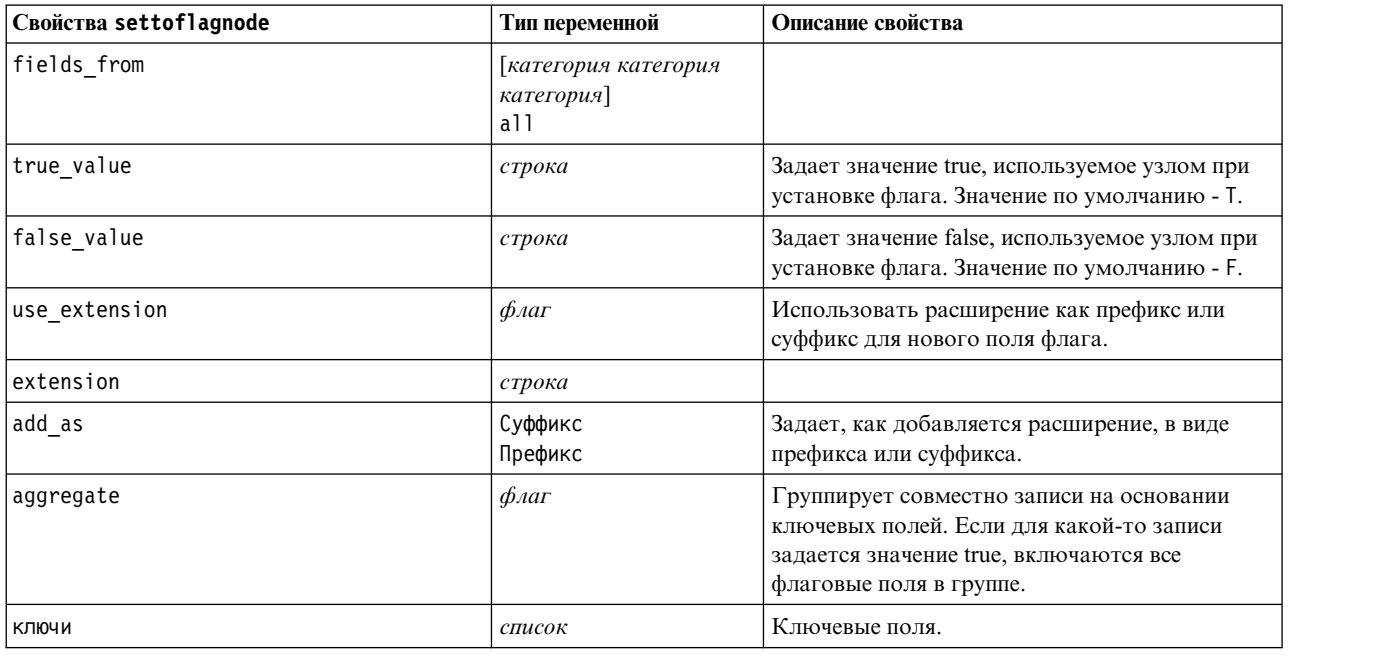

### **Свойства statisticstransformnode**

```
Узел Преобразование статистики запускает разнообразные команды синтаксиса IBM SPSS
Statistics для источников данных в IBM SPSS Modeler. Этому узлу требуется лицензированная
копия IBM SPSS Statistics.
```
Свойства этого узла описаны в разделе "Свойства [statisticstransformnode"](#page-350-0) на стр. 345.

## **Свойства timeintervalsnode (объявлено устаревшим)**

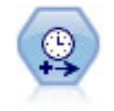

**Примечание:** Этот узел в версии 18 SPSS Modeler был объявлен устаревшим и заменен новым узлом Временной ряд.Узел Интервалы времени задает интервалы и создает метки (при необходимости) для моделирования временных рядов. Если значения явно не разделены пробелами, этот узел может заполнить или агрегировать значения, как требуется для генерирования однородных интервалов между записями.

#### Пример

```
node = stream.create("timeintervals", "My node")
node.setPropertyValue("interval_type", "SecondsPerDay")
node.setPropertyValue("days_per_week", 4)
node.setPropertyValue("week begins on", "Tuesday")
node.setPropertyValue("hours per day", 10)
node.setPropertyValue("day begins hour", 7)
node.setPropertyValue("day begins minute", 5)
node.setPropertyValue("day_begins_second", 17)
node.setPropertyValue("mode", "Label")
node.setPropertyValue("year_start", 2005)
node.setPropertyValue("month_start", "January")
node.setPropertyValue("day_start", 4)
node.setKeyedPropertyValue("pad", "AGE", "MeanOfRecentPoints")
node.setPropertyValue("agg_mode", "Specify")
node.setPropertyValue("agg_set_default", "Last")
```
*Таблица 93. Свойства timeintervalsnode*.

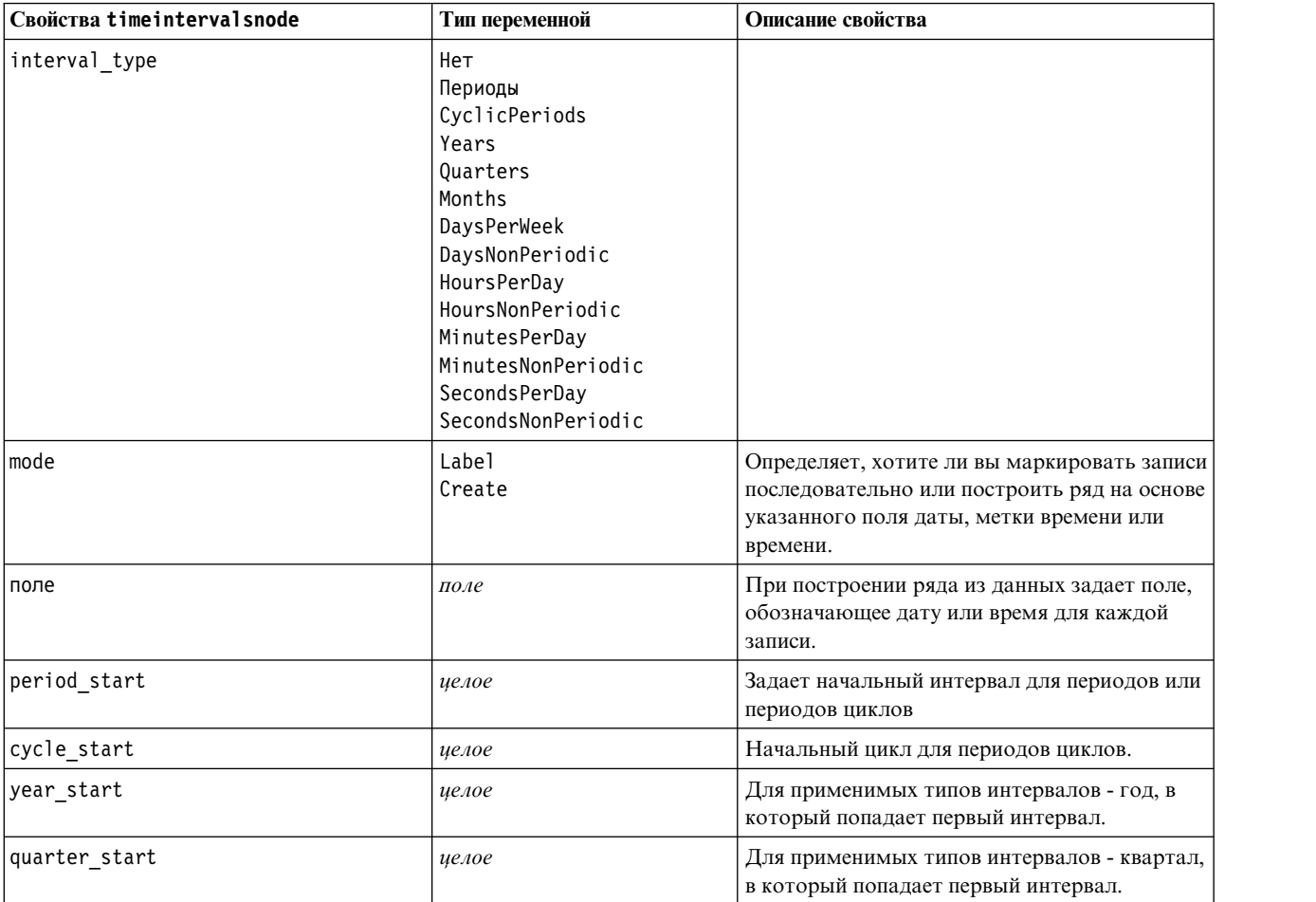

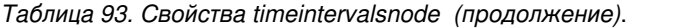

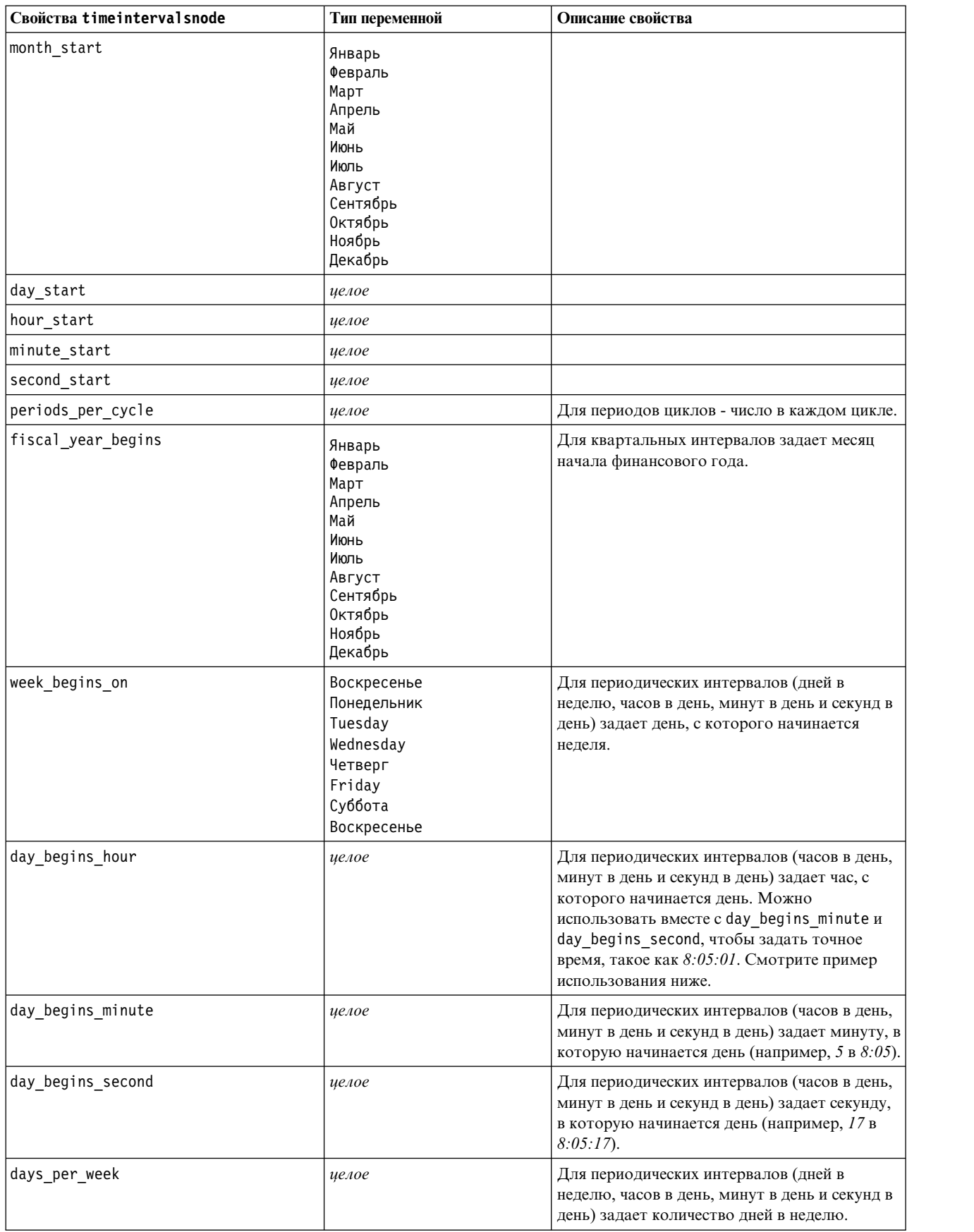

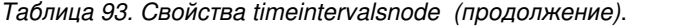

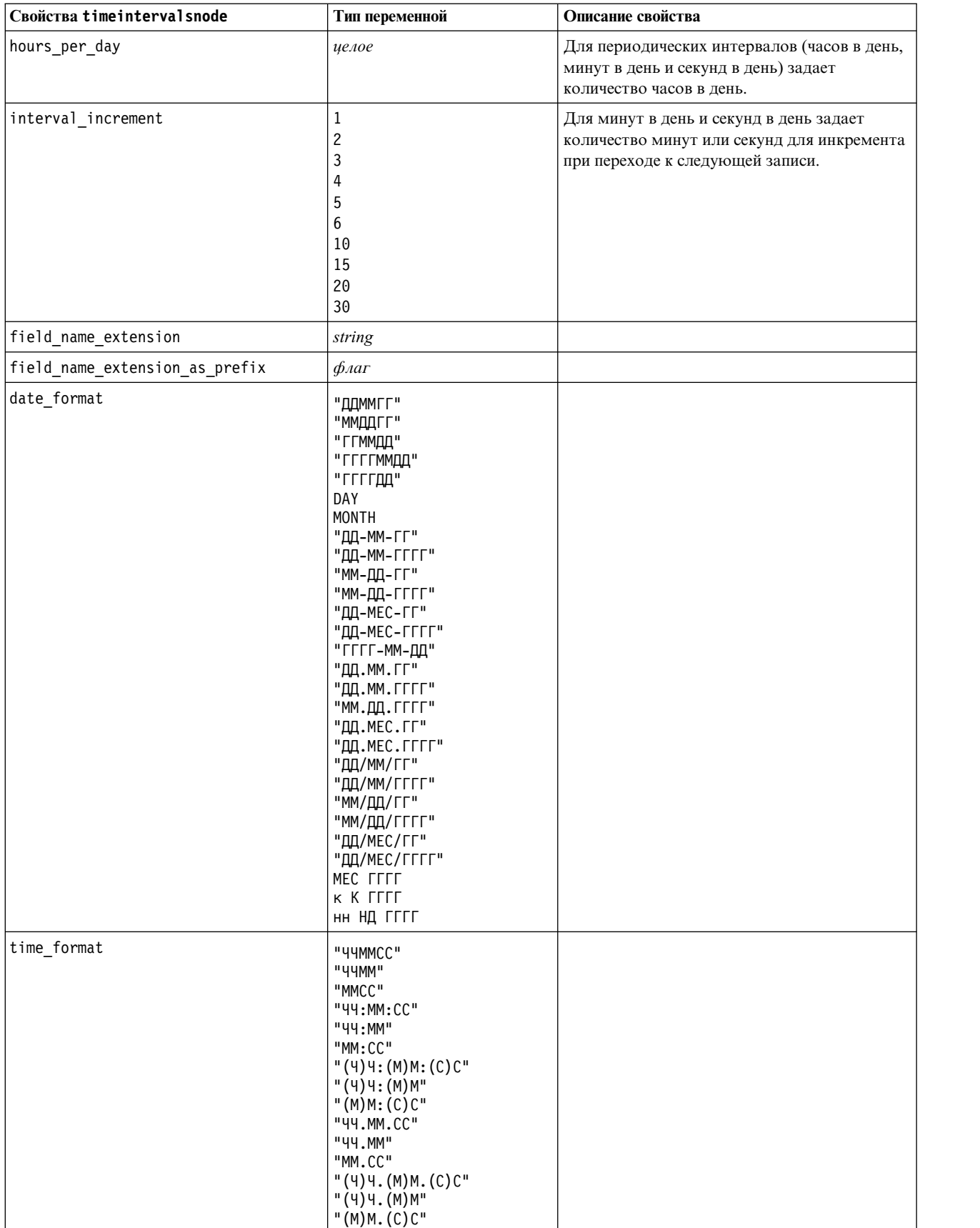

*Таблица 93. Свойства timeintervalsnode (продолжение)*.

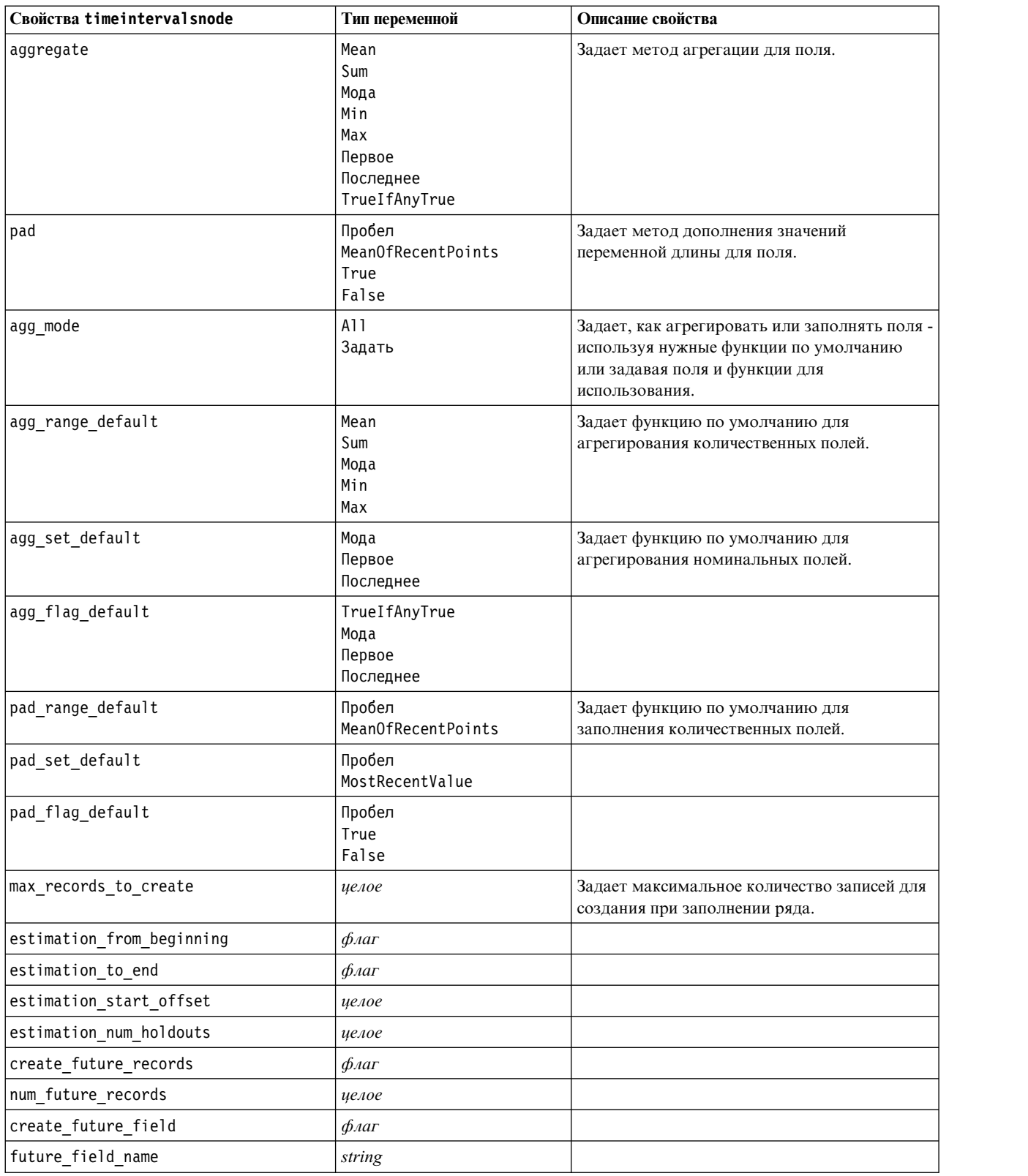

## **Свойства transposenode**

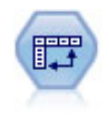

Узел Транспонирование меняет данные в строках и столбцах, чтобы записи становились полями, а поля записями.

#### Пример

```
node = stream.create("transpose", "My node")
node.setPropertyValue("transposed_names", "Read")
node.setPropertyValue("read_from_field", "TimeLabel")
node.setPropertyValue("max_num_fields", "1000")
node.setPropertyValue("id_field_name", "ID")
```
*Таблица 94. Свойства transposenode*

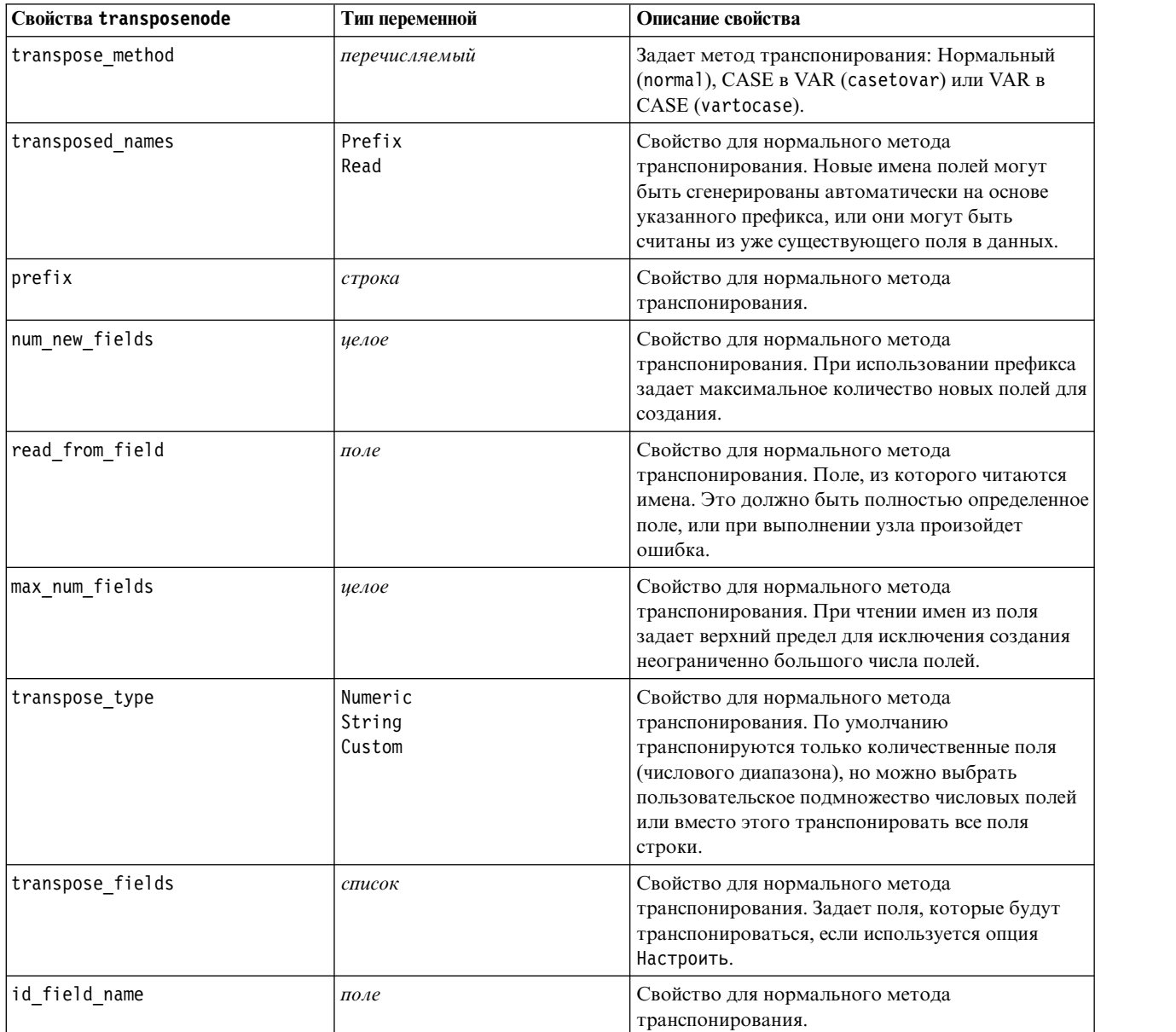

*Таблица 94. Свойства transposenode (продолжение)*

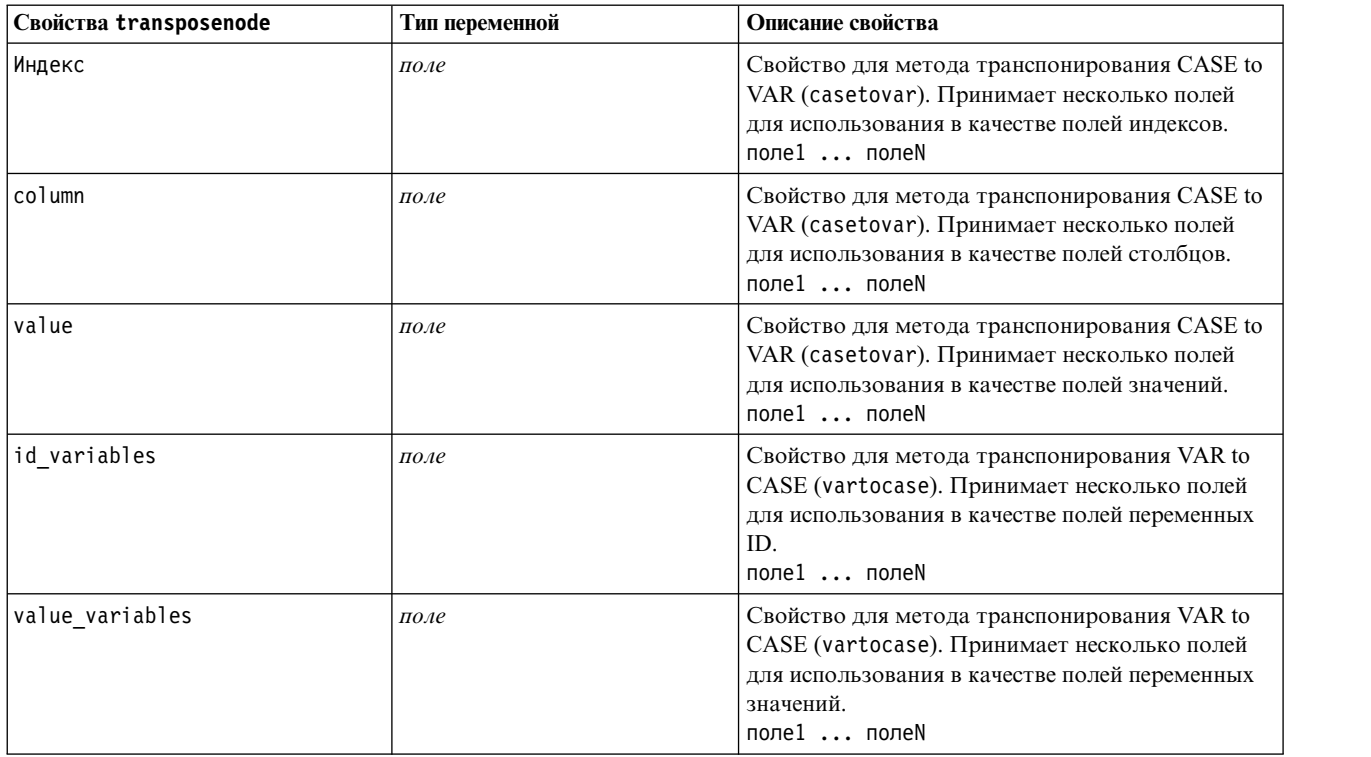

### **Свойства typenode**

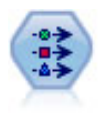

Узел Тип задает метаданные и свойства полей. Например, можно задать уровень измерений (количественный, номинальный, порядковый или флаговый) для каждого поля, задать опции для обработки отсутствующих значений и системных null, задавать роль поля для целей моделирования, задавать метки полей и значений и задавать значения для поля.

#### Пример

```
node = stream.createAt("type", "My node", 50, 50)
node.setKeyedPropertyValue("check", "Cholesterol", "Coerce")
node.setKeyedPropertyValue("direction", "Drug", "Input")
node.setKeyedPropertyValue("type", "K", "Range")
node.setKeyedPropertyValue("values", "Drug", ["drugA", "drugB", "drugC", "drugD", "drugX",
 "drugY", "drugZ"])
node.setKeyedPropertyValue("null_missing", "BP", False)
node.setKeyedPropertyValue("whitespace_missing", "BP", False)
node.setKeyedPropertyValue("description", "BP", "Blood Pressure")
node.setKeyedPropertyValue("value_labels", "BP", [["HIGH", "High Blood Pressure"],
["NORMAL", "normal blood pressure"]])
```
Обратите внимание на то, что в некоторых случаях вам может потребоваться полностью определить узел Тип, чтобы правильно работали другие узлы, например, свойство поля из узла Задать как флаг. Вы можете просто соединиться с узлом Таблица и выполнить его для полного определения полей:

```
tablenode = stream.createAt("table", "Table node", 150, 50)
stream.link(node, tablenode)
tablenode.run(None)
stream.delete(tablenode)
```
Таблица 95. Свойства typenode.

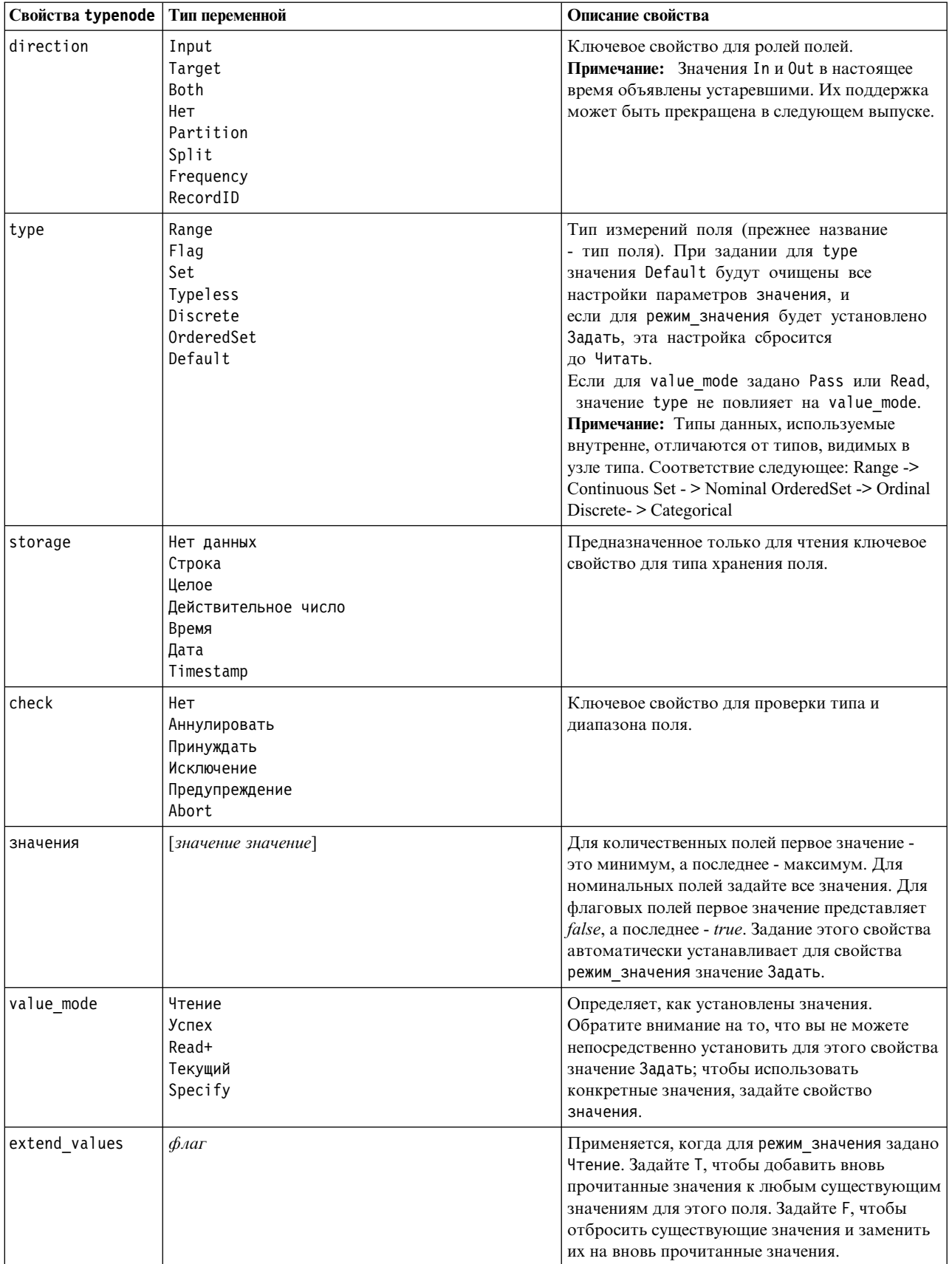

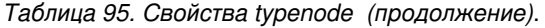

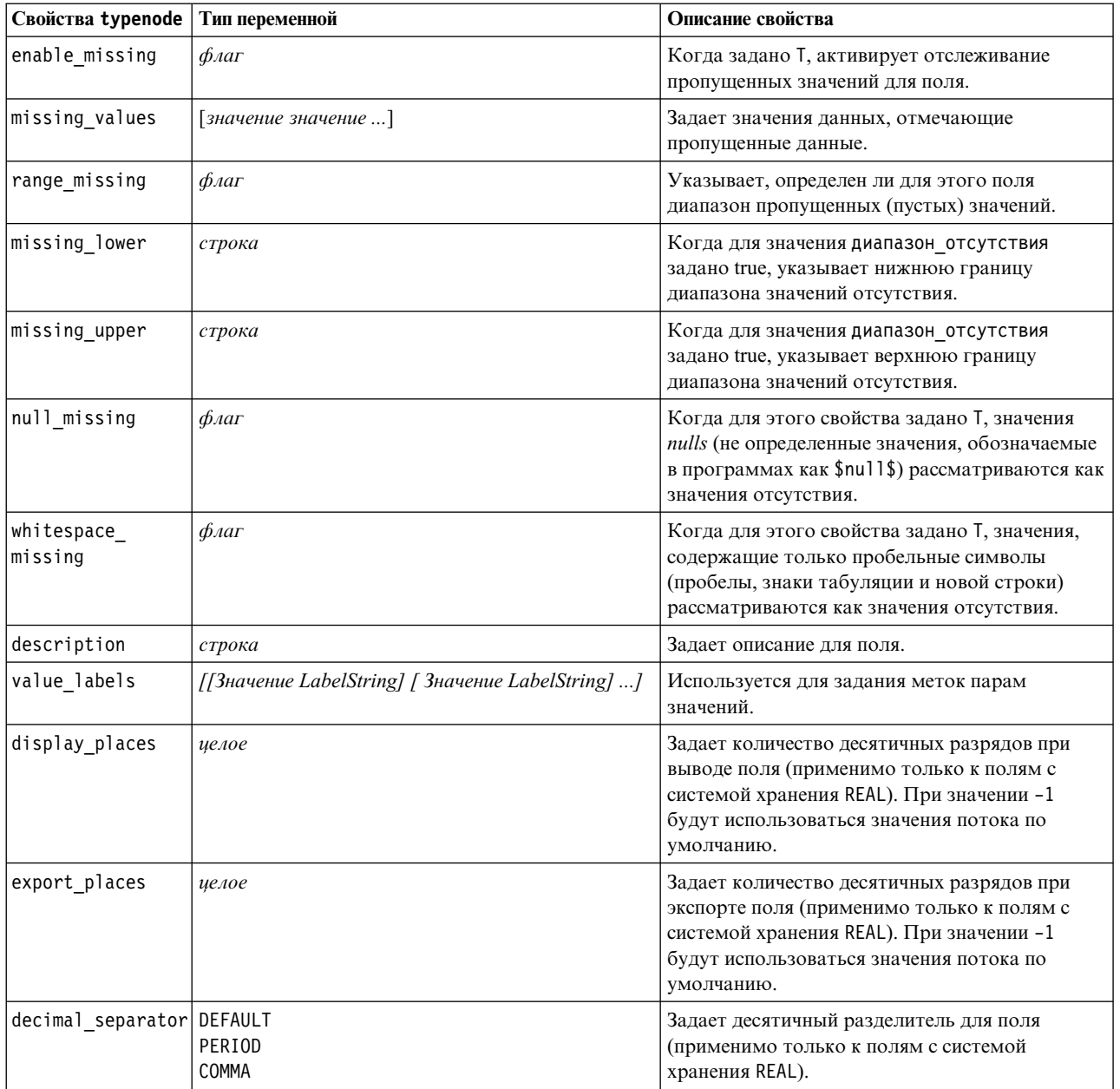

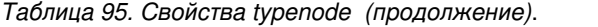

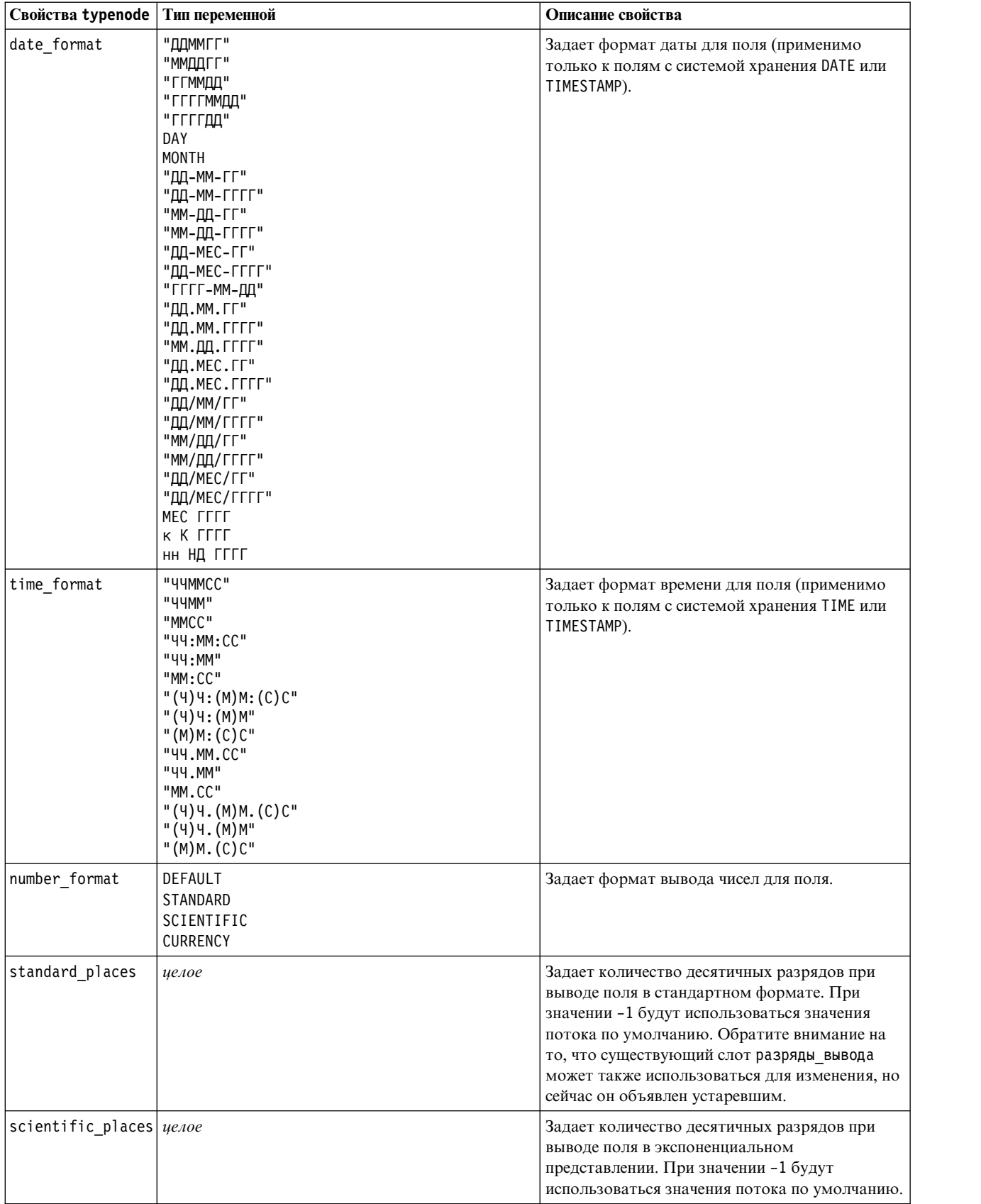

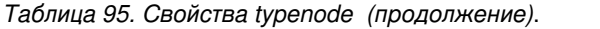

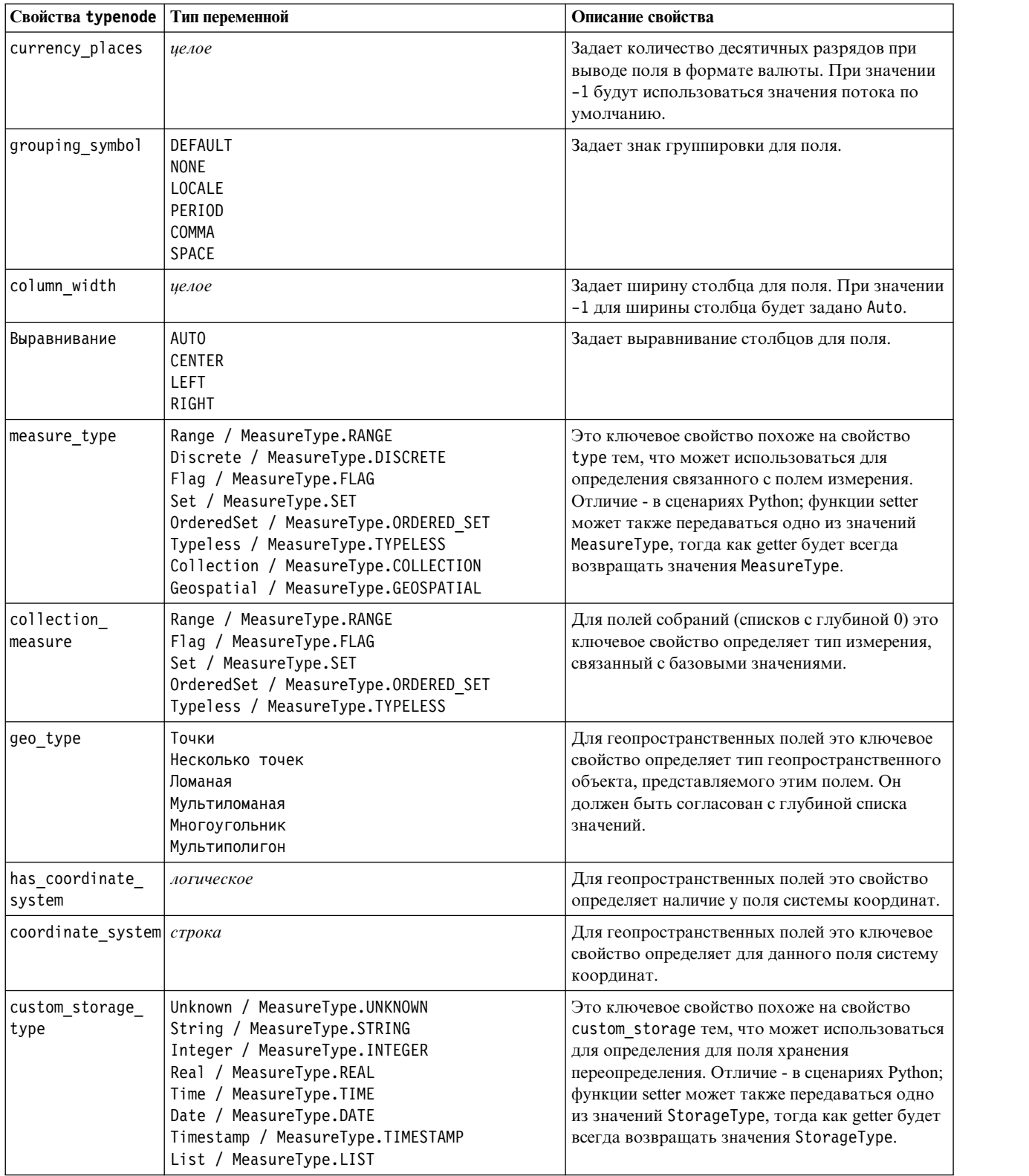

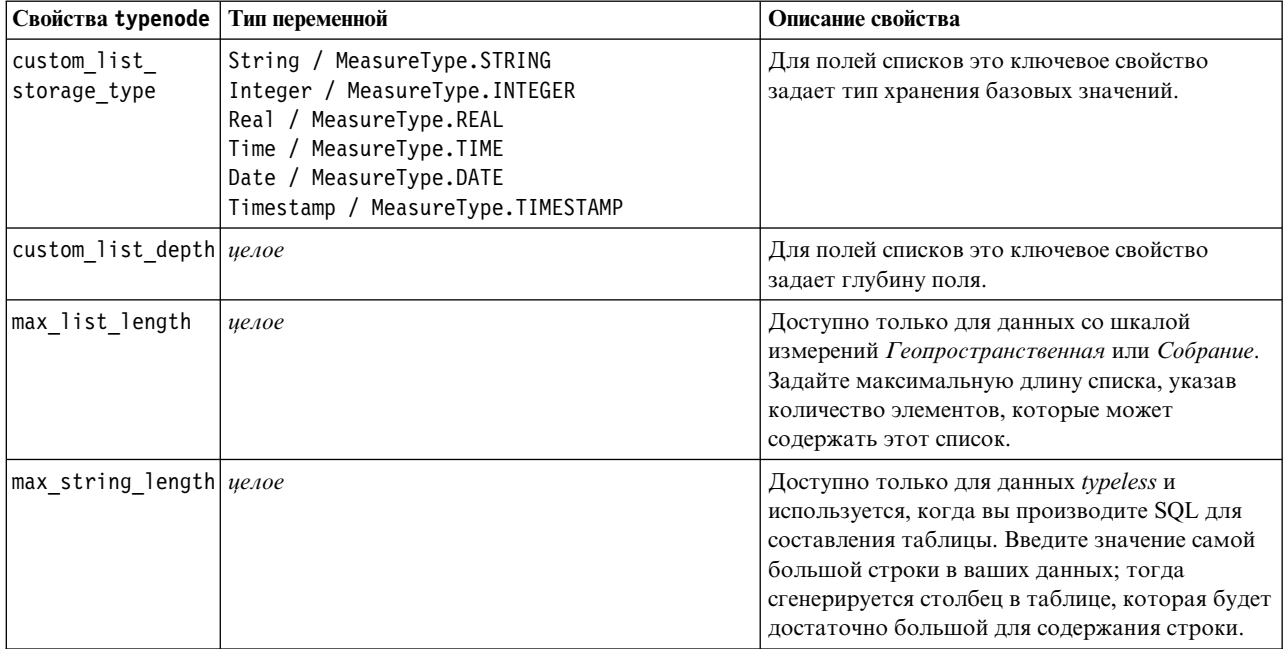

Таблица 95. Свойства typenode (продолжение).

# Глава 12. Свойства узла графика

# Общие свойства узлов графиков

В этом разделе описаны свойства, доступные для узлов графиков, в том числе общие свойства и свойства, специфичные для каждого типа узла.

| Свойства Common graph node | Тип переменной                                                   | Описание свойства                                                                                                    |
|----------------------------|------------------------------------------------------------------|----------------------------------------------------------------------------------------------------|
| title                      | строка                                                           | Задает заголовок. Пример: "Это заголовок".                                                                                                    |
| caption                    | строка                                                           | Задает подпись. Пример: "Это подпись".                                                                                                    |
| output mode                | Screen<br>File                                                   | Задает способ обработки выходных данных с узла<br>графика - будут ли они выводиться на экран, или<br>записываться в файл.                                                                   |
| output format              | <b>BMP</b><br>JPEG<br><b>PNG</b><br><b>HTML</b><br>output (.cou) | Задает тип выходных данных. Точный тип выходных<br>данных, разрешенный для каждого из узлов,<br>варьируется.                                                                                |
| full filename              | строка                                                           | Задает путь назначения и имя файла для выходных<br>данных, сгенерированных на узле графика.                                                                                                 |
| use graph size             | $\phi_{\text{A}}$                                                | Управляет точностью определения размера графика,<br>используя свойства ширины и высоты ниже. Влияет<br>только на графики, которые выводятся на экран.<br>Недоступно для узла Распределение. |
| graph width                | число                                                            | Когда значение use_graph_size - это True, задает<br>ширину графика в пикселях.                                                                                                    |
| graph height               | число                                                            | Когда значение use_graph_size - это True, задает<br>высоту графика в пикселях.                                                                                                    |

Таблица 96. Свойства Common graph node

### Выключение дополнительных полей

Дополнительные поля, такие как поля наложения для диаграмм, можно выключить при задании для свойства значения " " (пустая строка), как показано в следующем примере: plotnode.setPropertyValue("color field", "")

### Указание цветов

Цвета для заголовков, подписей, фона и меток можно задать, используя шестнадцатиричные строки, начинающиеся с символа решетки (#). Например, чтобы задать для фона лазурный цвет, используется следующий оператор:

```
mygraphnode.setPropertyValue("graph background", "#87CEEB")
```
Здесь первые две цифры 87 задают долю красного; средние две цифры СЕ - зеленого; последние две цифры ЕВ - голубого. У каждой цифры диапазон изменения 0-9 или А-F. Совместно эти значения задают цвет в RGB (красный, зеленый, голубой).

Примечание: При задании цвета в RGB можно использовать средство выбора полей в пользовательском интерфейсе, чтобы определить правильный код цвета. Просто наведите указатель мыши на цвет, чтобы активировать подсказку с нужной информацией.

## **Свойства узла Собрание (collectionnode)**

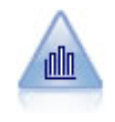

Узел Собрание показывает распределение значений для одного числового поля относительно значений другого. (При этом создаются диаграммы, похожие на гистограммы). Это полезно для иллюстрации переменной или поля, значения которых изменяется во времени. Используя 3D-представление, вы можете включить также символическую ось, показывающую распределения по категориям.

```
node = stream.create("collection", "My node")
# Вкладка "График"
node.setPropertyValue("three_D", True)
node.setPropertyValue("collect_field", "Drug")
node.setPropertyValue("over field", "Age")
node.setPropertyValue("by_field", "BP")
node.setPropertyValue("operation", "Sum")
# Раздел "Наложение"
node.setPropertyValue("color_field", "Drug")
node.setPropertyValue("panel_field", "Sex")
node.setPropertyValue("animation field", "")
# Вкладка "Опции"
node.setPropertyValue("range_mode", "Automatic")
node.setPropertyValue("range_min", 1)
node.setPropertyValue("range_max", 100)
node.setPropertyValue("bins", "ByNumber")
node.setPropertyValue("num_bins", 10)
node.setPropertyValue("bin_width", 5)
```
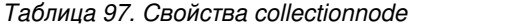

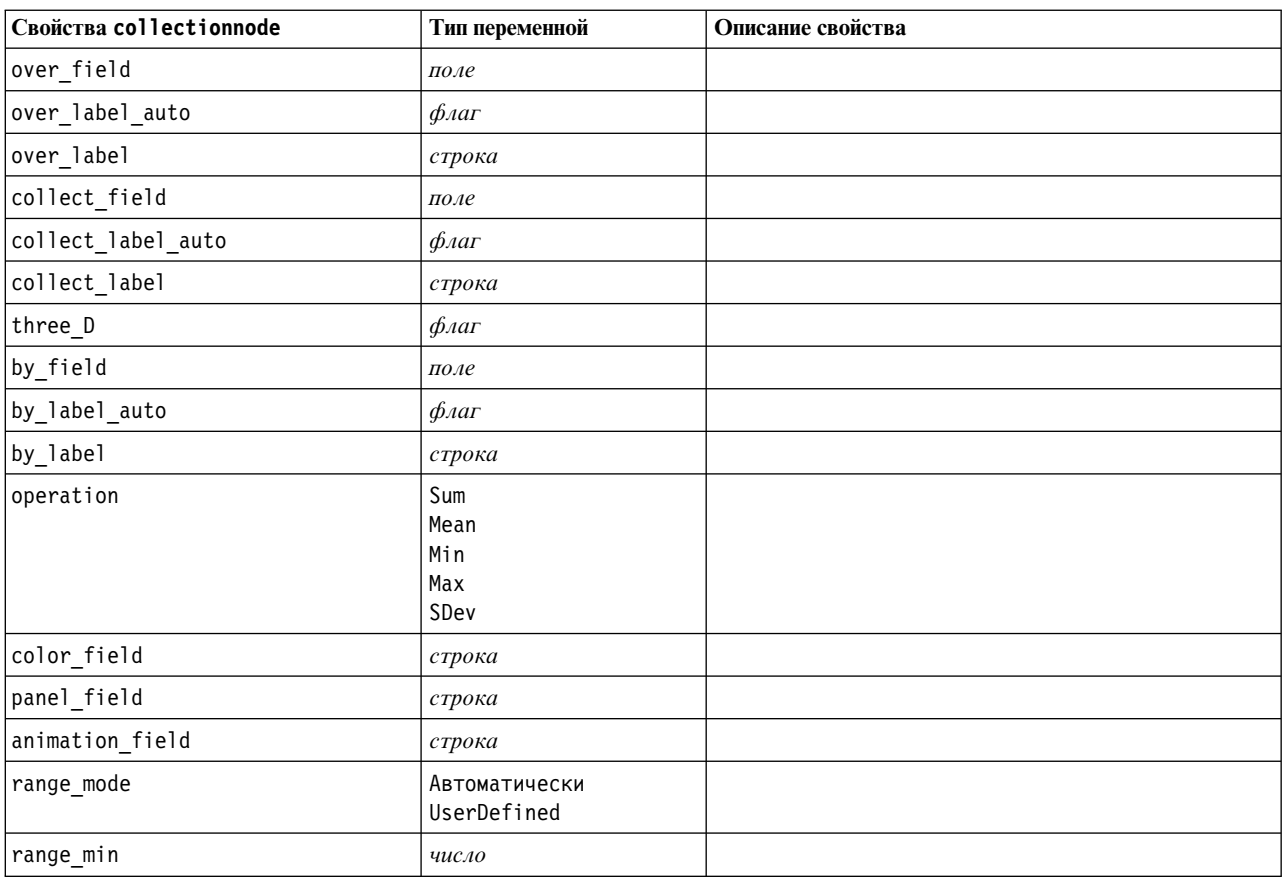

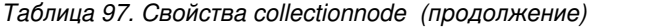

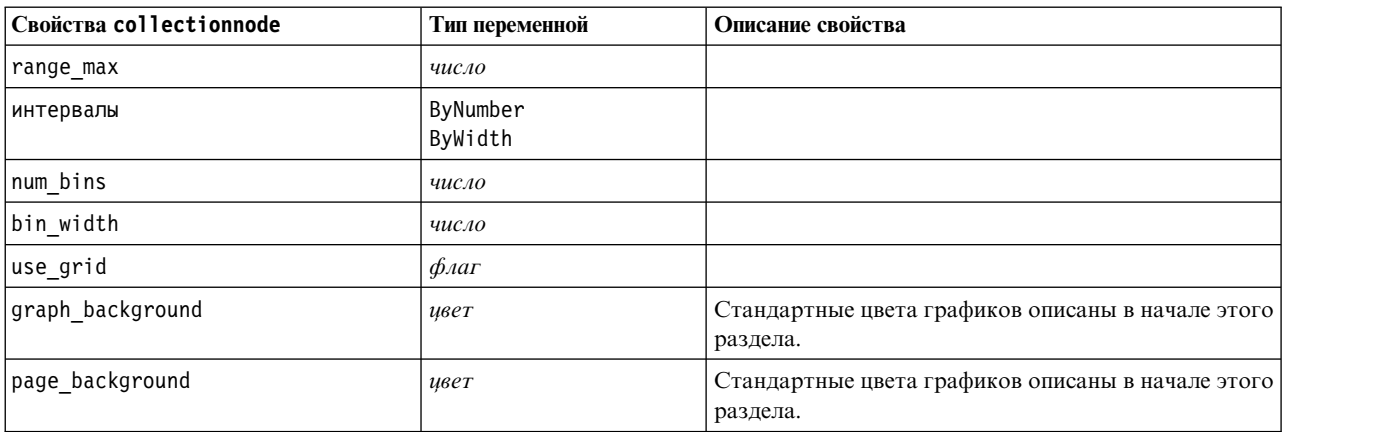

# **Свойства узла распределения (distributionnode)**

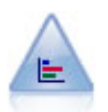

Узел распределения показывает появление символических (категориальных) значений, таких как тип закладных или пол. Обычно узел распределения используется для показа разбалансировки данных, которую можно выправить при помощи узла балансировки до создания модели.

#### Пример

```
node = stream.create("distribution", "My node")
# Вкладка "График"
node.setPropertyValue("plot", "Flags")
node.setPropertyValue("x_field", "Age")
node.setPropertyValue("color_field", "Drug")
node.setPropertyValue("normalize", True)
node.setPropertyValue("sort_mode", "ByOccurence")
node.setPropertyValue("use_proportional_scale", True)
```
*Таблица 98. Свойства distributionnode*

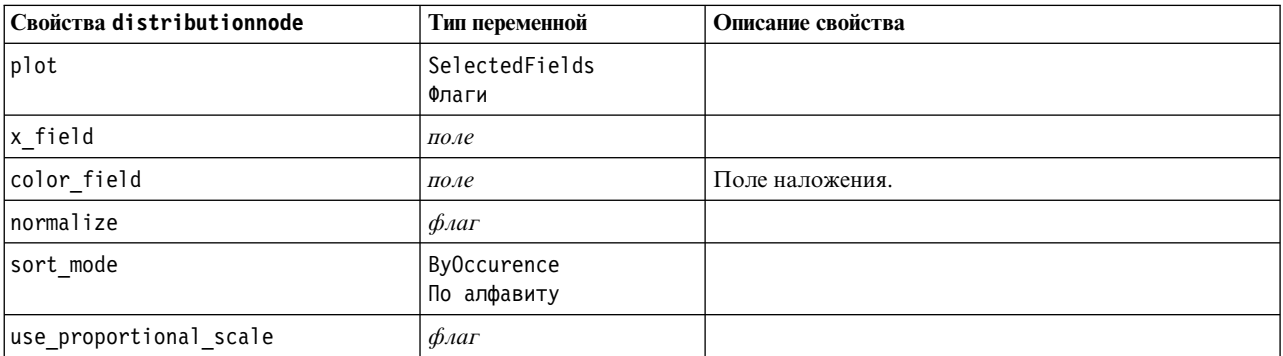

# **Свойства узла оценки (evaluationnode)**

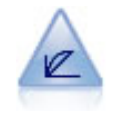

Узел Оценка помогает оценить и сравнить прогнозирующие модели. Диаграмма оценки показывает, насколько хорошо модели предсказывают конкретные выходные данные. Он сортирует записи на основе предсказанного значения и доверительного интервала предсказания. Он разбивает записи на группы равного размера (**квантили**) и затем выводит значение бизнес-критерия для каждой квантили от самой высокой до самой низкой. Несколько моделей представляются разными линиями на графике.

```
node = stream.create("evaluation", "My node")
# Вкладка "График"
node.setPropertyValue("chart_type", "Gains")
node.setPropertyValue("cumulative", False)
node.setPropertyValue("field detection method", "Name")
node.setPropertyValue("inc_baseline", True)
node.setPropertyValue("n_tile", "Deciles")
node.setPropertyValue("style", "Point")
node.setPropertyValue("point_type", "Dot")
node.setPropertyValue("use_fixed_cost", True)
node.setPropertyValue("cost_value", 5.0)
node.setPropertyValue("cost_field", "Na")
node.setPropertyValue("use fixed revenue", True)
node.setPropertyValue("revenue_value", 30.0)
node.setPropertyValue("revenue_field", "Age")
node.setPropertyValue("use_fixed_weight", True)
node.setPropertyValue("weight_value", 2.0)
node.setPropertyValue("weight_field", "K")
```
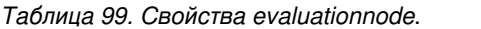

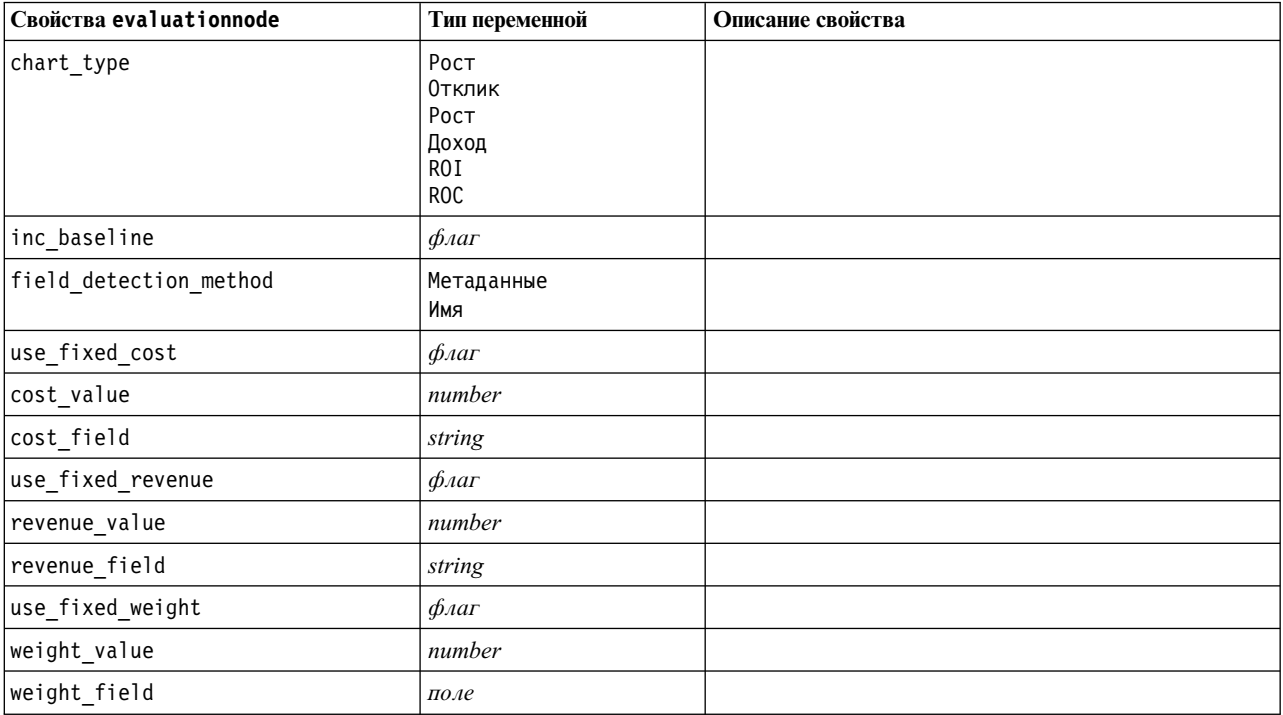

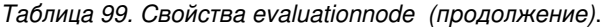

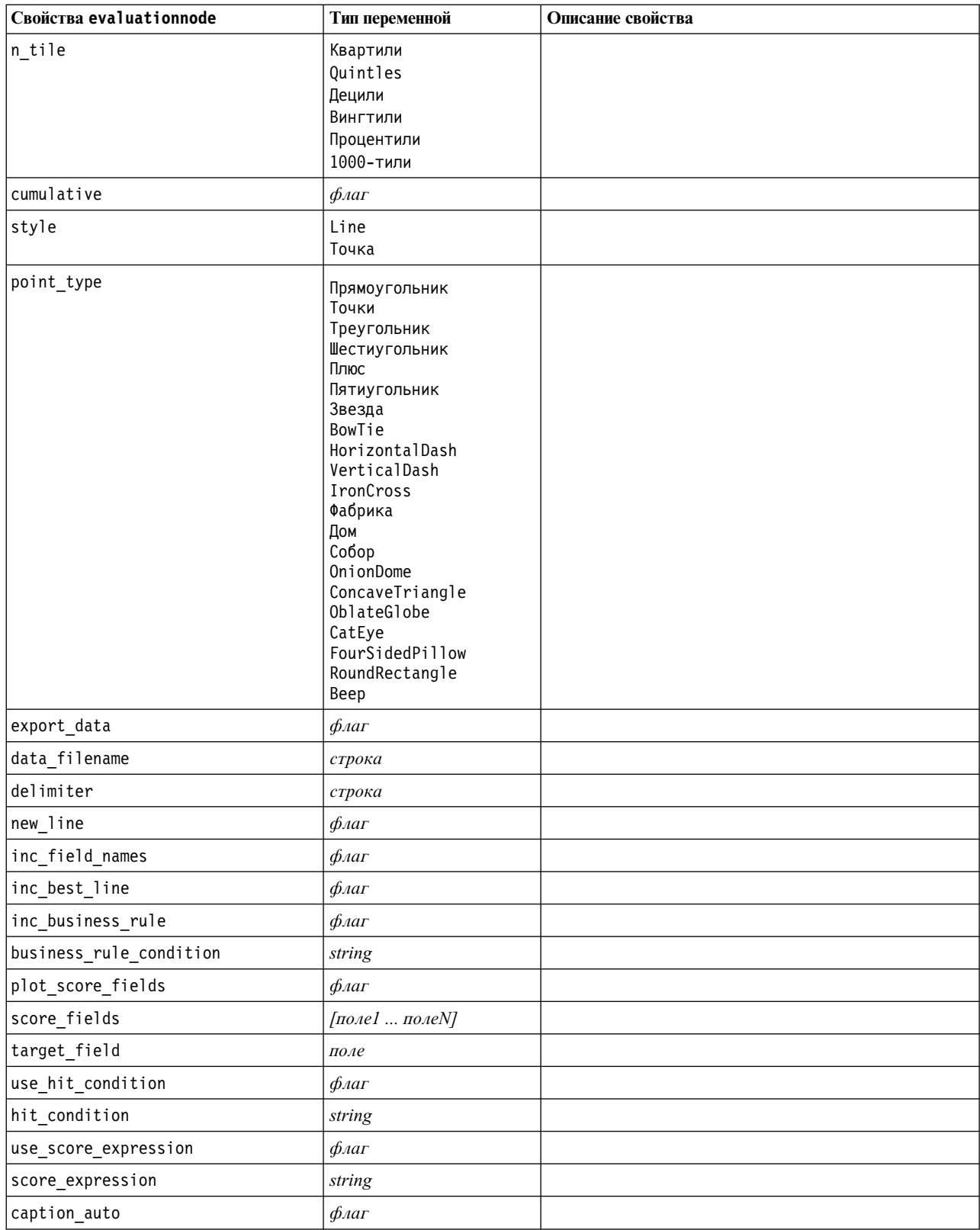

## **Свойства узла панели выбора диаграмм (graphboardnode)**

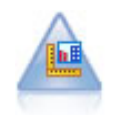

Узел Панель выбора диаграмм предлагает много разных типов диаграмм на одном узле. Используя этот узел, можно выбрать поля данных, которые вы хотите изучать, а затем выбрать диаграмму из доступных для выбранных данных. Узел автоматически отфильтровывает все типы диаграмм, которые нельзя использовать для работы с выбранными полями.

**Примечание:** Если задается свойство, недопустимое для типа диаграммы (например, для гистограммы указывается поле\_y), это свойство игнорируется.

**Примечание:** В пользовательском интерфейсе на вкладке Подробности для многих разных типов диаграмм есть поле **Сводка**; в настоящее время это поле не поддерживается сценариями.

```
node = stream.create("graphboard", "My node")
node.setPropertyValue("graph_type", "Line")
node.setPropertyValue("x_field", "K")
node.setPropertyValue("y_field", "Na")
```
*Таблица 100. Свойства graphboardnode*

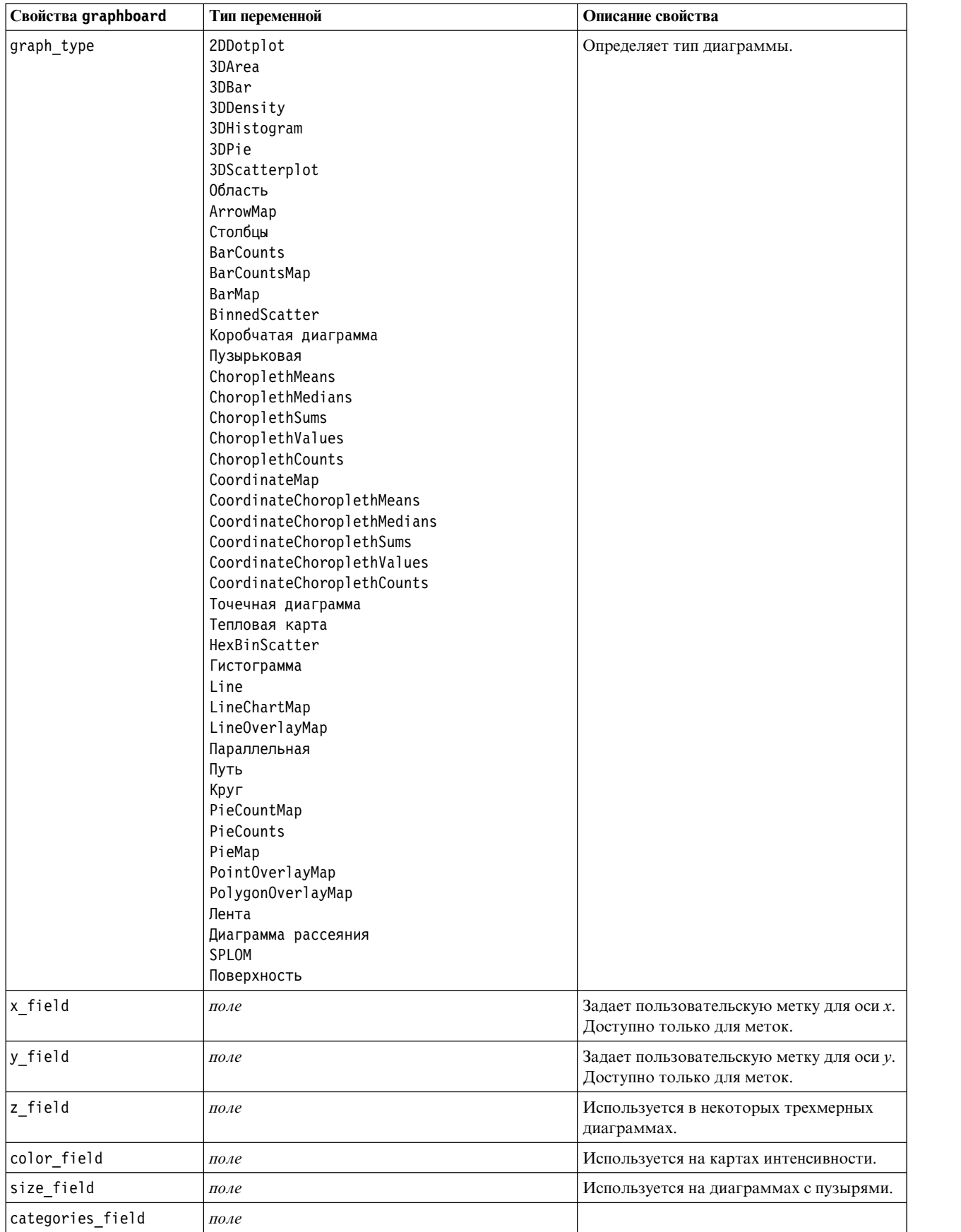

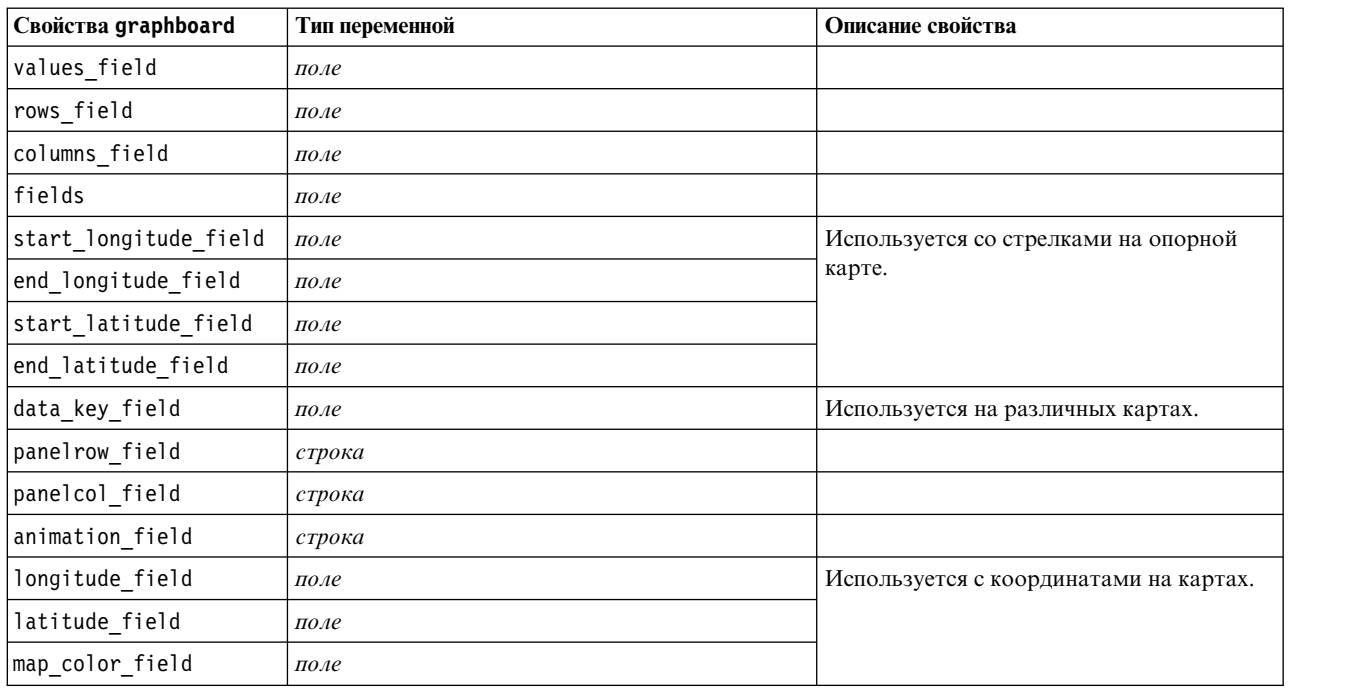

*Таблица 100. Свойства graphboardnode (продолжение)*

## **Свойства узла гистограммы (histogramnode)**

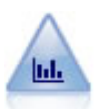

Узел Гистограмма показывает существующие значения для числовых полей. Он часто используется для изучения данных перед работой с ними и построением моделей. Аналогично узлу Распределение узел Гистограмма часто выявляет несбалансированность данных.

```
node = stream.create("histogram", "My node")
# Вкладка "График"
node.setPropertyValue("field", "Drug")
node.setPropertyValue("color_field", "Drug")
node.setPropertyValue("panel_field", "Sex")
node.setPropertyValue("animation field", "")
# Вкладка "Опции"
node.setPropertyValue("range_mode", "Automatic")
node.setPropertyValue("range_min", 1.0)
node.setPropertyValue("range_max", 100.0)
node.setPropertyValue("num_bins", 10)
node.setPropertyValue("bin_width", 10)
node.setPropertyValue("normalize", True)
node.setPropertyValue("separate_bands", False)
```
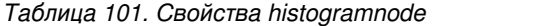

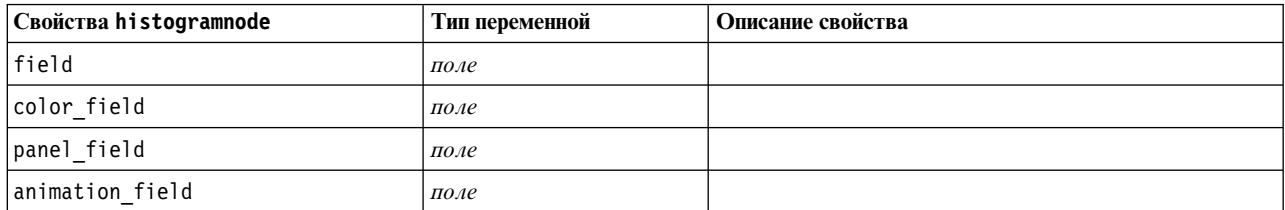

| Свойства histogramnode | Тип переменной               | Описание свойства                                                                 |
|------------------------|------------------------------|-----------------------------------------------------------------------------------|
| range_mode             | Автоматически<br>UserDefined |                                                                                   |
| range_min              | число                        |                                                                                   |
| range_max              | число                        |                                                                                   |
| интервалы              | ByNumber<br>ByWidth          |                                                                                   |
| num_bins               | число                        |                                                                                   |
| bin_width              | число                        |                                                                                   |
| normalize              | $\phi_{\text{A}}$            |                                                                                   |
| separate_bands         | $\phi_{\text{A}}$            |                                                                                   |
| x_label_auto           | $\phi_{\text{A}}$            |                                                                                   |
| x_label                | строка                       |                                                                                   |
| y_label_auto           | $\phi_{\text{A}}$            |                                                                                   |
| y_label                | строка                       |                                                                                   |
| use_grid               | $\phi_{\text{A}}$            |                                                                                   |
| graph_background       | цвет                         | Стандартные цвета графиков описаны в начале этого<br>раздела.                     |
| page_background        | цвет                         | Стандартные цвета графиков описаны в начале этого<br>раздела.                     |
| normal_curve           | $\phi_{\text{A}}$            | Указывает, должна ли кривая нормального<br>распределения показываться при выводе. |

*Таблица 101. Свойства histogramnode (продолжение)*

# **Свойства mapvisualization**

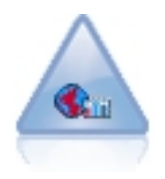

Узел Визуализация карты может принять несколько входных соединений и вывести геопространственные данные на карту как несколько слоев. Каждый слой - это одно геопространственное поле; например, базовым слоем может быть карта страны, выше может накладываться один слой дорог, один слой рек и один слой городов.

*Таблица 102. Свойства mapvisualization*

| Свойства mapvisualization | Тип переменной | Описание свойства                                                                                                    |
|---------------------------|----------------|----------------------------------------------------------------------------------------------------|
| taq                       | строка         | Задает имя тега для ввода. Тег по умолчанию -<br>число на основе порядка подсоединения входных<br>данных к узлу (первый тег соединения - 1, второй<br>  тег соединения - 2 и так далее). |

#### Таблица 102. Свойства mapvisualization (продолжение)

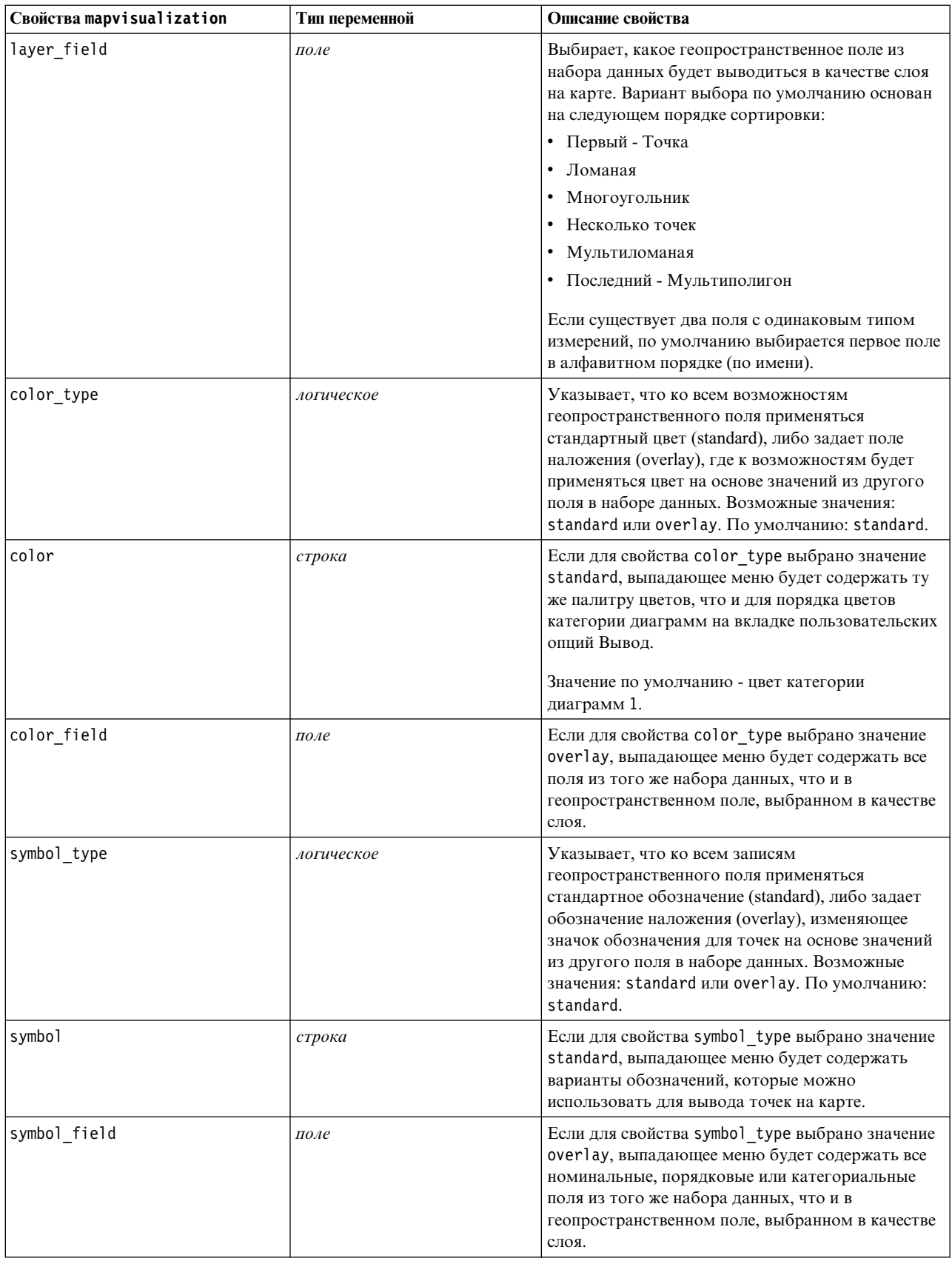

#### *Таблица 102. Свойства mapvisualization (продолжение)*

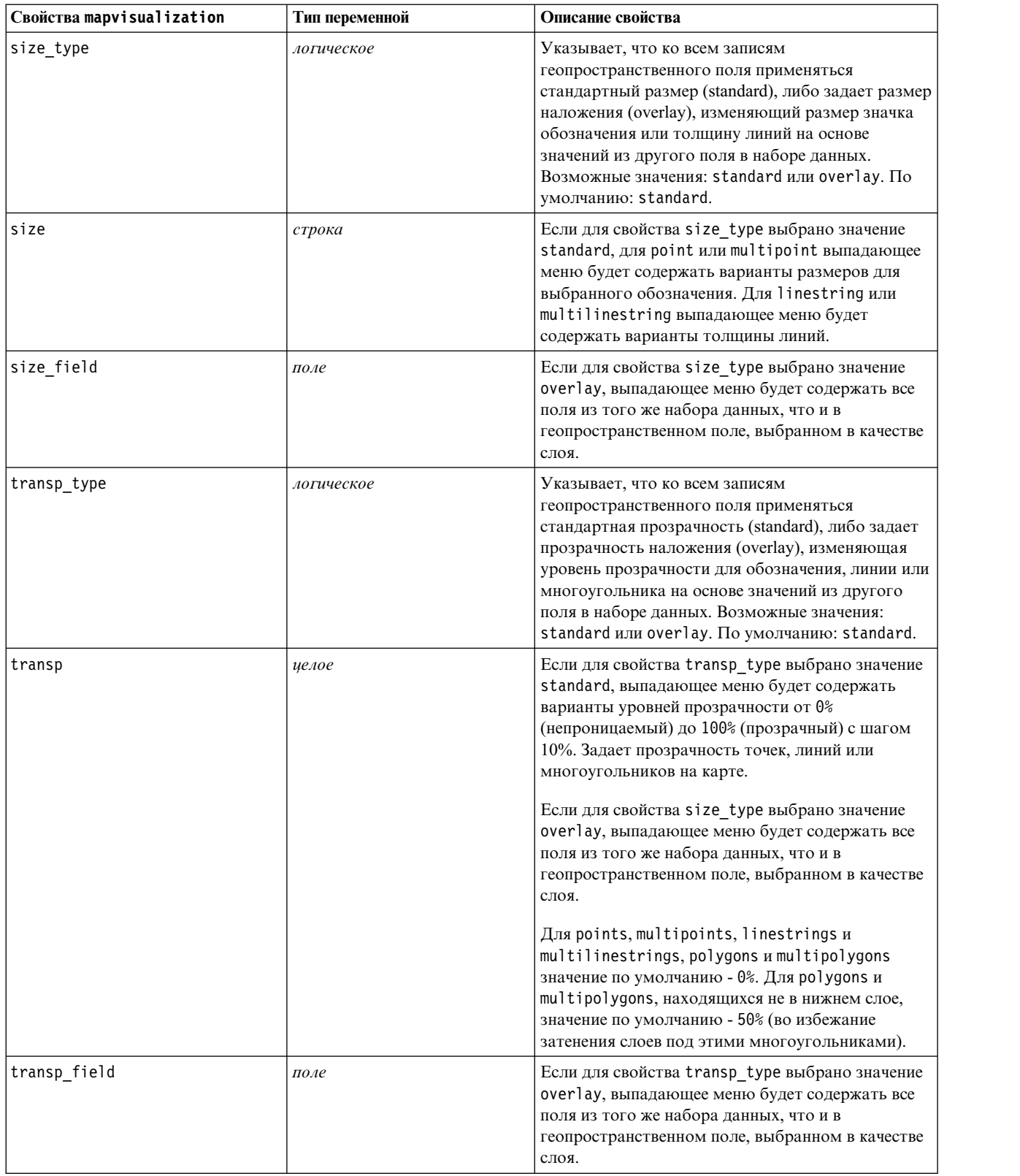

#### Таблица 102. Свойства mapvisualization (продолжение)

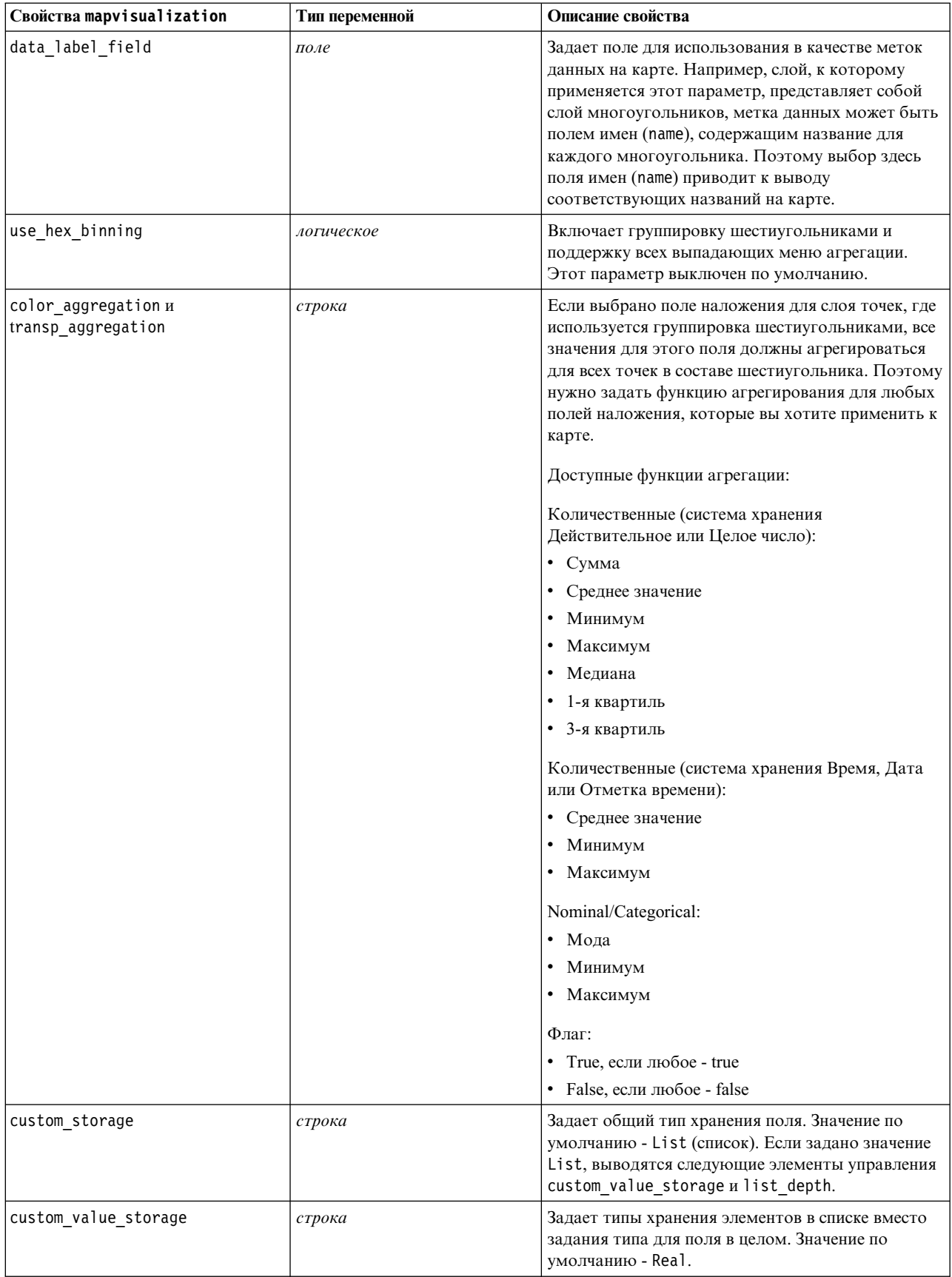

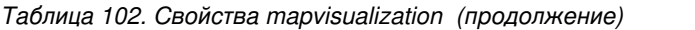

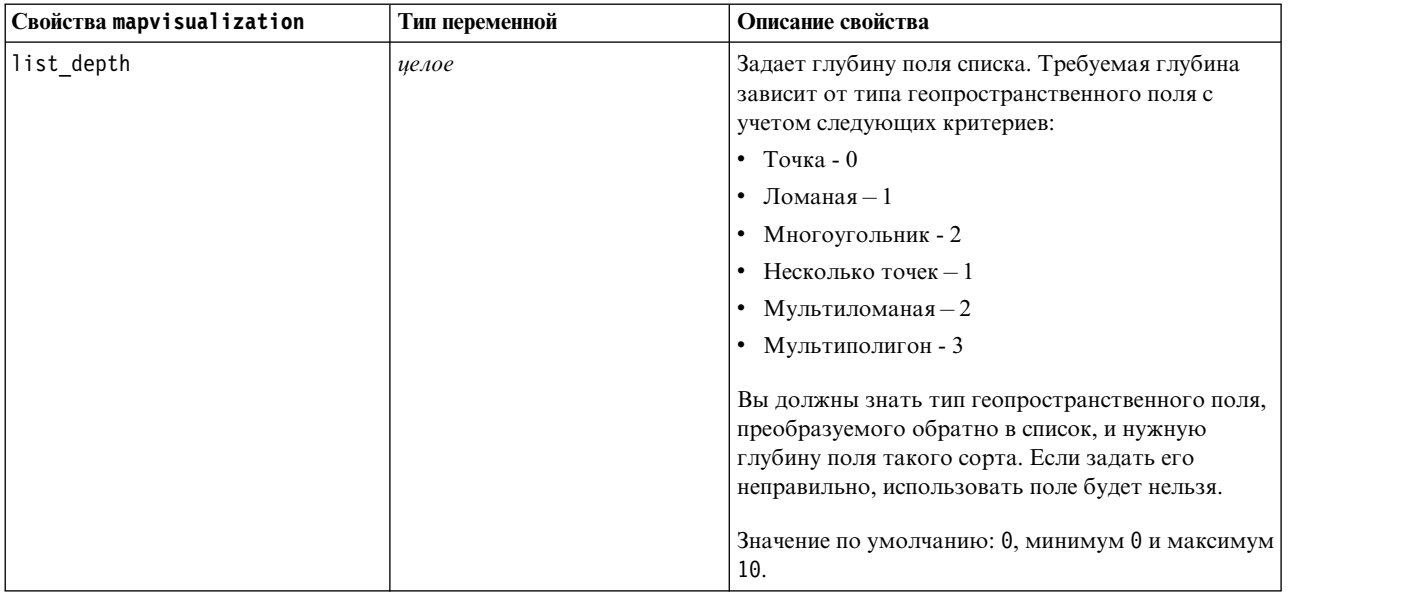

## **Свойства узла Несколько графиков (multiplotnode)**

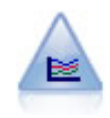

Узел нескольких графиков (Multiplot) создает график, выводящий несколько полей *Y* по отношению к одному полю *X*. Значения полей *Y* изображаются на графике как цветные линии, каждая из которых эквивалентна графику на узле График при заданном значении стиля **Линия** и режиме X **Сортировка**. Узел Несколько графиков полезен, когда нужно исследовать флуктуации нескольких переменных во времени.

### Пример

```
node = stream.create("multiplot", "My node")
# Вкладка "График"
node.setPropertyValue("x_field", "Age")
node.setPropertyValue("y_fields", ["Drug", "BP"])
node.setPropertyValue("panel_field", "Sex")
# Раздел "Наложение"
node.setPropertyValue("animation field", "")
node.setPropertyValue("tooltip", "test")
node.setPropertyValue("normalize", True)
node.setPropertyValue("use_overlay_expr", False)
node.setPropertyValue("overlay_expression", "test")
node.setPropertyValue("records_limit", 500)
node.setPropertyValue("if_over_limit", "PlotSample")
```
*Таблица 103. Свойства multiplotnode*

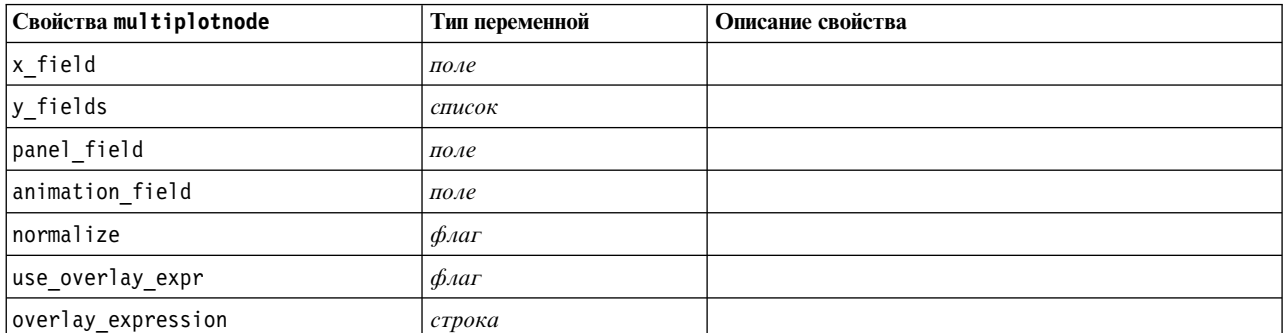

| Свойства multiplotnode | Тип переменной                    | Описание свойства                                             |
|------------------------|-----------------------------------|---------------------------------------------------------------|
| records limit          | число                             |                                                               |
| if over limit          | PlotBins<br>PlotSample<br>PlotAll |                                                               |
| x_label_auto           | флаг                              |                                                               |
| x label                | строка                            |                                                               |
| y_label_auto           | $\oint$ <i>Aar</i>                |                                                               |
| y label                | строка                            |                                                               |
| use grid               | $\phi_{\text{A}}$                 |                                                               |
| graph background       | $\mu$ <i>BeT</i>                  | Стандартные цвета графиков описаны в начале этого<br>раздела. |
| page_background        | цвет                              | Стандартные цвета графиков описаны в начале этого<br>раздела. |

*Таблица 103. Свойства multiplotnode (продолжение)*

# **Свойства plotnode**

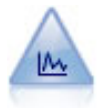

Узел График показывает взаимосвязь между численными полями. Графики можно создавать, используя точки (диаграммы рассеяния) или линии.

#### Пример

```
node = stream.create("plot", "My node")
# Вкладка "График"
node.setPropertyValue("three_D", True)
node.setPropertyValue("x_field", "BP")
node.setPropertyValue("y_field", "Cholesterol")
node.setPropertyValue("z_field", "Drug")
# Раздел "Наложение"
node.setPropertyValue("color_field", "Drug")
node.setPropertyValue("size_field", "Age")
node.setPropertyValue("shape_field", "")
node.setPropertyValue("panel_field", "Sex")
node.setPropertyValue("animation_field", "BP")
node.setPropertyValue("transp field", "")
node.setPropertyValue("style", "Point")
# Вкладка "Выходные данные"
node.setPropertyValue("output mode", "File")
node.setPropertyValue("output_format", "JPEG")
node.setPropertyValue("full_filename", "C:/temp/graph_output/plot_output.jpeg")
```
*Таблица 104. Свойства plotnode*.

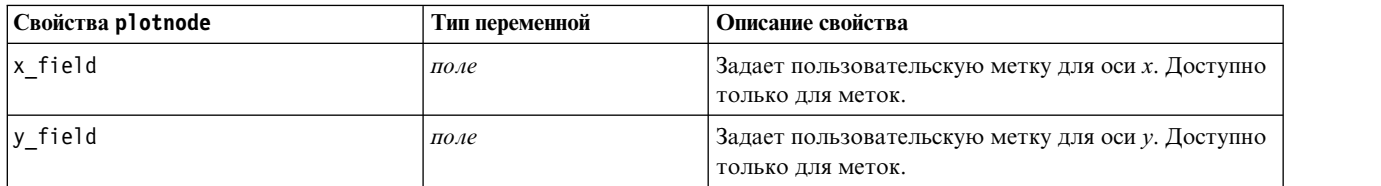
Таблица 104. Свойства plotnode (продолжение).

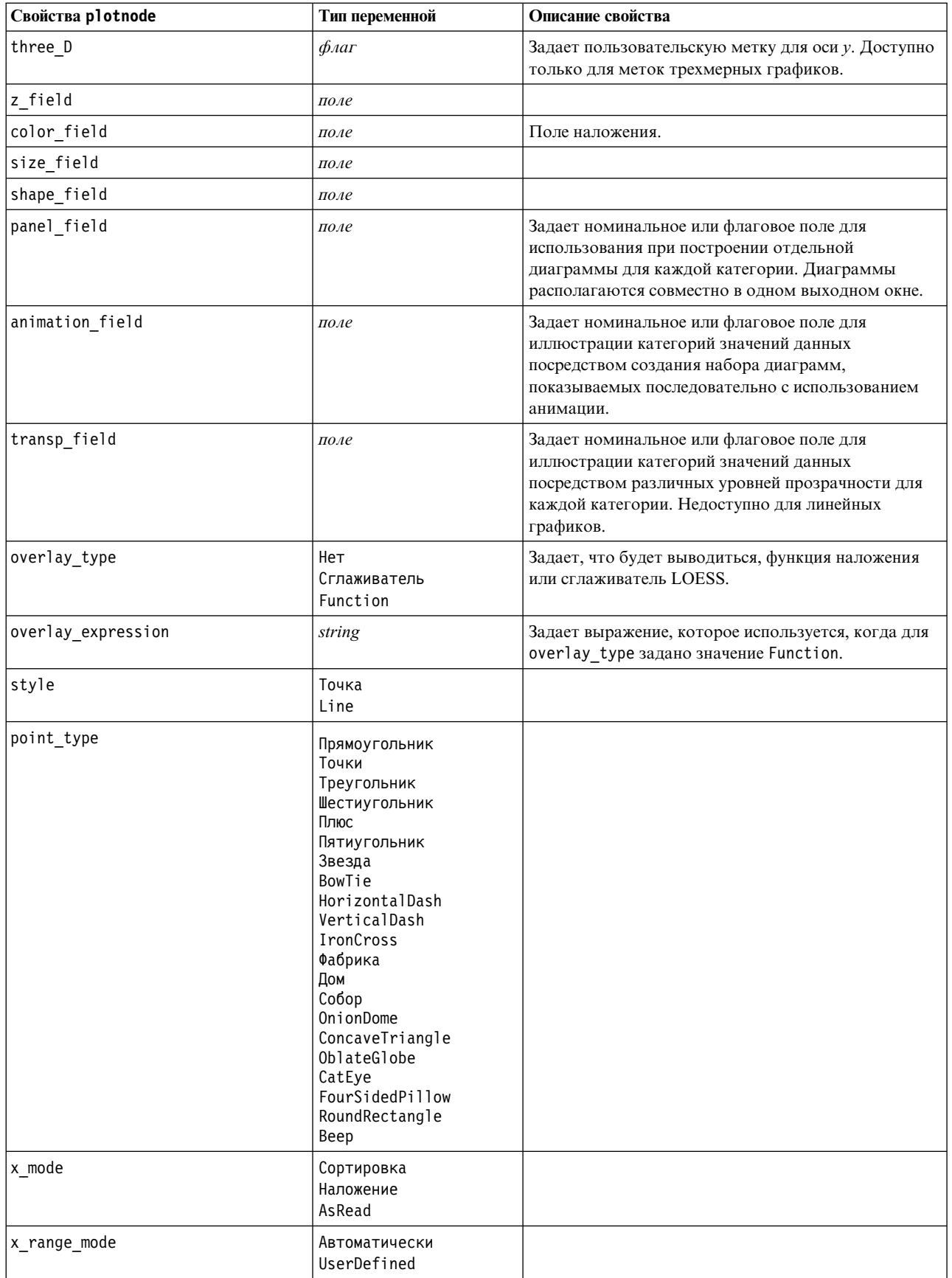

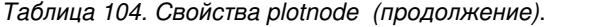

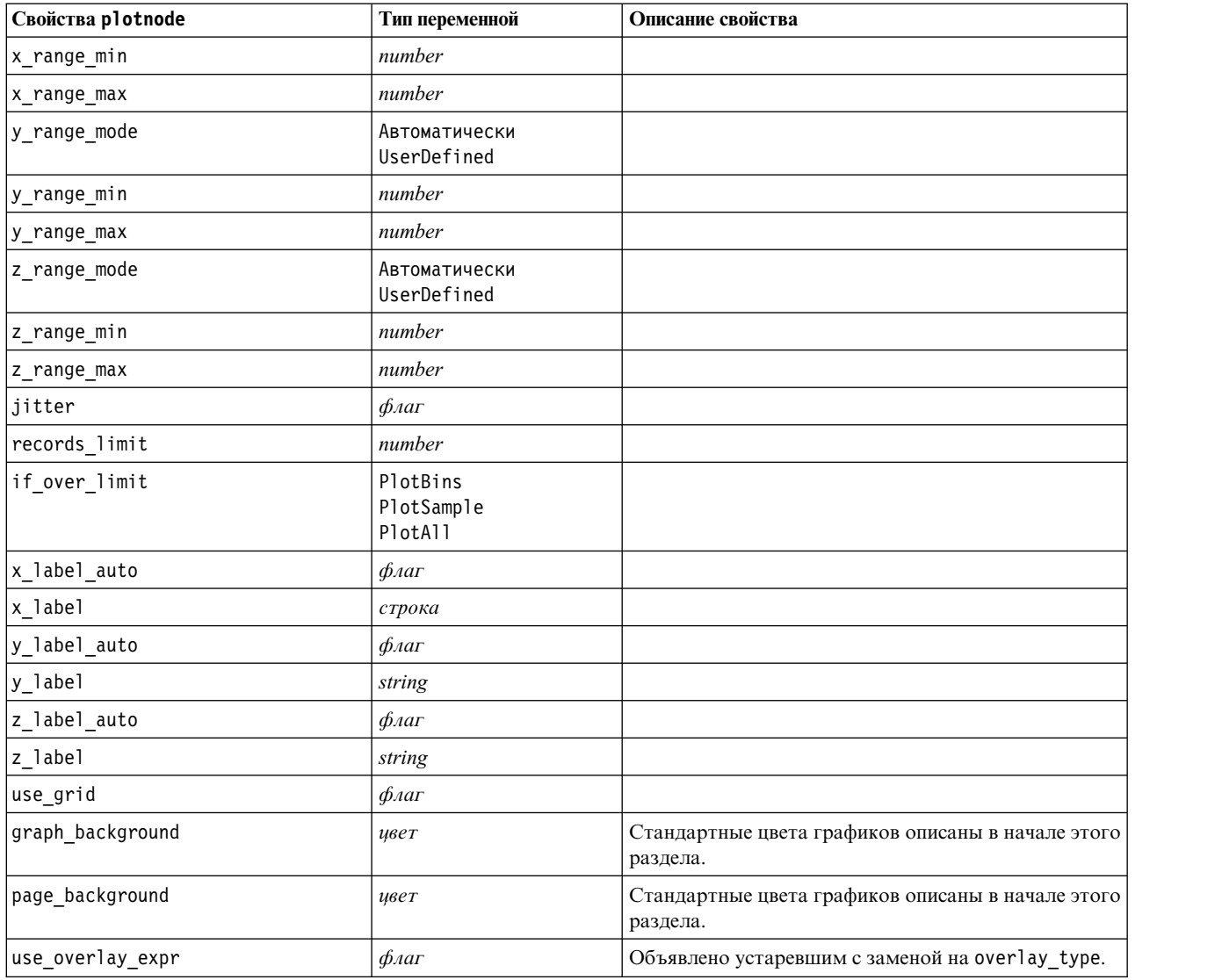

### **Свойства узла График зависимости от времени (timeplotnode)**

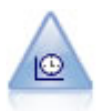

Узел Временной график выводит один или несколько наборов данных временных рядов. Обычно вы сначала используете узел Временные интервалы для создания поля *TimeLabel*, которое будет использовано для отметок по оси *x*.

```
Пример
node = stream.create("timeplot", "My node")
node.setPropertyValue("y_fields", ["sales", "men", "women"])
node.setPropertyValue("panel", True)
node.setPropertyValue("normalize", True)
node.setPropertyValue("line", True)
node.setPropertyValue("smoother", True)
```
#### node.setPropertyValue("use\_records\_limit", True) node.setPropertyValue("records\_limit", 2000) # Параметры представления node.setPropertyValue("symbol\_size", 2.0)

#### *Таблица 105. Свойства timeplotnode*.

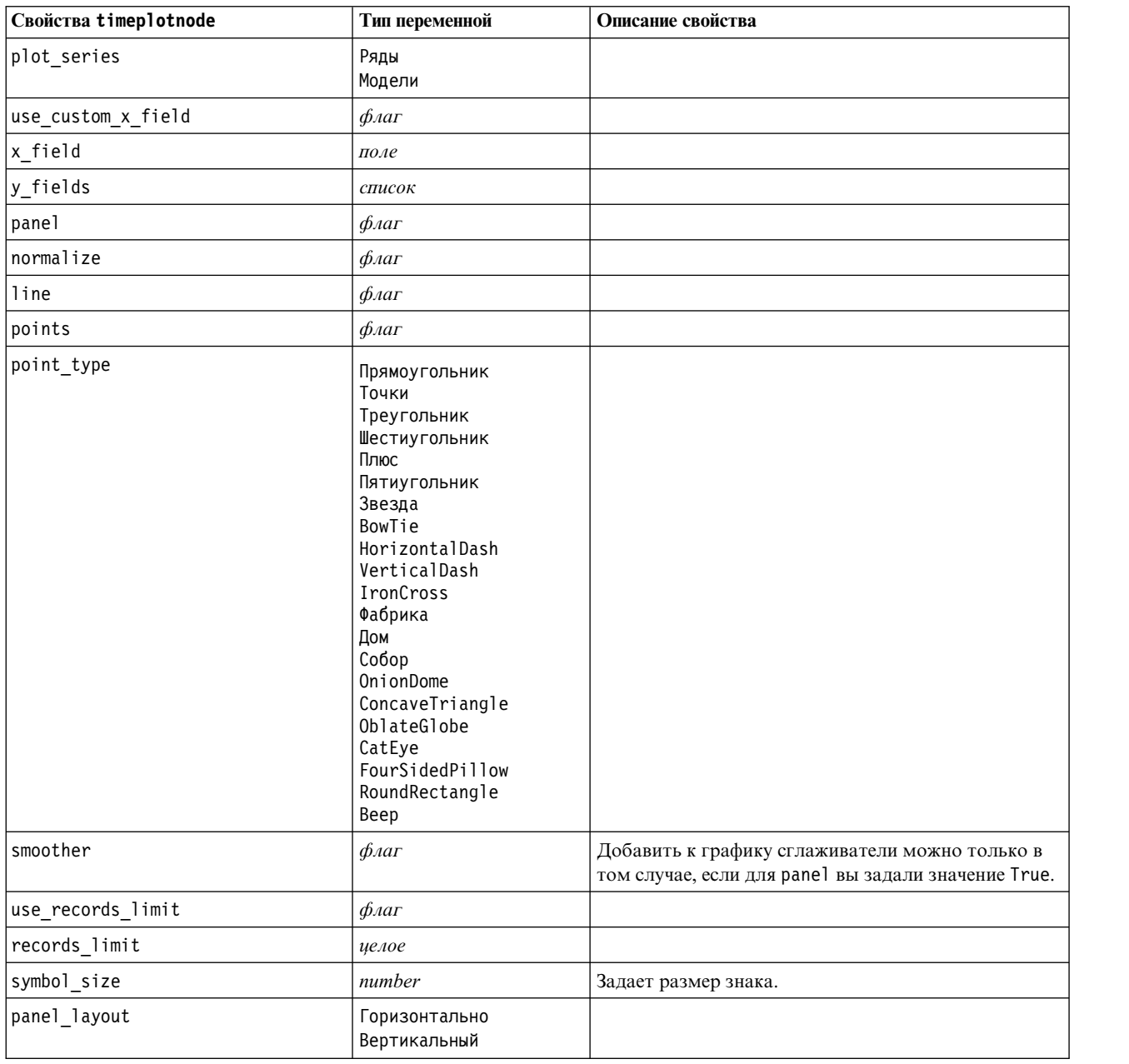

# **Свойства eplotnode**

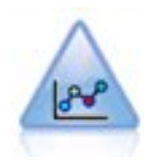

Узел Электронный график (бета-версия) показывает взаимосвязь между числовыми полями. Он подобен узлу График, но его опции отличаются, а вывод использует новый графический интерфейс, предназначенный для этого узла. Используйте бета-версию узла, чтобы попробовать новые возможности построения графиков.

Таблица 106. Свойства eplotnode

| Свойства eplotnode | Тип переменной | Описание свойства                                                                                                    |
|--------------------|----------------|----------------------------------------------------------------------------------------------------|
| x_field            | строка         | Выберите поле для вывода по горизонтальной<br>оси Х.                                                                                                    |
| y_field            | строка         | Выберите поле для вывода по вертикальной оси<br>Υ.                                                                                                    |
| color_field        | строка         | Задайте поле, чтобы при желании использовать<br>в наложении карты цветов.                                                                                                    |
| size_field         | строка         | Задайте поле, чтобы при желании использовать<br>в наложении карты размера.                                                                                                    |
| shape_field        | строка         | Задайте поле, чтобы при желании использовать<br>в наложении карты форм.                                                                                                    |
| interested_fields  | строка         | Укажите поля, которые вы хотите включить в<br>вывод.                                                                                                    |
| records_limit      | целое          | Задайте число - максимальное количество<br>записей для графика в выводе. 2000 - значение<br>по умолчанию.                                                                                                    |
| if over limit      | логический     | Задайте, использовать ли опцию Выборка или<br>Использовать все данные, если число записей<br>превосходит records limit. Выборка<br>предполагается по умолчанию, при этом данные<br>выбираются случайным образом, пока не будет<br>достигнут records limit. Если вы задаете<br>Использовать все данные, чтобы<br>проигнорировать records_limit и нанести на<br>график все точки данных, учтите, что это может<br>существенно снизить производительность. |

# Свойства tsnenode

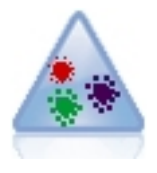

t-Distributed Stochastic Neighbor Embedding (t-SNE) - инструмент для визуализации многомерных данных. Он преобразует аффинитеты точек данных в вероятности. Этот узел t-SNE SPSS Modeler реализован на языке Python, и для него требуется библиотека Python scikit-learn©.

Таблица 107. Свойства tsnenode

| Свойства tsnenode | Тип переменной | Описание свойства                                                                                                    |
|-------------------|----------------|----------------------------------------------------------------------------------------------------|
| mode type         | строка         | Задайте режим - simple или expert.                                                                                                    |
| n components      | строка         | Размерность встроенного пространства (2D или<br>3D). Задайте 2 или 3. Значение по умолчанию - 2.                                                             |
| method            | строка         | Задайте barnes hut или exact. Значение по<br>умолчанию - barnes hut.                                                                                         |
| init              | строка         | Инициализация встраивания. Задайте random<br>или рса. Значение по умолчанию - random.                                                                        |
| target field      | строка         | Имя поля назначения. Это будет цветовая карта<br>выходного изображения. Если поле назначения<br>не указано, в изображении будет использоваться<br>один цвет. |

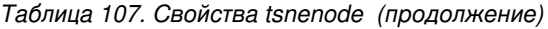

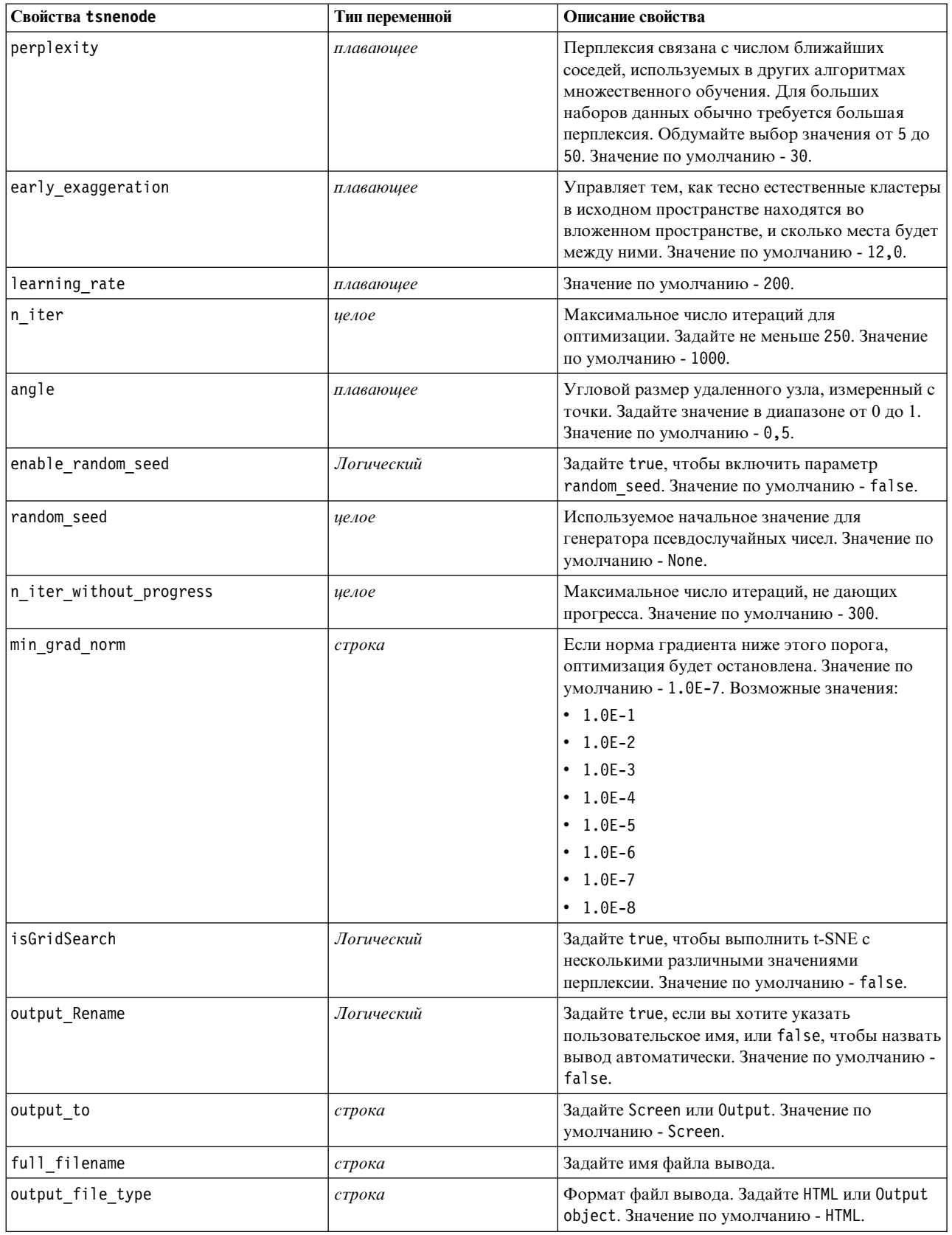

### **Свойства узла Web (webnode)**

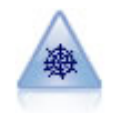

Узел Web иллюстрирует силу взаимосвязи между значениями двух или более символических (категориальных) полей. На графике используются линии разной ширины для обозначения силы соединения. Например, вы можете использовать узел Web для изучения взаимосвязи между покупкой набора товаров на сайте интернет-магазина.

#### Пример

```
node = stream.create("web", "My node")
# Вкладка "График"
node.setPropertyValue("use_directed_web", True)
node.setPropertyValue("to_field", "Drug")
node.setPropertyValue("fields", ["BP", "Cholesterol", "Sex", "Drug"])
node.setPropertyValue("from fields", ["BP", "Cholesterol", "Sex"])
node.setPropertyValue("true_flags_only", False)
node.setPropertyValue("line_values", "Absolute")
node.setPropertyValue("strong_links_heavier", True)
# Вкладка "Опции"
node.setPropertyValue("max_num_links", 300)
node.setPropertyValue("links_above", 10)
node.setPropertyValue("num_links", "ShowAll")
node.setPropertyValue("discard_links_min", True)
node.setPropertyValue("links min records", 5)
node.setPropertyValue("discard links max", True)
node.setPropertyValue("weak_below", \overline{1}0)node.setPropertyValue("strong_above", 19)
node.setPropertyValue("link_size_continuous", True)
node.setPropertyValue("web_display", "Circular")
```
*Таблица 108. Свойства webnode*

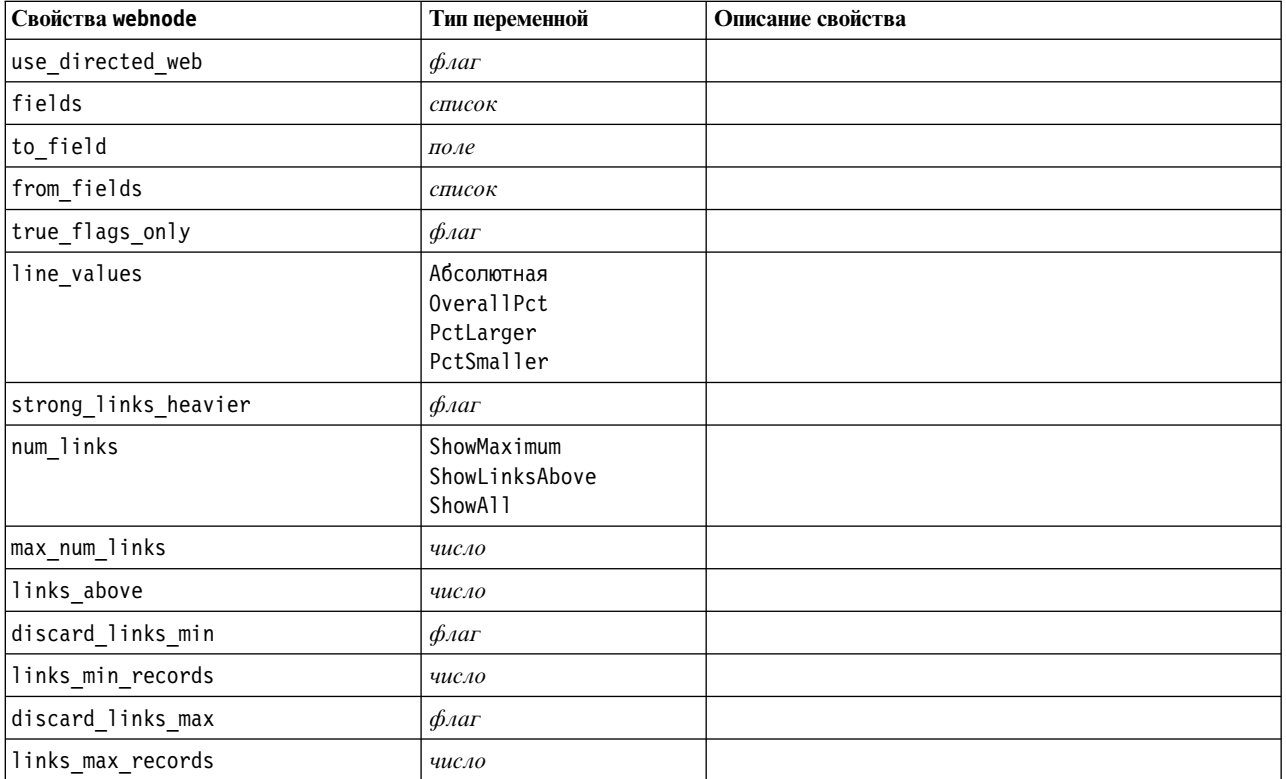

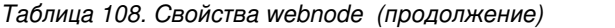

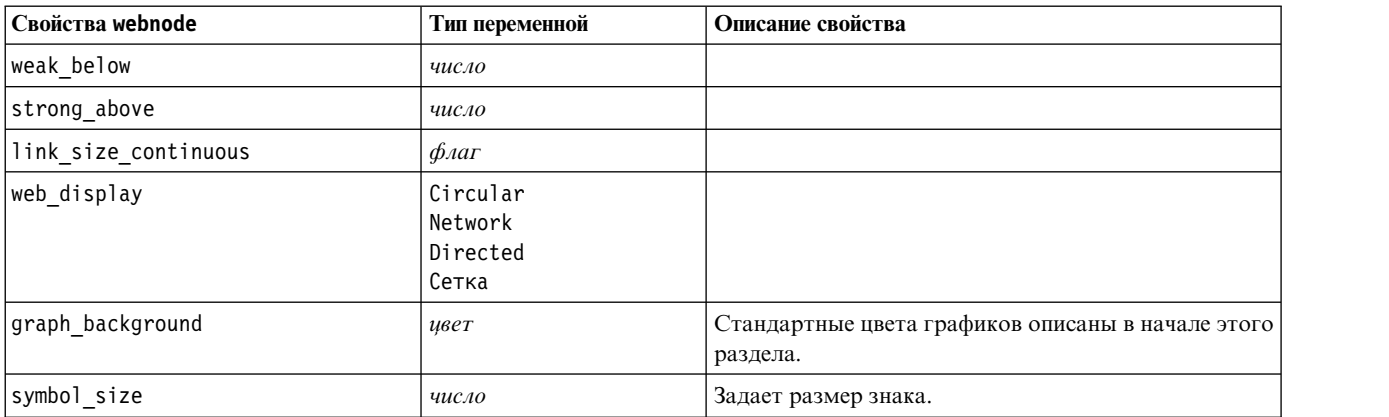

# <span id="page-188-0"></span>Глава 13. Свойства узла моделирования

# Общие свойства узлов моделирования

Следующие свойства общие для всех или некоторых узлов моделирования. Любые исключительные ситуации соответствующим образом отмечаются в документации для индивидуальных узлов моделирования.

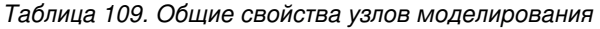

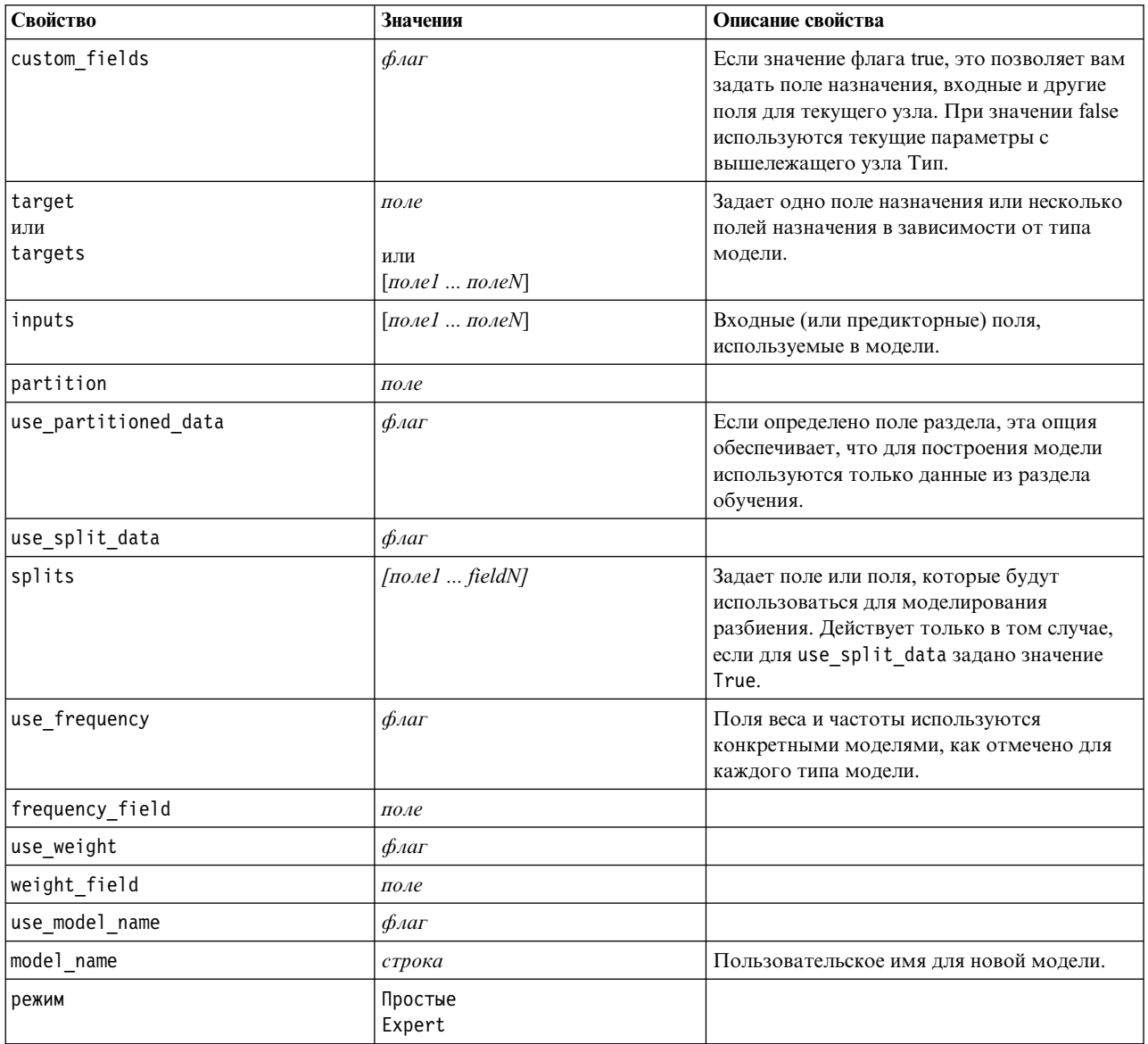

## Свойства anomalydetectionnode

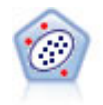

Узел выявления аномалий определяет необычные наблюдения, или выбросы, которые не соответствуют структуре "нормальных" данных. При помощи этого узла можно находить выбросы даже в том случае, если они не подходят ни под какие ранее известные шаблоны или вы точно не уверены, что именно ищете.

#### Пример

```
node = stream.create("anomalydetection", "My node")<br>node.setPropertyValue("anomaly_method", "PerRecords")
node.setPropertyValue("percent_records", 95)
node.setPropertyValue("mode", "Expert")
node.setPropertyValue("peer_group_num_auto", True)
node.setPropertyValue("min_num_peer_groups", 3)
node.setPropertyValue("max_num_peer_groups", 10)
```
Таблица 110. Свойства anomalydetectionnode

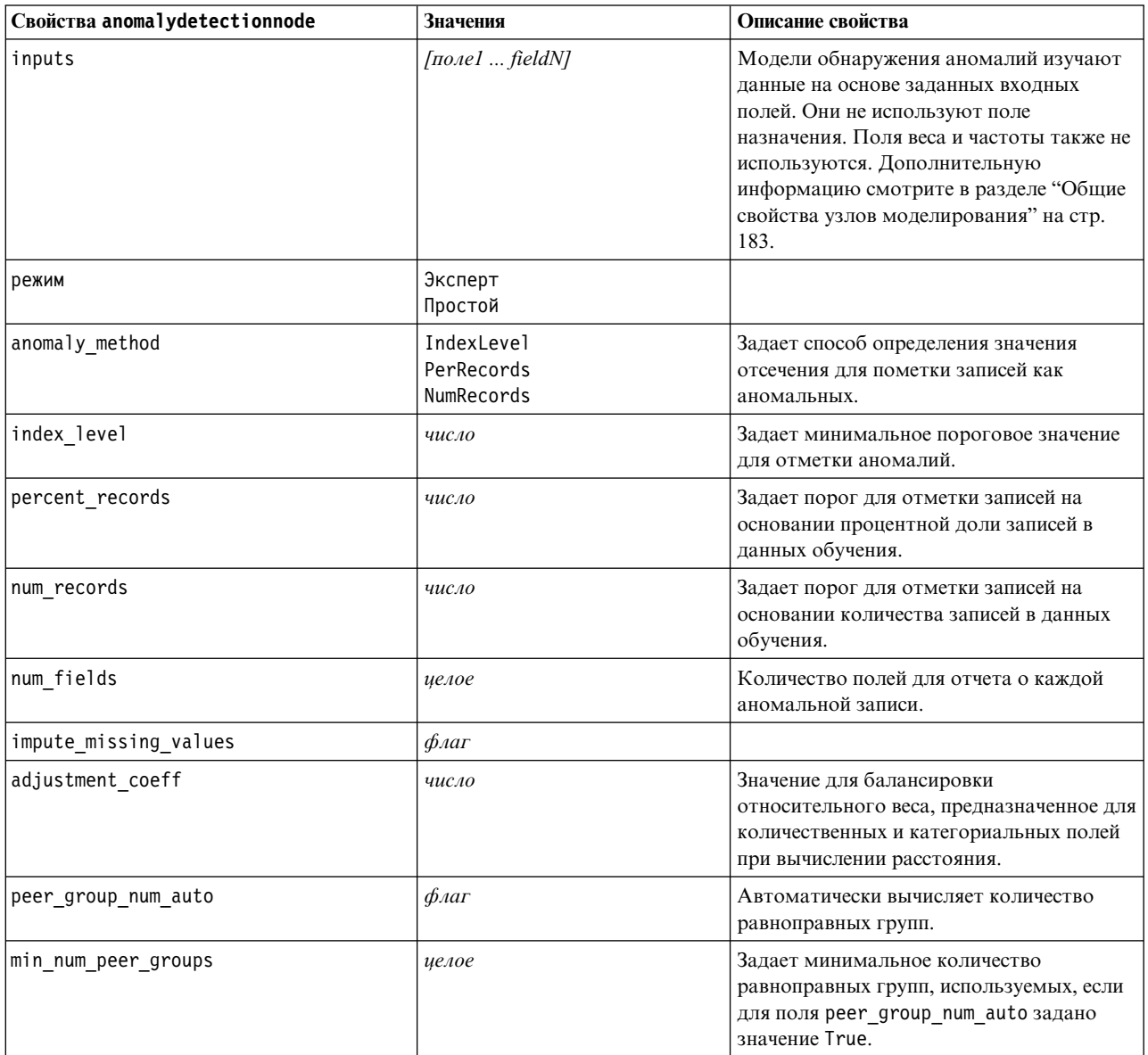

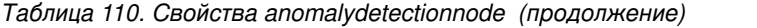

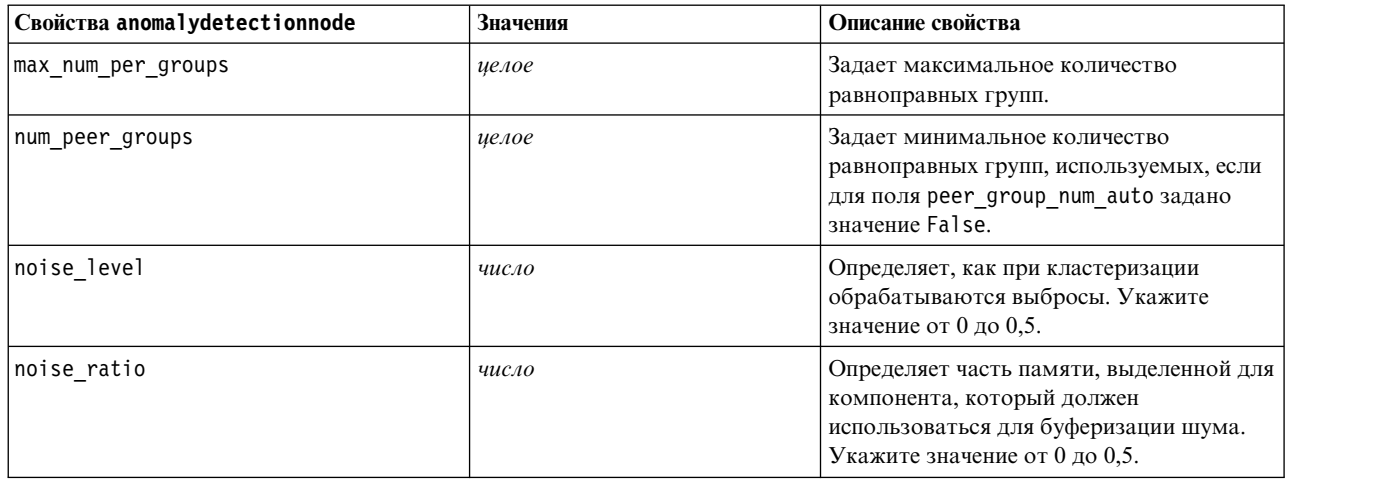

### **Свойства apriorinode**

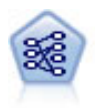

Узел Априори извлекает набор правил из данных, выделяя правила с наибольшим информационным содержимым. Узел Априори предлагает пять различных способов выбора правил и использует сложные схемы индексирования для эффективной обработки больших наборов данных. Для больших задач узел Априори обычно быстрее при обучении; у него нет произвольного ограничения количества правил, которые можно сохранить, и он может обрабатывать правила с количеством предварительных условий до 32. Для узла Априори требуются категориальные входные и выходные поля, он был оптимизирован для полей такого типа и показывает с ними высокую производительность.

```
node = stream.create("apriori", "My node")
# Вкладка "Поля"
node.setPropertyValue("custom_fields", True)
node.setPropertyValue("partition", "Test")
# Для нетранзакционных
node.setPropertyValue("use_transactional_data", False)
node.setPropertyValue("consequents", ["Age"])
node.setPropertyValue("antecedents", ["BP", "Cholesterol", "Drug"])
# Для транзакционных
node.setPropertyValue("use_transactional_data", True)
node.setPropertyValue("id_field", "Age")
node.setPropertyValue("contiguous", True)
node.setPropertyValue("content_field", "Drug")
# Вкладка "Модель"
node.setPropertyValue("use model name", False)
node.setPropertyValue("model name", "Apriori bp choles drug")
node.setPropertyValue("min_supp", 7.0)
node.setPropertyValue("min_conf", 30.0)
node.setPropertyValue("max_antecedents", 7)
node.setPropertyValue("true_flags", False)
node.setPropertyValue("optimize", "Memory")
# Вкладка "Эксперт"
node.setPropertyValue("mode", "Expert")
node.setPropertyValue("evaluation", "ConfidenceRatio")
node.setPropertyValue("lower_bound", 7)
```
Таблица 111. Свойства apriorinode

| Свойства apriorinode   | Значения                                                                                               | Описание свойства                                                                                                    |
|------------------------|----------------------------------------------------------------------------------------------------|----------------------------------------------------------------------------------------------------|
| consequents            | поле                                                                                                   | Априорные модели используют консеквенты и<br>антецеденты вместо стандартных полей<br>назначения и входных полей. Поля веса и<br>частоты не используются. Дополнительную<br>информацию смотрите в разделе "Общие<br>свойства узлов моделирования" на стр. 183. |
| antecedents            | $[$ поле $1 \dots$ поле $N$                                                                            |                                                                                                    |
| min_supp               | число                                                                                                  |                                                                                                    |
| min_conf               | число                                                                                                  |                                                                                                    |
| max_antecedents        | число                                                                                                  |                                                                                                    |
| true flags             | $\phi_{\text{A}}$                                                                                      |                                                                                                    |
| optimize               | Скорость<br>Память                                                                                     |                                                                                                    |
| use_transactional_data | $\phi_{\text{A}}$                                                                                      |                                                                                                    |
| contiguous             | $\phi_{\text{A}}$ ar                                                                                   |                                                                                                    |
| id_field               | строка                                                                                                 |                                                                                                    |
| content_field          | строка                                                                                                 |                                                                                                    |
| режим                  | Простые<br>Expert                                                                                      |                                                                                                    |
| evaluation             | RuleConfidence<br>DifferenceToPrior<br>ConfidenceRatio<br>InformationDifference<br>NormalizedChiSquare |                                                                                                    |
| lower bound            | число                                                                                                  |                                                                                                    |
| optimize               | Скорость<br>Память                                                                                     | Используется для определения, нужно ли при<br>построении модели оптимизировать скорость<br>или использование памяти.                                                                                                    |

# Свойства associationrulesnode

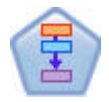

Узел Правила связывания аналогичен узлу Априори, однако в отличие от Априори узел Правила связывания может обрабатывать данные списков. Кроме того, узел Правила связывания можно использовать с IBM SPSS Analytic Server для обработки данных большого объема, получая преимущества более быстрой параллельной обработкой.

Таблица 112. Свойства associationrulesnode

| Свойства associationrulesnode | Тип переменной | Описание свойства                                                                                    |
|-------------------------------|----------------|----------------------------------------------------------------------------------------------------|
| предсказания                  | поле           | Поля в этом списке могут появляться только в<br>качестве предиктора правила.                         |
| УСЛОВИЯ                       | [name 1name N] | Поля в этом списке могут появляться только в<br>качестве условия правила.                            |
| max rule conditions           | целое          | Максимальное количество условий, которые<br>можно включить в одно правило. Минимум 1,<br>максимум 9. |

Таблица 112. Свойства associationrulesnode (продолжение)

| Свойства associationrulesnode | Тип переменной                                                                | Описание свойства                                                                                                    |
|-------------------------------|-------------------------------------------------------------------------------|----------------------------------------------------------------------------------------------------|
| max_rule_predictions          | целое                                                                         | Максимальное количество предсказаний, которые<br>можно включить в одно правило. Минимум 1,<br>максимум 5.                                                                                                    |
| max num rules                 | целое                                                                         | Максимальное число правил, которые могут<br>рассматриваться в составе операции построения<br>правил. Минимум 1, максимум 10000.                                                                                                    |
| rule criterion top n          | Показатель доверия<br>Rulesupport<br>Poct<br>Conditionsupport<br>Внедряемость | Критерий правила, определяющий значение, по<br>которому выбираются первые "N" правил в<br>модели.                                                                                                    |
| true_flags                    | Логический                                                                    | Задание значения У определяет, что при<br>построении правил для полей флагов будут<br>учитываться только значения true,<br>рассматриваются.                                                                                                    |
| rule_criterion                | Логический                                                                    | Задание значения У определяет, что при<br>построении модели для правил исключения будут<br>учитываться только значения критерия правил.                                                                                                    |
| min_confidence                | число                                                                         | От 0,1 до 100 - процентное значение достоверности<br>в качестве минимально необходимого<br>доверительного уровня для правила,<br>генерируемого моделью. Если модель сгенерирует<br>правило с уровнем конфиденциальности меньше<br>заданного здесь значения, правило будет<br>отброшено. |
| min_rule_support              | число                                                                         | От 0,1 до 100 - процентное значение достоверности<br>в качестве минимально необходимой поддержки<br>правила для правила, генерируемого моделью.<br>Если модель сгенерирует правило с уровнем<br>поддержки правила меньше заданного значения,<br>правило будет отброшено.                |
| min condition support         | число                                                                         | От 0,1 до 100 - процентное значение достоверности<br>в качестве минимально необходимой поддержки<br>условия для правила, генерируемого моделью.<br>Если модель сгенерирует правило с уровнем<br>поддержки условия меньше заданного значения,<br>правило будет отброшено.                |
| min_lift                      | целое                                                                         | Значение от 1 до 10 представляет минимально<br>необходимое значение роста для правила,<br>генерируемого моделью. Если модель сгенерирует<br>правило с уровнем роста меньше заданного<br>значения, правило будет отброшено.                                                              |
| exclude rules                 | Логический                                                                    | Используется для выбора списка связанных полей,<br>из которых вы не хотите создания моделью<br>правил.<br>Например, set :gsarsnode.exclude_rules =<br>[[[поле1, поле2, поле3]], [[поле4, поле5]]] - здесь                                                                               |
|                               |                                                                               | каждый список выделенных скобками [] полей -<br>это строка в таблице.                                                                                                    |
| num_bins                      | целое                                                                         | Задайте число интервалов автоматического<br>разделения непрерывных полей. Минимум 2,<br>максимум 10.                                                                                                    |

*Таблица 112. Свойства associationrulesnode (продолжение)*

| Свойства associationrulesnode | Тип переменной                                                                | Описание свойства                                                                                                    |
|-------------------------------|-------------------------------------------------------------------------------|----------------------------------------------------------------------------------------------------|
| max_list_length               | целое                                                                         | Применяется ко всем полям, максимальная длина<br>которых неизвестна. Элементы в списке до<br>указанного здесь числа включаются в сборку<br>модели; все последующие элементы<br>отбрасываются. Минимум 1, максимум 100. |
| output_confidence             | Логический                                                                    |                                                                                                    |
| output_rule_support           | Логический                                                                    |                                                                                                    |
| output lift                   | Логический                                                                    |                                                                                                    |
| output_condition_support      | Логический                                                                    |                                                                                                    |
| output_deployability          | Логический                                                                    |                                                                                                    |
| rules_to_display              | upto<br>all                                                                   | Максимальное число правил, выводимых в<br>выходных таблицах.                                                                                                    |
| display upto                  | целое                                                                         | Если в качестве upto задано rules_to_display,<br>задайте число правил, выводимых в выходных<br>таблицах. Минимум - 1.                                                                                                  |
| field transformations         | Логический                                                                    |                                                                                                    |
| records_summary               | Логический                                                                    |                                                                                                    |
| rule statistics               | Логический                                                                    |                                                                                                    |
| most frequent values          | Логический                                                                    |                                                                                                    |
| most frequent fields          | Логический                                                                    |                                                                                                    |
| word_cloud                    | Логический                                                                    |                                                                                                    |
| word_cloud_sort               | Показатель доверия<br>Rulesupport<br>Рост<br>Conditionsupport<br>Внедряемость |                                                                                                    |
| word_cloud_display            | целое                                                                         | Минимум 1, максимум 20                                                                                                    |
| max_predictions               | целое                                                                         | Максимальное число правил, которые могут быть<br>применены к каждому элементу ввода в скоринг.                                                                                                    |
| criterion                     | Показатель доверия<br>Rulesupport<br>Рост<br>Conditionsupport<br>Внедряемость | Выберите показатель для определения силы<br>правил.                                                                                                    |
| allow repeats                 | Логический                                                                    | Определите, включать ли в скоринг правила с<br>одинаковым предсказанием.                                                                                                    |
| check_input                   | NoPredictions<br>Predictions<br>NoCheck                                       |                                                                                                    |

# **Свойства autoclassifiernode**

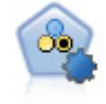

Узел автоклассификации создает и сравнивает несколько различных моделей для двоичных выходных данных (да или нет, уйдет клиент или останется и так далее), что позволяет выбрать лучший подход для данного анализа. Поддерживается несколько алгоритмов моделирования, что делает возможным выбор желательных для использования способов, конкретных опций для каждого из них и критериев сравнения результатов. Этот узел генерирует набор моделей на основе заданных опций и ранжирует лучших кандидатов в соответствии с заданными вами критериями.

Пример

```
node = stream.create("autoclassifier", "My node")
node.setPropertyValue("ranking_measure", "Accuracy")
node.setPropertyValue("ranking_dataset", "Training")
node.setPropertyValue("enable_accuracy_limit", True)
node.setPropertyValue("accuracy_limit", 0.9)
node.setPropertyValue("calculate variable importance", True)
node.setPropertyValue("use_costs", True)
node.setPropertyValue("svm", False)
```
*Таблица 113. Свойства autoclassifiernode*.

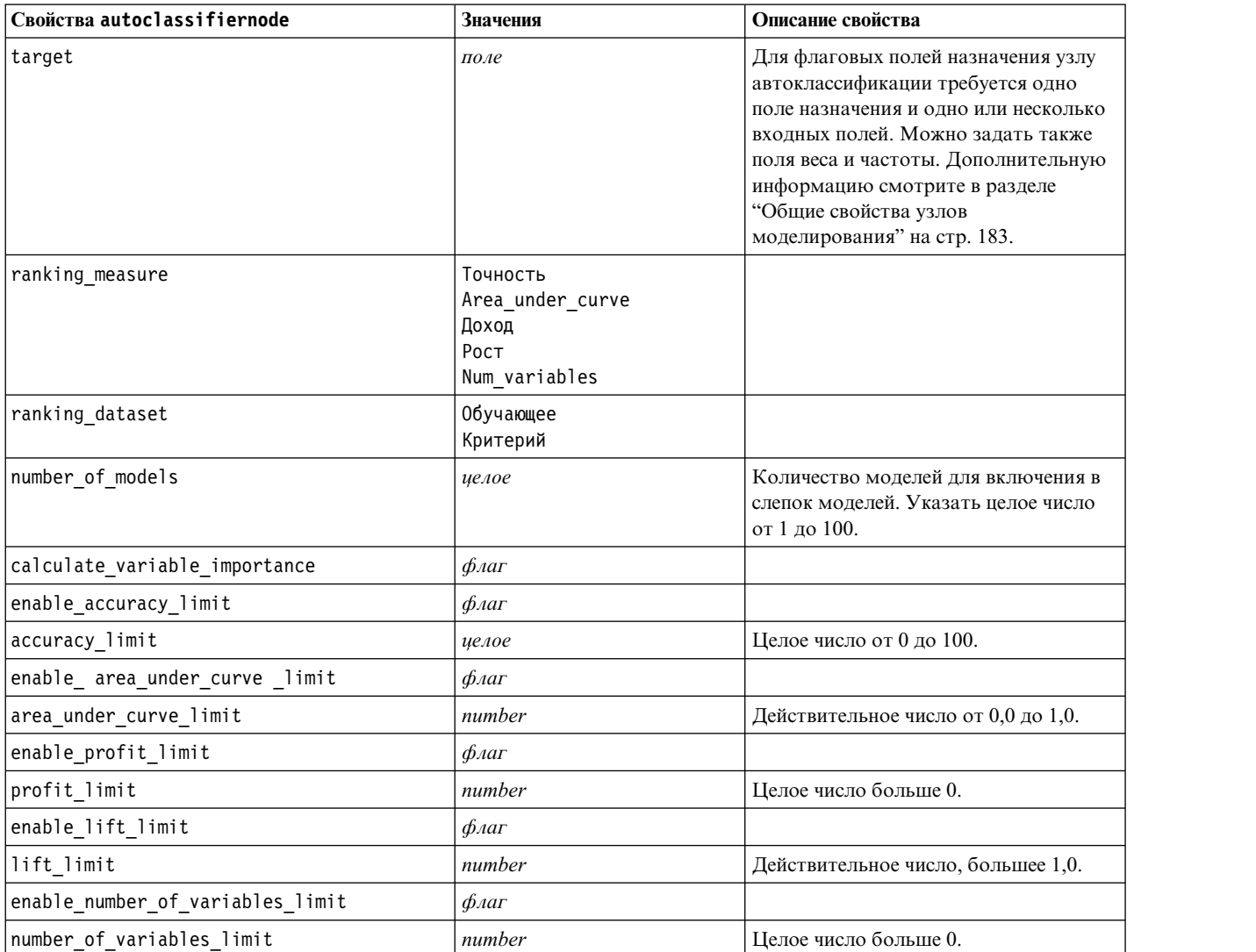

| Свойства autoclassifiernode             | Значения             | Описание свойства                                                                                                    |
|-----------------------------------------|----------------------|----------------------------------------------------------------------------------------------------|
| use_fixed_cost                          | $\phi_{\text{A}}$ ar |                                                                                                    |
| fixed cost                              | number               | Действительное число, большее 0,0.                                                                                                    |
| variable_cost                           | поле                 |                                                                                                    |
| use_fixed_revenue                       | $\phi_{\text{A}}$    |                                                                                                    |
| fixed_revenue                           | number               | Действительное число, большее 0,0.                                                                                                    |
| variable_revenue                        | поле                 |                                                                                                    |
| use_fixed_weight                        | $\phi_{\text{AaT}}$  |                                                                                                    |
| fixed_weight                            | number               | Действительное число, большее 0,0                                                                                                    |
| variable_weight                         | поле                 |                                                                                                    |
| lift percentile                         | number               | Целое число от 0 до 100.                                                                                                    |
| enable_model_build_time_limit           | $\phi_{\text{A}}$    |                                                                                                    |
| model_build_time_limit                  | number               | Целое число, заданное для числа<br>минут, чтобы ограничить время на<br>построение каждой конкретной модели.                                |
| enable_stop_after_time_limit            | $\phi_{\text{A}}$ ar |                                                                                                    |
| stop after time limit                   | number               | Действительное число, заданное для<br>количества часов для ограничения<br>общего используемого времени на<br>выполнение автоклассификации. |
| enable_stop_after_valid_model_ produced | $\phi_{\text{Aar}}$  |                                                                                                    |
| use_costs                               | $\phi_{\text{A}}$    |                                                                                                    |
| <алгоритм>                              | $\oint$ <i>Aar</i>   | Включает или отключает<br>использование конкретного алгоритма.                                                                             |
| <алгоритм>. <свойство>                  | string               | Задает значение свойства для<br>конкретного алгоритма.<br>Дополнительную информацию<br>смотрите в разделе "Задание свойств<br>алгоритмов". |

<span id="page-195-0"></span>*Таблица 113. Свойства autoclassifiernode (продолжение)*.

### **Задание свойств алгоритмов**

Для узлов автоклассификации, автонумерации и автокластеризации свойства конкретных используемых узлом алгоритмов можно задать с использованием общей формы:

autonode.setKeyedPropertyValue(<алгоритм>, <свойство>, <значение>)

Например:

node.setKeyedPropertyValue("neuralnetwork", "method", "MultilayerPerceptron")

Имена алгоритмов для узла автоклассификации - это cart, chaid, quest, c50, logreg, decisionlist, bayesnet, discriminant, svm и knn.

Имена алгоритмов для узла автонумерации - это cart, chaid, neuralnetwork, genlin, svm, regression, linear и knn.

Имена алгоритмов для узла автокластеризации - это twostep, k-means и kohonen.

Имена свойств стандартные, как документировано для каждого узла алгоритмов.

Свойства алгоритмов, содержащие точки или другие знаки пунктуации, должны заключаться в одинарные кавычки, например:

```
node.setKeyedPropertyValue("logreg", "tolerance", "1.0E-5")
```
Для свойства можно назначить также несколько значений, например: node.setKeyedPropertyValue("decisionlist", "search\_direction", ["Up", "Down"])

Чтобы включить или отключить использование конкретного алгоритма: node.setPropertyValue("chaid", True)

**Примечание:** В тех случаях, когда некоторые опции алгоритмов недоступны на узле автоклассификации, или можно задать только одно значение, а не диапазон значений, такие же ограничения применяются к сценариям и при обращении к узлу обычным образом.

# **Свойства autoclusternode**

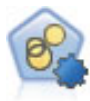

Узел автоматической кластеризации оценивает и сравнивает модели кластеризации, идентифицирующие группы записей со сходными характеристиками. Этот узел работает аналогично другим узлам автоматического моделирования, допуская экспериментирование с несколькими комбинациями опций при одном проходе моделирования. Модели можно сравнивать при помощи базовых показателей, пытаясь фильтровать и ранжировать с их использованием полезность моделей кластеризации и предоставить показатель на основе важности конкретных полей.

```
node = stream.create("autocluster", "My node")
node.setPropertyValue("ranking_measure", "Silhouette")
node.setPropertyValue("ranking_dataset", "Training")
node.setPropertyValue("enable_silhouette_limit", True)
node.setPropertyValue("silhouette_limit", 5)
```
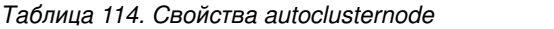

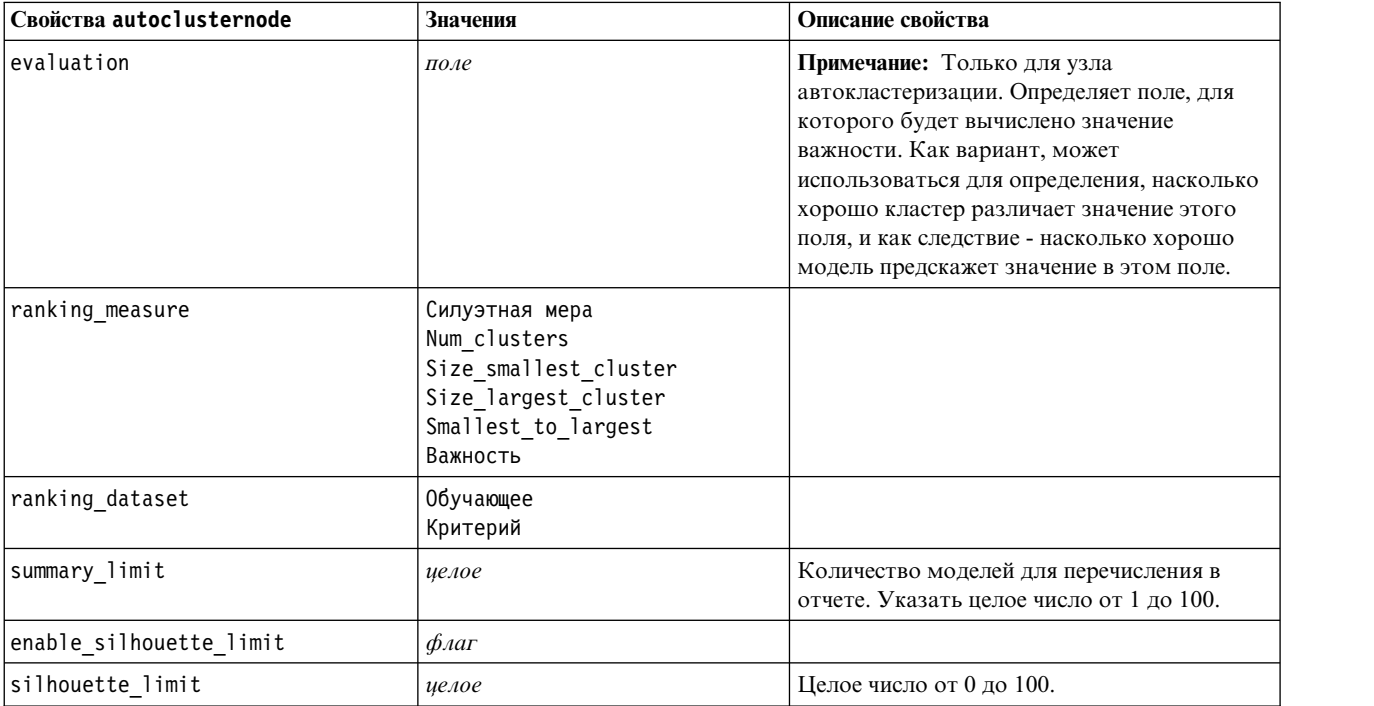

| Свойства autoclusternode          | Значения                  | Описание свойства                                                                                                    |
|-----------------------------------|---------------------------|----------------------------------------------------------------------------------------------------|
| enable_number_less_limit          | $\phi_{\text{A}}$         |                                                                                                    |
| number_less_limit                 | число                     | Действительное число от 0,0 до 1,0.                                                                                                    |
| enable_number_greater_limit       | $\phi_{\text{A}}$         |                                                                                                    |
| number_greater_limit              | число                     | Целое число больше 0.                                                                                                    |
| enable_smallest_cluster_limit     | $\phi_{\text{A}}$         |                                                                                                    |
| smallest_cluster_units            | Процент<br>Количества     |                                                                                                    |
| smallest_cluster_limit_percentage | число                     |                                                                                                    |
| smallest_cluster_limit_count      | целое                     | Целое число больше 0.                                                                                                    |
| enable_largest_cluster_limit      | $\phi_{\text{A}}$         |                                                                                                    |
| largest cluster units             | Процент<br>Количества     |                                                                                                    |
| largest_cluster_limit_percentage  | число                     |                                                                                                    |
| largest_cluster_limit_count       | целое                     |                                                                                                    |
| enable_smallest_largest_limit     | $\phi_{\text{A}}$         |                                                                                                    |
| smallest_largest_limit            | число                     |                                                                                                    |
| enable_importance_limit           | $\phi_{\text{A}}$         |                                                                                                    |
| importance limit condition        | Greater than<br>Less_than |                                                                                                    |
| importance_limit_greater_than     | число                     | Целое число от 0 до 100.                                                                                                    |
| importance_limit_less_than        | число                     | Целое число от 0 до 100.                                                                                                    |
| <алгоритм>                        | $\phi_{\text{A}}$         | Включает или отключает использование<br>конкретного алгоритма.                                                                                      |
| <алгоритм>. <свойство>            | строка                    | Задает значение свойства для конкретного<br>алгоритма. Дополнительную информацию<br>смотрите в разделе "Задание свойств<br>алгоритмов" на стр. 190. |

*Таблица 114. Свойства autoclusternode (продолжение)*

### **Свойства autonumericnode**

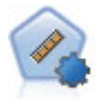

Узел автонумерации оценивает и сравнивает модели для выходных данных в количественном числовом диапазоне при помощи нескольких разных способов. Этот узел работает аналогично другим узлам автоклассификации, допуская выбор алгоритмов для использования и экспериментирование с несколькими комбинациями опций при одном проходе моделирования. Поддерживаемые алгоритмы включают в себя нейросети, дерево C&R, CHAID, линейную регрессию, обобщенную линейную регрессию и механизмы опорных векторов (support vector machines, SVM). Модели можно сравнивать на основе корреляции, относительной ошибки или числа используемых переменных.

```
node = stream.create("autonumeric", "My node")
node.setPropertyValue("ranking_measure", "Correlation")
node.setPropertyValue("ranking_dataset", "Training")
node.setPropertyValue("enable_correlation_limit", True)
```
#### node.setPropertyValue("correlation\_limit", 0.8) node.setPropertyValue("calculate\_variable\_importance", True) node.setPropertyValue("neuralnetwork", True) node.setPropertyValue("chaid", False)

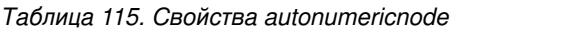

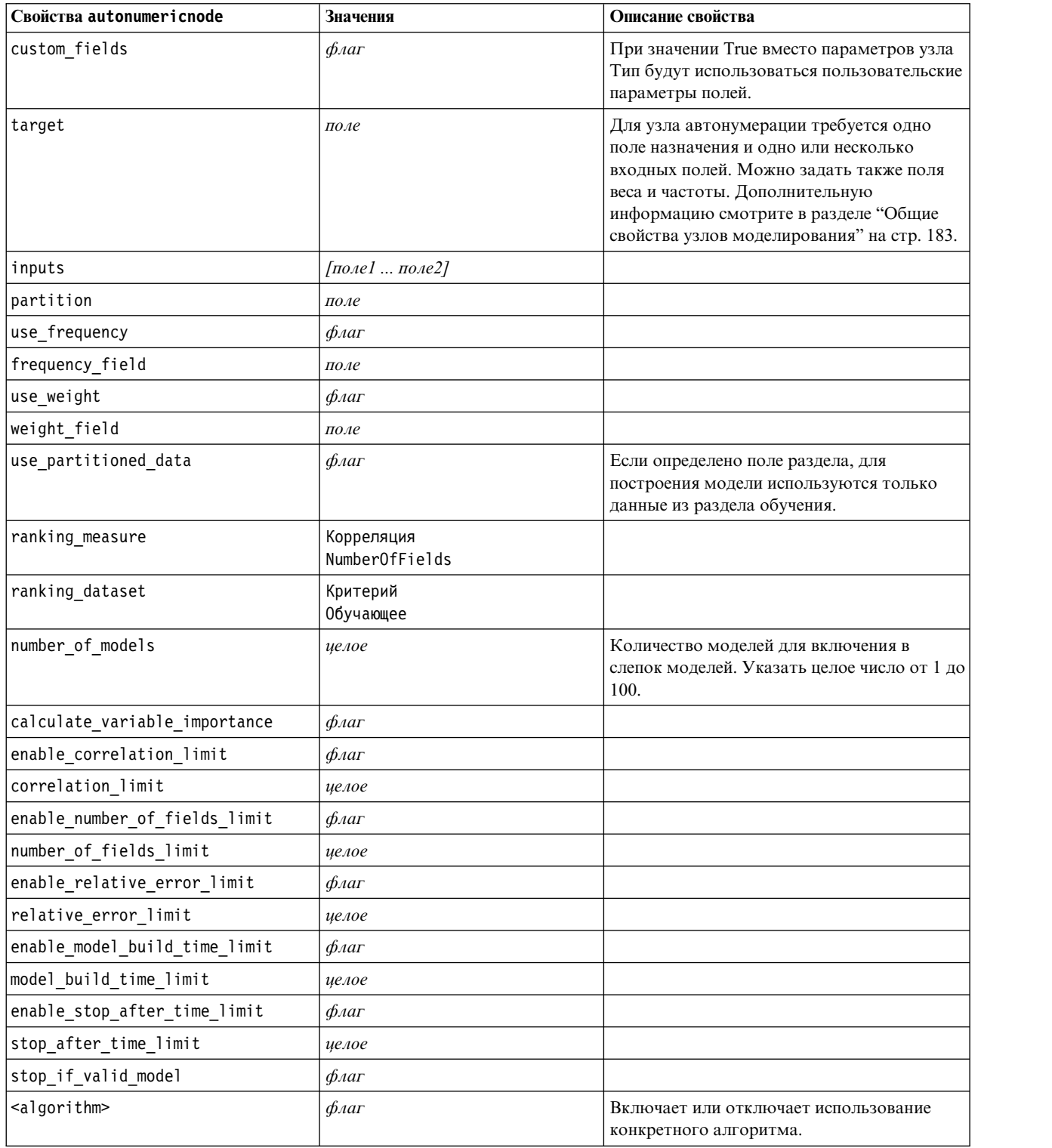

*Таблица 115. Свойства autonumericnode (продолжение)*

| Свойства autonumericnode                      | Значения | Описание свойства                                                                                                    |
|-----------------------------------------------|----------|----------------------------------------------------------------------------------------------------|
| <algorithm>.<property></property></algorithm> | строка   | Задает значение свойства для конкретного<br>алгоритма. Дополнительную информацию<br>смотрите в разделе "Задание свойств<br>  алгоритмов" на стр. 190. |

### **Свойства bayesnetnode**

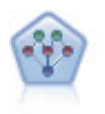

Узел Байесовская сеть позволяет построить вероятностную модель, комбинируя наблюдаемые и записанные сведения с очевидными с точки зрения здравого смысла данными, чтобы установить правдоподобие возникновения событий. Этот узел в основном работает с усиленными деревом наивными байесовскими сетями (Tree Augmented Naïve Bayes, TAN) и полными марковскими сетями, которые изначально используются для классификации.

```
node = stream.create("bayesnet", "My node")
node.setPropertyValue("continue_training_existing_model", True)
node.setPropertyValue("structure type", "MarkovBlanket")
node.setPropertyValue("use_feature_selection", True)
# Вкладка Эксперт
node.setPropertyValue("mode", "Expert")
node.setPropertyValue("all_probabilities", True)
node.setPropertyValue("independence", "Pearson")
```
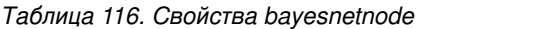

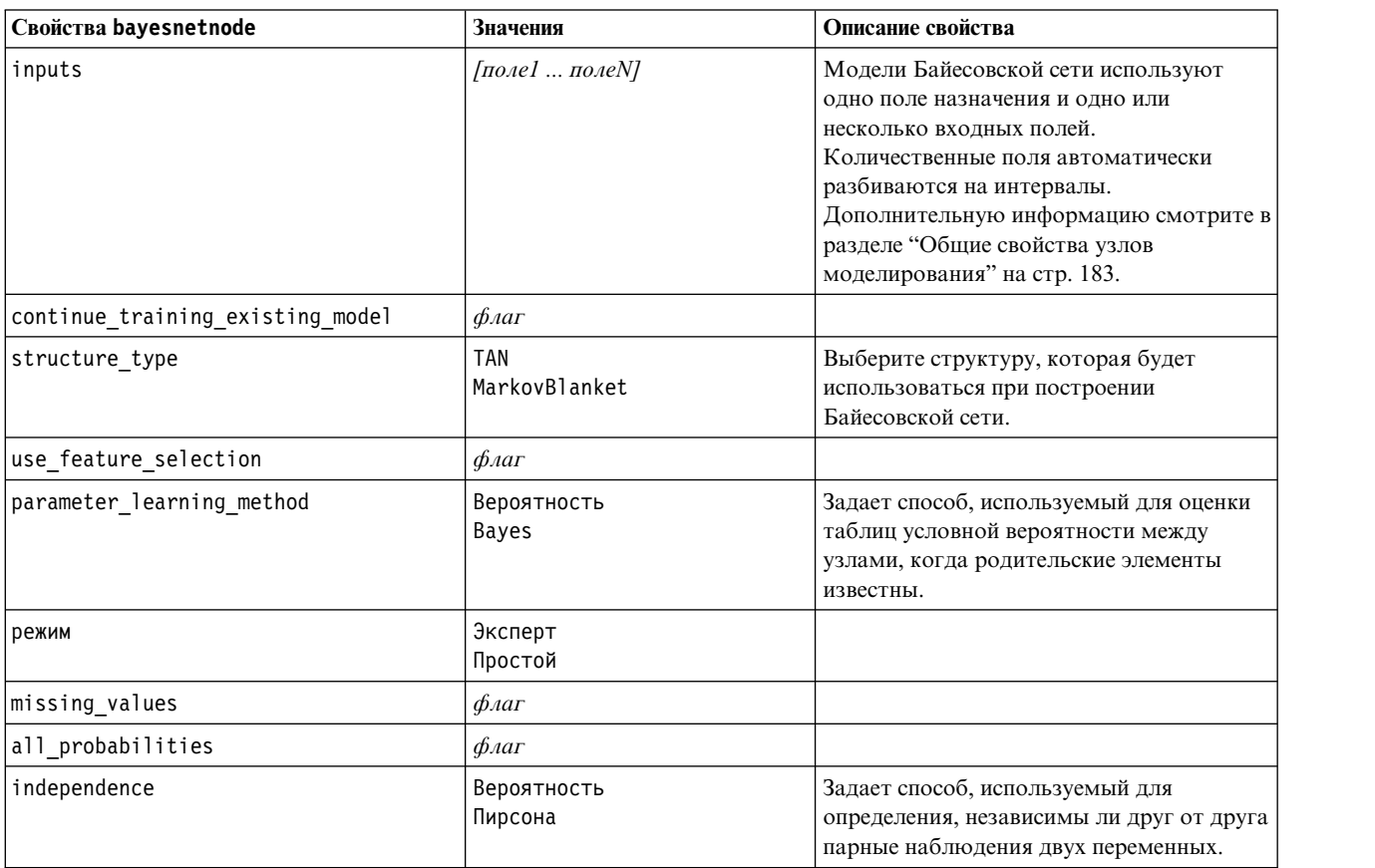

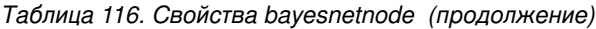

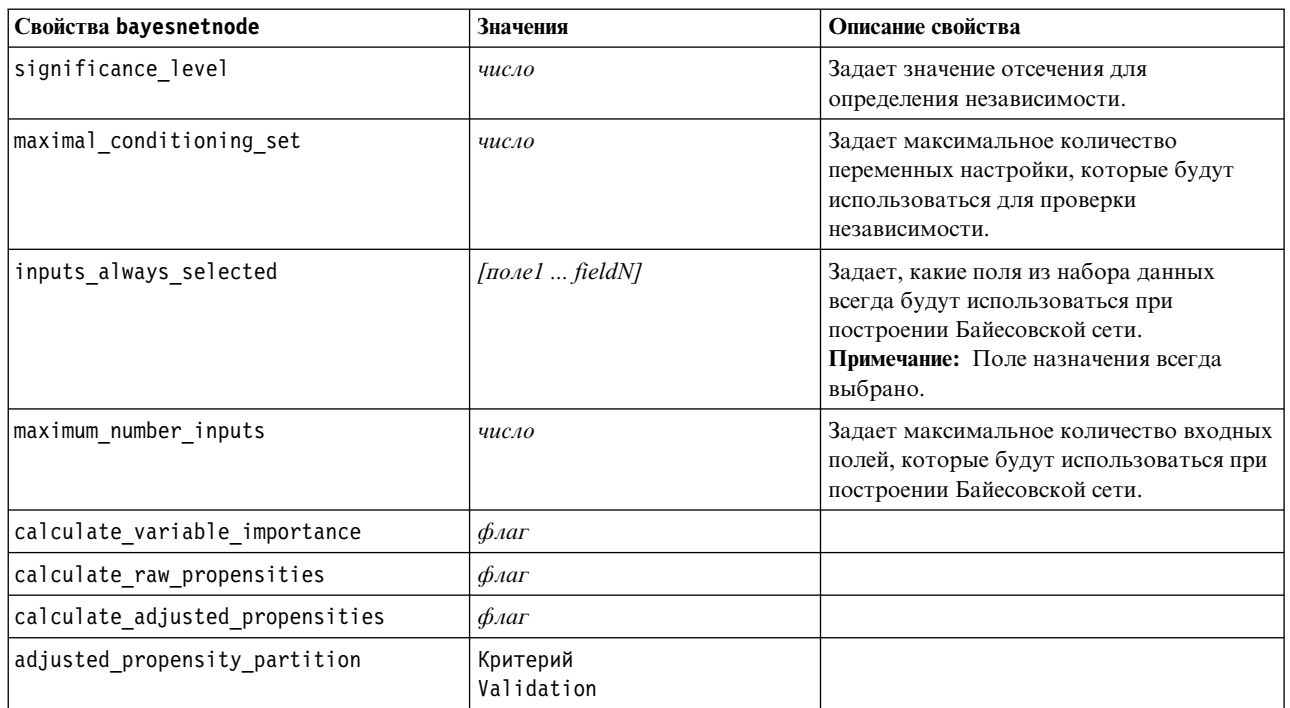

# свойства buildr

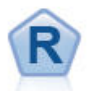

Узел построения R позволяет ввести пользовательский сценарий R для выполнения построения и скоринга модели, внедренной в IBM SPSS Modeler.

#### Пример

```
node = stream.create("buildr", "My node")
node.setPropertyValue("score syntax", """
result<-predict(modelerModel, newdata=modelerData)
modelerData <- cbind(modelerData, result)
var1<-c(fieldName="NaPrediction",fieldLabel="",fieldStorage="real",fieldMeasure="",
fieldFormat="",fieldRole="")
modelerDataModel<-data.frame(modelerDataModel,var1)""")
```
Таблица 117. свойства buildr.

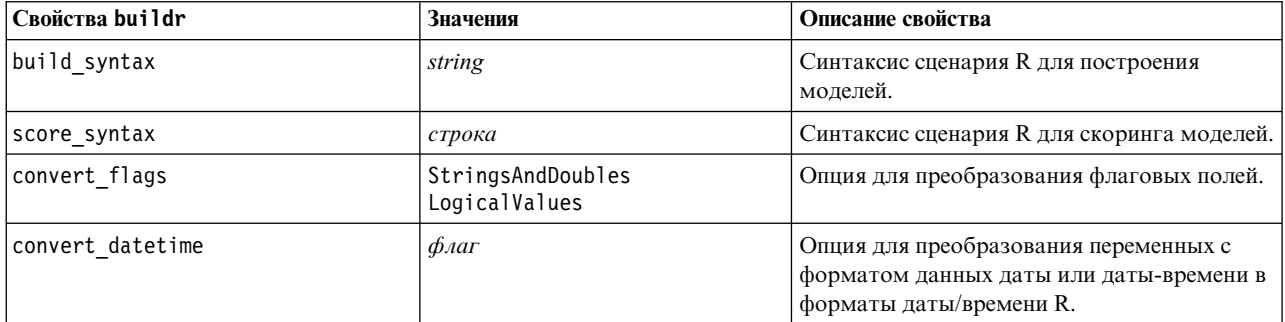

*Таблица 117. свойства buildr (продолжение)*.

| Свойства buildr        | Значения           | Описание свойства                                                                                          |
|------------------------|--------------------|----------------------------------------------------------------------------------------------------|
| convert datetime class | POSIXct<br>POSIXIt | Опции для указания, в какой формат нужно<br>конвертировать переменные из формата<br>даты или даты-времени. |
| convert missing        | $\phi_{\text{A}}$  | Опция для преобразования пропущенных<br>значений в значение R NA.                                          |
| output html            | $\phi_{\text{A}}$  | Опция для вывода графиков на вкладке в<br>слепке модели R.                                                 |
| output text            | $\phi_{\text{A}}$  | Опция для записи текстового вывода<br>консоли R на вкладку в слепке модели R.                              |

## **Свойства c50node**

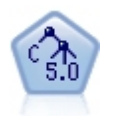

Узел C5.0 строит или дерево решений, или набор правил. Эта модель работает, разделяя выборку на основании значения в поле, дающего максимальный информационный выигрыш на каждом уровне. Поле назначения должно быть категориальным. Разрешено несколько разделений на подгруппы, и таких подгрупп может быть больше двух.

```
node = stream.create("c50", "My node")
# Вкладка "Модель"
node.setPropertyValue("use_model_name", False)
node.setPropertyValue("model_name", "C5_Drug")
node.setPropertyValue("use partitioned data", True)
node.setPropertyValue("output type", "DecisionTree")
node.setPropertyValue("use_xval", True)
node.setPropertyValue("xval_num_folds", 3)
node.setPropertyValue("mode", "Expert")
node.setPropertyValue("favor", "Generality")
node.setPropertyValue("min_child_records", 3)
# Вкладка "Стоимости"
node.setPropertyValue("use_costs", True)
node.setPropertyValue("costs", [["drugA", "drugX", 2]])
```
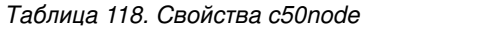

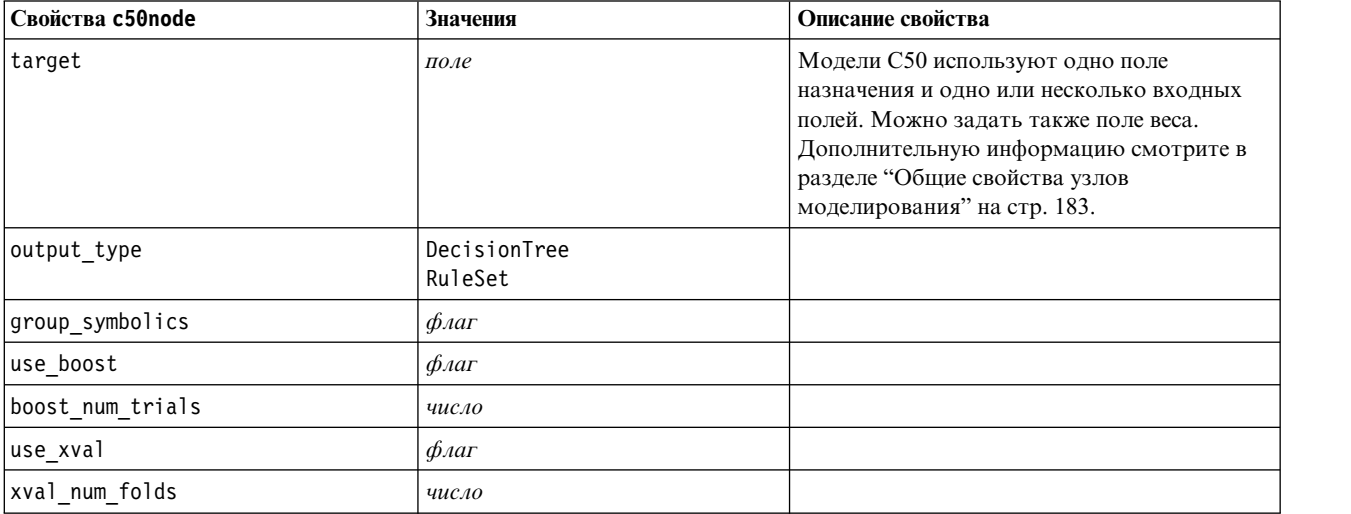

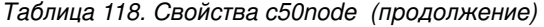

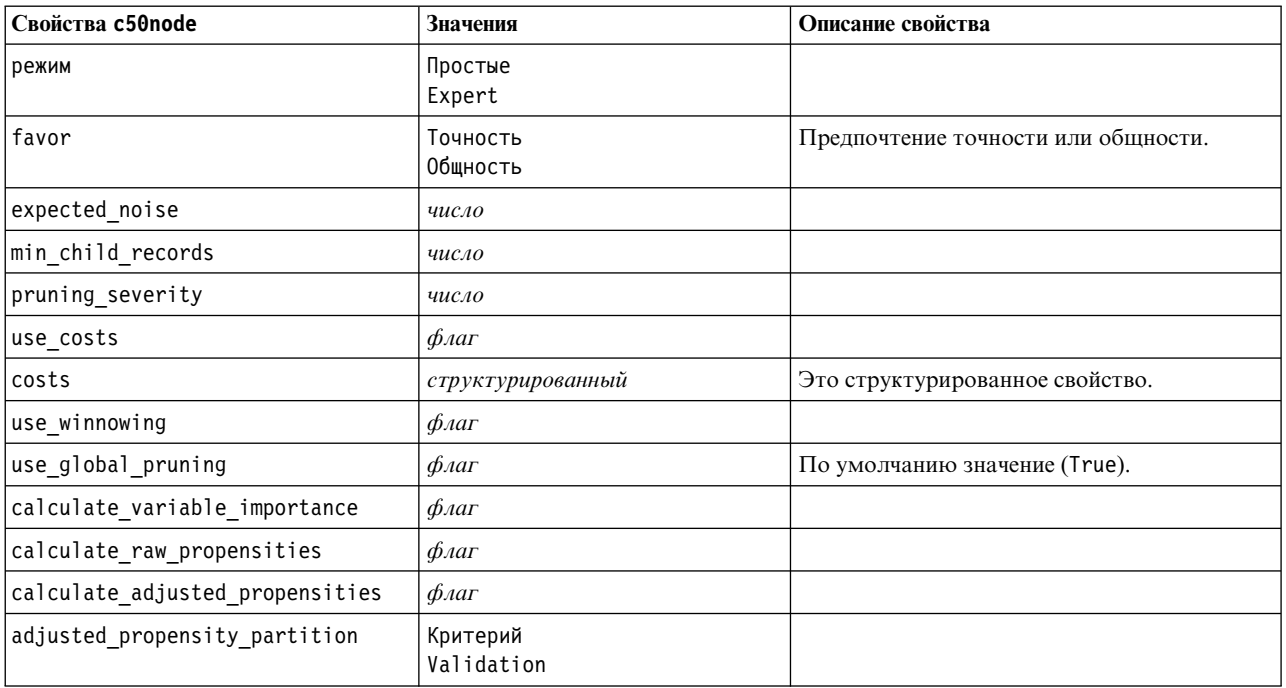

### Свойства carmanode

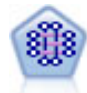

Модель CARMA извлекает из данных набор правил, не требуя, чтобы вы задавали входные или выходные поля. В отличие от узла Априори, узел CARMA предлагает параметры построения для поддержки правил (поддержка относится и к антецедентам, и к консеквентам), а не только для поддержки антецедентов. Это означает, что сгенерированные правила можно использовать в более широком наборе прикладных программ, например, чтобы найти список продуктов или услуг (антецедентов), консеквент которых - это товар, который вы хотите продвигать в этом летнем сезоне.

```
node = stream.create("carma", "My node")
# Вкладка "Поля"
node.setPropertyValue("custom fields", True)
node.setPropertyValue("use_transactional_data", True)
node.setPropertyValue("inputs", ["BP", "Cholesterol", "Drug"])
node.setPropertyValue("partition", "Test")
# Вкладка "Модель"
node.setPropertyValue("use model name", False)
node.setPropertyValue("model name", "age bp drug")
node.setPropertyValue("use partitioned data", False)
node.setPropertyValue("min_supp", 10.0)
node.setPropertyValue("min_conf", 30.0)
node.setPropertyValue("max size", 5)
# Опции эксперта
node.setPropertyValue("mode", "Expert")
node.setPropertyValue("use_pruning", True)
node.setPropertyValue("pruning value", 300)
node.setPropertyValue("vary support", True)
node.setPropertyValue("estimated transactions", 30)
node.setPropertyValue("rules without antecedents", True)
```
Таблица 119. Свойства сагтаподе

| Свойства carmanode        | Значения          | Описание свойства                                                                                                    |
|---------------------------|-------------------|----------------------------------------------------------------------------------------------------|
| inputs                    | [поле1  полеп]    | Модели CARMA используют список<br>входных полей, но не поля назначения. Поля<br>веса и частоты не используются.<br>Дополнительную информацию смотрите в<br>разделе "Общие свойства узлов<br>моделирования" на стр. 183. |
| id field                  | поле              | Поле, используемое в качестве поля ID для<br>построения модели.                                                                                                    |
| contiguous                | $\phi_{\text{A}}$ | Используется для указания,<br>последовательные ли ID содержатся в поле<br>ID.                                                                                                    |
| use_transactional_data    | $\phi_{\text{A}}$ |                                                                                                    |
| content field             | поле              |                                                                                                    |
| min_supp                  | число(процент)    | Относится к поддержке правила, а не<br>антецедента. Значение по умолчанию - 20%.                                                                                                    |
| min_conf                  | число(процент)    | Значение по умолчанию - 20%.                                                                                                    |
| max_size                  | число             | Значение по умолчанию - 10.                                                                                                    |
| режим                     | Простые<br>Expert | Значение по умолчанию - Simple.                                                                                                    |
| exclude multiple          | $\phi_{\text{A}}$ | Исключает правила с несколькими<br>консеквентами. Значение по умолчанию:<br>Ложь.                                                                                                    |
| use pruning               | $\phi_{\text{A}}$ | Значение по умолчанию: Ложь.                                                                                                    |
| pruning value             | число             | Значение по умолчанию - 500.                                                                                                    |
| vary support              | $\phi_{\text{A}}$ |                                                                                                    |
| estimated_transactions    | целое             |                                                                                                    |
| rules_without_antecedents | $\phi_{\text{A}}$ |                                                                                                    |

### Свойства cartnode

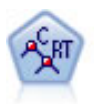

Узел дерева классификации и регрессии (Classification and Regression, C&R) генерирует дерево решений, позволяющее предсказывать или классифицировать будущие наблюдения. Этот метод использует рекурсивное разделение, чтобы расщепить обучающие записи на сегменты, на каждом шаге минимизируя неоднородность, причем узел дерева считается "чистым", если все 100% наблюдений в узле попадают в конкретную категорию поля назначения. Входные поля и поля назначения могут быть из числового диапазона или категориальными (номинальными, порядковыми или флагами); все расщепления бинарны (только две подгруппы).

```
Пример
node = stream.createAt("cart", "My node", 200, 100)
# Вкладка "Поля"
node.setPropertyValue("custom fields", True)
node.setPropertyValue("target", "Drug")<br>node.setPropertyValue("inputs", ["Age", "BP", "Cholesterol"])
# "Build Options" tab, "Objective" panel<br>node.setPropertyValue("model_output_type", "InteractiveBuilder")
node.setPropertyValue("use_tree_directives", True)
node.setPropertyValue("tree directives", """Grow Node Index 0 Children 1 2
```

```
Grow Node Index 2 Children 3 4""")
# Вкладка "Опции сборки", панель "Основные параметры"
node.setPropertyValue("prune tree", False)
node.setPropertyValue("use std err rule", True)
node.setPropertyValue("std err multiplier", 3.0)
node.setPropertyValue("max_surrogates", 7)
# Вкладка "Опции сборки", панель "Правила остановки"
node.setPropertyValue("use_percentage", True)
node.setPropertyValue("min_parent_records_pc", 5)
node.setPropertyValue("min_child_records_pc", 3)
# Вкладка "Опции сборки", панель "Дополнительно"
node.setPropertyValue("min_impurity", 0.0003)
node.setPropertyValue("impurity measure", "Twoing")
# Вкладка "Опции модели"
node.setPropertyValue("use_model_name", True)
node.setPropertyValue("model_name", "Cart_Drug")
```
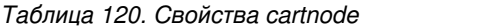

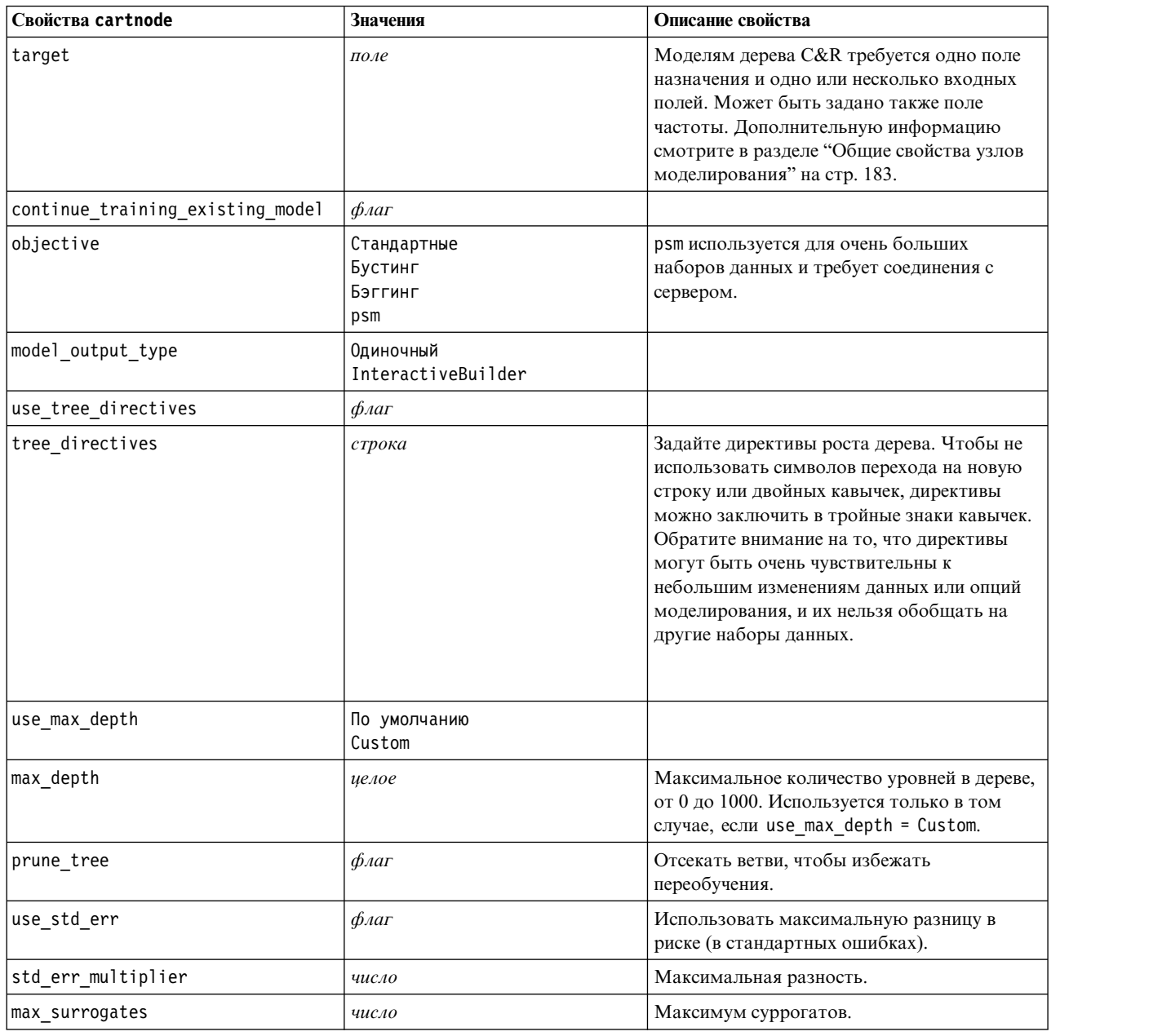

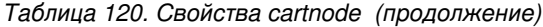

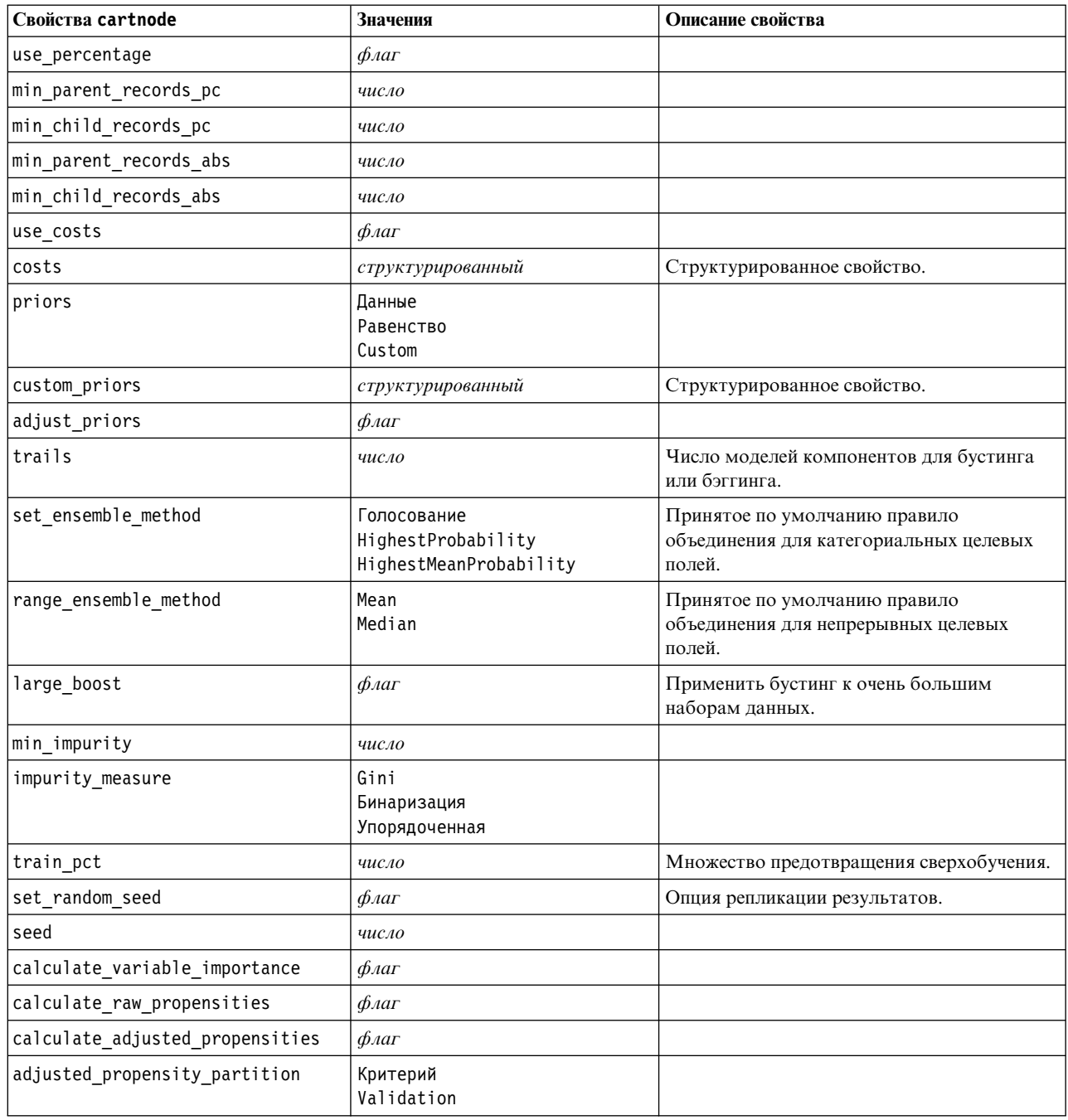

# Свойства chaidnode

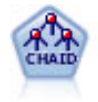

Узел CHAID генерирует деревья решений, используя статистику хи-квадрат для определения оптимальных расщеплений. В отличие от узлов дерева C&R и QUEST, CHAID может генерировать не только бинарные деревья, то есть у некоторых расщеплений может быть больше двух ветвей. Входные поля и поле назначения могут быть количественными (числовой диапазон) или категориальными. Исчерпывающий CHAID - это модификация метода CHAID, при котором проделывается более тщательная работа по изучению всех возможных расщеплений для каждого предиктора, но это требует больше времени для вычислений.

#### Пример filenode = stream.createAt("variablefile", "My node", 100, 100) filenode.setPropertyValue("full\_filename", "\$CLEO\_DEMOS/DRUG1n") node = stream.createAt("chaid", "My node", 200, 100) stream.link(filenode, node) node.setPropertyValue("custom\_fields", True) node.setPropertyValue("target", "Drug") node.setPropertyValue("inputs", ["Age", "Na", "K", "Cholesterol", "BP"]) node.setPropertyValue("use\_model\_name", True) node.setPropertyValue("model name", "CHAID") node.setPropertyValue("method", "Chaid") node.setPropertyValue("model\_output\_type", "InteractiveBuilder") node.setPropertyValue("use\_tree\_directives", True) node.setPropertyValue("tree\_directives", "Test") node.setPropertyValue("split\_alpha", 0.03) node.setPropertyValue("merge\_alpha", 0.04) node.setPropertyValue("chi\_square", "Pearson") node.setPropertyValue("use\_percentage", False) node.setPropertyValue("min\_parent\_records\_abs", 40) node.setPropertyValue("min\_child\_records\_abs", 30) node.setPropertyValue("epsilon", 0.003) node.setPropertyValue("max\_iterations", 75) node.setPropertyValue("split\_merged\_categories", True) node.setPropertyValue("bonferroni\_adjustment", True)

*Таблица 121. Свойства chaidnode*

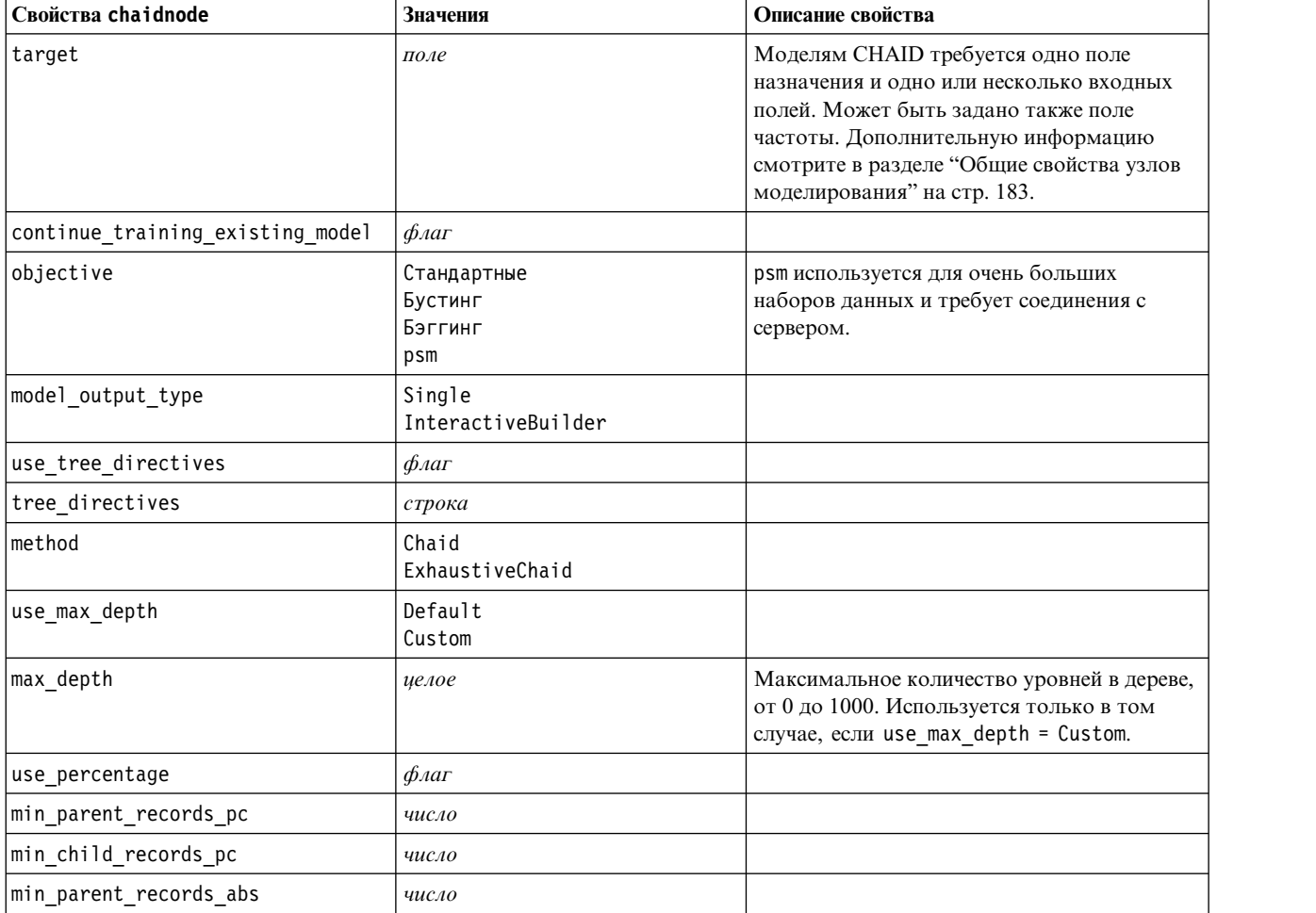

Таблица 121. Свойства chaidnode (продолжение)

| Свойства chaidnode              | Значения                                                    | Описание свойства                                                                                  |
|---------------------------------|-------------------------------------------------------------|----------------------------------------------------------------------------------------------------|
| min_child_records_abs           | число                                                       |                                                                                                    |
| use_costs                       | $\phi_{\text{A}}$                                           |                                                                                                    |
| costs                           | структурированный                                           | Структурированное свойство.                                                                        |
| trails                          | число                                                       | Число моделей компонентов для бустинга<br>или бэггинга.                                            |
| set_ensemble_method             | Голосование<br>HighestProbability<br>HighestMeanProbability | Принятое по умолчанию правило<br>объединения для категориальных целевых<br>полей.                  |
| range_ensemble_method           | Mean<br>Median                                              | Принятое по умолчанию правило<br>объединения для непрерывных целевых<br>полей.                     |
| large boost                     | флаг                                                        | Применить бустинг к очень большим<br>наборам данных.                                               |
| split_alpha                     | число                                                       | Уровень значимости для разбиения.                                                                  |
| merge_alpha                     | число                                                       | Уровень значимости для слияния.                                                                    |
| bonferroni_adjustment           | $\phi_{\text{A}}$                                           | Скорректировать уровни значимости,<br>используя метод Бонферрони.                                  |
| split_merged_categories         | флаг                                                        | Допускать разбиение объединенных<br>категорий.                                                     |
| chi square                      | Пирсона<br>LR                                               | Используемый для вычисления статистики<br>хи-квадрат метод: Пирсона или отношения<br>правдоподобия |
| epsilon                         | число                                                       | Минимальное изменение ожидаемых частот<br>в ячейках.                                               |
| max_iterations                  | число                                                       | Максимум итераций до сходимости.                                                                   |
| set_random_seed                 | целое                                                       |                                                                                                    |
| seed                            | число                                                       |                                                                                                    |
| calculate_variable_importance   | $\phi_{\text{A}}$                                           |                                                                                                    |
| calculate raw propensities      | $\oint$ <i>Aar</i>                                          |                                                                                                    |
| calculate_adjusted_propensities | $\phi_{\text{A}}$                                           |                                                                                                    |
| adjusted propensity partition   | Критерий<br>Validation                                      |                                                                                                    |
| maximum_number_of_models        | целое                                                       |                                                                                                    |

# Свойства coxregnode

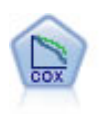

Узел регрессии Кокса позволяет построить модель дожития для данных времени-до-события в присутствии цензурируемых записей. Эта модель создает функцию дожития, которая предсказывает вероятность, что изучаемое событие произойдет в данное время  $(t)$  для данных значений входных переменных.

```
node = stream.create("coxreg", "My node")
node.setPropertyValue("survival time", "tenure")
node.setPropertyValue("method", "BackwardsStepwise")
```
# # Вкладка Эксперт mode.setPropertyValue("mode", "Expert")<br>node.setPropertyValue("removal\_criterion", "Conditional")<br>node.setPropertyValue("survival", True)

#### Таблица 122. Свойства coxregnode

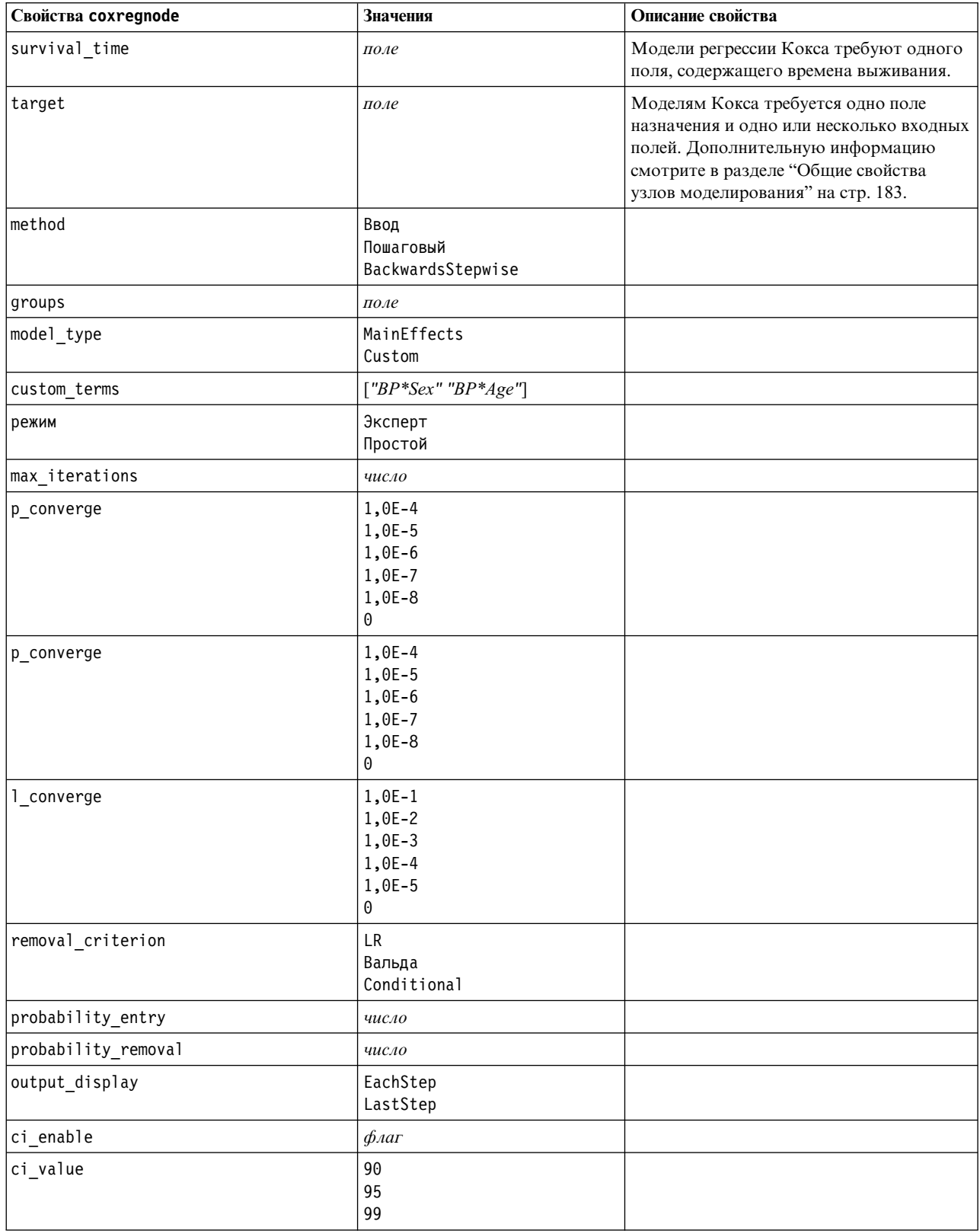

*Таблица 122. Свойства coxregnode (продолжение)*

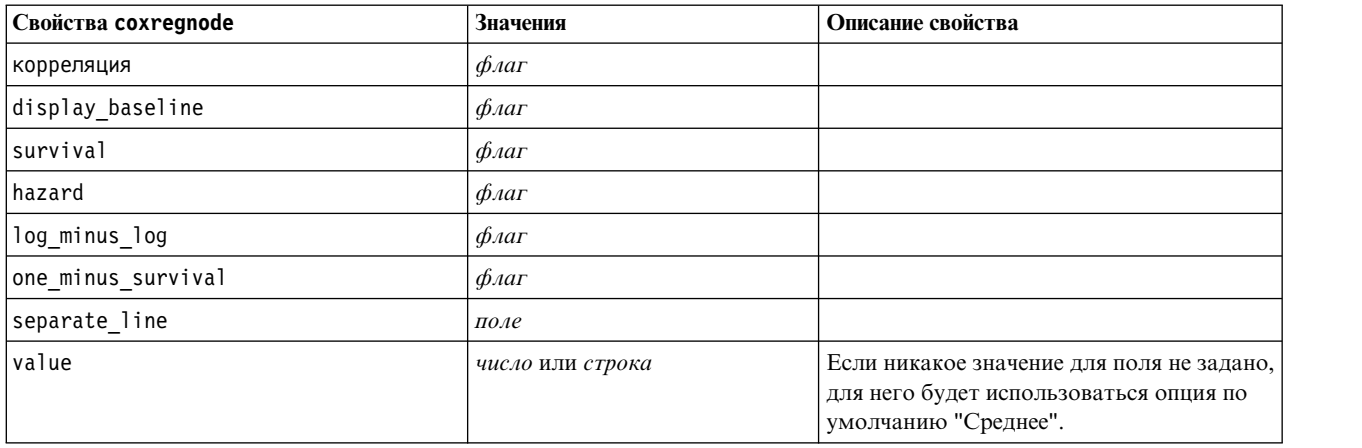

### **Свойства decisionlistnode**

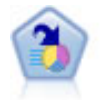

Узел списка решений определяет подгруппы или сегменты, которые показывают более высокое или более низкое правдоподобие для данного бинарного результата по сравнению с полной совокупностью. Например, вы могли бы искать клиентов с низкой вероятностью оттока или с высокой вероятностью отклика на кампанию. Вы можете включить свои знания о бизнесе в модель, добавляя свои собственные пользовательские сегменты и параллельно просматривая альтернативные модели, чтобы сравнить результаты. Модели списка решений состоят из списка правил, в котором каждое правило имеет условие и следствие. Правила применяются по очереди, и первое подходящее правило определяет результат.

### Пример

```
node = stream.create("decisionlist", "My node")
node.setPropertyValue("search_direction", "Down")
node.setPropertyValue("target_value", 1)
node.setPropertyValue("max_rules", 4)
node.setPropertyValue("min_group_size_pct", 15)
```
*Таблица 123. Свойства decisionlistnode*

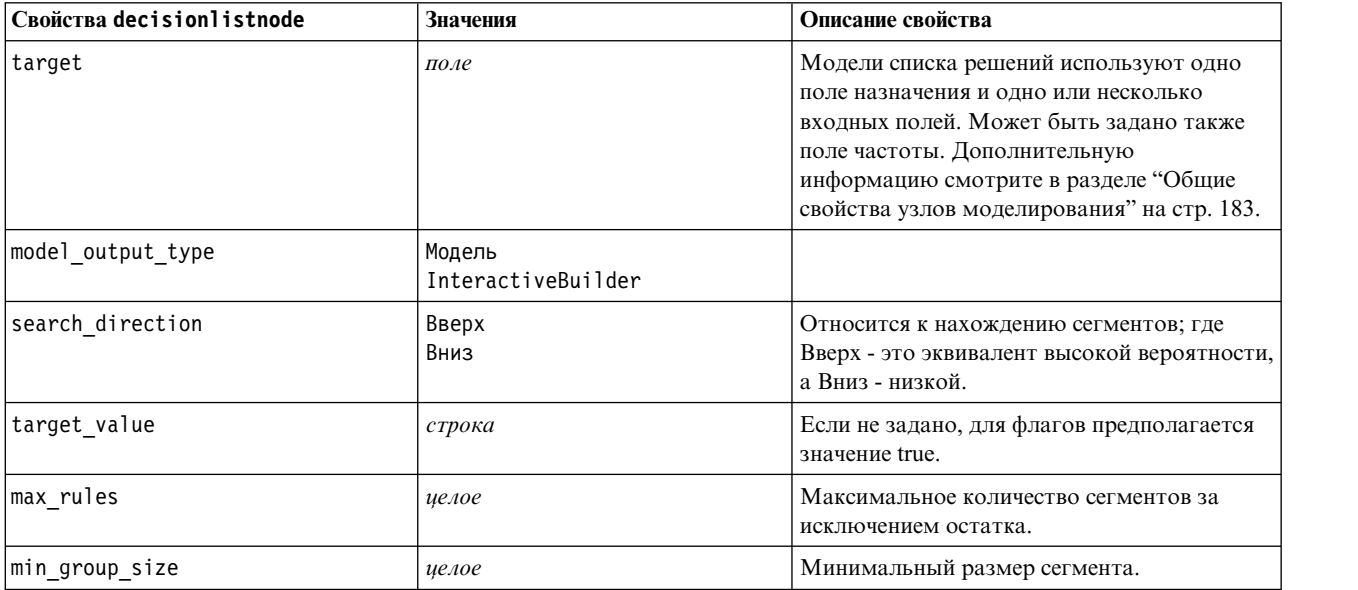

Таблица 123. Свойства decisionlistnode (продолжение)

| Свойства decisionlistnode       | Значения                  | Описание свойства                                                                                                    |
|---------------------------------|---------------------------|----------------------------------------------------------------------------------------------------|
| min_group_size_pct              | число                     | Минимальный размер сегмента,<br>выраженный как процентная доля.                                                                                              |
| confidence level                | число                     | Минимальный порог, насколько входное<br>поле должно повысить правдоподобие<br>отклика (обеспечить подъем), чтобы был<br>смысл добавить определение сегмента. |
| max_segments_per_rule           | целое                     |                                                                                                    |
| режим                           | Простые<br>Expert         |                                                                                                    |
| bin method                      | EqualWidth<br>Equal Count |                                                                                                    |
| bin count                       | число                     |                                                                                                    |
| max_models_per_cycle            | иелое                     | Ширина поиска для списков.                                                                                                    |
| max_rules_per_cycle             | целое                     | Ширина поиска для правил сегментов.                                                                                                    |
| segment growth                  | число                     |                                                                                                    |
| include_missing                 | флаг                      |                                                                                                    |
| final_results_only              | $\phi_{\text{A}}$         |                                                                                                    |
| reuse fields                    | $\phi_{\text{Aar}}$       | Позволяет повторное использование<br>атрибутов (входных полей, появляющихся в<br>правилах).                                                                  |
| max_alternatives                | целое                     |                                                                                                    |
| calculate raw propensities      | $\phi_{\text{A}}$         |                                                                                                    |
| calculate_adjusted_propensities | $\phi_{\text{A}}$ ar      |                                                                                                    |
| adjusted propensity partition   | Критерий<br>Validation    |                                                                                                    |

# Свойства discriminantnode

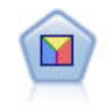

Дискриминантный анализ делает более строгие предположения, чем логистическая регрессия, но он может быть ценной альтернативой или дополнением к анализу логистической регрессии, когда эти предположения оказываются правильными.

```
node = stream.create("discriminant", "My node")
node.setPropertyValue("target", "custcat")
node.setPropertyValue("use_partitioned_data", False)
node.setPropertyValue("method", "Stepwise")
```
*Таблица 124. Свойства discriminantnode*

| Свойства discriminantnode  | Значения                                                                        | Описание свойства                                                                                                    |
|----------------------------|---------------------------------------------------------------------------------|----------------------------------------------------------------------------------------------------|
| target                     | поле                                                                            | Моделям дискриминанта требуется одно<br>поле назначения и одно или несколько<br>входных полей. Поля веса и частоты не<br>используются. Дополнительную<br>информацию смотрите в разделе "Общие<br>свойства узлов моделирования" на стр. 183. |
| method                     | Ввод<br>Пошаговый                                                               |                                                                                                    |
| режим                      | Простые<br>Expert                                                               |                                                                                                    |
| prior_probabilities        | AllEqual<br>ComputeFromSizes                                                    |                                                                                                    |
| covariance_matrix          | WithinGroups<br>SeparateGroups                                                  |                                                                                                    |
| средние значения           | $\oint$ <i>Aar</i>                                                              | Опции статистики в диалоговом окне<br>расширенного вывода.                                                                                                    |
| univariate_anovas          | $\oint$ <i>Aar</i>                                                              |                                                                                                    |
| box_m                      | $\oint$ <i>Aar</i>                                                              |                                                                                                    |
| within_group_covariance    | $\oint$ <i>Aar</i>                                                              |                                                                                                    |
| within_groups_correlation  | $\oint$ <i>Aar</i>                                                              |                                                                                                    |
| separate_groups_covariance | $\oint$ <i>Aar</i>                                                              |                                                                                                    |
| total_covariance           | $\oint$ <i>Aar</i>                                                              |                                                                                                    |
| fishers                    | $\oint$ <i>Aar</i>                                                              |                                                                                                    |
| unstandardized             | $\oint$ <i>Aar</i>                                                              |                                                                                                    |
| casewise_results           | $\oint$ <i>Aar</i>                                                              | Опции классификации в диалоговом окне<br>расширенного вывода.                                                                                                    |
| limit_to_first             | число                                                                           | Значение по умолчанию - 10.                                                                                                    |
| summary_table              | $\phi_{\text{A}}$                                                               |                                                                                                    |
| leave_one_classification   | $\oint$ <i>Aar</i>                                                              |                                                                                                    |
| combined_groups            | $\oint$ <i>Aar</i>                                                              |                                                                                                    |
| separate_groups_covariance | $\phi$ лаг                                                                      | Опция матриц Ковариации отдельно по<br>группам.                                                                                                    |
| territorial_map            | $\oint$ <i>Aar</i>                                                              |                                                                                                    |
| combined groups            | $\oint$ <i>Aar</i>                                                              | Опция графика Объединенные группы.                                                                                                    |
| separate_groups            | $\oint$ <i>Aar</i>                                                              | Опция графика Отдельные группы.                                                                                                    |
| summary_of_steps           | $\oint$ <i>Aar</i>                                                              |                                                                                                    |
| F_pairwise                 | $\oint$ <i>Aar</i>                                                              |                                                                                                    |
| stepwise method            | WilksLambda<br>UnexplainedVariance<br>MahalanobisDistance<br>SmallestF<br>RaosV |                                                                                                    |
| V_to_enter                 | число                                                                           |                                                                                                    |
| критерии                   | UseValue<br>UseProbability                                                      |                                                                                                    |

*Таблица 124. Свойства discriminantnode (продолжение)*

| Свойства discriminantnode       | Значения               | Описание свойства             |
|---------------------------------|------------------------|-------------------------------|
| F value entry                   | число                  | Значение по умолчанию - 3,84. |
| F value removal                 | число                  | Значение по умолчанию - 2,71. |
| probability entry               | число                  | Значение по умолчанию - 0,05. |
| probability removal             | число                  | Значение по умолчанию - 0,10. |
| calculate variable importance   | $\phi_{\text{A}}$      |                               |
| calculate raw propensities      | $\phi_{\text{A}}$      |                               |
| calculate adjusted propensities | $\phi_{\text{A}}$      |                               |
| adjusted propensity partition   | Критерий<br>Validation |                               |

# **Свойства extensionmodelnode**

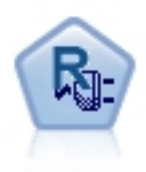

При помощи узла Extension Model можно запускать сценарии R или Python for spark для построения и скоринга результатов.

### **Пример Python for Spark**

```
#### пример сценария для Python for Spark
import modeler.api
stream = modeler.script.stream()
node = stream.create("extension_build", "extension_build")
node.setPropertyValue("syntax_type", "Python")
build_script = """
import json
import spss.pyspark.runtime
from pyspark.mllib.regression import LabeledPoint
from pyspark.mllib.linalg import DenseVector
from pyspark.mllib.tree import DecisionTree
cxt = spss.pyspark.runtime.getContext()
df = cxt.getSparkInputData()
schema = df.dtypes[:]
target = "Drug"predictors = ["Age","BP","Sex","Cholesterol","Na","K"]
def metaMap(row,schema):
    col = 0meta = []for (cname, ctype) in schema:
        if ctype == 'string':
           meta.append(set([row[col]]))
        else:
           meta.append((row[col],row[col]))
        col += 1return meta
def metaReduce(meta1,meta2,schema):
    col = 0
```

```
meta = []for (cname, ctype) in schema:
        if ctype == 'string':
           meta.append(meta1[col].union(meta2[col]))
        else:
           meta.append((min(meta1[col][0],meta2[col][0]),max(meta1[col][1],meta2[col][1])))
        col += 1return meta
metadata = df.rdd.map(lambda row: metaMap(row,schema)).reduce(lambda x,y:metaReduce(x,y,schema))
def setToList(v):
    if isinstance(v,set):
        return list(v)
    return v
metadata = map(lambda x: setToList(x), metadata)
print metadata
lookup = \{\}for i in range(0,len(schema)):
    lookup[schema[i][0]] = i
def row2LabeledPoint(dm,lookup,target,predictors,row):
    target index = lookup[target]
    tval = dm[target~index].index(row[target~index])pvals = []for predictor in predictors:
        predictor index = lookup[predictor]
        if isinstance(dm[predictor_index],list):
           pval = dm[predictor index].index(row[predictor index])
        else:
           pval = row[predictor_index]
       pvals.append(pval)
    return LabeledPoint(tval,DenseVector(pvals))
# число классов назначения по счетчику
predictorClassCount = len(metadata[lookup[target]])
# определить функцию для извлечения информации категориальных предикторов из модели данных
def getCategoricalFeatureInfo(dm,lookup,predictors):
    info = \{\}for i in range(0,len(predictors)):
        predictor = predictors[i]
        predictor index = lookup[predictor]
        if isinstance(dm[predictor index],list):
            info[i] = len(dm[predictor_index])
    return info
# преобразование кадра данных в RDD, содержащий LabeledPoint
lps = df.rdd.map(lambda row: row2LabeledPoint(metadata,lookup,target,predictors,row))
treeModel = DecisionTree.trainClassifier(
   lps,
   numClasses=predictorClassCount,
    categoricalFeaturesInfo=getCategoricalFeatureInfo(metadata, lookup, predictors),
    impurity='gini',
    maxDepth=5,
    maxBins=100)
_outputPath = cxt.createTemporaryFolder()
treeModel.save(cxt.getSparkContext(), _outputPath)
cxt.setModelContentFromPath("TreeModel", _outputPath)
cxt.setModelContentFromString("model.dm",json.dumps(metadata), mimeType="application/json")\
   .setModelContentFromString("model.structure",treeModel.toDebugString())
```
node.setPropertyValue("python build syntax", build script)

### R example

 $\mathbf{u}$  in  $\mathbf{u}$ 

```
#### script example for R
node.setPropertyValue("syntax type", "R")
node.setPropertyValue("r_build_syntax", """modelerModel <- lm(modelerData$Na~modelerData$K,modelerData)
modelerDataModel
modelerModel
\frac{m}{n} \frac{m}{n}
```
Таблица 125. Свойства extensionmodelnode

| Свойства extensionmodelnode | Значения                           | Описание свойства                                                                                           |
|-----------------------------|------------------------------------|----------------------------------------------------------------------------------------------------|
| syntax type                 | R<br>Python                        | Указывает, какой сценарий работает - R или<br>Python (R - значение по умолчанию).                           |
| r build syntax              | строка                             | Синтаксис сценария R для построения<br>моделей.                                                             |
| r_score_syntax              | строка                             | Синтаксис сценария R для скоринга моделей.                                                                  |
| python_build_syntax         | строка                             | Синтаксис сценария Python для построения<br>моделей.                                                        |
| python_score_syntax         | строка                             | Синтаксис сценария Python для скоринга<br>моделей.                                                          |
| convert_flags               | StringsAndDoubles<br>LogicalValues | Опция для преобразования флаговых полей.                                                                    |
| convert_missing             | $\phi_{\text{AaT}}$                | Опция для преобразования пропущенных<br>значений в значение R NA.                                           |
| convert_datetime            | $\phi_{\text{A}}$                  | Опция для преобразования переменных с<br>форматом данных даты или даты-времени в<br>форматы даты/времени R. |
| convert datetime class      | POSIXct<br>POSIXIt                 | Опции для указания, в какой формат нужно<br>конвертировать переменные из формата<br>даты или даты-времени.  |
| output_html                 | $\phi_{\text{A}}$ ar               | Опция для вывода графиков на вкладке в<br>слепке модели R.                                                  |
| output text                 | $\phi_{\text{AaT}}$                | Опция для записи текстового вывода<br>консоли R на вкладку в слепке модели R.                               |

### Свойства factornode

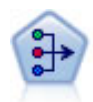

Узел РСА/фактора предоставляет мощные средства сокращения числа данных для уменьшения сложности ваших данных. Анализ главных компонентов (principal components analysis, PCA) находит линейные комбинации входных полей, которыми главным образом определяются изменения в целом наборе полей, где компоненты ортогональны друг другу. Факторный анализ направлен на выявление скрытых факторов, объясняющих структуру корреляций в наборе наблюдаемых полей. Цель обоих подходов - найти небольшое количество производных полей, которые эффективно суммируют информацию исходного набора входных полей.

```
node = stream.create("factor", "My node")
# Вкладка "Поля"
node.setPropertyValue("custom_fields", True)
node.setPropertyValue("inputs", ["BP", "Na", "K"])
```

```
node.setPropertyValue("partition", "Test")
# Вкладка "Модель"
node.setPropertyValue("use model name", True)
node.setPropertyValue("model name", "Factor Age")
node.setPropertyValue("use_partitioned_data", False)
node.setPropertyValue("method", "GLS")
# Опции эксперта
node.setPropertyValue("mode", "Expert")
node.setPropertyValue("complete_records", True)
node.setPropertyValue("matrix", "Covariance")
node.setPropertyValue("max_iterations", 30)
node.setPropertyValue("extract_factors", "ByFactors")
node.setPropertyValue("min_eigenvalue", 3.0)
node.setPropertyValue("max_factor", 7)
node.setPropertyValue("sort_values", True)
node.setPropertyValue("hide_values", True)
node.setPropertyValue("hide_below", 0.7)
# Раздел "Вращение"
node.setPropertyValue("rotation", "DirectOblimin")
node.setPropertyValue("delta", 0.3)
node.setPropertyValue("kappa", 7.0)
```
*Таблица 126. Свойства factornode*

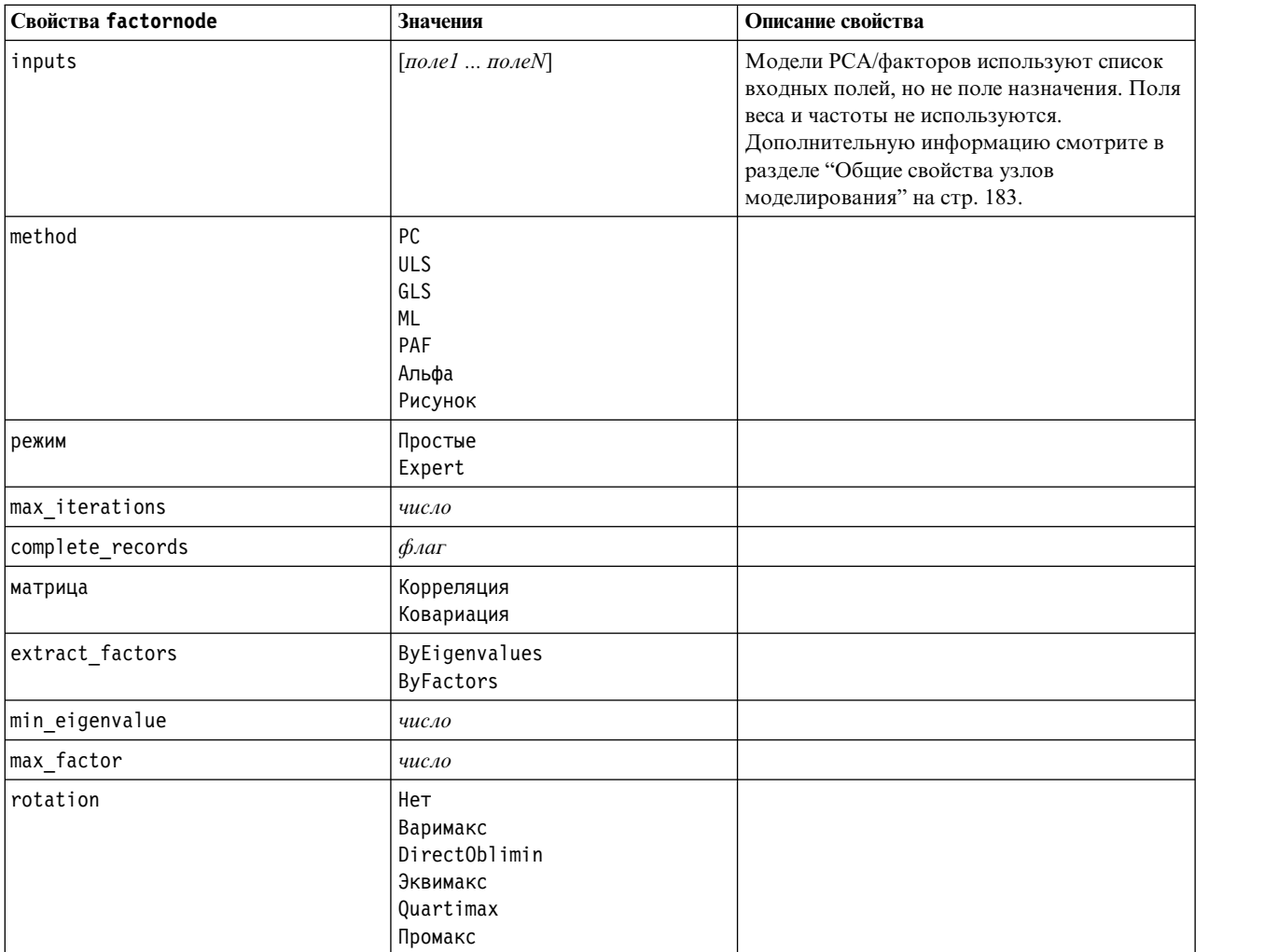
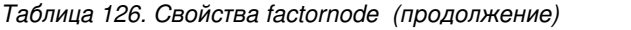

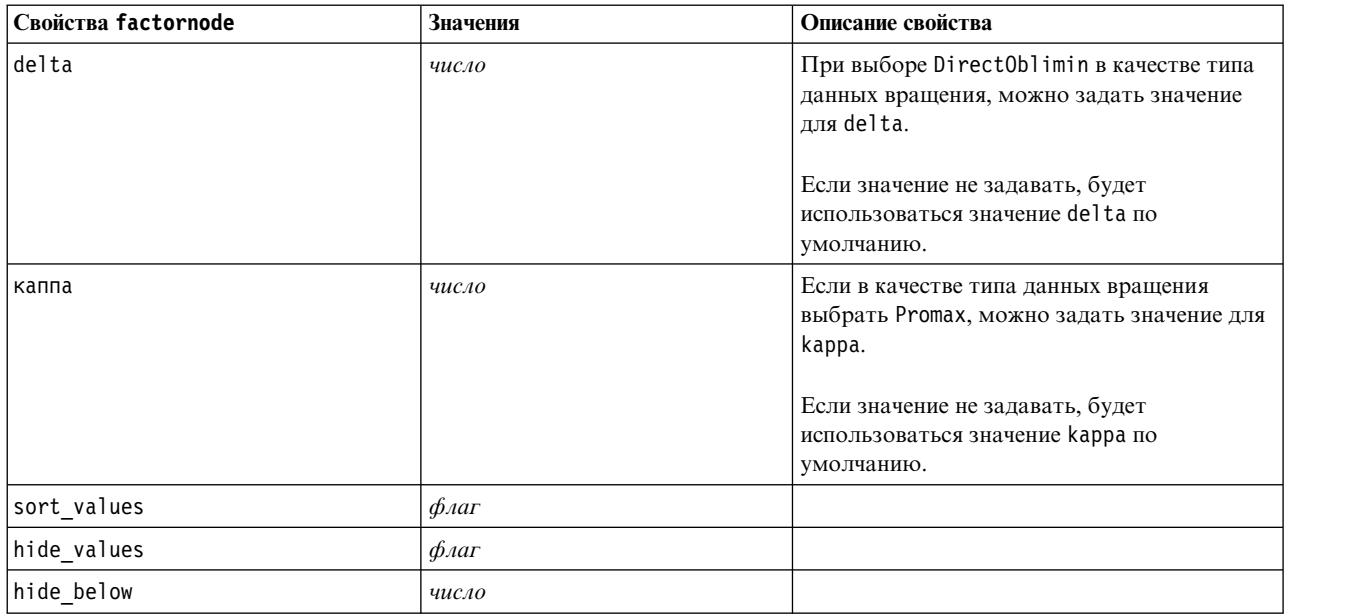

## **Свойства featureselectionnode**

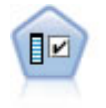

Узел выбора возможностей изучает входные поля на возможность удаления, основываясь на наборе критериев (таких как процентная доля пропущенных значений); затем этот узел ранжирует важность оставшихся полей по отношению к заданному полю назначения. Например, если у набора данных сотни потенциальных входных полей, какие из них потенциально наиболее полезны при моделировании исхода лечения пациента?

Пример

```
node = stream.create("featureselection", "My node")
node.setPropertyValue("screen_single_category", True)
node.setPropertyValue("max_single_category", 95)
node.setPropertyValue("screen_missing_values", True)
node.setPropertyValue("max_missing_values", 80)
node.setPropertyValue("criteria", "Likelihood")
node.setPropertyValue("unimportant_below", 0.8)
node.setPropertyValue("important_above", 0.9)
node.setPropertyValue("important_label", "Check Me Out!")
node.setPropertyValue("selection_mode", "TopN")
node.setPropertyValue("top_n", 15)
```
Более подробный пример создания и применения модели выбора возможностей смотрите в разделе "[Пример](#page-10-0) автономного сценария: [генерирование](#page-10-0) модели выбора возможностей" на стр. 5.

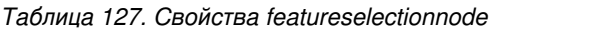

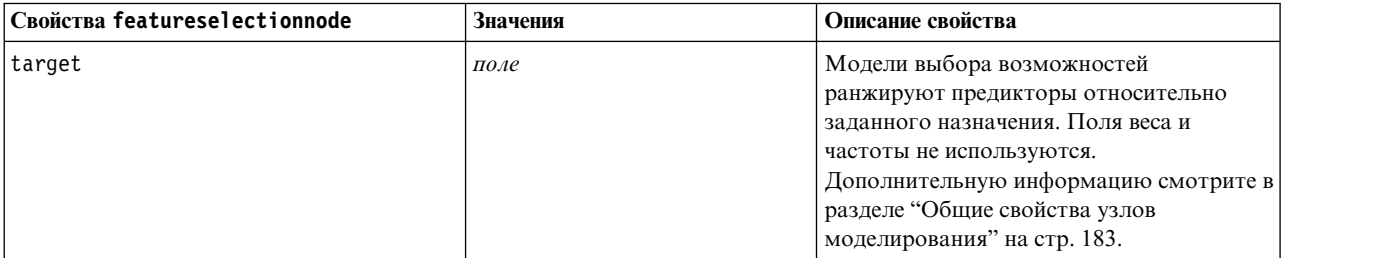

Таблица 127. Свойства featureselectionnode (продолжение)

| Свойства featureselectionnode | Значения                                     | Описание свойства                                                                                                    |
|-------------------------------|----------------------------------------------|----------------------------------------------------------------------------------------------------|
| screen_single_category        | $\phi_{\text{A}}$                            | При значении True экранирует поля, у<br>которых слишком много записей<br>относительно общего количества записей<br>попадает в одну категорию.              |
| max single category           | число                                        | Задает порог, используемый при значении<br>screen_single_category, равном True.                                                                            |
| screen_missing_values         | $\oint$ <i>Aar</i>                           | При значении True экранирует поля, у<br>которых слишком много пропущенных<br>значений, выражается процентной долей<br>от общего числа записей.             |
| max_missing_values            | число                                        |                                                                                                    |
| screen_num_categories         | $\oint$ <i>Aar</i>                           | При значении True экранирует поля, у<br>которых слишком много категорий<br>относительно общего числа записей.                                              |
| max_num_categories            | число                                        |                                                                                                    |
| screen_std_dev                | $\oint$ <i>Aar</i>                           | При значении True экранирует поля, для<br>которых среднеквадратичные отклонения<br>меньше или равны заданному минимуму.                                    |
| min_std_dev                   | число                                        |                                                                                                    |
| screen_coeff_of_var           | $\oint$ <i>Aar</i>                           | При значении True экранирует поля, для<br>которых коэффициент изменчивости<br>меньше или равен заданному минимуму.                                         |
| min_coeff_of_var              | число                                        |                                                                                                    |
| критерии                      | Пирсона<br>Вероятность<br>CramersV<br>Лямбда | При ранжировании категориальных<br>предикторов по категориальным полям<br>назначения задает показатель, на котором<br>основывается значение важности.      |
| unimportant_below             | число                                        | Задает пороговые значения р,<br>используемые для ранжирования<br>переменных как важных, пограничных или<br>не важных. Принимает значения от 0,0 до<br>1,0. |
| important_above               | число                                        | Принимает значения от 0,0 до 1,0.                                                                                                    |
| unimportant_label             | строка                                       | Задает метку для ранжирования как не<br>важного.                                                                                                    |
| marginal label                | строка                                       |                                                                                                    |
| important label               | строка                                       |                                                                                                    |
| selection mode                | ImportanceLevel<br>ImportanceValue<br>TopN   |                                                                                                    |
| select_important              | $\oint$ <i>Aar</i>                           | Когда для selection mode задано<br>значение ImportanceLevel, задает,<br>выбрать ли важные поля.                                                            |
| select marginal               | $\oint$ <i>Aar</i>                           | Когда для selection mode задано<br>значение ImportanceLevel, задает,<br>выбрать ли пограничные поля.                                                       |
| select_unimportant            | $\oint$ <i>Aar</i>                           | Когда для selection_mode задано<br>значение ImportanceLevel, задает,<br>выбрать ли не важные поля.                                                         |

Таблица 127. Свойства featureselectionnode (продолжение)

| Свойства featureselectionnode | Значения | Описание свойства                                                                                                    |
|-------------------------------|----------|----------------------------------------------------------------------------------------------------|
| importance value              | число    | Когда для selection mode задано<br>значение ImportanceValue, задает<br>значение отсечения для использования.<br>Принимает значения от 0 до 100. |
| top n                         | иелое    | Когда для selection mode задано<br>значение TopN, задает значение отсечения<br>для использования. Принимает значения<br>от 0 до 1000.           |

# Свойства genlinnode

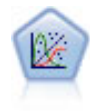

Обобщенная линейная модель расширяет общую линейную модель, так что зависимая переменная считается линейно связанной с факторами и ковариатами через заданную функцию связи. Более того, модель допускает наличие у зависимой переменной распределения, отличающегося от нормального. Она включает в себя функциональные возможности большого количества статистических моделей, в том числе линейной регрессии, логистической регрессии, логлинейных моделей для количества данных и интервал-цензурированных моделей выживания.

```
node = stream.create("genlin", "My node")
node.setPropertyValue("model_type", "MainAndAllTwoWayEffects")<br>node.setPropertyValue("model_type", "MainAndAllTwoWayEffects")<br>node.setPropertyValue("offset_fype", "Variable")<br>node.setPropertyValue("offset_field", "Claimant
```
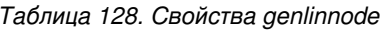

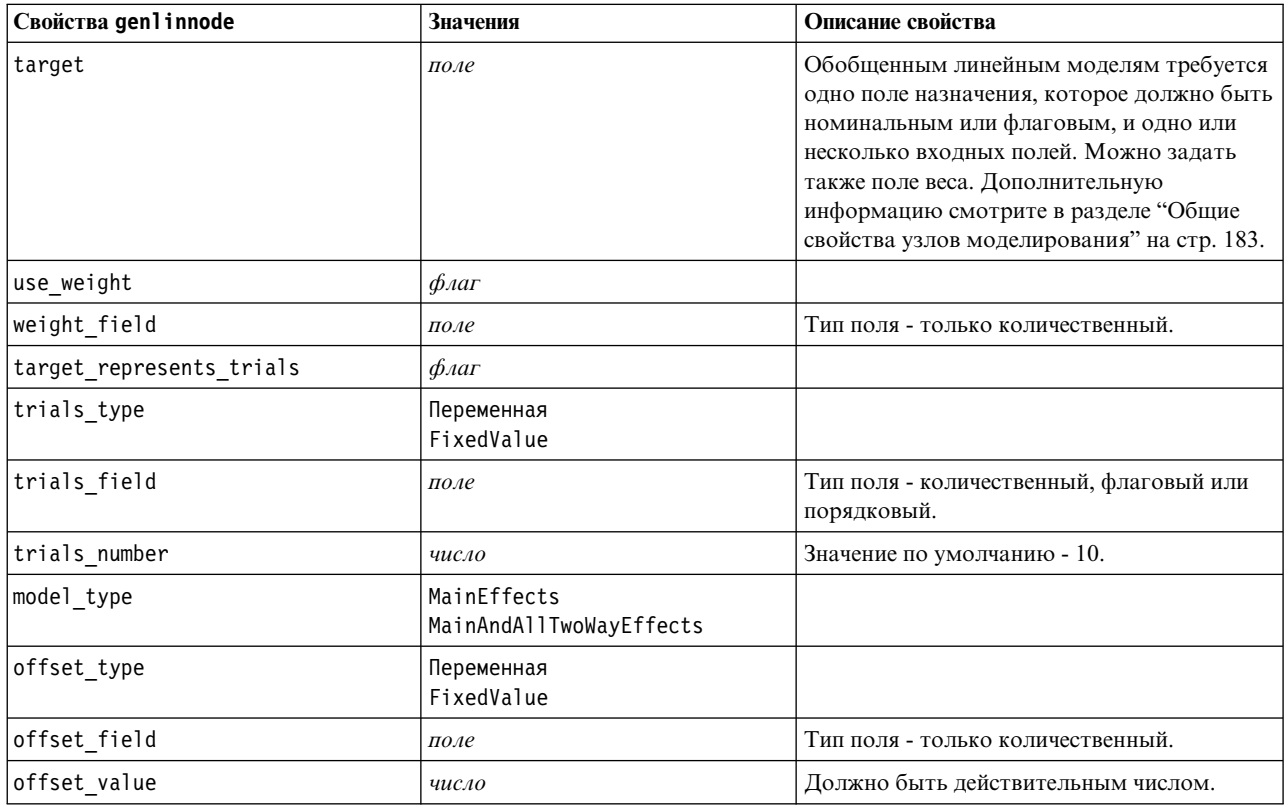

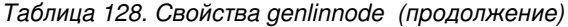

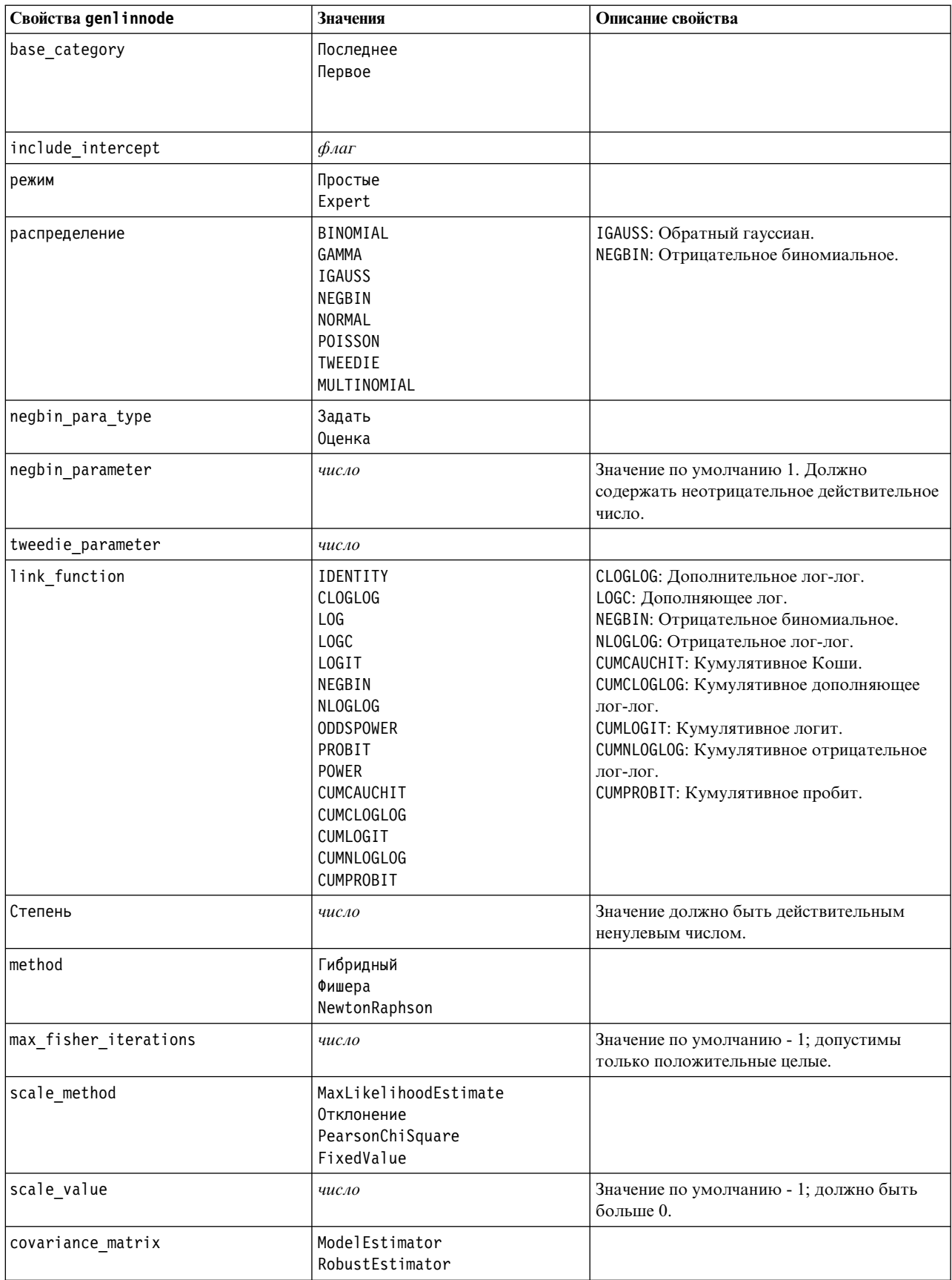

*Таблица 128. Свойства genlinnode (продолжение)*

| Свойства genlinnode       | Значения                            | Описание свойства                                                        |
|---------------------------|-------------------------------------|--------------------------------------------------------------------------|
| max iterations            | число                               | Значение по умолчанию - 100; допустимы<br>только неотрицательные целые.  |
| max_step_halving          | число                               | Значение по умолчанию - 5; допустимы<br>только положительные целые.      |
| check_separation          | $\phi_{\text{A}}$                   |                                                                          |
| start_iteration           | число                               | Значение по умолчанию - 20; допустимы<br>только положительные целые.     |
| estimates_change          | $\oint$ <i>Aar</i>                  |                                                                          |
| estimates_change_min      | число                               | Значение по умолчанию - 1Е-006; допустимы<br>только положительные числа. |
| estimates_change_type     | Абсолютная<br>Относительный         |                                                                          |
| loglikelihood_change      | $\oint$ <i>Aar</i>                  |                                                                          |
| loglikelihood_change_min  | число                               | Допускаются только положительные числа.                                  |
| loglikelihood_change_type | Абсолютная<br>Относительный         |                                                                          |
| hessian_convergence       | $\oint$ <i>Aar</i>                  |                                                                          |
| hessian_convergence_min   | число                               | Допускаются только положительные числа.                                  |
| hessian_convergence_type  | Абсолютная<br>Относительный         |                                                                          |
| case_summary              | $\oint$ <i>Aar</i>                  |                                                                          |
| contrast_matrices         | $\oint$ <i>Aar</i>                  |                                                                          |
| descriptive_statistics    | $\oint$ <i>Aar</i>                  |                                                                          |
| estimable_functions       | $\oint$ <i>Aar</i>                  |                                                                          |
| model_info                | $\oint$ <i>Aar</i>                  |                                                                          |
| iteration_history         | $\oint$ <i>Aar</i>                  |                                                                          |
| goodness_of_fit           | $\oint$ <i>Aar</i>                  |                                                                          |
| print_interval            | число                               | Значение по умолчанию - 1; допустимы<br>только положительные целые.      |
| model_summary             | $\oint$ <i>Aar</i>                  |                                                                          |
| lagrange_multiplier       | $\phi_{\text{A}}$                   |                                                                          |
| parameter_estimates       | $\oint$ <i>Aar</i>                  |                                                                          |
| include_exponential       | $\oint$ <i>Aar</i>                  |                                                                          |
| covariance_estimates      | $\oint$ <i>Aar</i>                  |                                                                          |
| correlation_estimates     | $\oint$ <i>Aar</i>                  |                                                                          |
| analysis type             | TypeI<br>TypeIII<br>TypeIAndTypeIII |                                                                          |
| статистики                | Вальда<br>LR                        |                                                                          |
| citype                    | Вальда<br>Профиль                   |                                                                          |
| tolerancelevel            | число                               | Значение по умолчанию - 0,0001.                                          |

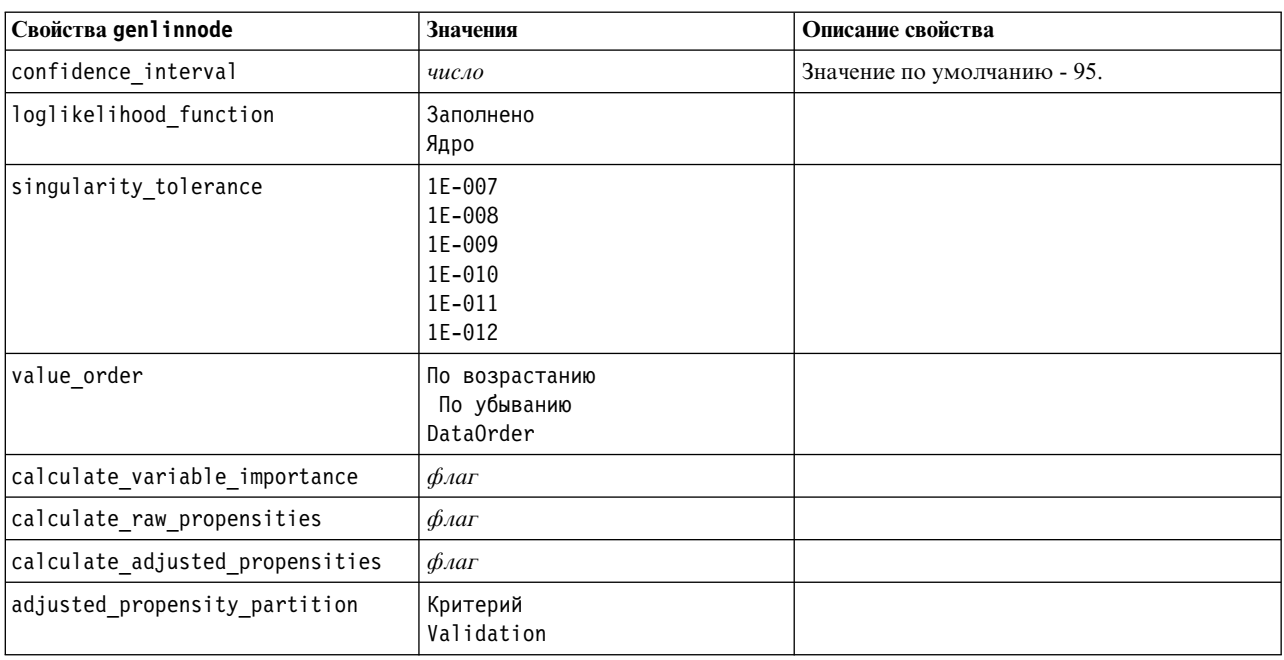

Таблица 128. Свойства genlinnode (продолжение)

## Свойства glmmnode

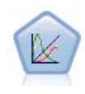

Обобщенная линейная смешанная модель (generalized linear mixed model, GLMM) обобщает линейную модель таким образом, что у значений назначения может быть отличное от нормального распределение и оно будет линейно связано с факторами и ковариатами через задаваемую функцию связи, так что наблюдения могут быть скоррелированными. Обобщенные линейные смешанные модели включают широкий набор моделей, начиная от простой линейной регрессии и кончая сложными многоуровневыми моделями для не нормально распределенных данных с повторными измерениями.

| Свойства g1mmnode        | Значения                                                                                                    | Описание свойства                                                                                                |
|--------------------------|----------------------------------------------------------------------------------------------------|----------------------------------------------------------------------------------------------------|
| residual subject spec    | структурированный                                                                                                    | Сочетание значений заданных<br>категориальных полей, уникальным образом<br>определяющее субъекты в наборе данных |
| repeated measures        | структурированный                                                                                                    | Поля, используемые для идентификации<br>повторных наблюдений.                                                    |
| residual group spec      | $[$ поле $1 \dots$ поле $N$ ]                                                                                                   | Поля, определяющие независимые наборы<br>параметров ковариации повторяющихся<br>эффектов.                        |
| residual covariance type | Диагональная<br>AR1<br>ARMA11<br>COMPOUND SYMMETRY<br><b>IDENTITY</b><br><b>TOEPLITZ</b><br>UNSTRUCTURED<br>VARIANCE COMPONENTS | Задает ковариационную структуру для<br>остатков.                                                                 |

Таблица 129. Свойства glmmnode.

Таблица 129. Свойства glmmnode (продолжение).

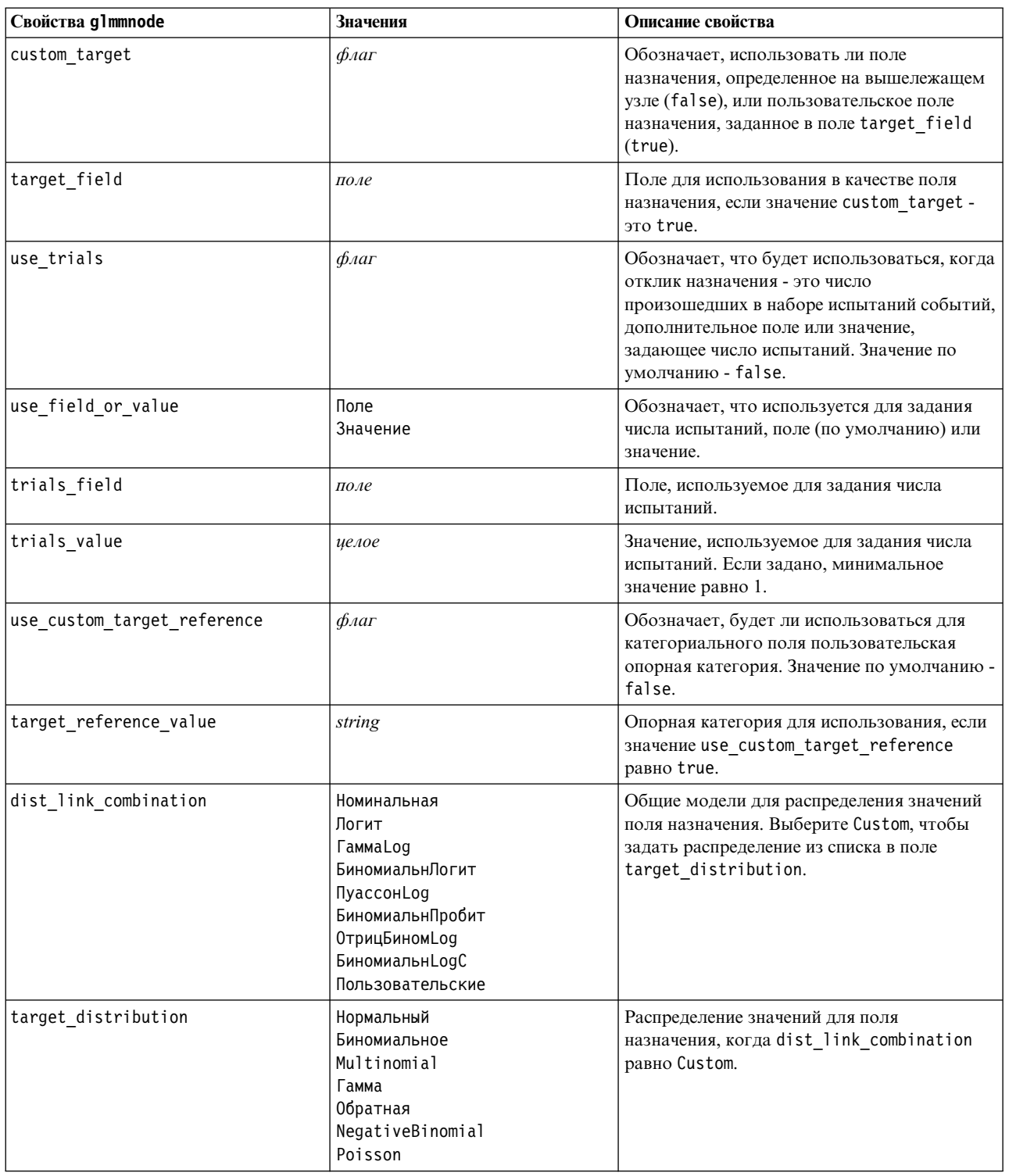

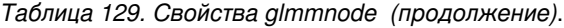

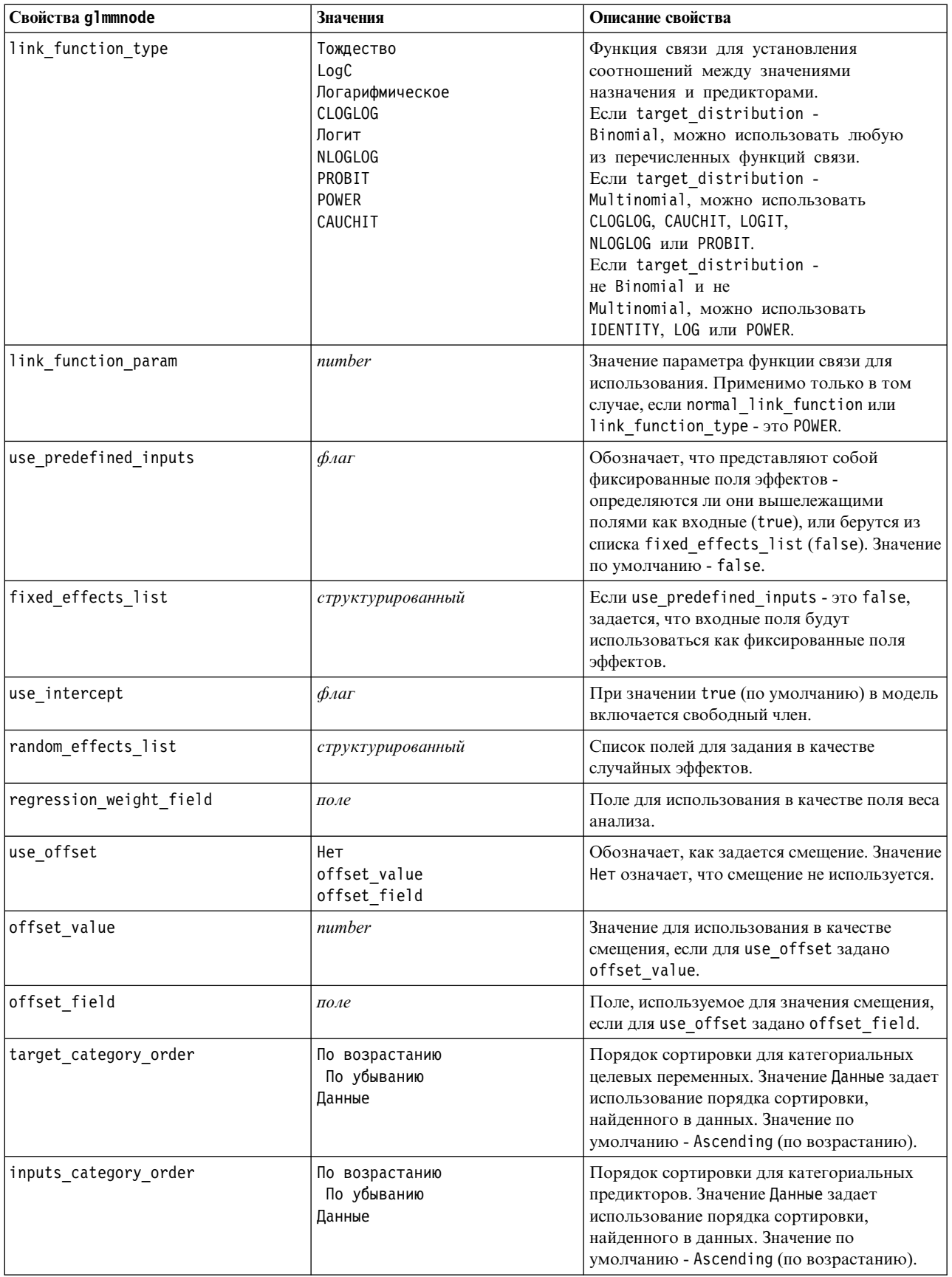

Таблица 129. Свойства glmmnode (продолжение).

| Свойства g1mmnode               | Значения                    | Описание свойства                                                                                                    |
|---------------------------------|-----------------------------|----------------------------------------------------------------------------------------------------|
| max_iterations                  | целое                       | Максимальное количество итераций,<br>которые могут быть выполнены<br>алгоритмом. Неотрицательное целое число;<br>значение по умолчанию - 100.                                                |
| confidence_level                | целое                       | Доверительный уровень, используемый для<br>вычисления оценок интервалов<br>коэффициентов модели. Неотрицательное<br>целое число; максимальное значение 100,<br>значение по умолчанию 95.     |
| degrees_of_freedom_method       | Фиксированная<br>Varied     | Задает, как вычисляется число степеней<br>свободы для критерия значимости.                                                                                                    |
| test_fixed_effects_coeffecients | Модель<br>Робастная         | Способ вычисления матрицы ковариации<br>оценок параметров.                                                                                                    |
| use_p_converge                  | $\phi_{\text{A}}$           | Опция для сходимости параметра.                                                                                                    |
| p_converge                      | число                       | Пробел или любое положительное значение.                                                                                                    |
| p_converge_type                 | Абсолютная<br>Относительная |                                                                                                    |
| use_1_converge                  | $\phi_{\text{A}}$           | Опция для сходимости логарифмического<br>правдоподобия.                                                                                                    |
| 1 converge                      | число                       | Пробел или любое положительное значение.                                                                                                    |
| 1_converge_type                 | Абсолютная<br>Относительная |                                                                                                    |
| use_h_converge                  | $\phi_{\text{A}}$           | Опция для сходимости гессиана.                                                                                                    |
| h_converge                      | число                       | Пробел или любое положительное значение.                                                                                                    |
| h_converge_type                 | Абсолютная<br>Относительная |                                                                                                    |
| max_fisher_steps                | целое                       |                                                                                                    |
| singularity_tolerance           | число                       |                                                                                                    |
| use_model_name                  | $\oint$ <i>Aar</i>          | Обозначает, как определять имя модели,<br>задавать пользовательское имя (true) или<br>использовать сгенерированное системой имя<br>(false). Значение по умолчанию - false.                   |
| model name                      | string                      | Если значение поля use_model_name равно<br>true, задает имя модели для использования.                                                                                                    |
| confidence                      | onProbability<br>onIncrease | Основание для вычисления доверительного<br>значения оценки: максимальная<br>предсказанная вероятность или разность<br>между максимальной и второй по значению<br>предсказанной вероятностью. |
| score_category_probabilities    | флаг                        | При значении true создает предсказанные<br>вероятности для категориальных полей<br>назначения. Значение по умолчанию - false.                                                                |
| max categories                  | целое                       | Если значение<br>score_category_probabilities - это true,<br>задает максимальное число категорий для<br>сохранения.                                                                          |

Таблица 129. Свойства glmmnode (продолжение).

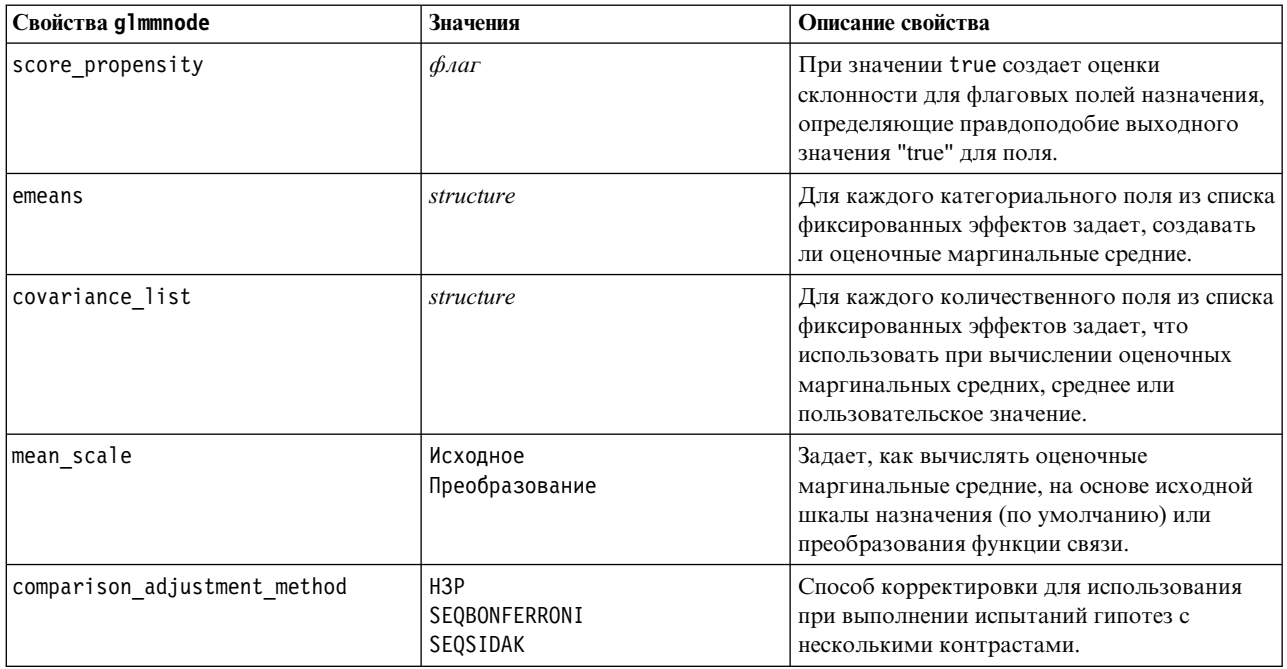

## Свойства gle

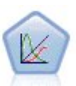

Модель GLE (generalized linear engine - обобщенный линейный механизм) обобщает линейную модель таким образом, что у значений назначения может быть отличное от нормального распределение и оно будет линейно связано с факторами и ковариатами через задаваемую функцию связи, так что наблюдения могут быть скоррелированными. Обобщенные линейные смешанные модели включают широкий набор моделей, начиная от простой линейной регрессии и кончая сложными многоуровневыми моделями для не нормально распределенных данных с повторными измерениями.

#### Таблица 130. Свойства gle

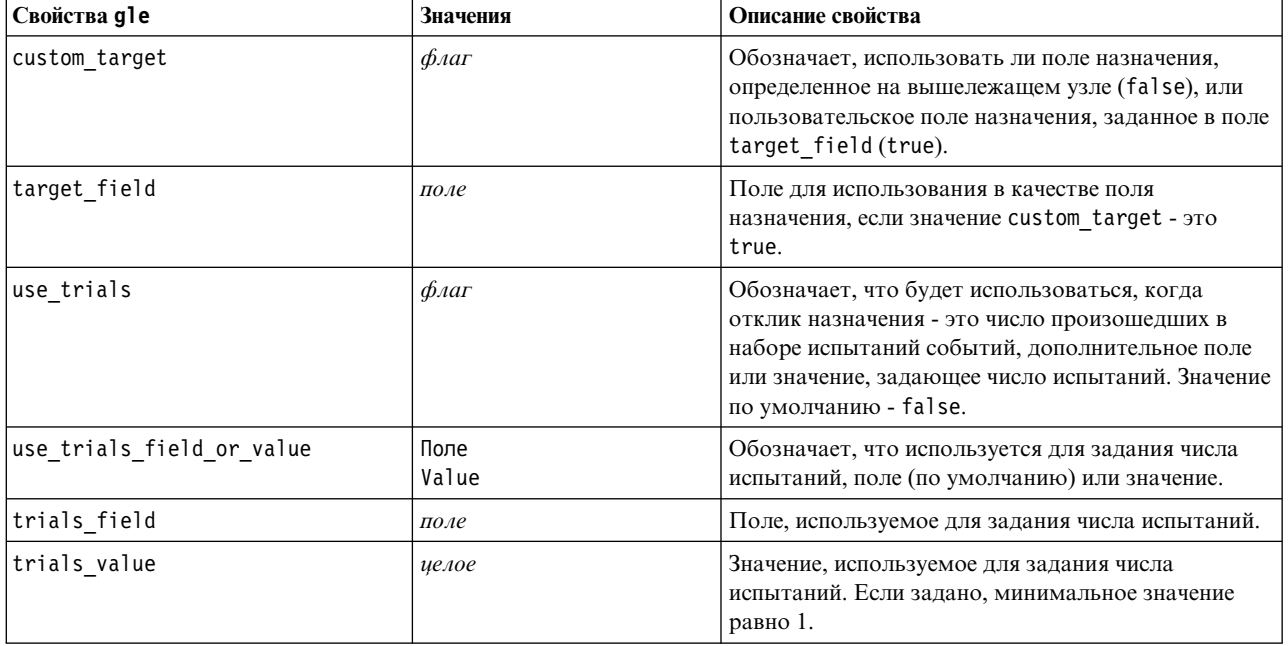

Таблица 130. Свойства gle (продолжение)

| Свойства gle                | Значения                                                                                                    | Описание свойства                                                                                                    |
|-----------------------------|----------------------------------------------------------------------------------------------------|----------------------------------------------------------------------------------------------------|
| use_custom_target_reference | $\phi_{\text{A}}$                                                                                                    | Обозначает, будет ли использоваться для<br>категориального поля пользовательская опорная<br>категория. Значение по умолчанию - false.                                                                                                    |
| target reference value      | строка                                                                                                    | Опорная категория для использования, если<br>значение use_custom_target_reference равно<br>true.                                                                                                    |
| dist_link_combination       | NormalIdentity<br><b>Гамма</b> Log<br>PoissonLog<br>NegbinLog<br>TweedieIdentity<br>NominalLogit<br>БиномиальнЛогит<br>БиномиальнПробит<br>БиномиальнLogC<br><b>CUSTOM</b>                                                                                       | Общие модели для распределения значений поля<br>назначения.<br>Выберите CUSTOM, чтобы задать распределение из<br>списка в поле target distribution.                                                                                                    |
| target_distribution         | Нормальный<br>Биномиальное<br>Multinomial<br>Гамма<br>INVERSE_GAUSS (Обратное<br>$\Gamma$ aycca)<br>NEG_BINOMIAL<br>(Отрицательное<br>биномиальное)<br>Poisson (Пуассона)<br>TWEEDIE (Твиди)<br>UNKNOWN (Неизвестно)                                             | Распределение значений для поля назначения, когда<br>dist link combination равно Custom.                                                                                                    |
| link_function_type          | Неизвестно<br>IDENTITY<br>L <sub>OG</sub><br>LOGIT<br>PROBIT<br>COMPL LOG LOG<br><b>POWER</b><br>LOG COMPL<br>NEG_LOG_LOG<br>ODDS_POWER<br>NEG BINOMIAL<br>GEN LOGIT<br>CUMUL_LOGIT<br>CUMUL PROBIT<br>CUMUL_COMPL_LOG_LOG<br>CUMUL NEG LOG LOG<br>CUMUL_CAUCHIT | Функция связи для установления соотношений<br>между значениями назначения и предикторами.<br>Если target distribution - Binomial, можно<br>использовать:<br>UNKNOWN (Неизвестно)<br>IDENTITY<br>L <sub>OG</sub><br>LOGIT<br>PROBIT<br>COMPL_LOG_LOG<br>POWER<br>LOG_COMPL<br>NEG_LOG_LOG<br>ODDS POWER<br>Если target_distribution - NEG_BINOMIAL, можно<br>использовать:<br>NEG_BINOMIAL.<br>Если значение target_distribution - UNKNOWN,<br>можно использовать:<br>GEN_LOGIT<br>CUMUL_LOGIT<br>CUMUL PROBIT<br>CUMUL COMPL LOG LOG<br>CUMUL NEG LOG LOG<br>CUMUL_CAUCHIT |

Таблица 130. Свойства gle (продолжение)

| Свойства gle                    | Значения                      | Описание свойства                                                                                                    |
|---------------------------------|-------------------------------|----------------------------------------------------------------------------------------------------|
| link_function_param             | число                         | Значение параметра Tweedie для использования.<br>Применимо только в том случае, если<br>normal_link_function или link_function_type -<br>это POWER.                                                  |
| tweedie param                   | число                         | Значение параметра функции связи для<br>использования. Применимо только в том случае,<br>когда для dist_link_combination задано значение<br>TweedieIdentity или link_function_type - это<br>TWEEDIE. |
| use_predefined_inputs           | $\phi_{\text{A}}$             | Обозначает, что представляют собой поля<br>эффектов модели - определяются ли они<br>вышележащими полями как входные (true), или<br>берутся из списка fixed_effects_list (false).                     |
| model_effects_list              | структурированный             | Если use_predefined_inputs - это false, задается,<br>что входные поля будут использоваться как поля<br>эффектов модели.                                                                              |
| use intercept                   | $\oint$ <i>Aar</i>            | При значении true (по умолчанию) в модель<br>включается свободный член.                                                                                                    |
| regression weight field         | поле                          | Поле для использования в качестве поля веса<br>анализа.                                                                                                    |
| use_offset                      | Нет<br>Значение<br>Переменная | Обозначает, как задается смещение. Значение Нет<br>означает, что смещение не используется.                                                                                                    |
| offset value                    | число                         | Значение для использования в качестве смещения,<br>если для use_offset задано offset_value.                                                                                                    |
| offset_field                    | поле                          | Поле, используемое для значения смещения, если<br>для use_offset задано offset_field.                                                                                                    |
| target_category_order           | По возрастанию<br>По убыванию | Порядок сортировки для категориальных целевых<br>переменных. Значение по умолчанию - Ascending<br>(по возрастанию).                                                                                  |
| inputs_category_order           | По возрастанию<br>По убыванию | Порядок сортировки для категориальных<br>предикторов. Значение по умолчанию - Ascending<br>(по возрастанию).                                                                                         |
| max iterations                  | целое                         | Максимальное количество итераций, которые<br>могут быть выполнены алгоритмом.<br>Неотрицательное целое число; значение по<br>умолчанию - 100.                                                        |
| confidence level                | число                         | Доверительный уровень, используемый для<br>вычисления оценок интервалов коэффициентов<br>модели. Неотрицательное целое число;<br>максимальное значение 100, значение по<br>умолчанию 95.             |
| test_fixed_effects_coeffecients | Модель<br>Robust              | Способ вычисления матрицы ковариации оценок<br>параметров.                                                                                                    |
| detect_outliers                 | $\phi_{\text{A}}$             | При значении true алгоритм находит влияющие<br>выбросы для всех распределений, кроме<br>полиномиального.                                                                                             |
| conduct_trend_analysis          | $\oint$ <i>Aar</i>            | При значении true алгоритм проводит анализ<br>тенденций для диаграммы рассеяния.                                                                                                    |

Таблица 130. Свойства gle (продолжение)

| Свойства gle                | Значения                                          | Описание свойства                                                                                                    |
|-----------------------------|---------------------------------------------------|----------------------------------------------------------------------------------------------------|
| estimation_method           | FISHER_SCORING<br>NEWTON RAPHSON<br>HYBRID        | Задает алгоритм оценки правдоподобия.                                                                                                    |
| max_fisher_iterations       | целое                                             | Максимальное число итераций при использовании<br>метода estimation method для FISHER SCORING.<br>Минимум 0, максимум 20.                                                                                                    |
| scale_parameter_method      | MLE<br>FIXED<br>DEVIANCE<br>PEARSON CHISQUARE     | Укажите метод, который будет использоваться для<br>оценки масштабного коэффициента.                                                                                                    |
| scale_value                 | число                                             | Доступно только в том случае, если для<br>scale_parameter_method задано значение Fixed.                                                                                                    |
| negative_binomial_method    | MLE<br>FIXED                                      | Укажите метод, который будет использоваться для<br>оценки вспомогательного параметра<br>отрицательного биномиального распределения.                                                                                                    |
| negative_binomial_value     | число                                             | Доступно только в том случае, если для<br>negative binomial method задано значение Fixed.                                                                                                    |
| use_p_converge              | $\oint$ <i>Aar</i>                                | Опция для сходимости параметра.                                                                                                    |
| p converge                  | число                                             | Пробел или любое положительное значение.                                                                                                    |
| p_converge_type             | $\phi_{\text{A}}$                                 | True = абсолютный, False = относительный                                                                                                    |
| use 1 converge              | $\phi_{\text{A}}$                                 | Опция для сходимости логарифмического<br>правдоподобия.                                                                                                    |
| 1_converge                  | число                                             | Пробел или любое положительное значение.                                                                                                    |
| l_converge_type             | $\oint$ <i>Aar</i>                                | True = абсолютный, False = относительный                                                                                                    |
| use_h_converge              | $\oint$ <i>Aar</i>                                | Опция для сходимости гессиана.                                                                                                    |
| h_converge                  | число                                             | Пробел или любое положительное значение.                                                                                                    |
| h_converge_type             | $\oint$ <i>Aar</i>                                | True = абсолютный, False = относительный                                                                                                    |
| max_iterations              | целое                                             | Максимальное количество итераций, которые<br>могут быть выполнены алгоритмом.<br>Неотрицательное целое число; значение по<br>умолчанию - 100.                                                                                                    |
| sing tolerance              | целое                                             |                                                                                                    |
| use_model_selection         | $\oint$ <i>Aar</i>                                | Включает элементы управления пороговыми<br>параметрами и выбором модели.                                                                                                    |
| method                      | LASS0<br>ELASTIC NET<br>FORWARD_STEPWISE<br>RIDGE | Определяет используемый метод выбора модели<br>или, при использовании Ridge, метод<br>регуляризации.                                                                                                    |
| detect two way interactions | $\oint$ <i>Aar</i>                                | При значении True модель будет автоматически<br>обнаруживать двусторонние взаимодействия<br>между входными полями.                                                                                                    |
|                             |                                                   | Этот элемент управления должен включаться<br>исключительно в том случае, когда модель<br>содержит только главные эффекты (то есть<br>пользователь не создал эффектов более высокого<br>порядка), а выбранный метод (method) - Прямой<br>пошаговый, Лассо или Эластичная сеть. |

*Таблица 130. Свойства gle (продолжение)*

| Свойства gle               | Значения             | Описание свойства                                                                                                    |
|----------------------------|----------------------|----------------------------------------------------------------------------------------------------|
| automatic_penalty_params   | $\phi_{\text{A}}$    | Доступно только в том случае, если метод выбора<br>модели (method) - это Лассо или Эластичная сеть.                                                                                                    |
|                            |                      | Используйте эту функцию для ввода штрафных<br>параметров, связанных с методами выбора<br>переменных Лассо или Эластичной сети.                                                                                                    |
|                            |                      | При значении True используются значения по<br>умолчанию. При значении False для штрафных<br>параметров можно вводить пользовательские<br>значения.                                                                                         |
| lasso_penalty_param        | число                | Доступно только в том случае, если метод выбора<br>модели (method) - это Лассо или Эластичная сеть, а<br>значение automatic_penalty_params - это False.<br>Задайте значение штрафного параметра для метода<br>Лассо.                       |
| elastic net penalty paraml | число                | Доступно только в том случае, если метод выбора<br>модели (method) - это Лассо или Эластичная сеть, а<br>значение automatic_penalty_params - это False.<br>Задайте значение штрафного параметра для<br>параметра 1 метода Эластичная сеть. |
| elastic net penalty param2 | число                | Доступно только в том случае, если метод выбора<br>модели (method) - это Лассо или Эластичная сеть, а<br>значение automatic_penalty_params - это False.<br>Задайте значение штрафного параметра для<br>параметра 2 метода Эластичная сеть. |
| probability entry          | число                | Доступно только в том случае, если выбранный<br>метод (method) - Прямой шаговый. Укажите<br>уровень значимости критерия F-статистики для<br>включения эффекта.                                                                             |
| probability_removal        | число                | Доступно только в том случае, если выбранный<br>метод (method) - Прямой шаговый. Укажите<br>уровень значимости критерия F-статистики для<br>удаления эффекта.                                                                              |
| use_max_effects            | $\oint$ <i>Aar</i>   | Доступно только в том случае, если выбранный<br>метод (method) - Прямой шаговый.                                                                                                    |
|                            |                      | Включает элемент управления max_effects.                                                                                                    |
|                            |                      | При значении False количество включенных<br>эффектов по умолчанию должно равняться общему<br>числу предоставленных для модели эффектов за<br>исключением свободного члена.                                                                 |
| max_effects                | целое                | Укажите максимальное число эффектов при<br>использовании прямого пошагового метода<br>построения.                                                                                                    |
| use_max_steps              | $\phi_{\text{A}}$ ar | Включает элемент управления max_steps.                                                                                                    |
|                            |                      | При значении False количество шагов по<br>умолчанию должно равняться утроенному числу<br>предоставленных для модели эффектов за<br>исключением свободного члена.                                                                           |

#### *Таблица 130. Свойства gle (продолжение)*

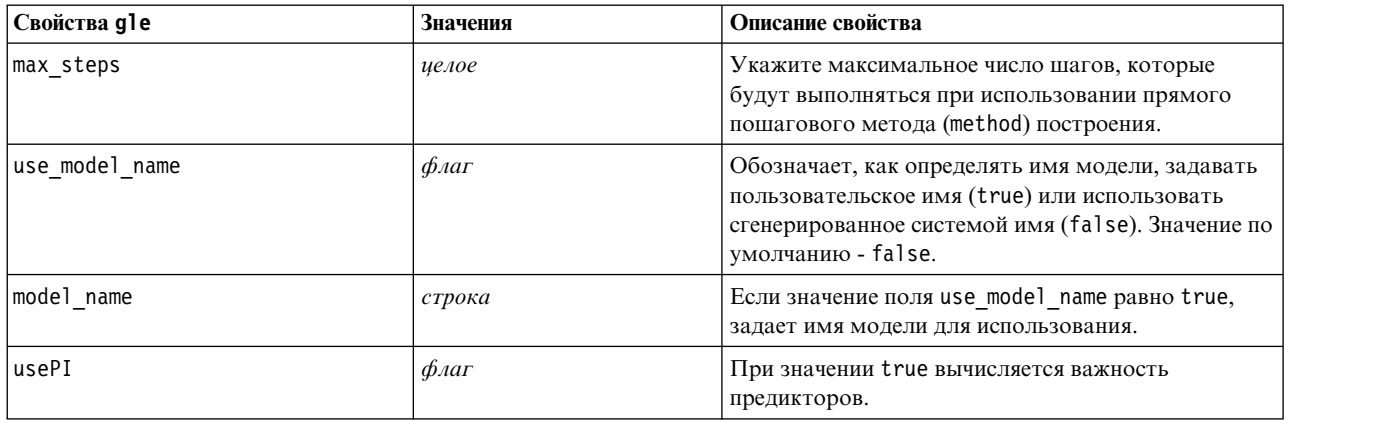

## **Свойства kmeansnode**

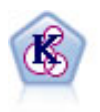

Узел K-средних кластеризует набор данных в отдельные группы (или кластеры). Этот метод определяет фиксированное количество кластеров, итерационно распределяет записи по кластерам и настраивает центры кластеров, пока дальнейшие уточнения более не улучшают модель. Вместо попытки предсказать выходное значение *k*-средние используют процесс, называемый неконтролируемым обучением, чтобы обнаружить структуры в наборе входных полей.

```
node = stream.create("kmeans", "My node")
# Вкладка "Поля"
node.setPropertyValue("custom_fields", True)
node.setPropertyValue("inputs", ["Cholesterol", "BP", "Drug", "Na", "K", "Age"])
# Вкладка "Модель"
node.setPropertyValue("use_model_name", True)
node.setPropertyValue("model_name", "Kmeans_allinputs")
node.setPropertyValue("num_clusters", 9)
node.setPropertyValue("gen_distance", True)
node.setPropertyValue("cluster_label", "Number")
node.setPropertyValue("label_prefix", "Kmeans ")
node.setPropertyValue("optimize", "Speed")
# Вкладка "Эксперт"
node.setPropertyValue("mode", "Expert")
node.setPropertyValue("stop_on", "Custom")
node.setPropertyValue("max_iterations", 10)
node.setPropertyValue("tolerance", 3.0)
node.setPropertyValue("encoding_value", 0.3)
```
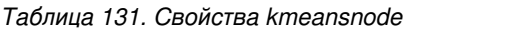

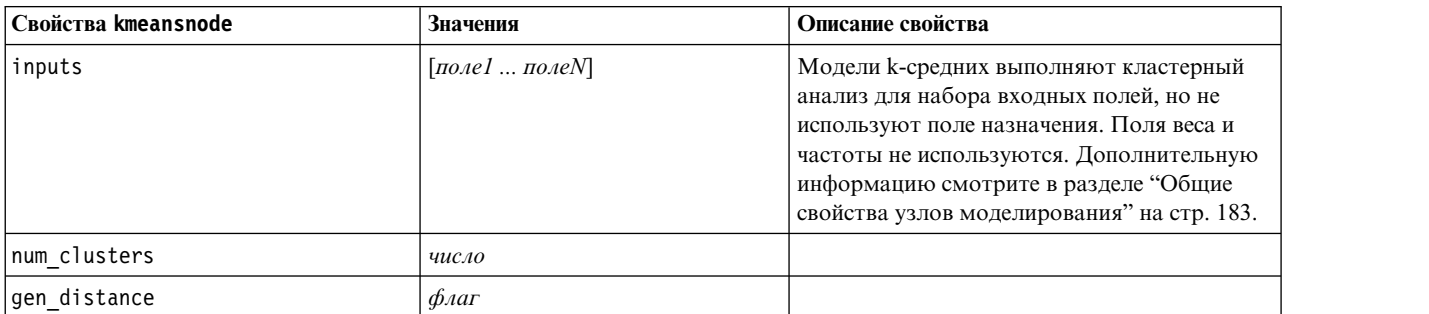

| Свойства kmeansnode | Значения           | Описание свойства                                                                                                    |  |
|---------------------|--------------------|----------------------------------------------------------------------------------------------------|--|
| cluster label       | Строка<br>Число    |                                                                                                    |  |
| label_prefix        | строка             |                                                                                                    |  |
| режим               | Простые<br>Expert  |                                                                                                    |  |
| stop on             | Default<br>Custom  |                                                                                                    |  |
| max iterations      | число              |                                                                                                    |  |
| tolerance           | число              |                                                                                                    |  |
| encoding value      | число              |                                                                                                    |  |
| optimize            | Скорость<br>Память | Используется для определения, нужно ли при<br>построении модели оптимизировать<br>скорость или использование памяти. |  |

*Таблица 131. Свойства kmeansnode (продолжение)*

## **Свойства knnnode**

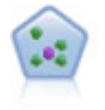

Узел *k* ближайших соседей (k-Nearest Neighbor, KNN) связывает новое наблюдение с категорией или значением *k* объектов, ближайших к нему в пространстве предикторов, где *k* - это целое число. Подобные наблюдения близки друг к другу, а непохожие наблюдения, наоборот, удалены друг от друга.

```
node = stream.create("knn", "My node")
# Вкладка Цели
node.setPropertyValue("objective", "Custom")
# Вкладка Параметры - панель Соседи
node.setPropertyValue("automatic_k_selection", False)
node.setPropertyValue("fixed_k", 2)
node.setPropertyValue("weight_by_importance", True)
# Вкладка Параметры - панель Анализ
node.setPropertyValue("save_distances", True)
```
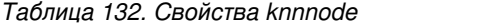

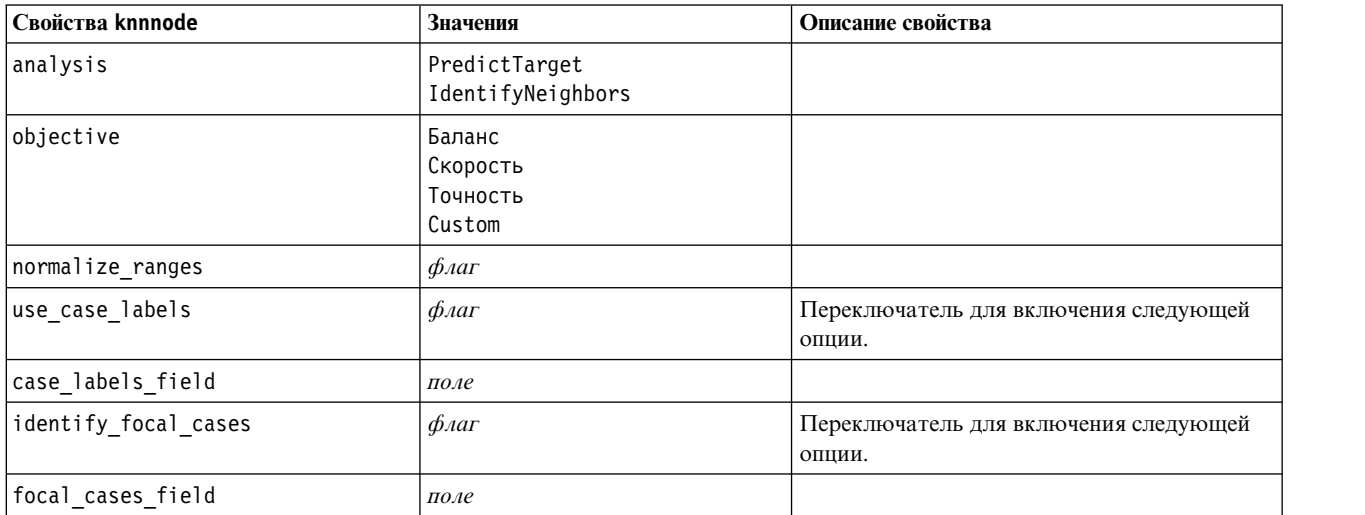

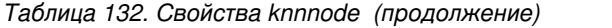

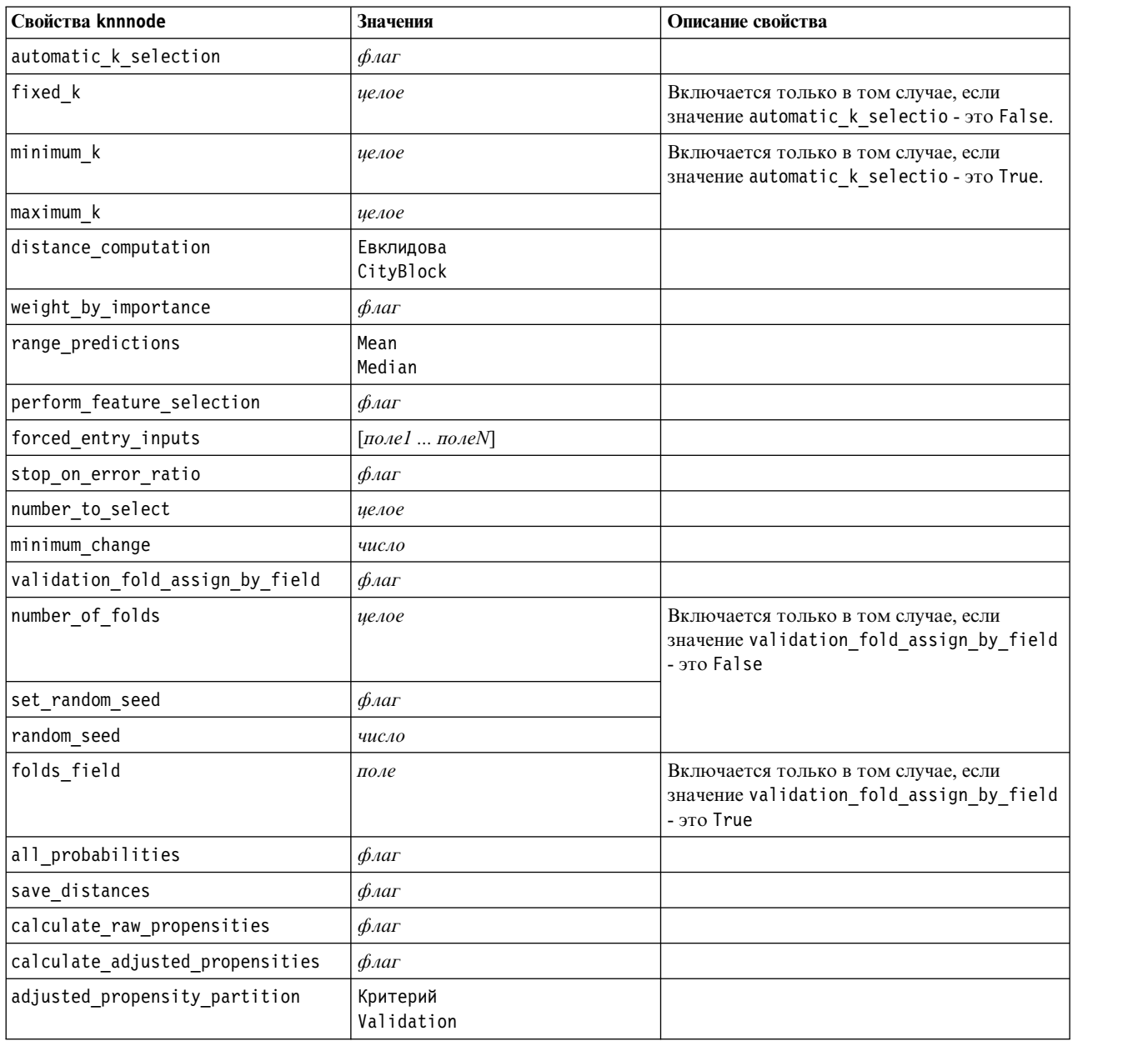

## **Свойства kohonennode**

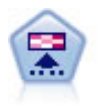

Узел Коонена генерирует тип нейросети, которую можно использовать для кластеризации набора данных в отдельные группы. Когда сеть полностью обучена, похожие записи должны быть близко друг от друга на выходной карте, а отличающиеся записи должны быть сильно разделены. По количеству наблюдений, захваченных каждым нейроном в слепке модели, можно определить сильные нейроны. Это может дать представление об оправданном количестве кластеров.

Пример node = stream.create("kohonen", "My node") # Вкладка "Модель" node.setPropertyValue("use\_model\_name", False)

```
node.setPropertyValue("model_name", "Symbolic Cluster")
node.setPropertyValue("stop_on", "Time")
node.setPropertyValue("time", 1)
node.setPropertyValue("set_random_seed", True)
node.setPropertyValue("random seed", 12345)
node.setPropertyValue("optimize", "Speed")
# Вкладка "Эксперт"
node.setPropertyValue("mode", "Expert")
node.setPropertyValue("width", 3)
node.setPropertyValue("length", 3)
node.setPropertyValue("decay_style", "Exponential")
node.setPropertyValue("phase1_neighborhood", 3)
node.setPropertyValue("phase1_eta", 0.5)
node.setPropertyValue("phase1_cycles", 10)
node.setPropertyValue("phase2_neighborhood", 1)
node.setPropertyValue("phase2_eta", 0.2)
node.setPropertyValue("phase2_cycles", 75)
```
*Таблица 133. Свойства kohonennode*

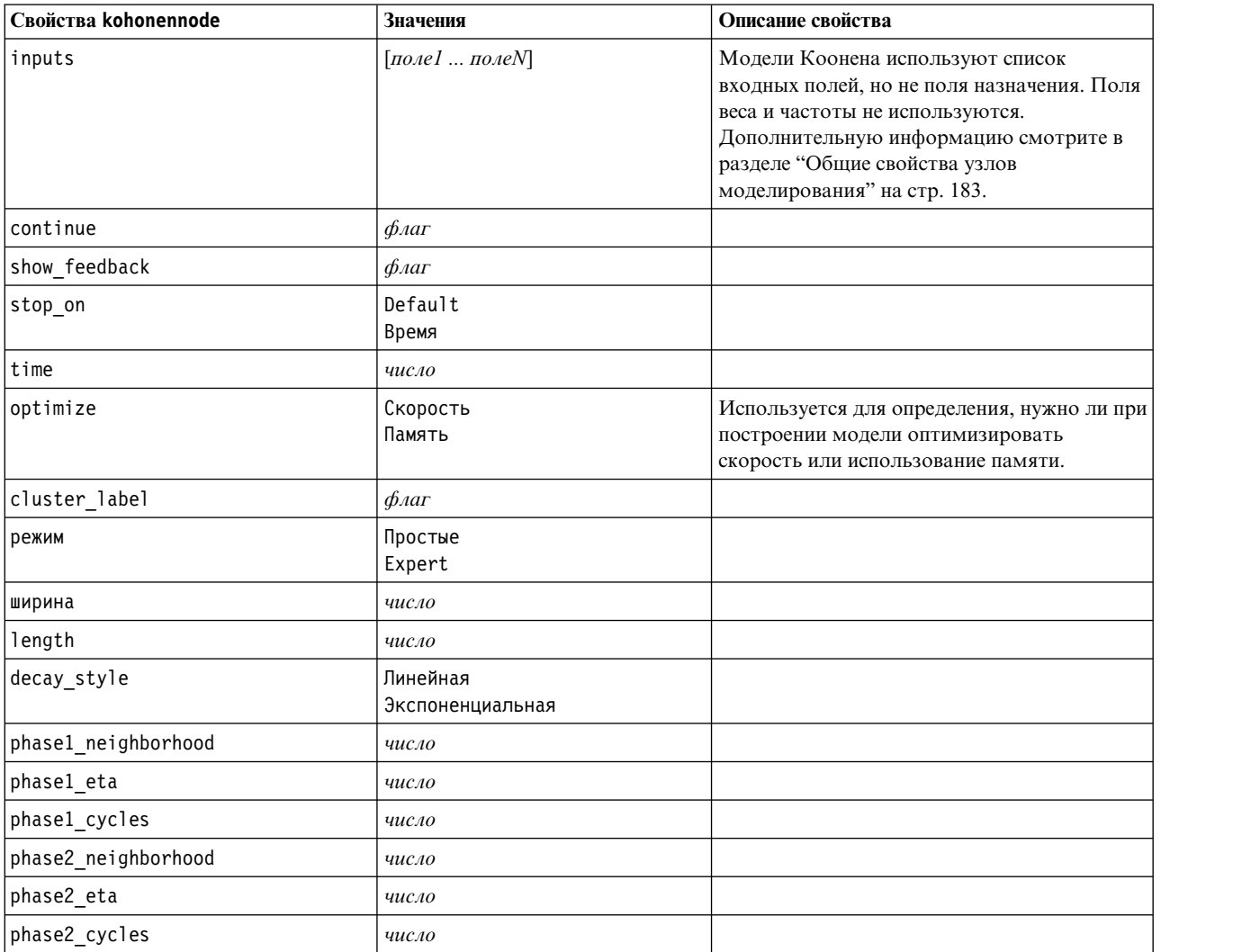

## **Свойства linearnode**

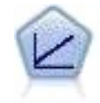

Модели линейной регрессии предсказывают значения непрерывного целевого поля на основе линейных взаимосвязей между целевым полем и одним или несколькими предикторами.

#### Пример

```
node = stream.create("linear", "My node")
# Вкладка Опции сборки - панель Цели
node.setPropertyValue("objective", "Standard")
# Вкладка Опции сборки - панель Выбор модели
node.setPropertyValue("model_selection", "BestSubsets")
node.setPropertyValue("criteria_best_subsets", "ASE")
# Вкладка Опции сборки - панель Ансамбли
node.setPropertyValue("combining_rule_categorical", "HighestMeanProbability")
```
*Таблица 134. Свойства linearnode*.

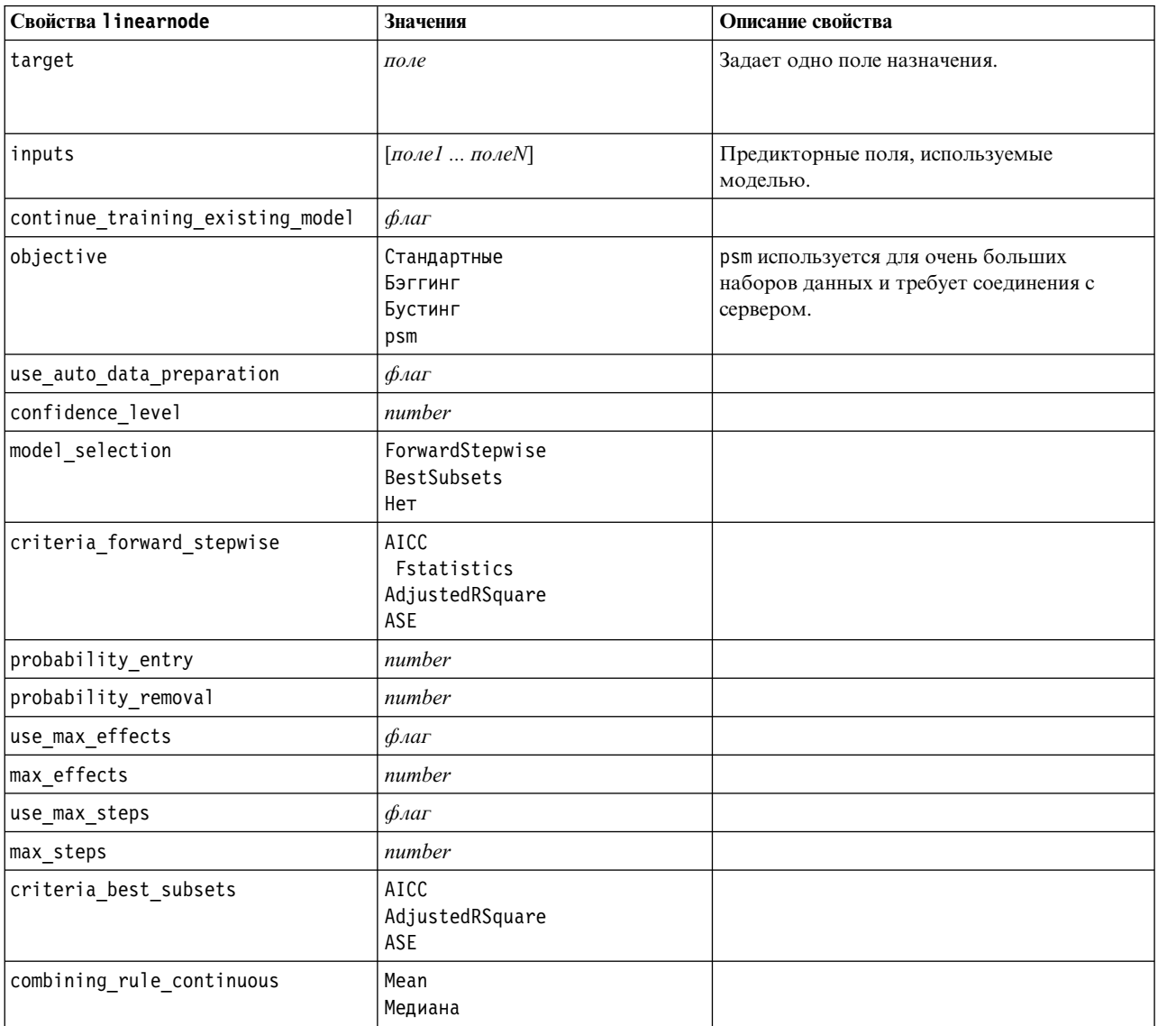

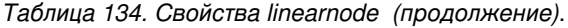

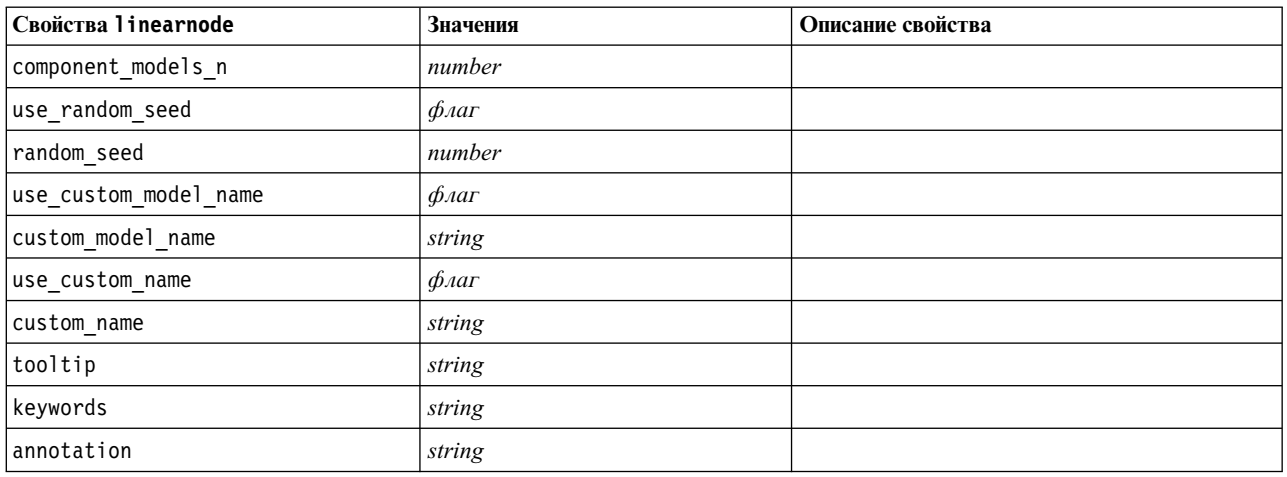

# Свойства linearasnode

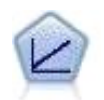

Модели линейной регрессии предсказывают значения непрерывного целевого поля на основе линейных взаимосвязей между целевым полем и одним или несколькими предикторами.

Таблица 135. Свойства linearasnode

| Свойства linearasnode         | Значения                                             | Описание свойства                                                                                                    |
|-------------------------------|------------------------------------------------------|----------------------------------------------------------------------------------------------------|
| target                        | поле                                                 | Задает одно поле назначения.                                                                                                    |
| inputs                        | $[noae1 \dots noaeN]$                                | Предикторные поля, используемые<br>моделью.                                                                                                    |
| weight_field                  | поле                                                 | Поле анализа, используемое моделью.                                                                                                    |
| custom fields                 | $\phi_{\text{A}}$                                    | Значение по умолчанию - TRUE.                                                                                                    |
| intercept                     | $\phi_{\text{A}}$                                    | Значение по умолчанию - TRUE.                                                                                                    |
| detect 2way interaction       | $\phi_{\text{A}}$                                    | Указывает, рассматривать или нет<br>двустороннее взаимодействие. Значение по<br>умолчанию - TRUE.                                                                |
| $ci$ n                        | число                                                | Это доверительный уровень, используемый<br>при вычислении оценок коэффициентов<br>молели. Залайте значение больше 0 и меньше<br>100. Значение по умолчанию - 95. |
| factor order                  | ascending<br>descending                              | Порядок сортировки для категориальных<br>предикторов. Значение по умолчанию -<br>ascending.                                                                      |
| var select method             | ForwardStepwise<br><b>BestSubsets</b><br>нет         | Используемый метод выбора модели.<br>Значение по умолчанию - ForwardStepwise.                                                                                    |
| criteria_for_forward_stepwise | AICC<br>Fstatistics<br>AdjustedRSquare<br><b>ASE</b> | Статистика, используемая для определения<br>того, следует ли эффект добавить в модель<br>или исключить из нее. Значение по<br>умолчанию - AdjustedRSquare.       |

*Таблица 135. Свойства linearasnode (продолжение)*

| Свойства linearasnode     | Значения                       | Описание свойства                                                                                                    |
|---------------------------|--------------------------------|----------------------------------------------------------------------------------------------------|
| pin                       | число                          | Эффект, у которого наименьшее р-значение<br>меньше указанного порога pin, добавляется<br>в модель. Значение по умолчанию - 0.05. |
| pout                      | число                          | Все эффекты в модели с р-значением больше<br>этого указанного порога pout удаляются.<br>Значение по умолчанию - 0.10.            |
| use custom max effects    | $\phi_{\text{A}}$              | Использовать ли максимальное количество<br>эффектов в окончательной модели. Значение<br>по умолчанию - FALSE.                    |
| max effects               | число                          | Максимальное количество эффектов для<br>использования в окончательной модели.<br>Значение по умолчанию - 1.                      |
| use custom max steps      | $\phi_{\text{A}}$              | Использовать ли максимальное число<br>шагов. Значение по умолчанию - FALSE.                                                      |
| max steps                 | число                          | Максимальное число шагов до остановки<br>пошагового алгоритма. Значение по<br>умолчанию - 1.                                     |
| criteria_for_best_subsets | AICC<br>AdjustedRSquare<br>ASE | Используемый режим критериев. Значение<br>по умолчанию - AdjustedRSquare.                                                        |

# **Свойства logregnode**

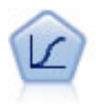

Логистическая регрессия - это статистический метод для классификации записей на основании значений входных полей. Она аналогична линейной регрессии, но логистическая регрессия использует категориальные поля назначения вместо численных.

```
Полиномиальный пример
node = stream.create("logreg", "My node")
# Вкладка "Поля"
node.setPropertyValue("custom_fields", True)
node.setPropertyValue("target", "Drug")
node.setPropertyValue("inputs", ["BP", "Cholesterol", "Age"])
node.setPropertyValue("partition", "Test")
# Вкладка "Модель"
node.setPropertyValue("use model name", True)
node.setPropertyValue("model name", "Log reg Drug")
node.setPropertyValue("use_partitioned_data", True)
node.setPropertyValue("method", "Stepwise")
node.setPropertyValue("logistic_procedure", "Multinomial")
node.setPropertyValue("multinomial_base_category", "BP")
node.setPropertyValue("model_type", "FullFactorial")
node.setPropertyValue("custom terms", [["BP", "Sex"], ["Age"], ["Na", "K"]])
node.setPropertyValue("include_constant", False)
# Вкладка "Эксперт"
node.setPropertyValue("mode", "Expert")
node.setPropertyValue("scale", "Pearson")
node.setPropertyValue("scale_value", 3.0)
node.setPropertyValue("all_probabilities", True)
node.setPropertyValue("tolerance", "1.0E-7")
```

```
# Раздел "Сходимость..."
node.setPropertyValue("max_iterations", 50)
node.setPropertyValue("max_steps", 3)
node.setPropertyValue("l_converge", "1.0E-3")
node.setPropertyValue("p_converge", "1.0E-7")
node.setPropertyValue("delta", 0.03)
# Раздел "Вывод..."
node.setPropertyValue("summary", True)
node.setPropertyValue("likelihood_ratio", True)
node.setPropertyValue("asymptotic_correlation", True)
node.setPropertyValue("goodness_fit", True)
node.setPropertyValue("iteration_history", True)
node.setPropertyValue("history_steps", 3)
node.setPropertyValue("parameters", True)
node.setPropertyValue("confidence_interval", 90)
node.setPropertyValue("asymptotic_covariance", True)
node.setPropertyValue("classification_table", True)
# Опции "Пошаговые модели"
node.setPropertyValue("min_terms", 7)
node.setPropertyValue("use_max_terms", True)
node.setPropertyValue("max_terms", 10)
node.setPropertyValue("probability_entry", 3)
node.setPropertyValue("probability removal", 5)
node.setPropertyValue("requirements", "Containment")
Биномиальный пример
node = stream.create("logreg", "My node")
# Вкладка "Поля"
node.setPropertyValue("custom_fields", True)
node.setPropertyValue("target", "Cholesterol")
node.setPropertyValue("inputs", ["BP", "Drug", "Age"])
node.setPropertyValue("partition", "Test")
# Вкладка "Модель"
node.setPropertyValue("use_model_name", False)
node.setPropertyValue("model name", "Log reg Cholesterol")
node.setPropertyValue("multinomial_base_category", "BP")
node.setPropertyValue("use_partitioned_data", True)
node.setPropertyValue("binomial method", "Forwards")
node.setPropertyValue("logistic_procedure", "Binomial")
node.setPropertyValue("binomial_categorical_input", "Sex")
node.setKeyedPropertyValue("binomial_input_contrast", "Sex", "Simple")
node.setKeyedPropertyValue("binomial_input_category", "Sex", "Last")
node.setPropertyValue("include_constant", False)
# Вкладка "Эксперт"
node.setPropertyValue("mode", "Expert")
node.setPropertyValue("scale", "Pearson")
node.setPropertyValue("scale_value", 3.0)
node.setPropertyValue("all_probabilities", True)
node.setPropertyValue("tolerance", "1.0E-7")
# Раздел "Сходимость..."
node.setPropertyValue("max_iterations", 50)
node.setPropertyValue("l_converge", "1.0E-3")
node.setPropertyValue("p_converge", "1.0E-7")
# Раздел "Вывод..."
node.setPropertyValue("binomial_output_display", "at_each_step")
node.setPropertyValue("binomial_goodness_of_fit", True)
node.setPropertyValue("binomial iteration history", True)
node.setPropertyValue("binomial_parameters", True)
node.setPropertyValue("binomial_ci_enable", True)
node.setPropertyValue("binomial_ci", 85)
```
# # Опции "Пошаговые модели" node.setPropertyValue("binomial\_removal\_criterion", "LR")<br>node.setPropertyValue("binomial\_probability\_removal", 0.2)

Таблица 136. Свойства logregnode.

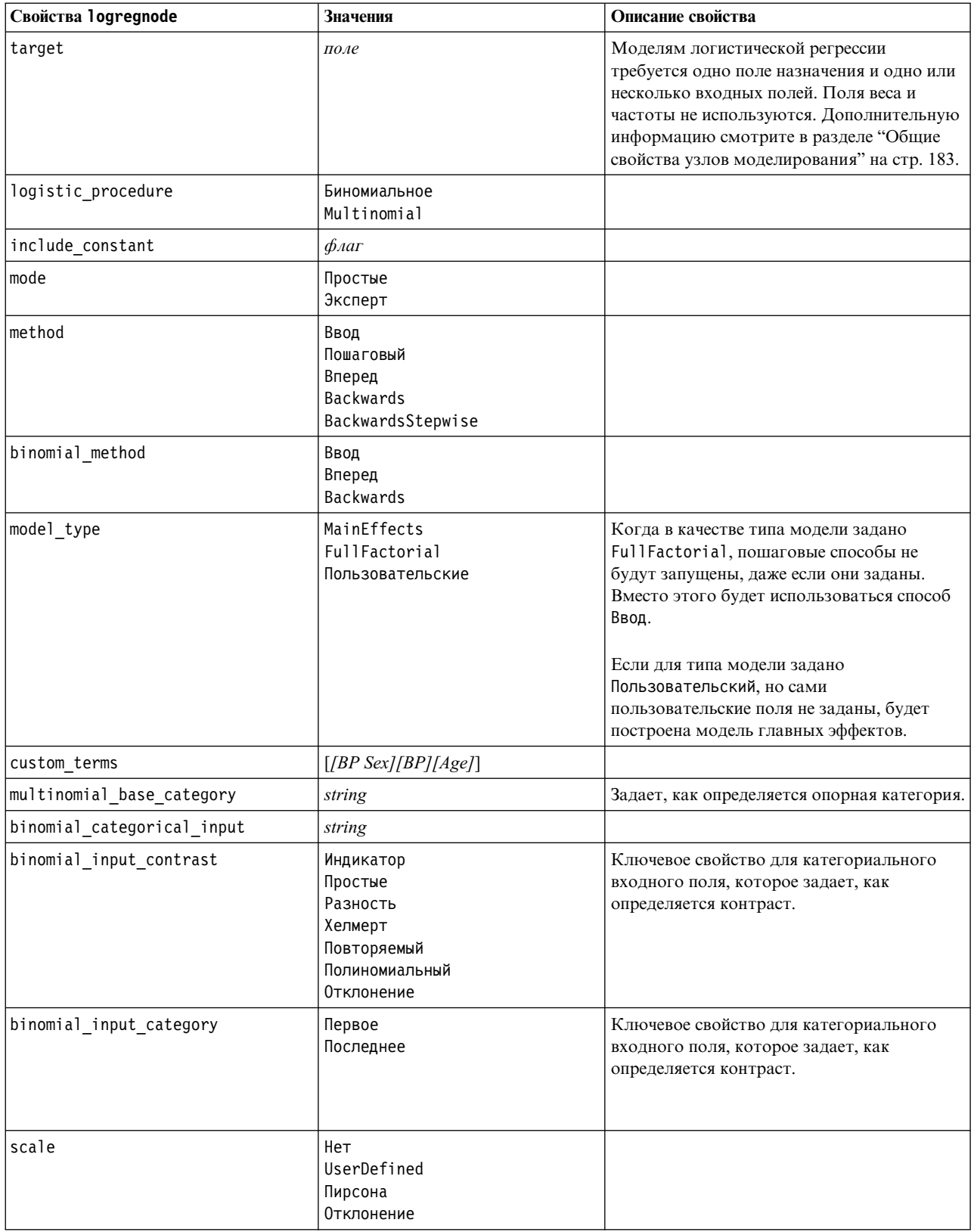

*Таблица 136. Свойства logregnode (продолжение)*.

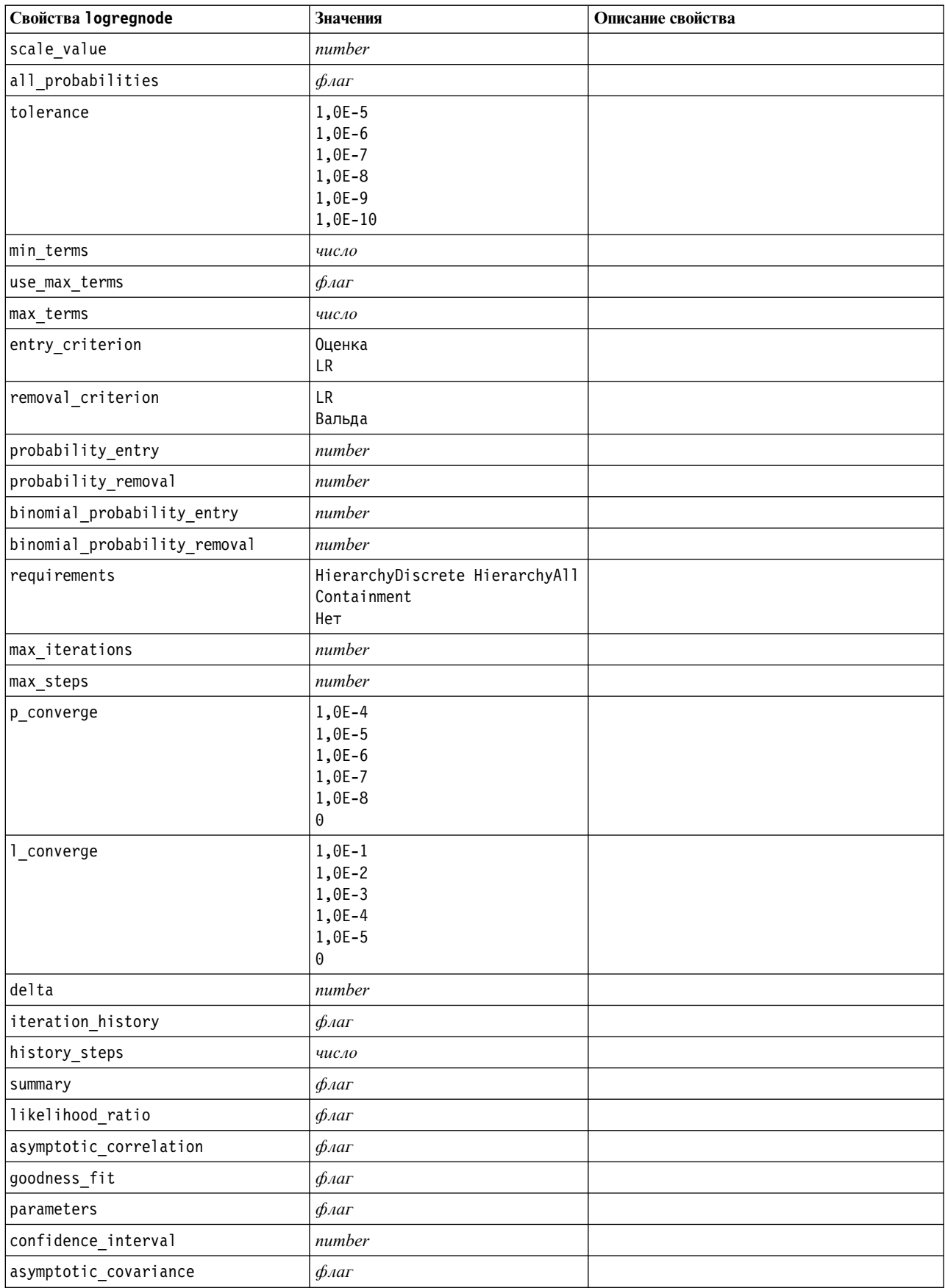

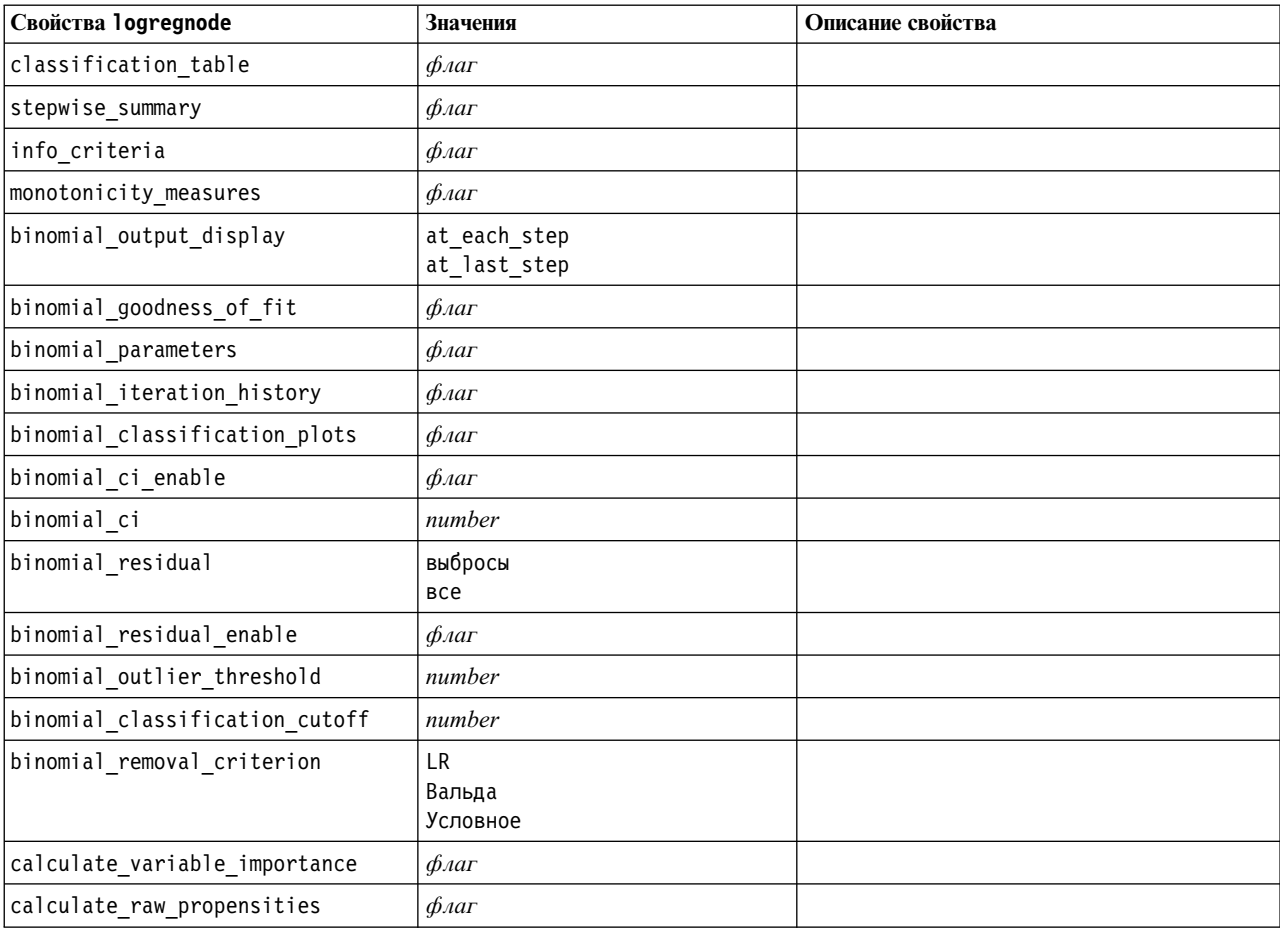

*Таблица 136. Свойства logregnode (продолжение)*.

## **Свойства lsvmnode**

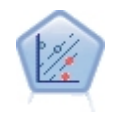

Узел линейного механизма опорных векторов (Linear Support Vector Machine, LSVM) позволяет классифицировать данные по одной или двум группам без переобучения. Модель LSVM линейная и хорошо работает с широкими наборами данных, в частности, в случае очень большого числа записей.

*Таблица 137. Свойства lsvmnode*

| Свойства 1 svmnode | Значения                      | Описание свойства                                                                                                    |
|--------------------|-------------------------------|----------------------------------------------------------------------------------------------------|
| intercept          | $\phi_{\text{A}}$             | Включает в модель свободный член.<br>Значение по умолчанию - True.                                                                                                    |
| 'target order      | По возрастанию<br>По убыванию | Залает порядок сортировки для<br>категориальных полей назначения. Для<br>непрерывных полей назначения<br>игнорируется. Значение по умолчанию -<br>Ascending (по возрастанию). |

Таблица 137. Свойства Isvmnode (продолжение)

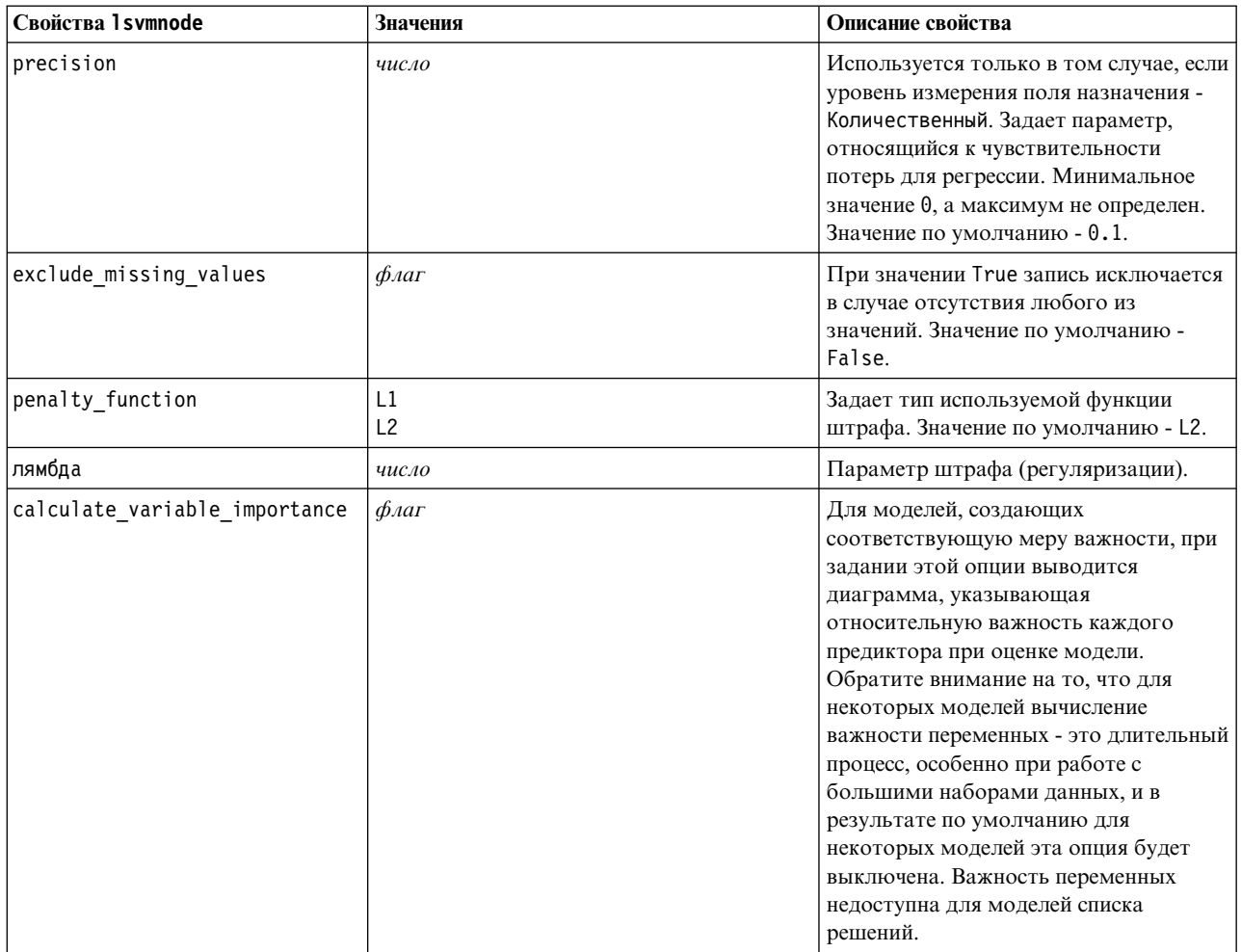

## Свойства neuralnetnode

Важное замечание: В этом выпуске доступна более новая версия узла моделирования нейронных сетей с расширенными возможностями, которая обсуждается в следующем разделе (neuralnetwork). Хотя вы по-прежнему можете построить и оценить модель в предыдущей версии, рекомендуется изменить сценарии для использования новой версии. Подробности предыдущей версии приведены здесь для справки.

```
node = stream.create("neuralnet", "My node")
# Вкладка "Поля"
node.setPropertyValue("custom fields", True)
node.setPropertyValue("targets", ["Drug"])
node.setPropertyValue("inputs", ["Age", "Na", "K", "Cholesterol", "BP"])
# Вкладка "Модель"
node.setPropertyValue("use_partitioned_data", True)
node.setPropertyValue("method", "Dynamic")
node.setPropertyValue("train_pct", 30)
node.setPropertyValue("set_random_seed", True)
node.setPropertyValue("random_seed", 12345)
node.setPropertyValue("stop_on", "Time")
node.setPropertyValue("accuracy", 95)
node.setPropertyValue("cycles", 200)
```
# node.setPropertyValue("time", 3)<br>node.setPropertyValue("optimize", "Speed")<br># Раздел "Опции эксперта для нескольких методов"<br>node.setPropertyValue("m\_topologies", "5 30 5; 2 20 3, 1 10 1")<br>node.setPropertyValue("m\_non\_pyr

#### Таблица 138. Свойства neuralnetnode

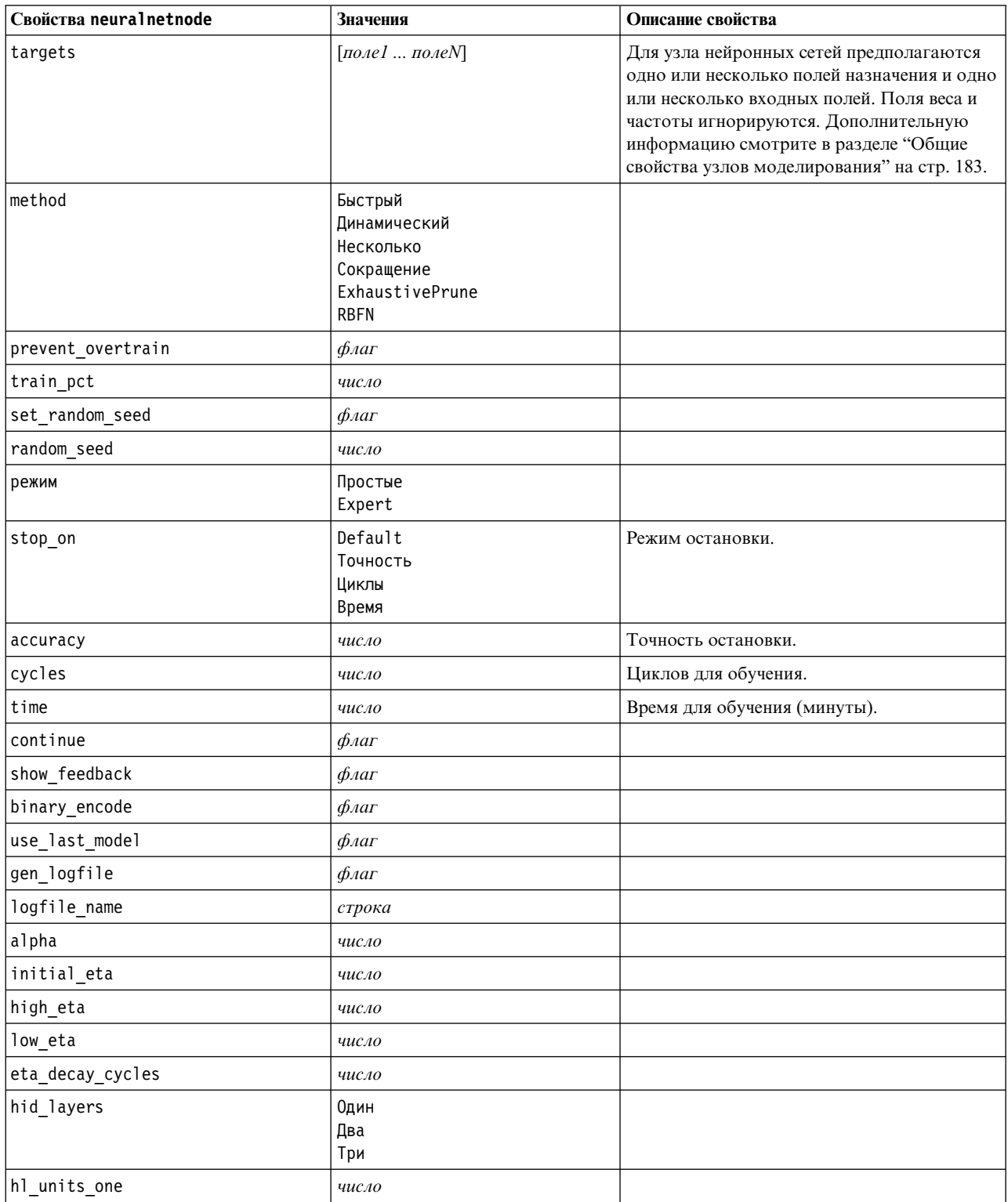

| Свойства neuralnetnode          | Значения               | Описание свойства                                                                                                    |
|---------------------------------|------------------------|----------------------------------------------------------------------------------------------------|
| hl_units_two                    | число                  |                                                                                                    |
| hl_units_three                  | число                  |                                                                                                    |
| persistence                     | число                  |                                                                                                    |
| m_topologies                    | строка                 |                                                                                                    |
| m_non_pyramids                  | $\oint$ <i>Aar</i>     |                                                                                                    |
| m_persistence                   | число                  |                                                                                                    |
| p_hid_layers                    | Один<br>Два<br>Три     |                                                                                                    |
| p_hl_units_one                  | число                  |                                                                                                    |
| p_hl_units_two                  | число                  |                                                                                                    |
| p_hl_units_three                | число                  |                                                                                                    |
| p_persistence                   | число                  |                                                                                                    |
| p_hid_rate                      | число                  |                                                                                                    |
| p_hid_pers                      | число                  |                                                                                                    |
| p_inp_rate                      | число                  |                                                                                                    |
| p_inp_pers                      | число                  |                                                                                                    |
| p_overall_pers                  | число                  |                                                                                                    |
| r_persistence                   | число                  |                                                                                                    |
| r_num_clusters                  | число                  |                                                                                                    |
| r_eta_auto                      | $\oint$ <i>Aar</i>     |                                                                                                    |
| r_alpha                         | число                  |                                                                                                    |
| r_eta                           | число                  |                                                                                                    |
| optimize                        | Скорость<br>Память     | Используется для определения, нужно ли при<br>построении модели оптимизировать<br>скорость или использование памяти.                                                                                                    |
| calculate_variable_importance   | $\oint$ <i>Aar</i>     | Комментарий: Свойство<br>sensitivity_analysis, использованное в<br>предыдущих выпусках, объявлено<br>устаревшим и заменяется этим свойством.<br>Старое свойство еще поддерживается, но<br>рекомендуется использовать<br>calculate_variable_importance. |
| calculate_raw_propensities      | $\oint$ <i>Aar</i>     |                                                                                                    |
| calculate_adjusted_propensities | $\oint$ <i>Aar</i>     |                                                                                                    |
| adjusted_propensity_partition   | Критерий<br>Validation |                                                                                                    |

Таблица 138. Свойства neuralnetnode (продолжение)

## Свойства neuralnetworknode

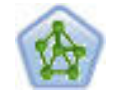

Узел нейросетей использует упрощенную модель обработки информации человеческим мозгом. Нейросети работают, обсчитывая большое количество связанных между собой обрабатываемых элементов, которые представляют абстрактную версию нейронов. Нейросети - это мощные средства оценки общих функциональных зависимостей, требующие минимальных знаний статистики и математики для их обучения и применения.

#### Пример

node = stream.create("neuralnetwork", "My node") # Вкладка Опции сборки - панель Цели node.setPropertyValue("objective", "Standard") # Вкладка Опции сборки - панель Ансамбли node.setPropertyValue("combining\_rule\_categorical", "HighestMeanProbability")

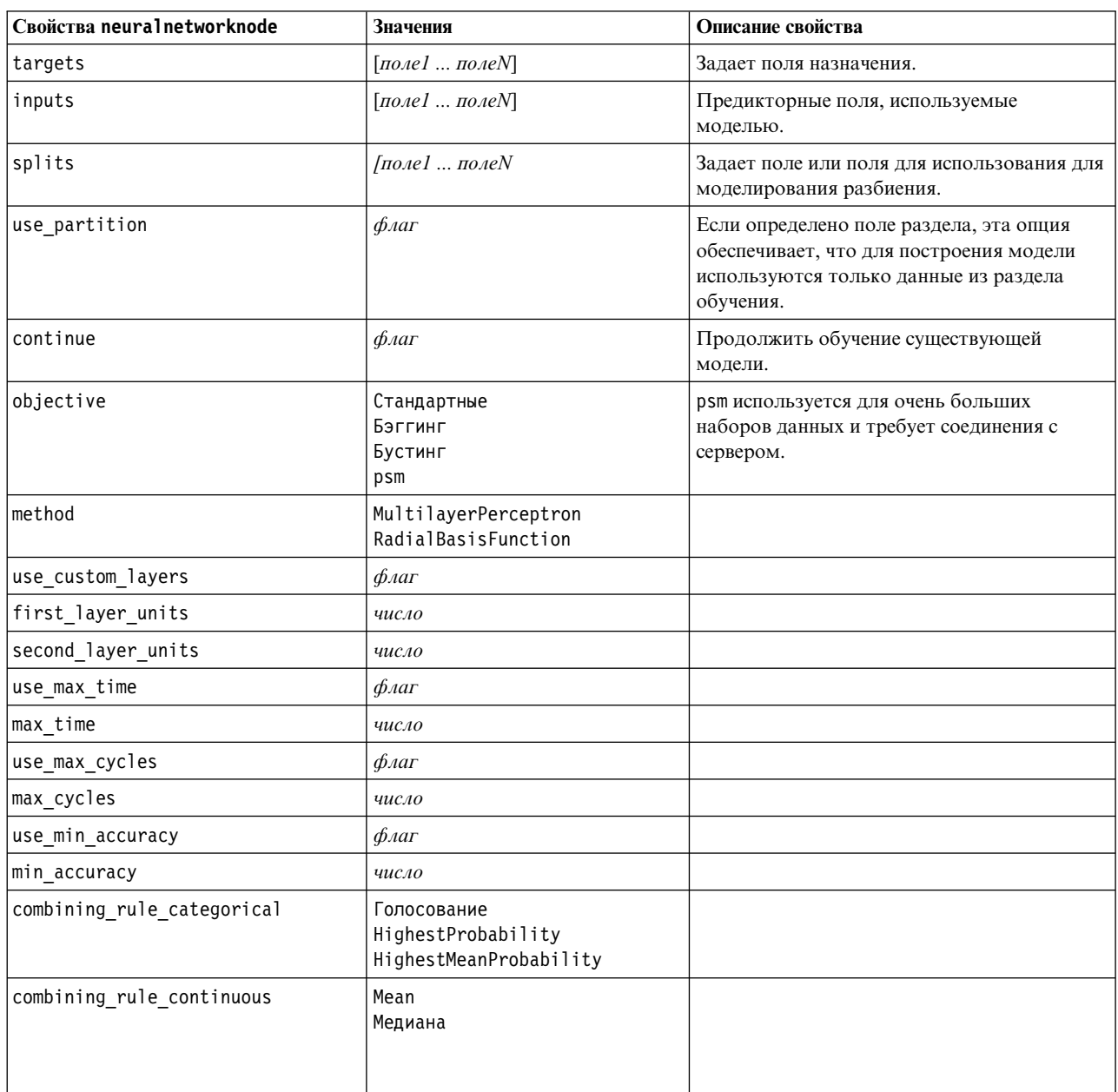

Таблица 139. Свойства neuralnetworknode

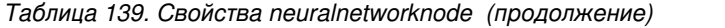

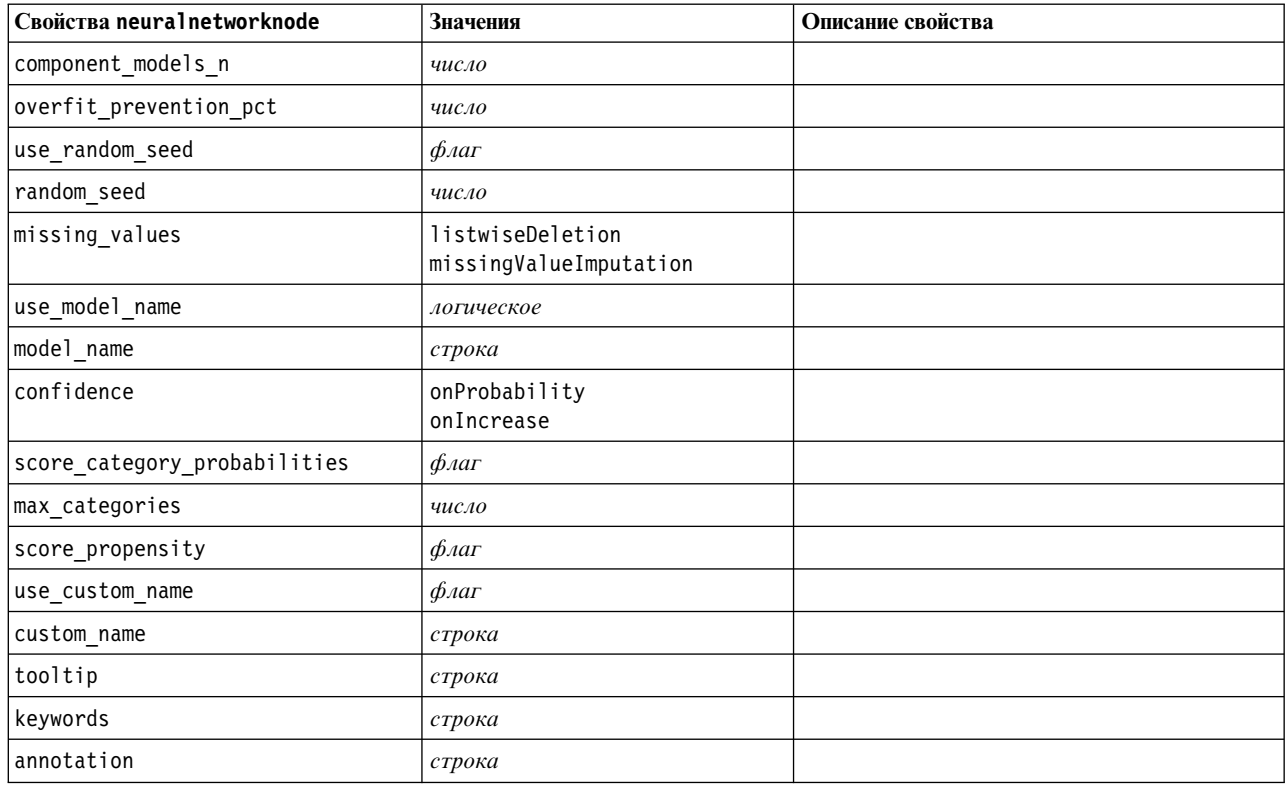

## **Свойства questnode**

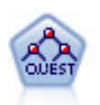

Узел QUEST предоставляет метод бинарной классификации для построения деревьев решений, разработанный для уменьшения времени обработки, требуемого для анализа больших деревьев C&R, при одновременном подавлении обнаруженного в способах деревьев классификации предпочтения входных полей, допускающих больше расщеплений. Входные поля могут быть в числовом диапазоне (количественными), но поле назначения должно быть категориальным. Все расщепления бинарные.

```
node = stream.create("quest", "My node")
node.setPropertyValue("custom_fields", True)
node.setPropertyValue("target", "Drug")
node.setPropertyValue("inputs", ["Age", "Na", "K", "Cholesterol", "BP"])
node.setPropertyValue("model_output_type", "InteractiveBuilder")
node.setPropertyValue("use_tree_directives", True)
node.setPropertyValue("max_surrogates", 5)
node.setPropertyValue("split_alpha", 0.03)
node.setPropertyValue("use_percentage", False)
node.setPropertyValue("min_parent_records_abs", 40)
node.setPropertyValue("min_child_records_abs", 30)
node.setPropertyValue("prune_tree", True)
node.setPropertyValue("use_std_err", True)
node.setPropertyValue("std_err_multiplier", 3)
```
#### Таблица 140. Свойства questnode

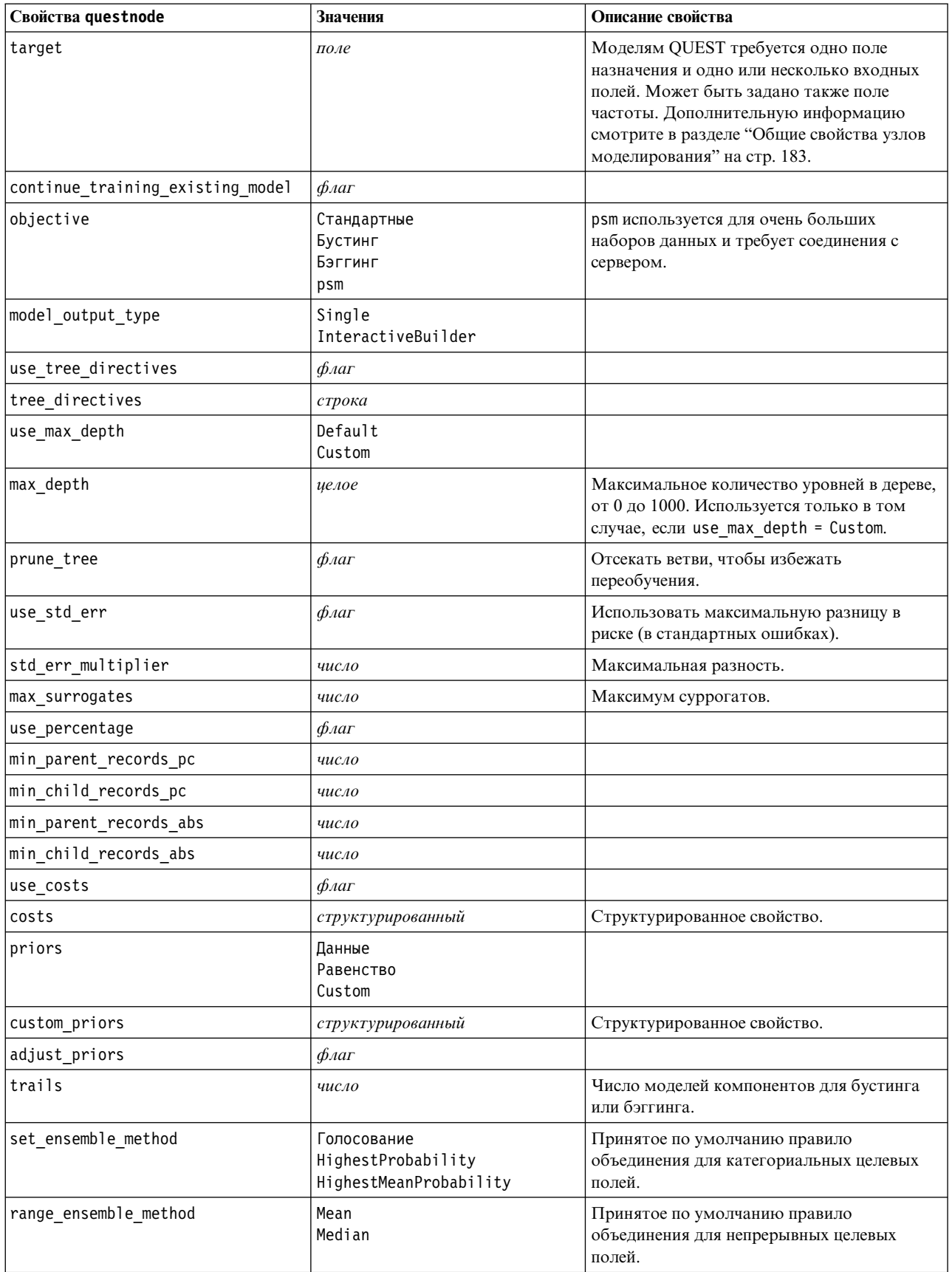

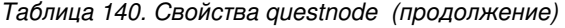

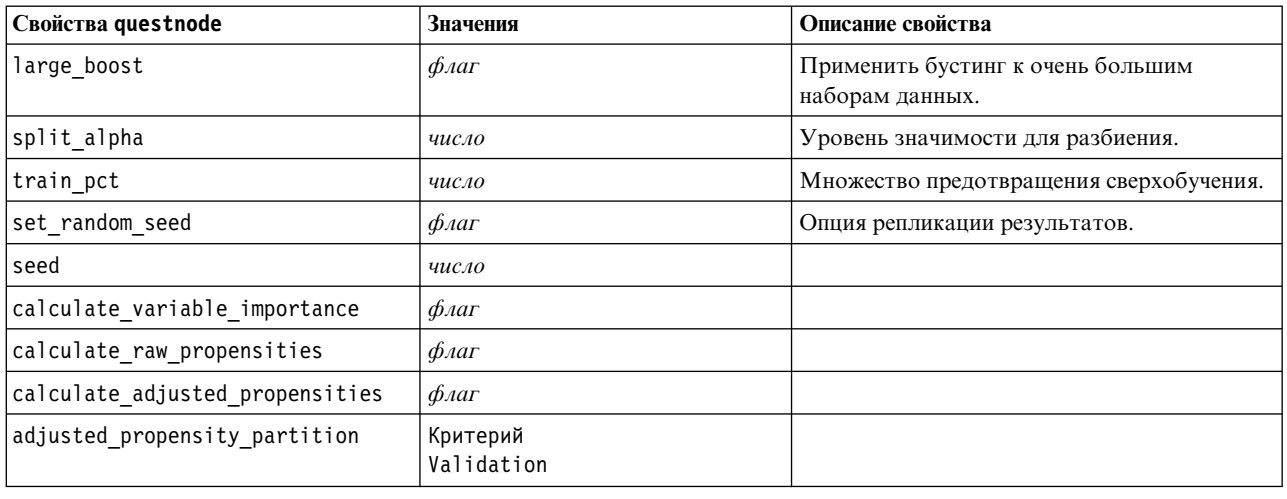

### Свойства randomtrees

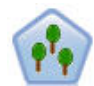

Узел случайных деревьев аналогичен существующему узлу C&RT; однако узел случайных деревьев сконструирован для обработки большого объема данных с целью создания одного дерева и выводит конечную модель в средстве просмотра вывода, добавленном в SPSS Modeler версии 17. Узел случайных деревьев генерирует дерево решений, которое используется для предсказания или классификации будущих наблюдений. Этот метод использует рекурсивное разделение, чтобы расщепить обучающие записи на сегменты, на каждом шаге минимизируя неоднородность, причем узел дерева считается чистым, если все 100% наблюдений в узле попадают в конкретную категорию поля назначения. Входные поля и поля назначения могут быть из числового диапазона или категориальными (номинальными, порядковыми или флагами); все расщепления бинарны (только две подгруппы).

Таблица 141. Свойства randomtrees

| Свойства randomtrees       | Значения          | Описание свойства                                                                                                    |
|----------------------------|-------------------|----------------------------------------------------------------------------------------------------|
| target                     | поле              | Моделям узла случайных деревьев требуется<br>одно поле назначения и одно или несколько<br>входных полей. Может быть задано также<br>поле частоты. Дополнительную<br>информацию смотрите в разделе "Общие<br>свойства узлов моделирования" на стр. 183. |
| number of models           | целое             | Определяет количество моделей для<br>построения как часть моделирования<br>ансамблей.                                                                                                    |
| use number of predictors   | $\phi_{\text{A}}$ | Определяет, будет ли использоваться<br>number of predictors.                                                                                                    |
| number of predictors       | иелое             | Задает число предикторов, используемых<br>при построении моделей расщепления.                                                                                                    |
| use stop rule for accuracy | $\phi_{\text{A}}$ | Определяет, останавливается ли построение<br>модели, если точность нельзя улучшить.                                                                                                    |
| sample size                | число             | Уменьшите это значение для повышения<br>производительности при обработке очень<br>больших наборов данных.                                                                                                    |

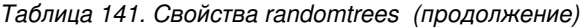

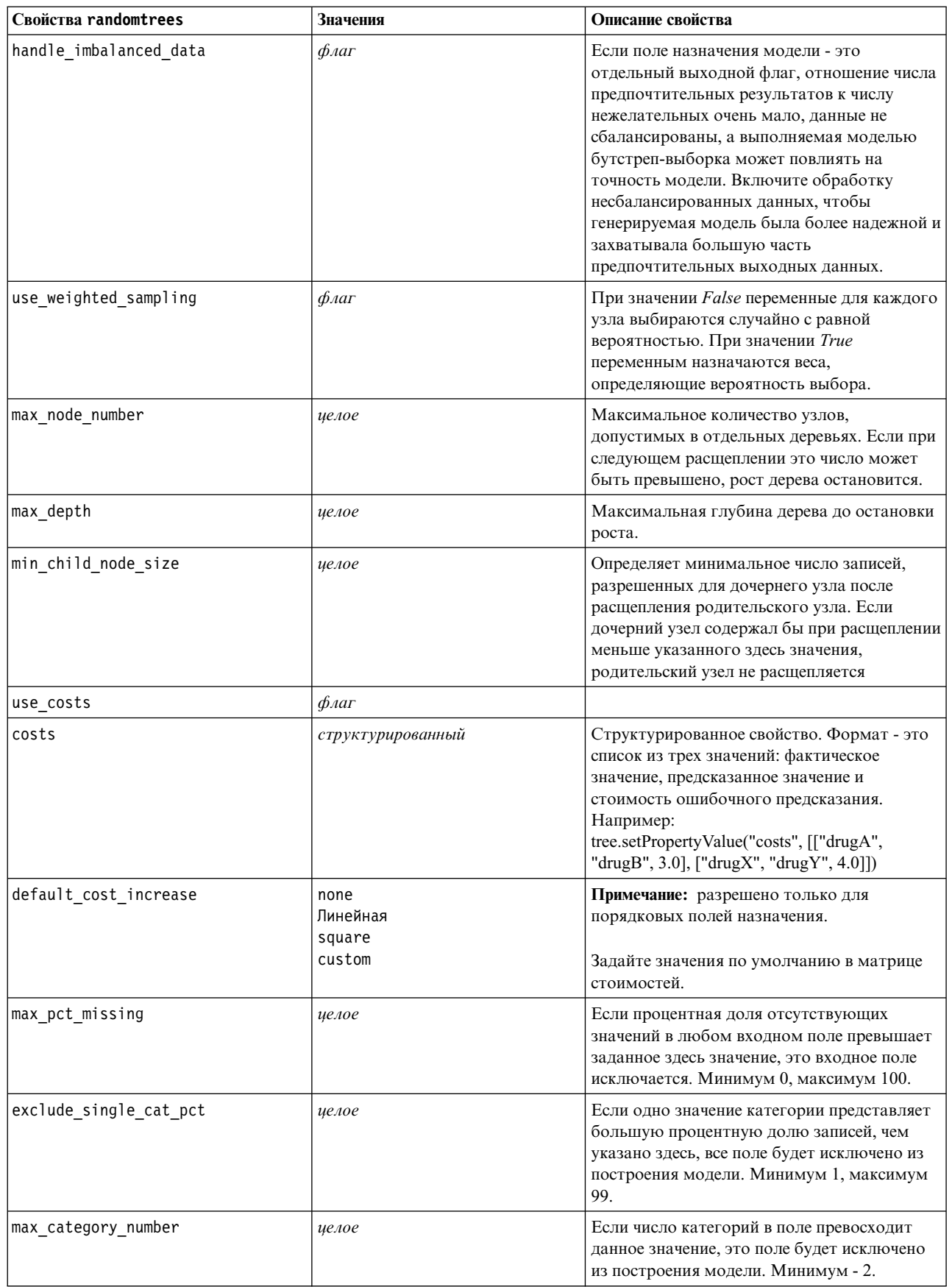

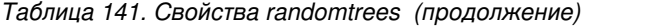

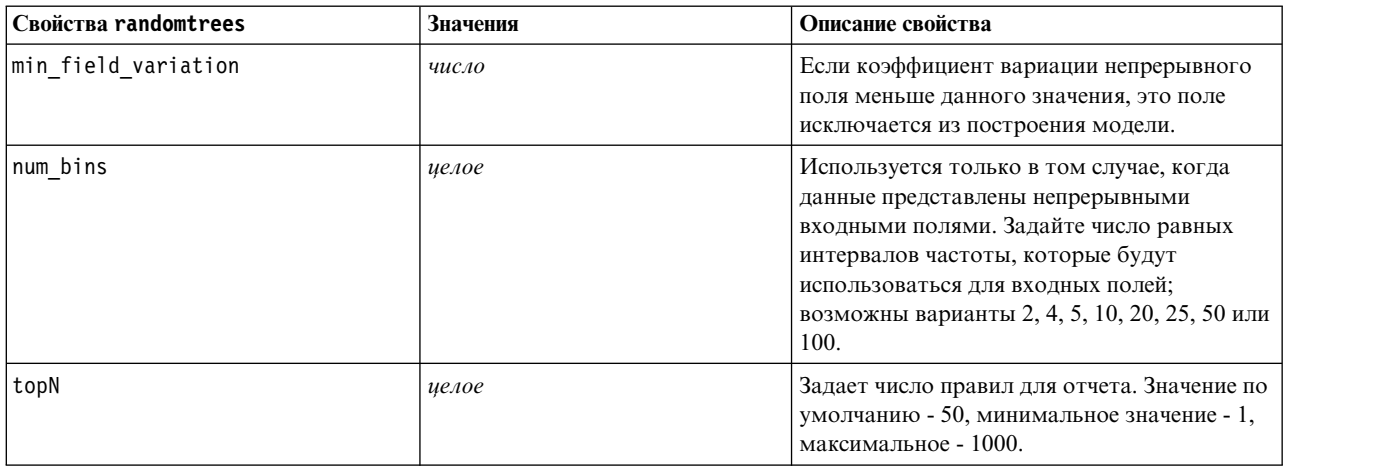

#### **Свойства regressionnode**

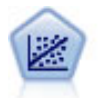

Линейная регрессия - это общепринятый статистический метод обработки данных и вычисления предсказаний при подгонке прямой линии или плоскости, минимизирующих разности между предсказанными и фактическими выходными значениями.

**Примечание:** В следующем выпуске узел регрессии будет заменен узлом линейных моделей. Рекомендуется для линейной регрессии с этого момента перейти на использование узла Линейные модели.

```
node = stream.create("regression", "My node")
# Вкладка "Поля"
node.setPropertyValue("custom_fields", True)
node.setPropertyValue("target", "Age")
node.setPropertyValue("inputs", ["Na", "K"])
node.setPropertyValue("partition", "Test")
node.setPropertyValue("use_weight", True)
node.setPropertyValue("weight_field", "Drug")
# Вкладка "Модель"
node.setPropertyValue("use_model_name", True)
node.setPropertyValue("model name", "Regression Age")
node.setPropertyValue("use partitioned data", True)
node.setPropertyValue("method", "Stepwise")
node.setPropertyValue("include_constant", False)
# Вкладка "Эксперт"
node.setPropertyValue("mode", "Expert")
node.setPropertyValue("complete records", False)
node.setPropertyValue("tolerance", "1.0E-3")
# Раздел "По шагам..."
node.setPropertyValue("stepping_method", "Probability")
node.setPropertyValue("probability_entry", 0.77)
node.setPropertyValue("probability<sup>-</sup>removal", 0.88)
node.setPropertyValue("F value entry", 7.0)
node.setPropertyValue("F_value_removal", 8.0)
# Раздел "Выход..."
node.setPropertyValue("model_fit", True)
node.setPropertyValue("r_squared_change", True)
```
node.setPropertyValue("selection\_criteria", True) node.setPropertyValue("descriptives", True) node.setPropertyValue("p\_correlations", True) node.setPropertyValue("collinearity\_diagnostics", True) node.setPropertyValue("confidence\_interval", True) node.setPropertyValue("covariance\_matrix", True) node.setPropertyValue("durbin\_watson", True)

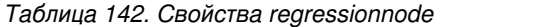

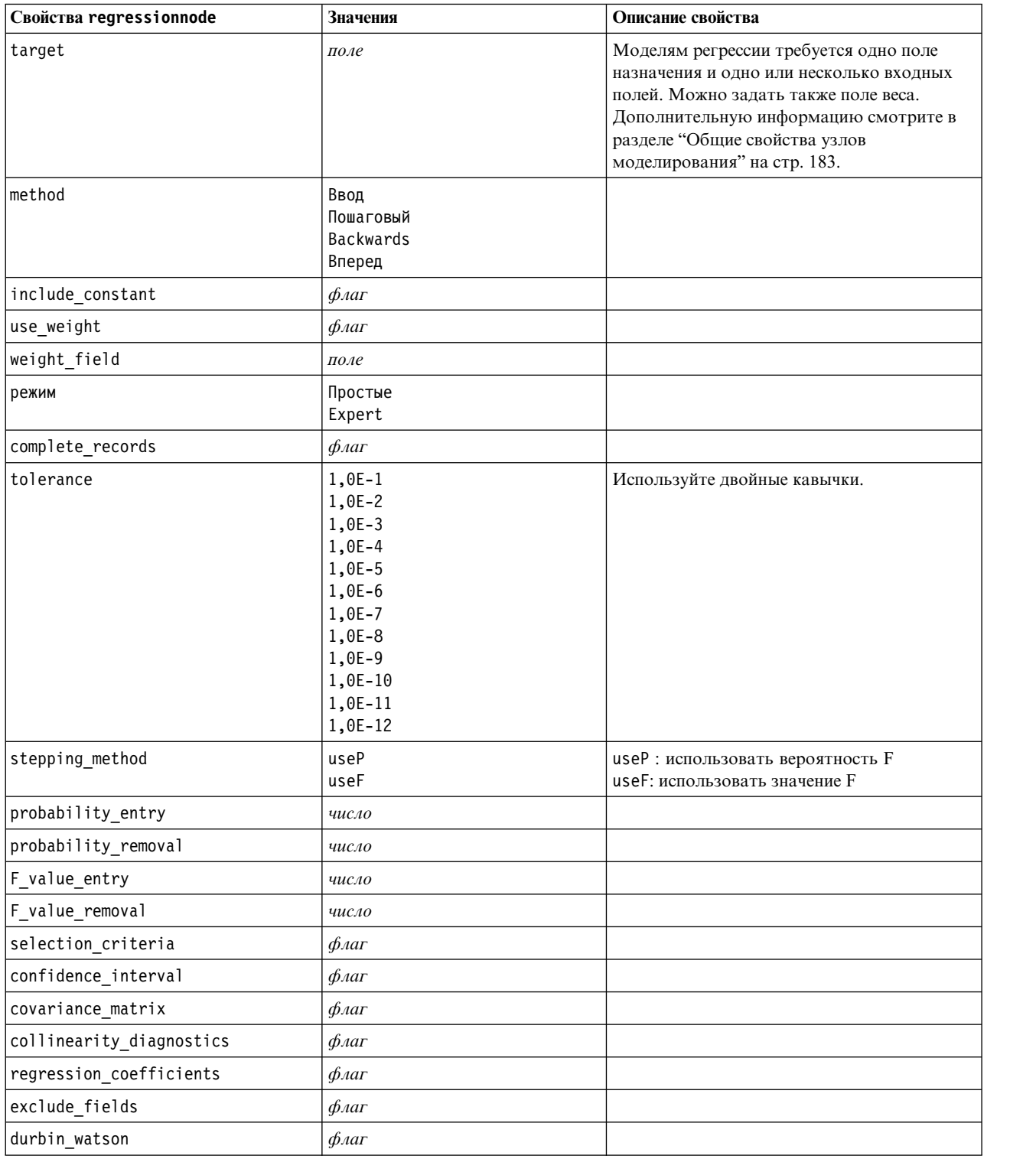

*Таблица 142. Свойства regressionnode (продолжение)*

| Свойства regressionnode       | Значения          | Описание свойства |
|-------------------------------|-------------------|-------------------|
| model_fit                     | $\phi_{\text{A}}$ |                   |
| r_squared_change              | $\phi_{\text{A}}$ |                   |
| $ p $ correlations            | $\phi_{\text{A}}$ |                   |
| описательные статистики       | $\phi_{\text{A}}$ |                   |
| calculate variable importance | $\phi_{\text{A}}$ |                   |

#### **Свойства sequencenode**

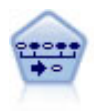

Узел последовательности обнаруживает правила связывания для последовательных или зависящих от времени данных. Последовательность - это список наборов элементов с тенденцией появления в предсказуемом порядке. Например, покупатель, который приобрел лезвия и лосьон после бритья, с большой вероятностью в следующий раз купит крем для бритья. Узел последовательности основан на алгоритме правил связывания CARMA, использующем эффективный двухпроходный способ обнаружения последовательностей.

```
node = stream.create("sequence", "My node")
# Вкладка "Поля"
node.setPropertyValue("id_field", "Age")
node.setPropertyValue("contiguous", True)
node.setPropertyValue("use_time_field", True)
node.setPropertyValue("time field", "Date1")
node.setPropertyValue("content fields", ["Drug", "BP"])
node.setPropertyValue("partition", "Test")
# Вкладка "Модель"
node.setPropertyValue("use_model_name", True)
node.setPropertyValue("model_name", "Sequence_test")
node.setPropertyValue("use_partitioned_data", False)
node.setPropertyValue("min_supp", 15.0)
node.setPropertyValue("min_conf", 14.0)
node.setPropertyValue("max_size", 7)
node.setPropertyValue("max_predictions", 5)
# Вкладка "Эксперт"
node.setPropertyValue("mode", "Expert")
node.setPropertyValue("use_max_duration", True)
node.setPropertyValue("max_duration", 3.0)
node.setPropertyValue("use_pruning", True)
node.setPropertyValue("pruning_value", 4.0)
node.setPropertyValue("set mem sequences", True)
node.setPropertyValue("mem_sequences", 5.0)
node.setPropertyValue("use_gaps", True)
node.setPropertyValue("min_item_gap", 20.0)
node.setPropertyValue("max_item_gap", 30.0)
```
#### <span id="page-252-0"></span>*Таблица 143. Свойства sequencenode*

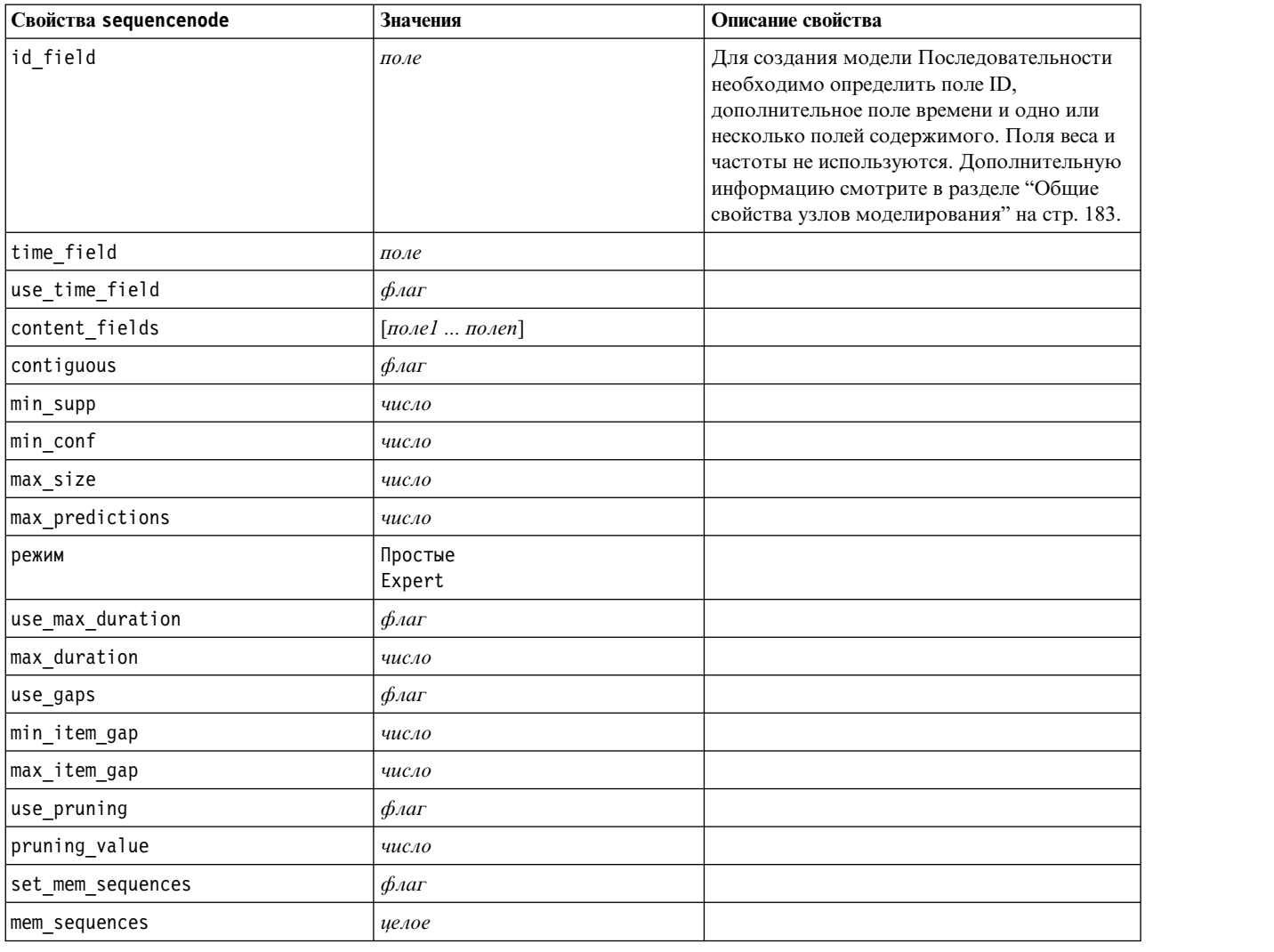

### **Свойства slrmnode**

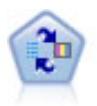

Узел Самообучаемая модель откликов (Self-Learning Response Model, SLRM) позволяет построить модель, в которой одно новое наблюдение или всего несколько наблюдений могут быть использованы для повторной оценки модели без необходимости повторного обучения модели с использованием всех данных.

Пример

```
node = stream.create("slrm", "My node")
node.setPropertyValue("target", "Offer")
node.setPropertyValue("target_response", "Response")
node.setPropertyValue("inputs", ["Cust_ID", "Age", "Ave_Bal"])
```
#### <span id="page-253-0"></span>Таблица 144. Свойства slrmnode

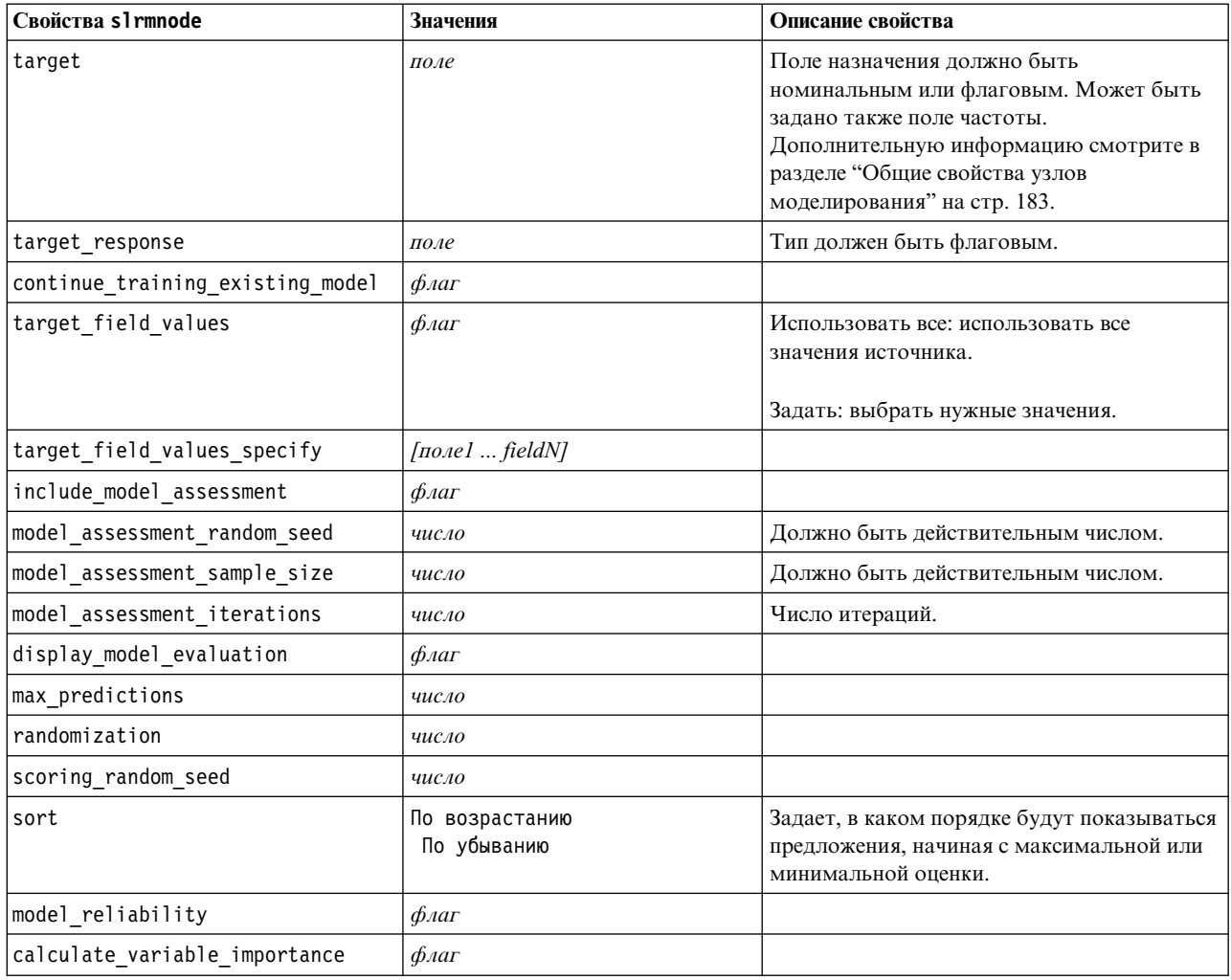

#### Свойства statisticsmodelnode

 $\odot$ 

Узел Статистическая модель позволяет проанализировать свои данные и работать с ними, запустив процедуры IBM SPSS Statistics, создающие PMML. Этому узлу требуется лицензированная копия IBM SPSS Statistics.

Свойства этого узла описаны в разделе "Свойства statisticsmodelnode" на стр. 346.

## Свойства stpnode

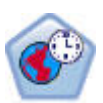

Узел пространственно-временного предсказания (Spatio-Temporal Prediction, STP) использует данные, содержащие информацию о положении, входные поля для прогноза (предикторы), поле времени и целевое поле. В этих данных для каждого положения в каждом времени измерения по каждому предиктора есть значительный ряд значений. После анализа данных их можно использовать для предсказания целевых значений в любом положении в области данных форм, используемых при анализе.

*Таблица 145. Свойства stpnode*

| Свойства stpnode          | Тип переменной                                                                                                   | Описание свойства                                                                                                    |
|---------------------------|----------------------------------------------------------------------------------------------------|----------------------------------------------------------------------------------------------------|
| Вкладка Поля              |                                                                                                    |                                                                                                    |
| target                    | поле                                                                                                    | Это поле назначения.                                                                                                    |
| местоположение            | поле                                                                                                    | Поле положения для модели.<br>Разрешены только<br>геопространственные поля.                                                                                                    |
| location label            | поле                                                                                                    | Категориальное поле, которое будет<br>использоваться в выводе в качестве<br>метки положений, выбранных в<br>свойстве location                                                                                       |
| time_field                | поле                                                                                                    | Поле времени для модели. Разрешены<br>только поля с непрерывным типом<br>измерения, а тип хранения должен быть<br>время, дата, отметка времени или<br>integer.                                                      |
| inputs                    | [поле1  полеN]                                                                                                   | Список входных полей.                                                                                                    |
| Вкладка Интервалы времени |                                                                                                    |                                                                                                    |
| interval_type_timestamp   | Years<br>Quarters<br>Months<br>Weeks<br>Days<br>Hours<br>Minutes<br>Seconds                                      |                                                                                                    |
| interval_type_date        | Years<br>Quarters<br>Months<br>Weeks<br>Days                                                                     |                                                                                                    |
| interval_type_time        | Hours<br>Minutes<br>Seconds                                                                                      | Ограничивает число дней в неделе,<br>учитываемых при создании индекса<br>времени, который используется STP<br>для вычисления                                                                                        |
| interval_type_integer     | Периоды<br>(Только поля индексов времени;<br>хранение типа Integer)                                              | Интервал, в который должен быть<br>преобразован набор данных.<br>Переменная выбора зависит от типа<br>хранения поля, выбираемого в качестве<br>time_field для модели.                                               |
| period_start              | целое                                                                                                    |                                                                                                    |
| start_month               | Январь<br>Февраль<br>Март<br>Апрель<br>Май<br>Июнь<br>Июль<br>Август<br>Сентябрь<br>Октябрь<br>Ноябрь<br>Декабрь | Месяц, с которого модель начнет<br>индексирование (например, если задано<br>Март, но для первой записи в наборе<br>данных задано Январь, модель<br>пропустит первые две записи и начнет<br>индексирования с марта). |

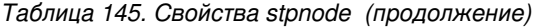

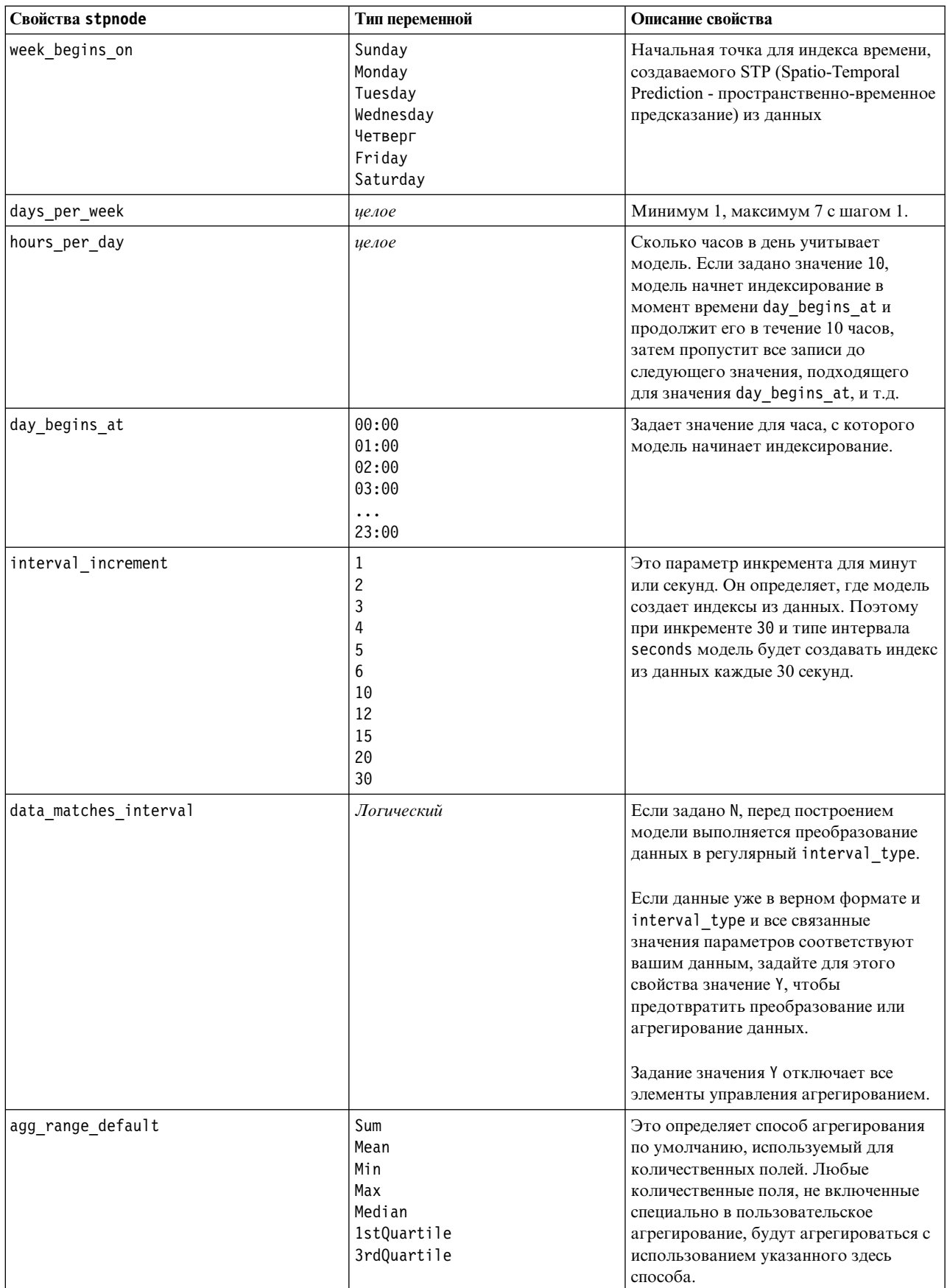

Таблица 145. Свойства stpnode (продолжение)

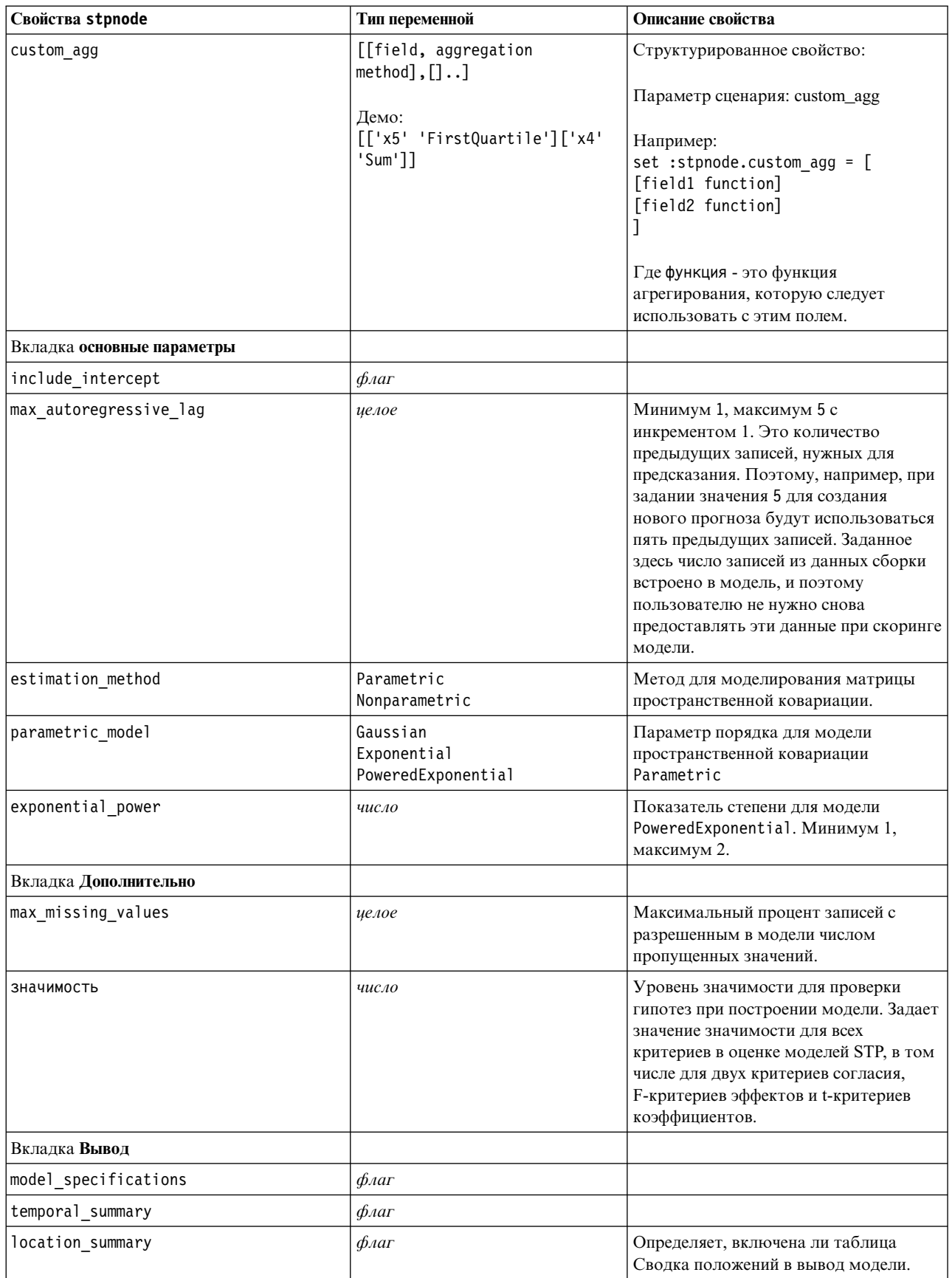

<span id="page-257-0"></span>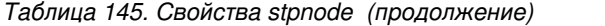

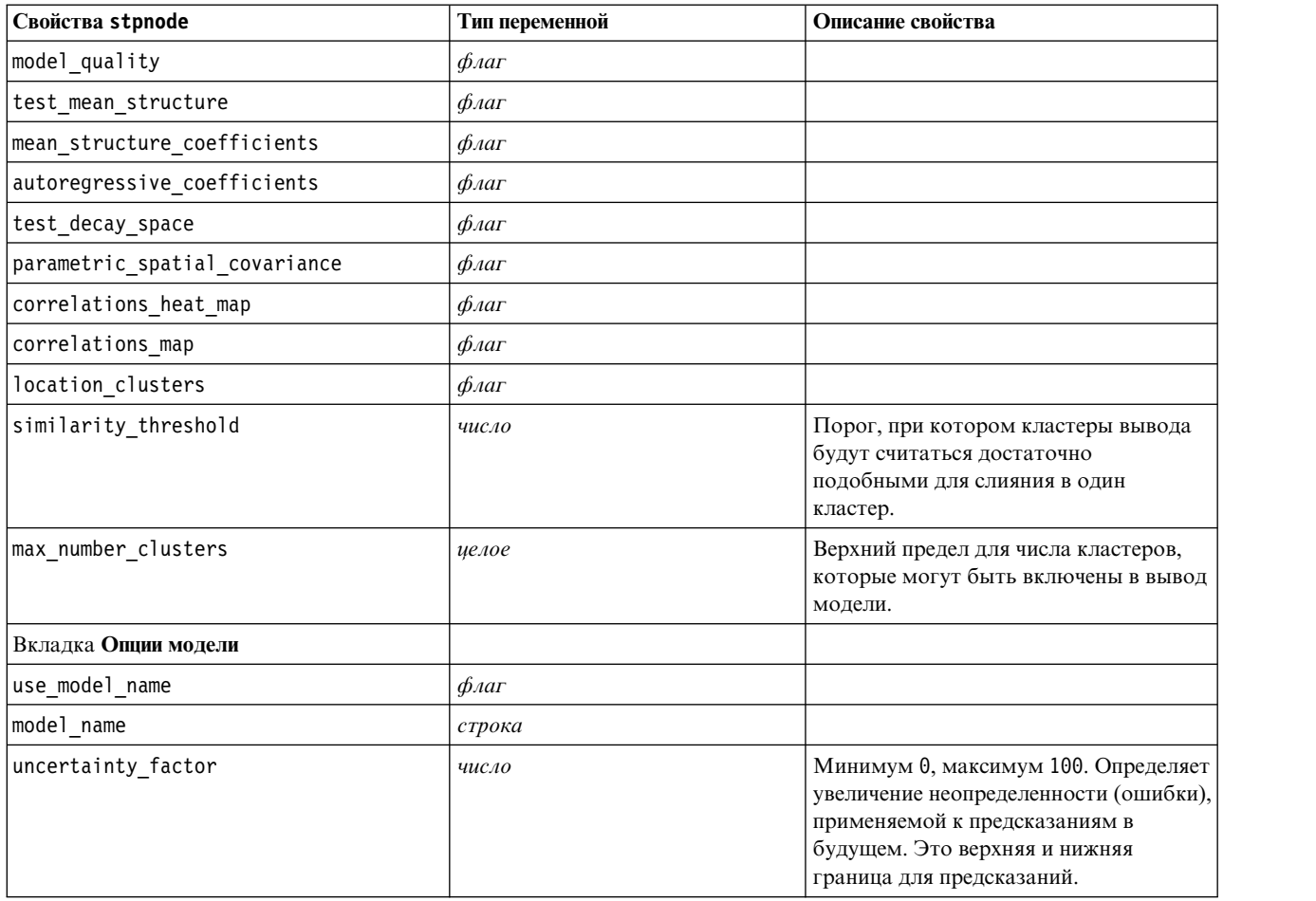

#### **Свойства svmnode**

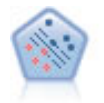

Узел механизма опорных векторов (Support Vector Machine, SVM) позволяет классифицировать данные по одной или двум группам без переобучения. SVM хорошо работает с широкими наборами данных, в частности, в случае очень большого числа входных полей.

Пример

```
node = stream.create("svm", "My node")
# Вкладка Эксперт
node.setPropertyValue("mode", "Expert")
node.setPropertyValue("all_probabilities", True)
node.setPropertyValue("kernel", "Polynomial")
node.setPropertyValue("gamma", 1.5)
```
*Таблица 146. Свойства svmnode*.

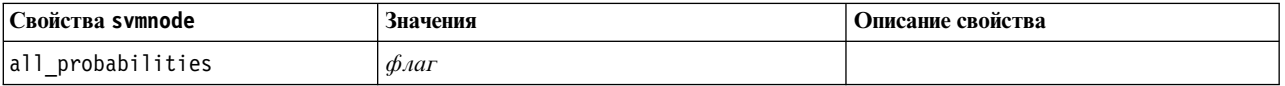

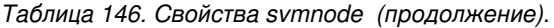

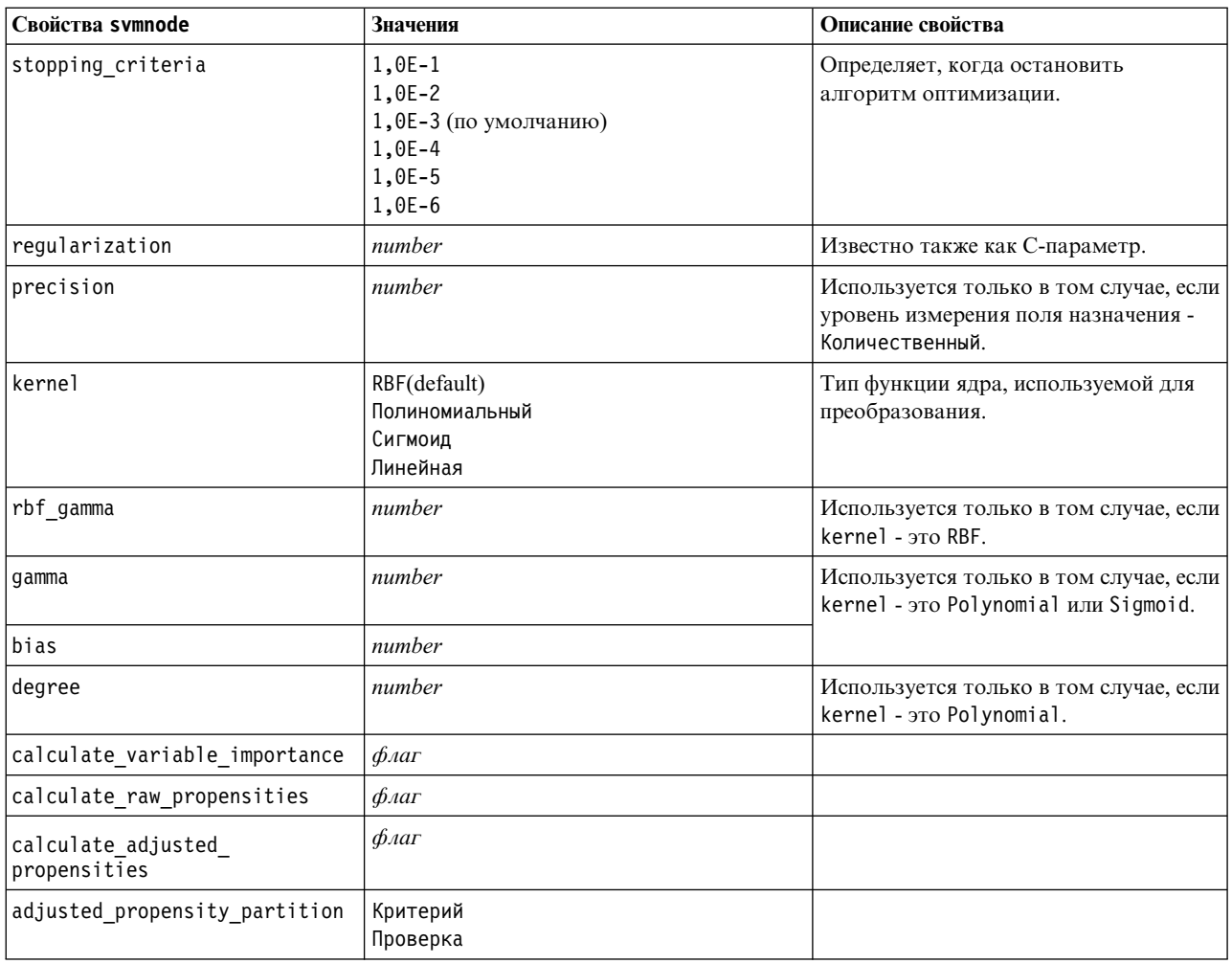

### Свойства tcmnode

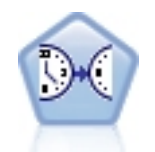

При создании причинных моделей времени делается попытка обнаружить ключевую причинную взаимосвязь в данных ряда. При создании причинной модели времени вы задаете набор рядов назначения и набор входных рядов-кандидатов для этих назначений. Затем процедура строит авторегрессивную модель временного ряда для каждого назначения и включает только те входные ряды, у которых наиболее существенная причинная взаимосвязь с назначением.

#### Таблица 147. свойства tcmnode

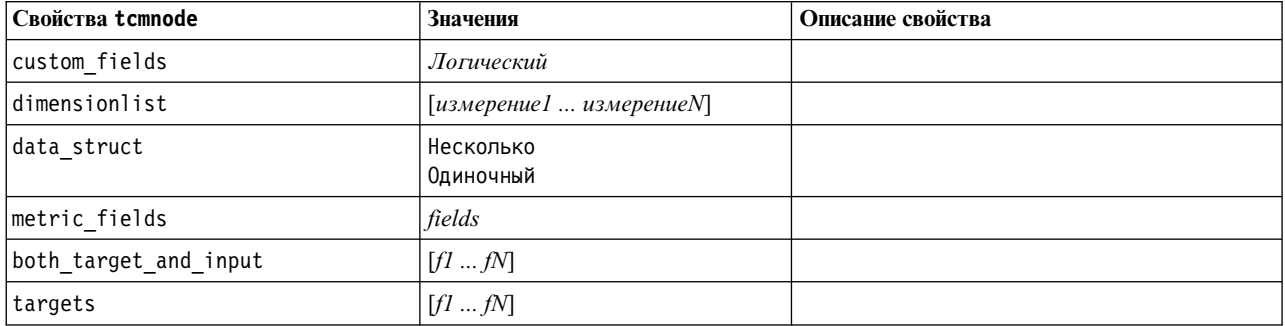

*Таблица 147. свойства tcmnode (продолжение)*

| Свойства tcmnode         | Значения                                                                                                    | Описание свойства |
|--------------------------|----------------------------------------------------------------------------------------------------|-------------------|
| candidate_inputs         | $[f1\ensuremath{\ldots} f\ensuremath{\textit{N}}]$                                                                                                 |                   |
| forced_inputs            | $[f1 \dots fN]$                                                                                                    |                   |
| use_timestamp            | Отметка времени<br>Period                                                                                                    |                   |
| input_interval           | Нет<br>Нет данных<br>Year<br>Quarter<br>Month<br>Week<br>Day<br>Hour<br>Hour_nonperiod<br>Minute<br>Minute_nonperiod<br>Second<br>Second_nonperiod |                   |
| period_field             | строка                                                                                                    |                   |
| period_start_value       | целое                                                                                                    |                   |
| num_days_per_week        | целое                                                                                                    |                   |
| start_day_of_week        | Воскресенье<br>Понедельник<br>Вторник<br>Среда<br>Четверг<br>Пятница<br>Суббота                                                                    |                   |
| num_hours_per_day        | целое                                                                                                    |                   |
| start_hour_of_day        | целое                                                                                                    |                   |
| timestamp_increments     | целое                                                                                                    |                   |
| cyclic_increments        | целое                                                                                                    |                   |
| cyclic_periods           | список                                                                                                    |                   |
| output interval          | Нет<br>Year<br>Quarter<br>Month<br>Week<br>Day<br>Hour<br>Minute<br>Second                                                                         |                   |
| is_same_interval         | То же<br>Notsame                                                                                                    |                   |
| cross_hour               | Логический                                                                                                    |                   |
| aggregate_and_distribute | список                                                                                                    |                   |
| aggregate_default        | Mean<br>Sum<br>Mode<br>Min<br>Max                                                                                                    |                   |

Таблица 147. свойства tcmnode (продолжение)

| Свойства tcmnode             | Значения                                                                    | Описание свойства |
|------------------------------|-----------------------------------------------------------------------------|-------------------|
| distribute_default           | Mean<br>Sum                                                                 |                   |
| group_default                | Mean<br>Sum<br>Mode<br>Min<br>Max                                           |                   |
| missing_imput                | Linear_interp<br>Series_mean<br>K mean<br>K meridian<br>Linear_trend<br>Нет |                   |
| k_mean_param                 | целое                                                                       |                   |
| k_median_param               | целое                                                                       |                   |
| missing_value_threshold      | целое                                                                       |                   |
| conf level                   | целое                                                                       |                   |
| max_num_predictor            | целое                                                                       |                   |
| max_lag                      | целое                                                                       |                   |
| epsilon                      | число                                                                       |                   |
| пороговое значение           | целое                                                                       |                   |
| is_re_est                    | Логический                                                                  |                   |
| num_targets                  | целое                                                                       |                   |
| percent_targets              | целое                                                                       |                   |
| fields_display               | список                                                                      |                   |
| series_display               | список                                                                      |                   |
| network_graph_for_target     | Логический                                                                  |                   |
| sign_level_for_target        | число                                                                       |                   |
| fit_and_outlier_for_target   | Логический                                                                  |                   |
| sum_and_para_for_target      | Логический                                                                  |                   |
| impact_diag_for_target       | Логический                                                                  |                   |
| impact_diag_type_for_target  | Эффект<br>Cause<br>Both                                                     |                   |
| impact_diag_level_for_target | целое                                                                       |                   |
| series_plot_for_target       | Логический                                                                  |                   |
| res_plot_for_target          | Логический                                                                  |                   |
| top input for target         | Логический                                                                  |                   |
| forecast_table_for_target    | Логический                                                                  |                   |
| same_as_for_target           | Логический                                                                  |                   |
| network_graph_for_series     | Логический                                                                  |                   |
| sign_level_for_series        | число                                                                       |                   |
| fit_and_outlier_for_series   | Логический                                                                  |                   |

*Таблица 147. свойства tcmnode (продолжение)*

| Свойства tcmnode                | Значения                          | Описание свойства |
|---------------------------------|-----------------------------------|-------------------|
| sum_and_para_for_series         | Логический                        |                   |
| impact_diagram_for_series       | Логический                        |                   |
| impact_diagram_type_for_series  | Эффект<br>Cause<br>Both           |                   |
| impact_diagram_level_for_series | целое                             |                   |
| series_plot_for_series          | Логический                        |                   |
| residual_plot_for_series        | Логический                        |                   |
| forecast_table_for_series       | Логический                        |                   |
| outlier_root_cause_analysis     | Логический                        |                   |
| causal_levels                   | целое                             |                   |
| outlier_table                   | Интерактивно<br>Pivot<br>Both     |                   |
| rmsp_error                      | Логический                        |                   |
| bic                             | Логический                        |                   |
| r_square                        | Логический                        |                   |
| outliers_over_time              | Логический                        |                   |
| series_transormation            | Логический                        |                   |
| use_estimation_period           | Логический                        |                   |
| estimation_period               | Times<br>Наблюдение               |                   |
| observations                    | список                            |                   |
| observations_type               | Последняя<br>Самые ранние         |                   |
| observations_num                | целое                             |                   |
| observations_exclude            | целое                             |                   |
| extend_records_into_future      | Логический                        |                   |
| forecastperiods                 | целое                             |                   |
| max_num_distinct_values         | иелое                             |                   |
| display targets                 | FIXEDNUMBER<br>PERCENTAGE         |                   |
| goodness_fit_measure            | <b>ROOTMEAN</b><br>BIC<br>RSQUARE |                   |
| top_input_for_series            | Логический                        |                   |
| aic                             | Логический                        |                   |
| rmse                            | Логический                        |                   |

### **Свойства ts**

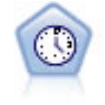

Узел временных рядов оценивает экспоненциальное сглаживание, а также одномерные и многомерные модели авторегрессии и проинтегрированного скользящего среднего (Autoregressive Integrated Moving Average, ARIMA) для временных рядов и создает прогнозы будущего выполнения. Этот узел временных рядов подобен предыдущему узлу временных рядов, объявленному устаревшим в SPSS Modeler версии 18. Однако этот более новый узел временных рядов спроектирован так, чтобы использовать мощность IBM SPSS Analytic Server для обработки объемных данных и вывода полученной модели в программе просмотра вывода, которая была добавлена в SPSS Modeler версии 17.

#### *Таблица 148. Свойства ts*

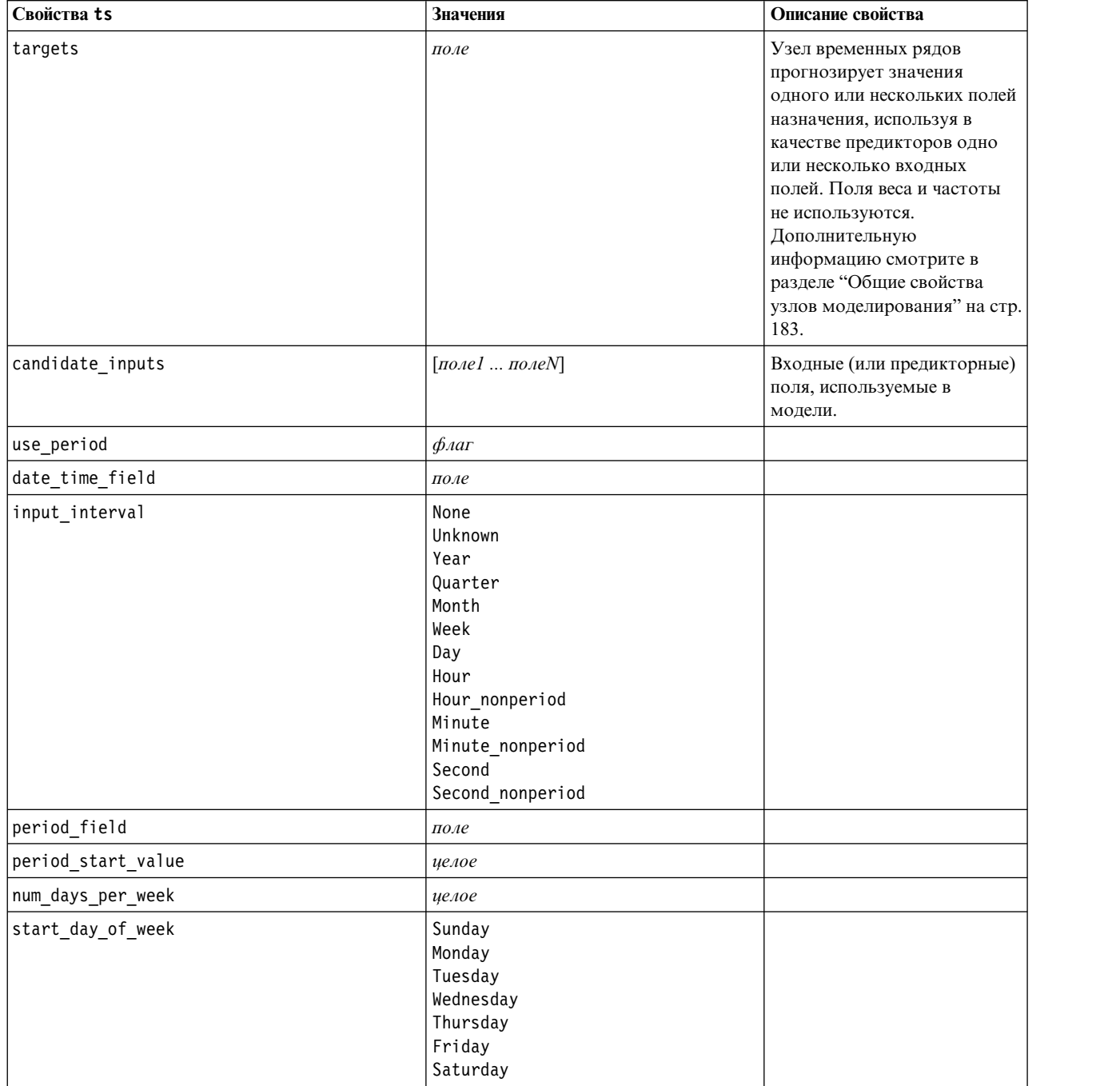

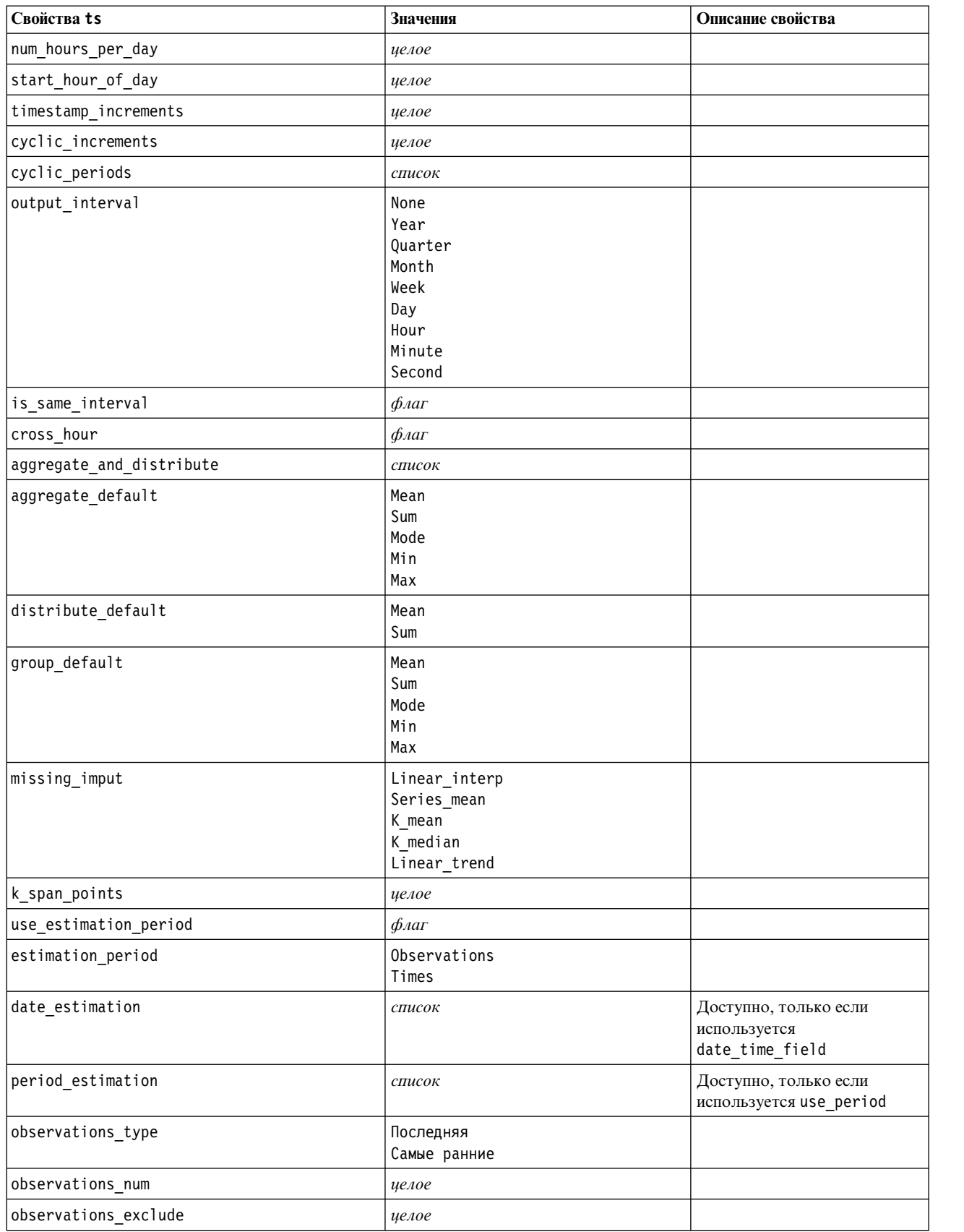

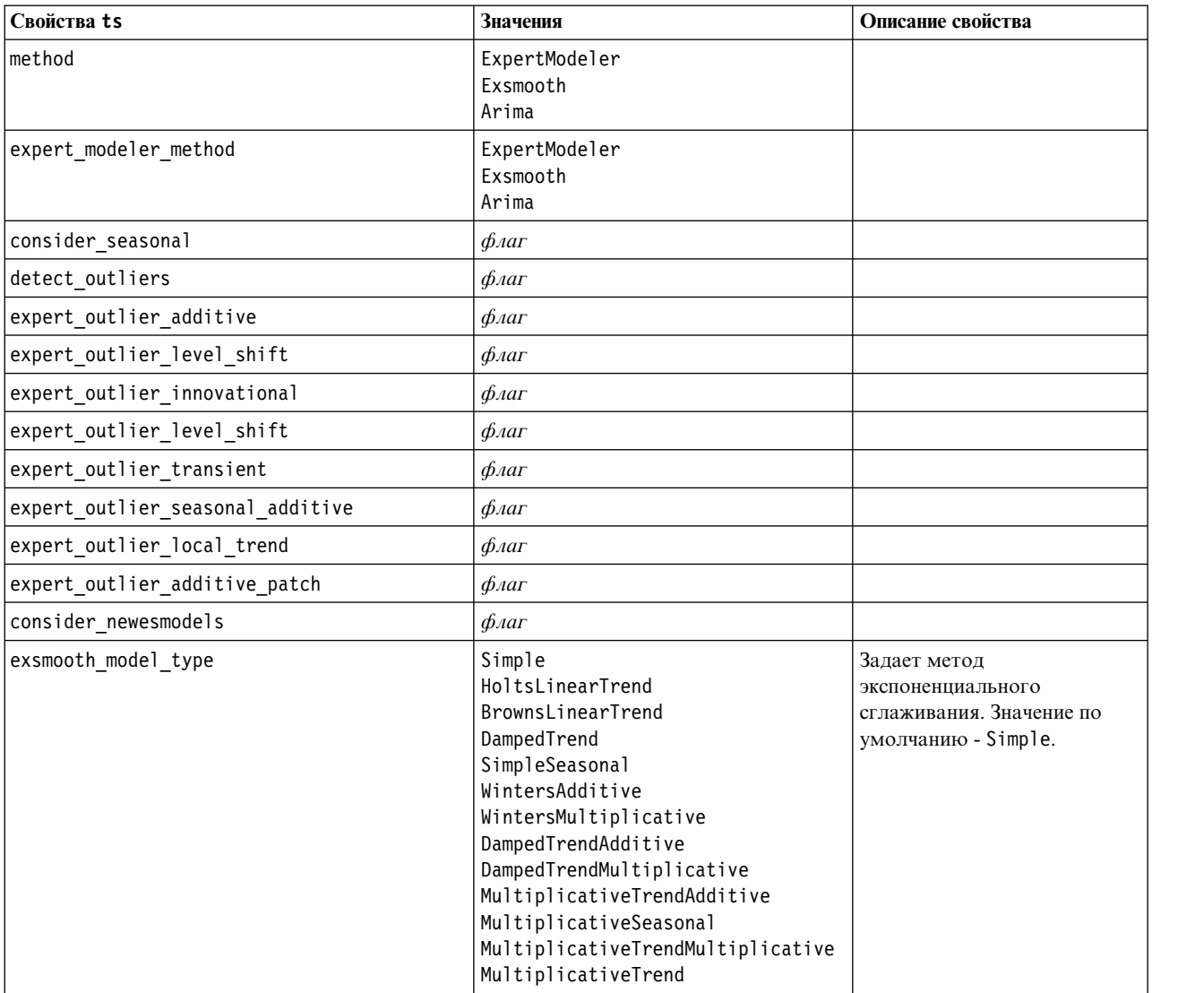

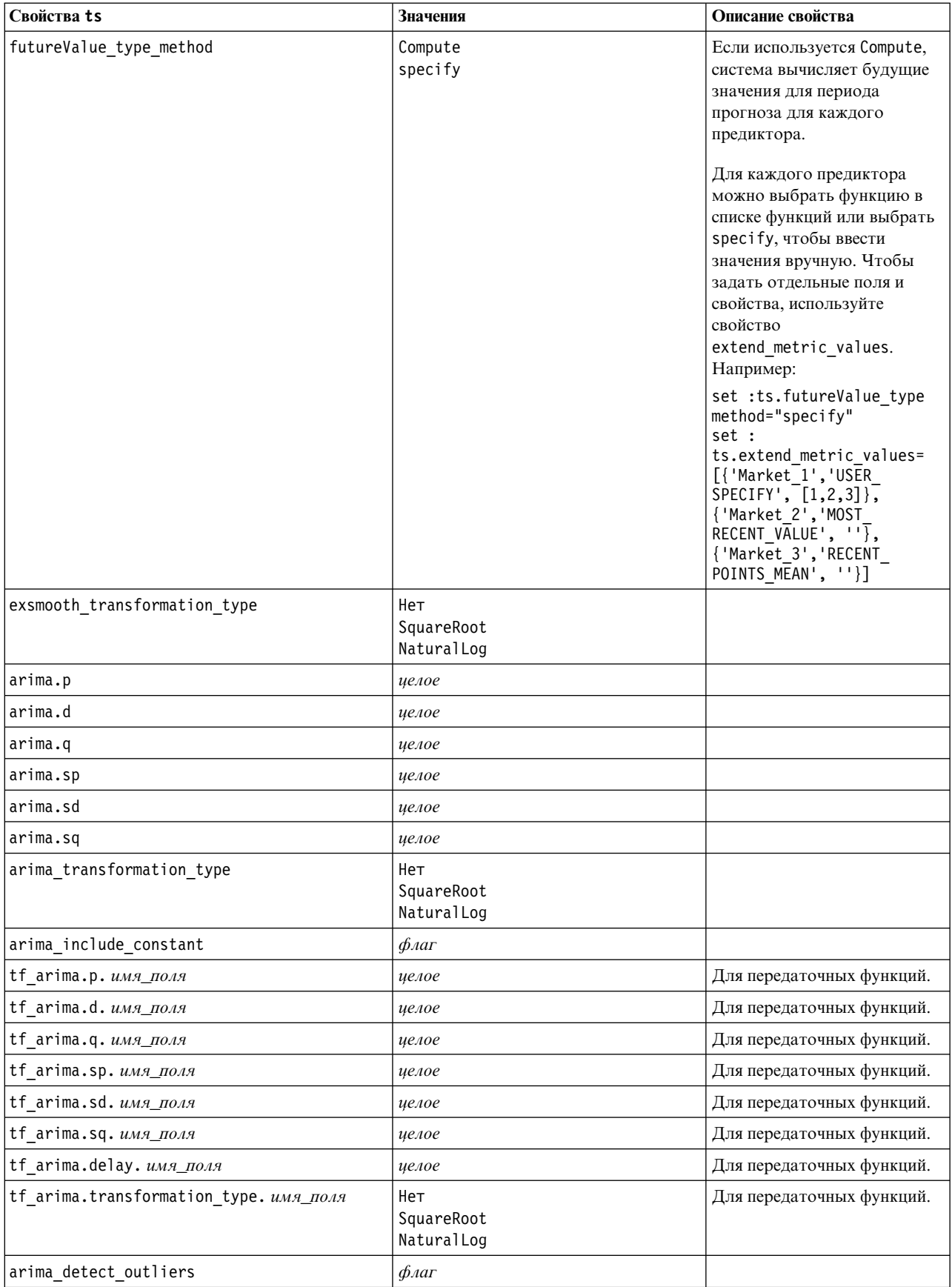

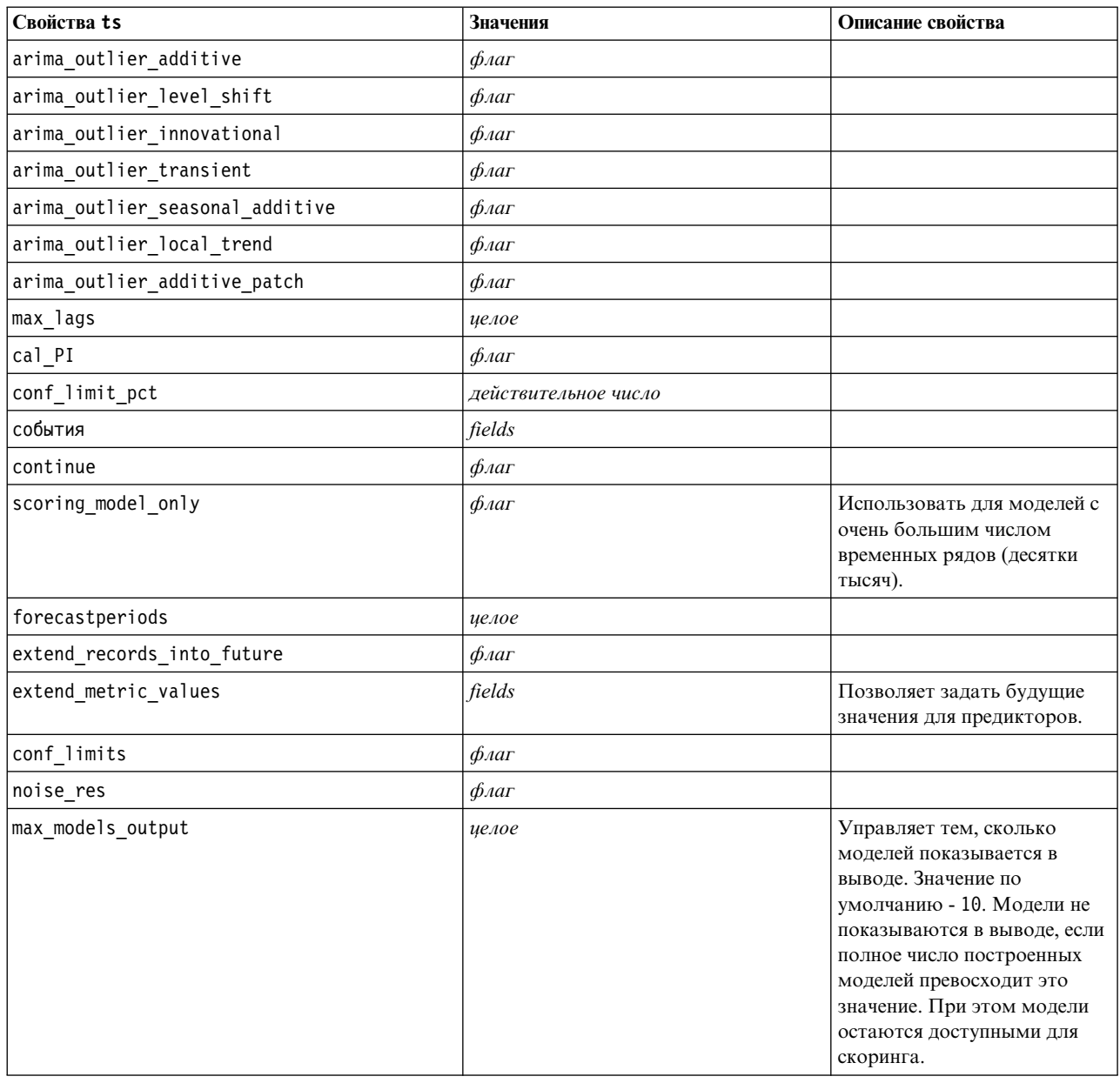

# Свойства timeseriesnode (объявлено устаревшим)

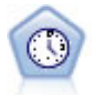

Примечание: Этот исходный узел Временные ряды в версии 18 SPSS Modeler был объявлен устаревшим и заменен новым узлом Временные ряды, который спроектирован с учетом мощности IBM SPSS Analytic Server и обработки больших объемов данных. Узел временных рядов оценивает экспоненциальное сглаживание, а также одномерные и многомерные модели авторегрессии и проинтегрированного скользящего среднего (Autoregressive Integrated Moving Average, ARIMA) для временных рядов и создает прогнозы будущего выполнения. Предшественником узла временных рядов всегда должен быть узел Интервалы времени.

Пример

```
node = stream.create("timeseries", "My node")
node.setPropertyValue("method", "Exsmooth")
node.setPropertyValue("exsmooth_model_type", "HoltsLinearTrend")
node.setPropertyValue("exsmooth_transformation_type", "None")
```
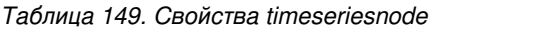

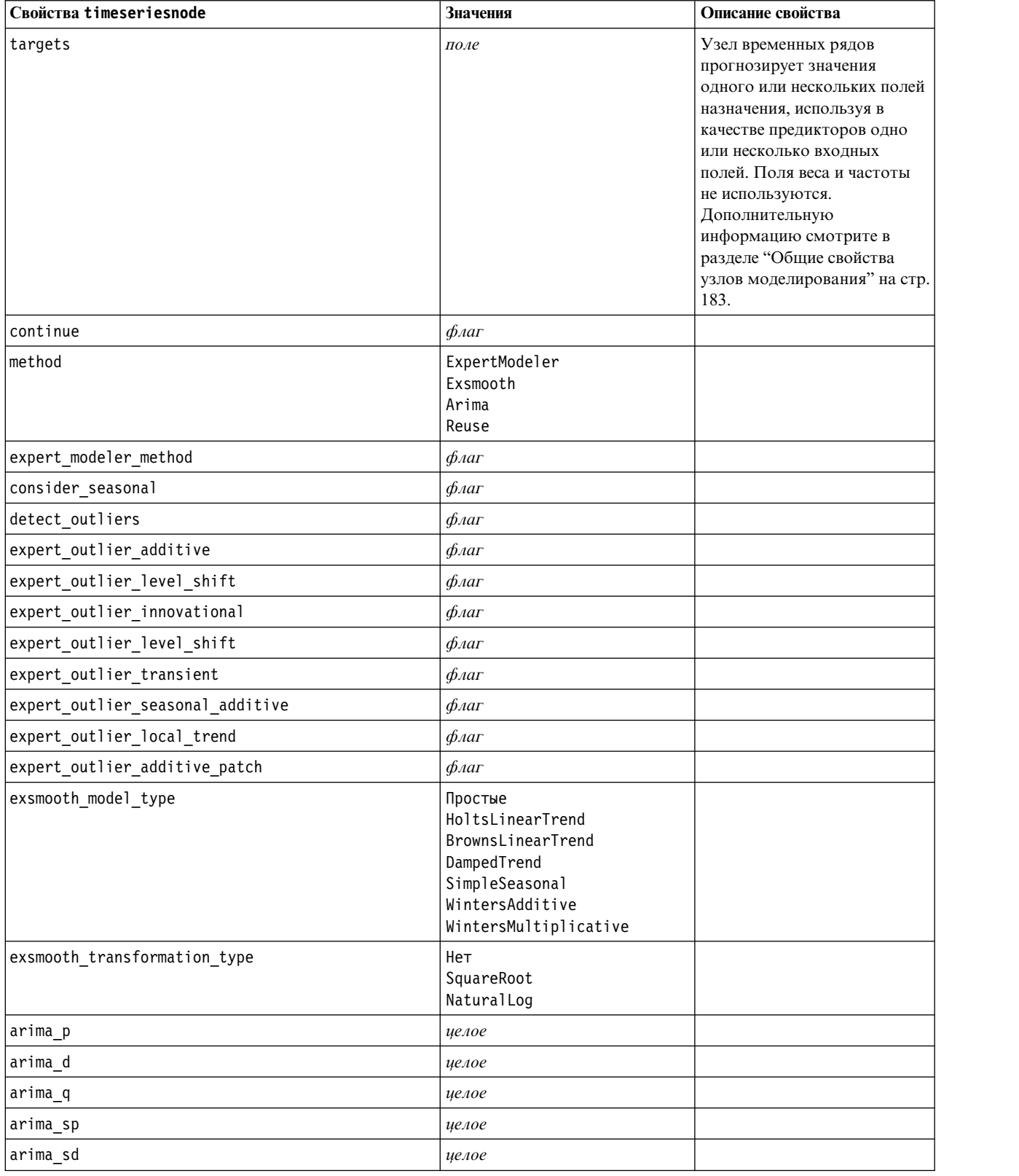

Таблица 149. Свойства timeseriesnode (продолжение)

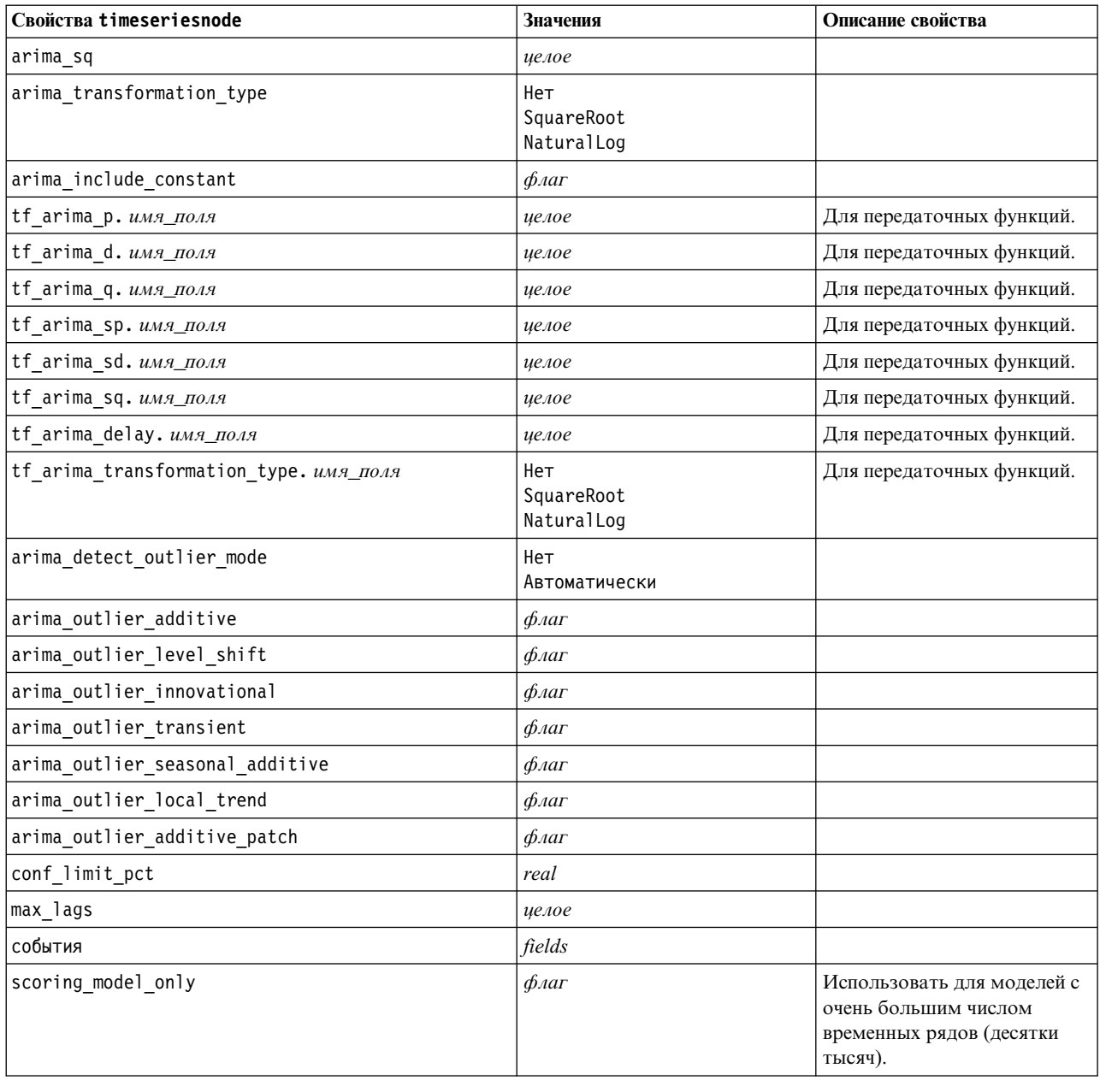

#### Свойства treeas

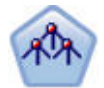

Узел деревьев-AS аналогичен существующему узлу CHAID, однако узел деревьев-AS сконструирован для обработки большого объема данных с целью создания одного дерева и выводит конечную модель в программе просмотра вывода, добавленной в SPSS Modeler версии 17. Этот узел генерирует дерево решений с использованием статистики хи-квадрат (CHAID) для определения оптимальных расщеплений. Такое использование CHAID может сгенерировать небинарные деревья, то есть у некоторых расщеплений может быть больше двух ветвей. Входные поля и поле назначения могут быть количественными (числовой диапазон) или категориальными. Исчерпывающий CHAID - это модификация метода CHAID, при котором проделывается более тщательная работа по изучению всех возможных расщеплений для каждого предиктора, но это требует больше времени для вычислений.

#### *Таблица 150. Свойства treeas*

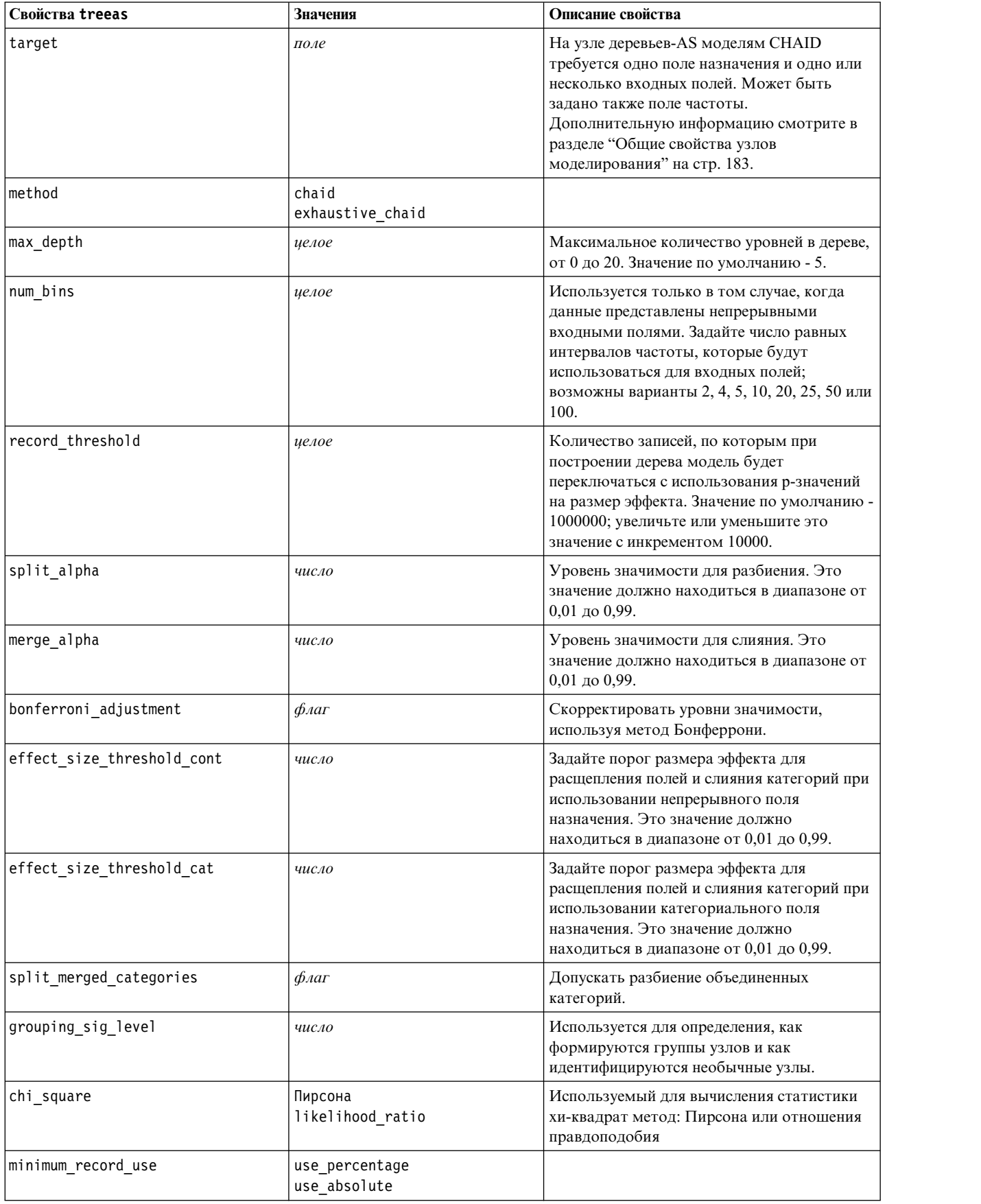

Таблица 150. Свойства treeas (продолжение)

| Свойства treeas        | Значения                             | Описание свойства                                                                                                    |
|------------------------|--------------------------------------|----------------------------------------------------------------------------------------------------|
| min_parent_records_pc  | число                                | Значение по умолчанию - 2. Минимальное<br>значение - 1, максимальное - 100, инкремент<br>1. Значение для родительской ветви должно<br>быть больше, чем для дочерней.                                                                                               |
| min_child_records_pc   | число                                | Значение по умолчанию - 1. Минимальное<br>значение - 1, максимальное - 100, инкремент<br>1.                                                                                                    |
| min_parent_records_abs | число                                | Значение по умолчанию - 100. Минимальное<br>значение 1, максимальное - 100, инкремент 1.<br>Значение для родительской ветви должно<br>быть больше, чем для дочерней.                                                                                               |
| min_child_records_abs  | число                                | Значение по умолчанию - 50. Минимум 1,<br>максимум 100 с шагом 1.                                                                                                    |
| epsilon                | число                                | Минимальное изменение ожидаемых частот<br>в ячейках.                                                                                                    |
| max_iterations         | число                                | Максимум итераций до сходимости.                                                                                                    |
| use costs              | $\phi_{\text{A}}$                    |                                                                                                    |
| costs                  | структурированный                    | Структурированное свойство. Формат - это<br>список из трех значений: фактическое<br>значение, предсказанное значение и<br>стоимость ошибочного предсказания.<br>Например:<br>tree.setPropertyValue("costs", [["drugA",<br>"drugB", 3.0], ["drugX", "drugY", 4.0]]) |
| default cost increase  | none<br>Линейная<br>square<br>custom | Примечание: разрешено только для<br>порядковых полей назначения.<br>Задайте значения по умолчанию в матрице<br>стоимостей.                                                                                                    |
| calculate conf         | $\phi_{\text{A}}$                    |                                                                                                    |
| display rule id        | $\phi_{\text{AaT}}$                  | Добавляет поле в выводе данных скоринга,<br>обозначающее ID для конечного узла,<br>которому назначена каждая запись.                                                                                                    |

### Свойства узла двухшаговых моделей (twostepnode)

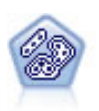

Узел Двухшаговый использует метод двухшаговой кластеризации. На первом шаге проводится первый проход по данным, при котором необработанные входные данные сжимаются в управляемый набор подкластеров. На втором шаге используется способ иерархической кластеризации для все большего слияния подкластеров в крупные и еще более крупные кластеры. У двухшагового метода есть преимущество автоматической оценки оптимального числа кластеров для обучающих данных. Он может эффективно обрабатывать поля смешанных типов и большие наборы данных.

#### Пример

```
node = stream.create("twostep", "My node")
node.setPropertyValue("custom fields", True)
node.setPropertyValue("inputs", ["Age", "K", "Na", "BP"])
node.setPropertyValue("partition", "Test")
node.setPropertyValue("use model name", False)
```
node.setPropertyValue("model\_name", "TwoStep\_Drug") node.setPropertyValue("use\_partitioned\_data", True) node.setPropertyValue("exclude outliers", True) node.setPropertyValue("cluster\_label", "String") node.setPropertyValue("label\_prefix", "TwoStep\_") node.setPropertyValue("cluster\_num\_auto", False) node.setPropertyValue("max\_num\_clusters", 9) node.setPropertyValue("min\_num\_clusters", 3) node.setPropertyValue("num\_clusters", 7)

*Таблица 151. Свойства twostepnode*

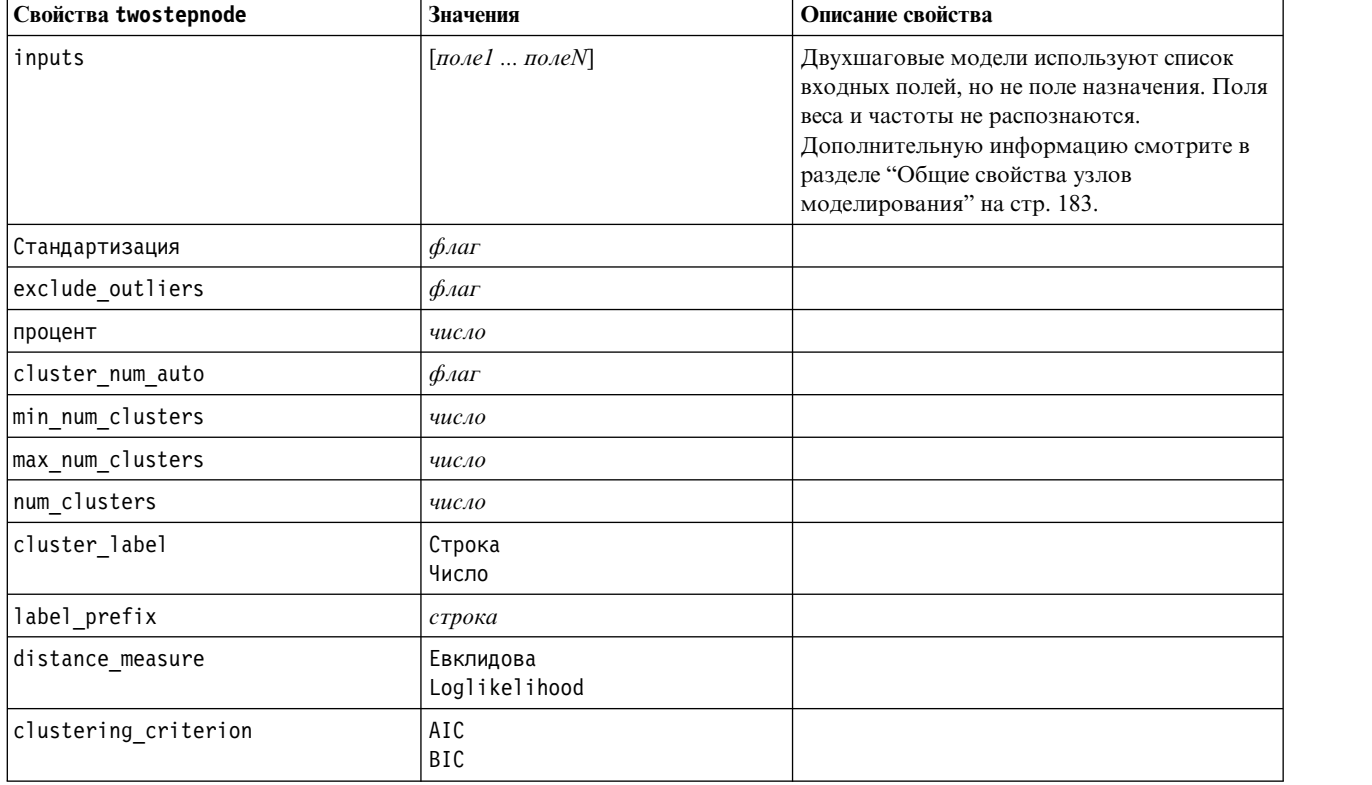

### **Свойства twostepAS**

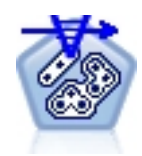

Кластерный анализ TwoStep - это инструмент разведочного анализа, предназначенный для выявления естественного разбиения набора данных на группы (или кластеры), которое без его применения трудно обнаружить. У используемого в этой процедуре алгоритма есть несколько ценных возможностей, отличающих его от традиционных способов кластеризации, таких как обработка категориальных и количественных переменных, автоматический выбор количества кластеров и масштабируемость.

#### *Таблица 152. Свойства twostepAS*

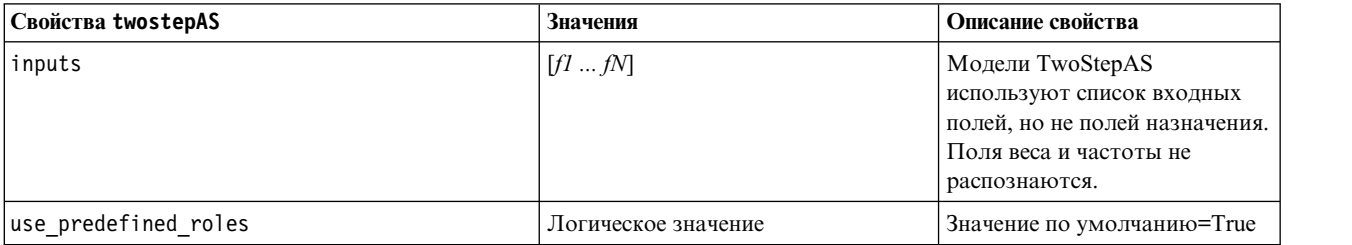

Таблица 152. Свойства twostepAS (продолжение)

| Свойства twostepAS                          | Значения                                                              | Описание свойства           |
|---------------------------------------------|-----------------------------------------------------------------------|-----------------------------|
| use_custom_field_assignments                | Логическое значение                                                   | Значение по умолчанию=False |
| cluster_num_auto                            | Логическое значение                                                   | Значение по умолчанию=True  |
| min_num_clusters                            | целое_число                                                           | Значение по умолчанию=2     |
| max_num_clusters                            | целое_число                                                           | Значение по умолчанию=15    |
| num_clusters                                | целое_число                                                           | Значение по умолчанию=5     |
| clustering_criterion                        | AIC<br>BIC                                                            |                             |
| automatic_clustering_method                 | использовать_параметр_<br>критерия_кластеризации<br>Скачок_расстояния |                             |
|                                             | Минимум<br>Максимум                                                   |                             |
| feature_importance_method                   | использовать_параметр_<br>критерия_кластеризации                      |                             |
|                                             | размер_эффекта                                                        |                             |
| use_random_seed                             | Логическое значение                                                   |                             |
| random_seed                                 | целое_число                                                           |                             |
| distance_measure                            | Евклидова<br>Loglikelihood                                            |                             |
| include_outlier_clusters                    | Логическое значение                                                   | Значение по умолчанию=True  |
| num_cases_in_feature_tree_leaf_is_less_than | целое_число                                                           | Значение по умолчанию=10    |
| top_perc_outliers                           | целое_число                                                           | Значение по умолчанию=5     |
| initial_dist_change_threshold               | целое_число                                                           | Значение по умолчанию=0     |
| leaf_node_maximum_branches                  | целое_число                                                           | Значение по умолчанию=8     |
| non_leaf_node_maximum_branches              | целое_число                                                           | Значение по умолчанию=8     |
| max_tree_depth                              | целое_число                                                           | Значение по умолчанию=3     |
| adjustment_weight_on_measurement_level      | целое_число                                                           | Значение по умолчанию=6     |
| memory_allocation_mb                        | число                                                                 | Значение по умолчанию=512   |
| delayed_split                               | Логическое значение                                                   | Значение по умолчанию=True  |
| fields to standardize                       | $[f1 \dots fN]$                                                       |                             |
| adaptive feature selection                  | Логическое значение                                                   | Значение по умолчанию=True  |
| featureMisPercent                           | целое_число                                                           | Значение по умолчанию=70    |
| coefRange                                   | число                                                                 | Значение по умолчанию=0,05  |
| percCasesSingleCategory                     | целое_число                                                           | Значение по умолчанию=95    |
| numCases                                    | целое_число                                                           | Значение по умолчанию=24    |
| include model specifications                | Логическое значение                                                   | Значение по умолчанию=True  |
| include_record_summary                      | Логическое значение                                                   | Значение по умолчанию=True  |
| include_field_transformations               | Логическое значение                                                   | Значение по умолчанию=True  |
| excluded inputs                             | Логическое значение                                                   | Значение по умолчанию=True  |
| evaluate model quality                      | Логическое значение                                                   | Значение по умолчанию=True  |
| show_feature_importance bar chart           | Логическое значение                                                   | Значение по умолчанию=True  |

*Таблица 152. Свойства twostepAS (продолжение)*

| Свойства twostepAS                                   | Значения            | Описание свойства          |
|------------------------------------------------------|---------------------|----------------------------|
| show feature importance word cloud                   | Логическое значение | Значение по умолчанию=True |
| show outlier clusters<br>interactive table and chart | Логическое значение | Значение по умолчанию=True |
| show outlier clusters pivot table                    | Логическое значение | Значение по умолчанию=True |
| across cluster feature importance                    | Логическое значение | Значение по умолчанию=True |
| across cluster profiles pivot table                  | Логическое значение | Значение по умолчанию=True |
| withinprofiles                                       | Логическое значение | Значение по умолчанию=True |
| cluster distances                                    | Логическое значение | Значение по умолчанию=True |
| cluster label                                        | Строка<br>Число     |                            |
| label prefix                                         | Строка символов     |                            |

# **Глава 14. Свойства узлов слепков моделей**

У узлов слепков моделей те же общие свойства, что и у других узлов. Дополнительную информацию смотрите в разделе "Общие [свойства](#page-74-0) узлов" на стр. 69.

## **Свойства применения узла обнаружения аномалий (applyanomalydetectionnode)**

Узлы моделирования обнаружения аномалий можно использовать для генерирования слепка модели обнаружения аномалий. Имя сценария этого слепка модели - *applyanomalydetectionnode*. Более подробную информацию о сценарии самого узла моделирования смотрите в разделе "Свойства [anomalydetectionnode"](#page-189-0) на стр[. 184](#page-189-0)

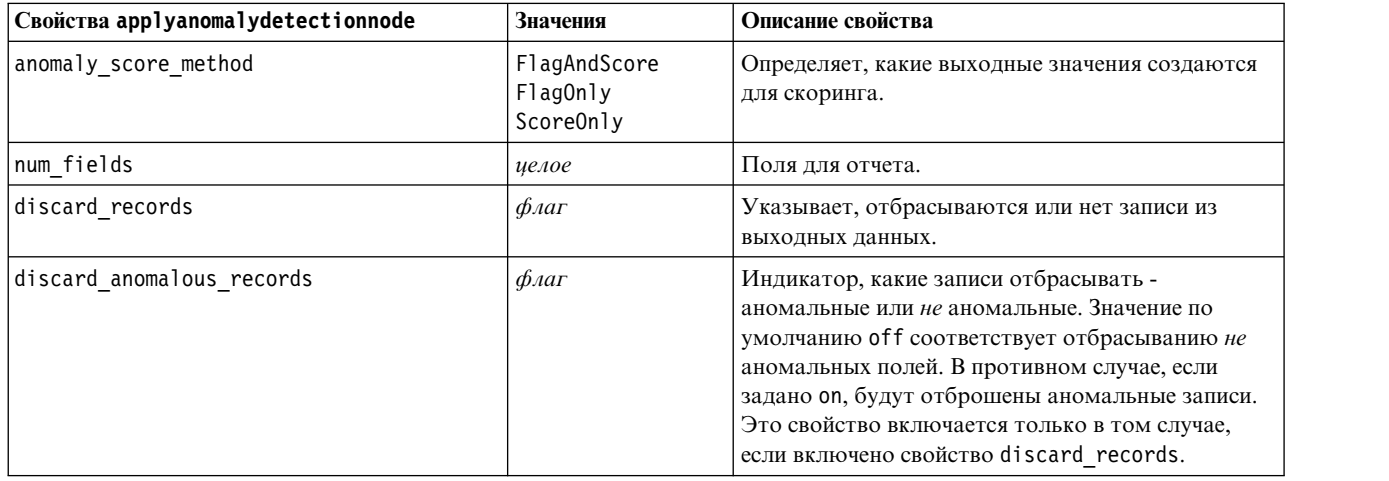

*Таблица 153. Свойства applyanomalydetectionnode*.

# **Свойства применения узла Априори (applyapriorinode)**

Узлы моделирования Априори можно использовать для генерирования слепка априорной модели. Имя сценария этого слепка модели - *applyapriorinode*. Более подробную информацию о сценарии самого узла моделирования смотрите в разделе "Свойства [apriorinode"](#page-190-0) на стр. 185

*Таблица 154. Свойства applyapriorinode*.

| Свойства applyapriorinode | Значения                                                                | Описание свойства |
|---------------------------|-------------------------------------------------------------------------|-------------------|
| max predictions           | количество (целое<br>$4UCAO$                                            |                   |
| ignore unmatached         | $\phi_{\text{A}}$                                                       |                   |
| allow_repeats             | $\phi_{\text{A}}$                                                       |                   |
| check basket              | NoPredictions<br>Predictions<br>NoCheck                                 |                   |
| criterion                 | Показатель доверия<br>Поддержка<br>RuleSupport<br>Poct<br>Deployability |                   |

# **Свойства applyassociationrulesnode**

При помощи узла моделирования Правила связывания можно сгенерировать слепок модели правил связывания. Имя сценария этого слепка модели - *applyassociationrulesnode*. Более подробную информацию о сценарии самого узла моделирования смотрите в разделе "Свойства [associationrulesnode"](#page-191-0) на стр. 186.

| Свойства<br>applyassociationrulesnode | Тип переменной                                                                | Описание свойства                                                                                    |
|---------------------------------------|-------------------------------------------------------------------------------|----------------------------------------------------------------------------------------------------|
| max predictions                       | иелое                                                                         | Максимальное число правил, которые могут быть<br>применены к каждому элементу ввода для<br>скоринга. |
| criterion                             | Показатель доверия<br>Rulesupport<br>Poct<br>Conditionsupport<br>Внедряемость | Выберите показатель для определения силы<br>правил.                                                  |
| allow repeats                         | Логический                                                                    | Определите, включать ли в скоринг правила с<br>одинаковым предсказанием.                             |
| check input                           | NoPredictions<br>Predictions<br>NoCheck                                       |                                                                                                    |

*Таблица 155. свойства applyassociationrulesnode*

### **Свойство применения узла автоклассификации (applyautoclassifiernode)**

Узлы моделирования автоклассификации можно использовать для генерирования слепка модели автоклассификации. Имя сценария этого слепка модели - *applyautoclassifiernode*. Более подробную информацию о сценарии самого узла моделирования смотрите в разделе "Свойства [autoclassifiernode"](#page-194-0) на стр[. 189](#page-194-0)

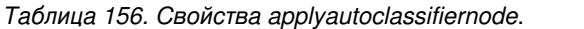

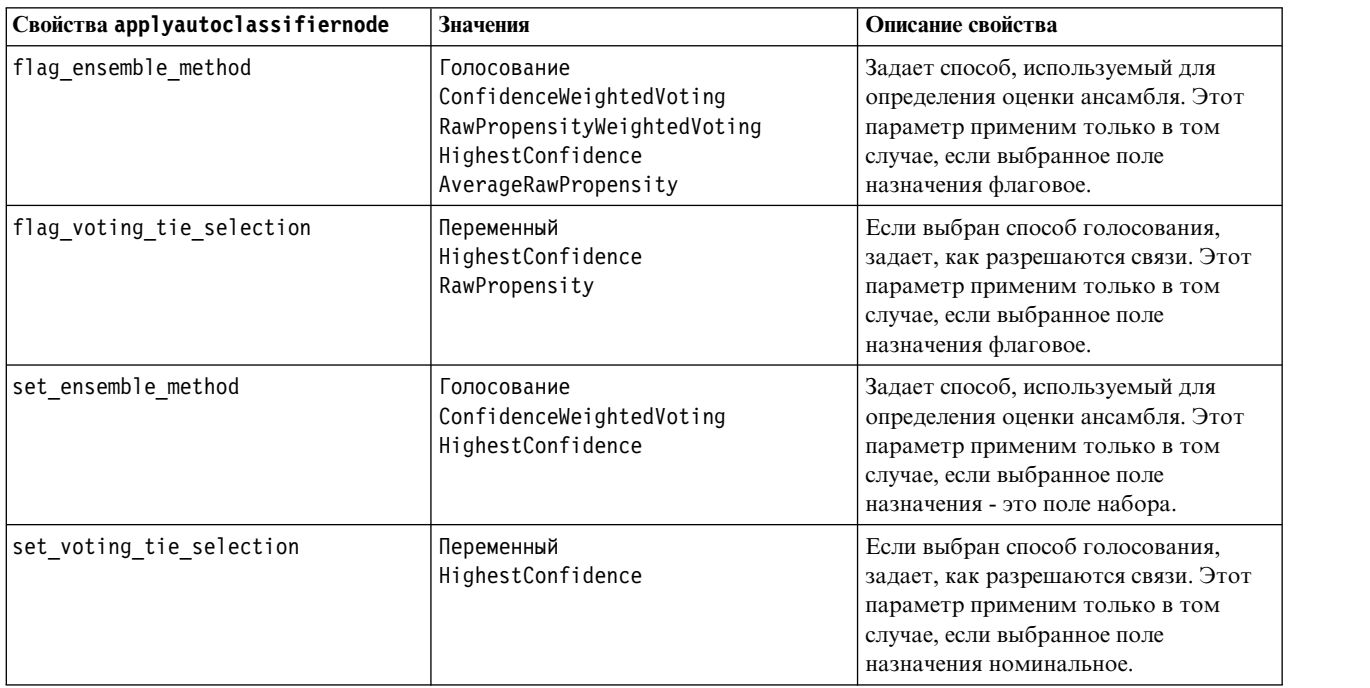

# **Свойства применения узла автокластеризации (applyautoclusternode)**

Узлы моделирования автокластеризации можно использовать для генерирования слепка модели автокластеризации. Имя сценария этого слепка модели - *applyautoclusternode*. Других свойств для этого слепка модели нет. Более подробную информацию о сценарии самого узла моделирования смотрите в разделе "Свойства [autoclusternode"](#page-196-0) на стр. 191

## **Свойства узла автонумерации (applyautonumericnode)**

Узлы моделирования автонумерации можно использовать для генерирования слепка модели автонумерации. Имя сценария этого слепка модели - *applyautonumericnode*. Более подробную информацию о сценарии самого узла моделирования смотрите в разделе "Свойства [autonumericnode"](#page-197-0) на стр. 192

*Таблица 157. Свойства applyautonumericnode*.

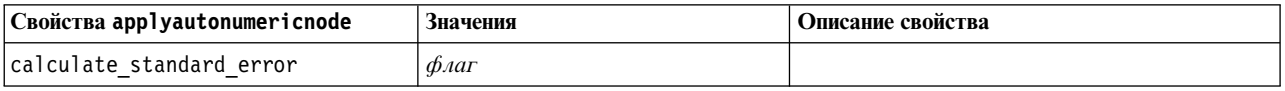

## **Свойства применения узла Байесовской сети (applybayesnetnode)**

Узлы моделирования Байесовской сети можно использовать для генерирования слепка модели Байесовской сети. Имя сценария этого слепка модели - *applybayesnetnode*. Более подробную информацию о сценарии самого узла моделирования смотрите в разделе "Свойства [bayesnetnode"](#page-199-0) на стр. 194.

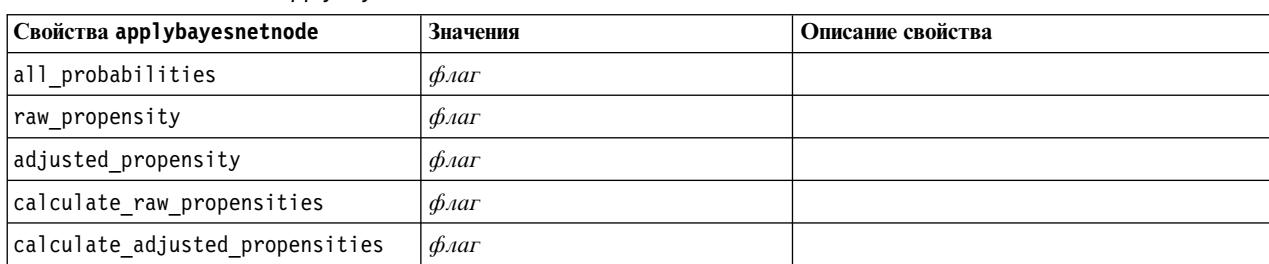

*Таблица 158. Свойства applybayesnetnode*.

# **Свойство применения узла C5.0 (applyc50node)**

Узлы моделирования C5.0 можно использовать для генерирования слепка модели C5.0. Имя сценария этого слепка модели - *applyc50node*. Более подробную информацию о сценарии самого узла моделирования смотрите в разделе "[Свойства](#page-201-0) c50node" на стр. 196.

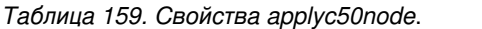

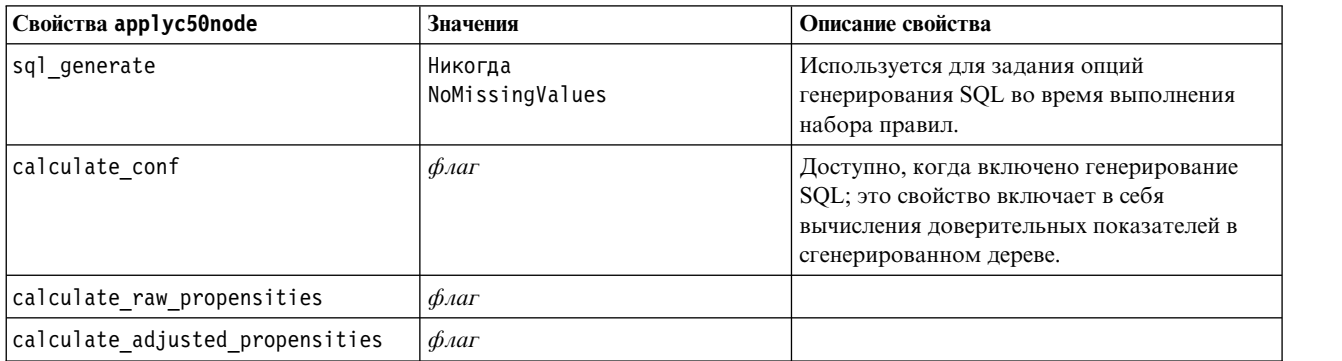

## **Свойства применения узла CARMA (applycarmanode)**

Узлы моделирования CARMA можно использовать для генерирования слепка модели CARMA. Имя сценария этого слепка модели - *applycarmanode*. Других свойств для этого слепка модели нет. Более подробную информацию о сценарии самого узла моделирования смотрите в разделе "Свойства [carmanode"](#page-202-0) на стр[. 197.](#page-202-0)

# **Свойства применения узла CART (applycartnode)**

Узлы моделирования дерева C&R можно использовать для генерирования слепка модели дерева C&R. Имя сценария этого слепка модели - *applycartnode*. Более подробную информацию о сценарии самого узла моделирования смотрите в разделе "Свойства [cartnode"](#page-203-0) на стр. 198.

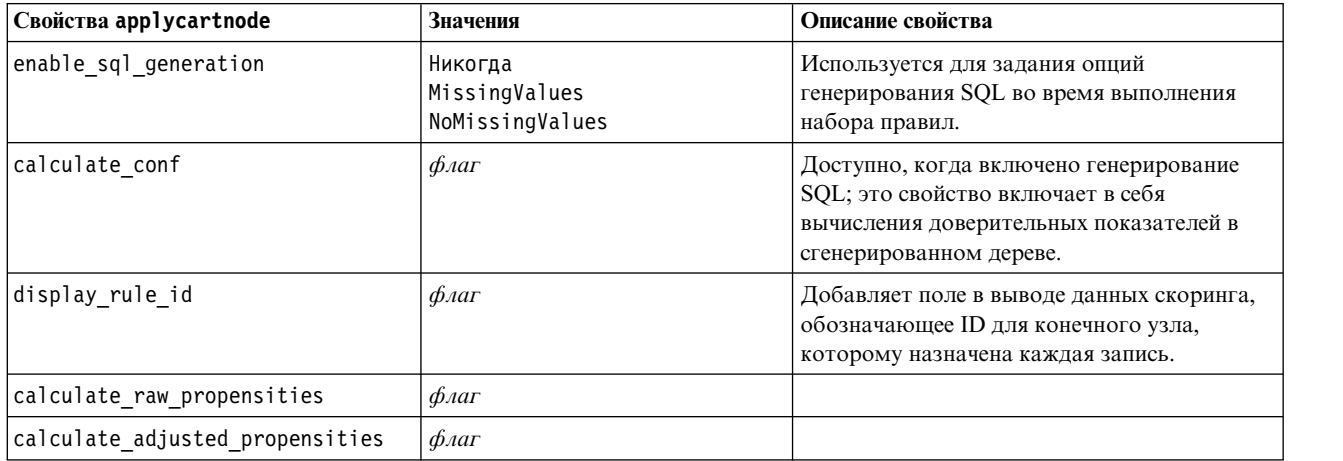

*Таблица 160. Свойства applycartnode*.

# **Свойства применения узла CHAID (applychaidnode)**

Узлы моделирования CHAID можно использовать для генерирования слепка модели CHAID. Имя сценария этого слепка модели - *applychaidnode*. Более подробную информацию о сценарии самого узла моделирования смотрите в разделе "Свойства [chaidnode"](#page-205-0) на стр. 200.

*Таблица 161. Свойства applychaidnode*.

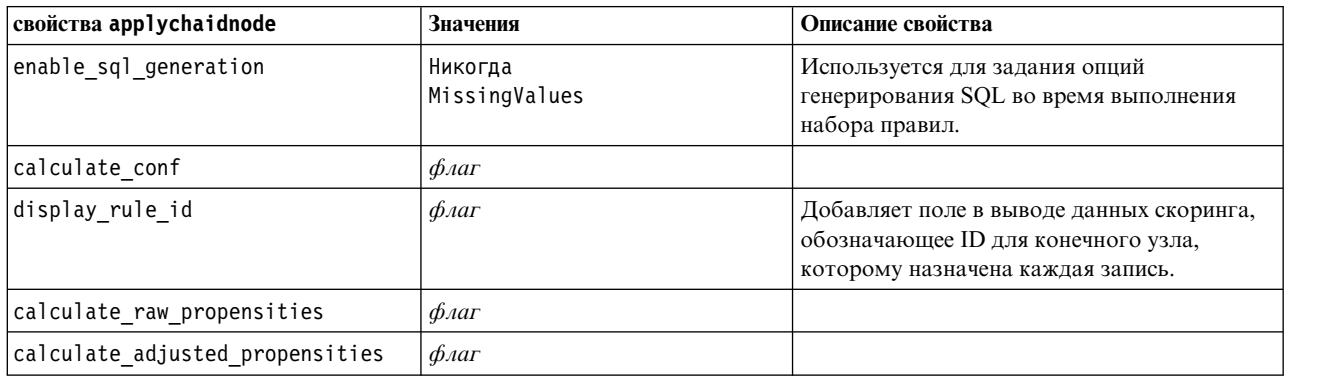

## **Свойства узла применения регрессии Кокса (applycoxregnode)**

Узлы моделирования Кокса можно использовать для генерации слепка модели Кокса. Имя сценария этого слепка модели - *applycoxregnode*. Более подробную информацию о сценарии самого узла моделирования смотрите в разделе "Свойства [coxregnode"](#page-207-0) на стр. 202.

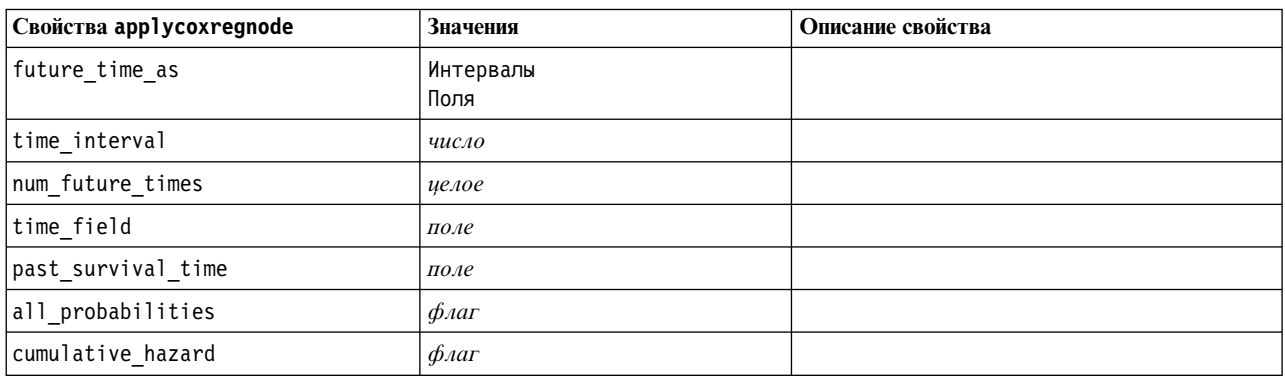

*Таблица 162. Свойства applycoxregnode*.

## **Свойства применения узла списка решений (applydecisionlistnode)**

Узлы моделирования списка решений можно использовать для генерирования слепка модели списка решений. Имя сценария этого слепка модели - *applydecisionlistnode*. Более подробную информацию о сценарии самого узла моделирования смотрите в разделе "Свойства [decisionlistnode"](#page-209-0) на стр. 204.

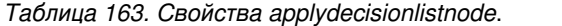

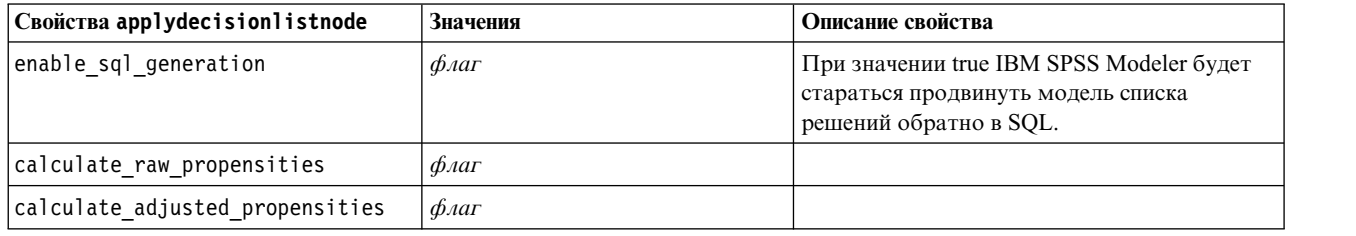

### **Свойства применения узла дискриминанта (applydiscriminantnode)**

Узлы моделирования дискриминанта можно использовать для генерирования слепка модели дискриминанта. Имя сценария этого слепка модели - *applydiscriminantnode*. Более подробную информацию о сценарии самого узла моделирования смотрите в разделе "Свойства [discriminantnode"](#page-210-0) на стр. 205.

*Таблица 164. Свойства applydiscriminantnode*.

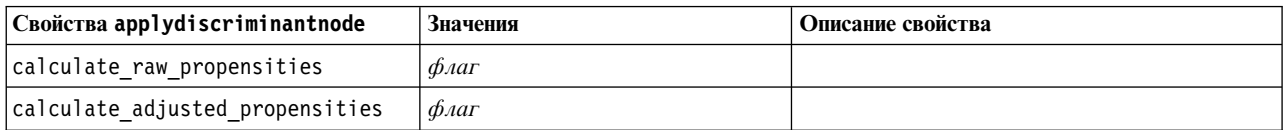

#### **Свойства applyextension**

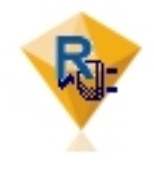

Узлы Extension Model можно использовать для генерирования слепка модели Extension. Имя сценария этого слепка модели - *applyextension*. Более подробную информацию о сценарии самого узла моделирования смотрите в разделе "Свойства [extensionmodelnode"](#page-212-0) на стр. [207.](#page-212-0)

#### **Пример Python for Spark**

```
#### пример сценария для Python for Spark
applyModel = stream.findByType("extension_apply", None)
score script = """"import json
import spss.pyspark.runtime
from pyspark.mllib.regression import LabeledPoint
from pyspark.mllib.linalg import DenseVector
from pyspark.mllib.tree import DecisionTreeModel
from pyspark.sql.types import StringType, StructField
cxt = spss.pyspark.runtime.getContext()
if cxt.isComputeDataModelOnly():
    _schema = cxt.getSparkInputSchema()
    _schema.fields.append(StructField("Prediction", StringType(), nullable=True))
   cxt.setSparkOutputSchema(_schema)
else:
    df = cxt.getSparkInputData()
    modelPath = cxt.getModelContentToPath("TreeModel")
    metadata = json.loads(cxt.getModelContentToString("model.dm"))
    schema = df. dtypes[]target = "Drug"
    predictors = ["Age","BP","Sex","Cholesterol","Na","K"]
    lookup = \{\}for i in range(0,len(schema)):
        lookup[schema[i][0]] = i
    def row2LabeledPoint(dm,lookup,target,predictors,row):
        target index = lookup[target]
        tval = dm[target index].index(row[target index])
        pvals = []for predictor in predictors:
            predictor index = lookup[predictor]
            if isinstance(dm[predictor_index],list):
                pval = row[predictor index] in dm[predictor index] and
                       dm[predictor index].index(row[predictor index]) or -1
            else:
                pval = row[predictor index]
            pvals.append(pval)
        return LabeledPoint(tval,DenseVector(pvals))
    # преобразование рамки данных в RDD, содержащий LabeledPoint
    lps = df.rdd.map(lambda row: row2LabeledPoint(metadata,lookup,target,predictors,row))
    treeModel = DecisionTreeModel.load(cxt.getSparkContext(), _modelPath);
    # скоринг модели, генерирует RDD, содержащий только значения-дубликаты
    predictions = treeModel.predict(lps.map(lambda lp: lp.features))
```
def addPrediction(x,dm,lookup,target):

```
result = \lceil \rceilfor _idx in range(0, len(x[0])):
        result.append(x[0][idx])
    result.append(dm[lookup[target]][int(x[1])])
    return result
_schema = cxt.getSparkInputSchema()
_schema.fields.append(StructField("Prediction", StringType(), nullable=True))
rdd2 = df.rdd.zip(predictions).map(lambda x:addPrediction(x, metadata, lookup, target))
outDF = cxt.getSparkSQLContext().createDataFrame(rdd2, _schema)
cxt.setSparkOutputData(outDF)
```
 $^{\mathrm{m}}$  ""

```
applyModel.setPropertyValue("python_syntax", score_script)
```
#### **R example**

```
#### script example for R
applyModel.setPropertyValue("r_syntax", """
result<-predict(modelerModel,newdata=modelerData)
modelerData<-cbind(modelerData,result)
var1<-c(fieldName="NaPrediction",fieldLabel="",fieldStorage="real",fieldMeasure="",
fieldFormat="",fieldRole="")
modelerDataModel<-data.frame(modelerDataModel,var1)""")
```
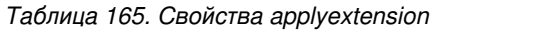

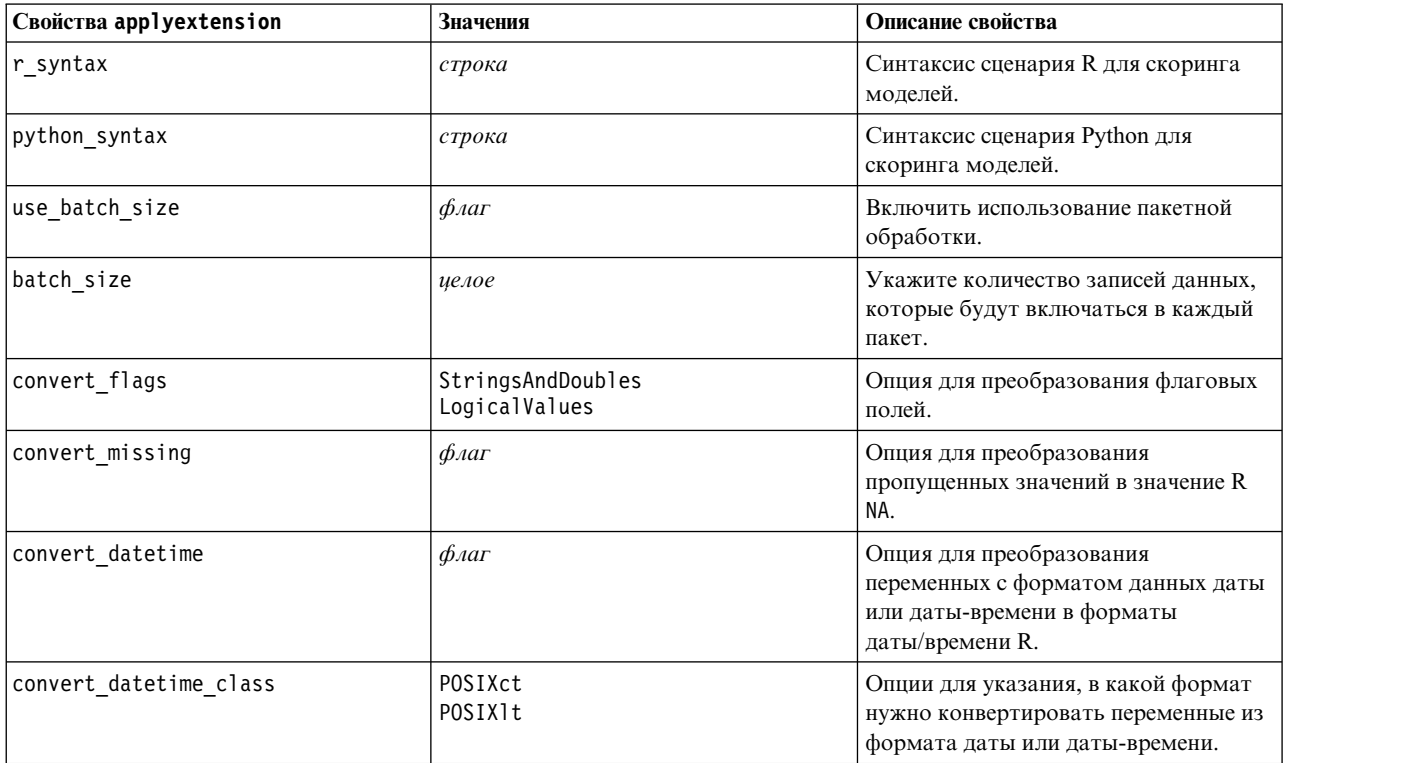

# **Свойства применения узла факторов (applyfactornode)**

Узлы моделирования PCA/факторов можно использовать для генерирования слепка модели PCA/факторов. Имя сценария этого слепка модели - *applyfactornode*. Других свойств для этого слепка модели нет. Более подробную информацию о сценарии самого узла моделирования смотрите в разделе "Свойства [factornode"](#page-214-0) на стр[. 209.](#page-214-0)

# **Свойства применения узла выбора возможностей (applyfeatureselectionnode)**

Узлы моделирования выбора возможностей можно использовать для генерирования слепка модели выбора возможностей. Имя сценария этого слепка модели - *applyfeatureselectionnode*. Более подробную информацию о сценарии самого узла моделирования смотрите в разделе "Свойства [featureselectionnode"](#page-216-0) на стр. 211.

*Таблица 166. Свойства applyfeatureselectionnode*.

| Свойства<br>applyfeatureselectionnode | <b>Значения</b> | Описание свойства                                                             |
|---------------------------------------|-----------------|-------------------------------------------------------------------------------|
| selected ranked fields                |                 | Задает, какие ранжированные поля<br>отмечаются для выбора в браузере моделей. |
| selected screened fields              |                 | Задает, какие экранированные поля<br>отмечены для выбора в браузере моделей.  |

# **Свойства применения узла обобщенной линейной регрессии (applygeneralizedlinearnode)**

Узлы моделирования обобщенной линейной регрессии (genlin) можно использовать для генерирования слепка обобщенной линейной модели. Имя сценария этого слепка модели - *applygeneralizedlinearnode*. Более подробную информацию о сценарии самого узла моделирования смотрите в разделе "Свойства [genlinnode"](#page-218-0) на стр[. 213.](#page-218-0)

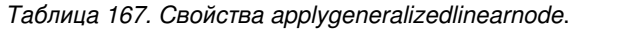

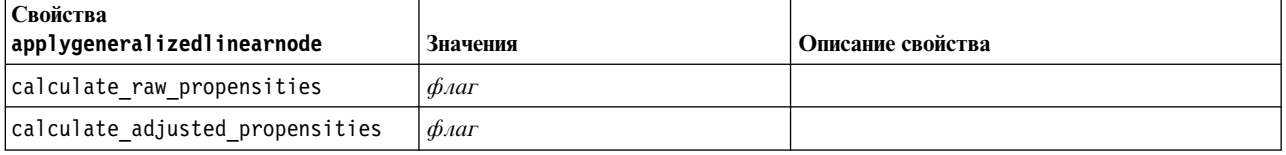

# **Свойства применения узла GLMM (applyglmmnode)**

Узлы моделирования GLMM можно использовать для генерирования слепка модели GLMM. Имя сценария этого слепка модели - *applyglmmnode*. Более подробную информацию о сценарии самого узла моделирования смотрите в разделе "Свойства [glmmnode"](#page-221-0) на стр. 216.

*Таблица 168. Свойства applyglmmnode*.

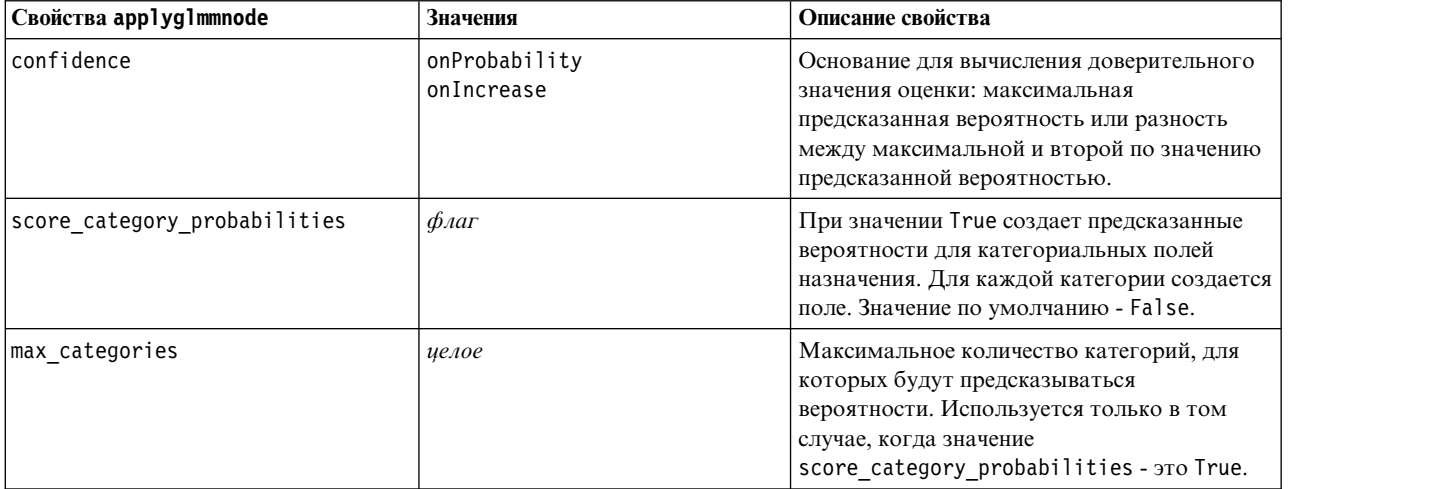

*Таблица 168. Свойства applyglmmnode (продолжение)*.

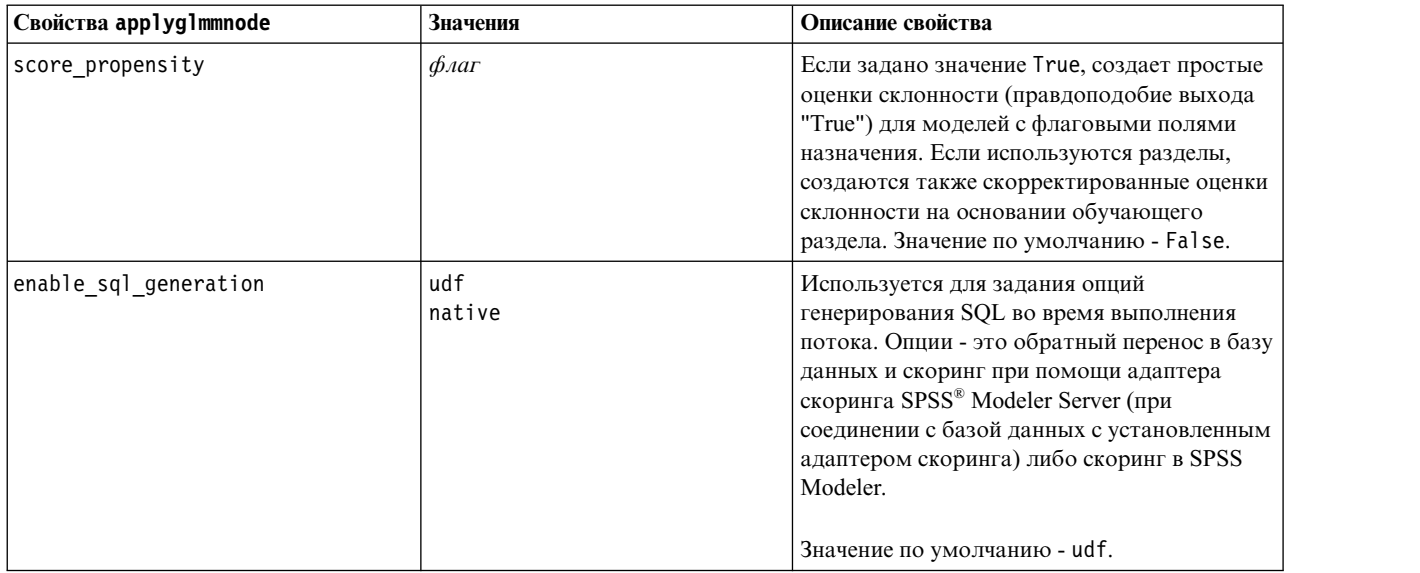

## **Свойства applygle**

Узел моделирования GLE можно использовать для генерирования слепка модели GLE. Имя сценария этого слепка модели - *applygle*. Более подробную информацию о сценарии самого узла моделирования смотрите в разделе "[Свойства](#page-225-0) gle" на стр. 220.

*Таблица 169. Свойства applygle*

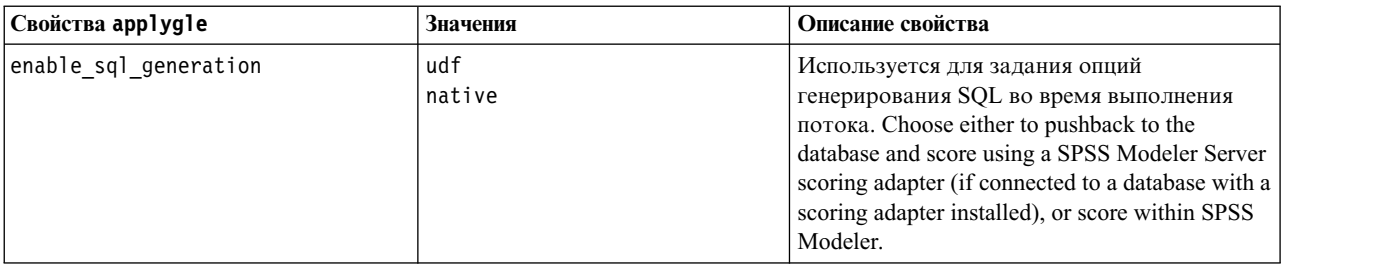

### **Свойства применения узла k-средних (applykmeansnode)**

Узлы моделирования K-средних можно использовать для генерирования слепка модели K-средних. Имя сценария этого слепка модели - *applykmeansnode*. Других свойств для этого слепка модели нет. Более подробную информацию о сценарии самого узла моделирования смотрите в разделе "Свойства [kmeansnode"](#page-230-0) на стр[. 225.](#page-230-0)

## **Свойства применения узла KNN (applyknnnode)**

Узлы моделирования KNN можно использовать для генерирования слепка модели KNN. Имя сценария этого слепка модели - *applyknnnode*. Более подробную информацию о сценарии самого узла моделирования смотрите в разделе "Свойства [knnnode"](#page-231-0) на стр. 226.

*Таблица 170. Свойства applyknnnode*.

| Cвойства applyknnnode | Значения          | Описание свойства |
|-----------------------|-------------------|-------------------|
| all probabilities     | $\phi_{\text{A}}$ |                   |
| Isave distances       | $\phi_{\text{A}}$ |                   |

## **Свойства применения узла Коонена (applykohonennode)**

Узлы моделирования Коонена можно использовать для генерирования слепка модели Коонена. Имя сценария этого слепка модели - *applykohonennode*. Других свойств для этого слепка модели нет. Более подробную информацию о сценарии самого узла моделирования смотрите в разделе "[Свойства](#page-201-0) c50node" на стр[. 196.](#page-201-0)

### **Свойства применения узла линейных моделей (applylinearnode)**

Узлы линейного моделирования можно использовать для генерирования слепка линейной модели. Имя сценария этого слепка модели - *applylinearnode*. Более подробную информацию о сценарии самого узла моделирования смотрите в разделе "Свойства [linearnode"](#page-234-0) на стр. 229.

| Свойства линейных моделей | Значения                 | Описание свойства                                                                                                    |
|---------------------------|--------------------------|----------------------------------------------------------------------------------------------------|
| use custom name           | $\phi_{\text{A}}$        |                                                                                                    |
| custom name               | строка                   |                                                                                                    |
| enable sql generation     | udf<br>native<br>puresgl | Используется для задания опций<br>генерирования SQL во время выполнения<br>потока. К этим опциям относится обратный<br>перенос в базу данных и скоринг при<br>помощи адаптера скоринга сервера SPSS <sup>®</sup><br>Modeler (при соединении с базой данных с<br>установленным адаптером скоринга),<br>скоринг в SPSS Modeler или обратный<br>перенос в базу данных и скоринг с<br>использованием SOL. |
|                           |                          | Значение по умолчанию - udf.                                                                                                    |

*Таблица 171. Свойства applylinearnode*.

## **Свойства applylinearasnode**

Узлы линейных-AS моделей можно использовать для генерирования слепка линейной-AS модели. Имя сценария этого слепка модели - *applylinearasnode*. Более подробную информацию о сценарии самого узла моделирования смотрите в разделе "Свойства [linearasnode"](#page-235-0) на стр. 230.

*Таблица 172. Свойства applylinearasnode*

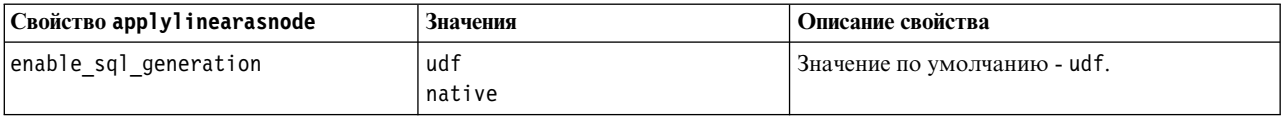

## **Свойства применения узла логистической регрессии (applylogregnode)**

Узлы моделирования логистической регрессии можно использовать для генерирования слепка модели логистической регрессии. Имя сценария этого слепка модели - *applylogregnode*. Более подробную информацию о сценарии самого узла моделирования смотрите в разделе "Свойства [logregnode"](#page-236-0) на стр. 231.

*Таблица 173. Свойства applylogregnode*.

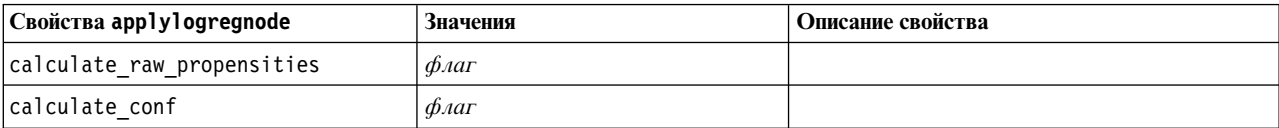

*Таблица 173. Свойства applylogregnode (продолжение)*.

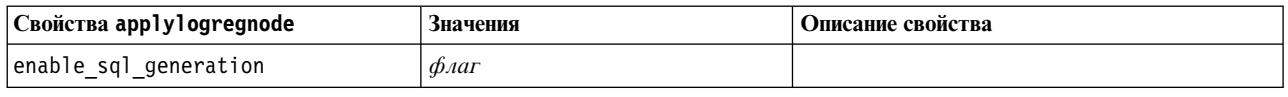

### **Свойства applylsvmnode**

Узлы моделирования LSVM можно использовать для генерирования слепка модели LSVM. Имя сценария этого слепка модели - *applylsvmnode*. Более подробную информацию о сценарии самого узла моделирования смотрите в разделе "Свойства [lsvmnode"](#page-240-0) на стр. 235.

*Таблица 174. Свойства applylsvmnode*

| Свойства applylsvmnode     | Значения          | Описание свойства                                                                                                    |
|----------------------------|-------------------|----------------------------------------------------------------------------------------------------|
| calculate raw propensities | $\phi_{\text{A}}$ | Указывает, вычислять ли простые оценки<br>склонности.                                                                        |
| enable sql generation      | udf<br>native     | Указывает, как выполнять скоринг, - при<br>помощи адаптера скоринга (если он<br>установлен), в процессе или вне базы данных. |

### **Свойства applyneuralnetnode**

Узлы моделирования нейронной сети можно использовать для генерирования слепка модели нейронной сети. Имя сценария этого слепка модели - *applyneuralnetnode*. Более подробную информацию о сценарии самого узла моделирования смотрите в разделе "Свойства [neuralnetnode"](#page-241-0) на стр. 236.

**Внимание:** В этом выпуске доступна более новая версия узла моделирования нейронных сетей с расширенными возможностями, которая обсуждается в следующем разделе (*applyneuralnetwork*). Несмотря на то, что предыдущая версия все еще доступна, мы рекомендуем обновить ваши сценарии для использования новой версии. Подробности предыдущей версии приведены здесь для справки, но ее поддержка будет прекращена в следующем выпуске.

| Свойства applyneuralnetnode     | Значения            | Описание свойства                                                                                                    |
|---------------------------------|---------------------|----------------------------------------------------------------------------------------------------|
| calculate conf                  | $\phi_{\text{A}}$   | Доступно, когда включено генерирование SQL;<br>это свойство включает в себя вычисления<br>доверительных показателей в сгенерированном<br>дереве. |
| enable sql generation           | $\phi_{\text{A}}$   |                                                                                                    |
| nn score method                 | Разность<br>SoftMax |                                                                                                    |
| calculate raw propensities      | $\phi_{\text{A}}$   |                                                                                                    |
| calculate adjusted propensities | $\phi_{\text{A}}$   |                                                                                                    |

*Таблица 175. Свойства applyneuralnetnode*.

# **Свойства applyneuralnetworknode**

Узлы моделирования нейронной сети можно использовать для генерирования слепка модели нейронной сети. Имя сценария этого слепка модели - *applyneuralnetworknode*. Более подробную информацию о сценарии самого узла моделирования смотрите в разделе Свойства [neuralnetworknode.](#page-244-0)

| Свойства applyneuralnetworknode | Значения                    | Описание свойства                                                                                                    |
|---------------------------------|-----------------------------|----------------------------------------------------------------------------------------------------|
| use custom name                 | $\oint$ <i>Aar</i>          |                                                                                                    |
| custom name                     | строка                      |                                                                                                    |
| confidence                      | onProbability<br>onIncrease |                                                                                                    |
| score category probabilities    | $\phi_{\text{A}}$           |                                                                                                    |
| max categories                  | число                       |                                                                                                    |
| score_propensity                | $\phi_{\text{A}}$           |                                                                                                    |
| enable sql generation           | udf<br>native<br>puresql    | Используется для задания опций<br>генерирования SQL во время выполнения<br>потока. К этим опциям относится обратный<br>перенос в базу данных и скоринг при<br>помощи адаптера скоринга сервера SPSS®<br>Modeler (при соединении с базой данных с<br>установленным адаптером скоринга),<br>скоринг в SPSS Modeler или обратный<br>перенос в базу данных и скоринг с<br>использованием SQL. |
|                                 |                             | Значение по умолчанию - udf.                                                                                                    |

*Таблица 176. Свойства applyneuralnetworknode*

## **Свойства applyocsvmnode**

Узлы One-Class SVM можно использовать для генерирования слепка модели One-Class SVM. Имя сценария этого слепка модели - *applyocsvmnode*. Других свойств для этого слепка модели нет. Более подробную информацию о сценарии самого узла моделирования смотрите в разделе "Свойства [ocsvmnode"](#page-354-0) на стр. 349.

# **Свойства применения узла QUEST (applyquestnode)**

Узлы моделирования QUEST можно использовать для генерирования слепка модели QUEST. Имя сценария этого слепка модели - *applyquestnode*. Более подробную информацию о сценарии самого узла моделирования смотрите в разделе "Свойства [questnode"](#page-245-0) на стр. 240.

| Свойства applyquestnode         | Значения                                    | Описание свойства                                                                                                    |
|---------------------------------|---------------------------------------------|----------------------------------------------------------------------------------------------------|
| enable sql generation           | Никогда<br>MissingValues<br>NoMissingValues | Используется для задания опций<br>генерирования SQL во время выполнения<br>набора правил.                            |
| calculate conf                  | $\phi_{\text{A}}$                           |                                                                                                    |
| display rule id                 | $\phi_{\text{A}}$                           | Добавляет поле в выводе данных скоринга,<br>обозначающее ID для конечного узла,<br>которому назначена каждая запись. |
| calculate raw propensities      | $\phi_{\text{A}}$                           |                                                                                                    |
| calculate_adjusted_propensities | $\phi_{\text{A}}$                           |                                                                                                    |

*Таблица 177. Свойства applyquestnode*.

# **Свойства applyr**

Узлы моделирования R можно использовать для генерирования слепка модели R. Имя сценария этого слепка модели - *applyr*. Более подробную информацию о сценарии самого узла моделирования смотрите в разделе "[свойства](#page-200-0) buildr" на стр. 195.

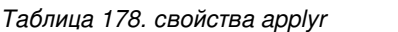

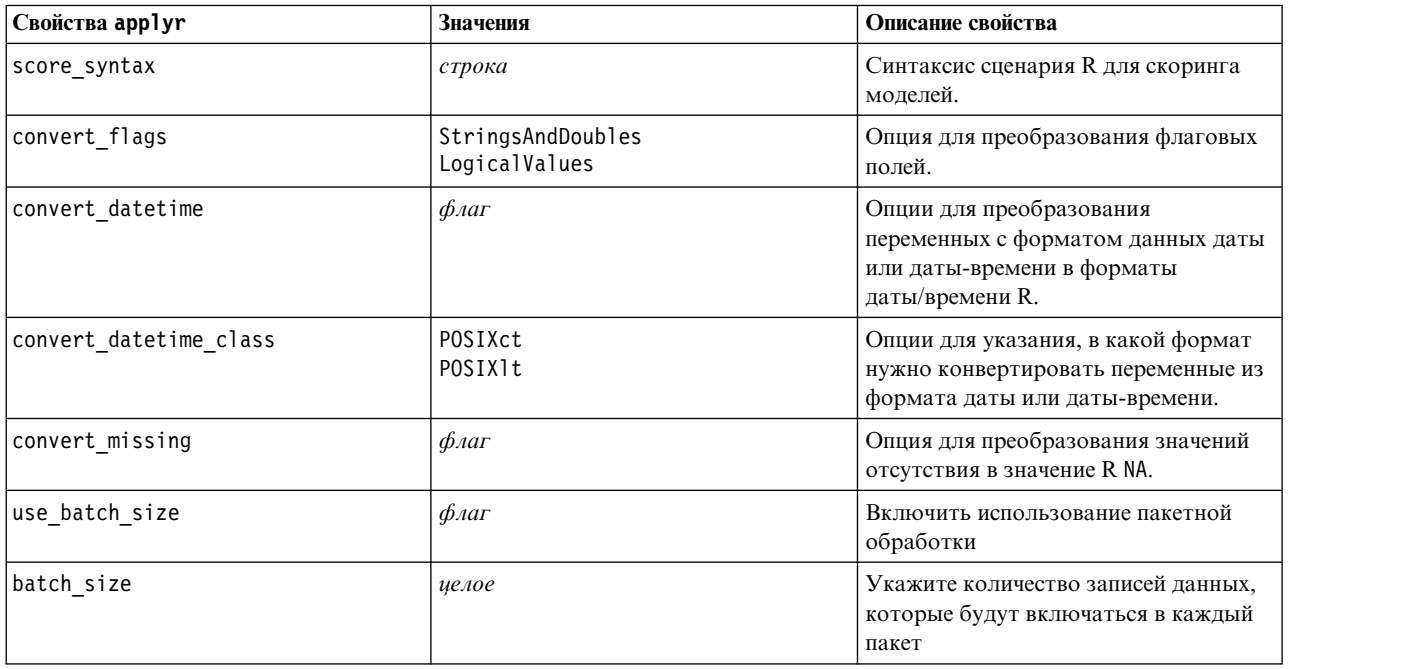

### **Свойства applyrandomtrees**

Узел моделирования случайных деревьев можно использовать для генерирования слепка модели случайных деревьев. Имя сценария этого слепка модели - *applyrandomtrees*. Более подробную информацию о сценарии самого узла моделирования смотрите в разделе "Свойства [randomtrees"](#page-247-0) на стр. 242.

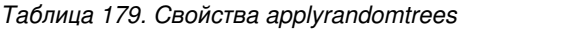

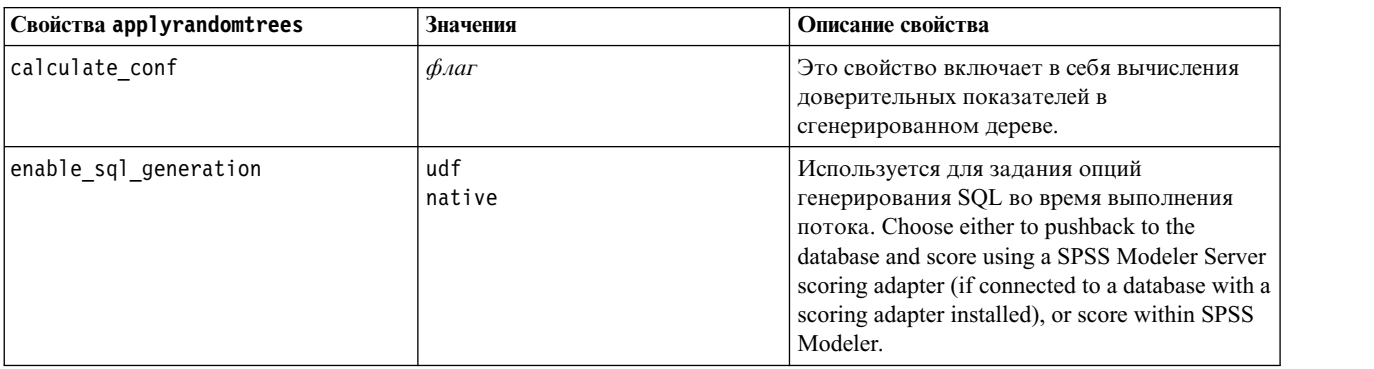

# **Свойства применения узла регрессии (applyregressionnode)**

Узлы моделирования линейной регрессии можно использовать для генерирования слепка модели линейной регрессии. Имя сценария этого слепка модели - *applyregressionnode*. Других свойств для этого слепка модели нет. Более подробную информацию о сценарии самого узла моделирования смотрите в разделе "[Свойства](#page-249-0) [regressionnode"](#page-249-0) на стр. 244.

## **Свойства applyselflearningnode**

Узлы моделирования откликов самообучения (Self-Learning Response Model, SLRM) можно использовать для генерирования слепка модели SLRM. Имя сценария этого слепка модели - *applyselflearningnode*. Более подробную информацию о сценарии самого узла моделирования смотрите в разделе "Свойства [slrmnode"](#page-252-0) на стр[. 247.](#page-252-0)

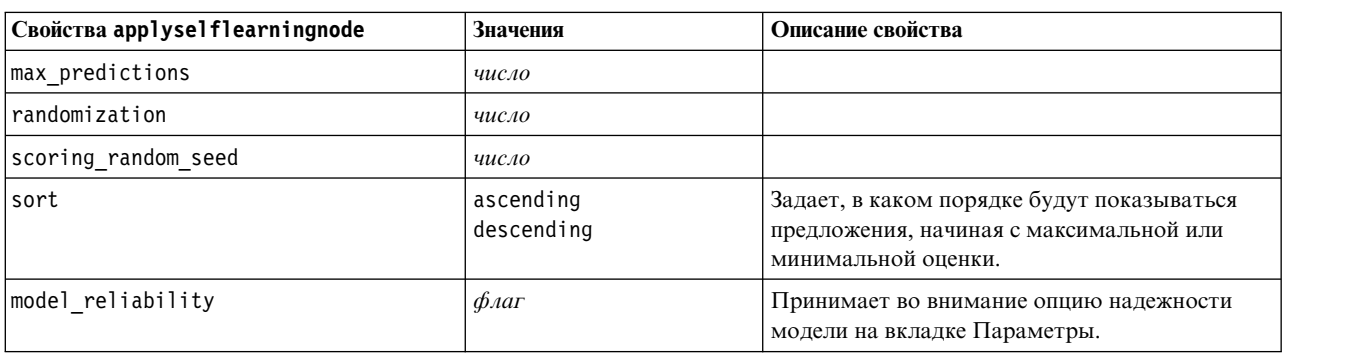

*Таблица 180. Свойства applyselflearningnode*.

## **Свойства применения узла последовательности (applysequencenode)**

Узлы моделирования последовательности можно использовать для генерации слепка модели последовательности. Имя сценария этого слепка модели - *applysequencenode*. Других свойств для этого слепка модели нет. Более подробную информацию о сценарии самого узла моделирования смотрите в разделе "Свойства [sequencenode"](#page-251-0) на стр. 246.

### **Свойства применения узла SVM (applysvmnode)**

Узлы моделирования SVM можно использовать для генерирования слепка модели SVM. Имя сценария этого слепка модели - *applysvmnode*. Более подробную информацию о сценарии самого узла моделирования смотрите в разделе "Свойства [svmnode"](#page-257-0) на стр. 252.

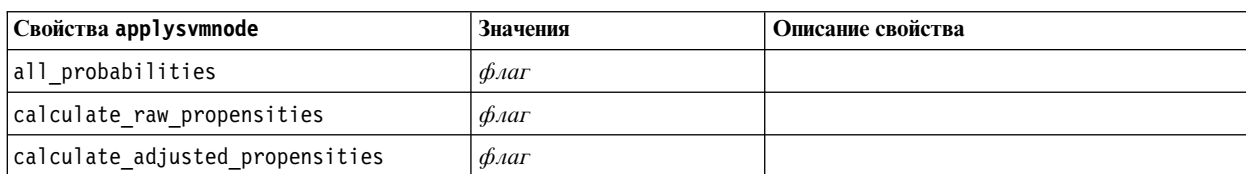

*Таблица 181. Свойства applysvmnode*.

## **Свойства applystpnode**

При помощи узла STP (Spatio-Temporal Prediction - пространственно-временное предсказание) можно сгенерировать связанный слепок модели, представляющий вывод модели в средстве просмотра вывода. Имя сценария этого слепка модели - *applystpnode*. Более подробную информацию о сценарии самого узла моделирования смотрите в разделе "[Свойства](#page-253-0) stpnode" на стр. 248.

*Таблица 182. Свойства applystpnode*

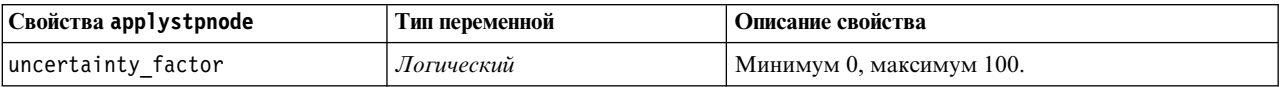
# **Свойства applytcmnode**

Узлы моделирования TCM (Temporal Causal Modeling) можно использовать для генерирования слепка модели TCM. Имя сценария этого слепка модели - *applytcmnode*. Более подробную информацию о сценарии самого узла моделирования смотрите в разделе "Свойства [tcmnode"](#page-258-0) на стр. 253.

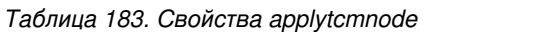

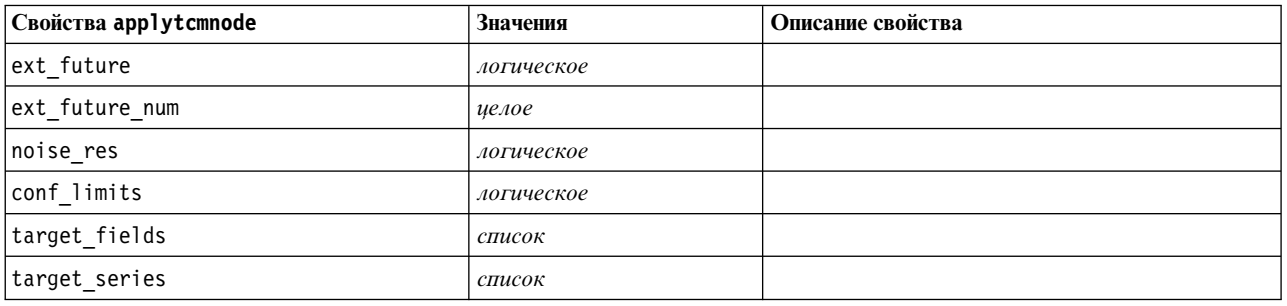

# **Свойства applyts**

Узел моделирования временных рядов можно использовать для генерирования слепка модели временных рядов.4 Имя сценария этого слепка модели - *applyts*. Более подробную информацию о сценарии самого узла моделирования смотрите в разделе "[Свойства](#page-262-0) ts" на стр. 257.

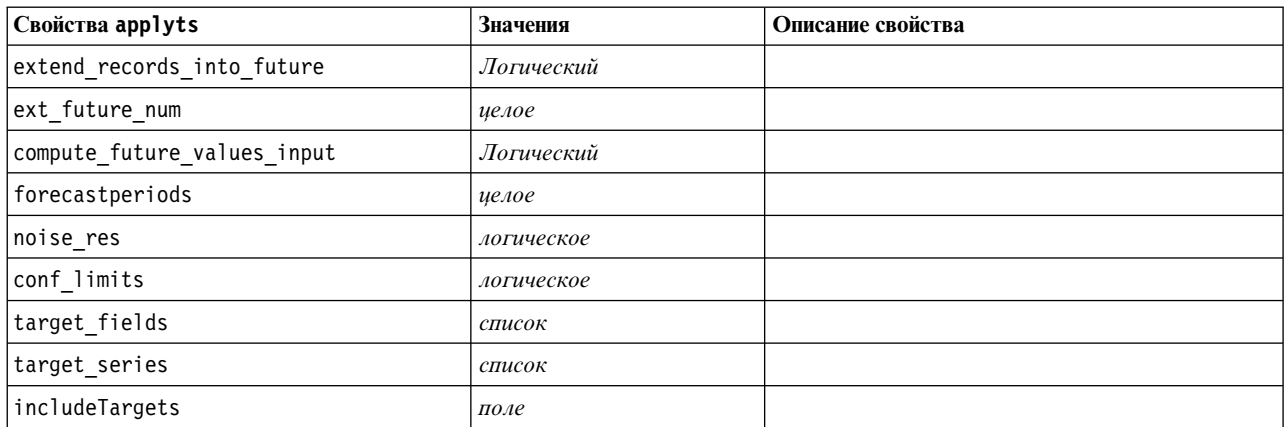

*Таблица 184. Свойства applyts*

# **Свойства applytimeseriesnode (объявлено устаревшим)**

Узел моделирования временных рядов можно использовать для генерирования слепка модели временных рядов.4 Имя сценария этого слепка модели - *applytimeseriesnode*. Более подробную информацию о сценарии самого узла моделирования смотрите в разделе "Свойства [timeseriesnode \(](#page-266-0)объявлено устаревшим)" на стр. [261.](#page-266-0)

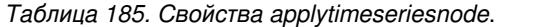

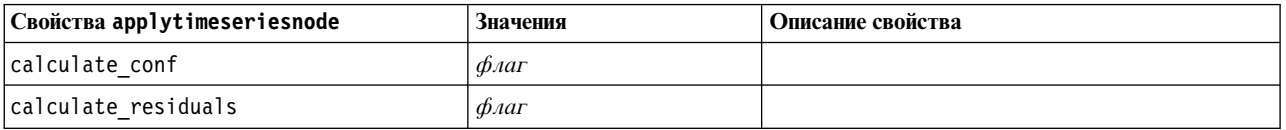

# **Свойства applytreeas**

Узлы моделирования деревьев-AS можно использовать для генерации слепка модели деревьев-AS. Имя сценария этого слепка модели - *applytreenas*. Более подробную информацию о сценарии самого узла моделирования смотрите в разделе "[Свойства](#page-268-0) treeas" на стр. 263.

*Таблица 186. Свойства applytreeas*

| Свойства applytreeas  | Значения          | Описание свойства                                                                                                    |
|-----------------------|-------------------|----------------------------------------------------------------------------------------------------|
| calculate conf        | $\phi_{\text{A}}$ | Это свойство включает в себя вычисления<br>доверительных показателей в<br>сгенерированном дереве.                                                                                                    |
| display rule id       | $\phi_{\text{A}}$ | Добавляет поле в выводе данных скоринга,<br>обозначающее ID для конечного узла,<br>которому назначена каждая запись.                                                                                                    |
| enable_sql_generation | udf<br>native     | Используется для задания опций<br>генерирования SQL во время выполнения<br>потока. Choose either to pushback to the<br>database and score using a SPSS Modeler Server<br>scoring adapter (if connected to a database with a<br>scoring adapter installed), or score within SPSS<br>Modeler. |

# **Свойства применения узла двухшаговых моделей (applytwostepnode)**

Узлы двухшагового моделирования можно использовать для генерирования слепка двухшаговой модели. Имя сценария этого слепка модели - *applytwostepnode*. Других свойств для этого слепка модели нет. Более подробную информацию о сценарии самого узла моделирования смотрите в разделе "[Свойства](#page-270-0) узла двухшаговых моделей [\(twostepnode\)"](#page-270-0) на стр. 265.

# **Свойства applytwostepAS**

Узлы двухшагового моделирования AS можно использовать для генерирования слепка двухшаговой модели AS. Имя сценария этого слепка модели - *applytwostepAS*. Более подробную информацию о сценарии самого узла моделирования смотрите в разделе "Свойства [twostepAS"](#page-271-0) на стр. 266.

*Таблица 187. Свойства applytwostepAS*

| Свойства applytwostepAS | Значения      | Описание свойства                                                                                                    |
|-------------------------|---------------|----------------------------------------------------------------------------------------------------|
| enable sql generation   | udf<br>native | Используется для задания опций<br>генерирования SQL во время выполнения<br>потока. Возможные варианты - обратный<br>перенос в базу данных и скоринг при<br>помощи адаптера скоринга SPSS® Modeler<br>Server (при соединении с базой данных с<br>установленным адаптером скоринга) либо<br>скоринг в SPSS Modeler. |
|                         |               | Значение по умолчанию - udf.                                                                                                    |

# **Свойства applyxgboosttreenode**

Узел Дерево XGBoost можно использовать для генерирования слепка модели дерева XGBoost. Имя сценария этого слепка модели - *applyxgboosttreenode*. Других свойств для этого слепка модели нет. Более подробную информацию о сценарии самого узла моделирования смотрите в разделе "Свойства [xgboosttreenode"](#page-360-0) на стр. [355.](#page-360-0)

# **Свойства applyxgboostlinearnode**

Узлы Линейный XGBoost можно использовать для генерирования слепка модели Линейный XGBoost. Имя сценария этого слепка модели - *applyxgboostlinearnode*. Других свойств для этого слепка модели нет. Более подробную информацию о сценарии самого узла моделирования смотрите в разделе "[Свойства](#page-360-0) [xgboostlinearnode"](#page-360-0) на стр. 355.

# **Глава 15. Свойства узла моделирования баз данных**

IBM SPSS Modeler поддерживает интеграцию с исследованием данных и инструментами моделирования, доступными у поставщиков баз данных, в том числе Microsoft SQL Server Analysis Services, Oracle Data Mining и IBM Netezza Analytics. Вы можете построить и оценить модели с помощью собственных алгоритмов баз данных изнутри прикладной программы IBM SPSS Modeler. Модели баз данных можно создавать также и работать с ними через сценарии, используя описанные в этом разделе свойства.

Например, следующий отрывок сценария иллюстрирует создание модели деревьев решений Microsoft с использованием интерфейса сценариев IBM SPSS Modeler:

```
stream = modeler.script.stream()
msbuilder = stream.createAt("mstreenode", "MSBuilder", 200, 200)
msbuilder.setPropertyValue("analysis server name", 'localhost')
msbuilder.setPropertyValue("analysis_database_name", 'TESTDB')
msbuilder.setPropertyValue("mode", 'Expert')
msbuilder.setPropertyValue("datasource", 'LocalServer')
msbuilder.setPropertyValue("target", 'Drug')
msbuilder.setPropertyValue("inputs", ['Age', 'Sex'])
msbuilder.setPropertyValue("unique_field", 'IDX')
msbuilder.setPropertyValue("custom_fields", True)
msbuilder.setPropertyValue("model_name", 'MSDRUG')
typenode = stream.findByType("type", None)
stream.link(typenode, msbuilder)
results = \lceil \rceilmsbuilder.run(results)
msapplier = stream.createModelApplierAt(results[0], "Drug", 200, 300)
tablenode = stream.createAt("table", "Results", 300, 300)
stream.linkBetween(msapplier, typenode, tablenode)
msapplier.setPropertyValue("sql_generate", True)
tablenode.run([])
```
## **Свойства узлов для моделирования Microsoft**

## **Свойства узлов моделирования Microsoft Общие свойства**

Следующие свойства общие для узлов моделирования баз данных Microsoft.

| Общие свойства узлов Microsoft | Значения          | Описание свойства                                                                                        |
|--------------------------------|-------------------|----------------------------------------------------------------------------------------------------|
| analysis database name         | строка            | Имя базы данных Analysis Services.                                                                       |
| analysis server name           | строка            | Имя хоста Analysis Services.                                                                             |
| use transactional data         | $\phi_{\text{A}}$ | Задает, в каком формате используются входные данные, в<br>табличном или транзакционном.                  |
| inputs                         | список            | Входные поля для табличных данных.                                                                       |
| target                         | поле              | Предсказанное поле (неприменимо для узлов<br>кластеризации MS или кластеризации<br>последовательностей). |
| unique field                   | поле              | Ключевое поле.                                                                                           |

*Таблица 188. Общие свойства узлов Microsoft*

Таблица 188. Общие свойства узлов Microsoft (продолжение)

| <b>Общие свойства узлов Microsoft</b> | Значения             | Описание свойства                                                                                        |
|---------------------------------------|----------------------|----------------------------------------------------------------------------------------------------|
| msas parameters                       | структурированный    | Параметры алгоритмов. Дополнительную информацию<br>смотрите в разделе "Параметры алгоритма" на стр. 289. |
| with drillthrough                     | $\phi_{\text{A}}$ ar | С опцией детализации.                                                                                    |

#### Дерево решений MS

Не существует специфических свойств, определенных для узлов типа mstreenode. Смотрите описание общих свойств Microsoft в начале этого раздела.

#### Кластеризация MS

Не существует специфических свойств, определенных для узлов типа msclusternode. Смотрите описание общих свойств Microsoft в начале этого раздела.

#### Правила связывания MS

Следующие конкретные свойства доступны для узлов типа msassocnode:

Таблица 189. Свойства msassocnode

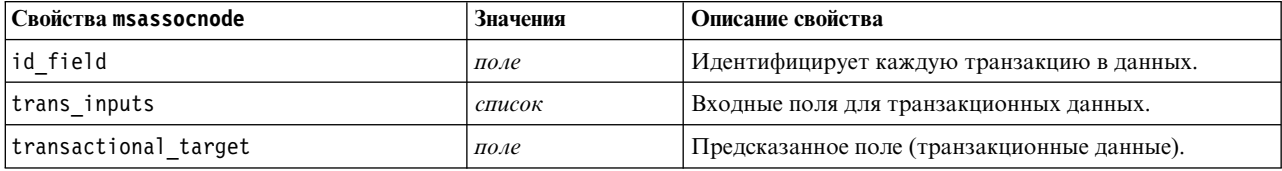

### Наивный критерий Байеса MS

Не существует специфических свойств, определенных для узлов типа msbayesnode. Смотрите описание общих свойств Microsoft в начале этого раздела.

#### Линейная регрессия MS

Не существует специфических свойств, определенных для узлов типа msregressionnode. Смотрите описание общих свойств Microsoft в начале этого раздела.

### Нейросеть MS

Не существует специфических свойств, определенных для узлов типа msneuralnetworknode. Смотрите описание общих свойств Microsoft в начале этого раздела.

#### Логистическая регрессия MS

Не существует специфических свойств, определенных для узлов типа mslogisticnode. Смотрите описание общих свойств Microsoft в начале этого раздела.

#### Временные ряды MS

Не существует специфических свойств, определенных для узлов типа mstimeseriesnode. Смотрите описание общих свойств Microsoft в начале этого раздела.

### <span id="page-294-0"></span>Кластеризация последовательностей MS

Следующие конкретные свойства доступны для узлов типа mssequenceclusternode:

Таблица 190. Свойства mssequenceclusternode

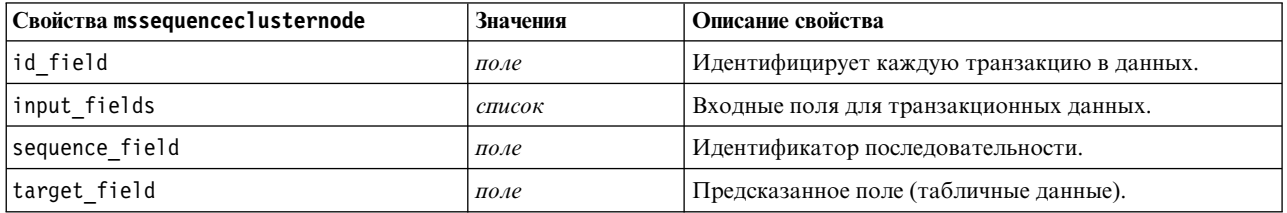

#### Параметры алгоритма

У каждого типа моделей баз данных Microsoft есть специфический параметр, который можно задать с использованием свойства msas parameters, например:

```
stream = modeler.script.stream()
msregressionnode = stream.findByType("msregression", None)
msregressionnode.setPropertyValue("msas_parameters", [["MAXIMUM INPUT ATTRIBUTES", 255],
["MAXIMUM OUTPUT ATTRIBUTES", 255]])
```
Эти параметры получены от SQL Server. Чтобы увидеть соответствующие параметры для каждого узла:

- 1. Поместите узел источника базы данных на холст.
- 2. Откройте узел источника базы данных.
- 3. Выберите допустимый источник из раскрывающегося списка Источник данных.
- 4. Выберите допустимую таблицу из списка Имя таблицы.
- 5. Нажмите кнопку ОК, чтобы закрыть узел источника базы данных.
- 6. Присоедините узел моделирования базы данных Microsoft, свойства которого вы хотите перечислить.
- 7. Откройте узел моделирования баз данных.
- 8. Выберите вкладку Эксперт.

Будут выведены доступные свойства msas\_parameters для этого узла.

# Свойства слепков моделей Microsoft

Следующие свойства предназначены для слепков моделей, созданных с использованием узлов моделирования баз данных Microsoft.

### Дерево решений MS

Таблица 191. Свойства дерева решений MS

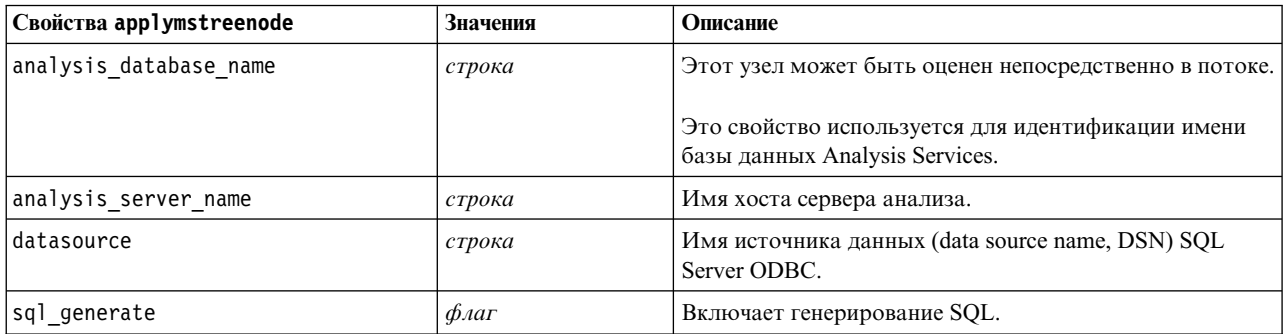

## **Линейная регрессия MS**

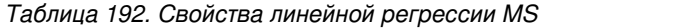

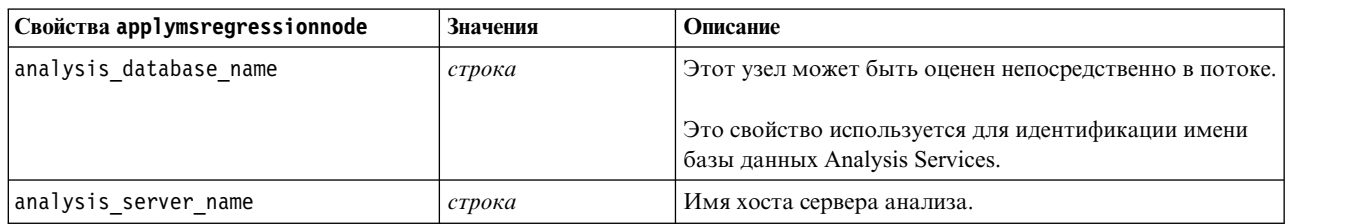

#### **Нейросеть MS**

*Таблица 193. Свойства нейронной сети MS*

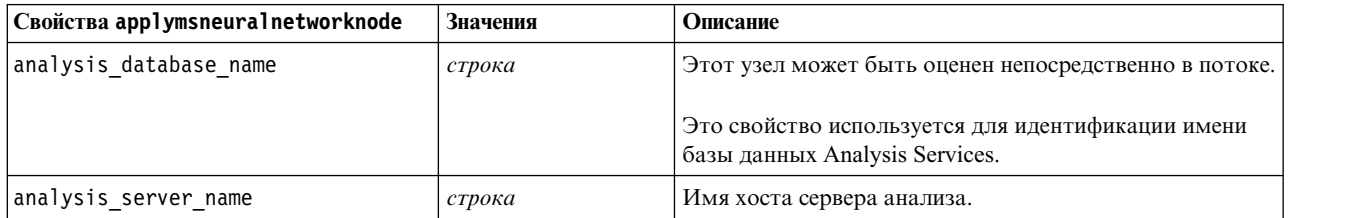

#### **Логистическая регрессия MS**

*Таблица 194. Свойства логистической регрессии MS*

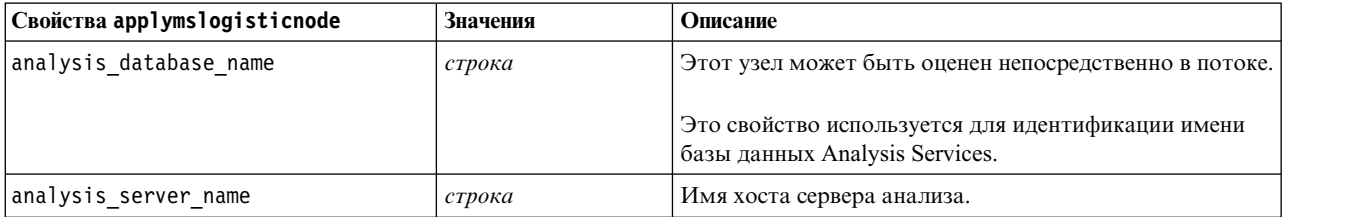

## **Временные ряды MS**

*Таблица 195. Свойства MS Time Series*

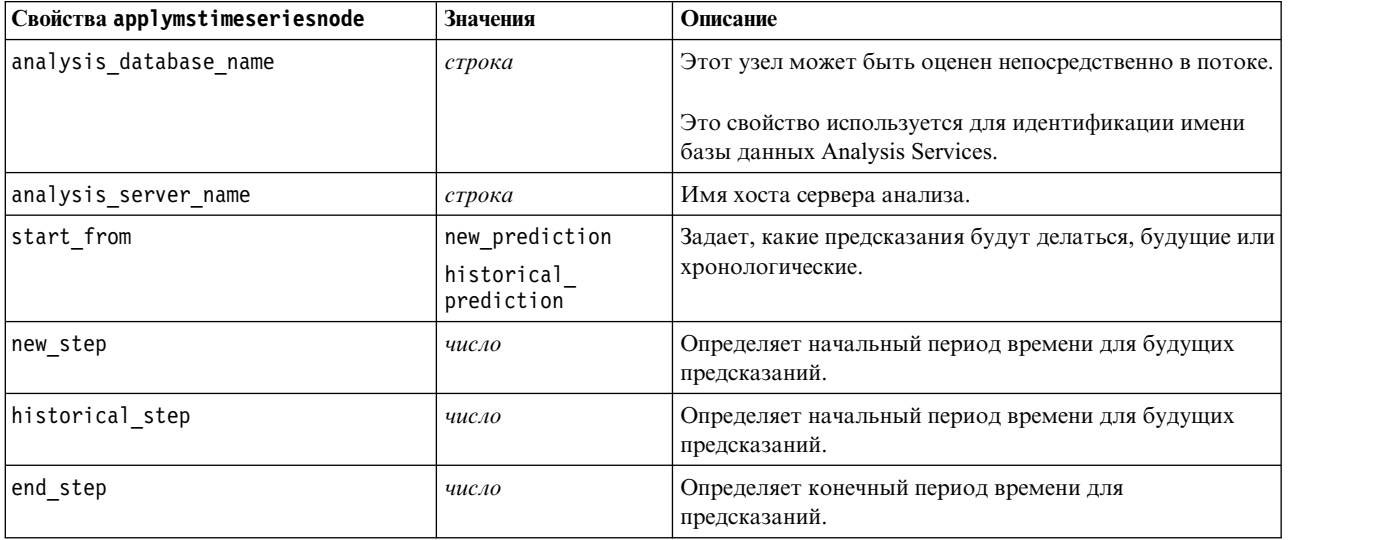

### Кластеризация последовательностей MS

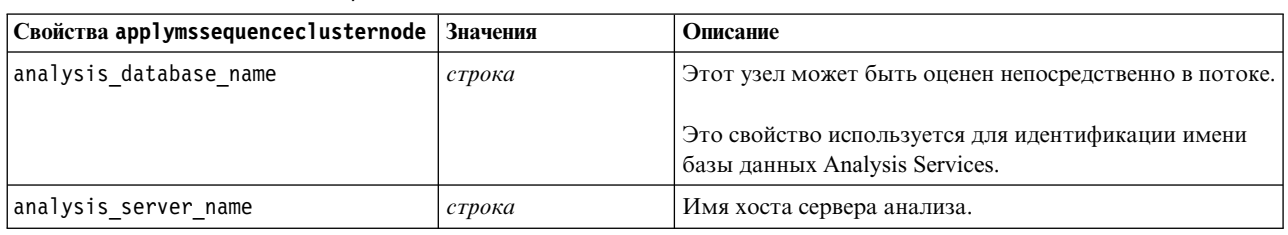

Таблица 196. Свойства кластеризации последовательностей MS

# Свойства узлов для моделирования Oracle

# Свойства узлов моделирования Oracle

Следующие свойства общие для узлов моделирования баз данных Oracle.

Таблица 197. Общие свойства узлов Oracle.

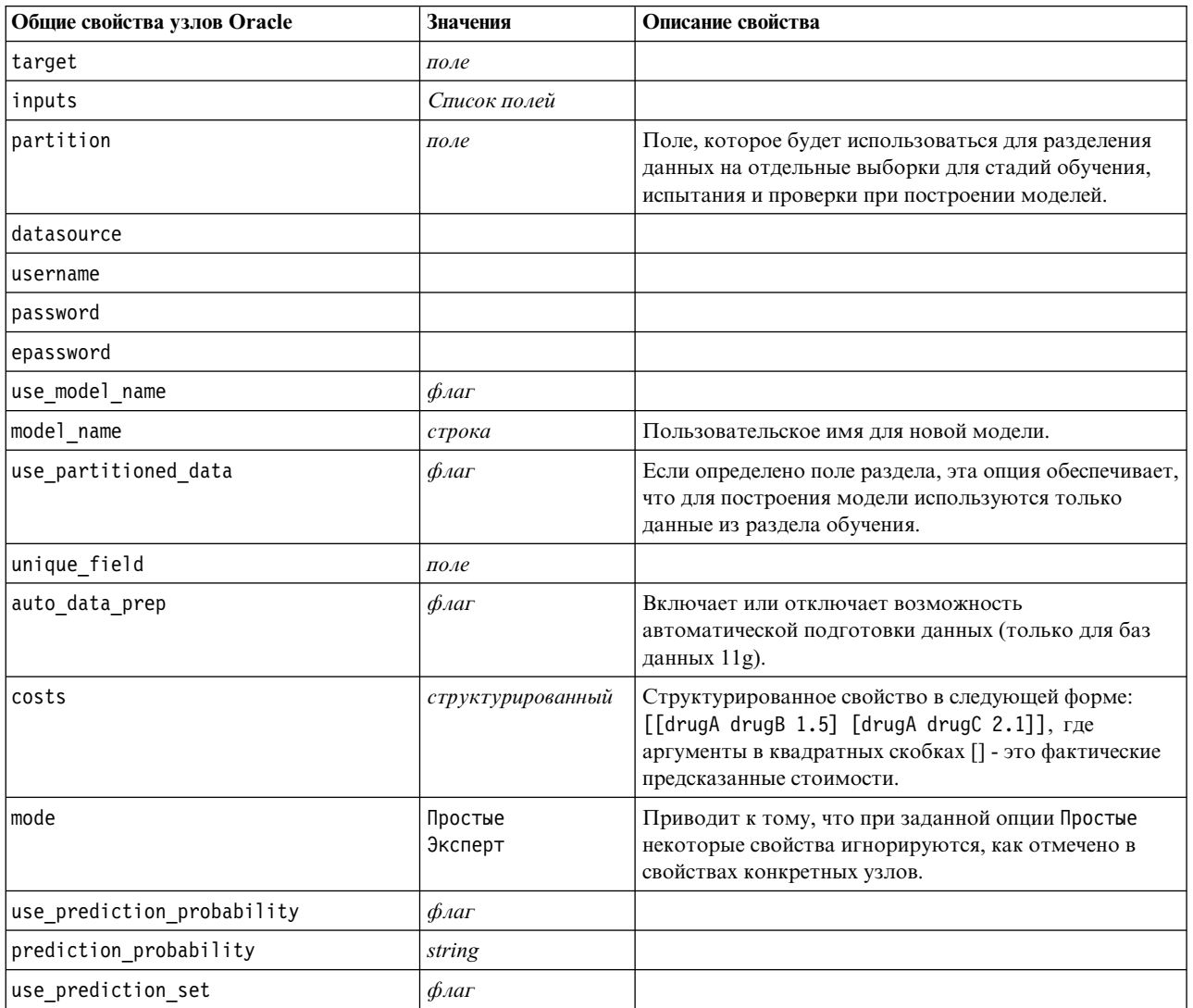

# **Наивный критерий Байеса Oracle**

Следующие свойства доступны для узлов типа oranbnode.

*Таблица 198. Свойства oranbnode*

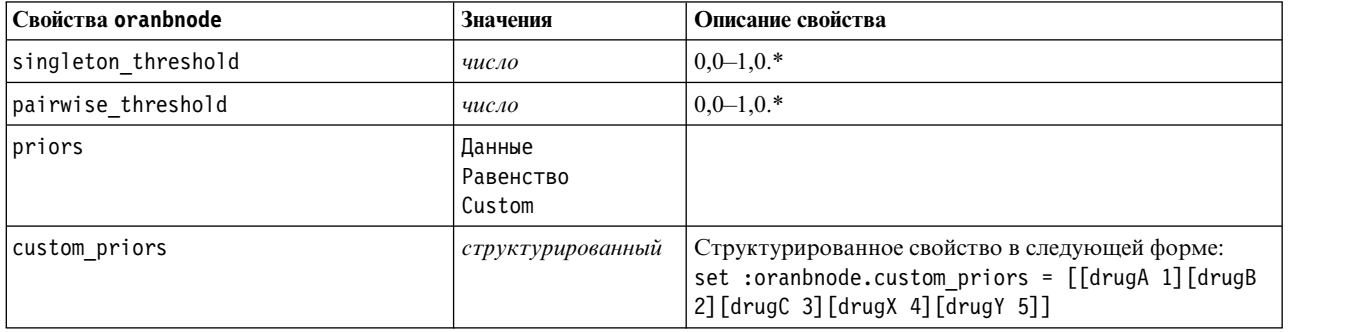

\* Свойства, которые игнорируются, если для mode задано значение Простые.

### **Адаптивный критерий Байеса Oracle**

Следующие свойства доступны для узлов типа oraabnnode.

*Таблица 199. Свойства oraabnnode*

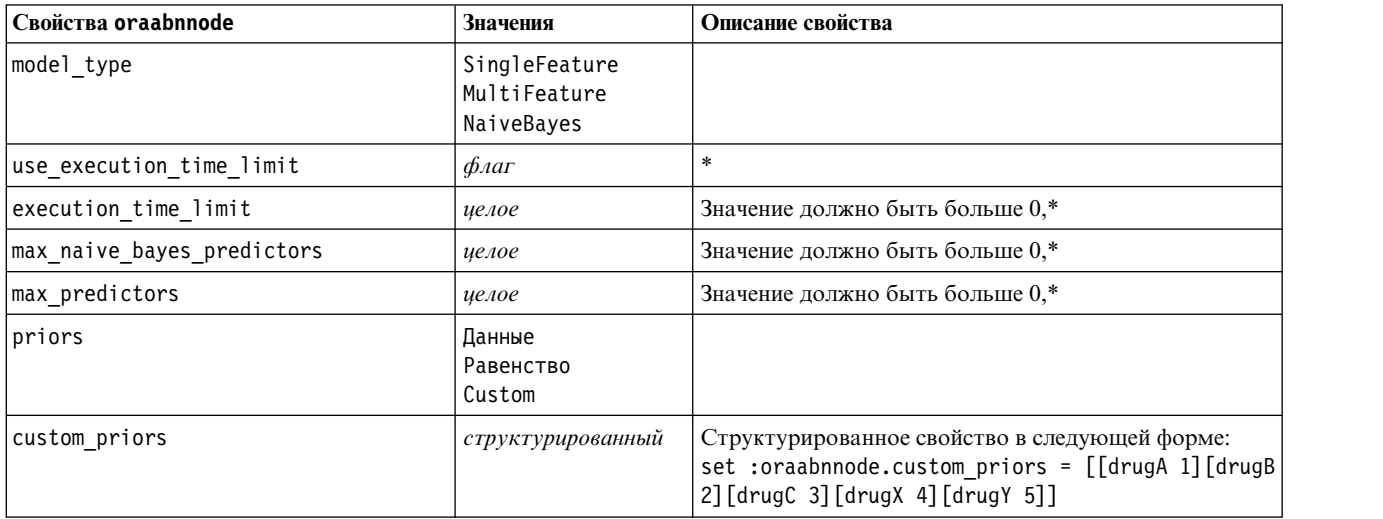

\* Свойства, которые игнорируются, если для mode задано значение Простые.

#### **Механизмы опорных векторов Oracle**

Следующие свойства доступны для узлов типа orasvmnode.

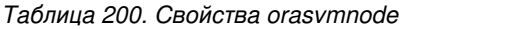

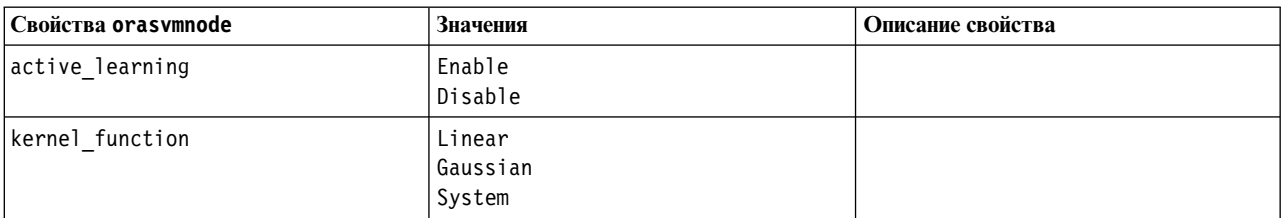

Таблица 200. Свойства orasvmnode (продолжение)

| Свойства orasvmnode    | Значения                | Описание свойства                                                                                                    |
|------------------------|-------------------------|----------------------------------------------------------------------------------------------------|
| normalization_method   | zscore<br>minmax<br>нет |                                                                                                    |
| kernel_cache_size      | целое                   | Только гауссовское ядро. Значение<br>должно быть больше 0,*                                                                                  |
| convergence_tolerance  | число                   | Значение должно быть больше 0,*                                                                                                    |
| use_standard_deviation | $\phi_{\text{A}}$       | Только гауссовское ядро.*                                                                                                    |
| standard_deviation     | число                   | Значение должно быть больше 0,*                                                                                                    |
| use_epsilon            | $\phi_{\text{A}}$       | Только модели регрессии.*                                                                                                    |
| epsilon                | число                   | Значение должно быть больше 0,*                                                                                                    |
| use_complexity_factor  | $\phi_{\text{A}}$       | $\ast$                                                                                                    |
| complexity_factor      | число                   | $\ast$                                                                                                    |
| use_outlier_rate       | $\phi_{\text{A}}$       | Только вариант одного класса.*                                                                                                    |
| outlier_rate           | число                   | Только вариант одного класса.<br>$0,0-1,0.*$                                                                                                 |
| weights                | Data<br>Equal<br>Custom |                                                                                                    |
| custom weights         | структурированный       | Структурированное свойство в<br>следующей форме:<br>set : orasvmnode.custom weights =<br>[[drugA 1][drugB 2][drugC 3][drugX<br>4] [drugY 5]] |

\* Свойства, которые игнорируются, если для mode задано значение Простые.

## Обобщенные линейные модели Oracle

Следующие свойства доступны для узлов типа oraglmnode.

Таблица 201. Свойства oraglmnode

| <b>Свойства oraglmnode</b> | Значения                              | Описание свойства |
|----------------------------|---------------------------------------|-------------------|
| normalization method       | zscore<br>minmax<br>нет               |                   |
| missing value handling     | ReplaceWithMean<br>UseCompleteRecords |                   |
| use_row_weights            | $\phi_{\text{A}}$                     | $\ast$            |
| row weights field          | поле                                  | $\ast$            |
| save row diagnostics       | $\phi_{\text{A}}$                     | $\ast$            |
| row diagnostics table      | строка                                | $\ast$            |
| coefficient confidence     | число                                 | $\ast$            |
| use reference category     | $\phi_{\text{A}}$                     | $\ast$            |
| reference category         | строка                                | $\ast$            |

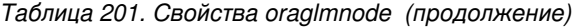

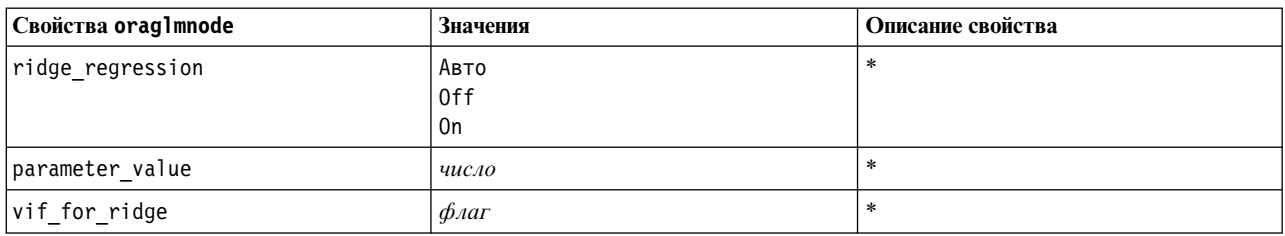

\* Свойства, которые игнорируются, если для mode задано значение Простые.

### Дерево решений Oracle

Следующие свойства доступны для узлов типа oradecisiontreenode.

Таблица 202. Свойства oradecisiontreenode

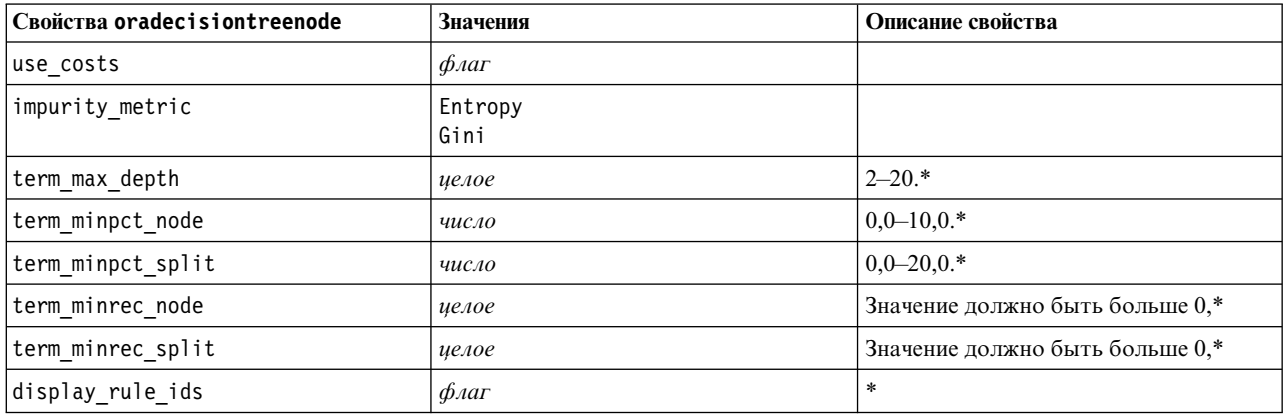

\* Свойства, которые игнорируются, если для mode задано значение Простые.

## О-кластер Oracle

Следующие свойства доступны для узлов типа oraoclusternode.

Таблица 203. Свойства oraoclusternode

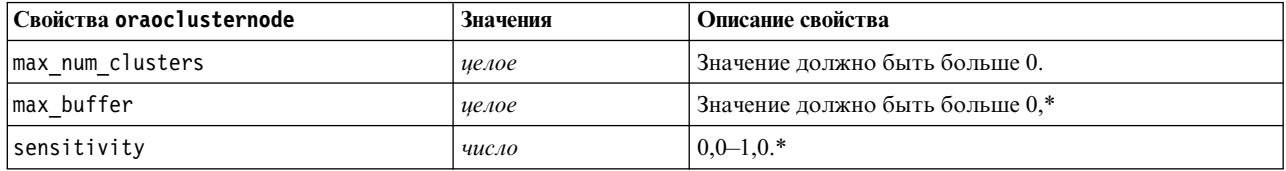

\* Свойства, которые игнорируются, если для mode задано значение Простые.

### К-средние Oracle

Следующие свойства доступны для узлов типа orakmeansnode.

Таблица 204. Свойства orakmeansnode

| Свойства orakmeansnode | значения | l )писание своиства            |
|------------------------|----------|--------------------------------|
| Inum<br>:Tusters       | иелое    | Значение должно быть больше 0. |

Таблица 204. Свойства orakmeansnode (продолжение)

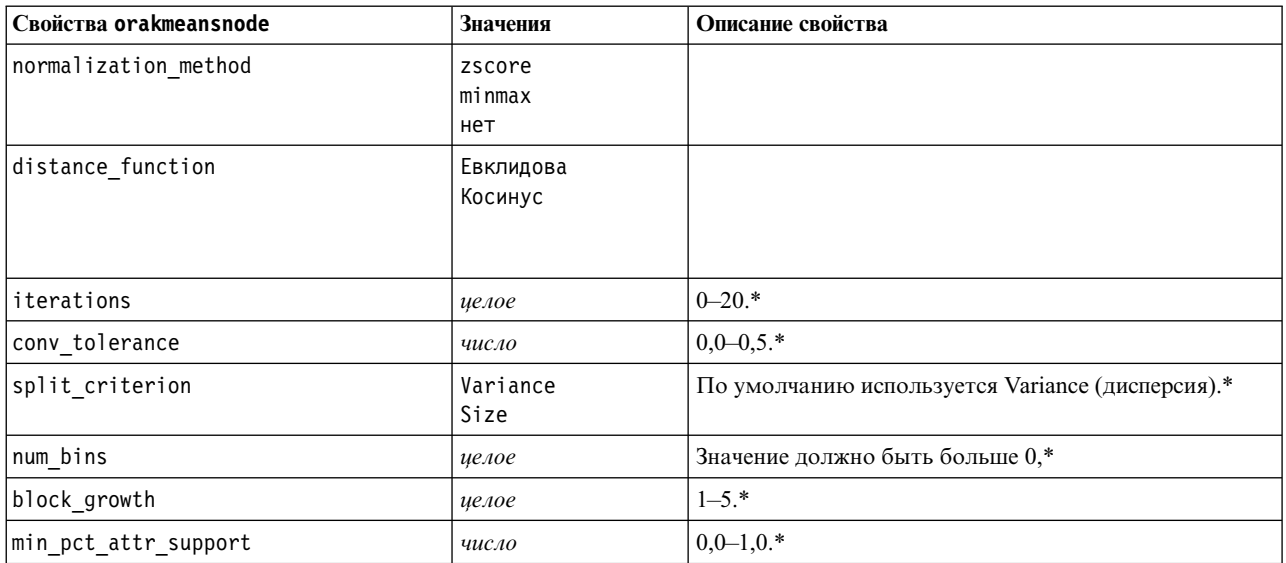

\* Свойства, которые игнорируются, если для mode задано значение Простые.

#### **NMF Oracle**

Следующие свойства доступны для узлов типа oranmfnode.

Таблица 205. Свойства oranmfnode

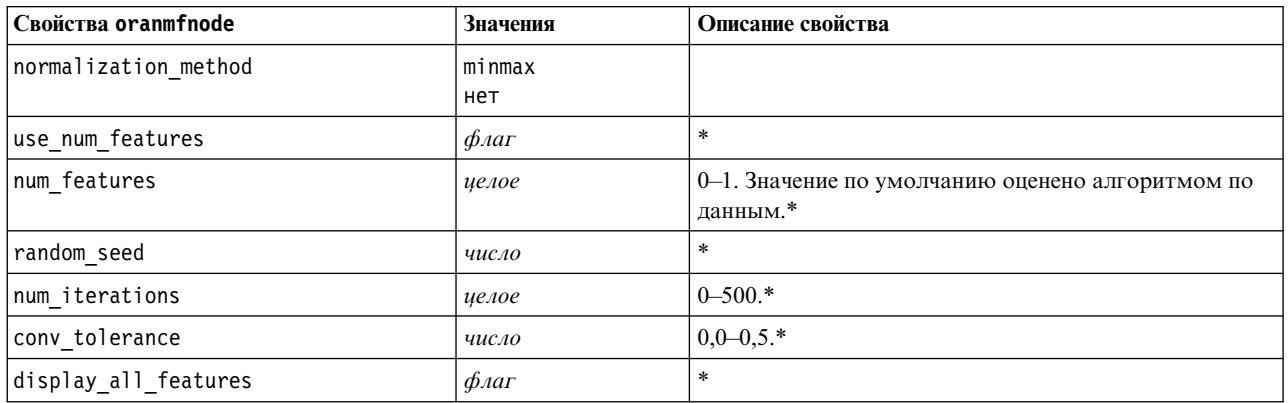

\* Свойства, которые игнорируются, если для mode задано значение Простые.

#### Априорный анализ Oracle

Следующие свойства доступны для узлов типа oraapriorinode.

Таблица 206. Свойства oraapriorinode

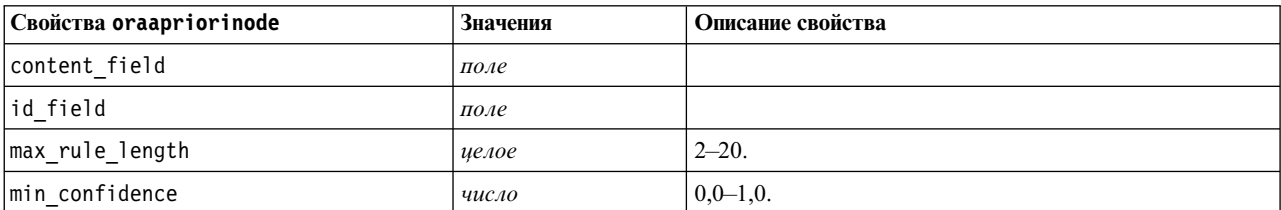

Таблица 206. Свойства oraapriorinode (продолжение)

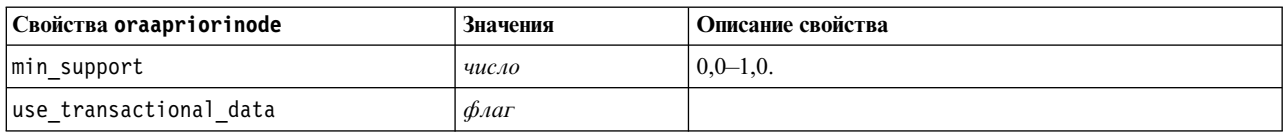

#### Минимальная длина описания (Minimum Description Length, MDL) Oracle

Не существует специфических свойств, определенных для узлов типа oramd1node. Смотрите описание общих свойств Oracle в начале этого раздела.

### Важность атрибутов Oracle (AI)

Следующие свойства доступны для узлов типа oraainode.

Таблица 207. Свойства oraainode

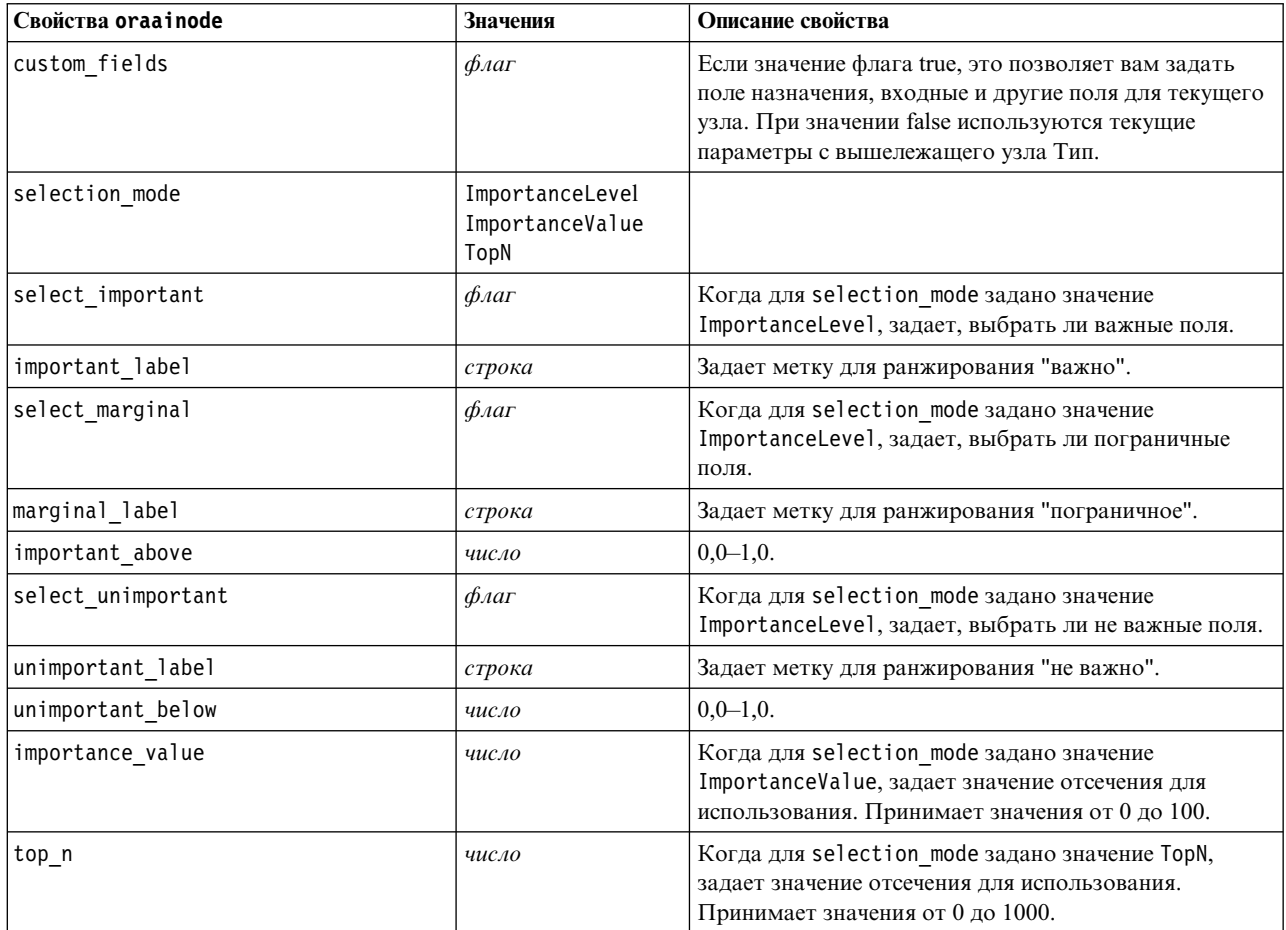

# Свойства слепков моделей Oracle

Следующие свойства предназначены для слепков моделей, созданных с использованием моделей Oracle.

### Наивный критерий Байеса Oracle

Не существует специфических свойств, определенных для узлов типа applyoranbnode.

# Адаптивный критерий Байеса Oracle

Не существует специфических свойств, определенных для узлов типа applyoraabnnode.

#### Механизмы векторов поддержки Oracle

Не существует специфических свойств, определенных для узлов типа applyorasvmnode.

### Дерево решений Oracle

Следующие свойства доступны для узлов типа applyoradecisiontreenode.

Таблица 208. Свойства applyoradecisiontreenode

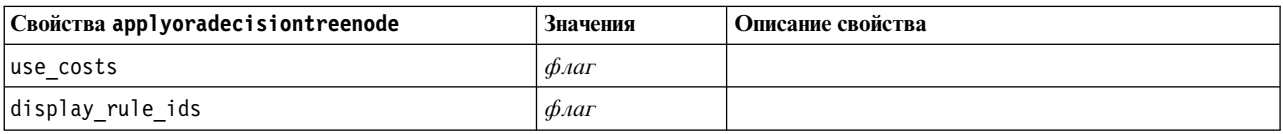

### О-кластер Oracle

Не существует специфических свойств, определенных для узлов типа applyoraoclusternode.

### К-средние Oracle

Не существует специфических свойств, определенных для узлов типа applyorakmeansnode.

#### **NMF Oracle**

Следующие конкретные свойства доступны для узлов типа applyoranmfnode:

Таблица 209. Свойства applyoranmfnode

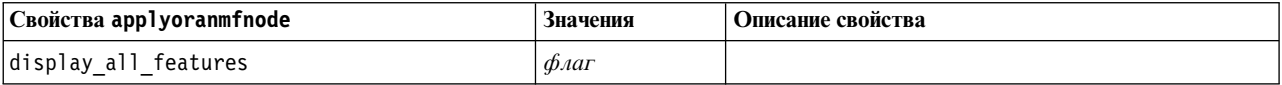

### Априорный анализ Oracle

Этот слепок модели нельзя применять в сценарии.

### **MDL Oracle**

Этот слепок модели нельзя применять в сценарии.

# Свойства узлов для моделирования IBM Netezza Analytics

### Свойства узлов моделирования Netezza

Следующие свойства общие для узлов моделирования баз данных IBM Netezza.

Таблица 210. Свойства Common Netezza node.

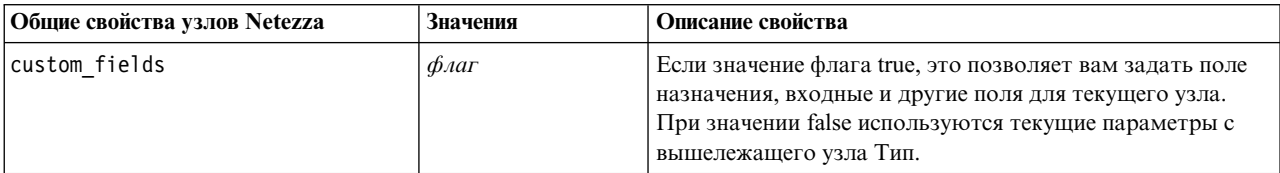

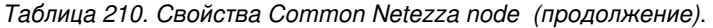

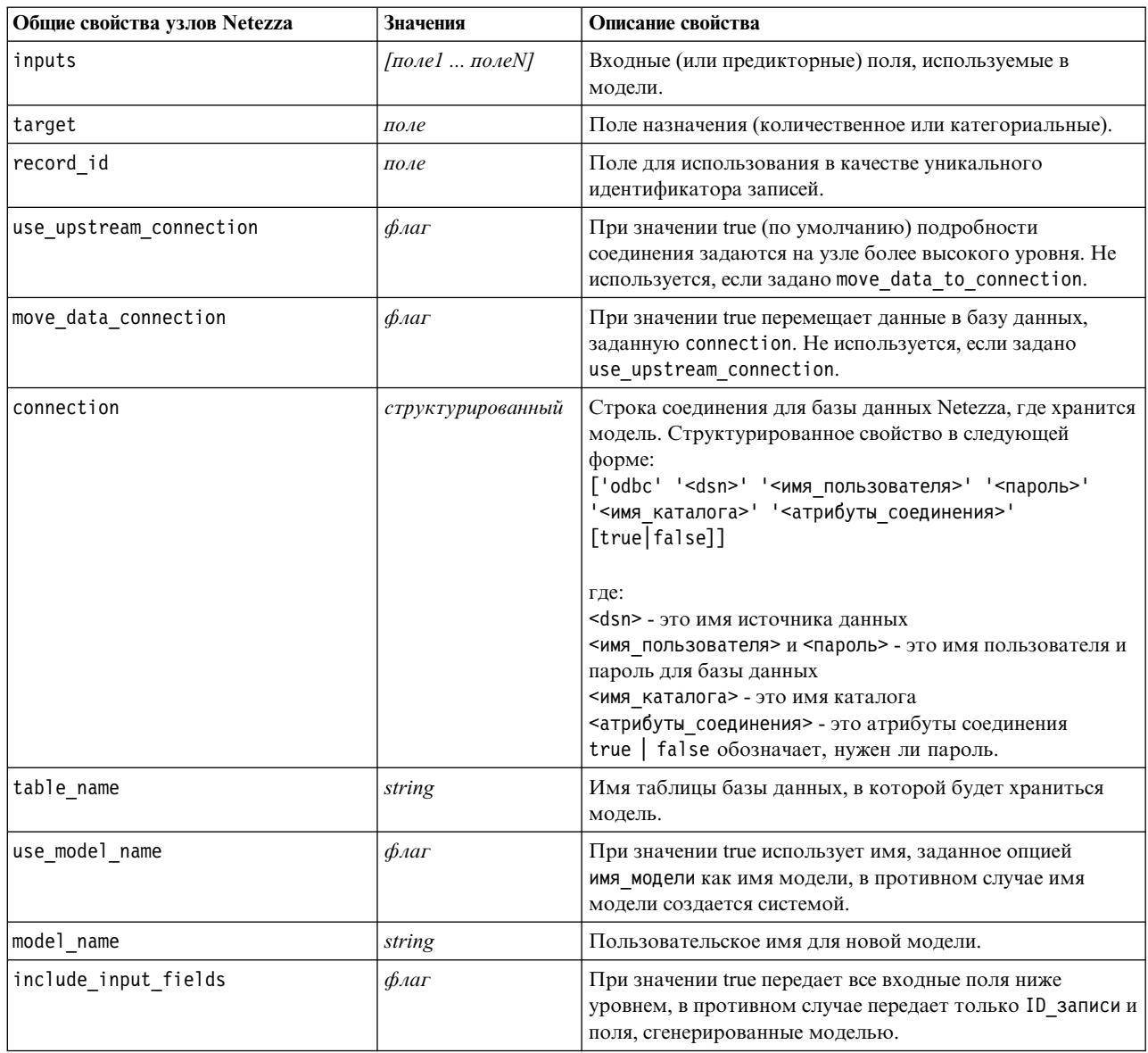

# Дерево решений Netezza

Следующие свойства доступны для узлов типа netezzadectreenode.

Таблица 211. Свойства netezzadectreenode

| Свойства netezzadectreenode | Значения         | Описание свойства                                                                                                    |
|-----------------------------|------------------|----------------------------------------------------------------------------------------------------|
| impurity measure            | Энтропия<br>Gini | Мера неоднородности используется<br>для оценки лучшего положения для<br>разветвления дерева.                               |
| max tree depth              | целое            | Максимальное количество уровней, до<br>которых может расти дерево. Значение<br>по умолчанию 62 (максимально<br>возможное). |

Таблица 211. Свойства netezzadectreenode (продолжение)

| Свойства netezzadectreenode | Значения                                                  | Описание свойства                                                                                                    |
|-----------------------------|-----------------------------------------------------------|----------------------------------------------------------------------------------------------------|
| min_improvement_splits      | число                                                     | Минимальное значение улучшения<br>неоднородности, чтобы произошло<br>разделение. Значение по умолчанию<br>0,01.                                                                                                    |
| min_instances_split         | целое                                                     | Минимальное количество остающихся<br>неразделенных записей до возможного<br>разделения. Значение по умолчанию 2<br>(минимально возможное).                                                                                                    |
| weights                     | структурированный                                         | Относительные значения веса для<br>классов. Структурированное свойство<br>в следующей форме:<br>set : netezza dectree. weights =<br>[[drugA 0.3][drugB 0.6]]<br>По умолчанию вес 1 задается для всех<br>классов.                                                                              |
| pruning_measure             | Acc<br>wAcc                                               | Значение по умолчанию Асс<br>(точность). Альтернативное значение<br>wAcc (взвешенная точность) при<br>применении усечения учитывает веса<br>классов.                                                                                                    |
| prune_tree_options          | allTrainingData<br>partitionTrainingData<br>useOtherTable | По умолчанию для оценки точности<br>модели используется<br>allTrainingData. Используйте<br>partitionTrainingData, чтобы задать<br>для использования процентную долю<br>данных обучения, или use0therTable,<br>чтобы использовать набор данных<br>обучения из заданной таблицы базы<br>данных. |
| perc_training_data          | число                                                     | Если для prune_tree_options задано<br>значение partitionTrainingData,<br>определяет процентную долю данных<br>для использования при обучении.                                                                                                    |
| prune seed                  | целое                                                     | Начальное значение генератора<br>псевдослучайных чисел, используемое<br>для репликации результатов анализа,<br>когда для prune tree options задано<br>значение partitionTrainingData;<br>значение по умолчанию равно 1.                                                                       |
| pruning_table               | строка                                                    | Имя таблицы отдельного набора<br>данных усечения для оценки точности<br>модели.                                                                                                    |
| compute_probabilities       | $\phi_{\text{A}}$                                         | При значении true создает поле<br>доверительного интервала<br>(вероятности), а также поле<br>предсказания.                                                                                                    |

# **K-средние Netezza**

Следующие свойства доступны для узлов типа netezzakmeansnode.

*Таблица 212. Свойства netezzakmeansnode*

| Свойства netezzakmeansnode | Значения                                      | Описание свойства                                                                                                    |
|----------------------------|-----------------------------------------------|----------------------------------------------------------------------------------------------------|
| distance measure           | Евклидова<br>Манхеттен<br>Канберра<br>maximum | Способ, используемый для измерения расстояния между<br>точками данных.                                                                   |
| num clusters               | целое                                         | Количество кластеров, которые будут созданы; значение<br>по умолчанию 3.                                                                 |
| max iterations             | целое                                         | Количество итераций алгоритма, после которого<br>останавливается обучение модели; значение по<br>умолчанию 5.                            |
| rand seed                  | $u$ e <i>noe</i>                              | Начальное значение генератора псевдослучайных чисел,<br>используемое для репликации результатов анализа;<br>значение по умолчанию 12345. |

#### **Байесовская сеть Netezza**

Следующие свойства доступны для узлов типа netezzabayesnode.

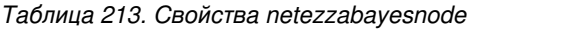

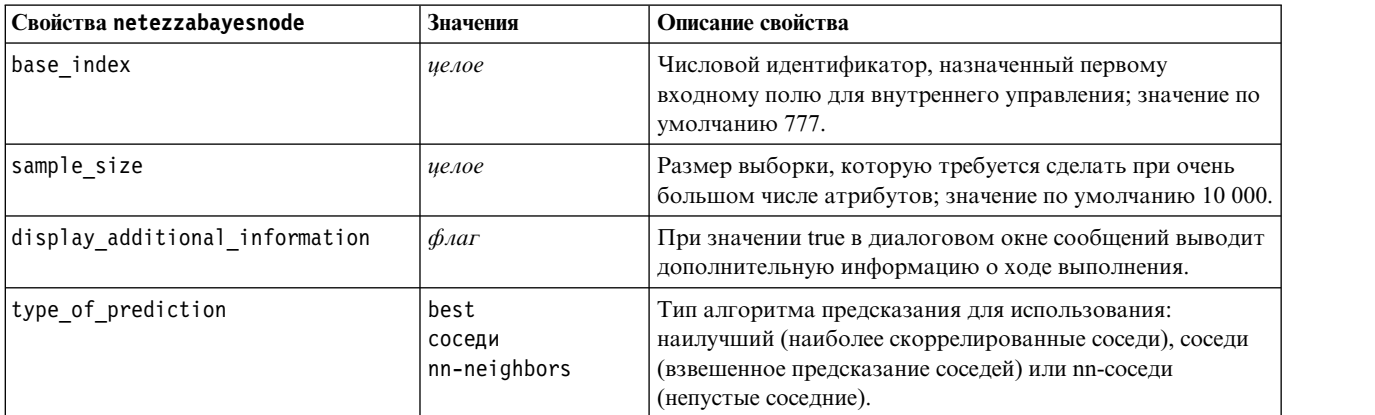

# **Наивный байесовский анализ Netezza**

Следующие свойства доступны для узлов типа netezzanaivebayesnode.

*Таблица 214. Свойства netezzanaivebayesnode*

| Свойства netezzanaivebayesnode | Значения          | Описание свойства                                                                                    |
|--------------------------------|-------------------|----------------------------------------------------------------------------------------------------|
| compute probabilities          | 6.67              | При значении true создает поле доверительного интервала<br>(вероятности), а также поле предсказания. |
| luse m estimation              | $\phi_{\text{A}}$ | При значении true использует способ m-оценки для<br>исключения при оценке нулевых вероятностей.      |

# **KNN Netezza**

Следующие свойства доступны для узлов типа netezzaknnnode.

*Таблица 215. Свойства netezzaknnnode*

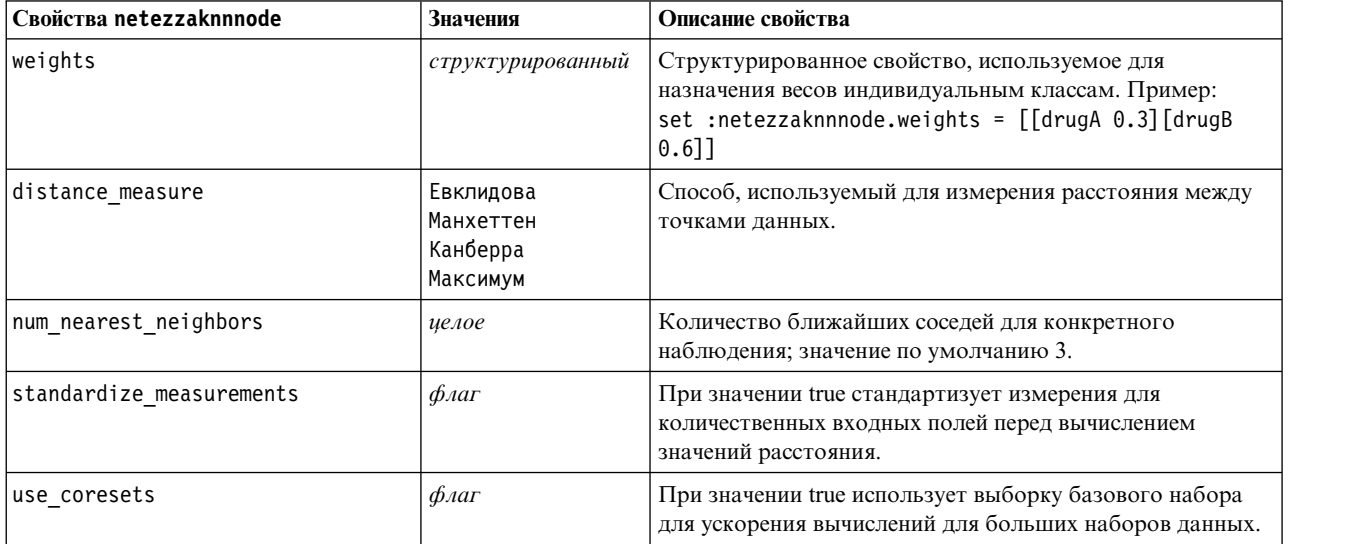

### **Разделительная кластеризация Netezza**

Следующие свойства доступны для узлов типа netezzadivclusternode.

*Таблица 216. Свойства netezzadivclusternode*

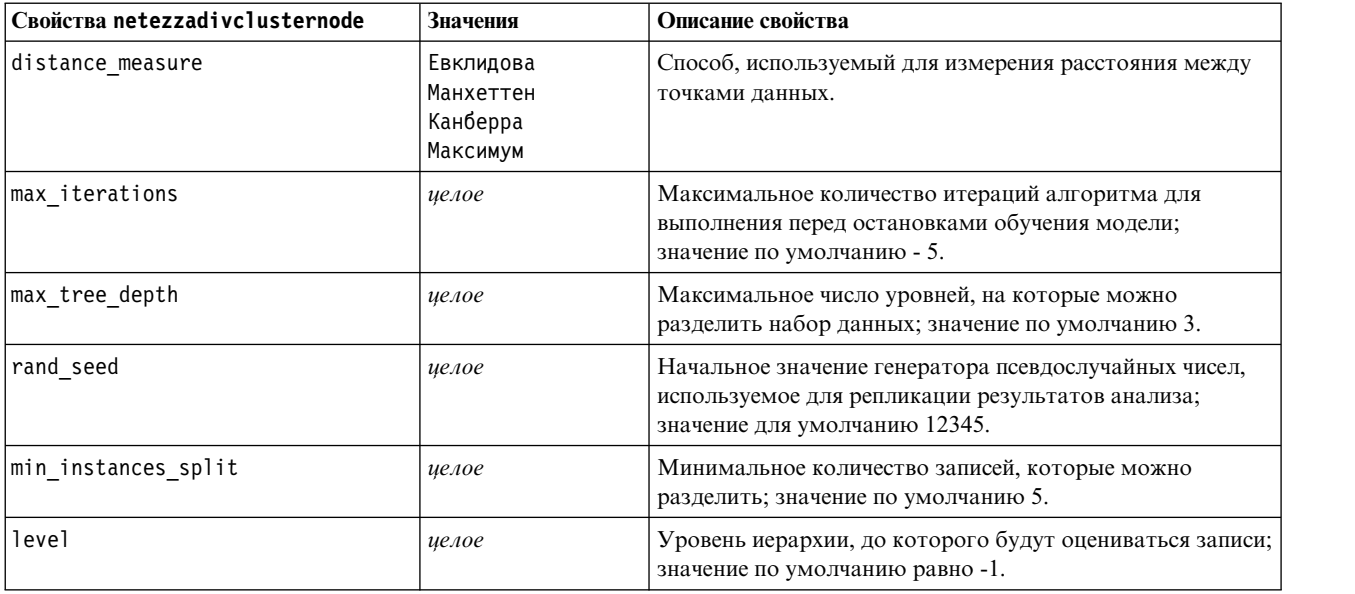

# **PCA Netezza**

Следующие свойства доступны для узлов типа netezzapcanode.

Таблица 217. Свойства netezzapcanode

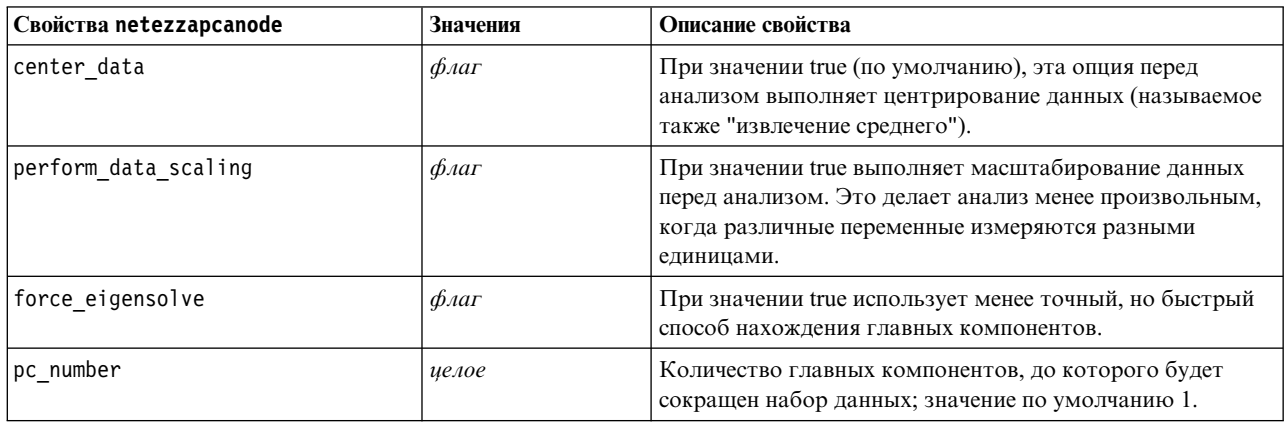

### Дерево регрессии Netezza

Следующие свойства доступны для узлов типа netezzaregtreenode.

Таблица 218. Свойства netezzaregtreenode

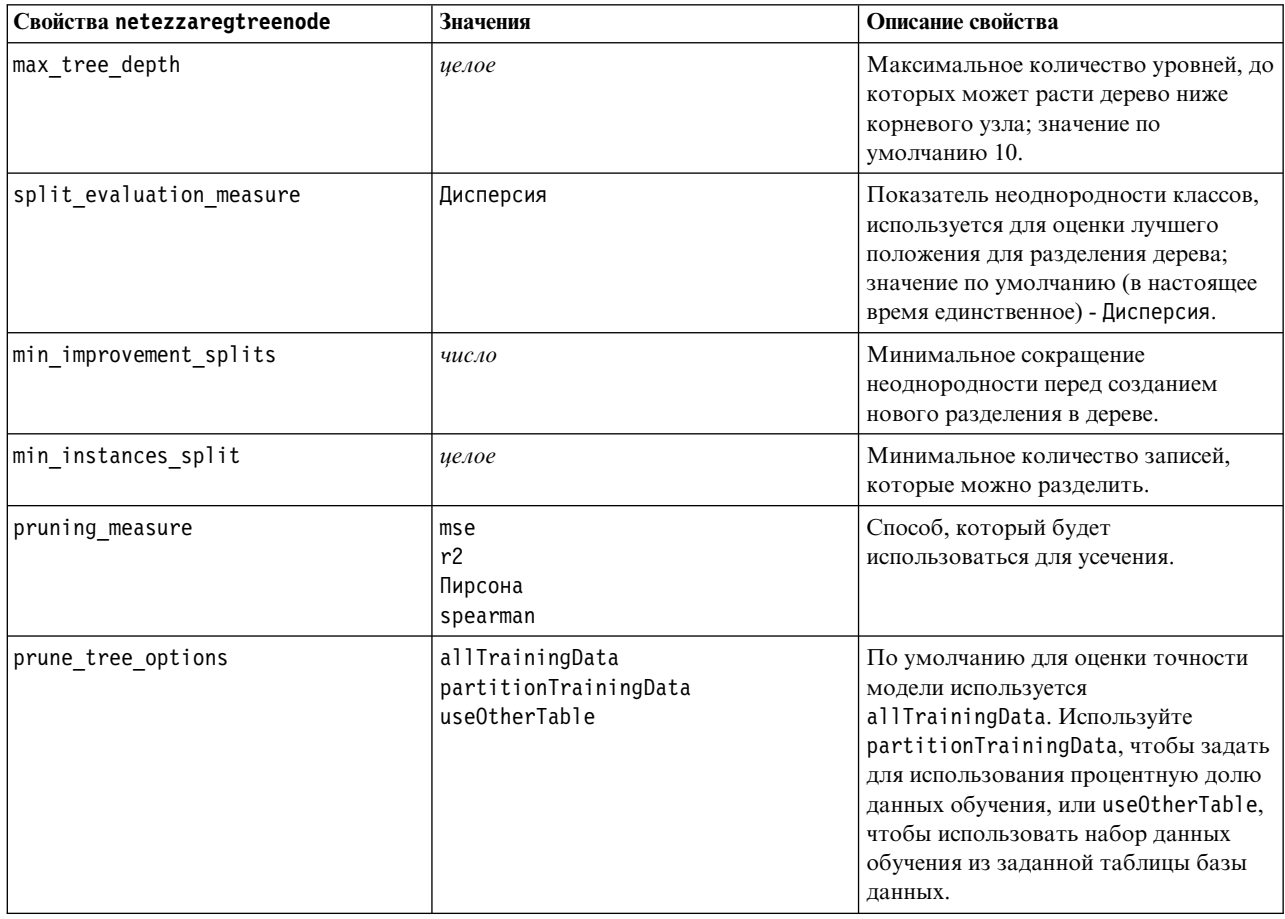

*Таблица 218. Свойства netezzaregtreenode (продолжение)*

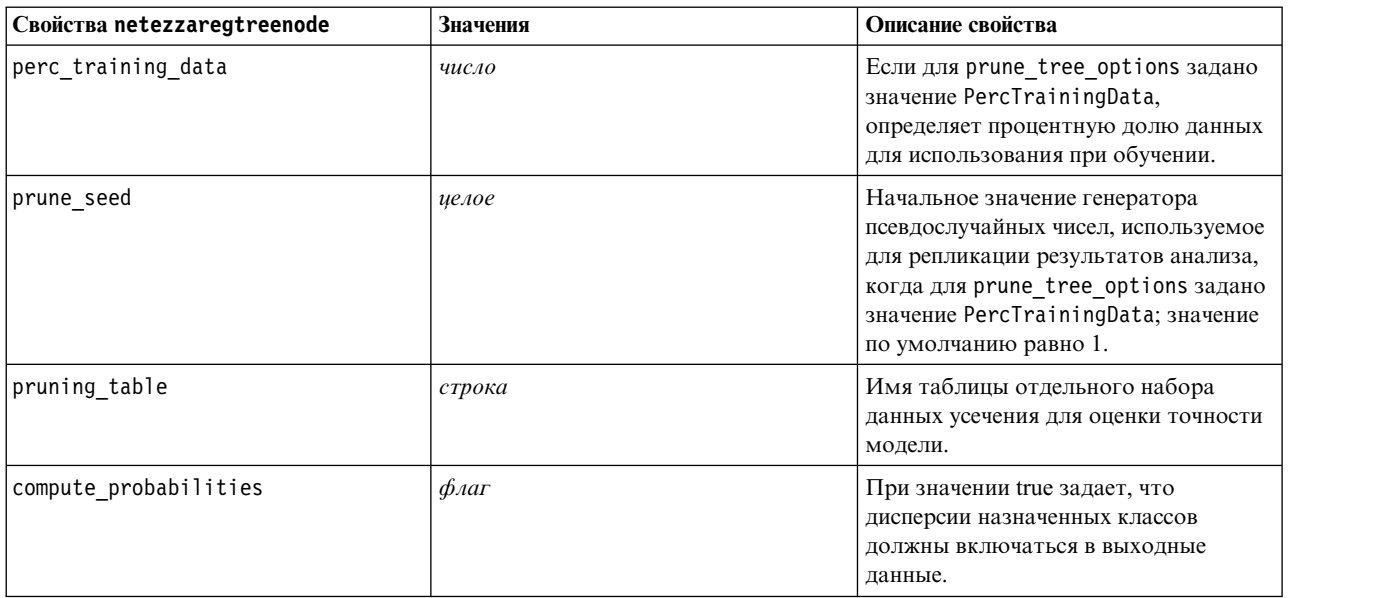

## **Линейная регрессия Netezza**

Следующие свойства доступны для узлов типа netezzalineregressionnode.

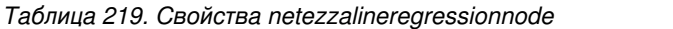

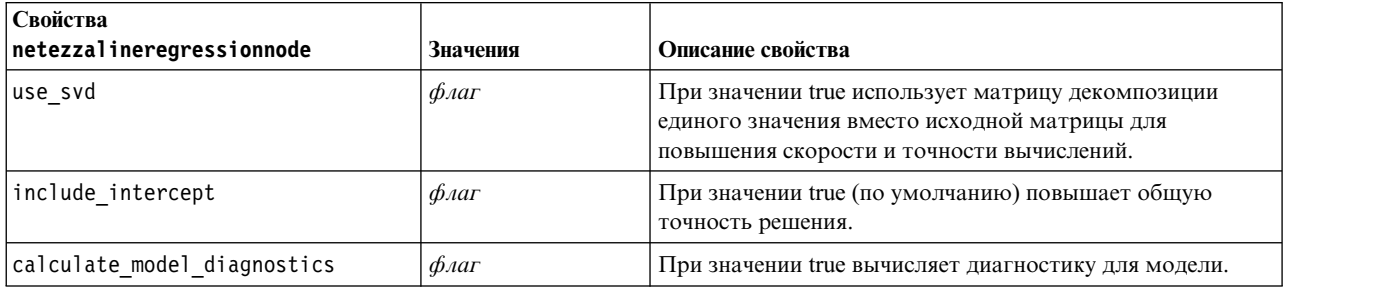

### **Временные ряды Netezza**

Следующие свойства доступны для узлов типа netezzatimeseriesnode.

*Таблица 220. Свойства netezzatimeseriesnode*

| Свойства netezzatimeseriesnode | Значения | Описание свойства                                                                                                    |
|--------------------------------|----------|----------------------------------------------------------------------------------------------------|
| time points                    | поле     | Входное поле, содержащее значения<br>даты или времени для временных<br>рядов.                                                            |
| time series ids                | поле     | Входное поле, содержащее значения ID<br>временных рядов; используется, если<br>входные данные содержат больше<br>одного временного ряда. |
| model table                    | поле     | Имя таблицы базы данных, где будет<br>храниться модель временного ряда<br>Netezza.                                                       |
| description table              | поле     | Имя входной таблицы, содержащей<br>имена и описания временных рядов.                                                                     |

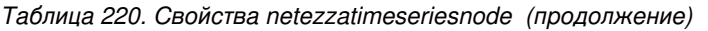

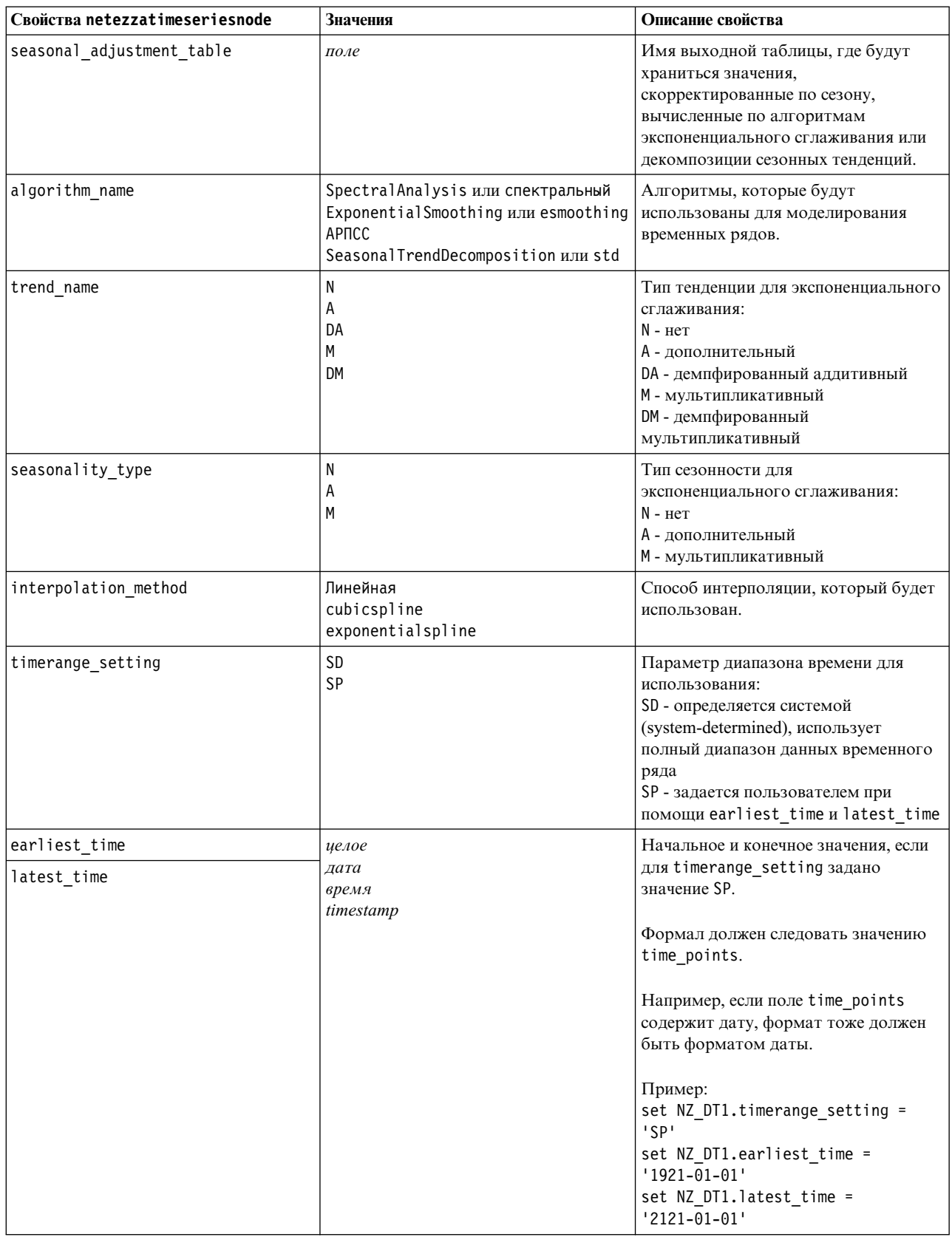

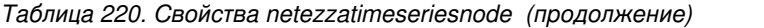

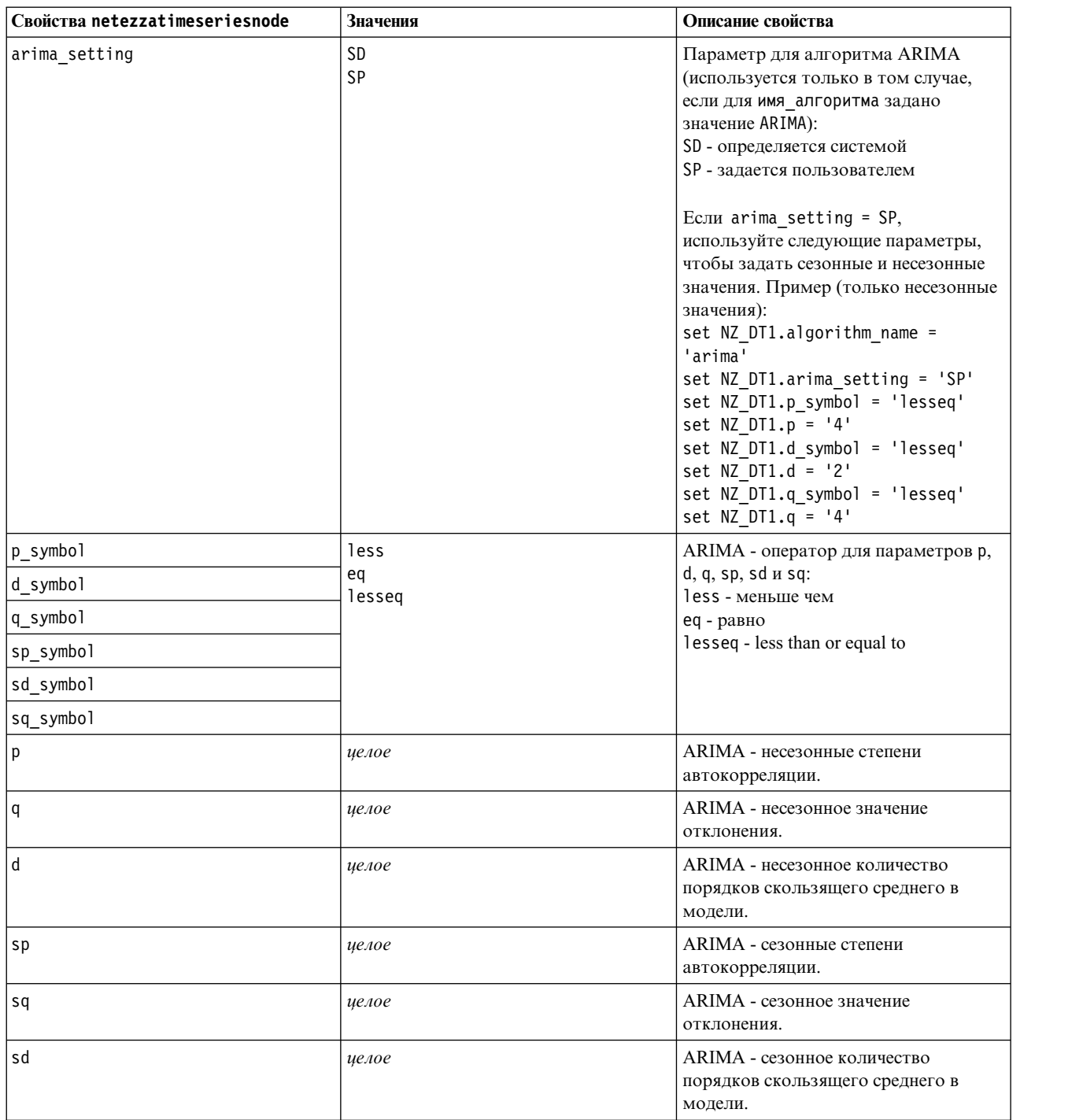

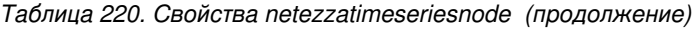

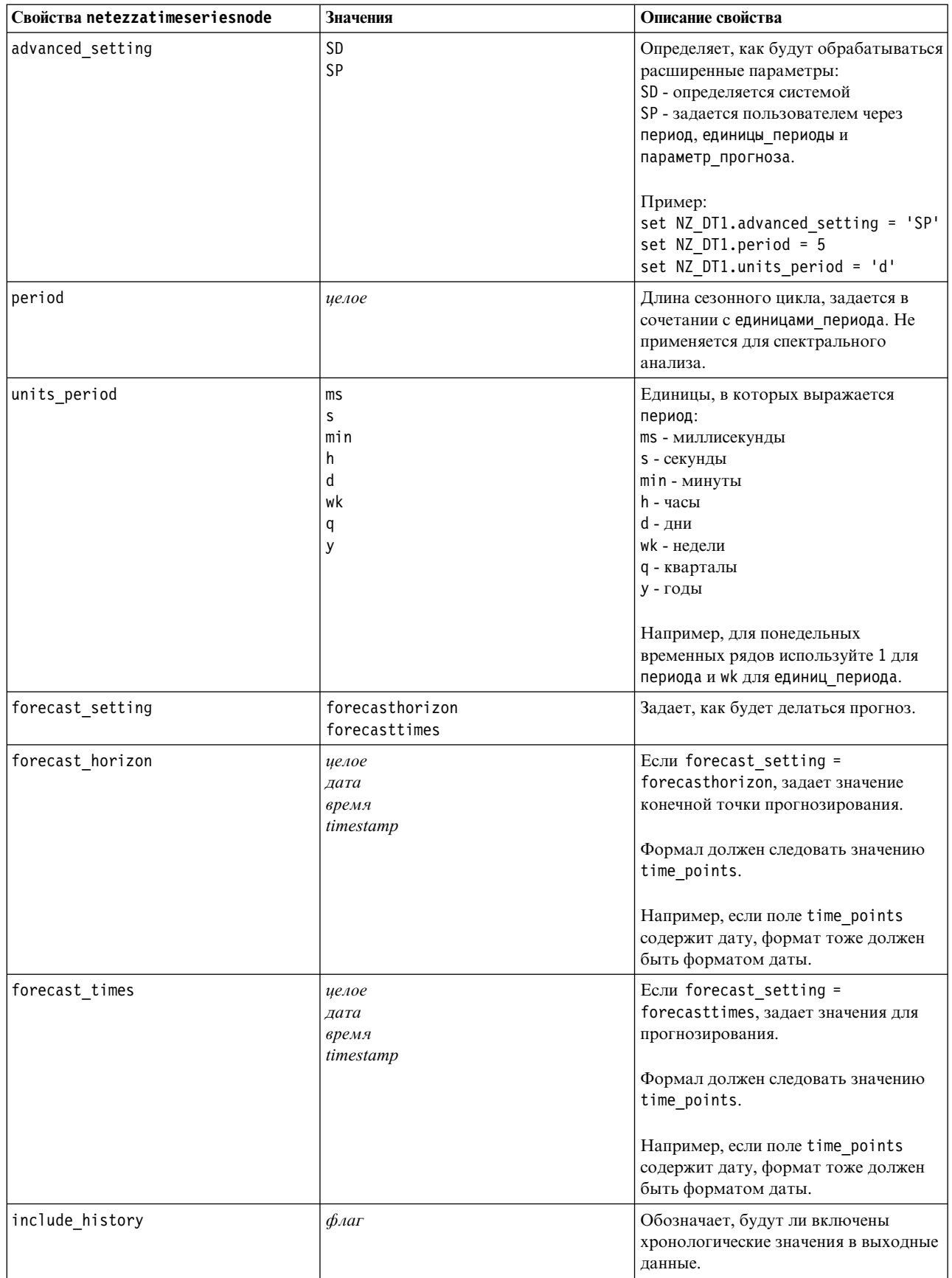

Таблица 220. Свойства netezzatimeseriesnode (продолжение)

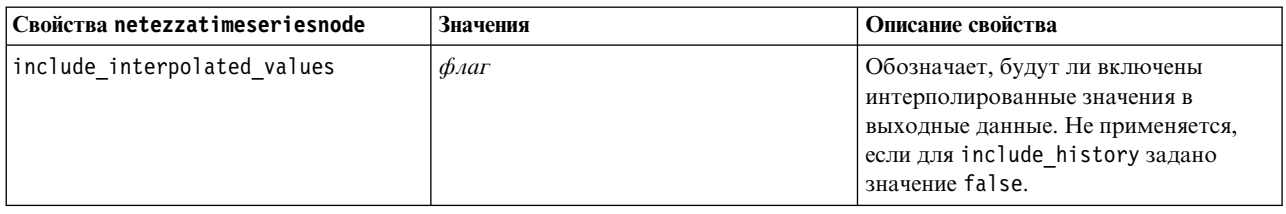

# Обобщенный линейный анализ Netezza

Следующие свойства доступны для узлов типа netezzaglmnode.

Таблица 221. Свойства netezzaglmnode

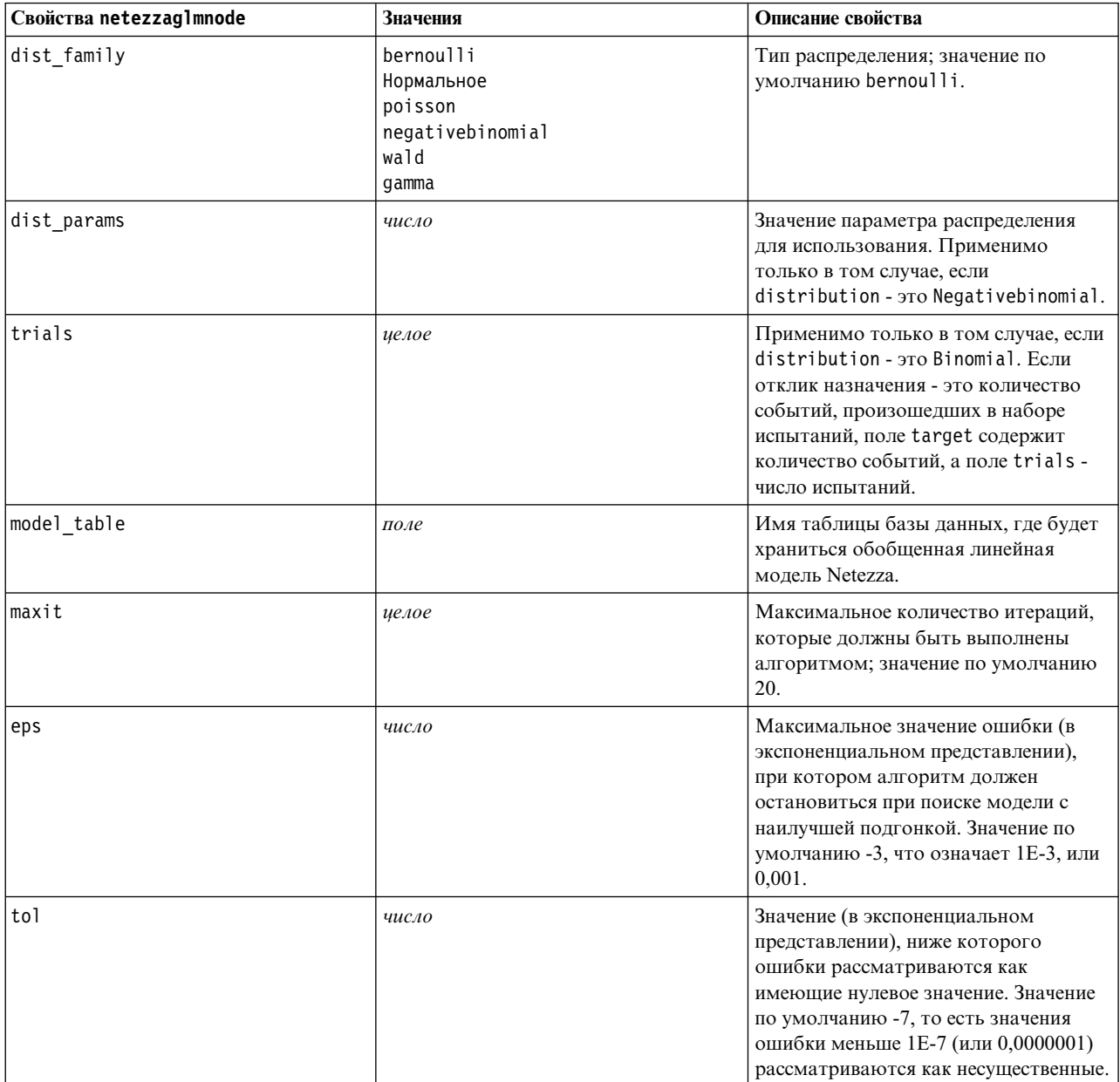

| Свойства netezzag1mnode  | Значения                                                                                                    | Описание свойства                                                                                                    |
|--------------------------|----------------------------------------------------------------------------------------------------|----------------------------------------------------------------------------------------------------|
| link func<br>link params | Тождество<br>обратное<br>invnegative<br>invsquare<br>sqrt<br>Степень<br>oddspower<br>log<br>clog<br>loglog<br>cloglog<br>Логит | Функция связи, которая будет<br>использоваться; значение по<br>умолчанию logit.                                                                                                    |
|                          | Пробит<br>gaussit<br>cauchit<br>canbinom<br>cangeom<br>cannegbinom<br>число                                                    | Значение параметра функции связи для                                                                                                    |
|                          |                                                                                                    | использования. Применимо только в<br>том случае, если link function - это<br>power или oddspower.                                                                                                    |
| interaction              | $[[[uMeHa_CToA0yo6l],[ypo6hul]],$<br>[[имена_столбцов2],[уровни2]],<br>,[[имена_столбцовN],[уровниN]],]                        | Задает взаимодействия между полями.<br>имена_столбцов - это список входных<br>полей, а уровень - это всегда 0 для<br>каждого поля.<br>Пример:<br>$[[["K", "BP", "Sex", "K"], [0, 0, 0, 0]],$<br>$[$ ["Age","Na"], $[0, 0]$ ]] |
| intercept                | $\phi_{\text{Aar}}$                                                                                                    | При значении true включает в модель<br>свободный член.                                                                                                    |

Таблица 221. Свойства netezzaglmnode (продолжение)

# Свойства слепков моделей Netezza

Следующие свойства общие для слепков моделей баз данных Netezza.

Таблица 222. Общие свойства слепков моделей Netezza

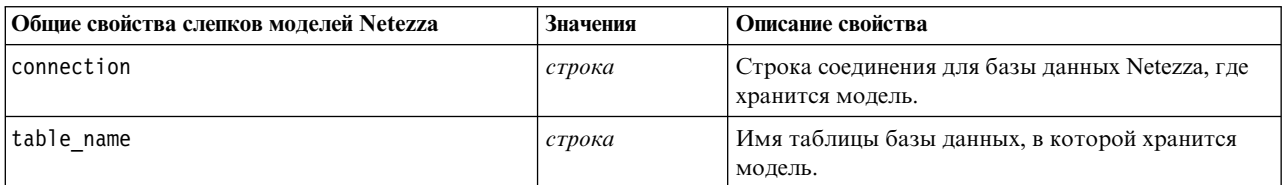

Другие свойства слепков моделей - те же, что для соответствующего узла моделирования.

Имена сценариев слепков моделей следующие.

Таблица 223. Имена сценариев слепков моделей Netezza

| Образец модели | Имя сценария             |
|----------------|--------------------------|
| Дерево решений | lapplynetezzadectreenode |
| $K$ -средних   | lapplynetezzakmeansnode  |

*Таблица 223. Имена сценариев слепков моделей Netezza (продолжение)*

| Образец модели                         | Имя сценария                   |
|----------------------------------------|--------------------------------|
| Байесовская сеть                       | applynetezzabayesnode          |
| наивная модель Байеса                  | applynetezzanaivebayesnode     |
| <b>KNN</b>                             | applynetezzaknnnode            |
| <b>Разделительная</b><br>кластеризация | applynetezzadivclusternode     |
| PCA                                    | applynetezzapcanode            |
| Дерево регрессии                       | applynetezzaregtreenode        |
| Линейная регрессия                     | applynetezzalineregressionnode |
| Временные ряды                         | applynetezzatimeseriesnode     |
| Обобщенная линейная                    | applynetezzaglmnode            |

# **Глава 16. Свойства узлов вывода**

Свойства узлов вывода немного отличаются от свойств других типов узлов. Вместо того, чтобы относиться к определенной опции узла, свойства узлов вывода хранят ссылку на выходной объект. Это полезно, когда нужно взять значение из таблицы, а затем задать его как параметр потока.

В этом разделе описываются свойства сценариев, доступные для полей вывода.

# **Свойства analysisnode**

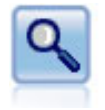

Узел Анализ оценивает способность прогнозирующих моделей генерировать точные предсказания. Узлы анализа выполняют различные сравнения между предсказанными и фактическими значениями для одного или нескольких слепков моделей. Они могут сравнивать также прогнозирующие модели друг с другом.

#### Пример

```
node = stream.create("analysis", "My node")
# Вкладка "Анализ"
node.setPropertyValue("coincidence", True)
node.setPropertyValue("performance", True)
node.setPropertyValue("confidence", True)
node.setPropertyValue("threshold", 75)
node.setPropertyValue("improve_accuracy", 3)
node.setPropertyValue("inc_user_measure", True)
# "Определить пользовательский показатель..."
node.setPropertyValue("user_if", "@TARGET = @PREDICTED")
node.setPropertyValue("user_then", "101")
node.setPropertyValue("user_else", "1")
node.setPropertyValue("user_compute", ["Mean", "Sum"])
node.setPropertyValue("by_fields", ["Drug"])
# Вкладка "Выход"
node.setPropertyValue("output_format", "HTML")
node.setPropertyValue("full filename", "C:/output/analysis out.html")
```
*Таблица 224. Свойства analysisnode*.

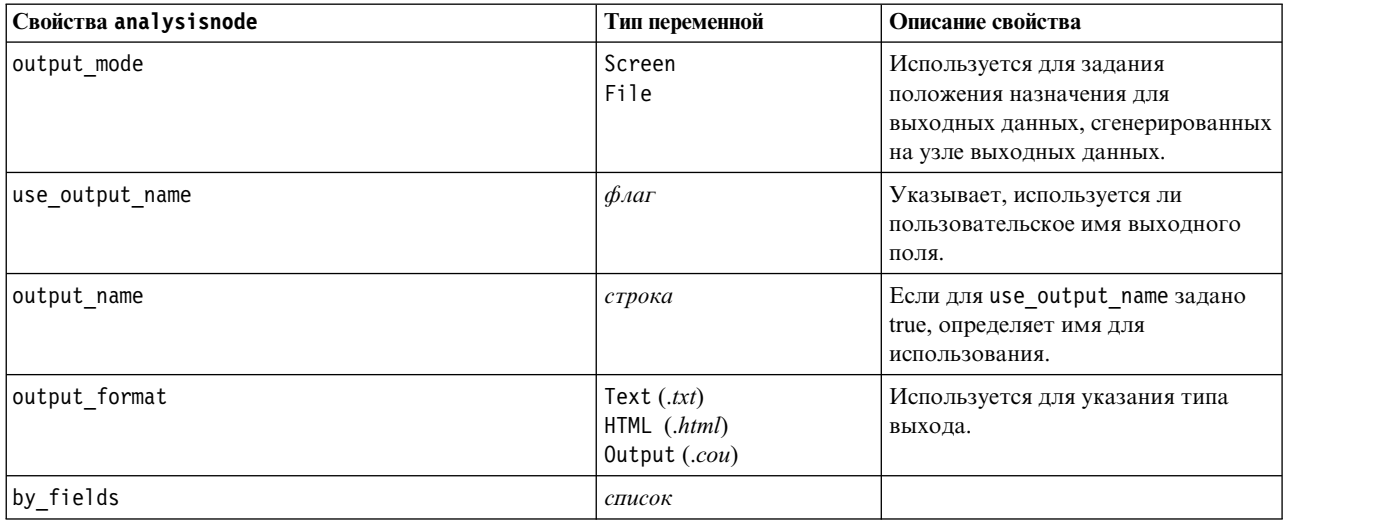

*Таблица 224. Свойства analysisnode (продолжение)*.

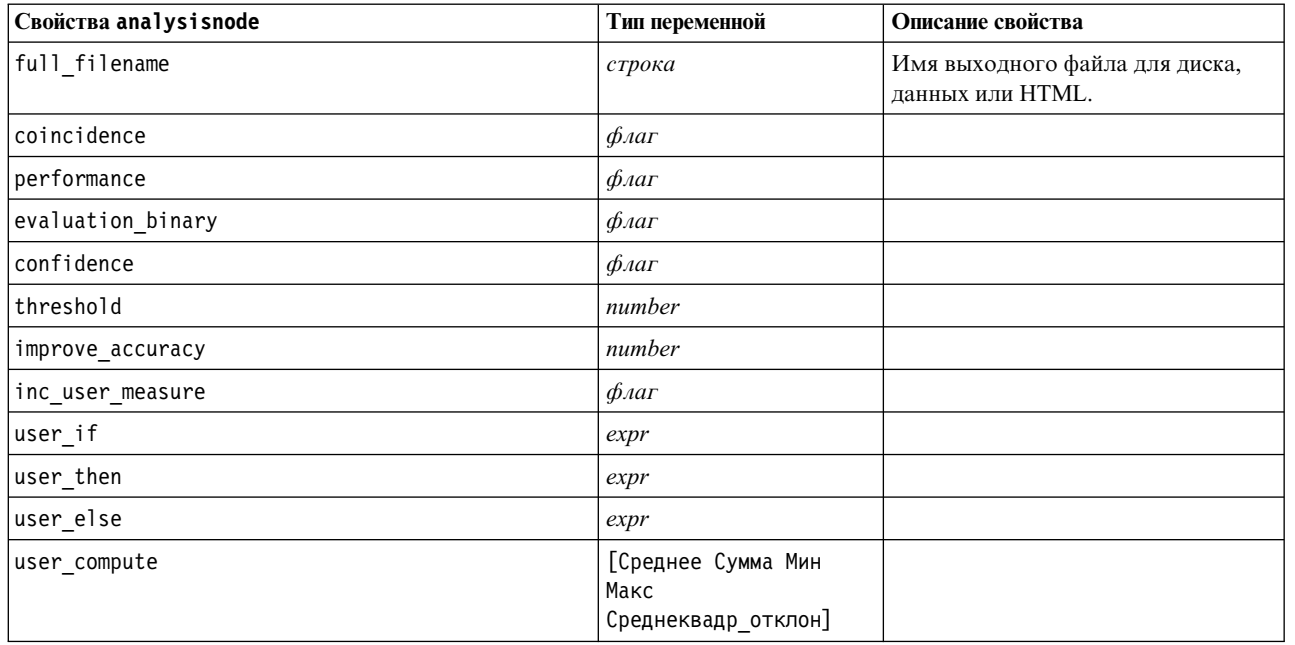

# **Свойства dataauditnode**

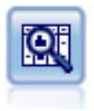

Узел Аудит данных предоставляет всесторонний первый взгляд на данные, в том числе сводную статистику, гистограммы и распределение для каждого поля, а также информацию о выбросах, значениях отсутствия и экстремумах. Результаты выводятся в виде простой для чтения матрицы, которую можно отсортировать и использовать для генерирования узлов полноразмерных графиков и подготовки данных.

Пример

```
filenode = stream.createAt("variablefile", "File", 100, 100)
filenode.setPropertyValue("full_filename", "$CLEO_DEMOS/DRUG1n")
node = stream.createAt("dataaudit", "My node", 19\overline{6}, 100)
stream.link(filenode, node)
node.setPropertyValue("custom_fields", True)
node.setPropertyValue("fields", ["Age", "Na", "K"])
node.setPropertyValue("display_graphs", True)
node.setPropertyValue("basic_stats", True)
node.setPropertyValue("advanced_stats", True)
node.setPropertyValue("median_stats", False)
node.setPropertyValue("calculate", ["Count", "Breakdown"])
node.setPropertyValue("outlier_detection_method", "std")
node.setPropertyValue("outlier_detection_std_outlier", 1.0)
node.setPropertyValue("outlier_detection_std_extreme", 3.0)
node.setPropertyValue("output_mode", "Screen")
```
*Таблица 225. Свойства dataauditnode*.

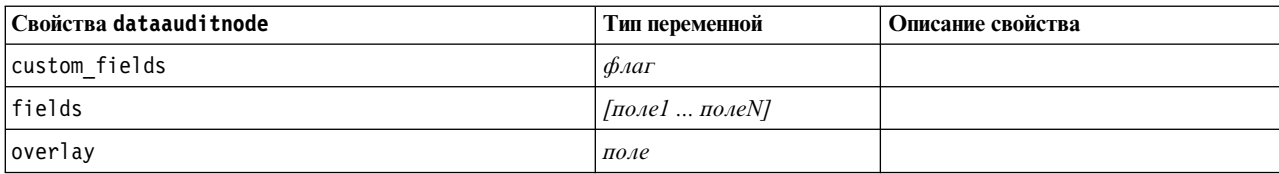

Таблица 225. Свойства dataauditnode (продолжение).

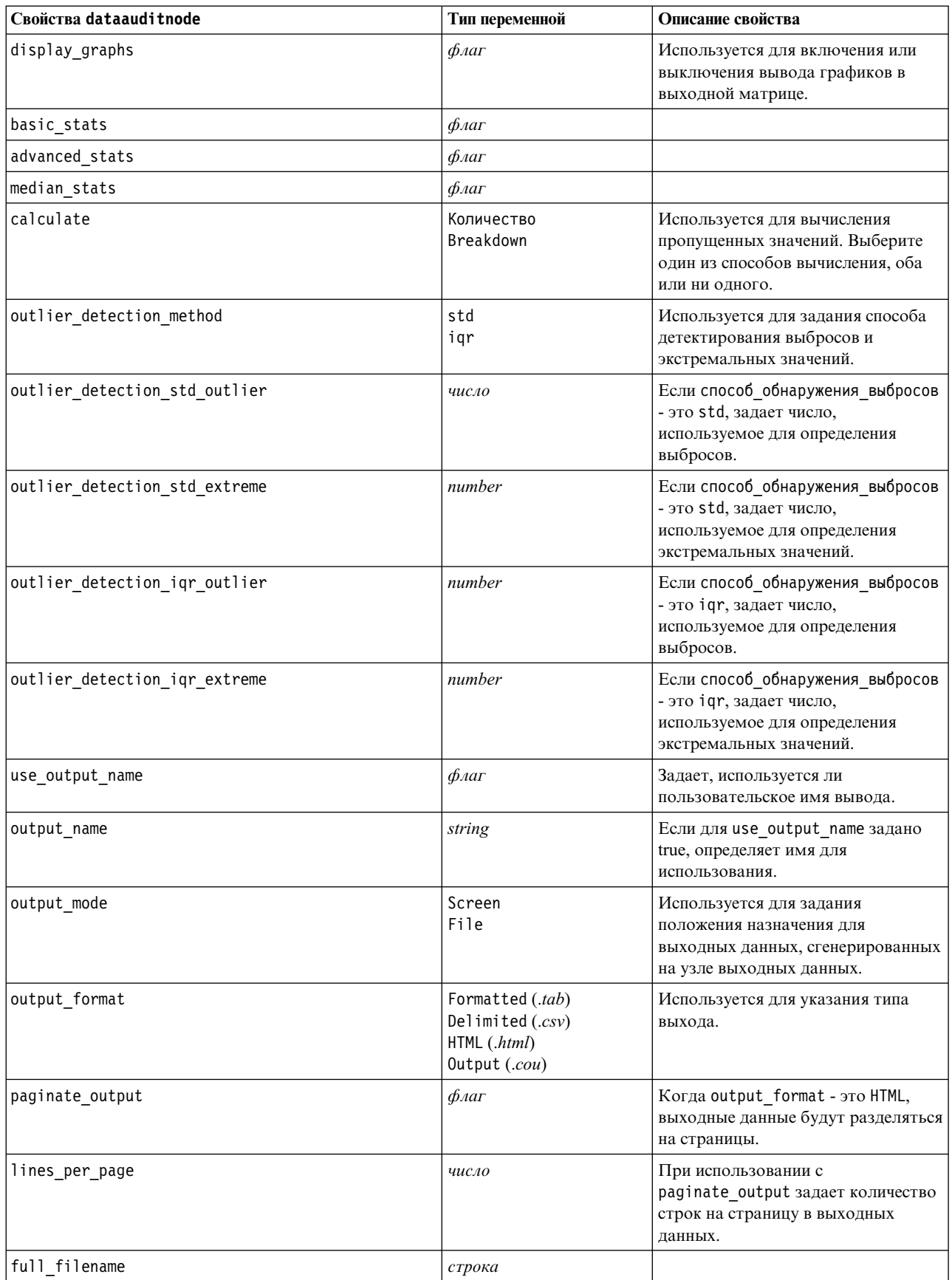

# **Свойства extensionoutputnode**

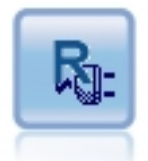

Узел вывода Extension дает возможность проанализировать данные и результаты скоринга модели, используя ваш собственный пользовательский сценарий R или Python for Spark. Вывод анализа может быть текстовым или графическим. Кроме того, вывод добавляется на вкладку **Вывод** панели менеджеров; другой вариант направить вывод в файл.

### **Пример Python for Spark**

```
#### пример сценария для Python for Spark
import modeler.api
stream = modeler.script.stream()
node = stream.create("extension_output", "extension_output")
node.setPropertyValue("syntax_type", "Python")
```

```
python_script = """
import json
import spss.pyspark.runtime
```

```
cxt = spss.pyspark.runtime.getContext()
df = cxt.getSparkInputData()
schema = df.dtypes[:]
print df
'n n
```
node.setPropertyValue("python\_syntax", python\_script)

### **Пример R**

#### Пример сценария для R node.setPropertyValue("syntax\_type", "R") node.setPropertyValue("r\_syntax", "print(modelerData\$Age)")

*Таблица 226. Свойства extensionoutputnode*

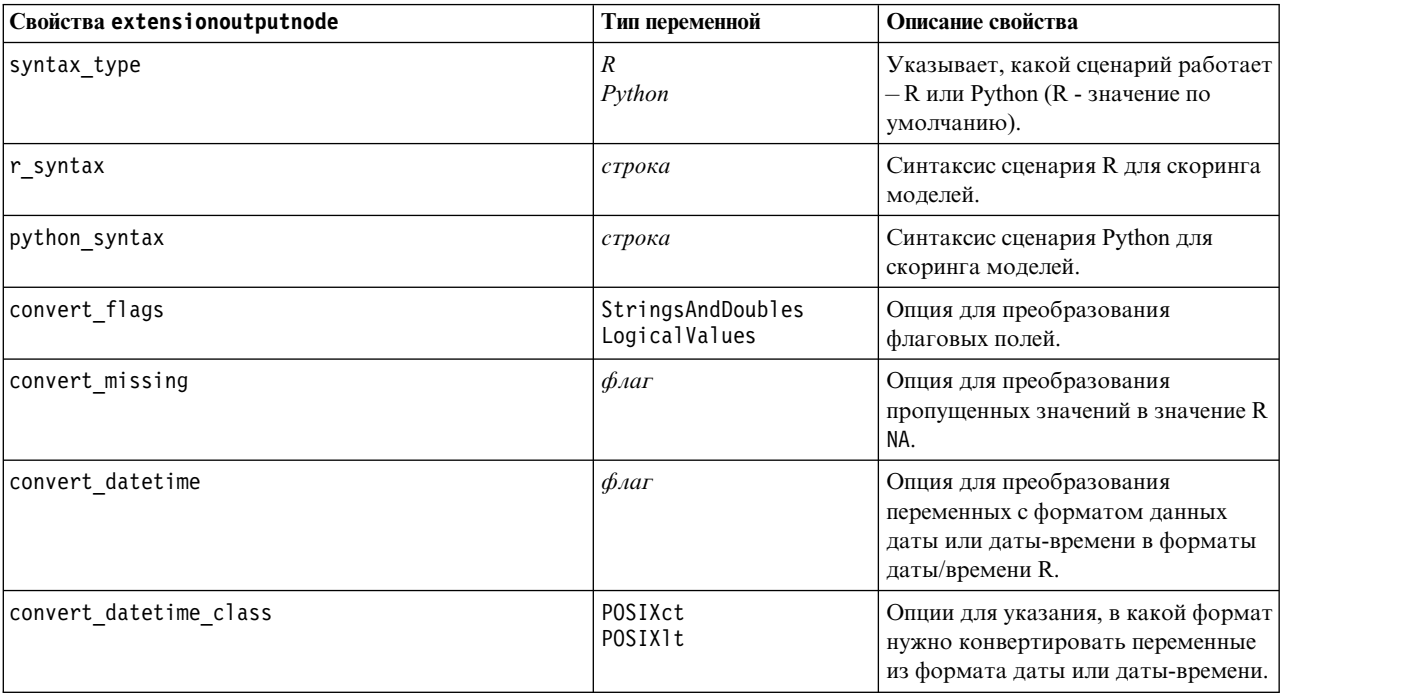

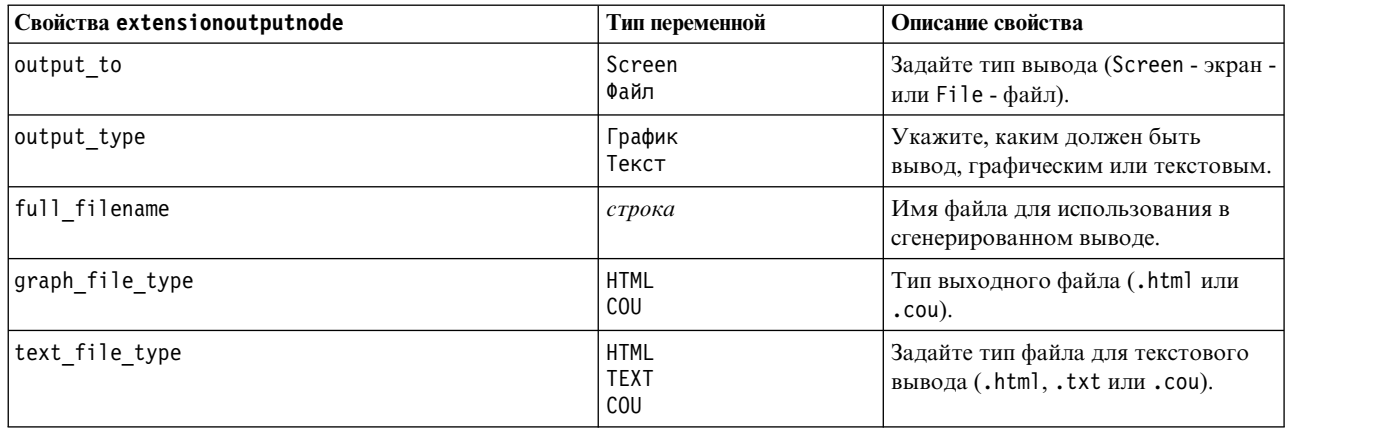

*Таблица 226. Свойства extensionoutputnode (продолжение)*

## **Свойства matrixnode**

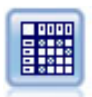

Узел Матрица создает таблицу, показывающую взаимосвязи между полями. Чаще всего он используется для показа взаимосвязи между двумя символическими полями, но он же может показывать взаимосвязи между флаговыми или числовыми полями.

#### Пример

```
node = stream.create("matrix", "My node")
# Вкладка "Параметры"
node.setPropertyValue("fields", "Numerics")
node.setPropertyValue("row", "K")
node.setPropertyValue("column", "Na")
node.setPropertyValue("cell_contents", "Function")
node.setPropertyValue("function field", "Age")
node.setPropertyValue("function", "Sum")
# Вкладка "Вид"
node.setPropertyValue("sort_mode", "Ascending")
node.setPropertyValue("highlight_top", 1)
node.setPropertyValue("highlight_bottom", 5)
node.setPropertyValue("display", ["Counts", "Expected", "Residuals"])
node.setPropertyValue("include_totals", True)
# Вкладка "Выходные данные"
node.setPropertyValue("full_filename", "C:/output/matrix_output.html")
node.setPropertyValue("output format", "HTML")
node.setPropertyValue("paginate_output", True)
node.setPropertyValue("lines_per_page", 50)
```
*Таблица 227. Свойства matrixnode*.

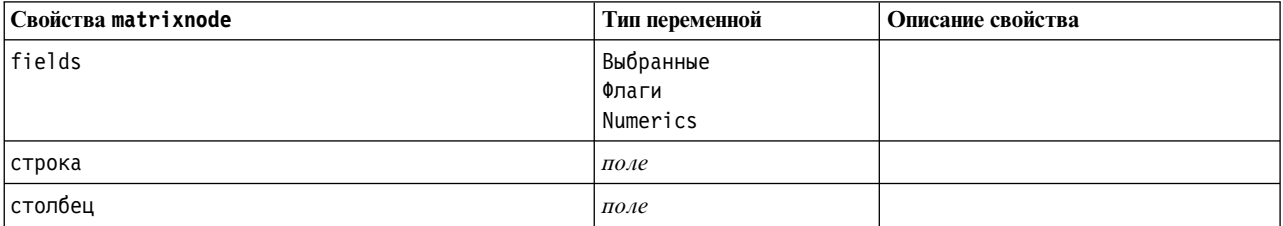

Таблица 227. Свойства matrixnode (продолжение).

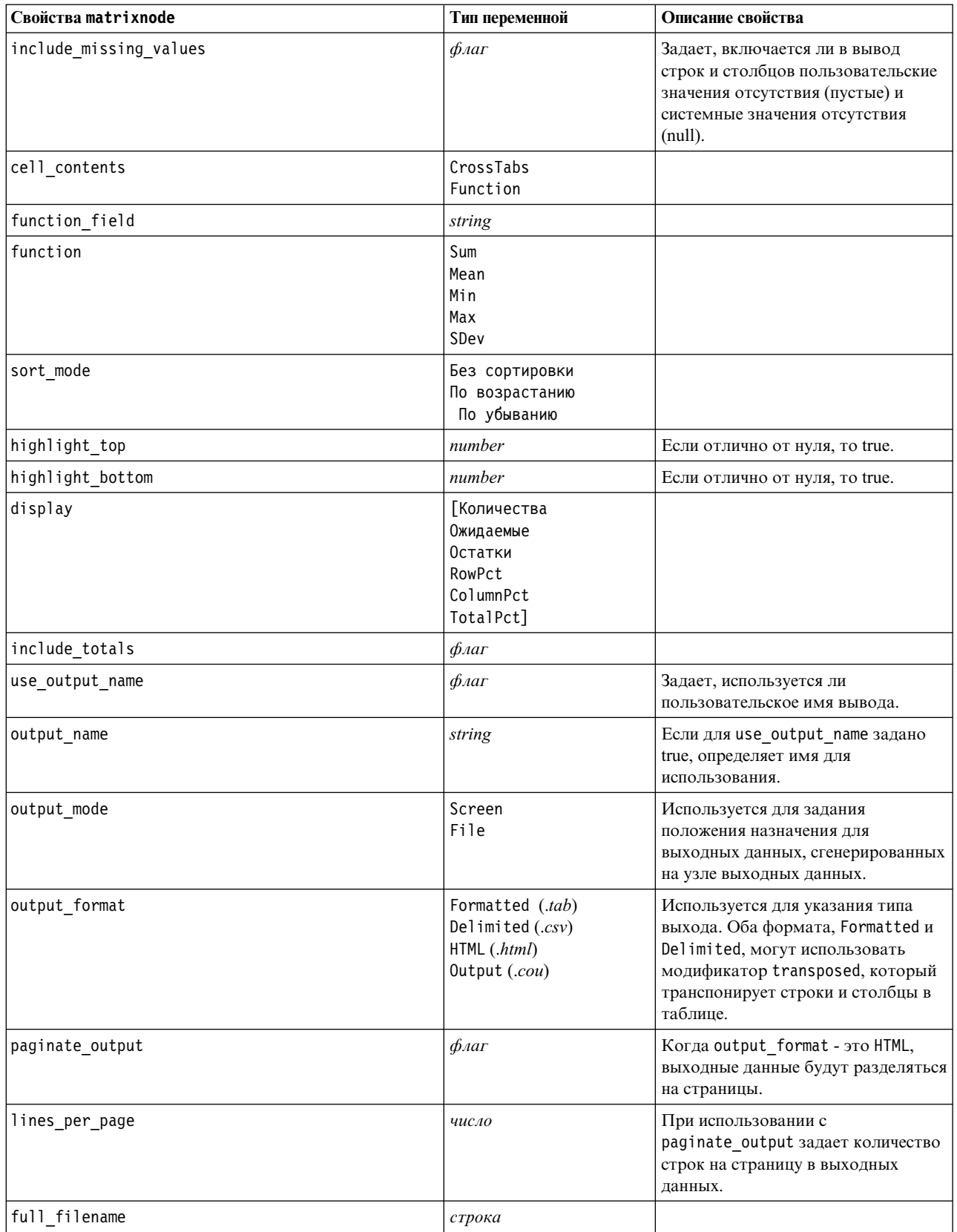

# Свойства meansnode

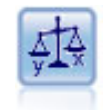

Узел средних значений сравнивает независимые группы или пары связанных полей для проверки, существует ли между ними существенное различие. Например, можно сравнить средние прибыли до и после рекламной кампании, или сравнить прибыли от клиентов, не получавших рекламы, и клиентов, участвовавших в программе продвижения товара.

#### Пример

```
node = stream.create("means", "My node")
node.setPropertyValue("means mode", "BetweenFields")
node.setPropertyValue("paired_fields", [["OPEN_BAL", "CURR_BAL"]])
node.setPropertyValue("label correlations", True)
node.setPropertyValue("output_view", "Advanced")<br>node.setPropertyValue("output_mode", "File")
node.setPropertyValue("output_format", "HTML")<br>node.setPropertyValue("output_format", "HTML")<br>node.setPropertyValue("full_filename", "C:/output/means_output.html")
```
Таблица 228. Свойства meansnode.

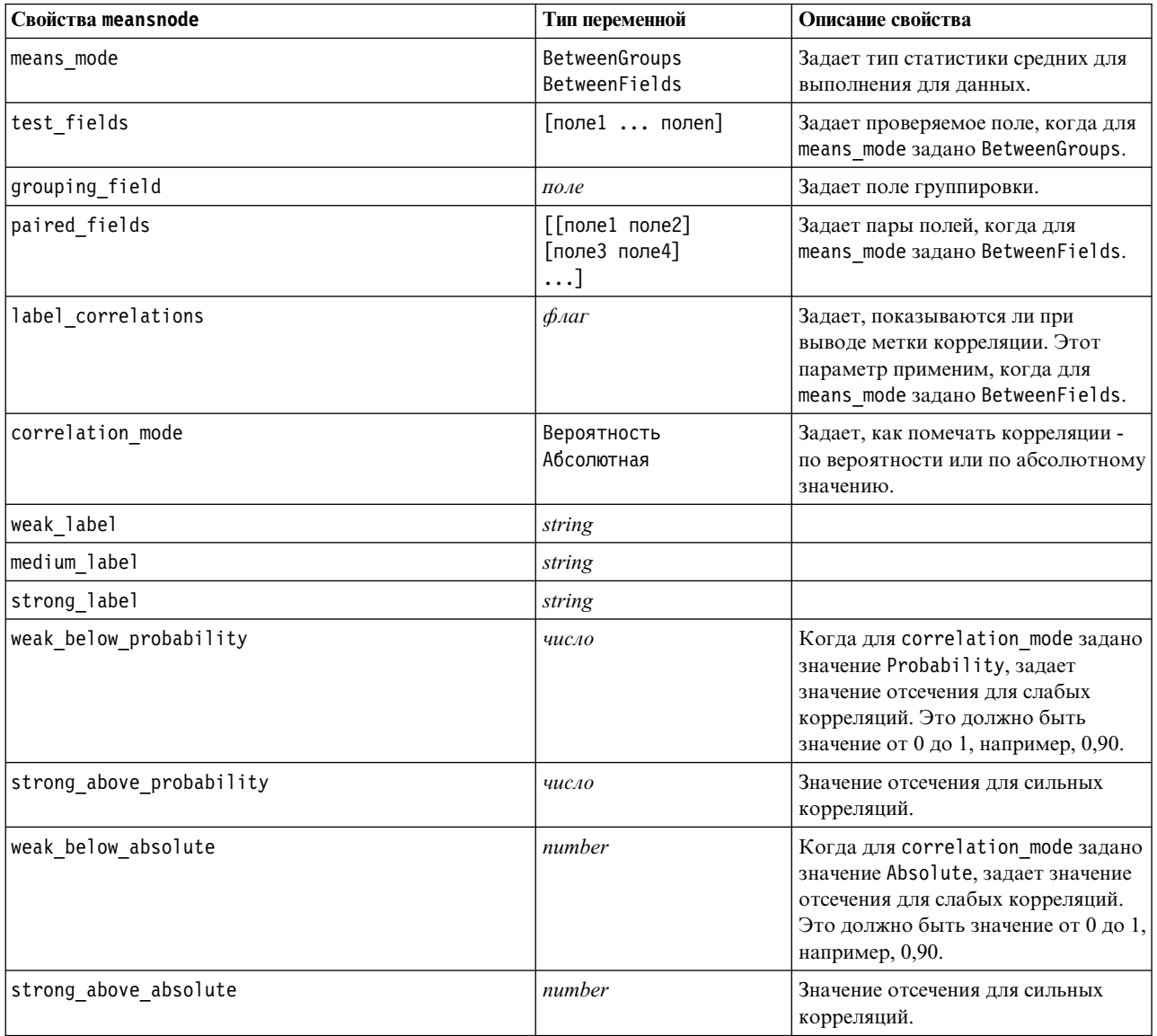

Таблица 228. Свойства meansnode (продолжение).

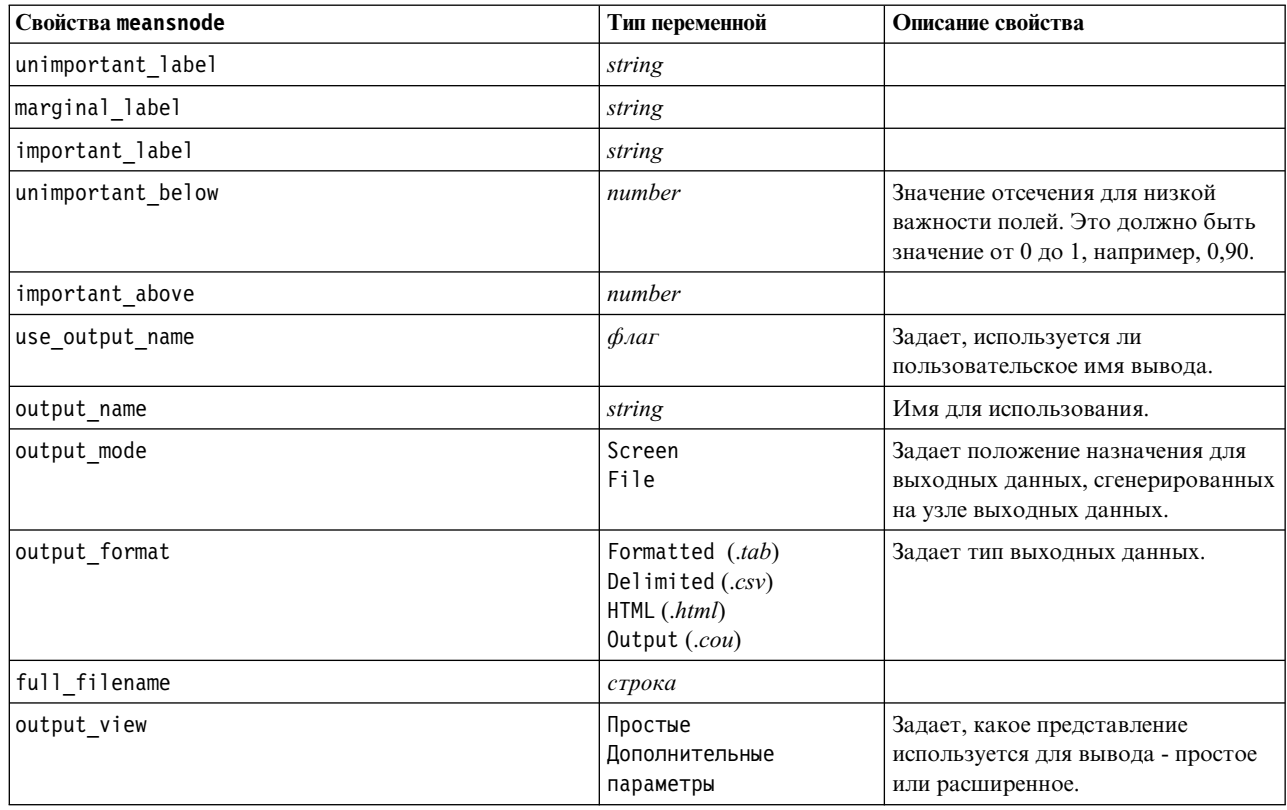

## Свойства reportnode

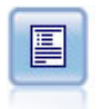

Узел отчетов создает форматированные отчеты, содержащие фиксированный текст, а также данные и другие выражения, полученные из данных. Вы задаете формат отчета, используя текстовые шаблоны, чтобы определить конструкции фиксированного текста и вывода данных. Вы можете предоставить пользовательское форматирование текста с помощью тегов HTML в шаблоне и задав опции на вкладке Вывод. Значения данных и другой условный вывод можно включить в отчет с использованием выражений СLEM в шаблоне.

#### Пример

```
node = stream.create("report", "My node")
node.setPropertyValue("output_format", "HTML")<br>node.setPropertyValue("full_filename", "C:/report_output.html")
node.setPropertyValue("lines per page", 50)
node.setPropertyValue("title", "Узел отчета, созданный сценарием")
node.setPropertyValue("highlights", False)
```
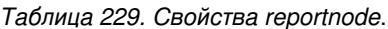

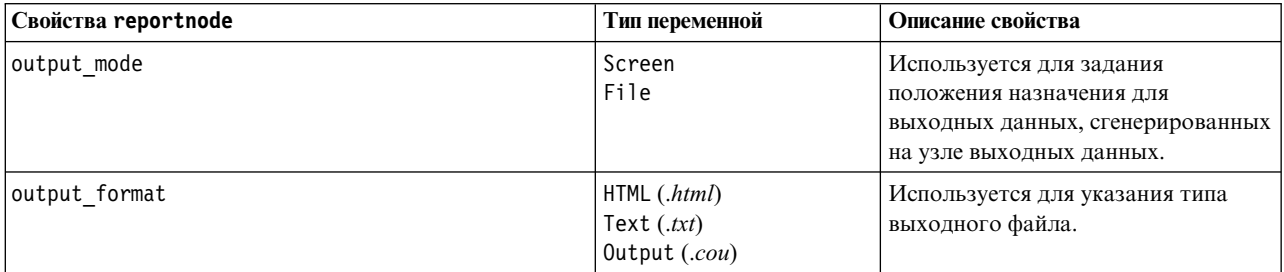
Таблица 229. Свойства reportnode (продолжение).

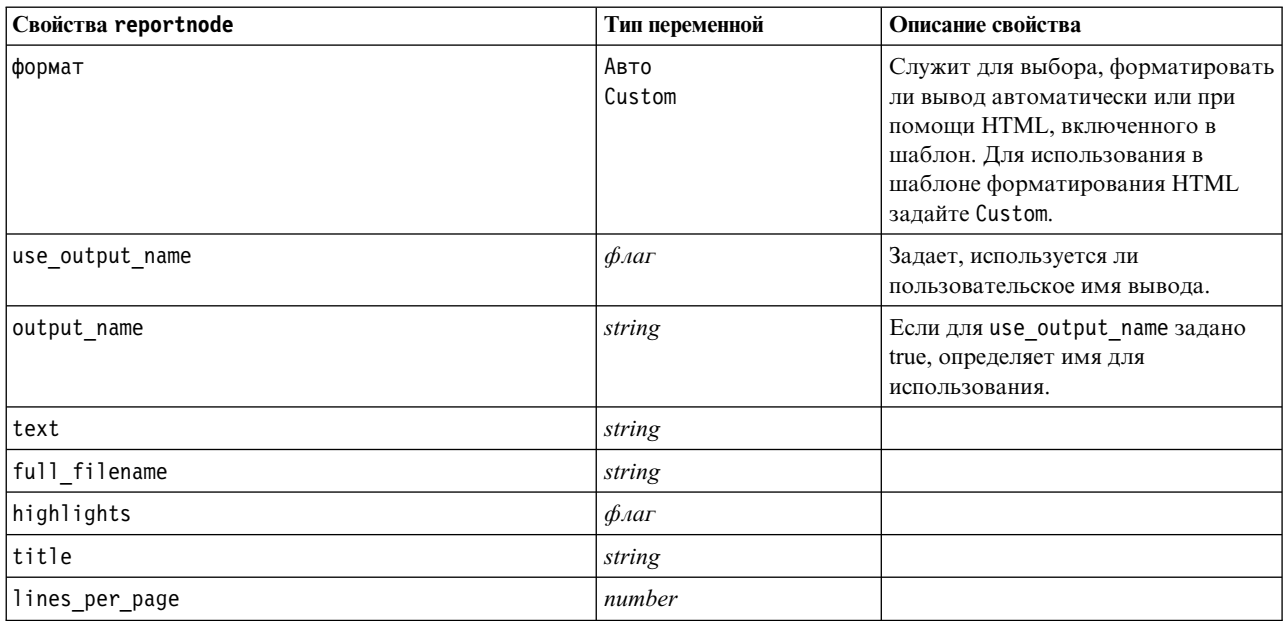

# Свойства Routputnode

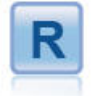

Узел вывода R дает возможность проанализировать данные и результаты оценки модели, используя пользовательский сценарий R. Вывод анализа может быть текстовым или графическим. Кроме того, вывод добавляется на вкладку Вывод панели менеджеров; другой вариант - направить вывод в файл.

Таблица 230. Свойства Routputnode

| Свойства Routputnode   | Тип переменной                     | Описание свойства |
|------------------------|------------------------------------|-------------------|
| синтаксис              | строка                             |                   |
| convert flags          | StringsAndDoubles<br>LogicalValues |                   |
| convert_datetime       | $\oint$ <i>Aar</i>                 |                   |
| convert_datetime_class | POSIXct<br>POSIXIt                 |                   |
| convert_missing        | $\oint$ <i>Aar</i>                 |                   |
| output name            | Авто<br>Пользовательское:          |                   |
| custom_name            | строка                             |                   |
| output_to              | Screen<br>Файл                     |                   |
| output_type            | График<br>Текст                    |                   |
| full_filename          | строка                             |                   |
| graph_file_type        | <b>HTML</b><br><b>COU</b>          |                   |

*Таблица 230. Свойства Routputnode (продолжение)*

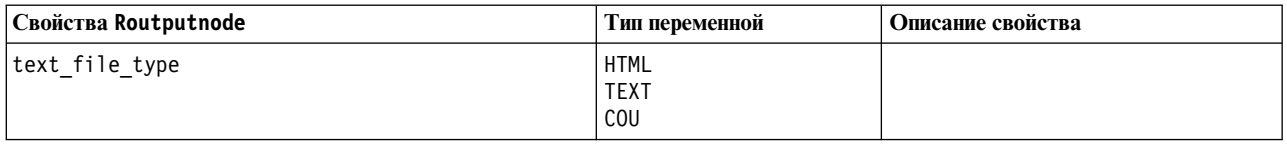

# **Свойства setglobalsnode**

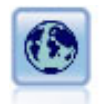

Узел Задать глобальные значения просматривает данные и вычисляет сводные значения, которые можно использовать в выражениях CLEM. Например, можно использовать этот узел для вычисления статистических показателей для поля с именем *age*, а затем использовать общее среднее *age* в выражениях CLEM, вставив функцию @GLOBAL\_MEAN(age).

Пример

```
node = stream.create("setglobals", "My node")
node.setKeyedPropertyValue("globals", "Na", ["Max", "Sum", "Mean"])
node.setKeyedPropertyValue("globals", "K", ["Max", "Sum", "Mean"])
node.setKeyedPropertyValue("globals", "Age", ["Max", "Sum", "Mean", "SDev"])
node.setPropertyValue("clear_first", False)
node.setPropertyValue("show_preview", True)
```
*Таблица 231. Свойства setglobalsnode*.

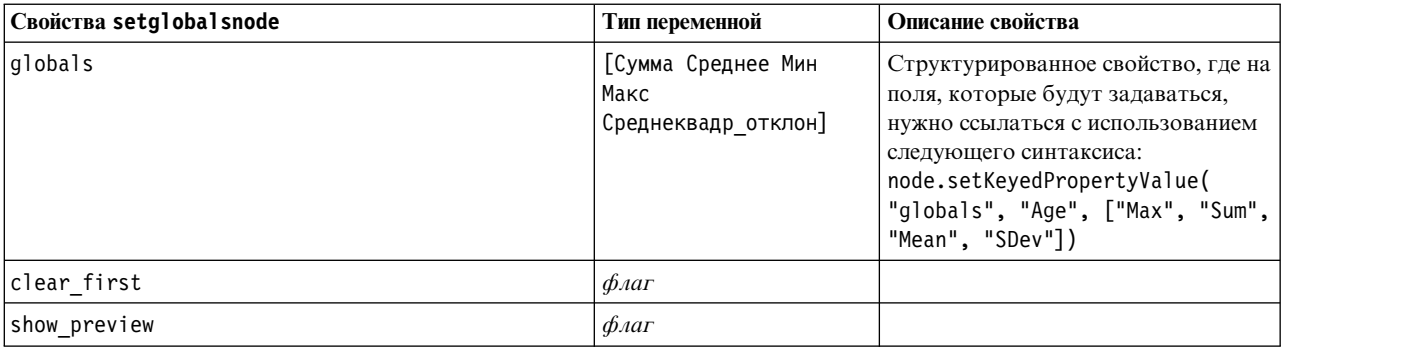

### **Свойства simevalnode**

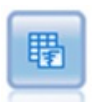

Узел оценки имитации оценивает заданное предсказанное поле назначения и представляет информацию о распределении и корреляции этого поля назначения.

*Таблица 232. Свойства simevalnode*.

| Cвойства simevalnode   | Тип переменной   | Описание свойства |
|------------------------|------------------|-------------------|
| target                 | поле             |                   |
| literation             | поле             |                   |
| presorted by iteration | логическое       |                   |
| max iterations         | число            |                   |
| tornado fields         | $[noae_1noae_N]$ |                   |

Таблица 232. Свойства simevalnode (продолжение).

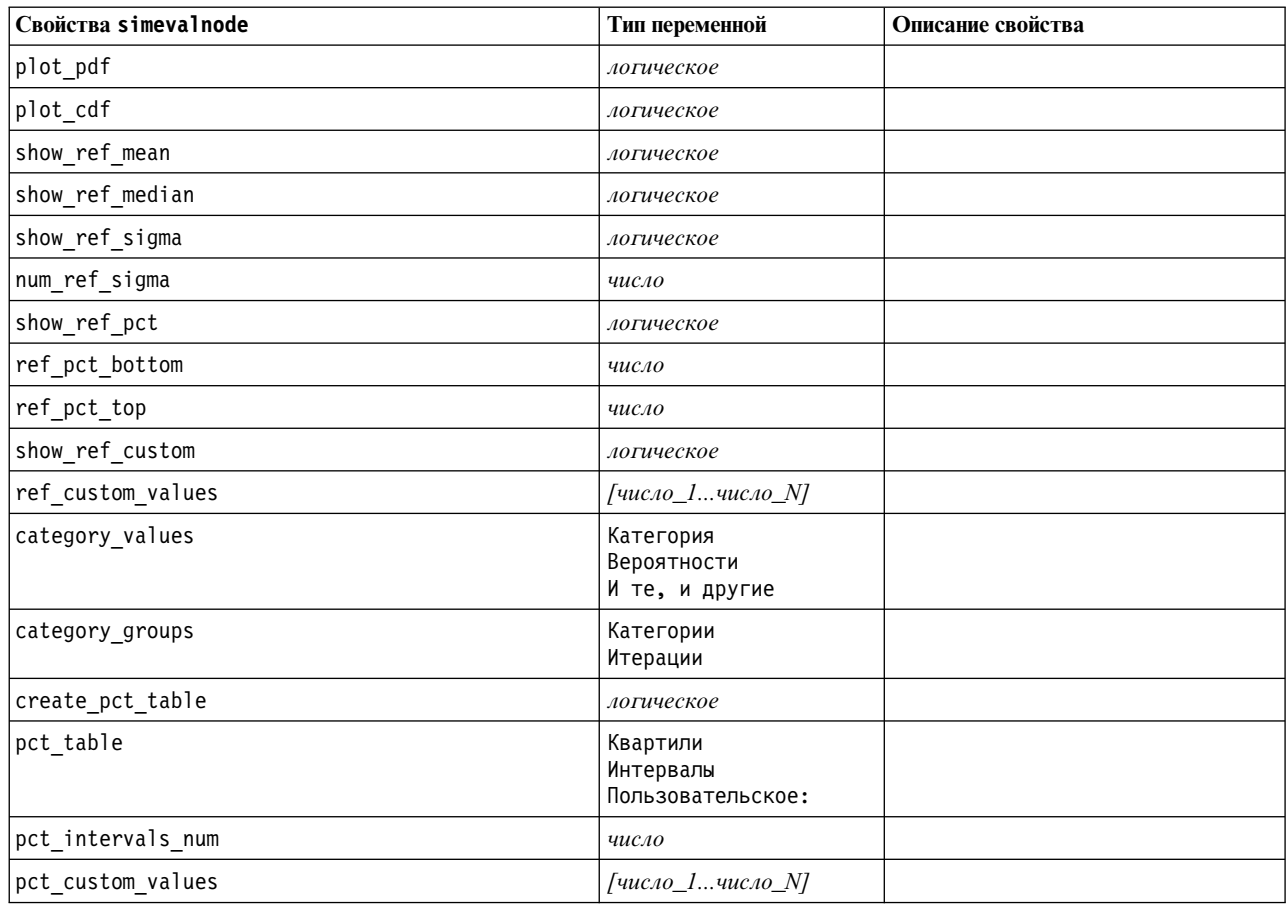

# Свойства simfitnode

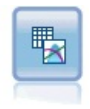

Узел подгонки имитации исследует статистическое распределение данных в каждом поле и генерирует (или обновляет) узел генерирования имитации, используя для каждого поля оптимально подогнанное распределение. Затем узел генерирования имитации можно использовать для генерирования данных имитации.

Таблица 233. Свойства simfitnode.

| Свойства simfitnode  | Тип переменной                       | Описание свойства                                                        |
|----------------------|--------------------------------------|--------------------------------------------------------------------------|
| build                | Узел<br>XMLExport<br>И те, и другие  |                                                                          |
| use source node name | логическое                           |                                                                          |
| source node name     | строка                               | Пользовательское имя<br>генерируемого или изменяемого<br>узла источника. |
| use cases            | Bce<br>LimitFirstN                   |                                                                          |
| use case limit       | целое                                |                                                                          |
| fit criterion        | AndersonDarling<br>KolmogorovSmirnov |                                                                          |

*Таблица 233. Свойства simfitnode (продолжение)*.

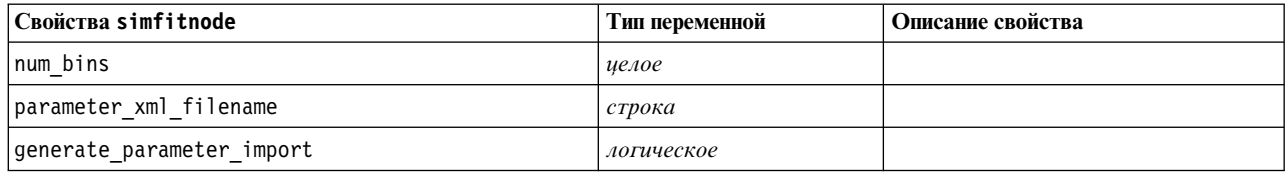

# **Свойства statisticsnode**

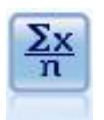

Узел Статистика предоставляет базовую сводную информацию о числовых полях. Здесь вычисляется сводная статистика для индивидуальных полей и корреляции между полями.

#### Пример

```
node = stream.create("statistics", "My node")
# Вкладка "Параметры"
node.setPropertyValue("examine", ["Age", "BP", "Drug"])
node.setPropertyValue("statistics", ["mean", "sum", "sdev"])
node.setPropertyValue("correlate", ["BP", "Drug"])
# Раздел "Метки корреляции..."
node.setPropertyValue("label_correlations", True)
node.setPropertyValue("weak_below_absolute", 0.25)
node.setPropertyValue("weak_label", "lower quartile")
node.setPropertyValue("strong_above_absolute", 0.75)
node.setPropertyValue("medium_label", "middle quartiles")
node.setPropertyValue("strong_label", "upper quartile")
# Вкладка "Выходные данные"
node.setPropertyValue("full_filename", "c:/output/statistics_output.html")
node.setPropertyValue("output_format", "HTML")
```
*Таблица 234. Свойства statisticsnode*.

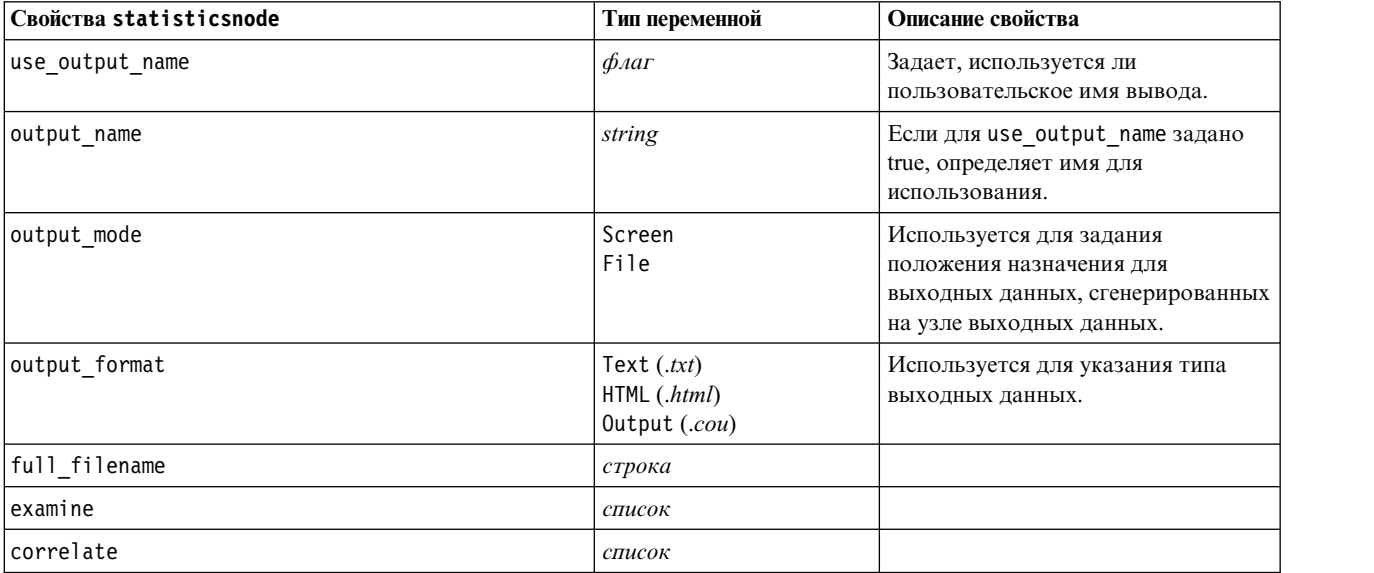

Таблица 234. Свойства statisticsnode (продолжение).

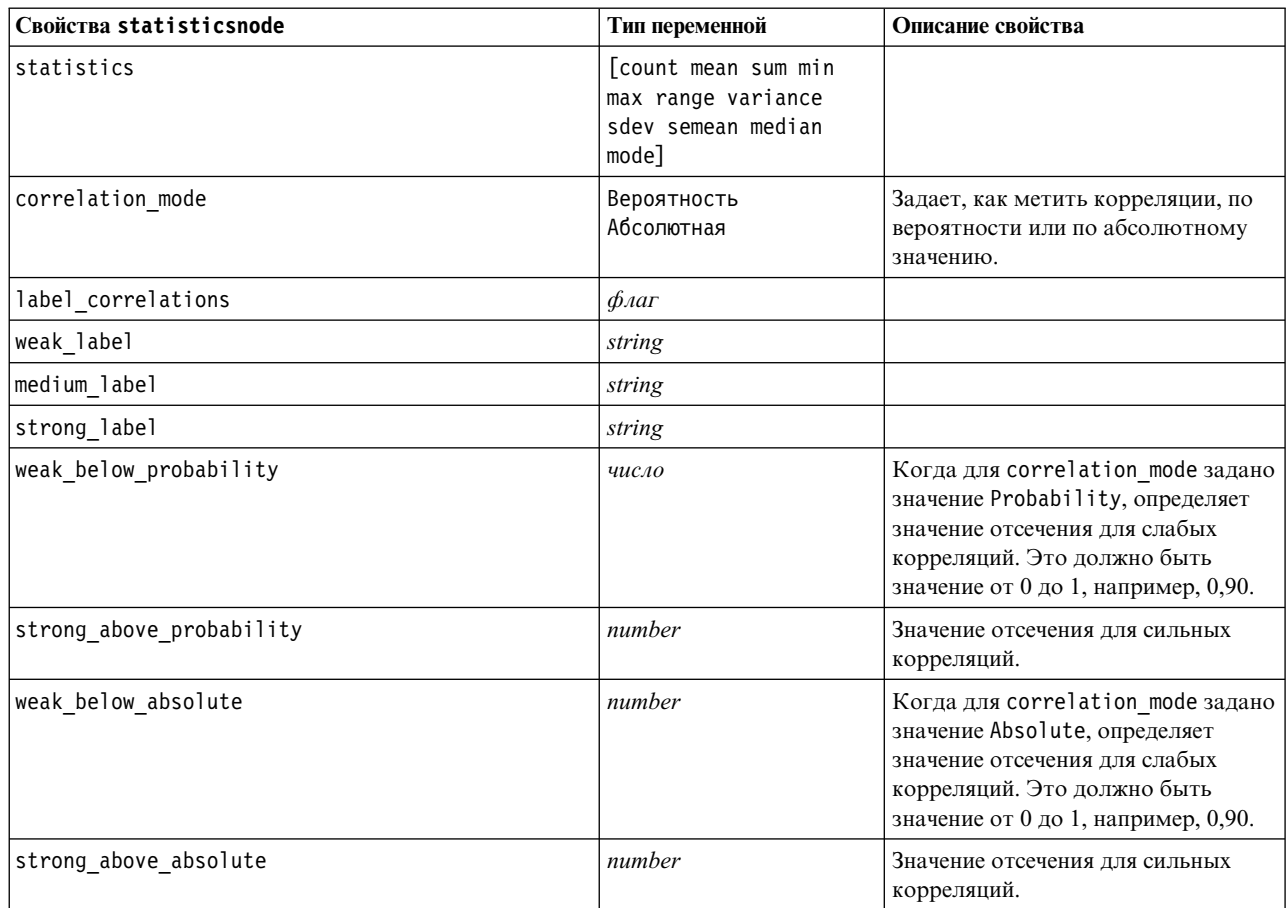

## Свойства узла выходных данных статистики (statisticsoutputnode)

Узел Вывод статистики позволяет вызвать процедуру IBM SPSS Statistics для анализа ваших данных IBM SPSS Modeler. Доступны разнообразные аналитические процедуры IBM SPSS Statistics. Этому узлу требуется лицензированная копия IBM SPSS Statistics.

Свойства этого узла описаны в разделе "Свойства узла выходных данных статистики (statisticsoutputnode)" на стр. 346.

## Свойства tablenode

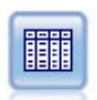

Узел Таблица выводит данные в табличном формате, которые можно также записать в файл. Это полезно всякий раз, когда вам нужно проверить значения своих данных или экспортировать их в просто читаемую форму.

```
node = stream.create("table", "My node")
node.setPropertyValue("highlight_expr", "Age > 30")
node.setPropertyValue("output_format", "HTML")
node.setPropertyValue("transpose_data", True)
node.setPropertyValue("full_filename", "C:/output/table_output.htm")
node.setPropertyValue("paginate_output", True)
node.setPropertyValue("lines_per_page", 50)
```
*Таблица 235. Свойства tablenode*.

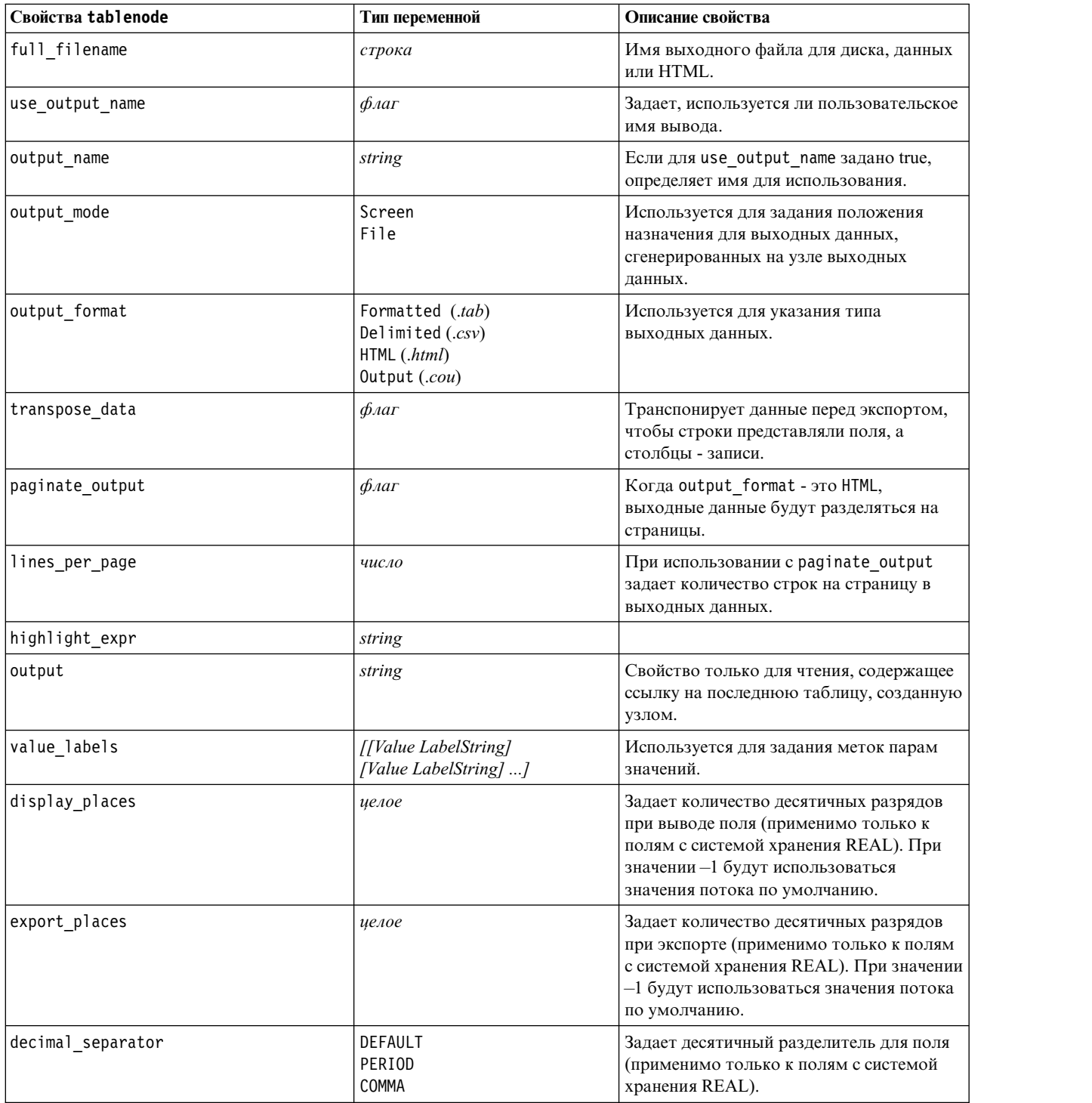

*Таблица 235. Свойства tablenode (продолжение)*.

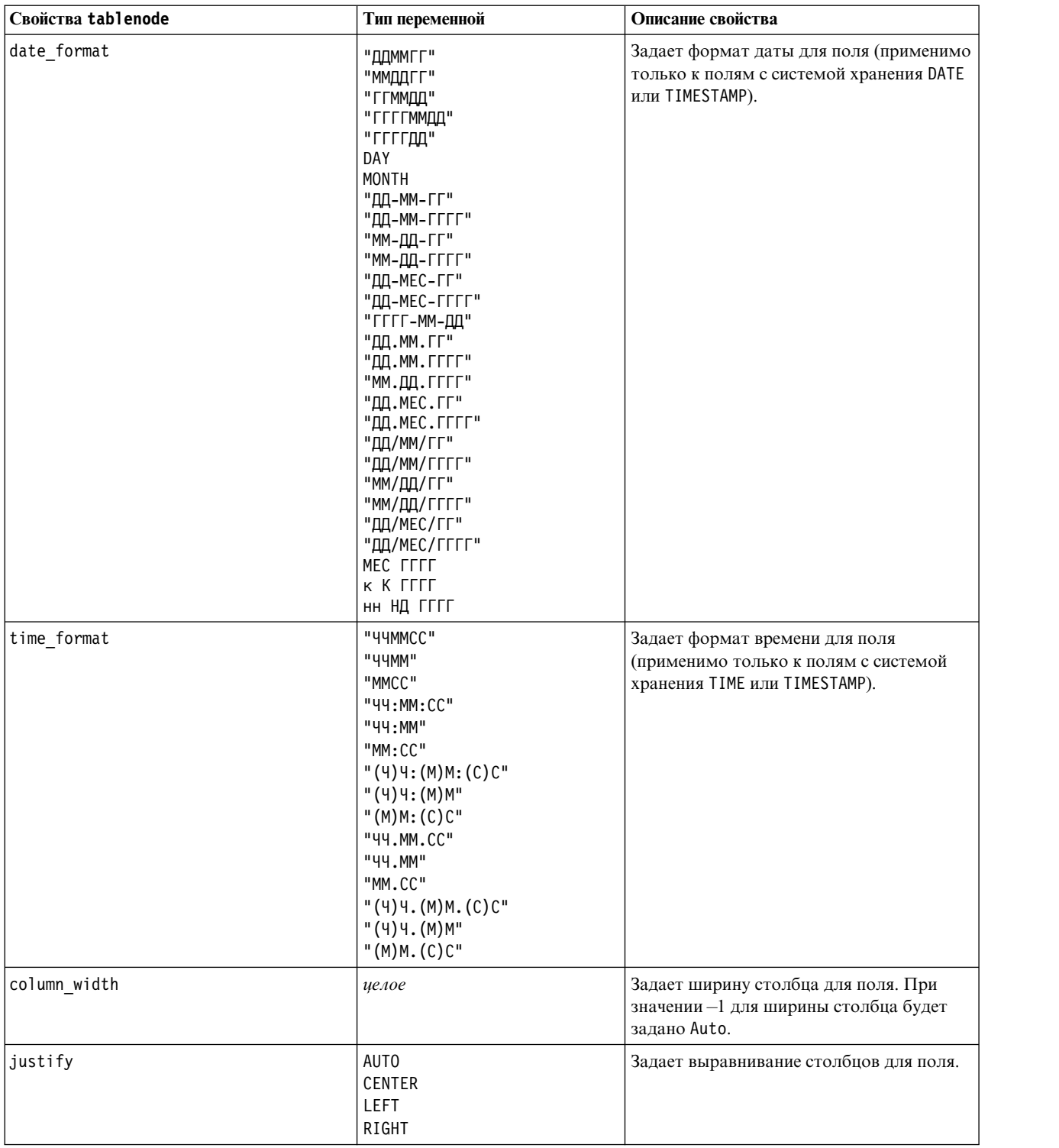

# Свойства transformnode

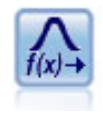

Узел Преобразование позволяет выбрать и предварительно просмотреть результаты преобразований, прежде чем применить их к выбранным полям.

#### Пример

```
node = stream.create("transform", "My node")<br>node.setPropertyValue("fields", ["AGE", "INCOME"])
node.setPropertyValue("formula", "Select")
node.setPropertyValue("formula_log_n", True)
node.setPropertyValue("formula_log_n_offset", 1)
```
Таблица 236. Свойства transformnode.

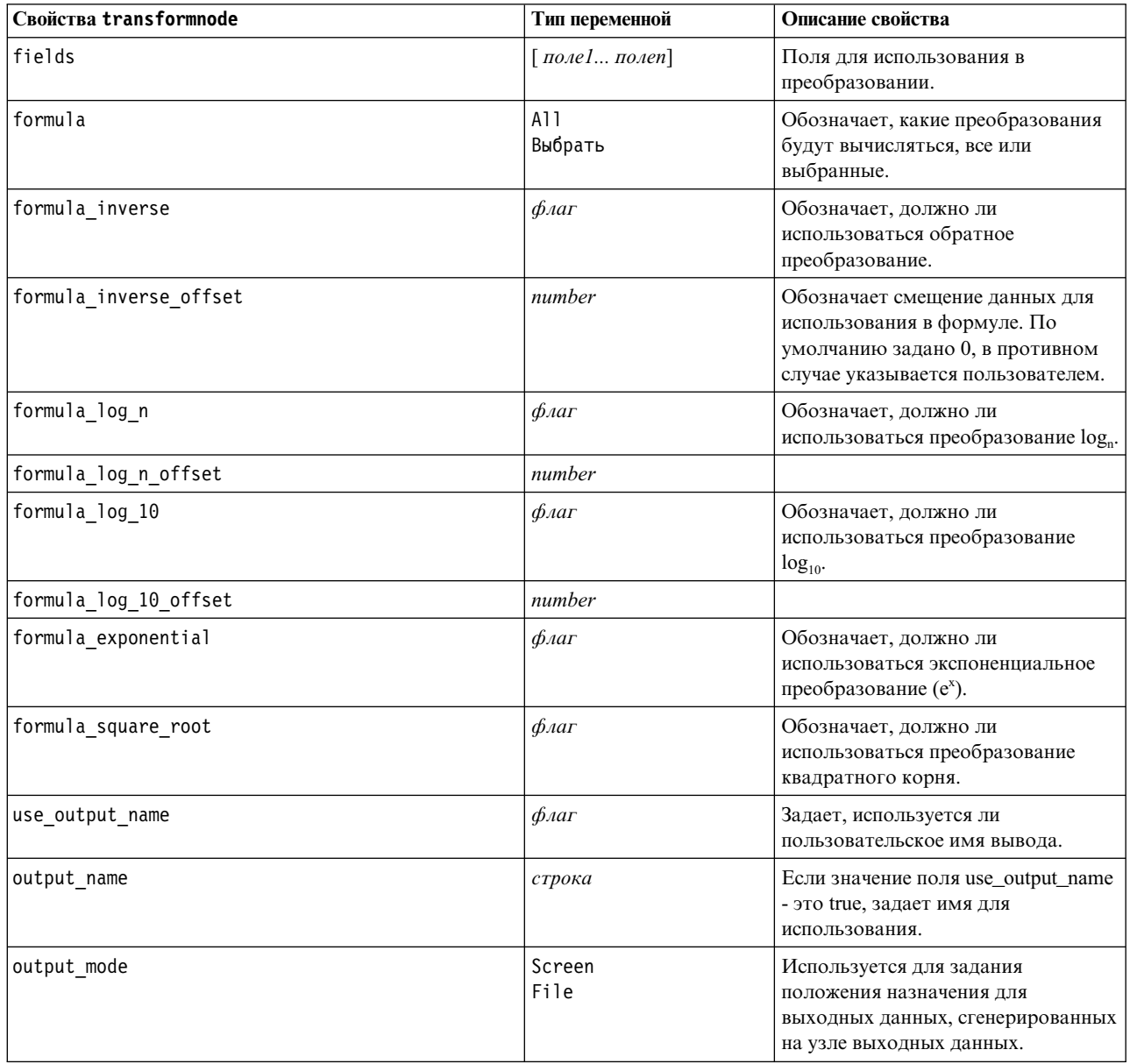

*Таблица 236. Свойства transformnode (продолжение)*.

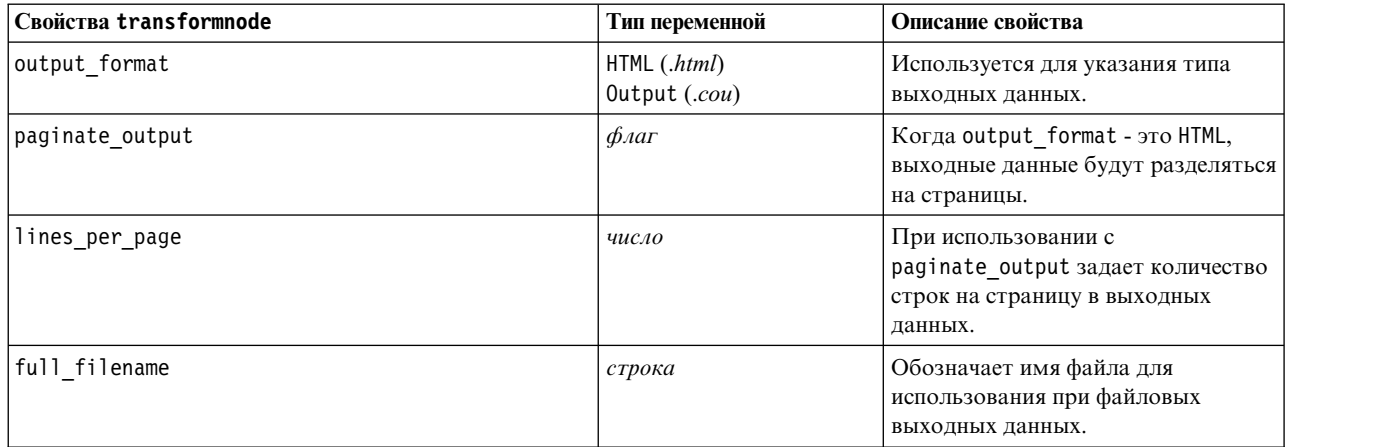

# Глава 17. Свойства узла экспорта

# Общие свойства узлов экспорта

Следующие свойства общие для всех узлов экспорта.

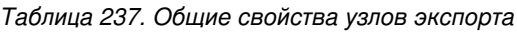

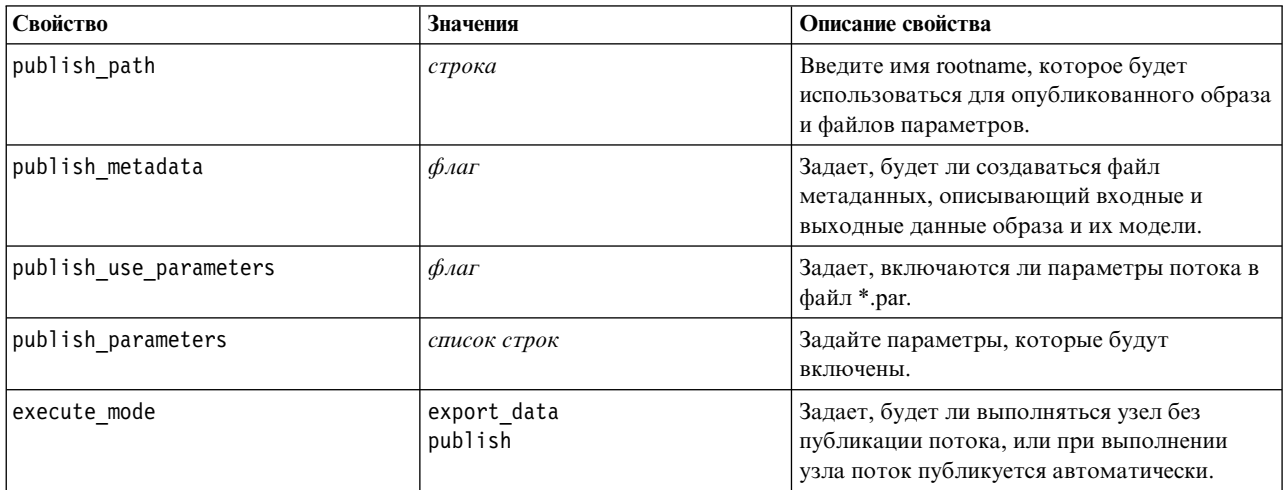

## Свойства asexport

При помощи экспорта Analytic Server поток можно выполнить в файловой системе HDFS (Hadoop Distributed File System).

```
node.setPropertyValue("use_default_as", False)
node.setPropertyValue("connection",
["false","9.119.141.141","9080","analyticserver","ibm","admin","admin","false","","","",""])
```
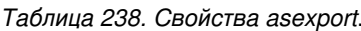

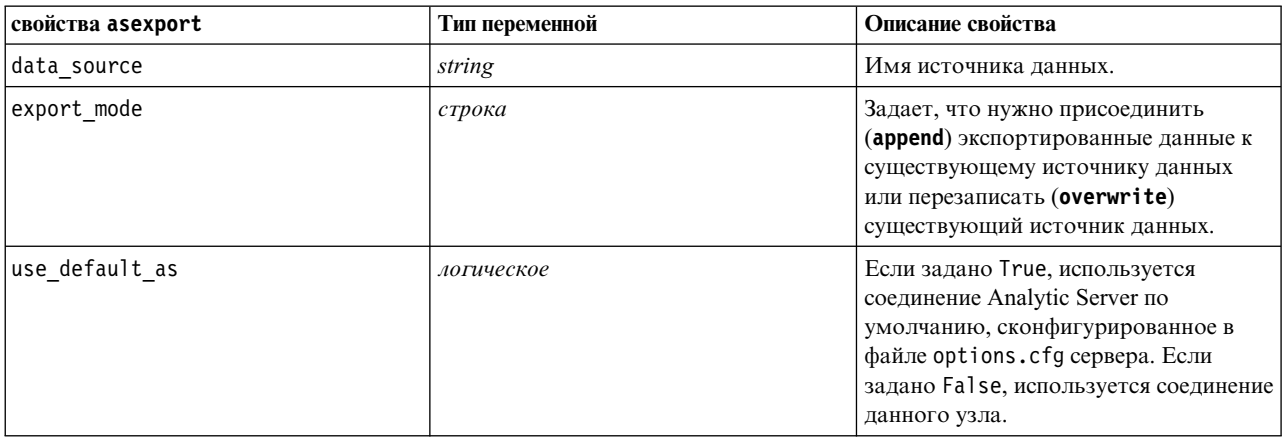

*Таблица 238. Свойства asexport (продолжение)*.

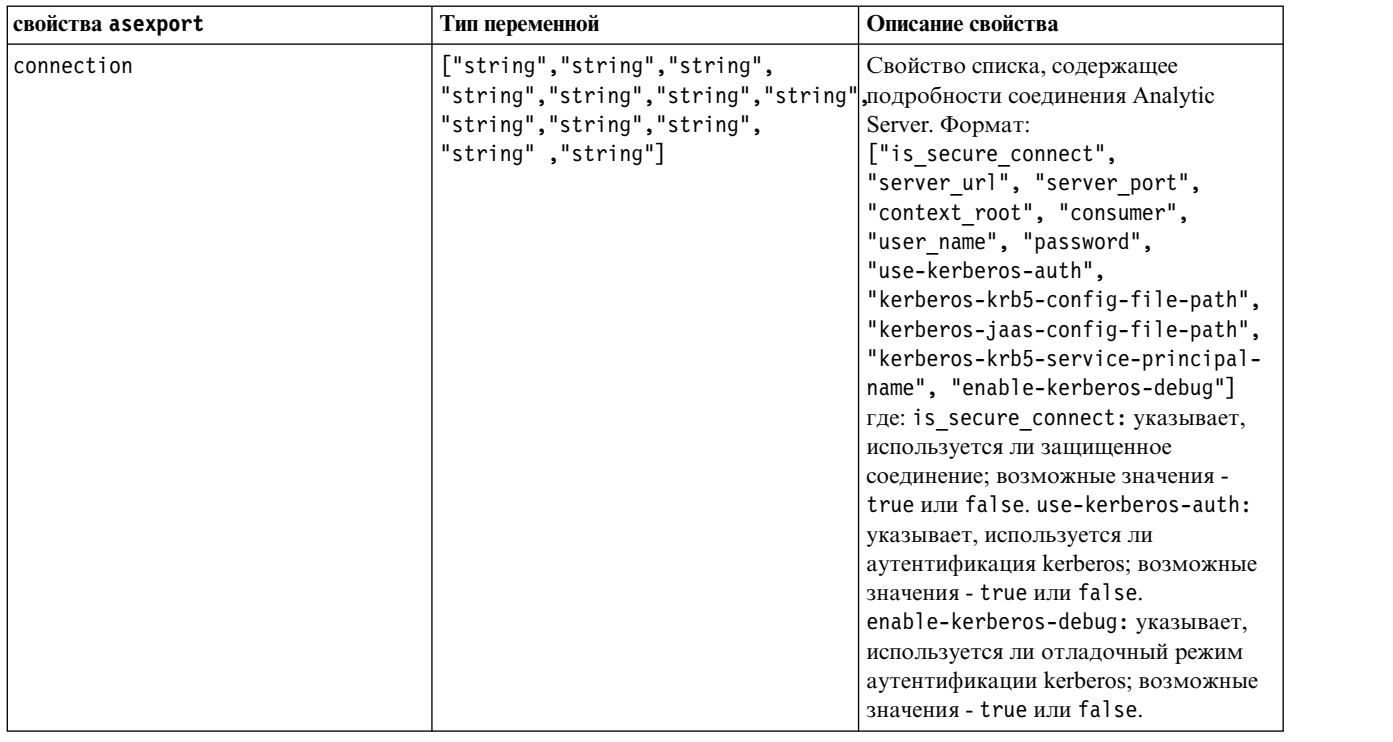

# **Свойства узла экспорта Cognos (cognosexportnode)**

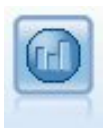

Узел экспорта IBM Cognos экспортирует данные в формате, который могут прочесть базы данных Cognos.

Для этого узла необходимо определить подключение Cognos и подключение ODBC.

# **Подключение Cognos**

Свойства соединения Cognos следующие.

*Таблица 239. Свойства cognosexportnode*

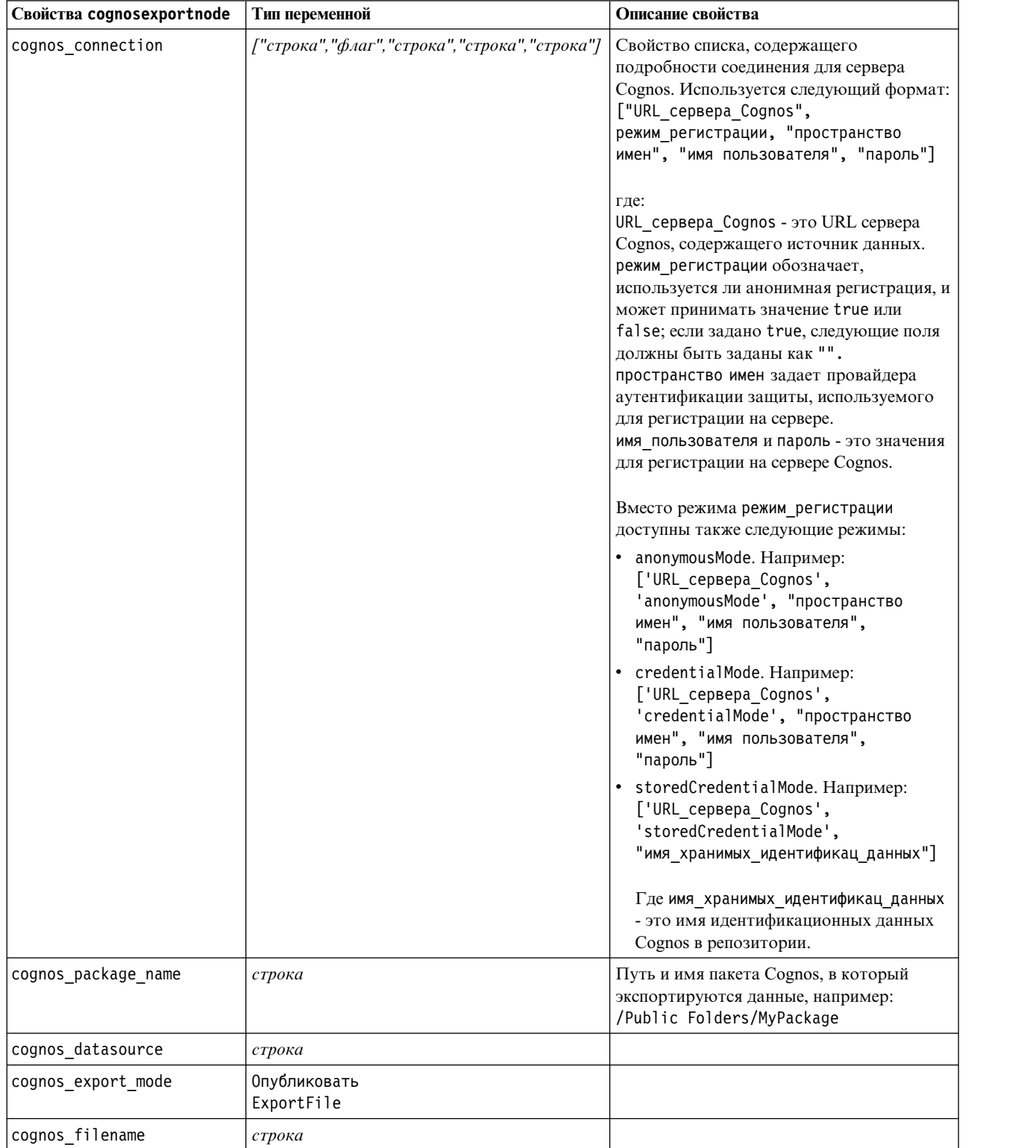

### **Подключение ODBC**

Свойства соединения ODBC идентичны перечисленным для databaseexportnode в следующем разделе, за тем исключением, что свойство datasource не используется.

### **Свойства databaseexportnode**

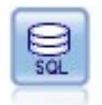

Узел экспорта баз данных записывает данные в совместимый с ODBC источник реляционных данных. Чтобы произвести запись в источник данных ODBC, этот источник данных должен существовать и у вас должны быть разрешения записи для него.

#### Пример

```
'''
Предполагается, что источник базы данных с именем "MyDatasource" был сконфигурирован
'''
stream = modeler.script.stream()
db_exportnode = stream.createAt("databaseexport", "DB Export", 200, 200)
applynn = stream.findByType("applyneuralnetwork", None)
stream.link(applynn, db_exportnode)
# Вкладка Экспорт
db_exportnode.setPropertyValue("username", "user")
db_exportnode.setPropertyValue("datasource", "MyDatasource")
db_exportnode.setPropertyValue("password", "password")
db_exportnode.setPropertyValue("table_name", "predictions")
db_exportnode.setPropertyValue("write_mode", "Create")
db_exportnode.setPropertyValue("generate_import", True)
db_exportnode.setPropertyValue("drop_existing_table", True)
db_exportnode.setPropertyValue("delete_existing_rows", True)
db_exportnode.setPropertyValue("default_string_size", 32)
```

```
# Диалоговое окно Схема
db_exportnode.setKeyedPropertyValue("type", "region", "VARCHAR(10)")
db<sup>-</sup>exportnode.setKeyedPropertyValue("export db_primarykey", "id", True)
db exportnode.setPropertyValue("use custom create table command", True)
db_exportnode.setPropertyValue("custom_create_table_command", "My SQL Code")
```
# Диалоговое окно Индексы

db exportnode.setPropertyValue("use custom create index command", True)

db exportnode.setPropertyValue("custom create index command", "CREATE BITMAP INDEX <имя-индекса> ON <имя-таблицы> <(индекс-столбцы)>")

```
db_exportnode.setKeyedPropertyValue("indexes", "MYINDEX", ["fields", ["id", "region"]])
```
*Таблица 240. Свойства databaseexportnode*.

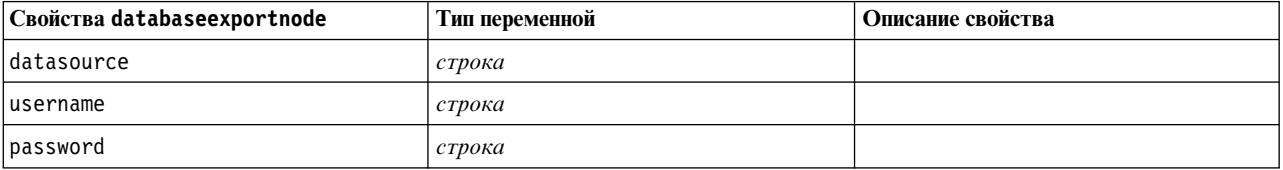

Таблица 240. Свойства databaseexportnode (продолжение).

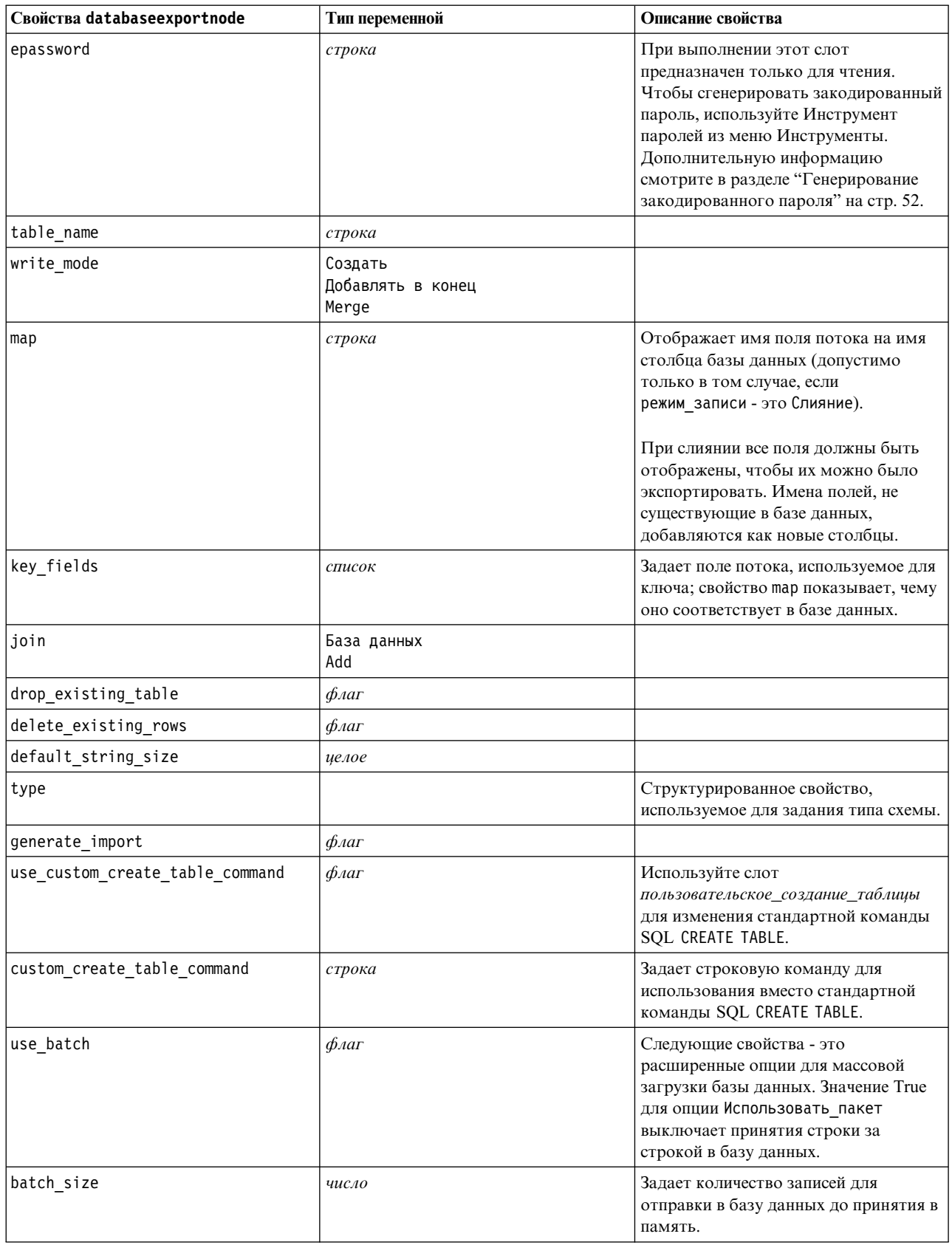

Таблица 240. Свойства databaseexportnode (продолжение).

| Свойства databaseexportnode     | Тип переменной                        | Описание свойства                                                                                                    |
|---------------------------------|---------------------------------------|----------------------------------------------------------------------------------------------------|
| bulk loading                    | Выкл<br><b>ODBC</b><br>Внешние данные | Задает тип массовой загрузки.<br>Дополнительные опции для ODBC и<br>Внешнее перечислены ниже.                                                                                                    |
| not logged                      | флаг                                  |                                                                                                    |
| odbc binding                    | Строка<br>Столбец                     | Задайте построчное или постолбцовое<br>связывание для массовой загрузки<br>через ODBC.                                                                                                    |
| loader_delimit_mode             | Табуляция<br>Пробел<br>0ther          | Для массовой загрузки через<br>внешнюю программу задайте тип<br>разделителя. Выберите Другое в<br>сочетании со свойством<br>loader other delimiter<br>для указания других разделителей,<br>например, запятой (,). |
| loader_other_delimiter          | строка                                |                                                                                                    |
| specify_data_file               | $\oint$ <i>Aar</i>                    | Значение флага True активирует<br>свойство файл_данных ниже, где<br>можно задать имя файла и путь для<br>записи в него при массовой загрузке в<br>базу данных.                                                    |
| data_file                       | строка                                |                                                                                                    |
| specify_loader_program          | $\phi_{\text{A}}$                     | Значение флага True активирует<br>свойство программа_загрузчика ниже,<br>где можно задать имя файла и<br>положение сценария или программы<br>внешнего загрузчика.                                                 |
| loader_program                  | строка                                |                                                                                                    |
| gen_logfile                     | $\phi_{\text{A}}$                     | Значение флага True активирует<br>свойство имя файла журнала ниже, где<br>можно задать имя файла на сервере<br>для генерирования журнала ошибок.                                                                  |
| logfile_name                    | строка                                |                                                                                                    |
| check_table_size                | $\phi_{\text{Aar}}$                   | Флаг True позволяет проверить<br>таблицу, чтобы увеличение размера<br>таблицы базы данных<br>соответствовало количеству строк,<br>экспортированных из IBM SPSS<br>Modeler.                                        |
| loader options                  | строка                                | Задайте дополнительные аргументы,<br>такие как - comment и - specialdir, в<br>программу загрузчика.                                                                                                    |
| export_db_primarykey            | $\phi_{\text{A}}$                     | Указывает, представляет ли собой<br>данное поле первичный ключ.                                                                                                    |
| use_custom_create_index_command | $\phi_{\text{AaT}}$                   | Если true, включает пользовательский<br>SQL для всех индексов.                                                                                                    |
| custom_create_index_command     | строка                                | Задает команду SQL, используемую<br>для создания индексов при включении<br>пользовательского SQL. (Это значение<br>можно переопределить для<br>конкретных индексов, как описано<br>ниже).                         |

Таблица 240. Свойства databaseexportnode (продолжение).

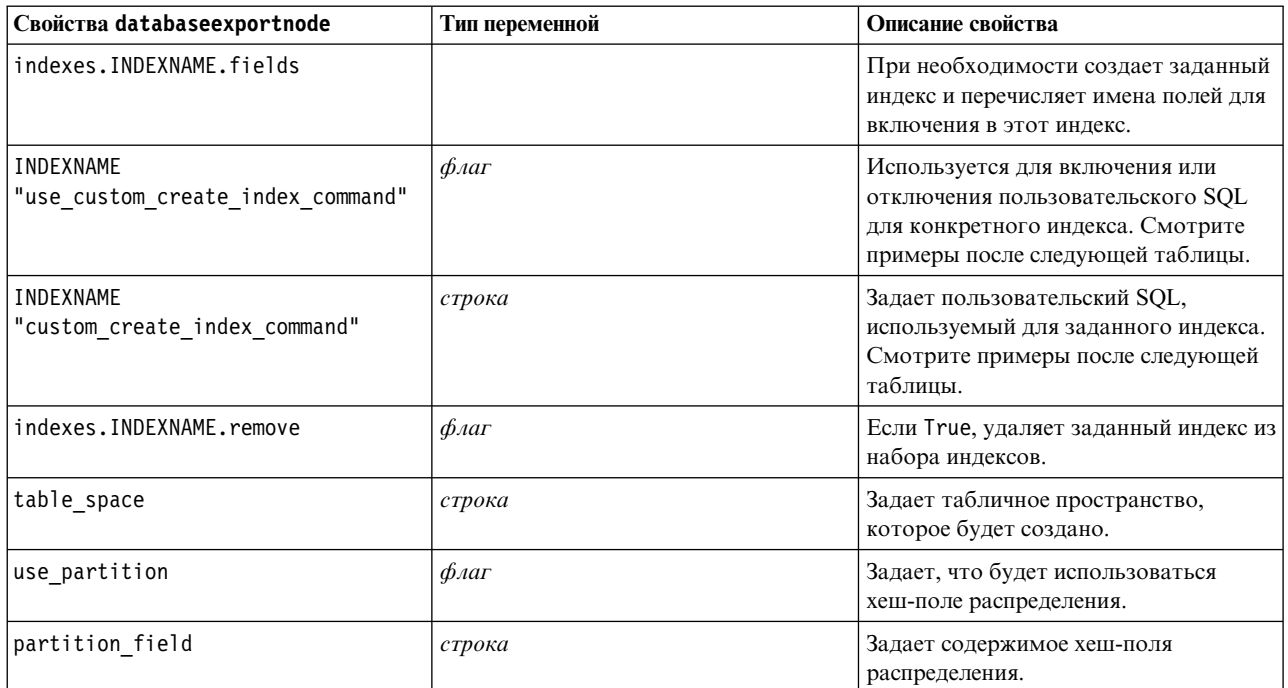

Примечание: Для некоторых баз данных можно задать, чтобы таблицы базы данных создавались для экспорта со сжатием (например, эквивалент CREATE TABLE MYTABLE (...) COMPRESS YES; в SQL). Для поддержки этой возможности предоставляются свойства использовать сжатие и режим сжатия, как это описано ниже.

Таблица 241. Свойства узла экспорта базы данных (databaseexportnode) с использованием возможностей сжатия.

| Свойства databaseexportnode | Тип переменной                                                                                                    | Описание свойства                                                                                                    |
|-----------------------------|----------------------------------------------------------------------------------------------------|----------------------------------------------------------------------------------------------------|
| use compression             | Логический                                                                                                    | Если задано True, создает таблицы для экспорта<br>со сжатием.                                                                                                    |
| compression mode            | Строка<br>Страница                                                                                                    | Задает уровень сжатия для баз данных SQL<br>Server.                                                                                                    |
|                             | По умолчанию<br>Direct Load Operations<br>All Operations<br>Тип<br><b>OLTP</b><br>Query High<br>Query Low<br>Archive High<br>Archive Low | Задает уровень сжатия для баз данных Oracle.<br>Обратите внимание на то, что для<br>использования значений OLTP, Query High,<br>Query Low, Archive High <i>u</i> Archive Low<br>требуется как минимум Oracle 11gR2. |

Пример, показывающий изменение команды CREATE INDEX для конкретного индекса

db\_exportnode.setKeyedPropertyValue("indexes", "MYINDEX", ["use\_custom\_create\_index\_command", True])db\_exportnode.setKeyedPropertyValue("indexes", "MYINDEX", ["custom\_create\_index\_command", "CREATE BITMAP INDEX <имя-индекса> ON <имя-таблицы> <(индекс-столбцы)>"])

Другой вариант - сделать это через хеш-таблицу:

db\_exportnode.setKeyedPropertyValue("indexes", "MYINDEX", ["fields":["id", "region"], "use\_custom\_create\_index\_command":True, "custom\_create\_index\_command":"CREATE INDEX <имя-индекса> ON <имя-таблицы> <(индекс-столбцы)>"])

# **Свойства узла экспорта собрания данных (datacollectionexportnode)**

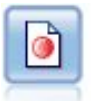

Узел экспорта Data Collection выводит данные в формате, используемом программным обеспечением изучения рынка Data Collection. Для использования этого узла должна быть установлена библиотека данных Data Collection.

#### Пример

```
stream = modeler.script.stream()
datacollectionexportnode = stream.createAt("datacollectionexport", "Data Collection", 200, 200)
datacollectionexportnode.setPropertyValue("metadata file", "c:\\museums.mdd")
datacollectionexportnode.setPropertyValue("merge_metadata", "Overwrite")
datacollectionexportnode.setPropertyValue("casedata_file", "c:\\museumdata.sav")
datacollectionexportnode.setPropertyValue("generate_import", True)
datacollectionexportnode.setPropertyValue("enable system variables", True)
```
*Таблица 242. Свойства datacollectionexportnode*

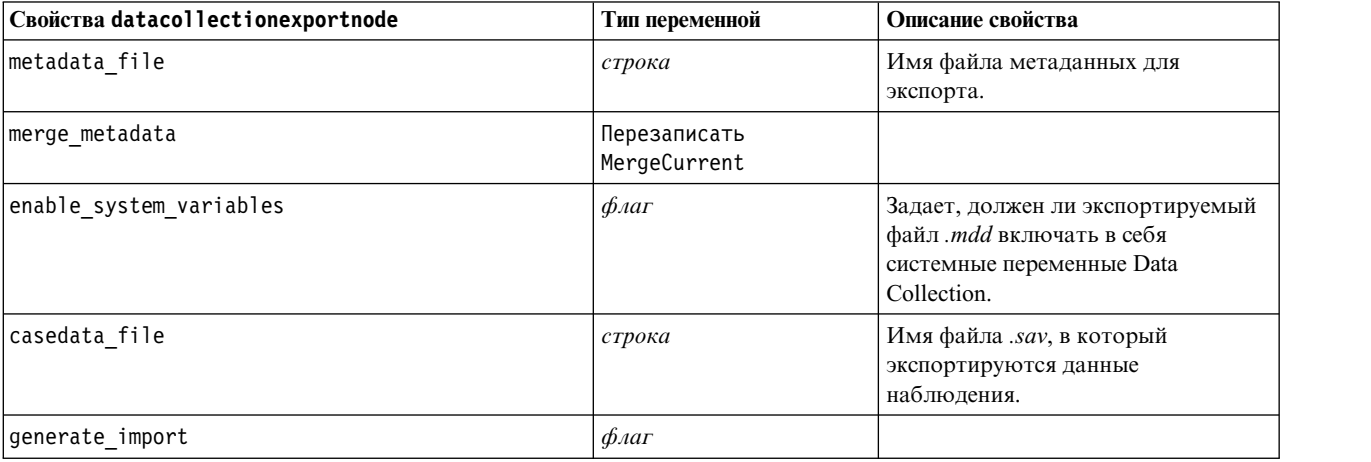

### **Свойства узла экспорта Excel (excelexportnode)**

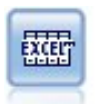

Узел экспорта Excel выводит данные в формате файлов Microsoft Excel .xlsx. Дополнительно можно выбрать автоматический запуск Excel и открытие экспортированного файла при выполнении узла.

```
stream = modeler.script.stream()
excelexportnode = stream.createAt("excelexport", "Excel", 200, 200)
excelexportnode.setPropertyValue("full_filename", "C:/output/myexport.xlsx")
excelexportnode.setPropertyValue("excel file type", "Excel2007")
excelexportnode.setPropertyValue("inc_field_names", True)
excelexportnode.setPropertyValue("inc_labels_as_cell_notes", False)
excelexportnode.setPropertyValue("launch_application", True)
excelexportnode.setPropertyValue("generate import", True)
```
*Таблица 243. Свойства excelexportnode*

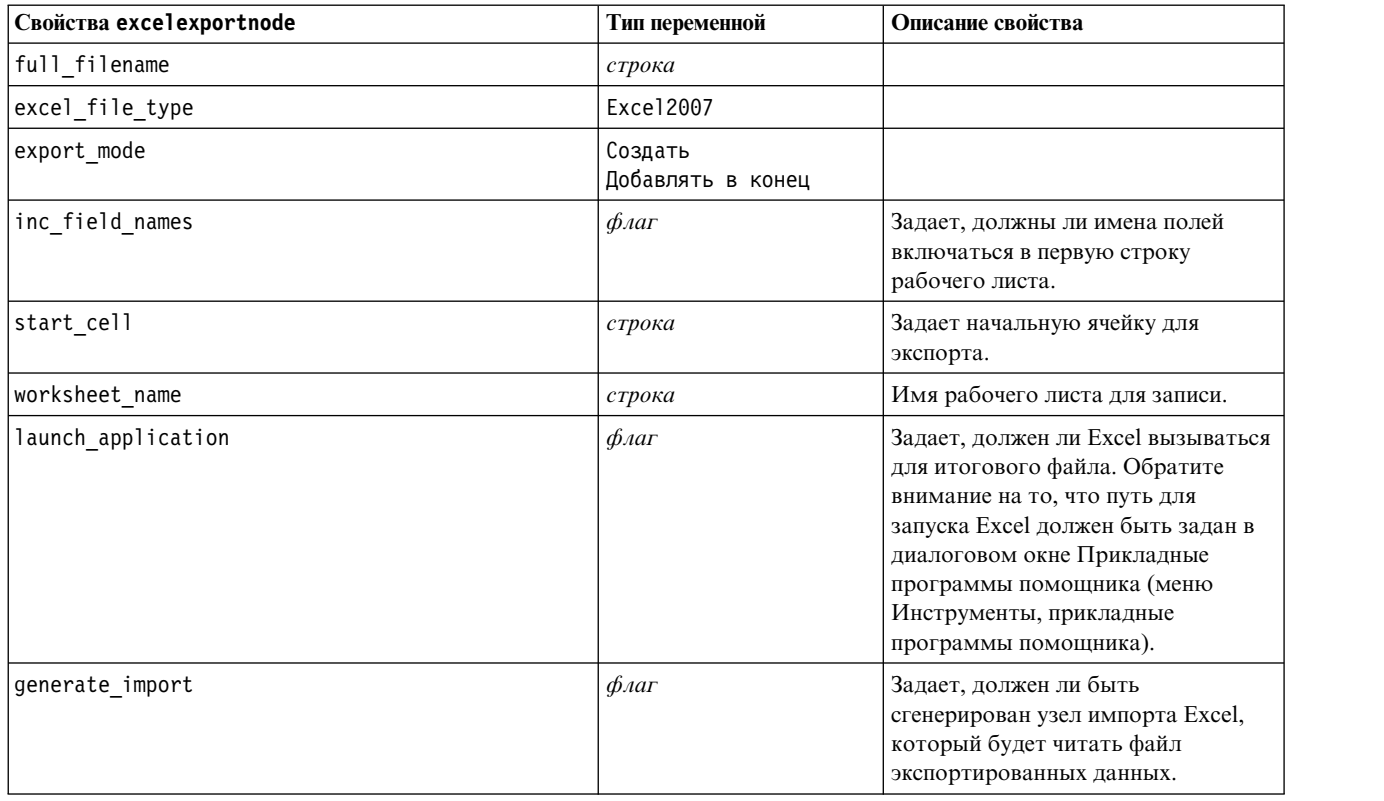

# **Свойства extensionexportnode**

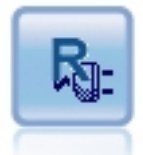

При помощи узла Extension Export можно запускать сценарии R или Python for Spark для экспорта данных.

### **Пример Python for Spark**

```
#### пример сценария для Python for Spark
import modeler.api
stream = modeler.script.stream()
node = stream.create("extension_export", "extension_export")
node.setPropertyValue("syntax_type", "Python")
python_script = """import spss.pyspark.runtime
from pyspark.sql import SQLContext
from pyspark.sql.types import *
cxt = spss.pyspark.runtime.getContext()
df = cxt.getSparkInputData()
print df.dtypes[:]
_newDF = df.select("Age","Drug")
print _newDF.dtypes[:]
```

```
df.select("Age", "Drug").write.save("c:/data/ageAndDrug.json", format="json")
"""
```
node.setPropertyValue("python\_syntax", python\_script)

### **Пример R**

#### пример сценария для R node.setPropertyValue("syntax\_type", "R") node.setPropertyValue("r\_syntax", """write.csv(modelerData, "C:/export.csv")""")

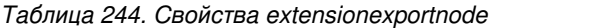

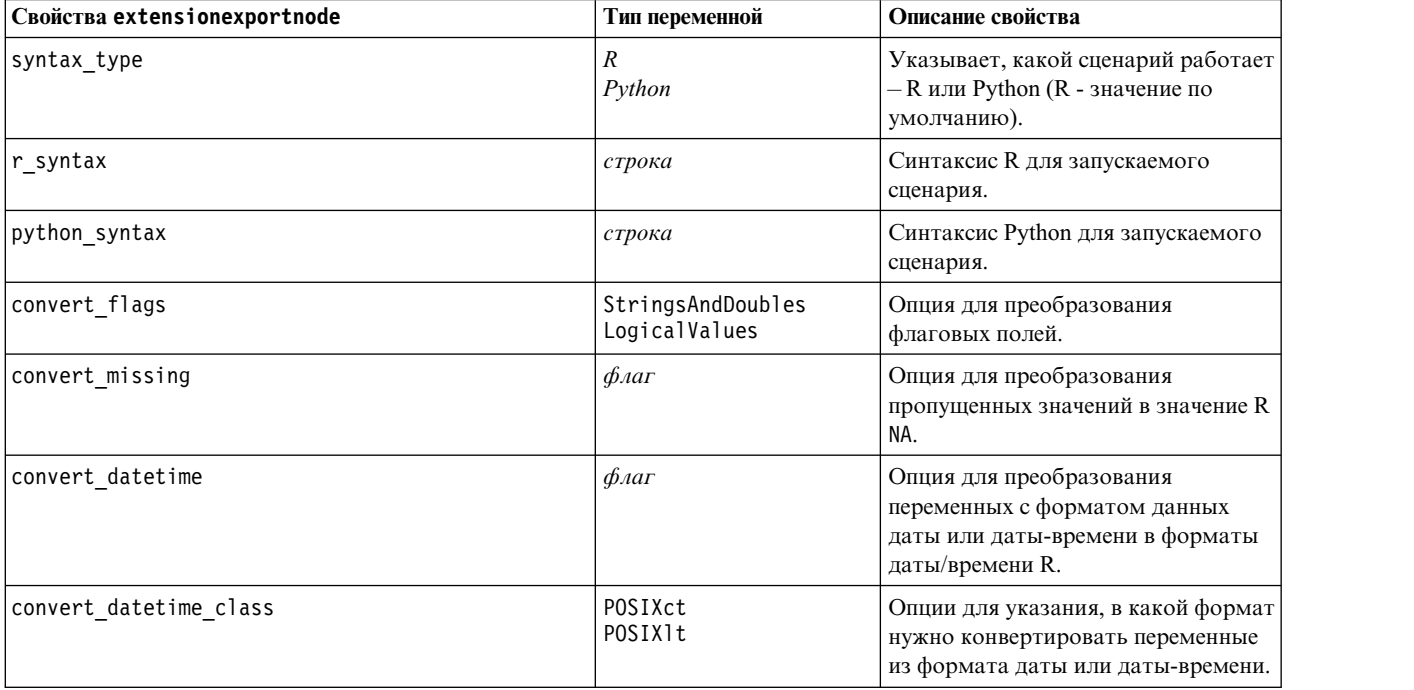

## **Свойства узла выходного файла (outputfilenode)**

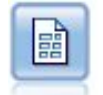

Узел экспорта плоских файлов выводит данные в текстовом формате с разделителями. Он полезен для экспорта данных, которые может читать другое программное обеспечение анализа или электронных таблиц.

```
stream = modeler.script.stream()
outputfile = stream.createAt("outputfile", "File Output", 200, 200)
outputfile.setPropertyValue("full_filename", "c:/output/flatfile_output.txt")
outputfile.setPropertyValue("write mode", "Append")
outputfile.setPropertyValue("inc field names", False)
outputfile.setPropertyValue("use_newline_after_records", False)
outputfile.setPropertyValue("delimit_mode", "Tab")
outputfile.setPropertyValue("other delimiter", ",")
outputfile.setPropertyValue("quote_mode", "Double")
outputfile.setPropertyValue("other_quote", "*")
outputfile.setPropertyValue("decimal_symbol", "Period")
outputfile.setPropertyValue("generate_import", True)
```
*Таблица 245. Свойства outputfilenode*

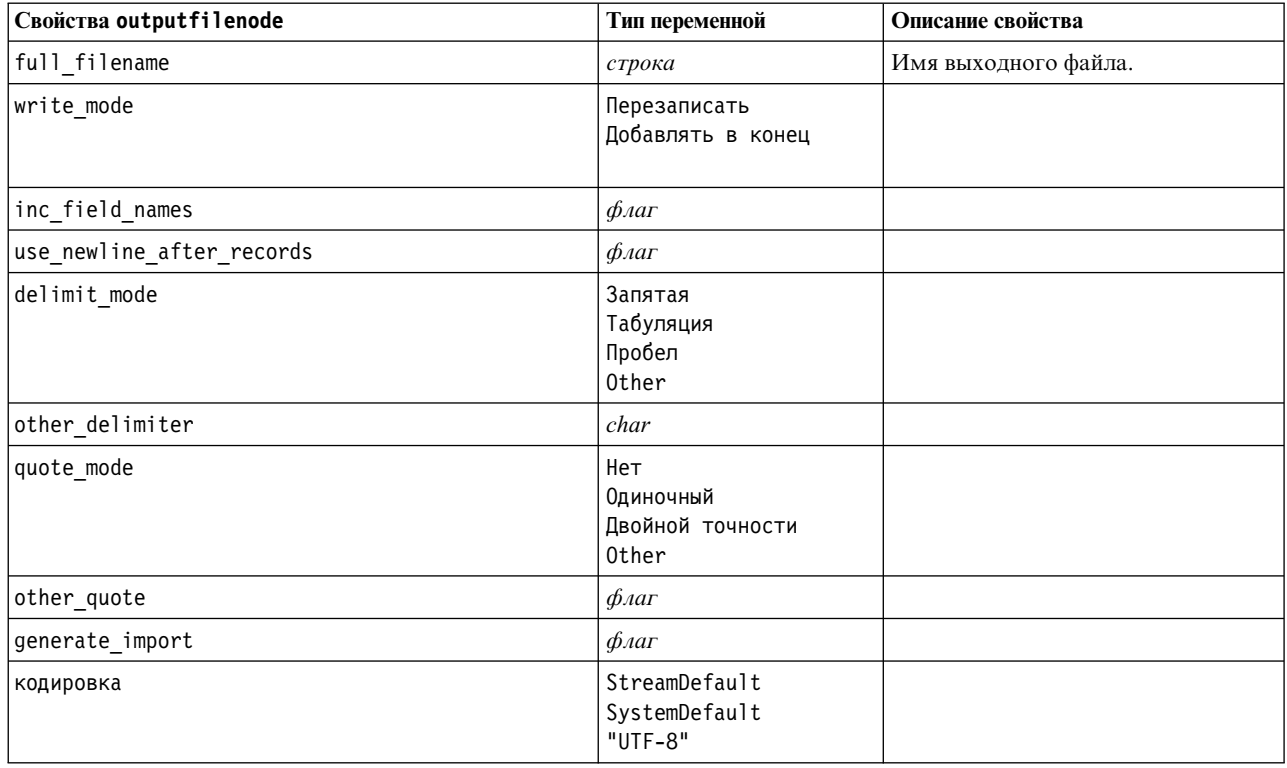

# **Свойства узла экспорта SAS (sasexportnode)**

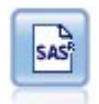

Узел экспорта SAS выводит данные в формате SAS, которые можно прочесть в программных пакетах SAS или SAS-совместимых. Доступно три формата файлов SAS: SAS для Windows/OS2, SAS для UNIX или SAS Версии 7/8.

```
stream = modeler.script.stream()
sasexportnode = stream.createAt("sasexport", "SAS Export", 200, 200)
sasexportnode.setPropertyValue("full_filename", "c:/output/SAS_output.sas7bdat")
sasexportnode.setPropertyValue("format", "SAS8")
sasexportnode.setPropertyValue("export_names", "NamesAndLabels")
sasexportnode.setPropertyValue("generate import", True)
```
*Таблица 246. Свойства sasexportnode*

| Свойства sasexportnode | Тип переменной                              | Описание свойства                                                                                                    |
|------------------------|---------------------------------------------|----------------------------------------------------------------------------------------------------|
| формат                 | Windows<br>UNIX<br>SAS7<br>SAS <sub>8</sub> | Поля меток различных свойств.                                                                                                    |
| full filename          | строка                                      |                                                                                                    |
| export names           | NamesAndLabels<br>NamesAsLabels             | Используется для отображения<br>имен полей из IBM SPSS Modeler<br>при экспорте на IBM SPSS Statistics<br>или на имена переменных SAS. |

*Таблица 246. Свойства sasexportnode (продолжение)*

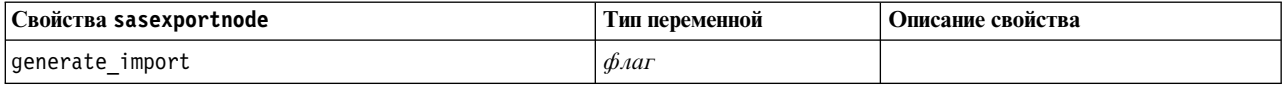

## **Свойства узла экспорта статистики (statisticsexportnode)**

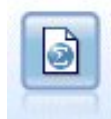

Узел Экспорт статистики выводит данные в формате IBM SPSS Statistics *.sav* или *.zsav*. Файлы *.sav* или *.zsav* могут быть прочитаны модулем IBM SPSS Statistics Base и другими продуктами. Это формат, используемый также для файлов кэша в IBM SPSS Modeler.

Свойства этого узла описаны в разделе "Свойства узла экспорта статистики [\(statisticsexportnode\)"](#page-352-0) на стр. 347.

### **Свойства узла tm1odataexport**

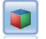

Узел экспорта IBM Cognos TM1 экспортирует данные в формате, который могут прочесть базы данных Cognos TM1.

#### *Таблица 247. Свойства узла tm1odataexport*

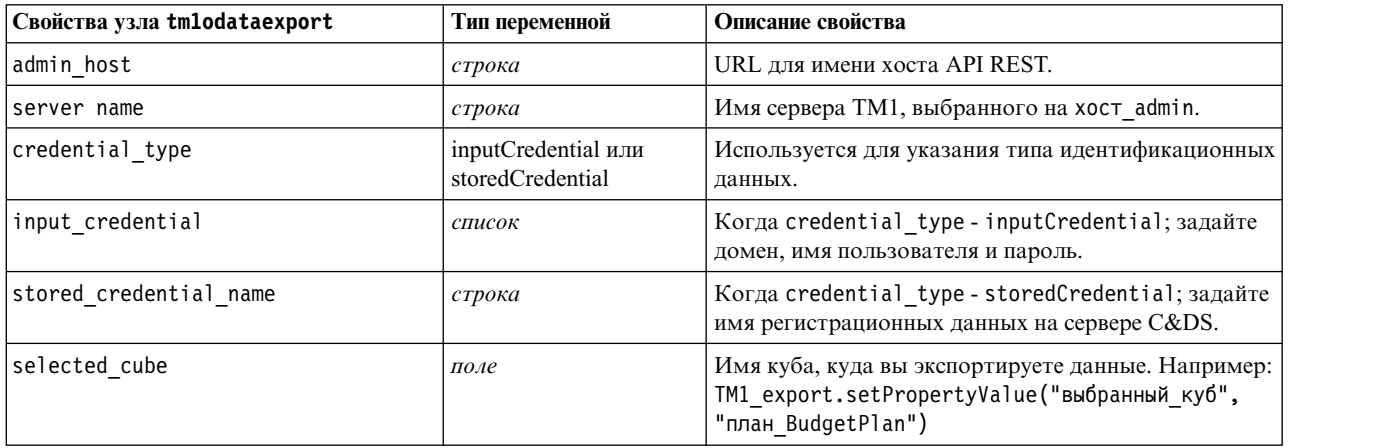

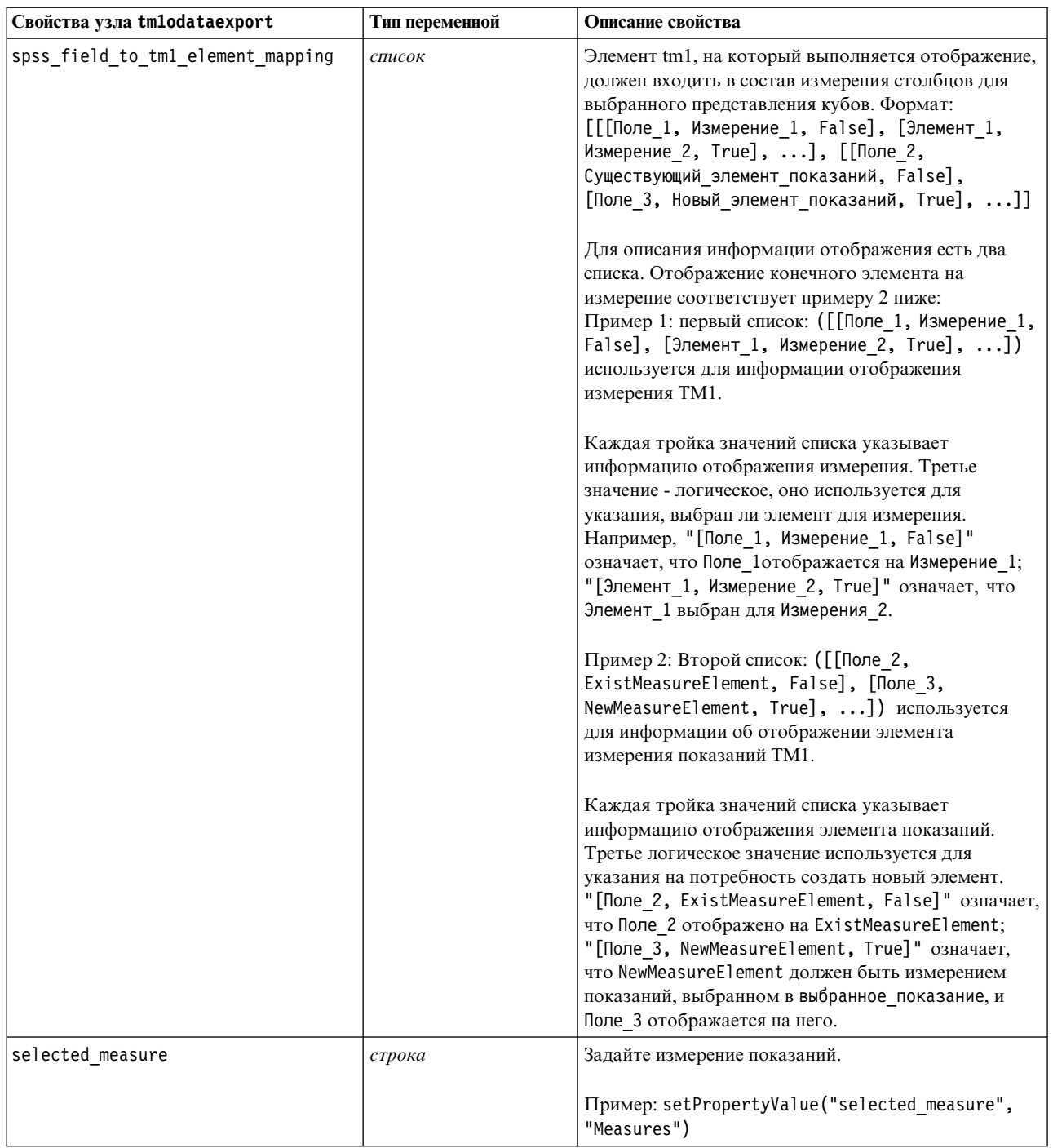

#### Таблица 247. Свойства узла tm1odataexport (продолжение)

# Свойства узла tm1export (объявлено устаревшим)

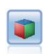

Узел экспорта IBM Cognos TM1 экспортирует данные в формате, который могут прочесть базы данных Cognos TM1.

**Примечание:** Этот узел устарел в Modeler 18.0. Имя заменяющего сценария узла - *tm1odataexport*.

| Свойства узла tmlexport | Тип переменной                              | Описание свойства                                                                                                    |
|-------------------------|---------------------------------------------|----------------------------------------------------------------------------------------------------|
| pm host                 | строка                                      | Примечание: Только для версий 16.0 и 17.0                                                                                                    |
|                         |                                             | Имя хоста. Например:<br>TM1 export.setPropertyValue("pm host",<br>'http://9.191.86.82:9510/pmhub/pm'                                                                                                    |
| tml connection          | <i>["поле","поле",</i><br>$T_{\text{TOAC}}$ | Примечание: Только для версий 16.0 и 17.0<br>Свойство списка, содержащего подробности<br>соединения для сервера ТМ1. Формат: [<br>"имя сервера ТМ1", "имя пользователя tm1",<br>"пароль $tm1"$ ]<br>Например:<br>TM1 export.setPropertyValue("tm1 connection",<br>['Planning Sample', "admin" "apple"]) |
| selected cube           | поле                                        | Имя куба, куда вы экспортируете данные. Например:<br>TM1 export.setPropertyValue("выбранный куб",<br>"план BudgetPlan")                                                                                                    |

*Таблица 248. Свойства узла tm1export*.

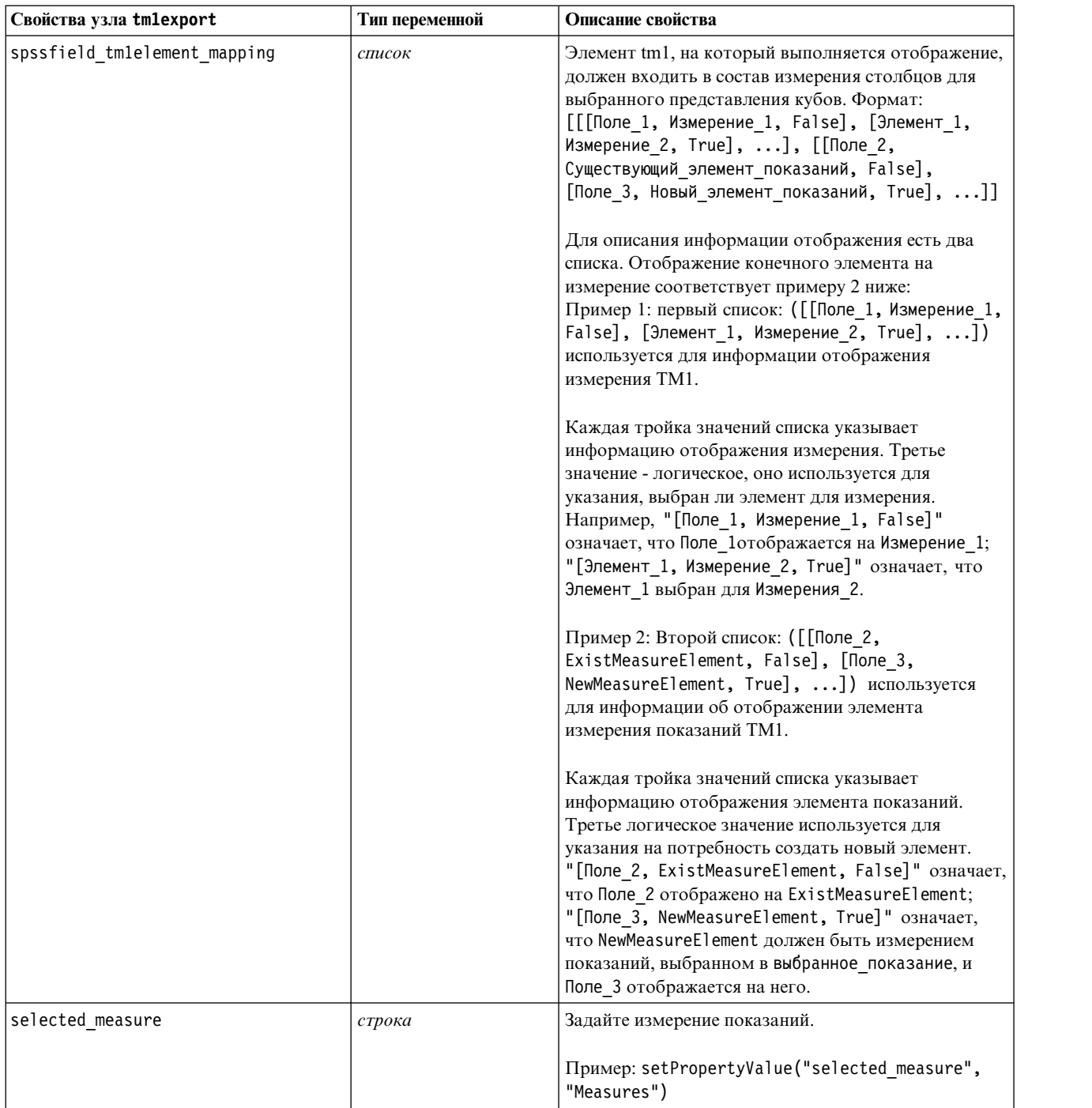

#### *Таблица 248. Свойства узла tm1export (продолжение)*.

# **Свойства узла экспорта XML (xmlexportnode)**

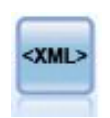

Узел экспорта XML выводит данные в файл в формате XML. Дополнительно вы можете создать узел источника XML, чтобы прочесть экспортированные данные обратно в поток.

#### Пример

```
stream = modeler.script.stream()
xmlexportnode = stream.createAt("xmlexport", "XML Export", 200, 200)
xmlexportnode.setPropertyValue("full_filename", "c:/export/data.xml")
xmlexportnode.setPropertyValue("map", [["/catalog/book/genre", "genre"], ["/catalog/book/title", "title"]])
```
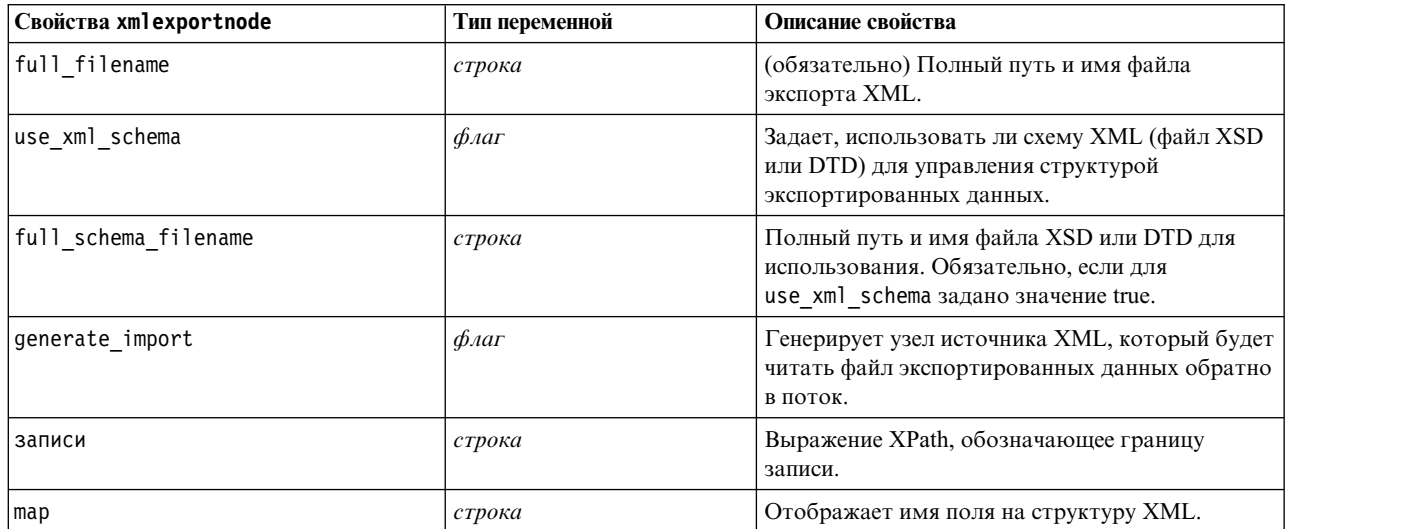

#### *Таблица 249. Свойства xmlexportnode*

# Глава 18. Свойства узла IBM SPSS Statistics

# Свойства узла импорта статистики (statisticsimportnode)

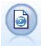

Узел Файл статистики читает данные в формате файлов .sav, используемом IBM SPSS Statistics, а также файлы кэша, сохраненные IBM SPSS Modeler, которые также используют этот формат.

#### Пример

```
stream = modeler.script.stream()
statisticsimportnode = stream.createAt("statisticsimport", "SAV Import", 200, 200)
statisticsimportnode.setPropertyValue("full filename", "C:/data/drug1n.sav")
statisticsimportnode.setPropertyValue("import names", True)
statisticsimportnode.setPropertyValue("import data", True)
```
Таблица 250. Свойства statisticsimportnode.

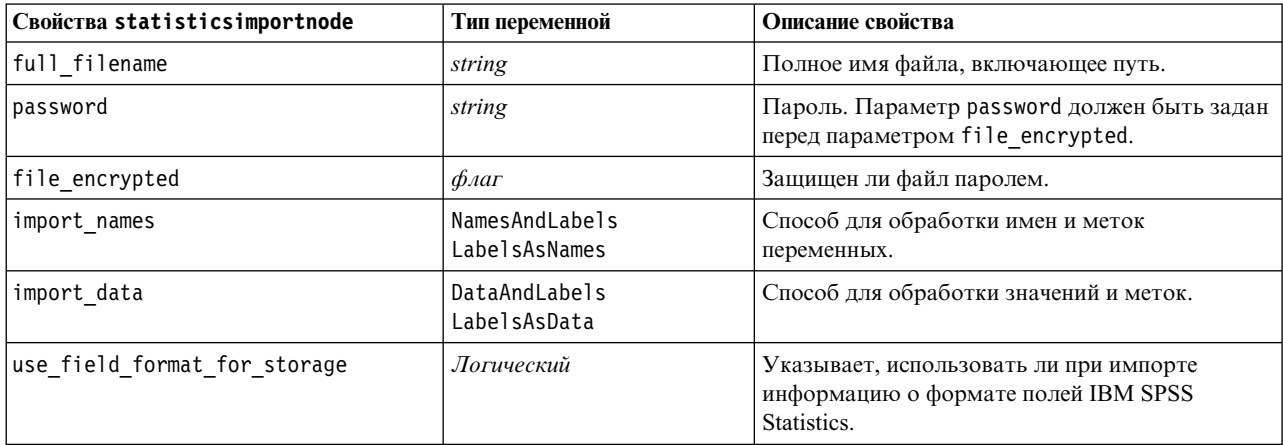

## Свойства statisticstransformnode

```
\frac{9}{12}
```
Узел Преобразование статистики запускает разнообразные команды синтаксиса IBM SPSS Statistics для источников данных в IBM SPSS Modeler. Этому узлу требуется лицензированная копия IBM SPSS Statistics.

```
stream = modeler.script.stream()
statisticstransformnode = stream.createAt("statisticstransform", "Transform", 200, 200)
statisticstransformnode.setPropertyValue("syntax", "COMPUTE NewVar = Na + K.")
statisticstransformnode.setKeyedPropertyValue("new_name", "NewVar", "Mixed Drugs")
statisticstransformnode.setPropertyValue("check before saving", True)
```
<span id="page-351-0"></span>*Таблица 251. Свойства statisticstransformnode*

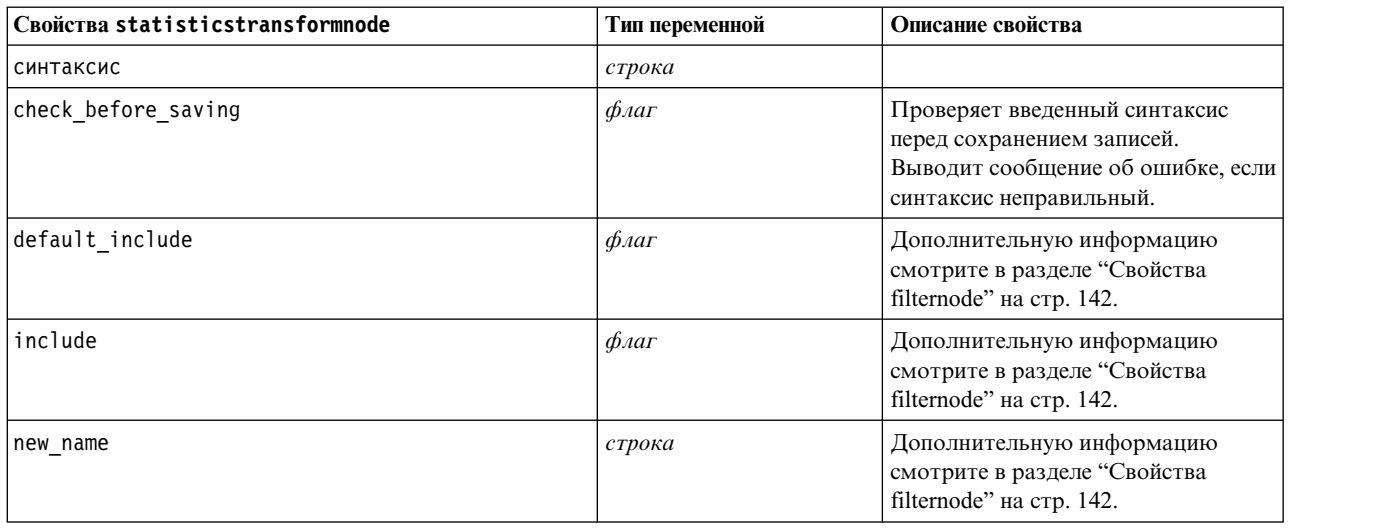

## **Свойства statisticsmodelnode**

```
\odot
```
Узел Статистическая модель позволяет проанализировать свои данные и работать с ними, запустив процедуры IBM SPSS Statistics, создающие PMML. Этому узлу требуется лицензированная копия IBM SPSS Statistics.

#### Пример

```
stream = modeler.script.stream()
statisticsmodelnode = stream.createAt("statisticsmodel", "Model", 200, 200)
statisticsmodelnode.setPropertyValue("syntax", "COMPUTE NewVar = Na + K.")
statisticsmodelnode.setKeyedPropertyValue("new_name", "NewVar", "Mixed Drugs")
```
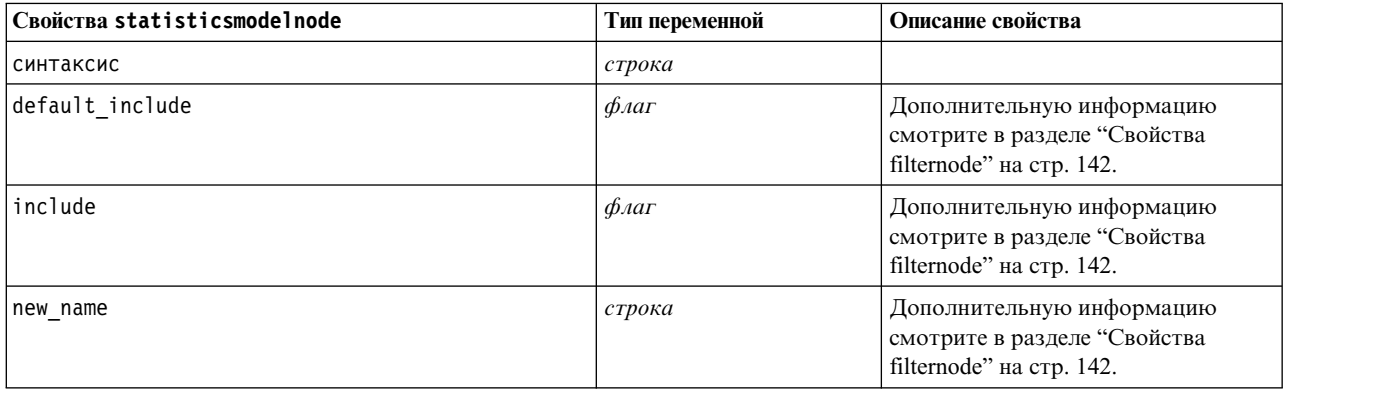

### **Свойства узла выходных данных статистики (statisticsoutputnode)**

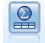

Узел Вывод статистики позволяет вызвать процедуру IBM SPSS Statistics для анализа ваших данных IBM SPSS Modeler. Доступны разнообразные аналитические процедуры IBM SPSS Statistics. Этому узлу требуется лицензированная копия IBM SPSS Statistics.

<span id="page-352-0"></span>Пример

```
stream = modeler.script.stream()
statisticsoutputnode = stream.createAt("statisticsoutput", "Output", 200, 200)
statisticsoutputnode.setPropertyValue("syntax", "SORT CASES BY Age(A) Sex(A) BP(A) Cholesterol(A)")
statisticsoutputnode.setPropertyValue("use_output_name", False)
statisticsoutputnode.setPropertyValue("output mode", "File")
statisticsoutputnode.setPropertyValue("full filename", "Cases by Age, Sex and Medical History")
statisticsoutputnode.setPropertyValue("file_type", "HTML")
```
*Таблица 252. Свойства statisticsoutputnode*

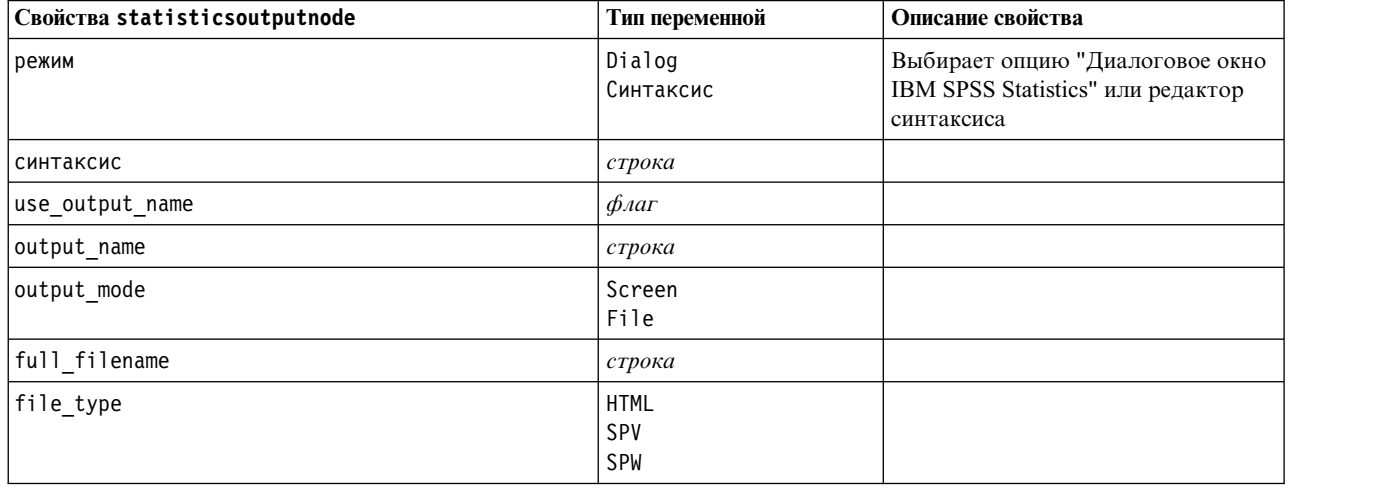

## **Свойства узла экспорта статистики (statisticsexportnode)**

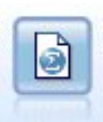

Узел Экспорт статистики выводит данные в формате IBM SPSS Statistics *.sav* или *.zsav*. Файлы *.sav* или *.zsav* могут быть прочитаны модулем IBM SPSS Statistics Base и другими продуктами. Это формат, используемый также для файлов кэша в IBM SPSS Modeler.

```
stream = modeler.script.stream()
statisticsexportnode = stream.createAt("statisticsexport", "Export", 200, 200)
statisticsexportnode.setPropertyValue("full_filename", "c:/output/SPSS_Statistics_out.sav")
statisticsexportnode.setPropertyValue("field_names", "Names")
statisticsexportnode.setPropertyValue("launch application", True)
statisticsexportnode.setPropertyValue("generate_import", True)
```
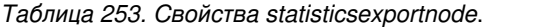

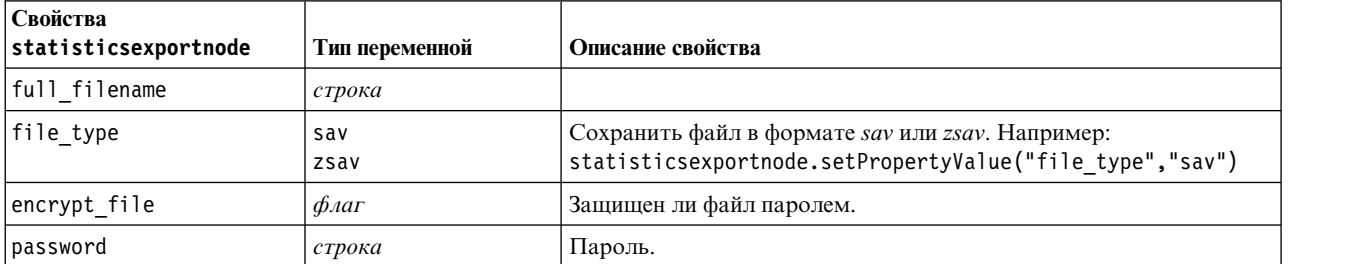

*Таблица 253. Свойства statisticsexportnode (продолжение)*.

| Свойства<br>statisticsexportnode | Тип переменной                  | Описание свойства                                                                                                    |
|----------------------------------|---------------------------------|----------------------------------------------------------------------------------------------------|
| launch application               | $\phi_{\text{A}}$               |                                                                                                    |
| export names                     | NamesAndLabels<br>NamesAsLabels | Используется для отображения имен полей из IBM SPSS Modeler<br>при экспорте на IBM SPSS Statistics или на имена переменных SAS. |
| generate import                  | флаг                            |                                                                                                    |

# Глава 19. Свойства узла Python

# Свойства ocsvmnode

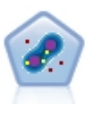

Узел One-Class SVM использует неконтролируемый алгоритм обучения. Этот узел можно использовать для обнаружения новизны. Он будет обнаруживать нерезкую границу данного набора выборок, чтобы затем классифицировать новые точки как принадлежащие к этому набору или нет. Этот узел моделирования One-Class SVM в SPSS Modeler реализован на языке Python, и для него требуется библиотека Python scikit-learn©.

Таблица 254. свойства ocsvmnode

| Свойства ocsymnode | Тип переменной | Описание свойства                                                                                                    |
|--------------------|----------------|----------------------------------------------------------------------------------------------------|
| role use           | строка         | Задайте значение predefined для использования<br>заранее заданных ролей или значение custom<br>для использования пользовательских<br>назначений полей. Значение по умолчанию -<br>predefined.                                                                              |
| inputs             | поле           | Список имён полей для ввода.                                                                                                    |
| расщепления        | поле           | Список имён полей для расщепления.                                                                                                    |
| use partition      | Логический     | Задайте true или false. Значение по умолчанию<br>- true. Если задать значение true, при<br>построении модели будут использоваться<br>только данные обучения.                                                                                                    |
| mode type          | строка         | Режим. Возможные значения - simple или<br>expert. Если задать simple, на вкладке Эксперт<br>будут выведены все параметры.                                                                                                    |
| stopping_criteria  | строка         | Строка в экспоненциальной записи. Возможные<br>значения - 1.0E-1, 1.0E-2, 1.0E-3, 1.0E-4,<br>1.0Е-5 или 1.0Е-6. Значение по умолчанию -<br>$1.0E-3.$                                                                                                    |
| precision          | плавающее      | Точность регрессии (ню). Граница для доли<br>ошибок обучения и опорных векторов. Задайте<br>число больше 0 и не больше 1.0. Значение по<br>умолчанию - 0.1.                                                                                                    |
| kernel             | строка         | Тип ядра для использования в алгоритме.<br>Возможные значения: linear, poly, rbf, sigmoid<br>или precomputed. Значение по умолчанию - rbf.                                                                                                    |
| enable gamma       | Логический     | Разрешает использование параметра датта.<br>Задайте true или false. Значение по умолчанию<br>- true.                                                                                                    |
| gamma              | плавающее      | Поддержка этого параметра включается только<br>для ядер rbf, poly и sigmoid. Если для<br>параметра enable датта задать значение false,<br>для этого параметра будет задано значение<br>auto. Если задать значение true, будет<br>использоваться значение по умолчанию 0,1. |
| coef0              | плавающее      | Независимый член в функции ядра. Поддержка<br>этого параметра включается только для ядра<br>poly и ядра sigmoid. Значение по умолчанию -<br>0.0.                                                                                                    |

Таблица 254. свойства ocsvmnode (продолжение)

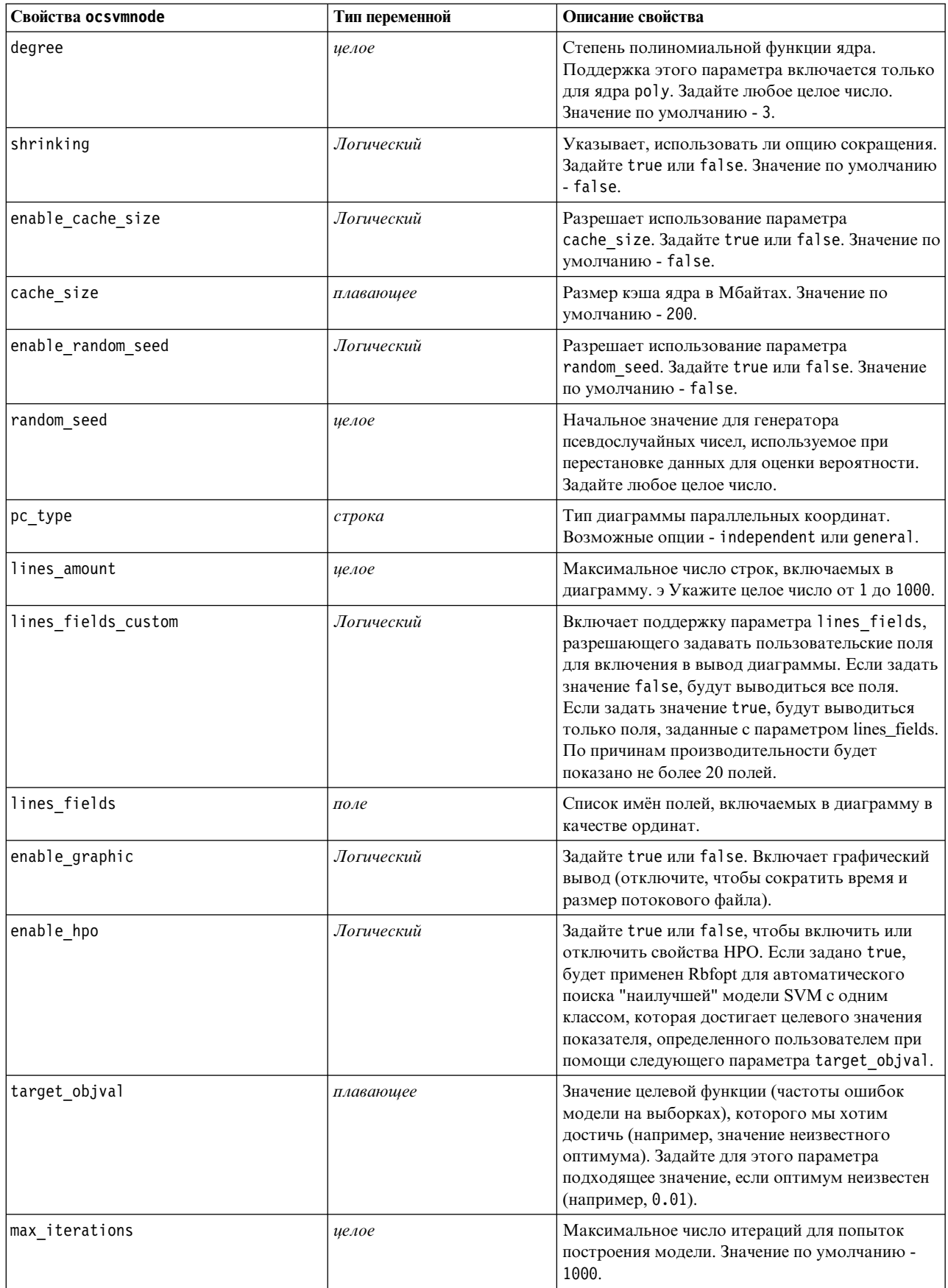

Таблица 254. свойства ocsvmnode (продолжение)

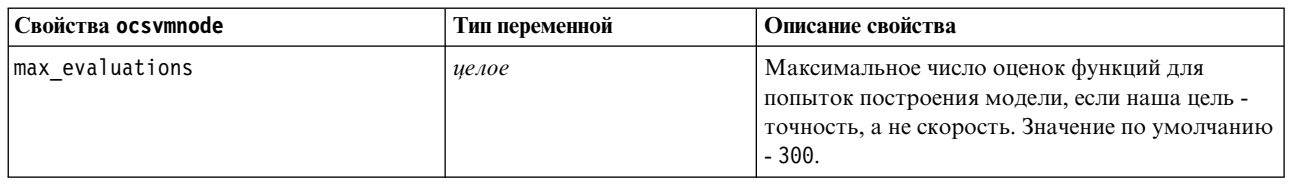

# Свойства rfnode

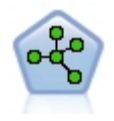

Узел Случайный лес использует улучшенную реализацию алгоритма бэггинга с моделью дерева в качестве базовой. Этот узел моделирования Случайный лес в SPSS Modeler реализован на языке Python, и для него требуется библиотека Python scikit-learn©.

Таблица 255. Свойства rfnode

| Свойства rfnode   | Тип переменной | Описание свойства                                                                                                    |
|-------------------|----------------|----------------------------------------------------------------------------------------------------|
| role use          | строка         | Задайте значение predefined для использования<br>заранее заданных ролей или значение custom<br>для использования пользовательских<br>назначений полей. Значение по умолчанию -<br>predefined.                                                     |
| inputs            | поле           | Список имён полей для ввода.                                                                                                    |
| splits            | поле           | Список имён полей для расщепления.                                                                                                    |
| n estimators      | целое          | Число создаваемых деревьев. Значение по<br>умолчанию - 10.                                                                                                    |
| specify max depth | Логический     | Задать пользовательскую максимальную<br>глубину. При значении false узлы<br>раскрываются, пока все листья не станут<br>однородными или пока каждый лист не будет<br>содержать менее min_samples_split примеров.<br>Значение по умолчанию - false. |
| max depth         | целое          | Максимальная глубина дерева. Значение по<br>умолчанию - 10.                                                                                                    |
| min_samples_leaf  | целое          | Минимальный размер конечного узла. Значение<br>по умолчанию - 1.                                                                                                    |
| max_features      | строка         | Число рассматриваемых возможностей при<br>поиске наилучшего расщепления:                                                                                                    |
|                   |                | • Если задано значение auto, используется<br>max features=sqrt(n features) для<br>классификатора и max_features=sqrt(n_features)<br>для регрессии.                                                                                                |
|                   |                | • Если задано значение sqrt, используется<br>max features=sqrt(n features).                                                                                                    |
|                   |                | • Если задано значение log2, используется<br>max_features=log2(n_features).                                                                                                    |
|                   |                | Значение по умолчанию - auto.                                                                                                    |
| bootstrap         | Логический     | Использовать выборки бутстрепа при<br>построении деревьев. Значение по умолчанию -<br>true.                                                                                                    |

*Таблица 255. Свойства rfnode (продолжение)*

| Свойства rfnode    | Тип переменной | Описание свойства                                                                                                    |
|--------------------|----------------|----------------------------------------------------------------------------------------------------|
| oob score          | Логический     | Применять неиспользуемую часть выборки для<br>оценки точности генерализации. Значение по<br>умолчанию - false.                                                                                                    |
| extreme            | Логический     | Использовать предельно рандомизированные<br>деревья. Значение по умолчанию - false.                                                                                                    |
| use random seed    | Логический     | Задайте этот параметр, чтобы получить<br>воспроизводимые результаты. Значение по<br>умолчанию - false.                                                                                                    |
| random_seed        | целое          | Начальное значение для генератора<br>псевдослучайных чисел, используемое при<br>построении деревьев. Задайте любое целое<br>число.                                                                                                    |
| cache_size         | плавающее      | Размер кэша ядра в Мбайтах. Значение по<br>умолчанию - 200.                                                                                                    |
| enable_random_seed | Логический     | Разрешает использование параметра<br>random_seed. Задайте true или false. Значение по<br>умолчанию - false.                                                                                                    |
| enable hpo         | Логический     | Задайте true или false, чтобы включить или<br>отключить свойства HPO. Если задано true,<br>будет применен Rbfopt для автоматического<br>определения "наилучшей" модели случайного<br>леса, которая достигает целевого значения<br>показателя, определенного пользователем при<br>помощи следующего параметра target objval. |
| target objval      | плавающее      | Значение целевой функции (частоты ошибок<br>модели на выборках), которого вы хотите<br>достичь (например, значение неизвестного<br>оптимума). Задайте для этого параметра<br>подходящее значение, если оптимум неизвестен<br>(например, 0.01).                                                                              |
| max_iterations     | целое          | Максимальное число итераций для попыток<br>построения модели. Значение по умолчанию -<br>1000.                                                                                                    |
| max_evaluations    | целое          | Максимальное число оценок функций для<br>попыток построения модели, если наша цель -<br>точность, а не скорость. Значение по умолчанию<br>$-300.$                                                                                                    |

# **Свойства tsnenode**

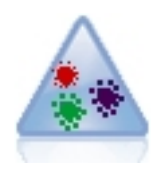

t-Distributed Stochastic Neighbor Embedding (t-SNE) - инструмент для визуализации многомерных данных. Он преобразует аффинитеты точек данных в вероятности. Этот узел t-SNE SPSS Modeler реализован на языке Python, и для него требуется библиотека Python scikit-learn©.

#### *Таблица 256. Свойства tsnenode*

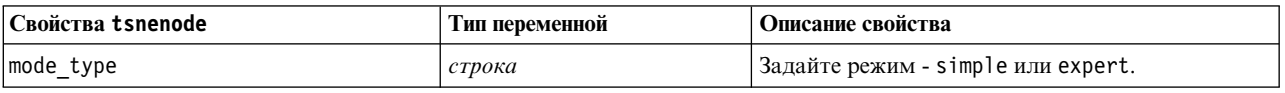

*Таблица 256. Свойства tsnenode (продолжение)*

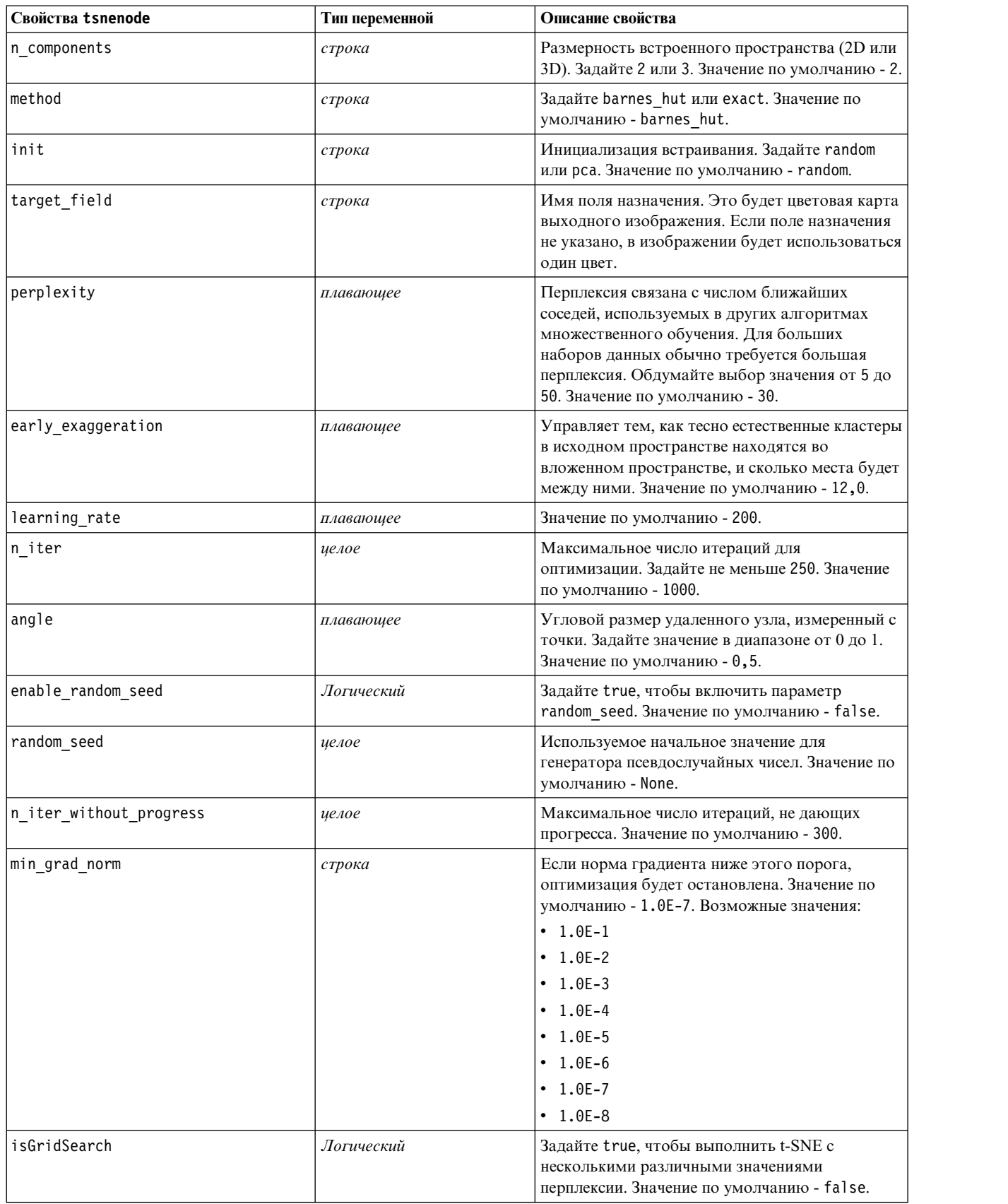

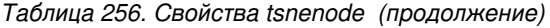

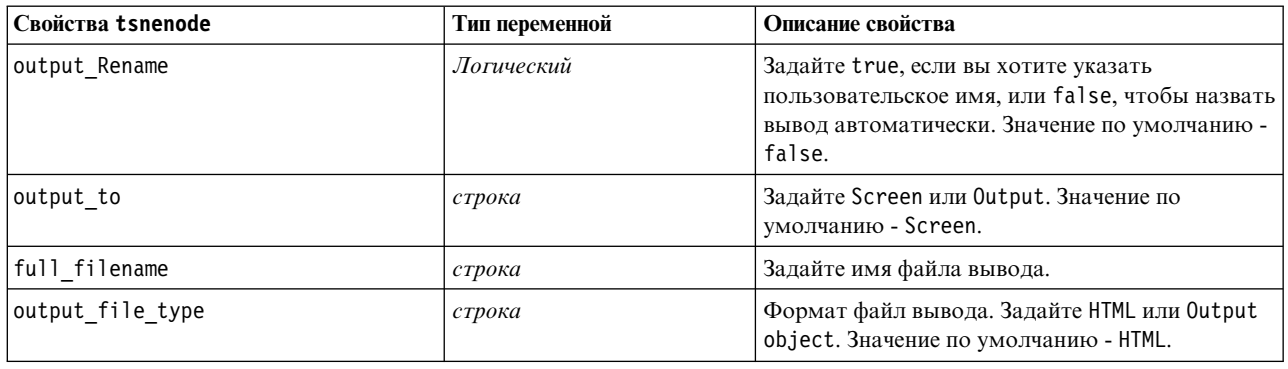

# Свойства smotenode

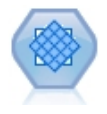

Узел алгоритма синтетической дискретизации с уменьшением шага для миноритарного класса (Synthetic Minority Over-sampling Technique, SMOTE) представляет алгоритм дискретизации с уменьшением шага для работы с несбалансированными наборами данных. Он обеспечивает улучшенный способ балансировки данных. Узел процесса SMOTE в SPSS Modeler реализован на языке Python и требует библиотеки Python imbalanced-learn©.

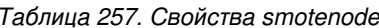

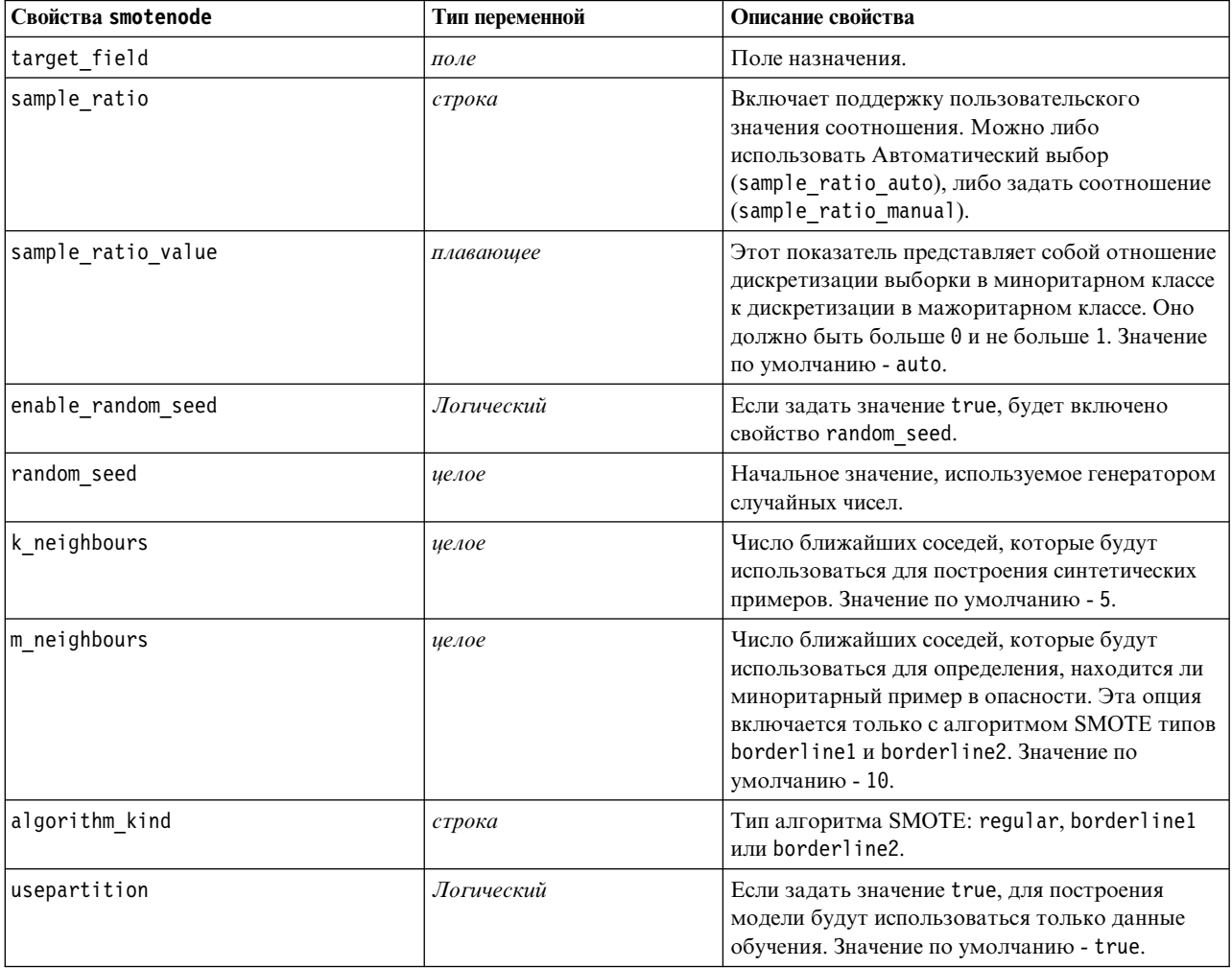
# <span id="page-360-0"></span>**Свойства xgboostlinearnode**

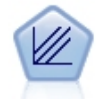

Алгоритм Линейный XGBoost© - улучшенная реализация алгоритма градиентного бустинга с линейной моделью в качестве базовой. Алгоритмы бустинга итеративно обучают слабые классификаторы и затем добавляют их к итоговому сильному классификатору. Узел Линейный XGBoost в SPSS Modeler реализован на языке Python.

#### *Таблица 258. Свойства xgboostlinearnode*

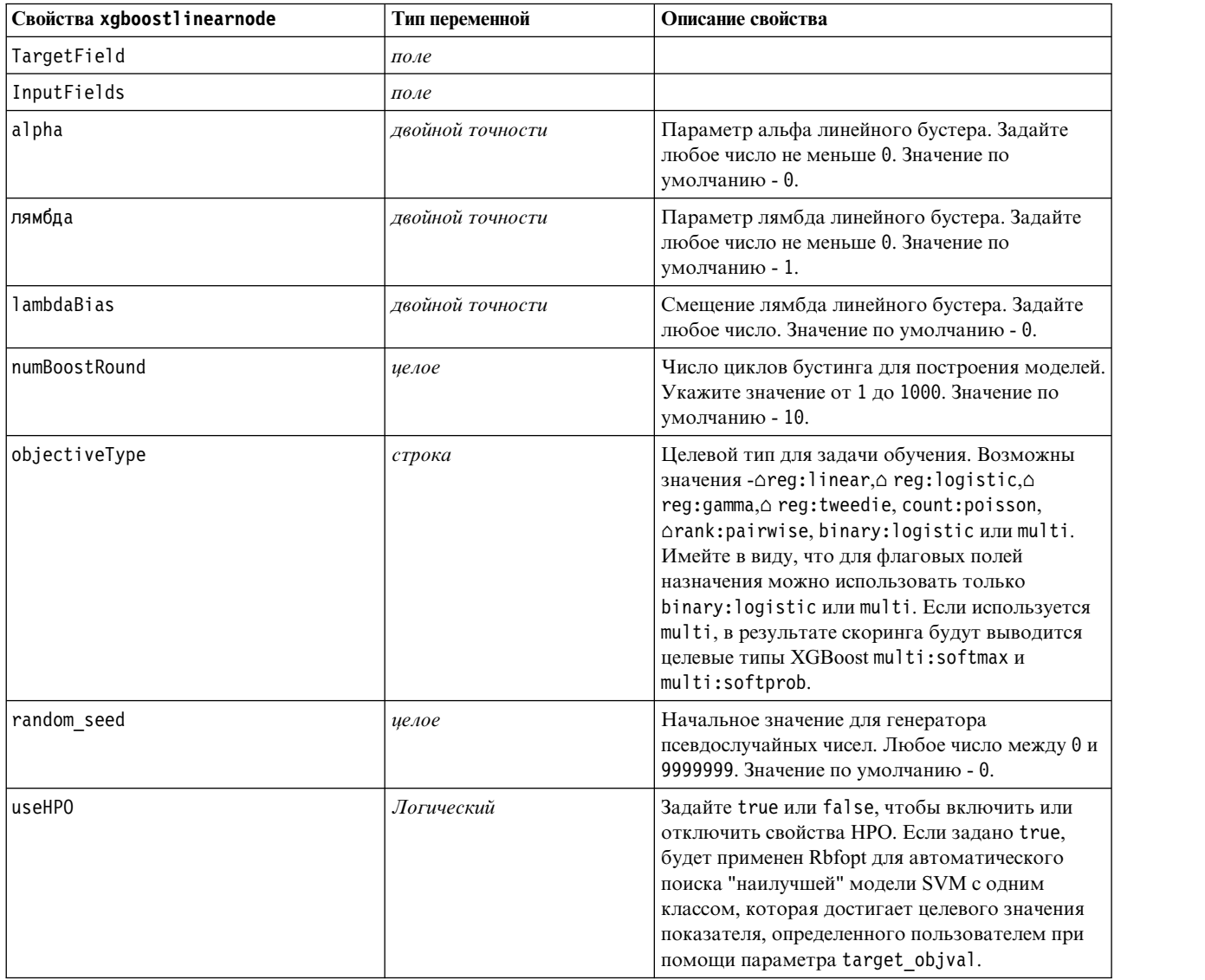

## **Свойства xgboosttreenode**

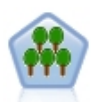

Алгоритм Дерево XGBoost© - улучшенная реализация алгоритма градиентного бустинга с моделью дерева в качестве базовой. Алгоритмы бустинга итеративно обучают слабые классификаторы и затем добавляют их к итоговому сильному классификатору. Дерево XGBoost - очень гибкий алгоритм, предоставляющий много параметров, которые могут показаться чрезмерными большинству пользователей, поэтому узел Дерево XGBoost в SPSS Modeler представляет основные возможности и чаще используемые параметры. Этот узел реализован на языке Python.

Таблица 259. Свойства xgboosttreenode

| Свойства xgboosttreenode | Тип переменной   | Описание свойства                                                                                                    |
|--------------------------|------------------|----------------------------------------------------------------------------------------------------|
| TargetField              | поле             | Поля назначения.                                                                                                    |
| InputFields              | поле             | Входные поля.                                                                                                    |
| treeMethod               | строка           | Метод дерева для построения моделей.<br>Возможные значения - auto, exact или approx.<br>Значение по умолчанию - auto.                                                                                                    |
| numBoostRound            | целое            | Число циклов бустинга для построения моделей.<br>Укажите значение от 1 до 1000. Значение по<br>умолчанию - 10.                                                                                                    |
| maxDepth                 | целое            | Максимальная глубина для роста дерева.<br>Укажите значение не меньше 1. Значение по<br>умолчанию - 6.                                                                                                    |
| minChildWeight           | двойной точности | Минимальный вес дочерних для роста дерева.<br>Укажите значение не меньше 0. Значение по<br>умолчанию - 1.                                                                                                    |
| maxDeltaStep             | двойной точности | Максимальный шаг приращения для роста<br>дерева. Укажите значение не меньше 0. Значение<br>по умолчанию - 0.                                                                                                    |
| objectiveType            | строка           | Целевой тип для задачи обучения. Возможны<br>значения-∆reg:linear, ∆reg:logistic, ∆<br>reg:gamma,△ reg:tweedie, count:poisson,<br>∆rank:pairwise, binary: logistic или multi.<br>Имейте в виду, что для флаговых полей<br>назначения можно использовать только<br>binary: logistic или multi. Если используется<br>multi, в результате скоринга будут выводится<br>целевые типы XGBoost multi:softmax и<br>multi:softprob. |
| random seed              | целое            | Начальное значение для псевдослучайных чисел.<br>Любое число между 0 и 9999999. Значение по<br>умолчанию - 0.                                                                                                    |
| sampleSize               | двойной точности | Подвыборка для управления избыточной<br>подгонкой (переобучением). Укажите значение<br>от 0.1 до 1.0. Значение по умолчанию - 0.1.                                                                                                    |
| эта                      | двойной точности | Эта для управления переобучением. Укажите<br>значение от 0 ло 1. Значение по умолчанию -<br>0.3.                                                                                                    |
| gamma                    | двойной точности | Гамма для управления переобучением. Задайте<br>любое число не меньше 0. Значение по<br>умолчанию - 6.                                                                                                    |
| colsSampleRatio          | двойной точности | Выборка столбцов по дереву для управления<br>переобучением. Укажите значение от 0.01 до 1.<br>Значение по умолчанию - 1.                                                                                                    |
| colsSampleLevel          | двойной точности | Выборка столбцов по уровню для управления<br>переобучением. Укажите значение от 0.01 до 1.<br>Значение по умолчанию - 1.                                                                                                    |
| лямбда                   | двойной точности | Лямбда для управления переобучением. Задайте<br>любое число не меньше 0. Значение по<br>умолчанию - 1.                                                                                                    |
| alpha                    | двойной точности | Альфа для управления переобучением. Задайте<br>любое число не меньше 0. Значение по<br>умолчанию - 0.                                                                                                    |

#### *Таблица 259. Свойства xgboosttreenode (продолжение)*

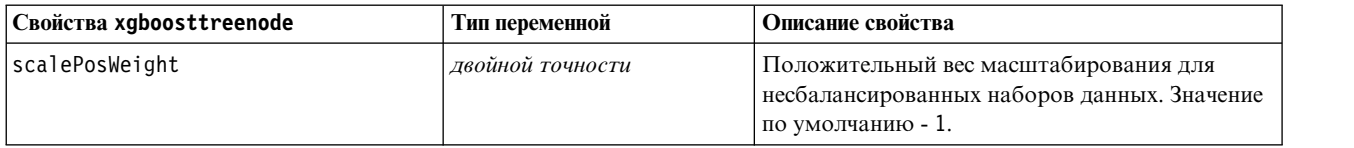

# <span id="page-364-0"></span>Глава 20. Свойства узла Spark

# Свойства isotonicasnode

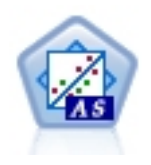

Изотоническая регрессия принадлежит к семейству алгоритмов регрессии. Узел Isotonic-AS в SPSS Modeler реализован на языке Spark. Подробности об изотонической регрессии смотрите в разделе https://spark.apache.org/docs/2.2.0/mllib-isotonic-regression.html.

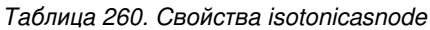

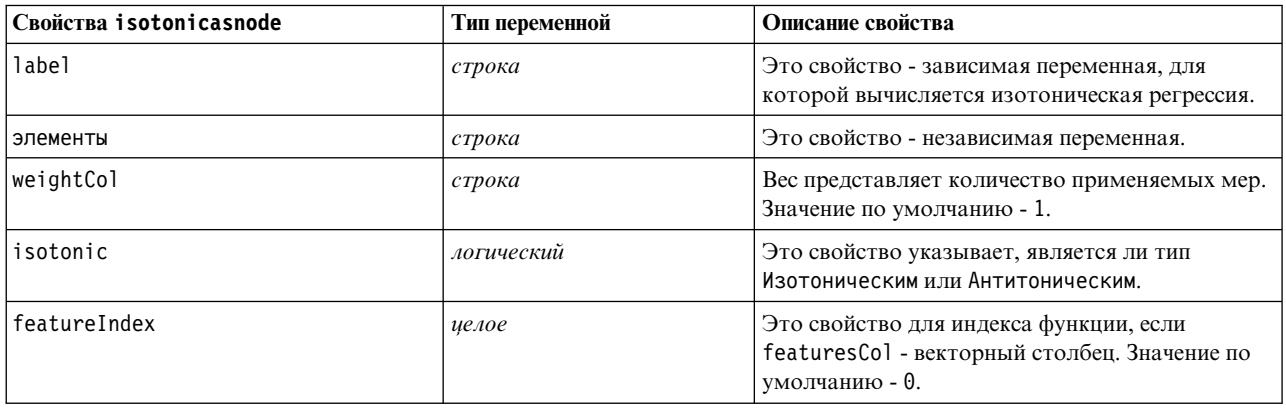

# Свойства xgboostasnode

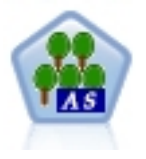

Алгоритм XGBoost - это улучшенная реализация алгоритма градиентного бустинга. Алгоритмы бустинга итеративно обучают слабые классификаторы и затем добавляют их к итоговому сильному классификатору. XGBoost - очень гибкий алгоритм, предоставляющий много параметров, которые могут показаться чрезмерными большинству пользователей, поэтому узел XGBoost-AS в SPSS Modeler представляет основные возможности и чаще используемые параметры. Узел XGBoost-AS реализован на языке Spark.

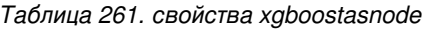

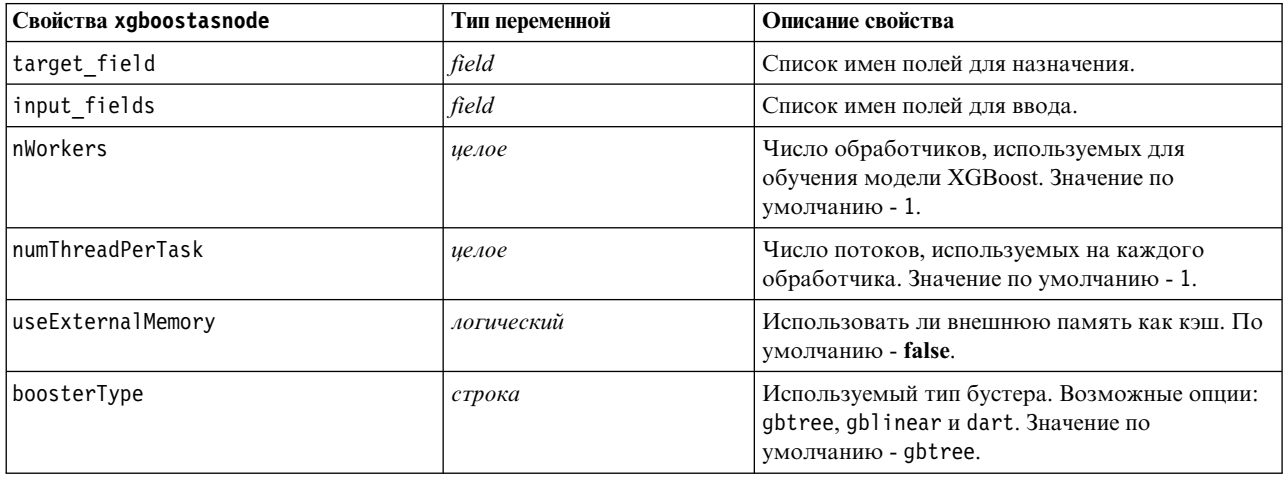

*Таблица 261. свойства xgboostasnode (продолжение)*

| Свойства xgboostasnode | Тип переменной   | Описание свойства                                                                                                    |
|------------------------|------------------|----------------------------------------------------------------------------------------------------|
| numBoostRound          | целое            | Число циклов бустинга. Укажите значение не<br>меньше 0. Значение по умолчанию - 10.                                                                                                    |
| scalePosWeight         | Двойной точности | Управление балансом положительных и<br>отрицательных весов. Значение по умолчанию -<br>1.                                                                                                    |
| randomseed             | целое            | Начальное значение, используемое генератором<br>случайных чисел. Значение по умолчанию - 0.                                                                                                    |
| objectiveType          | строка           | Цель обучения. Возможные значения<br>-∆reg:linear,∆ reg:logistic,∆ reg:gamma,∆<br>reg:tweedie, count:poisson, ∆rank:pairwise,<br>binary: logistic или multi. Имейте в виду, что<br>для флаговых полей назначения можно<br>использовать только binary: logistic или<br>multi. Если используется multi, в результате<br>скоринга будут выводится целевые типы<br>XGBoost multi: softmax u multi: softprob.<br>Значение по умолчанию - reg: linear. |
| evalMetric             | строка           | Метрики оценки для данных проверки. Метрика<br>по умолчанию будет назначена в соответствии с<br>целевым показателем. Возможные значения:<br>rmse, mae, logloss, error, merror, mlogloss, auc,<br>ndcg, тар и датта-deviance. Значение по<br>умолчанию - rmse.                                                                                                    |
| lambda                 | Двойной точности | Член регуляризации L2 для весов. Увеличение<br>этого значения сделает модель более<br>консервативной. Задайте любое число не<br>меньше 0. Значение по умолчанию - 1.                                                                                                    |
| alpha                  | Двойной точности | Член регуляризации L1 для весов. Увеличение<br>этого значения сделает модель более<br>консервативной. Задайте любое число не<br>меньше 0. Значение по умолчанию - 0.                                                                                                    |
| lambdaBias             | Двойной точности | Член регуляризации L2 для смещения.<br>Параметр смещения лямбда линейного бустинга<br>доступен, если используется тип бустинга<br>gblinear. Задайте любое число не меньше 0.<br>Значение по умолчанию - 0.                                                                                                    |
| treeMethod             | строка           | Параметр метода дерева для роста дерева (как и<br>следующие три параметра) доступен, если<br>используется тип бустинга gbtree или dart.<br>Задает алгоритм построения дерева XGBoost.<br>Возможные опции: auto, exact и approx.<br>Значение по умолчанию - auto.                                                                                                    |
| maxDepth               | целое            | Максимальная глубина для деревьев. Укажите<br>значение не меньше 2. Значение по умолчанию -<br>6.                                                                                                    |
| minChildWeight         | Двойной точности | Минимальная сумма весов экземпляров<br>(гессиан), необходимая для дочернего элемента.<br>Укажите значение не меньше 0. Значение по<br>умолчанию - 1.                                                                                                    |
| maxDeltaStep           | Двойной точности | Шаг с максимальной дельтой, чтобы разрешить<br>оценку веса каждого дерева. Укажите значение<br>не меньше 0. Значение по умолчанию - 0.                                                                                                    |

*Таблица 261. свойства xgboostasnode (продолжение)*

| Свойства xgboostasnode | Тип переменной   | Описание свойства                                                                                                    |
|------------------------|------------------|----------------------------------------------------------------------------------------------------|
| sampleSize             | Двойной точности | Подвыборка - это доля экземпляра обучения.<br>Укажите значение от 0.1 до 1.0. Значение по<br>умолчанию - 1.0.                                                                                                    |
| эта                    | Двойной точности | Сокращение размера шага, используемое на<br>шаге обновления для предотвращения<br>переобучения. Укажите значение от 0 до 1.<br>Значение по умолчанию - 0.3.                                                           |
| gamma                  | Двойной точности | Минимальное сокращение потерь, необходимое<br>для выполнения следующего разделения на<br>конечном узле дерева. Задайте любое число не<br>меньше 0. Значение по умолчанию - 6.                                         |
| colsSampleRatio        | Двойной точности | Доля подмножества столбцов при построении<br>каждого дерева. Укажите значение от 0,01 и 1.<br>Значение по умолчанию - 1.                                                                                              |
| colsSampleLevel        | Двойной точности | Доля подмножества для каждого разделения в<br>каждом уровне. Укажите значение от 0,01 и 1.<br>Значение по умолчанию - 1.                                                                                              |
| normalizeType          | строка           | Этот параметр DART (как и следующие три<br>параметра DART) доступен, если используется<br>тип бустинга dart. Этот параметр задает<br>алгоритм нормализации. Укажите tree или<br>forest. Значение по умолчанию - tree. |
| sampleType             | строка           | Тип алгоритма выборки. Укажите uniform или<br>weighted. Значение по умолчанию - uniform.                                                                                                    |
| rateDrop               | Двойной точности | Параметр бустера DART доли отсева. Укажите<br>значение от 0.0 до 1.0. Значение по умолчанию<br>$-0.0.$                                                                                                    |
| skipDrop               | Двойной точности | параметр бустинга DART для вероятности<br>пропуска отсева. Укажите значение от 0.0 до<br>1.0. Значение по умолчанию - 0.0.                                                                                            |

# <span id="page-368-0"></span>**Глава 21. Свойства надузлов**

В следующих таблицах описываются свойства, специфичные для надузлов. Обратите внимание на то, что общие свойства узлов применимы также к надузлам.

*Таблица 262. Свойства конечных надузлов*

| Имя свойства   | Тип свойства/Список значений    | Описание свойства |
|----------------|---------------------------------|-------------------|
| execute method | ' Сценарий<br><b>Нормальный</b> |                   |
| script         | строка                          |                   |

#### **Параметры надузлов**

Сценарии можно использовать для создания или задания параметров надузлов в следующем общем формате:

```
mySuperNode.setParameterValue("minvalue", 30)
```
Значение параметра можно получить следующим образом:

value mySuperNode.getParameterValue("minvalue")

#### **Нахождение существующих надузлов**

Надузлы в потоках можно найти с помощью функции findByType():

```
source supernode = modeler.script.stream().findByType("source super", None)
process supernode = modeler.script.stream().findByType("process super", None)
terminal supernode = modeler.script.stream().findByType("terminal super", None)
```
#### **Задание свойств для инкапсулированных узлов**

Можно задать свойства для конкретных узлов, инкапсулированных в надузел, обратившись к дочерней диаграмме в составе надузла. Например, допустим, что есть надузел источника с инкапсулированным узлом файлов переменных для чтения данных. Имя файла для чтения (заданное при помощи свойства полное\_имя\_файла) можно передать, перейдя к дочерней диаграмме и найдя соответствующий узел:

```
childDiagram = source supernode.getChildDiagram()
varfilenode = childDiagram.findByType("variablefile", None)
varfilenode.setPropertyValue("full_filename", "c:/mydata.txt")
```
#### **Создание надузлов**

Если вы хотите создать надузел и его содержимое с нуля, это можно сделать аналогично, обратившись к дочерней диаграмме и создав нужные узлы. Необходимо обеспечить также, чтобы узлы из диаграммы надузлов были связаны с узлами входящих и/или исходящих соединений. Например, если нужно создать надузел процесса:

```
process supernode = modeler.script.stream().createAt("process super", "My SuperNode", 200, 200)
childDiagram = process_supernode.getChildDiagram()
filternode = childDiagram.createAt("filter", "My Filter", 100, 100)
childDiagram.linkFromInputConnector(filternode)
childDiagram.linkToOutputConnector(filternode)
```
# <span id="page-370-0"></span>Приложение А. Ссылки на имена узлов

В этом разделе представлены ссылки на имена сценариев узлов в IBM SPSS Modeler.

## Имена слепков моделей

На слепки моделей (также известные как сгенерированные модели) можно ссылаться по типу, как и на узел и выходные объекты. В следующей таблице перечислены имена ссылок на объекты моделей.

Обратите внимание на то, что эти имена используются в частности для ссылки на слепки моделей на палитре Модели (в верхнем правом углу окна IBM SPSS Modeler). Для ссылки на узлы модели, добавленные в поток для целей скоринга, используется другой набор имен с префиксом apply.... Дополнительную информацию смотрите в разделе Свойства узла слепков моделей.

Примечание: При обычных обстоятельствах рекомендуется, чтобы исключить путаницу, ссылаться на модели по имени и по типу.

| Имя модели       | Модель                             |
|------------------|------------------------------------|
| anomalydetection | Аномалия                           |
| априори          | Априорный анализ                   |
| autoclassifier   | Автоклассификатор                  |
| autocluster      | Автокластер                        |
| autonumeric      | Автонумерация                      |
| bayesnet         | Байесовская сеть                   |
| c50              | C5.0                               |
| carma            | Carma                              |
| cart             | C&R Tree                           |
| chaid            | <b>CHAID</b>                       |
| coxreg           | Регрессия Кокса                    |
| decisionlist     | Список решений                     |
| discriminant     | Дискриминантный                    |
| factor           | РСА/фактор                         |
| featureselection | Отбор показателей                  |
| genlin           | Обобщенная линейная регрессия      |
| glmm             | <b>GLMM</b>                        |
| kmeans           | К-средних                          |
| knn              | $\boldsymbol{k}$ ближайших соседей |
| kohonen          | Коонена                            |
| Линейная         | Линейное                           |
| logreg           | Логистическая регрессия            |
| neuralnetwork    | Нейросеть                          |
| quest            | <b>QUEST</b>                       |
| регрессия        | Линейная регрессия                 |

Таблица 263. Имена слепков моделей (палитра моделирования).

Таблица 263. Имена слепков моделей (палитра моделирования) (продолжение).

| Имя модели         | Модель                        |
|--------------------|-------------------------------|
| последовательность | Порядковый номер              |
| slrm               | Самообучаемая модель откликов |
| statisticsmodel    | Модель IBM SPSS Statistics    |
| svm                | Механизм опорных векторов     |
| <b>ltimeseries</b> | Временные ряды                |
| twostep            | TwoStep                       |

Таблица 264. Имена слепков моделей (палитра моделирования базы данных).

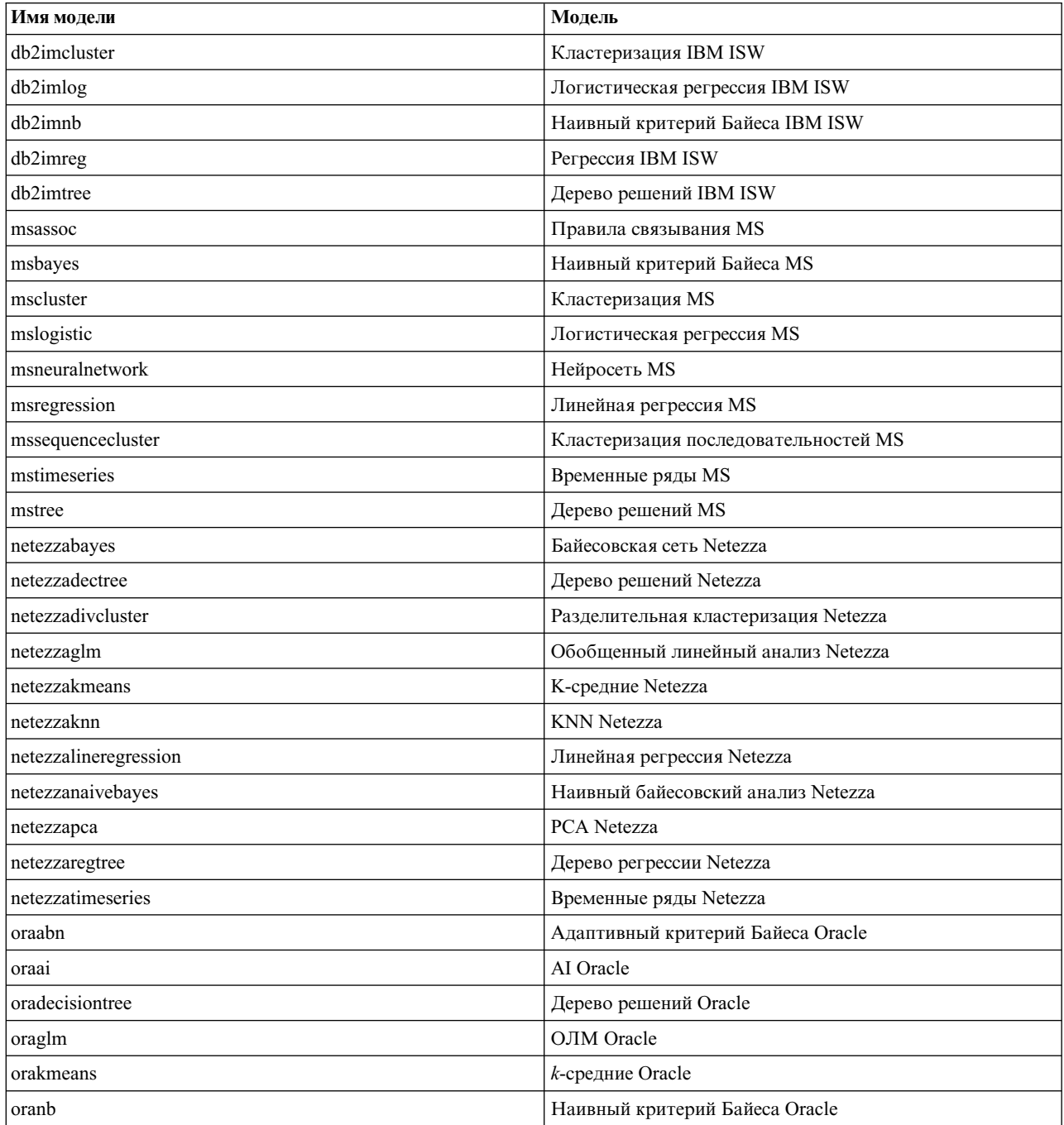

<span id="page-372-0"></span>Таблица 264. Имена слепков моделей (палитра моделирования базы данных) (продолжение).

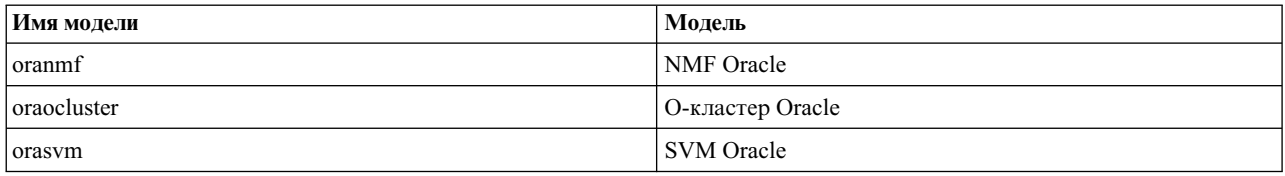

## Исключение дублирования имен моделей

При использовании сценариев для работы со сгенерированными моделями имейте в виду, что разрешение дублирования имен моделей может привести к неоднозначным ссылкам. Для исключения этого рекомендуется при написании сценариев потребовать уникальности имен для сгенерированных моделей.

Чтобы задать опции для дублирования имен моделей:

1. Выберите в меню:

Инструменты > Пользовательские опции

- 2. Щелкните по вкладке Уведомления.
- 3. Выберите Заменить предыдущую модель, чтобы ограничить дублирование имен для сгенерированных моделей.

Поведение выполнения сценариев может различаться для SPSS Modeler и IBM SPSS Collaboration and Deployment Services, когда есть неоднозначные ссылки на модель. Клиент SPSS Modeler включает в себя опцию "Заменить предыдущую модель", которая автоматически заменяет модели с одинаковыми именами (например, когда в сценарии происходит цикл для создания всякий раз новой модели). Однако эта опция недоступна, когда тот же сценарий запущен в IBM SPSS Collaboration and Deployment Services. Исключить эту ситуацию можно, или переименовав модель, сгенерированную при каждой итерации, чтобы исключить неоднозначные ссылки на модели, или очистив текущую модель (например, добавляя оператор clear generated palette) перед окончанием цикла.

#### Имена типов вывода

В следующей таблице перечислены все типы объектов вывода и узлы, которые их создали. Полный список форматов экспорта, доступных для каждого типа объектов вывода, смотрите в описании свойств для узла, создающего тип вывода, в разделах Общие свойства узла графика и Свойства узлов вывода.

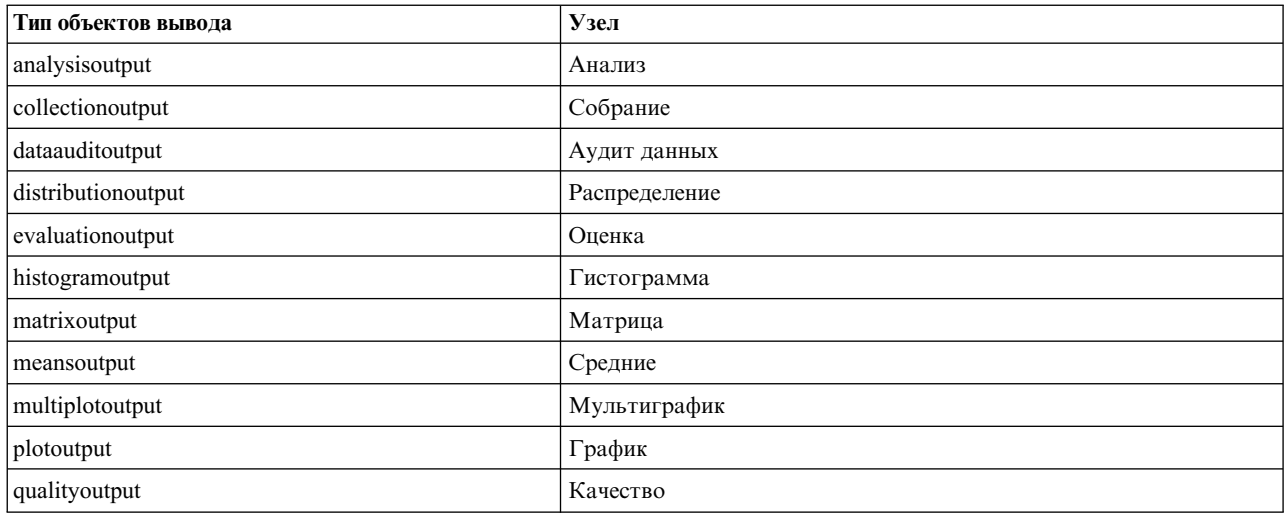

Таблица 265. Типы объектов вывода и создающие их узлы.

*Таблица 265. Типы объектов вывода и создающие их узлы (продолжение)*.

| Тип объектов вывода       | Узел                                                                        |
|---------------------------|-----------------------------------------------------------------------------|
| reportdocumentoutput      | Этот тип объектов создан не узлом, такой вывод создается<br>отчетом проекта |
| reportoutput              | Отчет                                                                       |
| statisticsprocedureoutput | <b>Вывод Statistics</b>                                                     |
| statisticsoutput          | Статистика                                                                  |
| tableoutput               | Таблица                                                                     |
| timeplotoutput            | график зависимости от времени                                               |
| weboutput                 | Веб                                                                         |

# <span id="page-374-0"></span>Приложение В. Перенастройка от унаследованных сценарием к сценариям Python

## Обзор перенастройки унаследованных сценариев

В этом разделе дается обзор различий между сценариями Python и унаследованными сценариями в IBM SPSS Modeler, а также информация о том, как перенастроить унаследованные сценарии в сценарии Python. В этом разделе вы найдете список унаследованных стандартных команд SPSS Modeler и эквивалентных команд Python.

# Обшие отличия

Во многом структура унаследованных сценариев происходит от командных сценариев операционной системы. Унаследованные сценарии ориентированы на строки, и отступы обычно не играют роли, несмотря на то, что используются некоторые блочные структуры, например,  $if...then...else...endif$  и for...endfor.

В сценариях Python отступы важны, и у строк одного логического блока должен быть один и тот же уровень отступа.

Примечание: Будьте осторожны при копировании кода Python. Строка с отступами, введенными клавишей Тар, может выглядеть в редакторе так же, как строка с отступами, введенными клавишей пробела. Однако сценарий Python сгенерирует ошибку, поскольку он не считает такие отступы строк одинаковыми.

## Контекст сценариев

Контекст сценариев определяет среду, в которой выполняется сценарий, например, поток или надузел, вызывающий сценарий. В унаследованных сценариях контекст задается неявно; например, ссылки на узлы в сценарии потока считаются ссылками на узлы в потоке, запустившем сценарий.

В сценариях Python контекст сценариев задается явным образом через модуль modeler.script. Например, сценарий потока Python может обратиться к потоку, который выполняет сценарий с таким кодом:

```
s = modeler.script.stream()
```
После этого через возвращенный объект можно вызывать функции, связанные с потоком.

# Команды или функции

Унаследованные сценарии ориентированы на команды. Это значит, что обычно строка сценария начинается с выполняемой команды, за которой следуют параметры, например:

```
connect 'Type':typenode to :filternode
rename : derivenode as "Compute Total"
```
Python uses functions that are usually invoked through an object (a module, class or object) that defines the function, for example:

```
stream = modeler.script.stream()
typenode = stream.findByType("type", "Type)
filternode = stream.findByType("filter", None)
stream.link(typenode, filternode)
derive.setLabel("Compute Total")
```
## <span id="page-375-0"></span>**Литералы и комментарии**

Для некоторых команд литералов и комментариев, широко используемых в IBM SPSS Modeler, есть эквивалентные команды в сценариях Python. Это может помочь при преобразовании ваших существующих сценариев SPSS Modeler прежних версий в сценарии Python для использования в IBM SPSS Modeler 17.

| Унаследованный сценарий                                                                          | Сценарий Python                                                                                                    |
|--------------------------------------------------------------------------------------------------|----------------------------------------------------------------------------------------------------|
| Целое число, например, 4                                                                         | То же                                                                                                    |
| Число с плавающей точкой, например, 0.003                                                        | То же                                                                                                    |
| Строки в одинарных кавычках, например 'Привет'                                                   | То же<br>Примечание: Перед строковыми литералами, содержащими<br>не входящие в ASCII символы, надо указывать u, чтобы они<br>интерпретировались как символы Unicode. |
| Строки в двойных кавычках, например, "Привет еще<br>раз"                                         | То же<br>Примечание: Перед строковыми литералами, содержащими<br>не входящие в ASCII символы, надо указывать u, чтобы они<br>интерпретировались как символы Unicode. |
| Длинные строки, например<br>"""Это строковое значение,<br>которое занимает несколько<br>строк""" | То же                                                                                                    |
| Списки, например, [1 2 3]                                                                        | [1, 2, 3]                                                                                                    |
| Ссылка на переменную, например, set x = 3                                                        | $x = 3$                                                                                                    |
| Продолжение строки (\), например<br>set $x = \lceil 1 \rceil 2$<br>34]                           | $x = [1, 2, \lambda]$<br>3, 4]                                                                                                    |
| Блок комментариев, например<br>/* Это длинный комментарий<br>с переносом на другую строку. $*/$  | """ это длинный комментарий<br>$11 - 11 - 11$<br>с переносом на другую строку.                                                                                       |
| Однострочные комментарии, например, set x = 3 #<br>задать для х значение 3                       | $x = 3$ # задать для х значение 3                                                                                                    |
| undef                                                                                            | Нет                                                                                                    |
| true                                                                                             | True                                                                                                    |
| false                                                                                            | False                                                                                                    |
|                                                                                                  |                                                                                                    |

*Таблица 266. Отображение унаследованных сценариев на сценарии Python для литералов и комментариев*.

# **Операторы**

Для некоторых операционных команд, широко используемых в IBM SPSS Modeler, есть эквивалентные команды в сценариях Python. Это может помочь при преобразовании ваших существующих сценариев SPSS Modeler прежних версий в сценарии Python для использования в IBM SPSS Modeler 17.

*Таблица 267. Отображение унаследованных сценариев на сценарии Python для операций*.

| Унаследованный сценарий | Сценарий Python     |
|-------------------------|---------------------|
| $NUM1 + NUM2$           | NUM1 + NUM2         |
| LIST + ITEM             | LIST.append(ITEM)   |
| LIST1 + LIST2           | LIST1.extend(LIST2) |
| NUM1 - NUM2             | NUM1 – NUM2         |
| LIST - ITEM             | LIST.remove(ITEM)   |
| $NUM1 * NUM2$           | $NUM1 * NUM2$       |

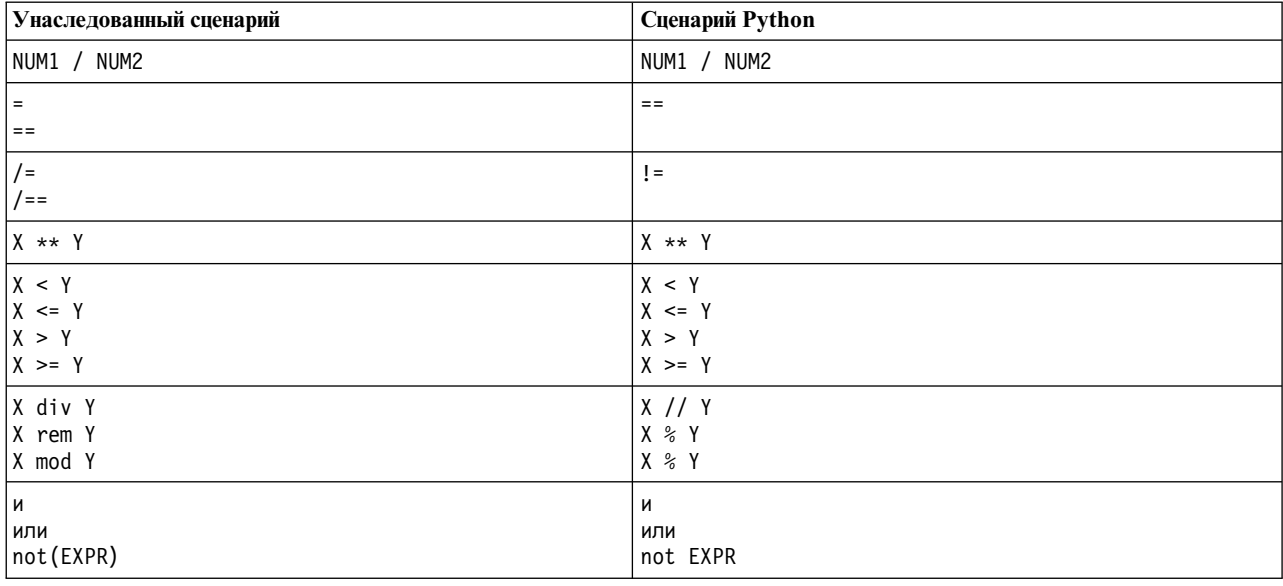

<span id="page-376-0"></span>Таблица 267. Отображение унаследованных сценариев на сценарии Python для операций (продолжение).

# Условное выполнение и циклы

Для некоторых команд условного выполнения и циклов, широко используемых в IBM SPSS Modeler, есть эквивалентные команды в сценариях Python. Это может помочь при преобразовании ваших существующих сценариев SPSS Modeler прежних версий в сценарии Python для использования в IBM SPSS Modeler 17.

Таблица 268. Отображение унаследованных сценариев на сценарии Python для условных выполнений и циклов.

| Унаследованный сценарий   | Сценарий Python                       |
|---------------------------|---------------------------------------|
| for VAR from INT1 to INT2 | for VAR in range(INT1, INT2):         |
| $\cdots$<br>endfor        | $\cdots$                              |
|                           | или                                   |
|                           | $VAR = INT1$                          |
|                           | while $VAR \leq INTZ$ :               |
|                           | $\cdots$<br>$VAR += 1$                |
| for VAR in LIST           | for VAR in LIST:                      |
| $\cdots$<br>endfor        | $\cdots$                              |
| for VAR in_fields_to NODE | for VAR in NODE.getInputDataModel():  |
| .<br>endfor               | $\cdots$                              |
| for VAR in_fields_at NODE | for VAR in NODE.getOutputDataModel(): |
| .<br>endfor               | .                                     |
| ifthen                    | $if \ldots:$                          |
| $\cdots$<br>elseifthen    | elif                                  |
| $\ddots$<br>else          | .<br>else:                            |
| $\ddots$<br>endif         | .                                     |
| with TYPE OBJECT          | Нет эквивалента                       |
| $\cdots$<br>endwith       |                                       |

<span id="page-377-0"></span>Таблица 268. Отображение унаследованных сценариев на сценарии Python для условных выполнений и циклов (продолжение).

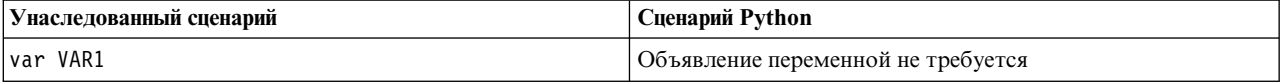

### Переменные

В унаследованных сценариях переменные объявляются до их использования, например:

```
var mynode
set mynode = create typenode at 96 96
```
В сценариях Python переменные создаются при первом использовании, например:

```
mynode = stream.createAt("type", "Type", 96, 96)
```
В унаследованных сценариях ссылки на переменные нужно удалять явным образом при помощи операции ^, например:

```
var mvnode
set mynode = create typenode at 96 96
set ^mynode.direction."Age" = Input
```
В сценариях Python, как и в большинстве языков сценариев, такой необходимости нет, например:

```
mynode = stream.createAt("type", "Type", 96, 96)
mynode.setKeyedPropertyValue("direction","Age","Input")
```
### Типы узлов, объектов вывода и моделей

В унаследованных сценариях к конкретному типу узла, объекта вывода и модели обычно добавляется общий тип (node, output и model). Например, узел вычислений имеет тип derivenode:

set feature name node = create derivenode at 96 96

В API Python IBM SPSS Modeler не добавляет суффикс node, так что тип узла вычислений - derive, например: feature name node = stream.createAt("derive", "Feature", 96, 96)

Отсутствие суффикса типа - единственное различие между именами типов в унаследованных сценариях и языке сценариев Python.

#### Имена свойств

Имена свойств в унаследованных сценариях и в сценариях Python одни и те же. Так, на узле файла переменных свойство, задающее положение файла, называется full filename в обеих языковых средах.

#### Ссылки на узлы

Во многих унаследованных сценариях для доступа к редактируемому узлу используется неявный поиск. Например, приведенные ниже команды ищут в текущем потоке узел типа с меткой "Туре", а затем задают направление (или роль моделирования) поля "Аge" как Входное поле и поля "Drug" - как Поле назначения, то есть предсказываемое:

```
set 'Type':typenode.direction."Age" = Input
set 'Type':typenode.direction."Drug" = Target
```
В сценариях Python поиск объектов нужно выполнять явно и до того, как вызывается функция, задающая значение свойства, например:

<span id="page-378-0"></span>typenode = stream.findByType("type", "Type") typenode.setKeyedPropertyValue("direction", "Age", "Input") typenode.setKeyedPropertyValue("direction", "Drug", "Target")

**Примечание:** В этом случае "Target" берется в кавычки.

Другой вариант - в сценариях Python может использоваться нумерация ModelingRole в пакете modeler.api.

Сценарии Python могут получаться более громоздкими, зато производительность при их выполнении выше, поскольку поиск узла в них, как правило, производится только один раз. В примере унаследованных сценариев поиск узла выполняется для каждой команды.

Поддерживается также поиск узлов по ID (ID узла можно видеть в диалоговом окне узла на вкладке аннотаций). Например, в унаследованных сценариях:

```
# id65EMPB9VL87 - это ID узла типа
set @id65EMPB9VL87.direction."Age" = Input
```
В следующем сценарии показан пример на языке Python: typenode = stream.findByID("id65EMPB9VL87")

#### typenode.setKeyedPropertyValue("direction", "Age", "Input")

### **Получение и задание свойств**

Унаследованные сценарии используют команду set для задания значения. Элемент после команды set может быть определением свойства. В приведенном ниже сценарии показано два возможных формата для задания свойства в сценарии:

```
set <ссылка на узел>.<свойство> = <значение>
set <ссылка на узел>.<ключевое свойство>.<ключ> = <значение>
```
В сценариях Python тот же результат достигается использованием функций setPropertyValue() и setKeyedPropertyValue(), например:

```
object.setPropertyValue(property, value)
object.setKeyedPropertyValue(keyed-property, key, value)
```
В унаследованных сценариях для доступа к значениям свойств можно было использовать команду get, например:

```
var n v
set n = get node :filternode
set v = \gamma n. name
```
В сценариях Python тот же результат достигается использованием функции getPropertyValue(), например:

```
n = stream.findByType("filter", None)
v = n.getPropertyValue("name")
```
#### **Редактирование потоков**

В унаследованных сценариях для создания нового узла служит команда create, например:

```
var agg select
set agg = create aggregatenode at 96 96
set select = create selectnode at 164 96
```
В сценариях Python есть ряд методов для создания узлов в потоках, например:

```
stream = modeler.script.stream()
agg = stream.createAt("aggregate", "Aggregate", 96, 96)
select = stream.createAt("select", "Select", 164, 96)
```
В унаследованных сценариях для создания связей между узлами служит команда connect, например:

<span id="page-379-0"></span>connect ^agg to ^select

В сценариях Python для создания связей между узлами служит метод link, например: stream.link(agg, select)

В унаследованных сценариях для удаления связей между узлами служит команда disconnect, например: disconnect ^agg from ^select

В сценариях Python для удаления связей между узлами служит метод unlink, например: stream.unlink(agg, select)

В унаследованных сценариях для размещения узлов на холсте потока или между другими узлами служит команда position, например:

position ^agg at 256 256 position ^agg between ^myselect and ^mydistinct

В сценариях Python тот же результат достигается использованием двух различных методов - setXYPosition и setPositionBetween. Например:

agg.setXYPosition(256, 256) agg.setPositionBetween(myselect, mydistinct)

### **Операции с узлами**

Для некоторых команд операций с узлами, широко используемых в IBM SPSS Modeler, есть эквивалентные команды в сценариях Python. Это может помочь при преобразовании ваших существующих сценариев SPSS Modeler прежних версий в сценарии Python для использования в IBM SPSS Modeler 17.

| Унаследованный сценарий               | Сценарий Python                                                                                                    |
|---------------------------------------|----------------------------------------------------------------------------------------------------|
| create <i>nodespec</i> at x y         | stream.create(type, name)<br>stream.createAt(type, name, x, y)<br>stream.createBetween(type, name, preNode, postNode)<br>stream.createModelApplier(model, name) |
| connect fromNode to toNode            | stream.link(fromNode, toNode)                                                                                                    |
| delete node                           | stream.delete(node)                                                                                                    |
| disable <i>node</i>                   | <i>stream.</i> setEnabled( <i>node</i> , False)                                                                                                    |
| enable <i>node</i>                    | <i>stream.</i> setEnabled( <i>node</i> , True)                                                                                                    |
| disconnect fromNode from toNode       | stream.unlink(fromNode, toNode)<br>stream.disconnect(node)                                                                                                    |
| duplicate node                        | <i>node</i> .duplicate()                                                                                                    |
| execute node                          | stream.runSelected(nodes, results)<br>stream.runAll(results)                                                                                                    |
| flush <i>node</i>                     | <i>node</i> .flushCache()                                                                                                    |
| position node at x y                  | <i>node</i> .setXYPosition(x, y)                                                                                                    |
| position node between nodel and node2 | node.setPositionBetween(node1, node2)                                                                                                    |
| rename <i>node</i> as <i>name</i>     | <i>node</i> .setLabel( <i>name</i> )                                                                                                    |
|                                       |                                                                                                    |

*Таблица 269. Отображение унаследованных сценариев на сценарии Python для операций с узлами*.

## **Циклы**

В унаследованных сценариях поддерживаются следующие две основных опции:

• *Циклы с подсчетом*, в которых переменная индекса изменяется в диапазоне между двумя целыми числами.

<span id="page-380-0"></span>• Циклы последовательности, в которых перебирается последовательность значений, которые привязывают текущее значение к переменной цикла.

Следующий сценарий служит примером цикла с подсчетом в унаследованных сценариях:

```
for i from 1 to 10
println ^i
endfor
```
Следующий сценарий служит примером цикла последовательности в унаследованных сценариях:

```
var items
set items = [a \ b \ c \ d]for i in items
println ^i
endfor
```
Доступны и другие типы циклов:

- Итерация по моделям на палитре моделей или по объектам вывода на палитре объектов вывода.
- Итерация по входным или выходным полям узла.

В сценариях Python тоже поддерживаются различные типы циклов. Следующий сценарий служит примером цикла с подсчетом в языке сценариях Python:

```
i = 1while i \leq 10:
print i
i + = 1
```
Следующий сценарий служит примером цикла последовательности в сценариях Python:

```
items = \lceil "a", "b", "c", "d" \rceilfor i in items:
 print i
```
Цикл последовательности - весьма гибкая конструкция, а в сочетании с методами API IBM SPSS Modeler способен поддерживать большинство ситуаций в унаследованных сценариях. Приведенный ниже пример показывает, как использовать цикл последовательности в сценариях Python для итерации по выходным полям узла:

```
node = modeler.script.stream().findByType("filter", None)
for column in node.getOutputDataModel().columnIterator():
print column.getColumnName()
```
#### Выполнение потоков

Во время выполнения потока генерируемые объекты моделей и выходные объекты добавляются в один из менеджеров объектов. В унаследованных сценариях построенные объекты нужно либо найти в менеджере объектов, либо вызвать как последний сгенерированный вывод соответствующего узла.

В сценариях Python выполнение потока отличается в том отношении, что все модели и выходные объекты, сгенерированные при выполнении потока, возвращаются в виде списка, передаваемого внешней функции. Это упрощает доступ к результатам выполнения потока.

В унаследованных сценариях поддерживаются три команды выполнения потока:

- execute all выполняет все выполняемые конечные узлы потока.
- execute script выполняет сценарий потока независимо от того, задано ли выполнение сценариев.
- execute узел выполняет указанный узел.

В сценариях Python поддерживается аналогичный набор функций:

- <span id="page-381-0"></span>v *поток*.runAll(*список-результатов*) выполняет все выполняемые конечные узлы в потоке.
- v *поток*.runScript(*список-результатов*) выполняет сценарий потока независимо от того, задано ли выполнение сценариев.
- v *поток*.runSelected(*массив-узлов*, *список-результатов*) выполняет заданный набор узлов в том порядке, в котором они заданы.
- v *поток*.run(*список-результатов*) выполняет указанный узел.

В унаследованных сценариях можно завершить выполнение потока командой exit снеобязательным целочисленным кодом, например:

exit 1

В языке Python того же результата можно достичь таким сценарием: modeler.script.exit(1)

## **Доступ к объектам через файловую систему и репозиторий**

В унаследованных сценариях можно открыть существующий поток, модель или выходной объект командой open, например:

```
var s
set s = open stream "c:/my streams/modeling.str"
```
В языке сценариев Python есть класс TaskRunner, доступный из сеанса и поддерживающий аналогичные задачи, например:

```
taskrunner = modeler.script.session().getTaskRunner()
s = taskrunner.openStreamFromFile("c:/my streams/modeling.str", True)
```
Чтобы сохранить объект в унаследованных сценариях, можно использовать команду save, например: save stream s as "c:/my streams/new modeling.str"

Эквивалентный подход в языке сценариев Python - использовать класс TaskRunner, например: taskrunner.saveStreamToFile(s, "c:/my streams/new\_modeling.str")

Операции на основе IBM SPSS Collaboration and Deployment Services Repository поддерживаются в унаследованных сценариях через команды retrieve и store, например:

```
var s
set s = retrieve stream "/my repository folder/my stream.str"
store stream ^s as "/my repository folder/my stream copy.str"
```
В языке сценариев Python более удобен доступ к эквивалентным возможностям через объект репозитория, связанный с сеансом:

```
session = modeler.script.session()
repo = session.getRepository()
s = repo.retrieveStream("/my repository folder/my_stream.str", None, None, True)
repo.storeStream(s, "/my repository folder/my_stream_copy.str", None)
```
**Примечание:** Для доступа к репозиторию требуется, чтобы сеанс был сконфигурирован с использованием допустимого соединения с репозиторием.

#### **Операции с потоками**

Для некоторых команд операций с потоками, широко используемых в IBM SPSS Modeler, есть эквивалентные команды в сценариях Python. Это может помочь при преобразовании ваших существующих сценариев SPSS Modeler прежних версий в сценарии Python для использования в IBM SPSS Modeler 17.

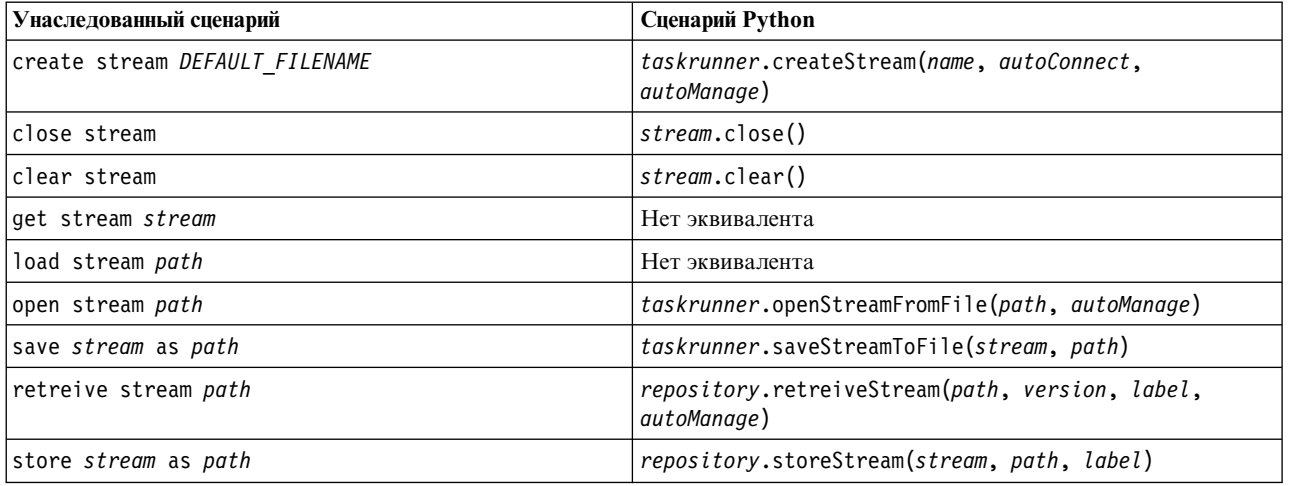

<span id="page-382-0"></span>*Таблица 270. Отображение унаследованных сценариев на сценарии Python для операций с потоками*.

### **Операции с моделями**

Для некоторых команд операций с моделями, широко используемых в IBM SPSS Modeler, есть эквивалентные команды в сценариях Python. Это может помочь при преобразовании ваших существующих сценариев SPSS Modeler прежних версий в сценарии Python для использования в IBM SPSS Modeler 17.

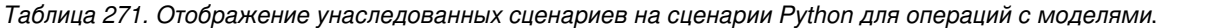

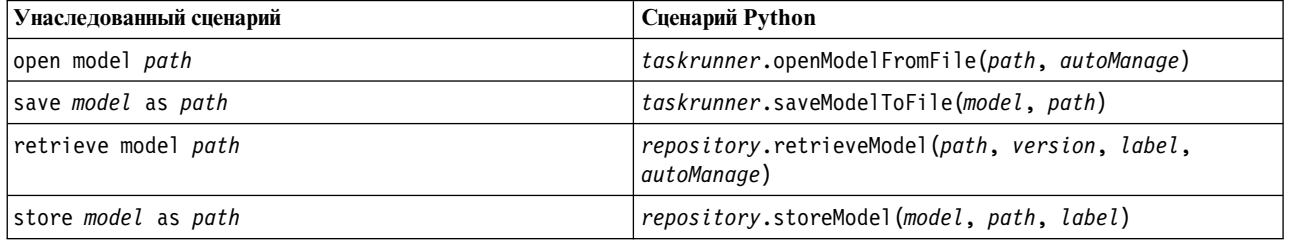

## **Операции вывода документов**

Для некоторых команд операций вывода документов, широко используемых в IBM SPSS Modeler, есть эквивалентные команды в сценариях Python. Это может помочь при преобразовании ваших существующих сценариев SPSS Modeler прежних версий в сценарии Python для использования в IBM SPSS Modeler 17.

*Таблица 272. Отображение унаследованных сценариев на сценарии Python для операций вывода документов*.

| Унаследованный сценарий     | Сценарий Python                                                  |
|-----------------------------|------------------------------------------------------------------|
| open output <i>path</i>     | taskrunner.openDocumentFromFile(path, autoManage)                |
| save <i>output</i> as path  | taskrunner.saveDocumentToFile(output, path)                      |
| retrieve output path        | repository.retrieveDocument(path, version, label,<br>autoManage) |
| store <i>output</i> as path | repository.storeDocument(output, path, label)                    |

# **Другие различие между унаследованными сценариями и сценариями Python**

В унаследованных сценариях есть поддержка работы с проектами IBM SPSS Modeler. Сценарии Python в настоящее время это не поддерживают.

В унаследованных сценариях до некоторой степени поддерживается загрузка *объектов состояния* (сочетание потоков и моделей). Объекты состояния устарели, начиная с версии IBM SPSS Modeler 8.0. Сценарии Python не поддерживают объекты состояния.

В сценариях Python предлагаются следующие дополнительные возможности, недоступные в унаследованных сценариях:

- Определения классов и функций
- v Обработка ошибок
- Более современная поддержка ввода-вывода
- Внешние модули и модули других производителей

# **Уведомления**

Эта информация относится к продуктам и сервису, предлагаемым в США. Этот материал может быть доступен от IBM на других языках. Однако для его получения может понадобиться приобрести продукт или версию продукта на нужном языке.

IBM может не предоставлять в других странах продукты, услуги и аппаратные средства, описанные в данном документе. За информацией о продуктах и услугах, предоставляемых в вашей стране, обращайтесь к местному представителю IBM. Ссылки на продукты, программы или услуги IBM не означают и не предполагают, что можно использовать только указанные продукты, программы или услуги IBM. Разрешается использовать любые функционально эквивалентные продукты, программы или услуги, если при этом не нарушаются права IBM на интеллектуальную собственность. Однако ответственность за оценку и проверку работы любого продукта, программы или сервиса, не произведенного корпорацией IBM, лежит на пользователе.

IBM может располагать патентами или рассматриваемыми заявками на патенты, относящимися к предмету данного документа. Предъявление данного документа не предоставляет какую-либо лицензию на эти патенты. Вы можете послать письменный запрос о лицензии по адресу:

IBM Director of Licensing **IBM** Corporation North Castle Drive, MD-NC119 Armonk, NY 10504-1785  $US$ 

По поводу лицензий, связанных с использованием наборов двухбайтных символов (DBCS), обращайтесь в отдел интеллектуальной собственности IBM в вашей стране или направьте запрос в письменной форме по адресу:

Intellectual Property Licensing Legal and Intellectual Property Law IBM Japan Ltd. 19-21, Nihonbashi-Hakozakicho, Chuo-ku Tokyo 103-8510, Japan

INTERNATIONAL BUSINESS MACHINES CORPORATION ПРЕДСТАВЛЯЕТ ДАННУЮ ПУБЛИКАЦИЮ "КАК ЕСТЬ", БЕЗ КАКИХ-ЛИБО ГАРАНТИЙ, КАК ЯВНЫХ, ТАК И ПОДРАЗУМЕВАЕМЫХ, ВКЛЮЧАЯ, НО НЕ ОГРАНИЧИВАЯСЬ ТАКОВЫМИ, ПРЕДПОЛАГАЕМЫЕ ГАРАНТИИ СОБЛЮДЕНИЯ ЧЬИХ-ЛИБО АВТОРСКИХ ПРАВ, ВОЗМОЖНОСТИ КОММЕРЧЕСКОГО ИСПОЛЬЗОВАНИЯ ИЛИ ПРИГОДНОСТИ ДЛЯ КАКИХ-ЛИБО ЦЕЛЕЙ И СООТВЕТСТВИЯ ОПРЕДЕЛЕННОЙ ЦЕЛИ. В некоторых странах для ряда сделок не допускается отказ от явных или предполагаемых гарантий; в таком случае данное положение к вам не относится.

Эта информация может содержать технические неточности и типографские ошибки. В представленную здесь информацию периодически вносятся изменения; эти изменения будут включаться в новые издания данной публикации. Фирма IBM может в любое время без уведомления вносить изменения и усовершенствования в продукты и программы, описанные в этой публикации.

Любые ссылки в этой публикации на сайты, не принадлежащие IBM, приведены только для удобства и никоим образом не означают их поддержки. Материалы на этих сайтах не входят в число материалов по данному продукту IBM, и весь риск пользования этими сайтами несете вы сами.

Любую предоставленную вами информацию IBM может использовать или распространять любым способом, какой сочтет нужным, не беря на себя никаких обязательств по отношению к вам.

Если обладателю лицензии на данную программу понадобятся сведения о возможности: (i) обмена данными между независимо разработанными программами и другими программами (включая данную) и (ii) совместного использования таких данных, он может обратиться по адресу:

IBM Director of Licensing **IBM** Corporation North Castle Drive, MD-NC119 Armonk. NY 10504-1785  $\overline{I/S}$ 

Такая информация может быть доступна при соответствующих условиях и соглашениях, включая в некоторых случаях взимание платы.

Описанную в данном документе лицензионную программу и все прилагаемые к ней лицензированные материалы IBM предоставляет на основе положений Соглашения между IBM и Заказчиком, Международного Соглашения о Лицензиях на Программы IBM или любого эквивалентного соглашения между IBM и заказчиком.

Данные производительности и примеры клиентов представлены только для иллюстрации. Фактическая производительность зависит от конкретной конфигурации и условий работы.

Информация о продуктах других компаний (не IBM) получена от поставщиков этих продуктов, из их опубликованных объявлений или из иных общедоступных источников. IBM не производила тестирование этих продуктов и никак не может подтвердить информацию о их точности работы и совместимости, а также прочие заявления относительно продуктов других компаний (не IBM). Вопросы о возможностях продуктов других компаний (не IBM) следует направлять поставщикам этих продуктов.

Все утверждения о будущих планах и намерениях IBM могут быть изменены или отменены без уведомлений, и описывают исключительно цели фирмы.

Эти сведения содержат примеры данных и отчетов, используемых в повседневных деловых операциях. Чтобы проиллюстрировать их настолько полно, насколько это возможно, данные примеры включают имена индивидуумов, названия компаний, брендов и продуктов. Все эти имена являются вымышленными и любое их сходство с реальными именами и адресами предприятий является случайным.

## Товарные знаки

IBM, логотип IBM, и ibm.com являются товарными знаками или зарегистрированными товарными знаками компании International Business Machines Corp., зарегистрированными во многих странах мира. Прочие наименования продуктов и услуг могут быть товарными знаками, принадлежащими IBM или другим компаниям. Текущий список товарных знаков IBM смотрите на веб-сайте "Copyright and trademark information" (Информация об авторских правах и товарных знаках) по адресу www.ibm.com/legal/ copytrade.shtml.

Adobe, логотип Adobe, PostScript и логотип PostScript являются либо зарегистрированными товарными знаками, либо товарными знаками корпорации Adobe Systems в Соединенных Штатах и/или других странах.

Intel, логотип Intel, Intel Inside, логотип Intel Inside, Intel Centrino, логотип Intel Centrino, Celeron, Intel Xeon, Intel SpeedStep, Itanium и Pentium являются товарными знаками или зарегистрированными товарными знаками компании Intel или ее дочерних компаний в Соединенных Штатах и других странах.

Linux является зарегистрированным товарным знаком Linus Torvalds в Соединенных Штатах и других странах.

Microsoft, Windows, Windows NT и логотип Windows являются товарными знаками корпорации Microsoft в Соединенных Штатах и других странах.

UNIX является зарегистрированным товарным знаком The Open Group в Соединенных Штатах и других странах.

Java и все основанные на Java товарные знаки и логотипы - товарные знаки или зарегистрированные товарные знаки Oracle и/или его филиалов.

## **Правила и условия для документации продукта**

Разрешения для использования этих публикаций предоставляются на следующих условиях.

#### **Применимость**

Данные правила и условия являются дополнением к правилам использования для сайта IBM.

#### **Персональное использование**

Вы можете воспроизводить эти публикации для персонального некоммерческого использования при условии сохранения всех замечаний о правах собственности. Вам запрещается распространять эти публикации, полностью или по частям, демонстрировать их или создавать из них производные продукты без явного на то согласия от IBM.

#### **Коммерческое использование**

Вам предоставляется право воспроизводить эти публикации исключительно в пределах своего предприятия при условии, что будут воспроизведены все замечания об авторских правах. За пределами вашего предприятия вам запрещается распространять эти публикации, полностью или по частям, демонстрировать их или создавать из них производные продукты без явного на то согласия от IBM.

#### **Права**

За исключением прав, явным образом предоставляемых настоящим разрешением, никаких иных разрешений, лицензий и прав, ни явных, ни подразумеваемых, в отношении публикаций и любой содержащейся в них информации, данных, программ или иной интеллектуальной собственности, не предоставляется.

IBM оставляет за собой право отозвать разрешения, предоставленные этим документом, если, по мнению IBM, использование публикаций наносит ущерб IBM или, как это установлено IBM, вышеприведенные инструкции не соблюдаются должным образом.

Запрещается загружать, экспортировать или реэкспортировать эту информацию, если при этом не будут полностью соблюдаться все применимые законы и постановления, включая все законы и постановления США, касающиеся экспорта.

IBM НЕ ДАЕТ НИКАКИХ ГАРАНТИЙ ОТНОСИТЕЛЬНО СОДЕРЖАНИЯ ЭТИХ ПУБЛИКАЦИЙ. ПУБЛИКАЦИИ ПРЕДСТАВЛЯЮТСЯ "КАК ЕСТЬ", БЕЗ КАКИХ-ЛИБО ГАРАНТИЙ, ЯВНЫХ ИЛИ ПОДРАЗУМЕВАЕМЫХ, ВКЛЮЧАЯ (НО НЕ ОГРАНИЧИВАЯСЬ ТАКОВЫМИ) ПРЕДПОЛАГАЕМЫЕ ГАРАНТИИ ОТСУТСТВИЯ НАРУШЕНИЙ, КОММЕРЧЕСКОЙ ПРИГОДНОСТИ ИЛИ СООТВЕТСТВИЯ ОПРЕДЕЛЕННОЙ ЦЕЛИ.

# **Индекс**

# Δ

API сценариев автономные сценарии 47 введение 37 глобальные значения 46 доступ к сгенерированным объектам 40 метаданные 38 несколько потоков 47 обработка ошибок 42 параметры stream 43 параметры надузла 43 параметры сеанса 43 поиск 37 получение каталога 37 пример 37

# C

**CLEM** сценарий 1

# D

derive\_stbnode свойства 109

# Е

exportModelToFile 40

IBM SPSS Modeler выполнение из командной строки 61

## J

Jython 15

# N

Netezza K-Means models Свойства node scripting 297, 308

# O

О-кластер Oracle Свойства node scripting 291, 296

## P

Python 15 сценарий 16

# S

SuperNodes сценарии 6

# Δ

автоматическая подготовка данных свойства 132 автономные сценарии 1, 4, 27 адаптивные модели Байеса Oracle Свойства node scripting 291, 296 априорные модели Свойства node scripting 185, 269 аргументы командный файл 66 система 62 соединение с репозиторием IBM SPSS Collaboration and Deployment Services 65 соединение с репозиторием сервера IBM SPSS Analytic 65 соединение с сервером 64

# Б

Байесовские модели сети Свойства node scripting 194 блоки кода 19

# В

Временные ряды MS Свойства node scripting 289 Выполнение потоков 27 выполнение сценариев 12 выходные узлы свойства сценариев 311

# Г

геопространственный узел источника свойства 92

## Д

двухшаговые модели Свойства node scripting 265, 284 Дерево решений MS Свойства node scripting 287, 289 диаграммы 27 дискриминантные модели Свойства node scripting 205, 273 добавление атрибутов 24 доступ к результатам выполнения потока 53, 58 модель содержимого JSON 57 модель содержимого XML 55 модель табличного содержимого 54

## 3

задание свойств 30 заколированные пароли добавление к сценариям 52 зашита закодированные пароли 52, 64

# И

идентификаторы 19 изменение потоков 31, 33 имена полей изменение регистра 49 исходные узлы свойства 75 исходный узел IBM Cognos TM1 свойства 95 Исходный узел IBM Cognos TM1 свойства 96 исходный узел Представление данных свойства 102

# К

Кластеризация последовательностей MS Свойства node scripting 289 ключ итерации циклы в сценариях 8 команда clear generated palette 53 Команда for 49 Команда multiset 67 Команда retrieve 50 команда хранилища 50 командная строка выполнение IBM SPSS Modeler 61 несколько аргументов 66 параметры 63 список аргументов 62, 64, 65 сценарий 52 комментарии 18

# Л

линейная модель метода опорных векторов свойства сценариев узлов 235, 279 Линейная регрессия MS Свойства node scripting 287, 289 линейные модели Свойства node scripting 229, 278 линейные-AS модели свойства сценариев узлов 230, 278 линейные-AS свойства 230 Логистическая регрессия MS Свойства node scripting 287, 289

## м

математические методы 21

модели имена [сценариев](#page-370-0) 36[5, 367](#page-372-0) модели AI Oracle Свойства [node scripting](#page-296-0) 291 модели C5.0 Свойства [node scripting](#page-201-0) 19[6, 271](#page-276-0) модели CARMA Свойства [node scripting](#page-202-0) 19[7, 272](#page-277-0) модели CHAID Свойства [node scripting](#page-205-0) 20[0, 272](#page-277-0) модели GLE свойства [сценариев](#page-225-0) узлов 22[0, 277](#page-282-0) модели GLMM Свойства [node scripting](#page-221-0) 21[6, 276](#page-281-0) Модели IBM SPSS Statistics Свойства [node scripting](#page-351-0) 346 модели k-средних Свойства [node scripting](#page-230-0) 22[5, 277](#page-282-0) модели K-средних Oracle Свойства [node scripting](#page-296-0) 29[1, 296](#page-301-0) модели KNN Свойства [node scripting](#page-282-0) 277 модели KNN Netezza Свойства [node scripting](#page-302-0) 29[7, 308](#page-313-0) Модели LSVM свойства [сценариев](#page-240-0) узлов 235 модели MDL Oracle Свойства [node scripting](#page-296-0) 29[1, 296](#page-301-0) модели Microsoft Свойства [node scripting](#page-292-0) 28[7, 289](#page-294-0) модели Netezza Свойства [node scripting](#page-302-0) 297 модели NMF Oracle Свойства [node scripting](#page-296-0) 29[1, 296](#page-301-0) модели Oracle Свойства [node scripting](#page-296-0) 291 модели PCA Свойства [node scripting](#page-214-0) 20[9, 275](#page-280-0) модели PCA Netezza Свойства [node scripting](#page-302-0) 29[7, 308](#page-313-0) модели PCA/факторов Свойства [node scripting](#page-214-0) 20[9, 275](#page-280-0) модели Python свойства [node scripting](#page-290-0) 285 Свойства [node scripting](#page-290-0) 285 свойства [сценариев](#page-285-0) узлов 280 Модели QUEST Свойства [node scripting](#page-245-0) 24[0, 280](#page-285-0) модели SLRM Свойства [node scripting](#page-252-0) 24[7, 282](#page-287-0) модели SVM Свойства [node scripting](#page-257-0) 252 модели tcm свойства [сценариев](#page-288-0) узлов 283 модели TwoStep AS Свойства [node scripting](#page-271-0) 26[6, 284](#page-289-0) модели автоклассификации Свойства [node scripting](#page-275-0) 270 модели автокластеризации Свойства [node scripting](#page-276-0) 271 модели автонумерации Свойства [node scripting](#page-197-0) 19[2, 271](#page-276-0) модели априори Oracle Свойства [node scripting](#page-296-0) 29[1, 296](#page-301-0) модели Байесовской сети Свойства [node scripting](#page-276-0) 271

модели Байесовской сети Netezza Свойства [node scripting](#page-302-0) 29[7, 308](#page-313-0) модели ближайших соседей Свойства [node scripting](#page-231-0) 226 модели временных рядов Свойства [node scripting](#page-266-0) 26[1, 283](#page-288-0) свойства [сценариев](#page-262-0) узлов 25[7, 283](#page-288-0) модели временных рядов Netezza Свойства [node scripting](#page-302-0) 297 модели выбора возможностей Свойства [node scripting](#page-216-0) 21[1, 276](#page-281-0) Модели выбора функций [применение](#page-10-0) 5 [сценарий](#page-10-0) 5 модели дерева C&R Свойства [node scripting](#page-203-0) 19[8, 272](#page-277-0) модели дерева регрессии Netezza Свойства [node scripting](#page-302-0) 29[7, 308](#page-313-0) модели дерева решений Oracle Свойства [node scripting](#page-296-0) 29[1, 296](#page-301-0) модели дерева-AS свойства [сценариев](#page-268-0) узлов 26[3, 284](#page-289-0) модели деревьев решений Netezza Свойства [node scripting](#page-302-0) 29[7, 308](#page-313-0) модели Коонена Свойства [node scripting](#page-232-0) 22[7, 278](#page-283-0) модели линейной регрессии Свойства [node scripting](#page-249-0) 24[4, 281](#page-286-0) модели линейной регрессии Netezza Свойства [node scripting](#page-302-0) 29[7, 308](#page-313-0) модели логистической регрессии Свойства [node scripting](#page-236-0) 23[1, 278](#page-283-0) модели механизмов опорных векторов Свойства [node scripting](#page-257-0) 25[2, 282](#page-287-0) модели механизмов опорных векторов Oracle Свойства [node scripting](#page-296-0) 29[1, 296](#page-301-0) модели нейронной сети Свойства [node scripting](#page-241-0) 23[6, 279](#page-284-0) модели обнаружения аномалий Свойства [node scripting](#page-189-0) 18[4, 269](#page-274-0) Модели откликов самообучения Свойства [node scripting](#page-252-0) 24[7, 282](#page-287-0) модели последовательности Свойства [node scripting](#page-251-0) 24[6, 282](#page-287-0) модели потоковых временных рядов свойства [сценариев](#page-128-0) узлов 123 модели разделительной кластеризации Netezza Свойства [node scripting](#page-302-0) 29[7, 308](#page-313-0) модели регрессии Кокса Свойства [node scripting](#page-207-0) 20[2, 273](#page-278-0) Модели случайных деревьев свойства [сценариев](#page-247-0) узлов 24[2, 281](#page-286-0) модели списка решений Свойства [node scripting](#page-209-0) 20[4, 273](#page-278-0) [моделирование](#page-292-0) баз данных 287 модель [содержимого](#page-62-0) JSON 57 модель [содержимого](#page-60-0) XML 55 модель табличного [содержимого](#page-59-0) 54 **Н**

[надузел](#page-72-0) 67 Надузел [поток](#page-32-0) 27

Надузлы [задание](#page-368-0) свойств в 363 [параметры](#page-368-0) 363 [потоки](#page-32-0) 27 [свойства](#page-368-0) 363 [сценарии](#page-6-0) [1, 5](#page-10-0)[, 27](#page-32-0) [сценарий](#page-368-0) 363 наивные модели Байеса Свойства [node scripting](#page-313-0) 308 наивные модели Байеса Netezza Свойства [node scripting](#page-302-0) 297 наивные модели Байеса Oracle Свойства [node scripting](#page-296-0) 29[1, 296](#page-301-0) направленный узел Web [свойства](#page-185-0) 180 [наследование](#page-30-0) 25 нейросети Свойства [node scripting](#page-244-0) 23[9, 280](#page-285-0) Нейросеть MS Свойства [node scripting](#page-292-0) 28[7, 289](#page-294-0)

# **О**

обобщенные линейные модели Свойства [node scripting](#page-218-0) 21[3, 276](#page-281-0) обобщенные линейные модели Netezza Свойства [node scripting](#page-302-0) 297 обобщенные линейные модели Oracle Свойства [node scripting](#page-296-0) 291 объектно-[ориентированное](#page-28-0) 23 объекты вывода имена [сценариев](#page-372-0) 367 объекты моделей имена [сценариев](#page-370-0) 365 объекты модели имена [сценариев](#page-372-0) 367 [операторы](#page-24-0) 19 [операции](#page-21-0) 16 [определение](#page-29-0) атрибутов 24 [определение](#page-29-0) класса 24 [определение](#page-29-0) методов 24 Особый узел [свойства](#page-117-0) 112

# **П**

[параметры](#page-10-0) [5, 67](#page-72-0)[, 68](#page-73-0)[, 71](#page-76-0) [Надузлы](#page-368-0) 363 [сценарий](#page-21-0) 16 [Параметры](#page-10-0) slot  $5, 67, 69$  $5, 67, 69$ пароли [добавление](#page-57-0) к сценариям 52 [закодированные](#page-69-0) 64 передача [аргументов](#page-25-0) 20 переменная итерации циклы в [сценариях](#page-14-0) 9 переменные [сценарий](#page-21-0) 16 [перемещение](#page-38-0) по узлам 33 перенастройка [выполнение](#page-380-0) потоков 375 доступ к [объектам](#page-381-0) 376 [задание](#page-378-0) свойств 373 имена [свойств](#page-377-0) 372 [команды](#page-374-0) 369 контекст [сценариев](#page-374-0) 369

перенастройка (продолжение) обзор 369 общие отличия 369 очистка менеджеров потоков, выводов и моделей 34 переменные 372 получение свойств 373 разное 377 редактирование потоков 373 репозиторий 376 ссылки на узлы 372 типы вывода 372 типы моделей 372 типы узлов 372 файловая система 376 функции 369 циклы 374 перепроектирование системы координат свойства 146 поиск узлов 29 поля выключение в спенариях 161 порядок выполнения изменение через сценарии 49 порядок выполнения потока изменение через спенарии 49 потоки выполнение 27 изменение 31 Команда multiset 67 свойства 71 сценарий 1, 27 условное выполнение 6, 10 циклы 6,7 прерывание сценариев 12 примеры 20 причинные модели времени свойства сценариев узлов 253 проверка ошибок сценарий 52

# P

Репозиторий IBM SPSS Collaboration and **Deployment Services** аргументы командной строки 65 сценарий 50 репозиторий сервера IBM SPSS Analytic аргументы командной строки 65

# C

свойства Надузлы 363 общие сценарии 69 поток 71 сценарий 67, 68, 69, 183, 269, 329 узлы моделирования баз данных 287 узлы фильтрования 67 Свойства aggregatenode 105 Свойства analysisnode 311 Свойства anomalydetectionnode 184 Свойства anonymizenode 131 Свойства appendnode 105 Свойства applyanomalydetectionnode 269 Свойства applyapriorinode 269

свойства applyassociationrulesnode 270 Свойства applyautoclassifiernode 270 свойства applyautoclusternode 271 Свойства applyautonumericnode 271 Свойства applybayesnetnode 271 Свойства applyc50node 271 Свойства applycarmanode 272 Свойства applycartnode 272 Свойства applychaidnode 272 Свойства applycoxregnode 273 Свойства applydecisionlistnode 273 Свойства applydiscriminantnode 273 свойства applyextension 274 Свойства applyfactornode 275 Свойства applyfeatureselectionnode 276 Свойства applygeneralizedlinearnode 276 свойства applygle 277 Свойства applyglmmnode 276 Свойства applykmeansnode 277 Свойства applyknnnode 277 Свойства applykohonennode 278 свойства applylinearasnode 278 Свойства applylinearnode 278 Свойства applylogregnode 278 свойства applylsvmnode 279 Свойства applymslogisticnode 289 Свойства applymsneuralnetworknode 289 Свойства applymsregressionnode 289 Свойства applymssequenceclusternode 289 Свойства applymstimeseriesnode 289 Свойства applymstreenode 289 Свойства applynetezzabayesnode 308 Свойства applynetezzadectreenode 308 Свойства applynetezzadivclusternode 308 Свойства applynetezzakmeansnode 308 Свойства applynetezzaknnnode 308 Свойства applynetezzalineregressionnode 308 Свойства applynetezzanaivebayesnode 308 Свойства applynetezzapcanode 308 Свойства applynetezzaregtreenode 308 Свойства applyneuralnetnode 279 Свойства applyneuralnetworknode 280 свойства applyocsvm 280 Свойства applyoraabnnode 296 Свойства applyoradecisiontreenode 296 Свойства applyorakmeansnode 296 Свойства applyoranbnode 296 Свойства applyoranmfnode 296 Свойства applyoraoclusternode 296 Свойства applyorasvmnode 296 Свойства applyquestnode 280 свойства applyr 281 свойства applyrandomtrees 281 свойства applyregressionnode 281 Свойства applyselflearningnode 282 Свойства applysequencenode 282 свойства applystpnode 282 Свойства applysymnode 282 свойства applytcmnode 283 Свойства applytimeseriesnode 283 свойства applytreeas 284 свойства applyts 283 свойства applytwostepAS 284 Свойства applytwostepnode 284 свойства applyxgboostlinearnode 285 свойства applyxgboosttreenode 285

Свойства apriorinode 185 свойства asexport 329 свойства asimport 79 свойства associationrulesnode 186 свойства astimeintervalsnode 135 Свойства autoclassifiernode 189 Свойства autoclusternode 191 Свойства autodataprepnode 132 Свойства autonumericnode 192 Свойства balancenode 106 Свойства bayesnet 194 Свойства binningnode 135 свойства buildr 195 Свойства c50node 196 Свойства carmanode 197 CROЙСТВЯ Cartnode 198 Свойства chaidnode 200 Свойства collectionnode 162 Свойства coxregnode 202 Свойства cplexoptnode 107 Свойства dataauditnode 312 Свойства databaseexportnode 332 Свойства databasenode 82 Свойства datacollectionexportnode 336 Свойства datacollectionimportnode 84 свойства dataviewimport 102 Свойства decisionlist 204 Свойства derivenode 138 Свойства directedwebnode 180 Свойства discriminantnode 205 Свойства distinctnode 112 Свойства distributionnode 163 Свойства ensemblenode 140 свойства eplotnode 177 Свойства evaluationnode 164 Свойства excelexportnode 336 Свойства excelimportnode - 86 свойства extensionexportnode 337 свойства extensionimportnode 87 свойства extensionmodelnode 207 свойства extensionoutputnode 314 свойства extensionprocessnode 113 Свойства factornode 209 Свойства featureselectionnode 5.211 Свойства fillernode 141 Свойства filternode 142 Свойства fixedfilenode 90 Свойства flatfilenode 338 Свойства genlinnode 213 свойства gle 220 Свойства glmmnode 216 Свойства graphboardnode 166 Свойства histogramnode 168 Свойства historynode 143 Свойства isotonicasnode 359 Свойства kmeansnode 225 Свойства knnnode 226 Свойства kohonennode 227 Свойства linear 229 Свойства logregnode 231 свойства lsvmnode 235 Свойства mapvisualization 169 Свойства matrixnode 315 Свойства meansnode 317 Свойства mergenode 115 Свойства msassocnode 287 Свойства msbayesnode 287

Свойства [msclusternode](#page-292-0) 287 Свойства [mslogisticnode](#page-292-0) 287 Свойства [msneuralnetworknode](#page-292-0) 287 Свойства [msregressionnode](#page-292-0) 287 Свойства [mssequenceclusternode](#page-292-0) 287 Свойства [mstimeseriesnode](#page-292-0) 287 Свойства [mstreenode](#page-292-0) 287 Свойства [multiplotnode](#page-178-0) 173 Свойства [netezzabayesnode](#page-302-0) 297 Свойства [netezzadectreenode](#page-302-0) 297 Свойства [netezzadivclusternode](#page-302-0) 297 Свойства [netezzaglmnode](#page-302-0) 297 Свойства [netezzakmeansnode](#page-302-0) 297 Свойства [netezzaknnnode](#page-302-0) 297 Свойства [netezzalineregressionnode](#page-302-0) 297 Свойства [netezzanaivebayesnode](#page-302-0) 297 Свойства [netezzapcanode](#page-302-0) 297 Свойства [netezzaregtreenode](#page-302-0) 297 Свойства [netezzatimeseriesnode](#page-302-0) 297 Свойства [neuralnetnode](#page-241-0) 236 Свойства [neuralnetworknode](#page-244-0) 239 Свойства node scripting слепки [модели](#page-274-0) 269 узлы [моделирования](#page-188-0) 183 узлы [экспорта](#page-334-0) 329 Свойства [numericpredictornode](#page-197-0) 192 свойства [ocsvmnode](#page-354-0) 349 Свойства [oraabnnode](#page-296-0) 291 [Свойства](#page-296-0) oraainode 291 Свойства [oraapriorinode](#page-296-0) 291 Свойства [oradecisiontreenode](#page-296-0) 291 Свойства [oraglmnode](#page-296-0) 291 Свойства [orakmeansnode](#page-296-0) 291 Свойства [oramdlnode](#page-296-0) 291 Свойства [oranbnode](#page-296-0) 291 Свойства [oranmfnode](#page-296-0) 291 Свойства [oraoclusternode](#page-296-0) 291 Свойства [orasvmnode](#page-296-0) 291 Свойства [outputfilenode](#page-343-0) 338 Свойства [partitionnode](#page-149-0) 144 [Свойства](#page-179-0) plotnode 174 [Свойства](#page-245-0) questnode 240 свойства [randomtrees](#page-247-0) 242 Свойства [reclassifynode](#page-150-0) 145 Свойства [regressionnode](#page-249-0) 244 Свойства [reordernode](#page-151-0) 146 Свойства [reportnode](#page-323-0) 318 свойства [reprojectnode](#page-151-0) 146 Свойства [restructurenode](#page-152-0) 147 Свойства [rfmaggregatenode](#page-121-0) 116 Свойства [rfmanalysisnode](#page-152-0) 147 [свойства](#page-356-0) rfnode 351 свойства [routputnode](#page-324-0) 319 свойства [Rprocessnode](#page-123-0) 118 Свойства [samplenode](#page-123-0) 118 Свойства [sasexportnode](#page-344-0) 339 Свойства [sasimportnode](#page-97-0) 92 Свойства [selectnode](#page-125-0) 120 Свойства [sequencenode](#page-251-0) 246 Свойства [setglobalsnode](#page-325-0) 320 Свойства [settoflagnode](#page-154-0) 149 свойства [simevalnode](#page-325-0) 320 свойства [simfitnode](#page-326-0) 321 свойства [simgennode](#page-98-0) 93 [Свойства](#page-252-0) slrmnode 247 свойства [smotenode](#page-359-0) 354 [Свойства](#page-125-0) sortnode 120

Свойства [spacetimeboxes](#page-126-0) 121 Свойства [statisticsexportnode](#page-352-0) 347 Свойства [statisticsimportnode](#page-10-0) [5, 345](#page-350-0) Свойства [statisticsmodelnode](#page-351-0) 346 Свойства [statisticsnode](#page-327-0) 322 Свойства [statisticsoutputnode](#page-351-0) 346 Свойства [statisticstransformnode](#page-350-0) 345 [свойства](#page-253-0) stpnode 248 свойства [streamingtimeseries](#page-128-0) 123 Свойства [streamingts](#page-131-0) 126 [Свойства](#page-257-0) svmnode 252 [Свойства](#page-328-0) tablenode 323 [свойства](#page-258-0) tcmnode 253 Свойства [timeintervalsnode](#page-155-0) 150 Свойства [timeplotnode](#page-181-0) 176 Свойства [timeseriesnode](#page-266-0) 261 Свойства [transformnode](#page-331-0) 326 Свойства [transposenode](#page-159-0) 154 [свойства](#page-268-0) treeas 263 [свойства](#page-262-0) ts 257 [свойства](#page-183-0) tsnenode 17[8, 352](#page-357-0) свойства [twostepAS](#page-271-0) 266 Свойства [twostepnode](#page-270-0) 265 [Свойства](#page-10-0) typenode [5, 155](#page-160-0) Свойства [userinputnode](#page-102-0) 97 Свойства [variablefilenode](#page-103-0) 98 [Свойства](#page-185-0) webnode 180 свойства [xgboostasnode](#page-364-0) 359 свойства [xgboostlinearnode](#page-360-0) 355 свойства [xgboosttreenode](#page-360-0) 355 Свойства [xmlexportnode](#page-348-0) 343 Свойства [xmlimportnode](#page-106-0) 101 свойства [сценариев](#page-292-0) узлов 287 Свойства узла [cognosimport](#page-85-0) 80 свойства узла [gsdata\\_import](#page-97-0) 92 Свойства узла [Space-Time-Boxes](#page-114-0) 109 свойства узла [tm1import](#page-101-0) 96 Свойства узла [tm1odataimport](#page-100-0) 95 свойства узла [twcimport](#page-102-0) 97 свойство [stream.nodes](#page-54-0) 49 [сгенерированное](#page-58-0) ключевое слово 53 сгенерированные модели имена [сценариев](#page-370-0) 36[5, 367](#page-372-0) сервер аргументы [командной](#page-69-0) строки 64 символы не [изкодового](#page-27-0) набора ASCII 22 системные аргументы [командной](#page-67-0) строки 62 скрытые [переменные](#page-30-0) 25 слепки Свойства [node scripting](#page-274-0) 269 слепки модели имена [сценариев](#page-370-0) 36[5, 367](#page-372-0) Свойства [node scripting](#page-274-0) 269 слепок узла STP [свойства](#page-287-0) 282 слепок узла Правила связывания [свойства](#page-275-0) 270 [создание](#page-29-0) класса 24 [создание](#page-36-0) узлов 3[1, 32](#page-37-0) [списки](#page-21-0) 16 [ссылки](#page-34-0) на узлы 29 [задание](#page-35-0) свойств 30 [поиск](#page-34-0) узлов 29 [строки](#page-22-0) 17 [изменение](#page-54-0) регистра 49

сценарии в [надузлах](#page-10-0) 5 [выбор](#page-15-0) полей 10 импорт из [текстовых](#page-6-0) файлов 1 ключ [итерации](#page-13-0) 8 [переменная](#page-14-0) итерации 9 [пользовательский](#page-9-0) интерфейс [4, 5](#page-10-0) [сохранение](#page-6-0) 1 условное [выполнение](#page-11-0) [6, 10](#page-15-0) [циклы](#page-11-0) [6, 7](#page-12-0) сценарий [автономные](#page-6-0) сценарии [1, 27](#page-32-0) [выбор](#page-15-0) полей 10 [выполнение](#page-17-0) 12 [выходные](#page-316-0) узлы 311 [диаграммы](#page-32-0) 27 из [командной](#page-57-0) строки 52 [используемые](#page-73-0) сокращения 68 ключ [итерации](#page-13-0) 8 [контекст](#page-33-0) 28 Модели выбора [функций](#page-10-0) 5 наглядное [изображение](#page-11-0) циклов [6, 7](#page-12-0) [обзор](#page-6-0) [1, 15](#page-20-0) общие [свойства](#page-74-0) 69 [переменная](#page-14-0) итерации 9 [пользовательский](#page-6-0) интерфейс 1 порядок [выполнения](#page-54-0) потока 49 [потоки](#page-6-0) [1, 27](#page-32-0) потоки [надузлов](#page-32-0) 27 [прерывание](#page-17-0) 12 [проверка](#page-57-0) ошибок 52 [синтаксис](#page-21-0) 1[6, 17](#page-22-0)[, 18](#page-23-0)[, 19](#page-24-0)[, 20](#page-25-0)[, 21](#page-26-0)[, 22](#page-27-0)[, 23](#page-28-0)[,](#page-29-0) [24](#page-29-0)[, 25](#page-30-0) [совместимость](#page-58-0) с более старыми [версиями](#page-58-0) 53 [сценарии](#page-6-0) надузла [1, 27](#page-32-0) [Сценарий](#page-375-0) Python 37[0, 371](#page-376-0)[, 374](#page-379-0)[, 377](#page-382-0) узлы [диаграммы](#page-166-0) 161 [унаследованные](#page-375-0) сценарии 37[0, 371](#page-376-0)[,](#page-379-0) [374](#page-379-0)[, 377](#page-382-0) условное [выполнение](#page-11-0) [6, 10](#page-15-0)

# **У**

узел Extension Export [свойства](#page-342-0) 337 узел Extension Import [свойства](#page-92-0) 87 узел Extension Model свойства [сценариев](#page-212-0) узлов 207 узел Extension Output [свойства](#page-319-0) 314 узел Extension Transform [свойства](#page-118-0) 113 узел Isotonic-AS [properties](#page-364-0) 359 узел One-Class SVM [свойства](#page-354-0) 349 узел simeval (оценка имитации) [свойства](#page-325-0) 320 узел SimFit (подгонка имитации) [свойства](#page-326-0) 321 узел SimGen [свойства](#page-98-0) 93 узел SMOTE [свойства](#page-359-0) 354

[структурированные](#page-72-0) свойства 67

узел STP [свойства](#page-253-0) 248 узел t-SNE [свойства](#page-183-0) 17[8, 352](#page-357-0) узел Web [свойства](#page-185-0) 180 узел XGBoost-AS [свойства](#page-364-0) 359 узел автоклассификации Свойства [node scripting](#page-194-0) 189 узел автокластеризации Свойства [node scripting](#page-196-0) 191 Узел агрегации [свойства](#page-110-0) 105 узел агрегации RFM [свойства](#page-121-0) 116 узел анализа [свойства](#page-316-0) 311 узел анализа RFM [свойства](#page-152-0) 147 узел анонимизации [свойства](#page-136-0) 131 узел ансамбля [свойства](#page-145-0) 140 узел Аудит данных [свойства](#page-317-0) 312 узел базы данных [свойства](#page-87-0) 82 узел балансировки [свойства](#page-111-0) 106 Узел визуализации карт [свойства](#page-174-0) 169 узел выбора [свойства](#page-125-0) 120 Узел выборки [свойства](#page-123-0) 118 Узел вывода IBM SPSS Statistics [свойства](#page-351-0) 346 узел вывода R [свойства](#page-324-0) 319 узел генерирования имитации [свойства](#page-98-0) 93 узел Гистограмма [свойства](#page-173-0) 168 узел График [свойства](#page-179-0) 174 узел График зависимости от времени [свойства](#page-181-0) 176 Узел дерева XGBoost [свойства](#page-360-0) 355 узел добавления [свойства](#page-110-0) 105 узел Задать глобальные значения [свойства](#page-325-0) 320 узел Задать как флаг [свойства](#page-154-0) 149 Узел заполнения [свойства](#page-146-0) 141 узел извлечения [свойства](#page-143-0) 138 узел интервалов времени [свойства](#page-155-0) 150 узел интервалов времени AS [свойства](#page-140-0) 135 узел источника Analytic Server [свойства](#page-84-0) 79

узел источника Data Collection [свойства](#page-89-0) 84 узел источника Excel [свойства](#page-91-0) 86 узел источника IBM Cognos [свойства](#page-85-0) 80 узел источника IBM SPSS Statistics [свойства](#page-350-0) 345 узел источника SAS [свойства](#page-97-0) 92 узел источника TWC Import [свойства](#page-102-0) 97 узел источника XML [свойства](#page-106-0) 101 узел Линейный XGBoost [свойства](#page-360-0) 355 узел Матрица [свойства](#page-320-0) 315 узел Несколько графиков [свойства](#page-178-0) 173 Узел Оптимизация CPLEX [свойства](#page-112-0) 107 узел отчета [свойства](#page-323-0) 318 узел Оценка [свойства](#page-169-0) 164 узел оценки имитации [свойства](#page-325-0) 320 узел Панель выбора диаграмм [свойства](#page-171-0) 166 Узел переклассификации [свойства](#page-150-0) 145 узел перепроектирования [свойства](#page-151-0) 146 узел переупорядочения [свойства](#page-151-0) 146 узел переупорядочения полей [свойства](#page-151-0) 146 узел плоского файла [свойства](#page-343-0) 338 узел подгонки имитации [свойства](#page-326-0) 321 узел пользовательского ввода [свойства](#page-102-0) 97 Узел потоковых временных рядов [свойства](#page-131-0) 126 узел Правила связывания [свойства](#page-191-0) 186 узел преобразования [свойства](#page-331-0) 326 узел преобразования IBM SPSS Statistics [свойства](#page-350-0) 345 узел преобразования R [свойства](#page-123-0) 118 узел пространственно-временного предсказания [свойства](#page-253-0) 248 узел раздела [свойства](#page-149-0) 144 Узел разделения на интервалы [свойства](#page-140-0) 135 узел Распределение [свойства](#page-168-0) 163 узел реструктуризации [свойства](#page-152-0) 147 узел сборки R Свойства [node scripting](#page-200-0) 195

узел слияния [свойства](#page-120-0) 115 узел Случайный лес [свойства](#page-356-0) 351 узел Собрание [свойства](#page-167-0) 162 Узел сортировки [свойства](#page-125-0) 120 узел средних [свойства](#page-322-0) 317 узел статистики [свойства](#page-327-0) 322 узел таблицы [свойства](#page-328-0) 323 узел типа [свойства](#page-160-0) 155 узел транспонирования [свойства](#page-159-0) 154 узел файла переменных [свойства](#page-103-0) 98 узел фиксированного файла [свойства](#page-95-0) 90 Узел фильтра [свойства](#page-147-0) 142 узел Хронология [свойства](#page-148-0) 143 узел экспорта Data Collection [свойства](#page-341-0) 336 узел экспорта Excel [свойства](#page-341-0) 336 узел экспорта IBM SPSS Statistics [свойства](#page-352-0) 347 узел экспорта SAS [свойства](#page-344-0) 339 узел экспорта XML [свойства](#page-348-0) 343 узел экспорта базы данных [свойства](#page-337-0) 332 узел Электронный график [свойства](#page-182-0) 177 узлы [замена](#page-37-0) 32 [импорт](#page-37-0) 32 [информация](#page-39-0) 34 [отсоединение](#page-36-0) узлов 31 [соединение](#page-36-0) узлов 31 [ссылки](#page-370-0) на имена 365 [удаление](#page-37-0) 32 цикл по [сценариям](#page-54-0) 49 узлы диаграммы свойства [сценариев](#page-166-0) 161 узлы моделирования Свойства [node scripting](#page-188-0) 183 узлы пространственно-временных интервалов [свойства](#page-114-0) 10[9, 121](#page-126-0) узлы экспорта Свойства [node scripting](#page-334-0) 329 условное [выполнение](#page-11-0) потоков [6, 10](#page-15-0)

# **Ф**

флаги аргументы [командной](#page-66-0) строки 61 [объединение](#page-71-0) нескольких флагов 66 функции [комментарии](#page-375-0) 370

функции *(продолжение)* [литералы](#page-375-0) 370 [операторы](#page-375-0) 370 операции вывода [документов](#page-382-0) 377 операции с [моделями](#page-382-0) 377 операции с [потоками](#page-382-0) 377 [операции](#page-379-0) с узлами 374 ссылки на [объекты](#page-375-0) 370 условное [выполнение](#page-376-0) 371 [циклы](#page-376-0) 371 функции для работы с [текстовыми](#page-54-0) [значениями](#page-54-0) 49 Функция [lowertoupper](#page-54-0) 49

#### **Ц** циклы

[использование](#page-54-0) в сценариях 49 циклы в [потоках](#page-11-0) [6, 7](#page-12-0)

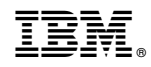

Напечатано в Дании